| No. | Data     | Modification description | Version |
|-----|----------|--------------------------|---------|
| 1   | Aug.2021 | Initial version          | V1.0    |
| 2   | Dec.2022 |                          |         |
|     |          |                          |         |

### **Quick Contents**

#### How to Set Parameters in a Convenient Way

Only choose the purpose of fan, pump, or conveyor belt, etc., to automatically set the best parameters.  $\Rightarrow$  <u>4.7 Automatic Setting of Parameters for Specific Purpose (Page 38)</u>

#### How to Carry out Motor Auto-tuning

When the motor is running, the related parameters of the motor are automatically learned and set.  $\Rightarrow$  <u>4.8 Auto-tuning</u> (Page 38)

#### How to Diagnosis a Fault

When a warning or fault is displayed on the keypad

 $\Rightarrow$  6.2 Types of Faults, Warnings and Notice Codes (Page 56)

When no alarm or fault is displayed on the keypad

 $\Rightarrow$  6.7 Troubleshooting without Notices on the keypad (Page 77)

### Contents

| Quick Contents                                                                              | II  |
|---------------------------------------------------------------------------------------------|-----|
| Contents                                                                                    | III |
| 1 Preface and Cautions                                                                      | 1   |
| 1.1 Before Use                                                                              | 1   |
| 1.2 Instructions for Safe Use                                                               | 1   |
| 1.3 Instructions for Special Purpose                                                        |     |
| 2 Before Use                                                                                | 4   |
| 2.1 Safety Cautions                                                                         | 4   |
| 2.2 Drive Model and Nameplate                                                               |     |
| 2.3 Technical Specifications of Drive                                                       |     |
| 2.4 The Relationship between the Rated Output Current, Voltage Level and Power of the Drive | 7   |
| 2.5 Default Acceleration and Deceleration Time of the Drive                                 |     |
| 2.6 Default Voltage Protection Point of the Drive                                           | 9   |
| 2.7 Carrier Frequency of Drive                                                              |     |
| 2.8 Types and Characteristics of Control Modes                                              | 9   |
| 3 Installation and Wiring                                                                   |     |
| 3.1 Safety Cautions                                                                         | 11  |
| 3.2 Installation Environment                                                                |     |
| 3.3 Installation Direction and Space                                                        | 13  |
| 3.4 Dimensions                                                                              |     |
| 3.4.1 Dimensions of drive (Plastic)                                                         |     |
| 3.4.2 Dimensions of Drive (Steel shell)                                                     | 15  |
| 3.4.3 Dimensions of Drive (Cabinet)                                                         | 17  |
| 3.4.4 Keypad dimensions                                                                     |     |
| 3.5 Standard Wiring                                                                         |     |
| 3.5.1 Standard connection diagram                                                           | 20  |
| 3.5.2 Auxiliary terminal output capacity                                                    |     |
| 3.5.3 Illustration and description of DIP switch function                                   | 21  |
| 3.5.4 Multi-function input point connection                                                 |     |
| 3.5.5 Connection diagram of jumper caps "+24V", "PLC", "COM"                                |     |
| 3.6 Wiring of Main Circuit                                                                  | 22  |
| 3.6.1 Arrangement and definition of terminals                                               | 22  |
| 3.6.2 Main circuit wiring of three-phase 380 V drive                                        |     |
| 3.6.3 Main circuit wiring of Single/Three-phase 220 V drive                                 |     |
| 3.6.4 Recommended main circuit components specification                                     | 24  |
| 3.7 Wiring of Control Circuit                                                               |     |
| 3.7.1 Arrangement of control circuit terminals                                              |     |
| 3.7.2 Wiring specifications of control circuit terminals                                    | 26  |
| 3.8 Braking Resistor Settings                                                               | 26  |
| 3.9 Backup Control System                                                                   |     |
| 4 Initial Start and Test-run                                                                |     |
| 4.1 Safety Cautions                                                                         |     |
| 4.2 Name and Function of Each Part of the Keypad                                            |     |
| 4.3 LED Status Indicator Lights                                                             | 33  |
| 4.4 Keypad Operation                                                                        |     |
| 4.5 Items to Be Confirmed at Initial Start                                                  |     |
| 4.6 Initial Start Steps                                                                     |     |
| 4.7 Automatic Setting of Parameters for Specific Purpose (Purpose Selection)                |     |
| 4.8 Auto-tuning                                                                             |     |
| 4.9 Test-Run                                                                                | 40  |
| 4.9.1 No-load test-run                                                                      |     |
| 4.9.2 No-load test-run                                                                      |     |
| 4.9.3 Test-run with load                                                                    |     |
| 4.10 Precise Adjustment during Test-run (Optimization of Control Performance)               |     |
| 4.11 Test-run Checklist                                                                     |     |
| 5 Network Communication                                                                     | 48  |

| 5.1 Safety Precautions                                         | 48    |
|----------------------------------------------------------------|-------|
| 5.2 Modbus Communication                                       |       |
| 5.2.1 Master/Slave configuration                               |       |
| 5.2.2 Communication rules                                      | 48    |
| 5.2.3 Information format                                       | 48    |
| 5.2.4 Communication command examples                           | 49    |
| 5.2.5 Communication data list                                  |       |
| 5.2.6 Error code                                               |       |
| 6 Troubleshooting                                              |       |
| 6.1 Safety Precautions                                         |       |
| 6.2 Types of Faults, Warnings, Prompt Codes                    |       |
| 6.3 List of Faults, Warnings, Prompt Codes                     |       |
| 6.4 Faults                                                     |       |
| 6.5 Warning                                                    | 73    |
| 6.6 Fault Reset Method                                         |       |
| 6.7 Troubleshooting without Prompts on The Keypad              |       |
| 6.8 Self-learning fault sub-code description                   |       |
| 7 Inspection and Maintenance                                   |       |
| 7.1 Safety Precautions                                         |       |
| 7.2 Inspection                                                 |       |
| 7.3 Maintenance                                                |       |
| 7.4 Replacing the Cooling Fan                                  |       |
| 7.5 Replacing the Drive                                        |       |
| 7.6 Storage Instructions                                       |       |
| 8 End-Of-Life Disposal                                         |       |
| 8.1 Safety Precautions                                         |       |
| 8.2 Disposal Related Precautions                               |       |
| 9 External Equipment and Options                               |       |
| 9.1 Safety Precautions                                         |       |
| 9.2 External Equipment                                         |       |
| 9.3 Use of External Equipment                                  |       |
| 9.4 Installation and Wiring of Option Cards                    |       |
| 9.4.1 AC300CAN1 communication card                             |       |
| 9.4.2 AC300IO1 extension card                                  | 94    |
| 9.4.3 AC300DP01 card                                           |       |
| 9.4.4 AC300PG01 extension card                                 | 96    |
| 9.4.5 AC300RT1 resolver PG feedback card                       | 96    |
| 10 Parameter List                                              | 98    |
| 10.1 Safety Precautions                                        | 98    |
| 10.2 Parameter List Reading Instructions                       | 98    |
| 10.3 Parameter Groups                                          | 98    |
| 10.3.1 Parameter Types of the Drive                            | 98    |
| 10.3.2 Parameter attributes of the drive                       | 100   |
| 10.4 Group F00: Environmental Application                      | .100  |
| Group F00.0x: Environment Settings                             | . 100 |
| Group F00.1x: Common Parameter Settings                        | .101  |
| 10.5 Group F01: Basic Settings                                 | .102  |
| Group F01.0x: Basic Commands                                   |       |
| Group F01.1x: Frequency Command                                |       |
| Group F01.2x~F01.3x: Acceleration/Deceleration Time            | .104  |
| Group F01.4x: PWM Control                                      | .105  |
| 10.6 Group F02: Motor 1 Parameters                             |       |
| Group F02.0x: Basic Motor Parameters and Auto-tuning Selection | 106   |
| Group F02.1x: Advanced Parameters of Asynchronous Motor        | . 107 |
| Group F02.2x: Advanced Parameters of Synchronous Motor         |       |
| Group F02.3x~F02.4x: Encoder Parameters                        | . 108 |
| Group F02.5x: Motor Application Parameters                     |       |
| 10.7 Group F03: Vector Control                                 |       |
| Group F03.0x: Speed Loop                                       |       |
| Group F03.1x: Current Loop and Torque Limit                    |       |
| Group F03.2x: Torque Optimization Control                      |       |
| Group F03.3x: Flux Optimization                                | . 112 |

| Group F03.4x~F03.5x: Torque Control                                    |     |
|------------------------------------------------------------------------|-----|
| Group F03.6x: PM High-frequency Injection                              | 115 |
| Group F03.7x: Position Compensation                                    |     |
| Group F03.8x: Extension Control                                        | 115 |
| 10.8 Group F04: V/F Control                                            | 115 |
| Group F04.0x: V/F Control                                              |     |
| Group F04.1x: Custom V/F Curve                                         |     |
| Group F04.2x: V/F Separation Control                                   |     |
| Group F04.3x: V/F Energy-Saving Control                                |     |
|                                                                        |     |
| 10.9 Group F05: Input Terminals                                        |     |
| Group F05.0x: Functions of Digital Input Terminals (X1-X10)            |     |
| Group F05.1x: X1-X5 Detection Delay                                    | 120 |
| Group F05.2x: Digital Input Terminal Action Selection                  | 121 |
| Group F05.3x: PUL Terminal                                             | 122 |
| Group F05.4x: Analog Input (AI) Type Processing                        |     |
| Group F05.5x: Analog Input (AI) Linear Processing                      |     |
| Group F05.6x: Al Curve 1 Processing                                    |     |
| Group F05.7x: Al Curve 2 Processing                                    |     |
|                                                                        |     |
| Group F05.8x: AI as Digital Input Terminals                            |     |
| 10.10 Group F06: Output Terminals                                      |     |
| Group F06.0x: AO Output (Analog, Frequency)                            |     |
| Group F06.1x: Extended AO Output                                       |     |
| Group F06.2x~F06.3x: Digital and Relay Output                          | 127 |
| Group F06.4x: Frequency Detection                                      |     |
| Group F06.5x: Monitoring Parameter Comparator Output                   |     |
| Group F06.6x~Group F06.7x: Virtual Input and Output Terminals          |     |
| 10.11 Group F07: Running Control                                       |     |
| Group F07.0x: Start Control                                            |     |
|                                                                        |     |
| Group F07.1x: Stop and Zero-Frequency Control                          |     |
| Group F07.2x: DC Braking and Speed Tracking                            |     |
| Group F07.3x: Jogging                                                  |     |
| Group F07.4x: Start and Stop Frequency Retention and Frequency Hopping | 134 |
| 10.12 Group F08: Auxiliary Control                                     | 134 |
| Group F08.0x: Counting and Timing                                      | 134 |
| Group F08.3x: Swing Frequency Control                                  |     |
| 10.13 Group F09: Auxiliary Control 2                                   |     |
| Group F09.0x: Maintenance Functions                                    |     |
| 10.14 Group F10: Protection Parameters                                 | 130 |
|                                                                        |     |
| Group F10.0x: Current Protection                                       |     |
| Group F10.1x: Voltage Protection                                       |     |
| Group F10.2x: Auxiliary Protection                                     |     |
| Group F10.3x: Load Protection                                          |     |
| Group F10.4x: Stall Protection                                         | 140 |
| Group F10.5x: Fault Recovery and Motor Overload                        | 141 |
| 10.15 Group F11: Keypad Parameters                                     |     |
| Group F11.0x: Button Operation                                         |     |
| Group F11.1x: Status Interface Cyclic Monitoring                       |     |
| Group F11.2x: Monitoring Parameter Control                             |     |
|                                                                        |     |
| Group F11.3x: Special Keypad Functions                                 |     |
| 10.16 Group F12: Communication Parameters                              |     |
| Group F12.0x: Modbus Communication Slave Parameters                    |     |
| Group F12.1x: Modbus Master Parameters                                 |     |
| Group F12.2x: Special Modbus Functions                                 | 148 |
| Group F12.3x: PROFIBUS-DP Communication                                |     |
| Group F12.4x: CAN Communication                                        |     |
| Group F12.5x~Group F12.6x: extension Port EX-A and EX-B Communication  |     |
| 10.17 Group F13: Process PID Control                                   |     |
|                                                                        |     |
| F13.00~F13.06: PID Setting and Feedback                                |     |
| F13.07~F13.24: PID Adjustment                                          |     |
| F13.25~F13.28: PID Feedback Disconnection Judgment                     |     |
| F13.29~F13.33: Sleep Function                                          |     |
| 10.18 Group F14: Multi-Speed and Simple PLC                            | 156 |

| F14.00~F14.14: Multi-Speed Frequency Setting                                            |     |
|-----------------------------------------------------------------------------------------|-----|
| F14.15: PLC Running Mode Selection                                                      |     |
| F14.16~F14.30: PLC Running Time Selection                                               |     |
| F14.31~F14.45: PLC Direction and Acceleration/Deceleration Time Selection               |     |
| 10.19 Group F15: Reserved                                                               |     |
| 10.20 Group F16: Tension Control                                                        |     |
| F16.03 - F16.09: Tension Setting                                                        |     |
| F16.12~F16.16: Friction Compensation                                                    |     |
| F16.30~F16.32: Material Interruption Detection                                          |     |
| F16.36~F16.38: Pre-drive                                                                |     |
| F16.42~F16.43: Stop and Brake Hold                                                      |     |
| F16.44~F16.55: Roll Diameter Parameter Setting                                          |     |
| F16.56~F16.63: Roll Diameter Calculation with Linear Velocity                           |     |
| F16.68~F16.70: Roll Diameter Calculation with Thickness                                 |     |
| 6.82: Tension PID                                                                       |     |
| 10.21 Group F17: Reserved                                                               |     |
| 10.22 Group F18: Reserved                                                               |     |
| 10.23 Group F19: User Programmable Group A                                              |     |
| 10.24 Group F20: User Programmable Group B                                              |     |
| 10.25 Group F21: Industry Application Extension Group                                   |     |
| 10.26 Group F22: Reserved                                                               |     |
| 10.27 Group F23: Reserved                                                               |     |
| 10.28 Group F24: Reserved                                                               |     |
| 10.29 F25 group: AI and AO Correction                                                   |     |
| F25.00~F25.11: Al1 Correction                                                           |     |
| F25.12~F25.23: Al2 Correction                                                           |     |
| F25.24~F25.35: AO Correction                                                            |     |
| 10.30 Group C0x: Monitoring Parameters                                                  |     |
| Group C00.xx: Basic Monitoring                                                          |     |
| Group C01.xx: Fault Monitoring                                                          |     |
| Group C02.xx: Application Monitoring                                                    |     |
| Group C03.xx: Maintenance and Tension Control Monitoring                                | 172 |
| Group C04.xx: Industry Application Monitoring                                           | 175 |
| Group C05.xx: Control Monitoring                                                        |     |
| Group C06.xx: EX-A Monitoring                                                           |     |
| Group C07.0x: EX-B Monitoring                                                           |     |
| 10.31 Communication Variable Group                                                      |     |
| Modbus Communication Control Group (Address 0x30xx/0x20xx)                              |     |
| Option Card Communication Control Group (Address 0x31xx)                                |     |
| Input/Output Interface Communication Group (Address 0x34xx)                             |     |
| Cache Register Communication Group (Address 0x35xx)                                     |     |
| Extension Fault and Power-Off Parameter Communication Group (Address 0x36xx)            |     |
| 11 Parameter Details                                                                    |     |
| 11.1 Safety Precautions                                                                 |     |
| 11.2 Group F00: Environmental Application                                               |     |
| Group F00.0x: Environment Settings                                                      |     |
| Group F00.1x: Common Parameter Settings                                                 |     |
| 11.3 Group F01: Basic Settings                                                          |     |
| Group F01.0x: Basic Commands                                                            |     |
| Group F01.1x: Upper and Lower Frequency Limits                                          |     |
| Group F01.2x~F01.3x: Acceleration/Deceleration Time                                     |     |
| Group F01.2x PWM Control                                                                |     |
| 11.4 Group F02: Motor 1 Parameters                                                      |     |
| Group F02.0x: Basic Motor Parameters and Auto-tuning Selection                          |     |
| Group F02.0x. Basic Motor Parameters and Auto-tuning Selection                          |     |
| Group F02.2x: Advanced Parameters of Synchronous Motor                                  |     |
| Group F02.3x - F02.4x: Encoder Parameters                                               |     |
| Group F02.5x - F02.4x. Encoder Parameters<br>Group F02.5x: Motor Application Parameters |     |
| 11.5 Group F03: Vector Control                                                          |     |
| Group F03.0x: Speed Loop (ASR)                                                          |     |
| Group F03.1x: Current Loop and Torque Limit                                             |     |
| Group F03.2x: Torque Optimization Control                                               |     |
|                                                                                         |     |

| Group F03.3x: Flux Optimization                                                    |     |
|------------------------------------------------------------------------------------|-----|
| Group F03.4x~F03.5x: Torque Control                                                |     |
| Group F03.6x: PM High-Frequency Injection                                          |     |
| Group F03.7x: Position Compensation                                                |     |
| Group F03.8x: Extension Control                                                    |     |
| 11.6 Group F04: V/F Control                                                        |     |
| Group F04.0x: V/F Control                                                          | 230 |
| Group F04.1x: Custom V/F Curve                                                     |     |
| Group F04.2x: V/F separation Control                                               |     |
| Group F04.3x: V/F Energy-Saving Control                                            |     |
| 11.7 Group F05: Input Terminals                                                    |     |
| Group F05.0x: Digital Input Terminals (X1 - X10)                                   |     |
| Group F05.1x: Terminals X1~X5 Detection Delay                                      |     |
| Group F05.2x: Digital Input Terminal Action Selection                              |     |
| Group F05.3x: Pulse Frequency Input (PUL) Terminal                                 |     |
| Group F05.4x: Analog input (AI) Characteristic Selection                           |     |
| Group F05.5x: Al Linear Processing                                                 |     |
| Group F05.6x: Al Curve 1 Processing                                                |     |
| Group F05.7x: Al Curve 2 Processing                                                |     |
| Group F05.7X. Al curve 2 Frocessing<br>Group F05.8x: Al as Digital Input Terminals |     |
|                                                                                    |     |
| 11.8 Group F06: Output Terminals                                                   |     |
| Group F06.0x: Analog Output (AO) Frequency                                         |     |
| Group F06.1x: Expanded AO                                                          |     |
| Group F06.2x~F06.3x: Multi-functional Output Terminals                             |     |
| Group F06.4x: Frequency Detection                                                  |     |
| Group F06.5x: Monitoring Parameter Comparator Output                               |     |
| Group F06.6x: Virtual Input and Output Terminals                                   |     |
| 11.9 Group F07: Running Control                                                    |     |
| Group F07.0x: Start Control                                                        |     |
| Group F07.1x: Stop and Zero-Frequency Control                                      |     |
| Group F07.2x: DC Braking and Speed Tracking                                        |     |
| Group F07.3x: Jogging                                                              |     |
| Group F07.4x: Start and Stop Frequency Retention and Frequency Hopping             |     |
| 11.10 Group F08: Auxiliary Control 1                                               |     |
| Group F08.0x: Counting and Timing                                                  |     |
| Group F08.3x: Swing Frequency Control                                              |     |
| 11.11 Group F09: Auxiliary Control 2                                               |     |
| Group F09.0x: Maintenance Functions                                                |     |
| 11.12 Group F10: Protection Parameters                                             |     |
| Group F10.0x: Current Protection                                                   |     |
| Group F10.1x: Voltage Protection                                                   |     |
| Group F10.2x: Auxiliary Protection                                                 |     |
| Group F10.3x: Load Detection Protection                                            |     |
| Group F10.4x: Stall Protection                                                     |     |
| Group F10.5x: Fault Recovery and Motor Overload                                    |     |
| 11.13 Group F11: Keypad Parameters                                                 |     |
| Group F11.0x: Button Operation                                                     |     |
| Group F11.1x: Status Interface Loop Monitoring                                     |     |
| Group F11.2x: Monitoring Parameter Control                                         |     |
| Group F11.3x: Special Keypad Functions                                             |     |
| 11.14 Group F12: Communication Parameters                                          |     |
|                                                                                    |     |
| Group F12.0x: Modbus Slave Parameters<br>Group F12.1x: Modbus Master Parameters    |     |
|                                                                                    |     |
| Group F12.2x: Special Modbus Functions                                             |     |
| Group F12.3x: PROFIBUS-DP Communication                                            |     |
| Group F12.4x: CAN Communication                                                    |     |
| Group F12.5x: Communication of Extension Ports EX-A and EX-B                       |     |
| 11.15 Group F13: Process PID Control                                               |     |
| F13.00~F13.06: PID Setting and Feedback                                            |     |
| F13.07 - F13.24: PID Adjustment                                                    |     |
| F13.25~F13.28: PID Feedback Disconnection Judgment                                 |     |
| F13.29 - F13.33: Sleep Function                                                    |     |

| 11.16 Group F14: Multi-Speed and Simple PLC                               |  |
|---------------------------------------------------------------------------|--|
| F14.00 - F14.14: Multi-Speed Frequency Setting                            |  |
| F14.15: PLC Running Mode Selection                                        |  |
| F14.16 - F14.30: PLC Running Time Selection                               |  |
| F14.31~F14.45: PLC Direction and Acceleration/Deceleration Time Selection |  |
| 11.17 Group F15: Reserved                                                 |  |
| 11.18 Group F16: Tension Control                                          |  |
| F16.03~F16.09: Tension Setting                                            |  |
| F16.12 ~ F16.16: Friction Compensation                                    |  |
| F16.30~F16.32: Material Interruption Detection                            |  |
| F16.36~F16.38: Pre-drive                                                  |  |
| F16.42~F16.43: Stop and Brake Hold                                        |  |
| F16.44~F16.55: Roll Diameter Parameter Setting                            |  |
| F16.56~F16.63: Roll Diameter Calculation with Linear Velocity             |  |
| F16.68~F16.70: Roll Diameter Calculation with Thickness                   |  |
| F16.75~F16.82: Tension PID                                                |  |
| 11.19 Group F17: Reserved                                                 |  |
| 11.20 Group F18: Reserved                                                 |  |
| 11.21 Group F19: User Programmable Group A                                |  |
| 11.22 Group F20: User Programmable Group B                                |  |
| 11.23 Group F21: Industry Application extension Group                     |  |
| 11.24 Group F22: Reserved                                                 |  |
| 11.25 Group F23: Reserved                                                 |  |
| 11.26 Group F24: Reserved                                                 |  |
| 11.27 Group F25: Calibration of Analog Input and Output (AI, AO)          |  |
| F25.00 ~ F25.11: Al1 Calibration Parameters                               |  |
| F25.12 ~ F25.23: AI2 Calibration Parameters                               |  |
| F25.24 - F25.35: AO Calibration Parameters                                |  |

### **1 Preface and Cautions**

### 1.1 Before Use

Terms and abbreviations related to this manual

| Terms and abbreviations in this manual | Description                                 |
|----------------------------------------|---------------------------------------------|
| Drive                                  | AC310                                       |
| AM-VF                                  | Asynchronous - VF Control                   |
| AM-FVC                                 | Asynchronous - Vector Control without PG    |
| AM-SVC                                 | Asynchronous - Vector Control with PG       |
| AM-VF-separation                       | Asynchronous - Voltage Frequency separation |
| PM-VF                                  | Synchronous - VF Control                    |
| PM-FVC                                 | Synchronous - Vector Control without PG     |
| PM-SVC                                 | Synchronous - Vector Control with PG        |
| PG                                     | Speed Feedback                              |
| Bit                                    | Bits in binary digits                       |

### 1.2 Instructions for Safe Use

Thank you for purchasing the AC310 series vector control drive designed and manufactured by Suzhou VEICHI Electric Co., Ltd. This manual describes how to use this product correctly for better revenue. Please read this manual carefully before using the product (installation, wiring, operation, maintenance, inspection, etc.). In addition, please fully understand the safety precautions described in this manual before using this product.

#### Safety Precautions

To ensure safe, reliable and reasonable use of this product, please use the product after fully understanding the safety precautions described in this manual.

#### Warning Signs and Indications

The following marks are used in this manual to indicate safety precautions. Failure to observe these precautions may result in personal injury or death, damage to the product and related systems.

| Danger  | Danger: False operation may cause death or a major safety accident.           |
|---------|-------------------------------------------------------------------------------|
| Warning | Warning: False operation may cause death or a major safety accident.          |
| Caution | Caution: False operation may cause minor injuries.                            |
| Notices | Notices: False operation may cause damage to the product and related systems. |

#### **General Cautions**

In order to introduce the details of the product, the illustrations in this manual sometimes show the product with the outer cover or safety cover removed. When using this product, please be sure to install the outer cover or safety cover as required, and operate according to the regulations in this manual.

The figures in this manual are only representative examples, and may be different from the products you ordered.

Due to product improvements or specification changes, as well as to improve the convenience of the Manual itself, this Manual may be changed without notice.

If you need to purchase this manual due to damage or loss, please contact our agencies or our sales office closest to you as stated on the back cover herein, and inform of the material number on the cover.

#### Danger

Please follow all the safety instructions in this manual.

Failure to follow the precautions may result in death or serious injury. Please be cautious. We will not take any responsibility for personal injuries and equipment damages caused by your company or your customers due to not complying with the contents of this manual.

#### To prevent electric shock

Do not perform inspection or wiring work while the power is on. Before wiring or repairing, be sure to cut off the power of all drive. Even if the power is cut off, there is still residual voltage in the capacitor inside the drive. To prevent electric shock, wait at least the time specified by the warning label on the front panel of the product. After the indicators light is off completely, remove the front cover and terminal cover, and measure the input power voltage and the main circuit DC voltage to make sure the voltage is safe.

#### Warning

#### For mechanical safety

After the wiring work and parameter setting are completed, be sure to perform a test run to make sure that the drive can operate safely; otherwise it may cause personal injury or equipment damage.

Be sure to verify the set points of parameters for the virtual input/output function before the test run of drive.

The virtual input/output function is based on the virtual wiring of the input/output terminals inside the drive. Therefore, even if there is no physical wiring on the input/output terminals, the operation of the drive may be different from the factory settings. If lack of verification, unexpected actions of the drive may cause personal accidents.

Before powering on the drive, please make sure that there are no people around the drive, motor and machinery. In addition, please make sure that the cover, coupling, shaft and machinery of the drive are properly protected.

In some systems, the machinery may suddenly move when the main circuit is energized, which may cause death or serious injury.

With external terminal control of drive, the function of the input/output terminals of the drive will be different from the factory setting, so the action of the drive may be different from the action under the factory setting described in the manual. Before the test run of drive, please use external terminal control to confirm the input/output signals of the drive and the internal sequence control.

#### To prevent electric shock

#### It is strictly forbidden to modify the drive.

- We will not take any responsibility for the modification of the product by your company or your customers.
- Non-electrical professionals are not allowed to perform wiring, installation, maintenance, inspection, component replacement or repair operations.
- Do not remove the outer cover of the drive or touch the printed circuit board when the power is on.

#### To prevent fire

Ensure to use the correct voltage of the main circuit power supply. Before energizing, please confirm whether the rated voltage of the drive is consistent with the power supply voltage.

Please follow local standards to set up bypass protection circuits. Improper wiring may cause fire or personal accidents.

#### Caution

#### To prevent injury

Do not move the drive by holding the front cover or terminal cover of the drive. In addition, please make sure that the screws are properly tightened before move.

If you move the drive by holding the front cover or terminal cover, the drive may fall due to loose screws, which may cause injury.

#### Notices

Please use motors which meet the PWM drive insulation requirements, in order to prevent short-circuit due to insulation aging or grounding short-circuits.

When operating the drive or disassembling printed circuit boards, please follow the steps specified in the Electrostatic Discharge (ESD) protection measures. False operation may cause damage to the internal circuit of the drive due to static electricity.

No voltage withstand test can be carried out on any part of the drive. This drive is equipped with precision instruments which may be damaged due to high voltage.

Do not operate a damaged machine. If the machine is obviously damaged or has missing parts, please do not connect or operate it, otherwise it will aggravate the damage of the machine and cause additional problems.

When the fuse is blown or the leakage circuit breaker is tripped, do not immediately turn on the power or operate the drive. Please check whether the cable connection and the selection of external units are correct, and find out the cause of the problem. If you are unable to determine the cause, please contact our company and do not turn on the power or operate the drive without authorization.

When the packaging are wood materials need to be disinfected and dewormed process, methods other than fumigation must be used, such as heat treatment (over **30** minutes with the core temperature of **56°C**). In addition, please process the package materials before packaging, rather than processing the whole product after packaging.

When fumigated wooden materials are used to package electrical products (only drive or installed on machinery), the gas and vapor generated by the packaging materials may cause fatal damage to electronic products. In particular, halogen disinfectants (fluorine, chlorine, bromine, iodine, etc.) may cause corrosion to the inside of the capacitor, and DOP gas (phthalate) may cause cracks to the resin.

### **1.3 Instructions for Special Purpose**

If you need to use this product for special purposes such as manned, medical, aerospace, nuclear energy, electric power, submarine relay communication equipment or systems, please consult our agents or sales persons in charge.

### 2 Before Use

### 2.1 Safety Cautions

Danger

Please follow all the safety instructions in this manual.

Failure to follow the precautions may result in death or serious injury. Please be cautious. We will not take any responsibility for personal injuries and equipment damages caused by your company or your customers due to not complying with the contents of this Manual.

### 2.2 Drive Model and Nameplate

After receiving the product, please confirm the following:

- Please check the appearance for scratches or dirt on the drive. If there is damage, please contact the transportation company immediately. Damage caused by product transportation is not covered by our warranty.
- Please confirm whether the model of the drive is consistent with the product you ordered. Please refer to the "MODEL" column on the nameplate on the side of the drive for the model.
- If any defect is found, please immediately contact our distributor or sales persons in charge from whom you purchased the product.

Nameplate

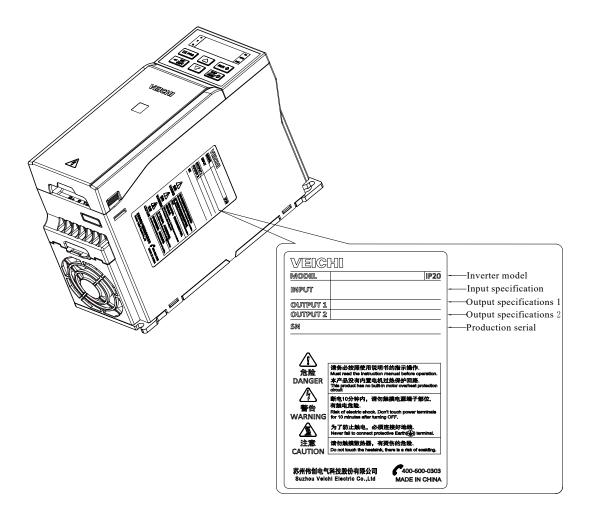

#### Model reference

The method of checking the model of drive is shown in the figure below:

| AC310 | - <u>T3</u> - | <u>011G/</u> | 015 <u>P</u> · | – <u>B</u> |
|-------|---------------|--------------|----------------|------------|
| 1     | 23            | 4            | 5              | 6          |

| Parameter Code | Name                                                                   |
|----------------|------------------------------------------------------------------------|
| 1              | Drive series                                                           |
| 2              | Voltage Level<br>T: Three-phase<br>S: Single-phase                     |
| 3              | Voltage Level<br>2: 220V<br>3: 380V<br>6: 660V<br>11:1140V             |
| 4              | Matching motor power (kW)<br>7R5G: 7.5<br>011G: 11<br>132G: 132        |
| 5              | Drive type<br>G: Heavy load<br>P: Light load                           |
| 6              | Accessory type<br>B: Braking unit<br>L: DC reactor<br>D: Cabinet units |

### 2.3 Technical Specifications of Drive

|             | Item                      | Specification                                                                                                    |  |  |
|-------------|---------------------------|----------------------------------------------------------------------------------------------------|--|--|
|             | Voltage and frequency     | S2: Single-phase 200 V-240 V 50/60 Hz.<br>T2: Three-phase 200 V-240 V 50/60 Hz.<br>T3: Three-phase 380 V-480 V 50/60 Hz.<br>T6: Three-phase 660 V-690 V 50/60 Hz.                                                                |  |  |
| Power input | Allowable<br>fluctuation  | T/S2: -10%~10%; T3: -15%~10%; T6: -10%~10%         Voltage imbalance rate: < 3%; Frequency: ±5%.                                                                                                    |  |  |
| Ŧ           | Switching inrush current  | Less than rated current                                                                                                    |  |  |
|             | Power factor              | Power factor $\geq$ 0.94 (with DC reactor)                                                                                                    |  |  |
|             | Drive efficiency          | ≥96%                                                                                                    |  |  |
|             | Output voltage            | Output under rated conditions: Three-phase, 0 V to input voltage, inaccuracy less than 5%.                                                                                                    |  |  |
|             | Output frequency range    | G/P model: 0.00 Hz - 600.00 Hz.                                                                                                    |  |  |
| Output      | Output frequency accuracy | ±0.5% of Max Freq.                                                                                                    |  |  |
|             | Overloading<br>capability | G model: 150% rated current for 89 s, 180% rated current for 10 s, and 200% rated current for 3 s. P model: 110% rated current for 105s 120% rated current for 35 s, 140% rated current for 7 s, and 150% rated current for 3 s. |  |  |

| Motor type                                   | Asynchronous motor, synchronous motor, and synchronous reluctance motor                                                                                                    |
|----------------------------------------------|----------------------------------------------------------------------------------------------------|
| Motor control mode                           | V/F control, open-loop vector control, closed-loop vector control, and VF separation control.                                                                                                    |
| Modulation mode                              | Optimized space vector PWM modulation.                                                                                                    |
| Carrier frequency                            | 1.0kHz~16.0kHz                                                                                                    |
| Speed control range                          | Vector control without PG, rated load: 1:200.<br>Vector control with PG, rated load: 1:1000.                                                                                                    |
| Steady-state<br>speed accuracy               | Vector control without PG: $\leq 0.5\%$ of rated synchronous speed (asynchronous), $\leq 0.1\%$ of rated synchronous speed (synchronous).<br>Vector control with PG: $\leq 0.02\%$ of rated synchronous speed.                                                         |
| Starting torque                              | Vector control without PG: 150% rated torque at 0.25 Hz.<br>Vector control with PG: 200% rated torque at 0 Hz.                                                                                                    |
| Torque response                              | Vector control without PG: < 10 ms, vector control with PG: < 5 ms.                                                                                                    |
| Torque accuracy                              | Vector control without PG: ±5%, vector control with PG: ±2.5%.                                                                                                    |
| Frequency<br>accuracy                        | Digital setting: Maximum frequency × $\pm 0.01\%$ ; Analog setting: Maximum frequency × $\pm 0.2\%$ .                                                                                                    |
| Frequency resolution                         | Digital setting: 0.01 Hz; Analog setting: maximum frequency $\times \pm 0.05\%$ .                                                                                                    |
| Torque                                       | Automatic torque compensation: 0.0% to 100.0%.                                                                                                    |
| compensation                                 | Manual torque compensation: 0.0% to 30.0%.                                                                                                    |
| V/F curve                                    | Four modes: linear torque characteristic curve, self-setting V/F curve, reduced torque characteristic curve (to the power of 1.1 to 2.0), and square V/F curve.                                                                                                    |
| Acceleration and deceleration curve          | Two modes: linear acceleration and deceleration, S-Curve acceleration and deceleration.<br>Four sets of acceleration and deceleration time; the time unit is 0.01 s, the longest is 650.00 s.                                                                          |
| Rated output<br>voltage                      | With power supply voltage compensation, the motor rated voltage reaches 100%, which can be set in the range of 50% to 100% (the output cannot exceed the input voltage).                                                                                               |
| Automatic voltage regulation                 | When the power grid voltage fluctuates, it can automatically keep the output voltage constant.                                                                                                    |
| Automatic energy-<br>saving operation        | Under V/F control mode, the output voltage is automatically optimized according to the load to realize energy-saving operation.                                                                                                    |
| Automatic current limiting                   | The current is automatically limited during operation to prevent trips caused by frequent over-<br>current faults.                                                                                                    |
| Instantaneous<br>power failure<br>processing | In case of instantaneous power failure, uninterrupted operation can be realized through bus voltage control.                                                                                                    |
| Standard features                            | PID control, speed tracking and restart after power failure, hopping frequency, upper and lower frequency limit control, program operation, multi-speed, RS485 communication, analog output, and frequency pulse output.                                               |
| Frequency setting channel                    | Keypad digital setting, analog voltage/current terminal AI1, analog voltage/current terminal AI2, pulse input PUL, communication setting and multi-channel terminal selection, main/auxiliary channel combination, and extension card can be switched in various ways. |
| Feedback input channel                       | Analog voltage/current terminal AI1, analog voltage/current terminal AI2, communication setting, and pulse input PUL.                                                                                                    |
| Run command channel                          | Operation panel setting, external terminal setting, communication setting, and extension card setting.                                                                                                    |
| Input order signal                           | Start, stop, forward and reverse, jogging, multi-speed, free stop, reset, acceleration and deceleration time selection, frequency setting channel selection, and external fault alarm.                                                                                 |
| External output signal                       | 1 relay output, 1 collector output, 1 AO output (can be selected as 0 V - 10 V or 0 mA - 20 mA or 4 mA - 20 mA output, or frequency pulse output).                                                                                                    |

Main control performance

| Protection function |                          | Overvoltage, undervoltage, current limit, overcurrent, overload, electronic thermal relay, overheating, overvoltage stall, data protection, fast protection, input and output phase loss protection.                                                                                 |                         |  |
|---------------------|--------------------------|----------------------------------------------------------------------------------------------------|-------------------------|--|
|                     | LED display              | Single-line 5-digit digital tube display                                                                                                    | 1 drive status display  |  |
|                     |                          | Dual-line 5-digit digital tube display                                                                                                    | 2 drive status displays |  |
| Keypa               | Parameter copy           | The function code information of the drive can be uploaded and downloaded to realize fast parameter copying.                                                                                                    |                         |  |
| Keypad display      | Status monitoring        | All parameters of the monitoring parameter group such as output frequency, given frequency, output current, input voltage, output voltage, motor speed, PID feedback, PID given, module temperature, etc.                                                                            |                         |  |
|                     | Failure alarm            | Overvoltage, undervoltage, overcurrent, short circuit, phase loss, overload, overheating, fast speed, damaged data protection, current fault status, and fault history.                                                                                                    |                         |  |
|                     | Installation site        | Altitude shall be lower than 1,000 m. If the altitude exceeds 1,000 m, it shall be derated by 1% for every 100 m increase;<br>Be free of condensation, icing, rain, snow, hail, etc., with solar radiation less than 700 W/m <sup>2</sup> and air pressure between 70 kPa - 106 kPa. |                         |  |
|                     | Temperature and humidity | -10°C - +50°C. It can be derated above 40°C, and the maximum temperature is 60°C (No-load operation).<br>5% RH - 95% RH (no condensation).                                                                                                    |                         |  |
| Iviroi              | Vibration                | 5.9 m/s² (0.6 G) at 9 Hz - 200 Hz.                                                                                                    |                         |  |
| Environment         | Storage<br>temperature   | -30°C - +60°C.                                                                                                    |                         |  |
|                     | Installation<br>method   | Wall-mounted or vertical cabinet type.                                                                                                    |                         |  |
|                     | Protection level         | IP20.                                                                                                    |                         |  |
|                     | Pollution degree         | 11                                                                                                    |                         |  |
|                     | Cooling method           | Forced air cooling.                                                                                                    |                         |  |

# 2.4 The Relationship between the Rated Output Current, Voltage Level and Power of the Drive

| Input Voltage (V)<br>Output Current (A)<br>Power (kW) | 220 | 380 | 660 | 1140 |
|-------------------------------------------------------|-----|-----|-----|------|
| 0.75                                                  | 4   | 3   |     |      |
| 1.5                                                   | 7   | 4   |     |      |
| 2.2                                                   | 10  | 6   |     |      |
| 4                                                     | 16  | 10  |     |      |
| 5.5                                                   | 20  | 13  |     |      |
| 7.5                                                   | 30  | 17  | 10  |      |
| 11                                                    | 42  | 25  | 15  |      |
| 15                                                    | 55  | 32  | 18  |      |
| 18.5                                                  | 70  | 38  | 22  |      |
| 22                                                    | 80  | 45  | 28  |      |
| 30                                                    | 110 | 60  | 35  |      |
| 37                                                    | 130 | 75  | 45  | 25   |
| 45                                                    | 160 | 90  | 52  | 31   |
| 55                                                    | 200 | 110 | 63  | 38   |

| 75   | 260 | 150  | 86   | 52  |
|------|-----|------|------|-----|
| 90   | 320 | 180  | 98   | 58  |
| 110  | 380 | 210  | 121  | 75  |
| 132  | 420 | 250  | 150  | 86  |
| 160  | 550 | 310  | 175  | 105 |
| 185  | 600 | 340  | 198  | 115 |
| 200  | 660 | 380  | 218  | 132 |
| 220  | 720 | 415  | 235  | 144 |
| 250  |     | 470  | 270  | 162 |
| 280  |     | 510  | 330  | 175 |
| 315  |     | 600  | 345  | 208 |
| 355  |     | 670  | 380  | 220 |
| 400  |     | 750  | 430  | 260 |
| 450  |     | 810  | 466  | 270 |
| 500  |     | 860  | 540  | 325 |
| 560  |     | 990  | 600  | 365 |
| 630  |     | 1200 | 690  | 400 |
| 710  |     | 1340 | 760  | 480 |
| 800  |     | 1500 | 860  |     |
| 900  |     | 1620 | 932  |     |
| 1000 |     | 1980 | 1080 |     |

### 2.5 Default Acceleration and Deceleration Time of the Drive

The default acceleration and deceleration of the drive vary with the power level. See the table below for details.

| Drive power rating (kW) | Default of acceleration<br>and deceleration time (s) |
|-------------------------|------------------------------------------------------|
| 0.4                     | 6.00                                                 |
| 0.75                    | 6.00                                                 |
| 1.5                     | 6.00                                                 |
| 2.2                     | 6.00                                                 |
| 3.0                     | 6.00                                                 |
| 4.0                     | 6.00                                                 |
| 5.5                     | 6.00                                                 |
| 7.5                     | 6.00                                                 |
| 11.0                    | 6.00                                                 |
| 15.0                    | 6.00                                                 |
| 18.5                    | 6.00                                                 |
| 22.0                    | 12.00                                                |
| 30.0                    | 12.00                                                |
| 37.0                    | 12.00                                                |
| 45.0                    | 18.00                                                |
| 55.0                    | 18.00                                                |
| 75.0                    | 24.00                                                |
| 90.0                    | 30.00                                                |
| 110.0                   | 36.00                                                |
| 160.0                   | 48.00                                                |
| 185.0                   | 54.00                                                |
| 200.0                   | 60.00                                                |
| 220.0 and above         | 60.00                                                |

### 2.6 Default Voltage Protection Point of the Drive

The default voltage value of the drive includes voltage level, rated voltage, undervoltage suppression point, undervoltage point, overvoltage suppression point, overvoltage point and dynamic braking point, etc. See the table below for details.

Note: The units for the values in the table are all volts (V).

| Voltage<br>Grade | Rated Voltage | Undervoltage<br>Suppression<br>Point | Undervoltage<br>Point | Overvoltage<br>Suppression<br>Point | Overvoltage<br>Point | Dynamic<br>Braking Point |
|------------------|---------------|--------------------------------------|-----------------------|-------------------------------------|----------------------|--------------------------|
| 220              | 311.1         | 240                                  | 190                   | 370                                 | 400                  | 360                      |
| 380              | 537.4         | 430                                  | 320                   | 750                                 | 820                  | 740                      |
| 660              | 933.2         | 700                                  | 560                   | 1100                                | 1180                 | 1080                     |
| 1140             | 1612          | 1200                                 | 1000                  | 1900                                | 2100                 | 1870                     |

### 2.7 Carrier Frequency of Drive

Default value:

| Voltage Grade (V) | Default Carrier (kHz) |     |  |
|-------------------|-----------------------|-----|--|
|                   | Less than 11 kW       | 4.0 |  |
| 220               | 11 kW - 45 kW         | 3.0 |  |
|                   | Above 45 kW           | 2.0 |  |
|                   | Less than 11 kW       | 4.0 |  |
| 380               | 11 kW - 45 kW         | 3.0 |  |
|                   | Above 45 kW           | 2.0 |  |
| 660               | 2.0                   |     |  |
| 1140              | 2.0                   |     |  |

Note: The drive shall be derated under high carrier frequency conditions; the higher the carrier, the greater the derating.

### 2.8 Types and Characteristics of Control Modes

The drive can choose AM-V/F control (initial setting), AM - open-loop vector control, AM - closed-loop vector control, PM-V/F control, PM - open-loop vector control, PM - closed-loop vector control, and VF separation control.

#### Asynchronous motor V/F control

- > When the frequency (F) is variable, the ratio of the control frequency to the voltage (V) remains constant.
- This control mode is used for all variable speed controls that do not require fast response and precise speed control, as well as one drive for multiple motors. This mode is also used when the motor parameters are not clear or Auto-tuning cannot be performed.

#### Asynchronous motor open-loop vector control

- The output current of the drive can be calculated through vector calculation, and divided into excitation current and torque current, to carry out frequency and voltage compensation, so that the motor current matching the load torque can flow to improve the low-speed torque. At the same time, the output frequency compensation (slip compensation) is implemented to make the actual rotation speed of the motor closer to the speed instruction value.
- This control mode is used for applications requiring high speed control accuracy. With high speed response and torque response, high torque can be output even under low-speed running. It is suitable for general high-performance control occasions, and one drive can only drive one motor.

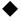

#### Asynchronous motor closed-loop vector control

- This control mode is used where high-precision speed control or torque control is required, and high-precision speed control is required even at zero speed.
- An encoder must be installed at the motor end, and the drive must be equipped with a PG card of the same type as the encoder. One drive can only drive one motor.

#### Synchronous motor V/F control (PMV/F)

- > When the frequency (F) is variable, the ratio of the control frequency to the voltage (V) remains constant.
- > This control mode is used for all variable speed controls that do not require fast response and precise speed control. This

mode is also used when the motor parameters are not clear or Auto-tuning cannot be performed.

Synchronous motor open-loop vector control (PMSVC)

- $\triangleright$ By combining with a PM (permanent magnet) motor that is more efficient than an induction motor, it is possible to achieve motor control with high speed control accuracy more efficiently. With no need for a speed detector such as PG, the rotation speed of the motor is estimated through the output voltage and output current of the drive. In addition, in order to maximize the efficiency of the motor and control the PM motor, the current is minimized when the load is applied.
- This control mode is used for applications that require precise speed control and torque limit functions.  $\geq$

#### Synchronous motor closed-loop vector control (PMFVC)

- This control mode is used where high-precision speed control or torgue control is required, and high-precision speed control ≻ is required even at zero speed.
- ⊳ An encoder must be installed at the motor end, and the drive must be equipped with a PG card of the same type as the encoder. One drive can only drive one motor.

#### Voltage frequency separation control (VF\_separation)

- This control mode is used to control the output voltage and frequency separately. ≻
- $\triangleright$ This function is valid only for T3 models with 7.5 kW and above, and T/S2 models with 5.5 kW and above.

#### Note:

- In order to obtain the best control effect, please input the correct motor parameters and perform motorauto-tuning. Group  $\geq$ F02.0x is the basic parameter group of the motor.
- In open-loop and closed-loop vector control, the drive can only drive one motor; and there shall not be too large between the ≻ level of drive capacity and that of motor capacity. The power of drive can be two levels higher or one level lower than that of the motor, otherwise it may cause degraded control performance or failure of drive system.

## **3 Installation and Wiring**

### 3.1 Safety Cautions

This section explains the various precautions that must be followed to ensure safe use of this product, maximized drive performance, and reliable operation of the drive.

#### Caution on use of drive

| Warning   | • When installing the drive in a closed cabinet, please configure a cooling fan or cooling air conditioner to fully cool the drive. Make sure that the air inlet temperature of the drive is below 40°C to ensure that the drive can operate safely and reliably.                                                                                                    |
|-----------|----------------------------------------------------------------------------------------------------|
| Important | <ul> <li>During installation, please cover the upper part of the drive with cloth or paper to prevent metal chips, oil, water and other debris from falling into the drive during installation and drilling operations. Please remove such cover carefully after installation.</li> <li>Please follow the measures and methods specified in ESD prevention measures during operation on the drive, otherwise the drive may be damaged.</li> <li>If multiple drives are installed in a cabinet, sufficient space must be reserved on the upper part of the drives to facilitate the replacement of the cooling fan.</li> <li>Do not use the drive beyond the rated range of the drive, otherwise the drive may be damaged.</li> <li>When moving the drive, please hold the stable case. If only the front cover is held, the main body of the drive may fall, which may cause personal injury or damage to the drive.</li> </ul> |

#### Caution on use of motor

|           | The maximum allowable speed varies with motor models is different. Please do not exceed the maximum allowable speed of the motor.                                                                                                    |
|-----------|----------------------------------------------------------------------------------------------------|
|           | • When the drive is running at low speed, the self-cooling effect of the motor will be severely reduced.<br>Long-term running of motor at a low speed will cause damage to the motor due to overheating; if you need to run motor at a low speed for a long time, please use a motor special for frequency conversion.                                                                                        |
| Important | <ul> <li>When a machine running at a constant speed is operated at a variable speed, resonance may occur.<br/>Please install anti-vibration rubber under the motor bracket or use the hopping frequency control<br/>function to avoid it.</li> </ul>                                                                                                    |
|           | <ul> <li>The torque characteristics of the motor driven by an drive and the industrial frequency power supply are different. Please confirm the torque characteristics of the mechanical equipment to be connected.</li> <li>The rated current of the submersible motor is greater than that of the standard motor. Please confirm the rated current of the motor and select an appropriate drive.</li> </ul> |
|           | <ul> <li>When the distance between the motor and the drive is large, the maximum torque of the motor will be<br/>reduced due to the voltage drop. Therefore, please use a cable thick enough for connecting over a<br/>long distance.</li> </ul>                                                                                                    |

### **3.2 Installation Environment**

The installation environment is very important to give full play to the performance of this product and maintain its function for a long time. Please install this product in an environment that meets the requirements shown in the table below.

| Environment         | Requirements                                                                                                    |  |  |
|---------------------|----------------------------------------------------------------------------------------------------|--|--|
| Installation site   | Indoor installation, free of direct sunlight.                                                                                                    |  |  |
| Use temperature     | -10°C~+50°C                                                                                                    |  |  |
| Storage temperature | -30°C~+60°C                                                                                                    |  |  |
| Ambient humidity    | No condensation below 95% RH.                                                                                                    |  |  |
| Surroundings        | <ul> <li>Please install the drive in the following places:</li> <li>Places free of oil mist, corrosive gas, flammable gas, and dust;</li> <li>Places where metal powder, oil, water and other foreign objects will not enter into the drive (do not install the drive on flammable materials such as wood);</li> <li>Places free of radioactive materials and flammable materials;</li> <li>Places free of harmful gases and liquids;</li> <li>Places with less salt erosion;</li> </ul> |  |  |

|                          | Places without direct sunlight;                                                                                                    |  |  |  |
|--------------------------|----------------------------------------------------------------------------------------------------|--|--|--|
| Altitude                 | Below 1,000 m; it shall be derated for use above 1,000 m.                                                                                                    |  |  |  |
| Vibration                | 5.9 m/s <sup>2</sup> (0.6 G) at 9 Hz - 200 Hz.                                                                                                    |  |  |  |
| Installation and cooling | <ul> <li>The drive must not be installed horizontally, but vertically;</li> <li>Please install braking resistors and other high-heating devices independently, rather than installing them in the same cabinet as the drive. It is strictly forbidden to install high-heating devices such as braking resistors at the air inlet of the drive.</li> </ul> |  |  |  |

- In order to improve the reliability of this product, please use the drive in a place where the temperature will not change sharply; when using it in a closed space such as a control cabinet, please use a cooling fan or cooling air conditioner for cooling to prevent the internal temperature from exceeding the allowable temperature; please avoid freezing the drive, since too low temperature may cause failure to some devices due to freeze.
- After exceeding the allowable ambient temperature, the drive shall be derated as shown in the following figure.

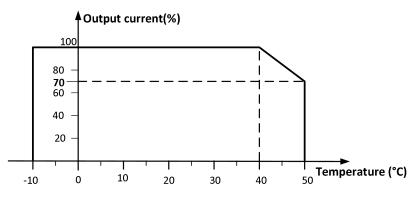

Figure 3-1: Derating curve of AC310 series drive after exceeding the allowable operating temperature

After exceeding the allowable altitude, the drive shall be derated as shown in the following figure

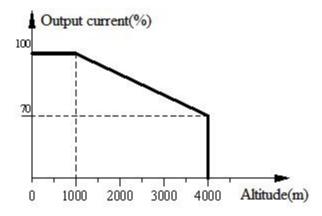

Figure 3-2 Derating curve of AC310 series drive after exceeding the allowable altitude

### 3.3 Installation Direction and Space

#### Direction

Be sure to install the drive vertically to avoid reducing the cooling effect.

Space

Stand-alone installation: In order to ensure the ventilation space and wiring space required for drive cooling, please be sure to comply with the installation conditions shown in the figure below. Please install the drive with its back closely attached to the wall to make the cooling air around the cooling fin flow smoothly to ensure the cooling effect.

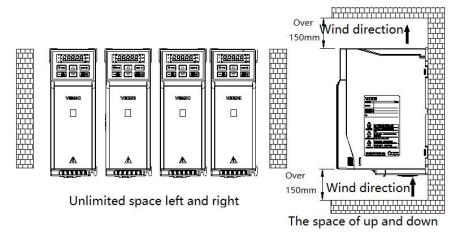

Figure 3-3: drive installation space requirements

### **3.4 Dimensions**

AC310-T/S2-2R2G-B

AC310-T/S2-004G-B AC310-T/S2-5R5G-B

AC310-T3-R75G/1R5P-B

AC310-T3-1R5G/2R2P-B

#### 3.4.1 Dimensions of drive (Plastic) -D1 88888 R <#₩ ♥ ₩0 VEICHI []⚠ -W2 Installation **Boundary Dimension (mm)** Installation Dimension (mm) **Drive Model** Bore W Η H1 D W1 W2 H2 **D1** Α В Diameter AC310-T/S2-R75G-B 200 192 193 76 155 149 65 65 5.5 4 3-M4 AC310-T/S2-1R5G-B

100

116

76

242

320

200

231

307.5

192

155

175

155

149

169

149

84

98

65

86.5

100

65

231.5

307.5

193

8

9

5.5

5.5

6

4

3-M4

3-M5

3-M4

|                      | <u> </u> |     |          |     |     |     |      |         |     |     |             |
|----------------------|----------|-----|----------|-----|-----|-----|------|---------|-----|-----|-------------|
| AC310-T3-2R2G-B      |          |     |          |     |     |     |      |         |     |     |             |
| AC310-T3-004G/5R5P-B | 100      | 242 | 231      | 155 | 149 | 84  | 86.5 | 231.5   | 8   | 5.5 | 3-M4        |
| AC310-T3-5R5G/7R5P-B |          |     |          |     |     |     |      |         |     |     |             |
| AC310-T3-7R5G/011P-B | 116      | 320 | 307.5    | 175 | 169 | 98  | 100  | 307.5   | 9   | 6   | 3-M5        |
| AC310-T3-011G/015P-B |          |     |          | _   |     |     |      |         |     | _   |             |
|                      |          |     |          |     |     |     |      |         |     |     |             |
| Drive Model          |          |     | y Dimens |     |     |     |      | mension |     |     | nstallation |
|                      | W        | Н   | H1       | D   | D1  | W1  | W2   | H2      | В   | Во  | re Diameter |
| AC310-T/S2-7R5G-B    | 142      | 383 | 372      | 225 | 219 | 125 | 100  | 372     | 6   |     | 4-M5        |
| AC310-T/S2-011G-B    |          |     |          |     |     |     |      |         |     |     |             |
| AC310-T/S2-015G      | 470      | 400 |          | 005 | 040 | 450 | 450  | 440 5   |     |     | 4.145       |
| AC310-T2-018G        | 172      | 430 | /        | 225 | 219 | 150 | 150  | 416.5   | 7.5 |     | 4-M5        |
| AC310-T2-022G        |          |     |          |     |     |     |      |         |     |     |             |
| AC310-T3-015G/018P-B |          |     | 0        |     |     | 16- |      | 0       |     |     |             |
| AC310-T3-018G/022P-B | 142      | 383 | 372      | 225 | 219 | 125 | 100  | 372     | 6   |     | 4-M5        |
| AC310-T3-022G/030P-B |          |     |          |     |     |     |      |         |     |     |             |
| AC310-T3-030G/037P   | 172      | 430 | 1        | 225 | 219 | 150 | 150  | 416.5   | 7.5 |     | 4-M5        |
| AC310-T3-037G/045P   |          |     | l .      | -   | -   |     |      |         | -   |     |             |

### 3.4.2 Dimensions of Drive (Steel shell)

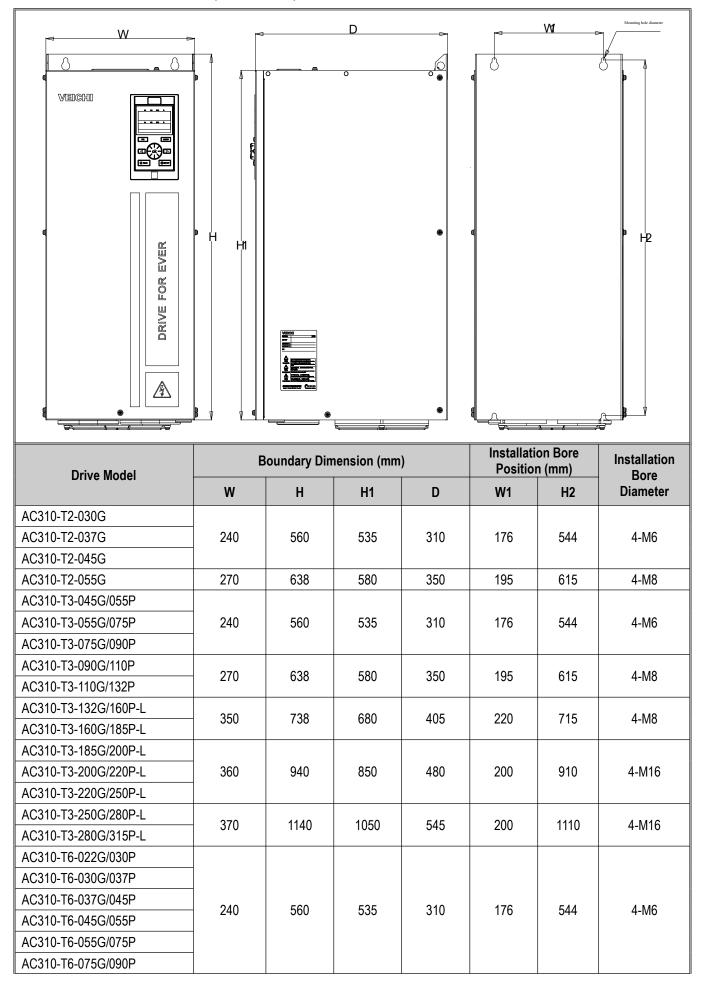

| AC310 TC 000C/110D   |       |       |      |     |     |      |       |
|----------------------|-------|-------|------|-----|-----|------|-------|
| AC310-T6-090G/110P   | 270   | 638   | 580  | 350 | 195 | 615  | 4-M8  |
| AC310-T6-110G/132P   |       |       |      |     |     |      |       |
| AC310-T6-132G/160P-L | 350   | 738   | 680  | 405 | 220 | 715  | 4-M8  |
| AC310-T6-160G/185P-L | 330   | 730   |      |     |     |      |       |
| AC310-T6-185G/200P-L |       |       |      |     |     |      |       |
| AC310-T6-200G/220P-L | 360   | 940   | 850  | 480 | 200 | 910  | 4-M16 |
| AC310-T6-220G/250P-L |       |       |      |     |     |      |       |
| AC310-T6-250G/280P-L | - 370 | 11.40 | 1050 | 545 | 200 | 1110 | 4-M16 |
| AC310-T6-280G/315P-L |       | 1140  |      |     |     |      |       |
| AC310-T3-315G/355P-L |       | 1250  | 1140 | 545 | 240 | 1213 | 4-M16 |
| AC310-T3-355G/400P-L | 400   |       |      |     |     |      |       |
| AC310-T3-400G/450P-L |       |       |      |     |     |      |       |
| AC310-T3-450G/500P-L |       |       | 1293 | 545 | 300 | 1363 | 4-M16 |
| AC310-T3-500G/560P-L | 460   | 1400  |      |     |     |      |       |
| AC310-T3-560G/630P-L |       |       |      |     |     |      |       |
| AC310-T6-315G/355P-L |       |       |      | 545 | 240 | 1213 | 4-M16 |
| AC310-T6-355G/400P-L | 400   | 1250  | 1140 |     |     |      |       |
| AC310-T6-400G/450P-L |       |       |      |     |     |      |       |
| AC310-T6-450G/500P-L |       |       |      |     |     |      |       |
| AC310-T6-500G/560P-L | 460   | 1400  | 1293 | 545 | 300 | 1363 | 4-M16 |
| AC310-T6-560G/630P-L |       |       |      |     |     |      |       |

### 3.4.3 Dimensions of Drive (Cabinet)

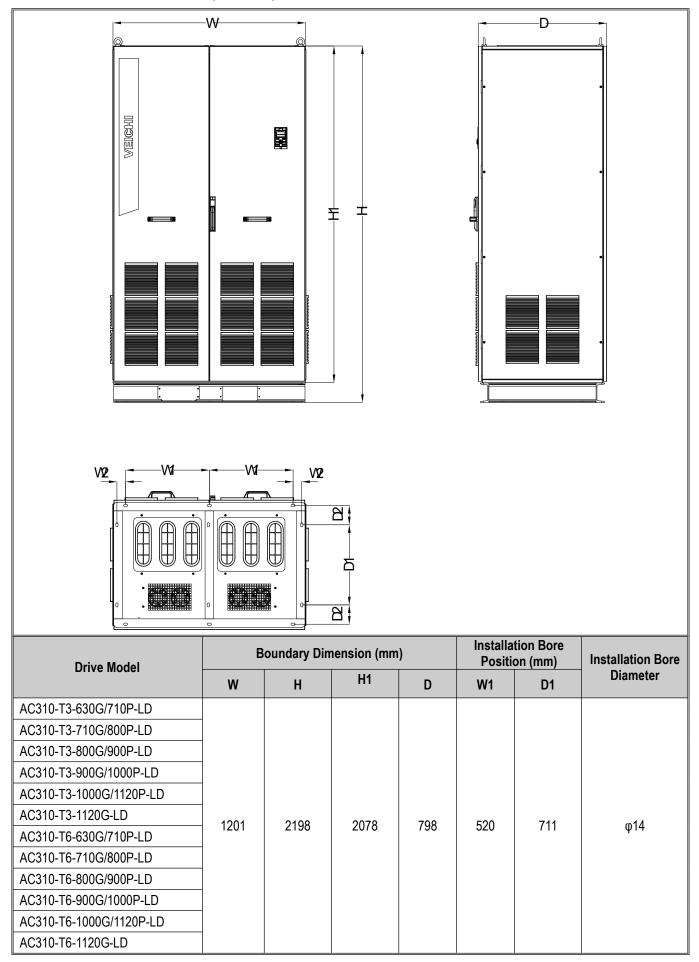

### 3.4.4 Keypad dimensions

 Boundary dimension and bore dimension of external dual-line keypad (unit: mm) Model: KBD300-25

Note: The boundary dimensions and bore dimensions of the LCD and LED keypads are fully compatible.

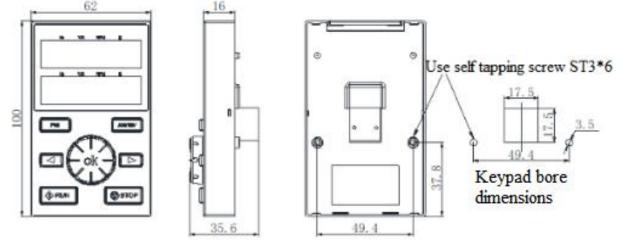

Boundary Dimensions and Bore Dimensions of External Dual-line Keypad

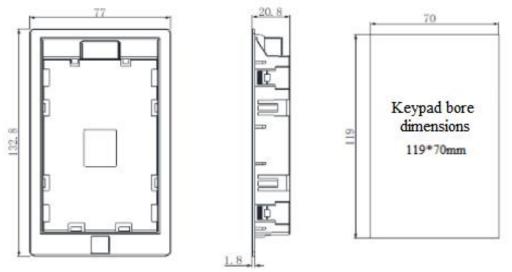

Boundary Dimensions and Bore Dimensions of External Dual-line Keypad Pocket

#### Boundary Dimensions and Bore Dimensions of Outer Single-Line Keypad Model: KBD10-15

Note: Bore dimensions of mounting plate: 61 mm x 36 mm. (Unit: mm)

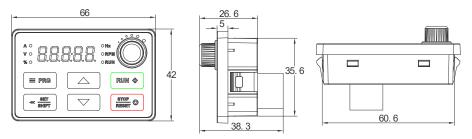

Boundary Dimension of Externally Single-line Keypad

### 3.5 Standard Wiring

This section describes various precautions and requirements that must be followed to ensure safe use of this product, maximized drive performance, and reliable operation of the drive.

#### **Safety Considerations**

| Warning   | <ul> <li>The drive must be grounded reliably when it is put into operation, otherwise it may cause personal injury or death and failure of the device.</li> <li>In order to ensure the safe operation of the drive, the installation and wiring must be carried out by trained professionals.</li> <li>Do not perform wiring-related operations while the power is on, otherwise there is a risk of death due to electric shock.</li> <li>Please cut off the power supply of all related equipment before performing wiring operations. Confirm that the main circuit DC voltage has dropped to a safe level and then wait 5 minutes before performing related operations.</li> </ul> |
|-----------|----------------------------------------------------------------------------------------------------|
| Caution   | <ul> <li>The wiring of the control cable and the power cable of the drive, and the connecting cable to the motor must be isolated from each other, rather than arranging them in the same cable trough or on the same cable rack.</li> <li>This device can only be used for the purpose specified by the manufacturer. If you need to use it in other special occasions, please consult our sales department.</li> </ul>                                                                                                    |
| Important | <ul> <li>It is forbidden to use high-voltage insulation testing device to test the insulation of the drive and the insulation of the cables connected to the drive.</li> <li>When the drive and external devices (filters, reactors, etc.) need insulation test, their insulation resistance to ground shall be first measured with a 500 V megameter, and the insulation resistance shall not be less than 4 MΩ.</li> </ul>                                                                                                    |

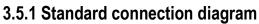

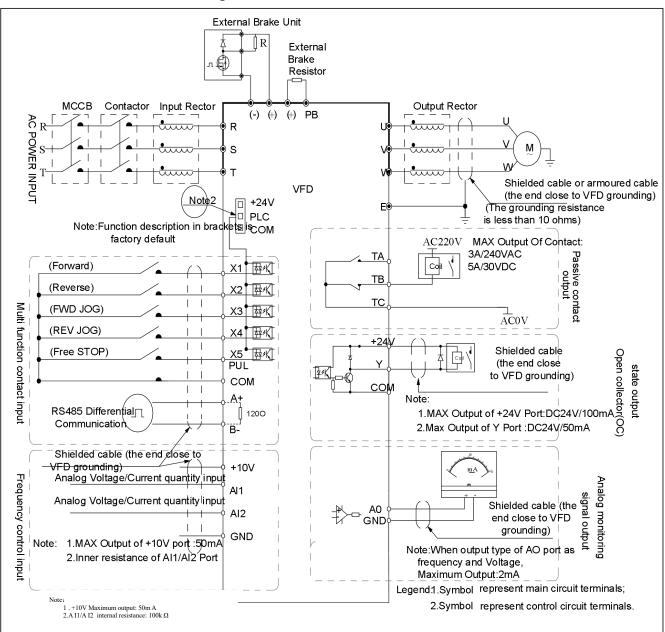

Figure 3-4: Standard connection diagram

#### Note:

- 1. For T3 models with power of 22 kW and below, and models with built-in braking unit, braking resistors can be connected as required; for models without built-in braking unit, external braking units can be installed as needed.
- 2. The terminals (X1 X5/PUL) can support NPN or PNP tran3\sistor input signals, and the voltage supply can be selected from the drive's internal power supply (+24 V terminal) or external power supply (PLC terminal).
- 3. For drives above 560kw, only 485 communication is supported, no other communication is supported

### 3.5.2 Auxiliary terminal output capacity

| Terminal | Definition of Function                                          | Maximum Output                                                           |
|----------|-----------------------------------------------------------------|--------------------------------------------------------------------------|
| +10V     | 10 V auxiliary power output, forming a loop with GND.           | 50mA                                                                     |
| A0       | Analog output, forming a loop with GND.                         | The maximum output is 2 mA for the signal of frequency and voltage type. |
| +24V     | 24 V auxiliary power output, forming a loop with COM.           | 100mA                                                                    |
| Y        | Open collector output; the action object can be set by program. | DC24V/50mA                                                               |

|   | TA/TB/TC | Passive contact output; the action object can be set by program. | 3A/240VAC 5A/30VDC |
|---|----------|------------------------------------------------------------------|--------------------|
| ш |          |                                                                  |                    |

### 3.5.3 Illustration and description of DIP switch function

| Position<br>Number                       | Position                  | Function Description                                                                                                    |  |  |  |
|------------------------------------------|---------------------------|----------------------------------------------------------------------------------------------------|--|--|--|
| RS485 OFF D ON                           | RS485 terminal resistance | RS485 communication connected to 120 $\Omega$ terminal resistance.                                                                                                   |  |  |  |
| AO-I OFF  ON AO-U OFF ON AI1 U I AI2 U I | AO output-frequency       | AO output; output of 0.0 kHz - 100 kHz frequency. Switch to ON of AO-F; external pull-up is required (Generally pull up to 10 V when connecting to 5.1 k $\Omega$ ). |  |  |  |
|                                          | AO output-current         | AO output; current output of 0 mA - 20 mA or 4 mA - 20 mA.                                                                                                    |  |  |  |
|                                          | AO output-voltage         | Output of 0 V - 10 V voltage                                                                                                    |  |  |  |
| AI1 input-current/voltage AI             |                           | AI1 input of 0 mA - 20 mA or AI1 input of 0 V - 10 V.                                                                                                    |  |  |  |
|                                          | Al2 input-current/voltage | AI2 input of 0 mA - 20 mA or AI2 input of 0 V - 10 V.                                                                                                    |  |  |  |

### 3.5.4 Multi-function input point connection

Wiring method of PNP characteristic transistor:

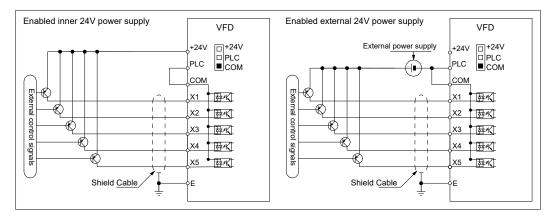

Wiring method of NPN characteristic transistor:

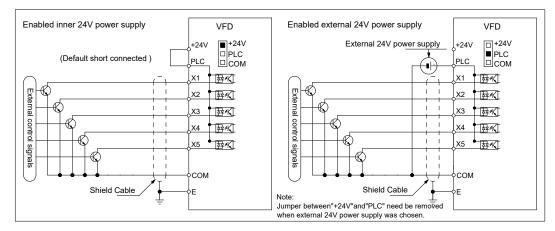

### 3.5.5 Connection diagram of jumper caps "+24V", "PLC", "COM"

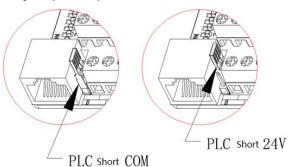

### 3.6 Wiring of Main Circuit

### 3.6.1 Arrangement and definition of terminals

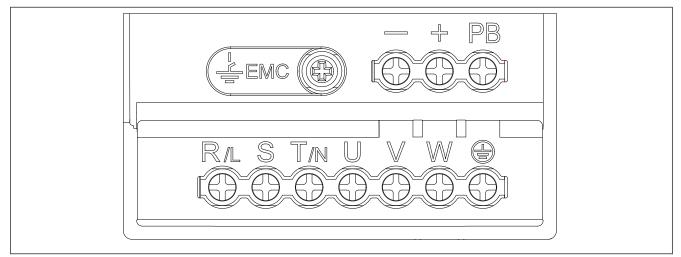

#### Table 3-2: Arrangement and Definition of Terminals of AC310 Series Drive Main Circuit

| Terminal Symbol | Terminal Name           | Functional Definition                                                                                                    |  |  |  |
|-----------------|-------------------------|----------------------------------------------------------------------------------------------------|--|--|--|
| (+)             | DC power terminal       | Output DC power; (-) is the cathode of the DC bus, and (+) is the anode of the DC bus; for connecting an external braking unit. |  |  |  |
| (-)             |                         | anoue of the DC bus, for connecting an external braking unit.                                                                   |  |  |  |
| (+)             | Brake resistor terminal | For connecting external braking resistor to realize quick stop                                                                  |  |  |  |
| PB              |                         | For connecting external braking resistor to realize quick stop.                                                                 |  |  |  |
| R               |                         |                                                                                                    |  |  |  |
| S               | Drive input terminal    | For connecting three-phase AC supply.                                                                                           |  |  |  |
| Т               |                         |                                                                                                    |  |  |  |
| U               |                         |                                                                                                    |  |  |  |
| V               | Drive output terminal   | For connecting motor.                                                                                                    |  |  |  |
| W               |                         |                                                                                                    |  |  |  |
| Ļ               | Grounding               | Grounding terminal, with the grounding resistance < 10 $\Omega$ .                                                               |  |  |  |
| E               | Grounding               |                                                                                                    |  |  |  |

#### Note:

1. The structure diagram of AC310 series iron shell machine drive is shown below.

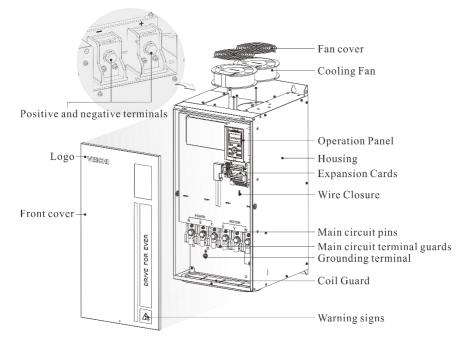

Among them, the + - terminal is located on the left side of the drive under the fixed small iron plate (as shown above, this small iron plate can be easily removed).

#### 3.6.2 Main circuit wiring of three-phase 380 V drive

| Model         | Specifications of Screws for<br>Main Circuit Terminal (mm) |         |                         |
|---------------|------------------------------------------------------------|---------|-------------------------|
| AC310-T3-R75G | M3                                                         | 0.8~1.0 | 1.5mm <sup>2</sup> (14) |
| AC310-T3-1R5G | M3                                                         | 0.8~1.0 | 2.5mm <sup>2</sup> (12) |
| AC310-T3-2R2G | M3                                                         | 0.8~1.0 | 2.5mm <sup>2</sup> (12) |
| AC310-T3-004G | M3.5                                                       | 1.2~1.5 | 4mm <sup>2</sup> (10)   |
| AC310-T3-5R5G | M3.5                                                       | 1.2~1.5 | 6mm <sup>2</sup> (9)    |
| AC310-T3-7R5G | M4                                                         | 1.2~1.5 | 6mm <sup>2</sup> (9)    |
| AC310-T3-011G | M4                                                         | 1.2~1.5 | 10mm <sup>2</sup> (7)   |
| AC310-T3-015G | M6                                                         | 4~6     | 10mm <sup>2</sup> (7)   |
| AC310-T3-018G | M6                                                         | 4~6     | 16mm <sup>2</sup> (5)   |
| AC310-T3-022G | M6                                                         | 4~6     | 16mm <sup>2</sup> (5)   |
| AC310-T3-030G | M6                                                         | 4~6     | 25mm <sup>2</sup> (3)   |
| AC310-T3-037G | M6                                                         | 4~6     | 25mm <sup>2</sup> (3)   |
| AC310-T3-045G | M8                                                         | 8~10    | 35mm <sup>2</sup> (2)   |
| AC310-T3-055G | M8                                                         | 8~10    | 35mm <sup>2</sup> (2)   |
| AC310-T3-075G | M8                                                         | 8~10    | 50mm <sup>2</sup> (1)   |
| AC310-T3-090G | M8                                                         | 8~10    | 50mm <sup>2</sup> (1/0) |
| AC310-T3-110G | M8                                                         | 8~10    | 70mm <sup>2</sup> (2/0) |
| AC310-T3-132G | M12                                                        | 14~16   | 95mm <sup>2</sup> (3/0) |
| AC310-T3-160G | M12                                                        | 14~16   | 95mm <sup>2</sup> (4/0) |
| AC310-T3-185G | M12                                                        | 14~16   | 120mm <sup>2</sup>      |
| AC310-T3-200G | M12                                                        | 14~16   | 150mm <sup>2</sup>      |
| AC310-T3-220G | M12                                                        | 14~16   | 150mm <sup>2</sup>      |
| AC310-T3-250G | M12                                                        | 14~16   | 185mm <sup>2</sup>      |
| AC310-T3-280G | M12                                                        | 14~16   | 185mm <sup>2</sup>      |
| AC310-T3-315G | M16                                                        | 20~23   | 240mm <sup>2</sup>      |
| AC310-T3-355G | M16                                                        | 20~23   | 240mm <sup>2</sup>      |
| AC310-T3-400G | M16                                                        | 20~23   | 300mm <sup>2</sup>      |

Table 3-3: Recommended wire diameter and fixed torque of the main circuit of three-phase 380 V drive

above table.

| AC310-T3-450G                                                                                                    | M16 | 20~23 | 400mm <sup>2</sup> |  |  |  |
|----------------------------------------------------------------------------------------------------|-----|-------|--------------------|--|--|--|
| AC310-T3-500G                                                                                                    | M16 | 20~23 | 400mm <sup>2</sup> |  |  |  |
| AC310-T3-560G                                                                                                    | M16 | 20~23 | 500mm <sup>2</sup> |  |  |  |
| AC310-T3-630G                                                                                                    | M16 | 20~23 | 500mm <sup>2</sup> |  |  |  |
| AC310-T3-710G                                                                                                    | M16 | 20~23 | 500mm <sup>2</sup> |  |  |  |
| <b>Note:</b> For drive above 185 kW, it is recommended to use copper bars as electrical connections for the main circuit. For the cross-sectional area of the copper bars, please refer to the "Specifications of recommended copper core cable (mm <sup>2</sup> )" in the |     |       |                    |  |  |  |

### 3.6.3 Main circuit wiring of Single/Three-phase 220 V drive

Table 3-4: Recommended wire diameter and fixed torque of the main circuit of single/three-phase 220 V drive

| Model           | Specifications of Screws<br>for Main Circuit Terminal<br>(mm) | Recommended Fixed<br>Torque (N⋅m) | Specifications of Recommended<br>Copper Core Cable (mm <sup>2</sup> ) (AWG) |  |
|-----------------|---------------------------------------------------------------|-----------------------------------|-----------------------------------------------------------------------------|--|
| AC310-T/S2-R40G | M3                                                            | 0.8~1.0                           | 1.5mm <sup>2</sup> (14)                                                     |  |
| AC310-T/S2-R75G | M3                                                            | 0.8~1.0                           | 2.5mm <sup>2</sup> (12)                                                     |  |
| AC310-T/S2-1R5G | M3                                                            | 0.8~1.0                           | 2.5mm <sup>2</sup> (12)                                                     |  |
| AC310-T/S2-2R2G | M3.5                                                          | 1.2~1.5                           | 4mm <sup>2</sup> (10)                                                       |  |
| AC310-T/S2-004G | M3.5                                                          | 1.2~1.5                           | 4mm <sup>2</sup> (10)                                                       |  |
| AC310-T/S2-5R5G | M4                                                            | 1.2~1.5                           | 10mm <sup>2</sup> (7)                                                       |  |
| AC310-T/S2-7R5G | M6                                                            | 4~6                               | 16mm²(5)                                                                    |  |
| AC310-T/S2-011G | M6                                                            | 4~6                               | 16mm <sup>2</sup> (5)                                                       |  |
| AC310-T/S2-015G | M6                                                            | 4~6                               | 25mm <sup>2</sup> (3)                                                       |  |
| AC310-T2-018G   | M6                                                            | 4~6                               | 25mm <sup>2</sup> (3)                                                       |  |
| AC310-T2-022G   | M6                                                            | 4~6                               | 25mm <sup>2</sup> (3)                                                       |  |
| AC310-T2-030G   | M8                                                            | 8~10                              | 35mm <sup>2</sup> (2)                                                       |  |
| AC310-T2-037G   | M8                                                            | 8~10                              | 50mm <sup>2</sup> (1)                                                       |  |
| AC310-T2-045G   | M8                                                            | 8~10                              | 50mm <sup>2</sup> (1)                                                       |  |
| AC310-T2-055G   | M8                                                            | 8~10                              | 70mm <sup>2</sup> (2/0)                                                     |  |

### 3.6.4 Recommended main circuit components specification

Table 3-5: Recommended specifications of other accessories for the main circuit of three-phase 380 V drive

| Model         | Contactor | Circuit Breaker | DC Reactor | Input Filter | Output Filter |
|---------------|-----------|-----------------|------------|--------------|---------------|
| AC310-T3-R75G | 10A       | 10A             |            | NFI-005      | NFO-010       |
| AC310-T3-1R5G | 10A       | 10A             |            | NFI-005      | NFO-010       |
| AC310-T3-2R2G | 16A       | 15A             |            | NFI-010      | NFO-010       |
| AC310-T3-004G | 16A       | 20A             |            | NFI-010      | NFO-010       |
| AC310-T3-5R5G | 25A       | 20A             |            | NFI-020      | NFO-020       |
| AC310-T3-7R5G | 25A       | 30A             |            | NFI-020      | NFO-020       |
| AC310-T3-011G | 32A       | 40A             |            | NFI-036      | NFO-036       |
| AC310-T3-015G | 40A       | 50A             |            | NFI-036      | NFO-036       |
| AC310-T3-018G | 50A       | 60A             |            | NFI-050      | NFO-050       |
| AC310-T3-022G | 50A       | 75A             |            | NFI-050      | NFO-050       |
| AC310-T3-030G | 63A       | 100A            | DCL-80     | NFI-080      | NFO-080       |
| AC310-T3-037G | 80A       | 125A            | DCL-100    | NFI-100      | NFO-100       |
| AC310-T3-045G | 100A      | 150A            | DCL-110    | NFI-100      | NFO-100       |
| AC310-T3-055G | 125A      | 175A            | DCL-125    | NFI-150      | NFO-150       |
| AC310-T3-075G | 160A      | 200A            | DCL-150    | NFI-150      | NFO-150       |
| AC310-T3-090G | 220A      | 250A            | DCL-200    | NFI-200      | NFO-300       |

| AC310-T3-110G | 220A  | 300A  | DCL-200  | NFI-200 | NFO-300 |
|---------------|-------|-------|----------|---------|---------|
| AC310-T3-132G | 250A  | 400A  | DCL-300  | NFI-300 | NFO-300 |
| AC310-T3-160G | 300A  | 500A  | DCL-300  | NFI-300 | NFO-300 |
| AC310-T3-185G | 400A  | 600A  | DCL-400  | NFI-400 | NFO-400 |
| AC310-T3-200G | 400A  | 700A  | DCL-400  | NFI-400 | NFO-400 |
| AC310-T3-220G | 630A  | 800A  | DCL-500  | NFI-600 | NFO-600 |
| AC310-T3-250G | 630A  | 1000A | DCL-600  | NFI-600 | NFO-600 |
| AC310-T3-280G | 630A  | 1200A | DCL-600  | NFI-600 | NFO-600 |
| AC310-T3-315G | 630A  | 1200A | DCL-800  |         |         |
| AC310-T3-355G | 800A  | 1400A | DCL-800  |         |         |
| AC310-T3-400G | 1000A | 1600A | DCL-1000 |         |         |
| AC310-T3-450G | 1000A | 2000A | DCL-1000 |         |         |
| AC310-T3-500G | 1000A | 2000A | DCL-1200 |         |         |
| AC310-T3-560G | 1200A | 2000A | DCL-1200 |         |         |
| AC310-T3-630G | 1200A | 2000A | DCL-1200 |         |         |
| AC310-T3-710G | 1400A | 2000A | DCL-1200 |         |         |
|               |       |       |          | 1 1 1 1 |         |

Note: For detailed specifications and circuit connection forms of DC reactors, input filters, output filters, etc., please refer to the "External Units and Optional Parts" section.

### 3.7 Wiring of Control Circuit

### 3.7.1 Arrangement of control circuit terminals

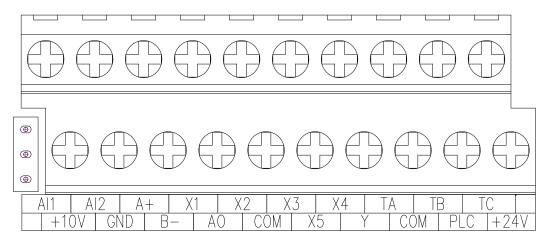

Table 3-6: Arrangement and definition of terminals of AC310 series drive control circuit

| Types                        | Terminal<br>Symbol                                                                                                    | Terminal Name                      | Functional Definition                                                                                                    |
|------------------------------|----------------------------------------------------------------------------------------------------|------------------------------------|----------------------------------------------------------------------------------------------------|
|                              | +10V-GND                                                                                                    | External +10 V power supply        | Provide +10 V power supply, with maximum output current of 50 mA; generally used as the power supply for external potentiometer with the resistance range of 1 k $\Omega$ - 5 k $\Omega$ . |
| Power supply                 | +24V-COM                                                                                                    | External +24 V power supply        | Provide +24 V power supply, generally used as the power<br>supply for digital input and output terminals and for external<br>sensors.<br>Maximum output current: 100 mA                    |
| PLC External common terminal | Connected to +24 V by default<br>When X1-X5/PUL is driven with external signals, PLC needs<br>to be connected to external power supply and disconnected<br>from the +24 V power supply (see "+24V", "PLC", "COM"<br>connection diagram for details). |                                    |                                                                                                    |
| Analog Input                 | AI1-GND                                                                                                    | Voltage or Current Analog<br>Input | 1. Input current range: DC 0 V - 10 V/0 mA - 20 mA.<br>2. Voltage model input impedance: 100 kΩ.                                                                                           |

|                                                                                                    |                                                              |                                                                                                    | 3. Current input impedance: 500 Ω.                                                                                                    |  |  |
|----------------------------------------------------------------------------------------------------|--------------------------------------------------------------|----------------------------------------------------------------------------------------------------|----------------------------------------------------------------------------------------------------|--|--|
|                                                                                                    | AI2-GND                                                      | Voltage or Current Analog<br>Input                                                                                                    | <ol> <li>Input range: DC 0 V - 10 V/0 mA - 20 mA.</li> <li>Voltage input impedance: 100 kΩ.</li> <li>Current input impedance: 500 Ω.</li> </ol>                                                                                                    |  |  |
| Digital Input                                                                                              | X1-PLC<br>X2-PLC<br>X3-PLC<br>X4-PLC<br>X5-PLC<br>X5/PUL-PLC | Multi-function contact input 1<br>Multi-function contact input 2<br>Multi-function contact input 3<br>Multi-function contact input 4<br>Multi-function contact input 5<br>Multi-function contact input 5/high-speed pulse input | <ul> <li>Opto-coupler isolation, compatible with bipolar input.</li> <li>1. Input impedance: 4.4 kΩ.</li> <li>2. High-level input voltage range: 10 V - 30 V.</li> <li>3. Low-level input voltage range: 0 V - 5 V.</li> <li>In addition to the characteristics of X1 - X4, X5 can also be used as a high-speed pulse input channel (single model).</li> <li>1. Opto-coupler isolation, compatible with bipolar input, with the maximum input frequency of 100 kHz.</li> </ul> |  |  |
|                                                                                                    |                                                              |                                                                                                    | <ul> <li>2. Input impedance: 1.5 kΩ.</li> <li>3. Pulse input level range: 10 V - 30 V.</li> <li>1. Output voltage range: DC 0 V - 10 V.</li> </ul>                                                                                                    |  |  |
| Analog<br>Output                                                                                           | AO-GND                                                       | Analog output                                                                                                    | <ol> <li>Output voltage range: DC 0 V - 10 V.</li> <li>Output current range: DC 0 mA - 20 mA.</li> <li>Pulse output range: 0 kHz - 50 kHz.</li> </ol>                                                                                                    |  |  |
| Digital Output                                                                                             | Y-COM                                                        | Digital output 1                                                                                                    | Optocoupler isolation, open collector output<br>1. Output voltage range: DC 0 V - 30 V.<br>2. Output current range: DC 0 mA - 50 mA.                                                                                                    |  |  |
| Relay output         TA-TC         Normally open terminal           TB-TC         Normally closed terminal |                                                              | Normally open terminal                                                                                                    | Contactor drive capability:<br>240 VAC, 3 A.<br>30 VDC, 5 A.                                                                                                    |  |  |
|                                                                                                    |                                                              | Normally closed terminal                                                                                                    |                                                                                                    |  |  |
|                                                                                                    | A+                                                           | Communication terminal A+                                                                                                    | RS485 communication interface.                                                                                                    |  |  |
| Communicati<br>on terminal B- Communication terminal                                                       | Communication terminal B-                                    | According to the illustration and description of DIP switch function, the position of the RS485 DIP switch determines whether the RS485 communication is connected to 120 $\Omega$ terminal resistor.                           |                                                                                                    |  |  |

### 3.7.2 Wiring specifications of control circuit terminals

| Table 3-7: Wiring specificat | ions of control circuit terminals |
|------------------------------|-----------------------------------|
|------------------------------|-----------------------------------|

| Terminal Name                              | Screw Model<br>(mm) | Fixed Torque<br>(N·m) | Cable Model<br>(mm <sup>2</sup> ) | Cable Type                     |
|--------------------------------------------|---------------------|-----------------------|-----------------------------------|--------------------------------|
| A+ B-                                      | M2.5                | 0.4~0.6               | 0.75                              | Shielded twisted<br>pair cable |
| +10V GND A0 AI1 AI2                        | M2.5                | 0.4~0.6               | 0.75                              | Shielded twisted pair cable    |
| +24V COM Y TA TB TC PLC X1 X2 X3 X4 X5/PUL | M2.5                | 0.4~0.6               | 0.75                              | Shielded cable                 |

### 3.8 Braking Resistor Settings

• Connection of brake resistor for machines below 22 kW (inclusive)

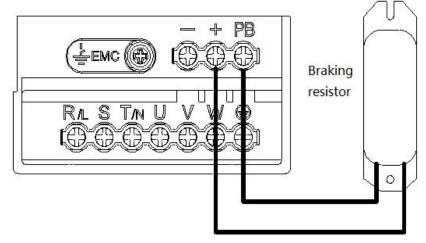

Figure 3-5: Connection diagram of braking resistor for AC310 series drive below 22 kW (inclusive)

• Connection of braking unit for the drive above 30 kW (inclusive).

Note: Braking unit is optional for machine of 30 kW - 110 kW

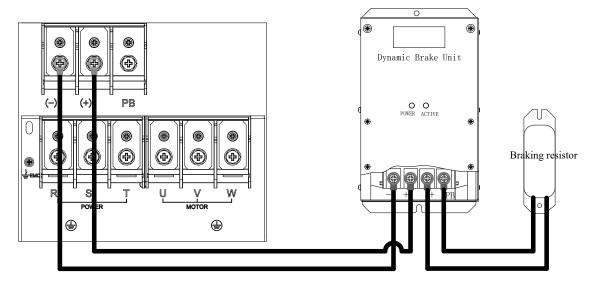

Figure 3-6: Connection diagram of braking resistor for AC310 series drive above 30 kW (inclusive)

• Recommended specifications of brake resistor

The resistance value and power of the braking resistor described in the following table are determined for the normal inertia load and the intermittent braking mode. If it needs to be used in the applications with large inertia load and long-time frequent braking, please adjust the resistance value and power of the brake resistor appropriately according to the specifications of drive and the rated parameters of braking unit. If you have any questions, please consult the customer service department of Suzhou VEICHI Electric Co., Ltd.

|                  | Three-Phase 380 V |                               |                    |  |  |
|------------------|-------------------|-------------------------------|--------------------|--|--|
| Motor Power (kW) | Resistance Value  | Resistance Power<br>(W or kW) | Braking Torque (%) |  |  |
| 0.75 kW          | 750Ω              | 150W                          | 100%               |  |  |
| 1.5 kW           | 400Ω              | 300W                          | 100%               |  |  |
| 2.2 kW           | 250Ω              | 400W                          | 100%               |  |  |
| 4.0 kW           | 150Ω              | 500W                          | 100%               |  |  |
| 5.5 kW           | 100Ω              | 600W                          | 100%               |  |  |
| 7.5 kW           | 75Ω               | 780W                          | 100%               |  |  |
| 11 kW            | 50Ω               | 1.2kW                         | 100%               |  |  |
| 15 kW            | 40Ω               | 1.5kW                         | 100%               |  |  |
| 18.5 kW          | 35Ω               | 2.0kW                         | 100%               |  |  |
| 22 kW            | 32Ω               | 2.5kW                         | 100%               |  |  |
| 30 kW            | 24Ω               | 3.0kW                         | 100%               |  |  |
| 37 kW            | 20Ω               | 3.7kW                         | 100%               |  |  |
| 45 kW            | 16Ω               | 4.5kW                         | 100%               |  |  |

| 13Ω              | 5.5kW                                                                                                    | 100%                                                                                                    |
|------------------|----------------------------------------------------------------------------------------------------|----------------------------------------------------------------------------------------------------|
| 9.0Ω             | 7.5kW                                                                                                    | 100%                                                                                                    |
| 6.8Ω             | 9.3kW                                                                                                    | 100%                                                                                                    |
| 6.2Ω             | 11.0kW                                                                                                    | 100%                                                                                                    |
| 4.7Ω             | 13.0kW                                                                                                    | 100%                                                                                                    |
| 3.9Ω             | 15.0kW                                                                                                    | 100%                                                                                                    |
| 3.3Ω             | 17.0kW                                                                                                    | 100%                                                                                                    |
| 3.0Ω             | 18.5kW                                                                                                    | 100%                                                                                                    |
| 2.7Ω             | 20.0kW                                                                                                    | 100%                                                                                                    |
| 2.4Ω             | 22.5kW                                                                                                    | 100%                                                                                                    |
| 2.0Ω             | 25.5kW                                                                                                    | 100%                                                                                                    |
| 1.8Ω             | 30.0kW                                                                                                    | 100%                                                                                                    |
| 1.5Ω             | 33.0kW                                                                                                    | 100%                                                                                                    |
| 1.2Ω             | 42.0kW                                                                                                    | 100%                                                                                                    |
| 1.2Ω             | 42.0kW                                                                                                    | 100%                                                                                                    |
| 1.0Ω             | 42.0kW                                                                                                    | 100%                                                                                                    |
| 1.0Ω             | 50.0kW                                                                                                    | 100%                                                                                                    |
| 0.8Ω             | 60.0kW                                                                                                    | 100%                                                                                                    |
| 0.8Ω             | 70.0kW                                                                                                    | 100%                                                                                                    |
| Single/Th        | ree-Phase 220 V                                                                                                    |                                                                                                    |
| Resistance Value | Resistance Power<br>(W or kW)                                                                                                    | Braking Torque (%)                                                                                                    |
| 400Ω             | 100W                                                                                                    | 100%                                                                                                    |
| 200Ω             | 120W                                                                                                    | 100%                                                                                                    |
| 100Ω             | 300W                                                                                                    | 100%                                                                                                    |
| 75.0Ω            | 300W                                                                                                    | 100%                                                                                                    |
| 50.0Ω            | 500W                                                                                                    | 100%                                                                                                    |
| 32.0Ω            | 600W                                                                                                    | 100%                                                                                                    |
| 25.0Ω            | 780W                                                                                                    | 100%                                                                                                    |
|                  |                                                                                                    |                                                                                                    |
| 16.0Ω            | 1.2kW                                                                                                    | 100%                                                                                                    |
|                  | 9.0Ω         6.8Ω         6.2Ω         4.7Ω         3.9Ω         3.3Ω         3.3Ω         3.0Ω         2.7Ω         2.4Ω         2.0Ω         1.8Ω         1.5Ω         1.2Ω         1.2Ω         1.2Ω         1.2Ω         1.2Ω         1.2Ω         1.2Ω         1.2Ω         1.2Ω         1.2Ω         1.2Ω         1.0Ω         1.0Ω         1.0Ω         1.0Ω         1.0Ω         3.0Ω         3.0Ω         3.0Ω         3.0Ω         3.0Ω         3.0Ω         3.0Ω         3.0Ω         3.0Ω         3.0Ω         3.0Ω         3.0Ω         3.0Ω         3.0Ω         3.0Ω         3.0Ω         3.0Ω         3.0Ω         3.0Ω         3.0Ω         3.0Ω         3.0Ω         3.0Ω      < | 9.0Ω         7.5kW           6.8Ω         9.3kW           6.2Ω         11.0kW           4.7Ω         13.0kW           3.9Ω         15.0kW           3.3Ω         17.0kW           3.3Ω         17.0kW           3.3Ω         17.0kW           3.3Ω         18.5kW           2.7Ω         20.0kW           2.4Ω         22.5kW           2.0Ω         25.5kW           1.8Ω         30.0kW           1.5Ω         33.0kW           1.2Ω         42.0kW           1.2Ω         42.0kW           1.2Ω         42.0kW           1.0Ω         50.0kW           0.8Ω         60.0kW           0.8Ω         70.0kW           0.8Ω         100W           400Ω         100W           200Ω         120W           100Ω         300W           200Ω         120W           100Ω         300W           200Ω         120W           100Ω         300W           100Ω         300W           50.0Ω         500W |

| 18.5kW | 8.2Ω | 2.0kW | 100% |
|--------|------|-------|------|
| 22kW   | 7.5Ω | 2.5kW | 100% |
| 30kW   | 6.2Ω | 3.0kW | 100% |
| 37kW   | 4.7Ω | 3.7kW | 100% |
| 45kW   | 3.9Ω | 4.5kW | 100% |
| 55kW   | 3.0Ω | 5.5kW | 100% |

Table 3-8: Recommended specifications of brake resistors for AC310 series drives

The brake resistor shall be selected according to the power generated by the motor in the actual application. It is related to system inertia, deceleration time, potential energy load, etc. Customers shall make selection according to the actual situation. For the system with greater inertia, shorter deceleration time, and more frequent braking, the power of the brake resistor required shall be greater and the resistance value smaller.

#### Resistance selection

Formula:  $P_B = U^2/R$ 

Wherein, U is the selected brake voltage;  $P_B$  is braking power.

#### Power selection

The brake resistor needs to be derated by 70%.

Formula:  $P_R = P_B * Kc/0.7$ 

Wherein, P<sub>R</sub> is brake resistor power; P<sub>B</sub> is braking power; Kc is braking frequency.

The value of braking frequency Kc for common load types is generally as follows:

Elevator: Kc = 10-15%

Oil field kowtow machine: Kc = 10-20%

Unwinding and winding: Kc = 50-60%

Centrifuge: Kc = 5-20%

Cranes with a lowering height of more than 100 m: Kc = 20-40%

Accidental braking load: Kc = 5%

Others: Kc = 10%

• The maximum braking output of the built-in braking unit

In actual use, you can select a built-in braking unit for AC310 series products with low power rating according to recommended specifications of the brake resistor in Table 3-8. In the applications with large inertia load and long-time frequent braking, it may be necessary to increase the braking torque. The table below shows the maximum braking output. In actual use, the range given in the table below shall not be exceeded, otherwise the device may be damaged. If you have any questions, please consult the customer service department of Suzhou VEICHI Electric Co., Ltd.

| Table 3-9: Maximum br | raking output of the bui | ilt-in braking unit for AC310 | ) series drive |
|-----------------------|--------------------------|-------------------------------|----------------|
|                       |                          |                               |                |

| Three-Phase 380 V                                            |         |     |      |  |  |
|--------------------------------------------------------------|---------|-----|------|--|--|
| Drive Model Motor Power Max. Braking Current Min. Resistance |         |     |      |  |  |
| AC310-T3-R75G-B                                              | 0.75 kW | 8A  | 100Ω |  |  |
| AC310-T3-1R5G-B                                              | 1.50 kW | 8A  | 100Ω |  |  |
| AC310-T3-2R2G-B                                              | 2.2 kW  | 8A  | 100Ω |  |  |
| AC310-T3-004G-B                                              | 4.0 kW  | 20A | 40Ω  |  |  |
| AC310-T3-5R5G-B                                              | 5.5 kW  | 20A | 40Ω  |  |  |
| AC310-T3-7R5G-B                                              | 7.5 kW  | 20A | 40Ω  |  |  |

| AC310-T3-011G-B   | 11.0 kW      | 28A                  | 28Ω             |
|-------------------|--------------|----------------------|-----------------|
| AC310-T3-015G-B   | 15.0 kW      | 40A                  | 20Ω             |
| AC310-T3-018G-B   | 18.5 kW      | 40A                  | 20Ω             |
| AC310-T3-022G-B   | 22.0 kW      | 60A                  | 15Ω             |
|                   | Single/Three | e-Phase 220 V        |                 |
| Drive Model       | Motor Power  | Max. Braking Current | Min. Resistance |
| AC310-T/S2-R40G-B | 0.40 kW      | 8A                   | 50Ω             |
| AC310-T/S2-R75G-B | 0.75 kW      | 8A                   | 50Ω             |
| AC310-T/S2-1R5G-B | 1.50 kW      | 8A                   | 50Ω             |
| AC310-T/S2-2R2G-B | 2.2 kW       | 20A                  | 20Ω             |
| AC310-T/S2-004G-B | 4.0 kW       | 20A                  | 20Ω             |
| AC310-T/S2-5R5G-B | 5.5kW        | 28A                  | 15Ω             |
| AC310-T/S2-7R5-B  | 7.5kW        | 40A                  | 10Ω             |
| AC310-T/S2-011G-B | 11kW         | 60A                  | 6.5Ω            |

### 3.9 Backup Control System

Drives are composed of semiconductor devices, passive electronic devices, and motion devices. These devices have a service life. Even under normal working conditions, some characteristics changes or failures may occur to these devices, leading to product failures. In order to prevent product failures from causing loss of production stop, it is recommended to set up a backup control system while using the drive.

The following figure shows the backup control system that manually switches to the grid power to directly drive the motor after the drive fails. In actual use, you can select, according to actual needs and use environment, the grid power  $Y/\Delta$  step-down start mode, the grid power auto-coupling step-down start mode and grid power soft start mode to drive motor, and other standby control systems such as standby frequency conversion system.

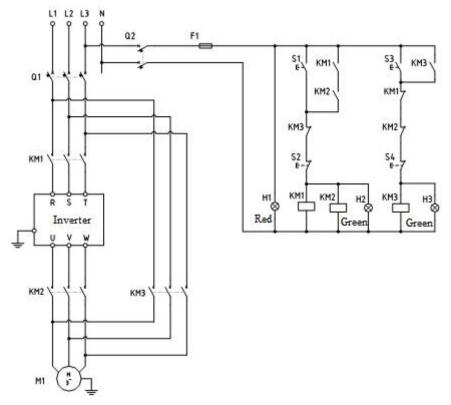

Figure 3-7: Standby Control System with Power Grid Directly Driving the Motor

## 4 Initial Start and Test-run

### 4.1 Safety Cautions

Danger

Please follow all the safety instructions in this manual.

Failure to follow the precautions may result in death or serious injury. Please be cautious. We will not take any responsibility for personal injuries and equipment damages caused by your company or your customers due to not complying with the contents of this Manual.

### 4.2 Name and Function of Each Part of the Keypad

• Keypad name

 Built-in single-line keypad
 Built-in dual-line keypad

 (for drives with 37 kW and below)
 (for drives above 37 kW)

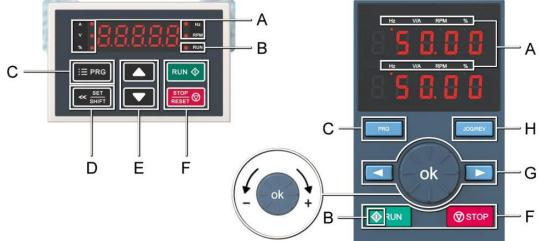

• Keypad functions

| Symbol | Built-in single-<br>line keypad | Built-in dual-line<br>keypad | Function                                                                                                    |
|--------|---------------------------------|------------------------------|----------------------------------------------------------------------------------------------------|
| A      | Unit in                         | dicator                      | Hz: Frequency A: Current V: Voltage A/V: Current or Voltage RPM: Revolutions Per Minute %: Percentage                                                                                                    |
| В      | Status i                        | ndicator                     | On: Forward running status<br>Blinking: Reverse running status<br>Off: Stop status                                                                                                    |
| С      | Menu button<br>i≣ prg           | Menu button                  | Press to enter the function menu interface in standby or running status; press this button to exit the modification in parameter modification state; press and hold (for 1 second) this button to directly enter the status interface in standby or running status. |
| D      | Set/Shift button                |                              | Set function: After changing the value, press this button to confirm the change.<br>Shift function: Press and hold (for 1 second) this button to move the operating position; press and hold to perform cyclic shift.                                               |
| E      | Up and down<br>buttons          |                              | Press Up button to increase the operation value, and the Down button to decrease the operation value.                                                                                                    |

|   | Run button        | Run button                            | When the run/stop function is controlled by the keypad, press this button and the drive will run forward. The status indicator is always on for forward running, and blinking for reverse running.                                                    |
|---|-------------------|---------------------------------------|----------------------------------------------------------------------------------------------------|
| F | Stop/Reset button | Stop/Reset button                     | When the given command channel is controlled by keypad, press this button to stop the drive; you can define whether other command channels are valid through the parameter <b>[F11.03]</b> ; press this button in the fault state to reset the drive. |
|   |                   | ok                                    | Digital potentiometer: Turn clockwise to increase the operating value; turn counterclockwise to decrease the operating value.                                                                                                    |
| G |                   |                                       | OK button: Press this button after modifying the value to confirm the modification.                                                                                                    |
|   |                   | Left shift and right<br>shift buttons | Move the operating position leftward and rightward.                                                                                                    |
| Н |                   | Jog/Reverse                           | Select the function of this button by parameter [F11.02].                                                                                                    |

• Digit/Text comparison table

Table 4-1: Digit/Text comparison table

| Word | LED display | Word | LED display | Word | LED display |
|------|-------------|------|-------------|------|-------------|
| 0    | 8           | С    | 8           | 0    | 8           |
| 1    | 8           | D    | 8           | Р    | 8           |
| 2    | 8           | Е    | 8           | Q    | 8           |
| 3    | 8           | F    | 8           | R    | 8           |
| 4    | 8           | G    | 8           | S    | S           |
| 5    | S           | Н    | 8           | Т    | B           |
| 6    | 8           | I    | 8           | U    | 8           |
| 7    | 8           | J    | 8           | V    | 8           |
| 8    | 8           | К    | 8           | W    | 88          |
| 9    | 8           | L    | 8           | Х    | No display  |
| А    | 8           | М    | 88          | Y    | 8           |
| в    | 8           | Ν    | 8           | Z    | No display  |

### 4.3 LED Status Indicator Lights

In the table below, O indicates that the light is on, O indicates that the light is off, and O indicates that the light is blinking

|                                                        | RUN 🔵 | Off: Stop status.                             |
|--------------------------------------------------------|-------|-----------------------------------------------|
| Running indicator                                      | RUN O | On: Forward running.                          |
|                                                        | RUN 🔾 | Blinking: Reverse running.                    |
| Unit indicator<br>(Hz: Frequency A: Current V: Voltage | 0     | On: Indicate the unit of the value monitored. |
| RPM: Revolutions Per Minute %: Percentage)             |       | Off: Invalid.                                 |

### 4.4 Keypad Operation

- Setting basic parameters
  - Take setting F01.22 [Acceleration time 1] = 10.00 s as an example to illustrate the basic operation of the LED Keypad.

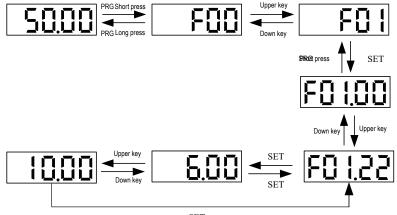

SET

Note: Use the keypad shift buttons to quickly select the Led "00", Led "000" and Led "0000" of parameter values for modification.

• Viewing the running monitoring status Take viewing the default monitoring state parameters as an example to illustrate the variable switching in the monitoring state.

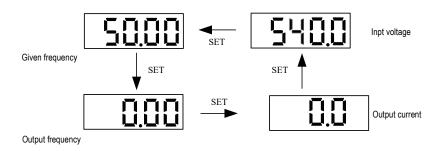

**Note:** For an external keypad, the left shift key is used to cycle through the first line of monitoring parameters, and the right shift key is used to cycle through the second line of monitoring parameters.

 Viewing monitoring parameters Take viewing C02.05 [PLC running stage] as an example to illustrate the basic operation of the LED Keypad.

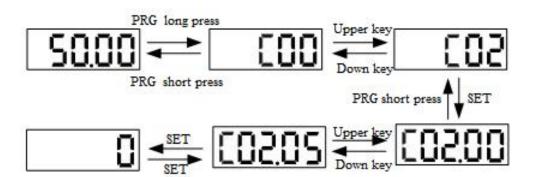

### 4.5 Items to Be Confirmed at Initial Start

Confirmation before power on

Before connecting the power supply, be sure to confirm the following items to ensure the safety of personnel and the drive.

| Items To Be Confirmed                                    | Related Content                                                                                                    |  |  |  |
|----------------------------------------------------------|----------------------------------------------------------------------------------------------------|--|--|--|
|                                                          | Confirm whether the specification of input power voltage is correct.                                                           |  |  |  |
|                                                          | Single-phase 220 V~240V 50 Hz/60 Hz                                                                                            |  |  |  |
|                                                          | Three-phase 220 V~240V 50 Hz/60 Hz                                                                                             |  |  |  |
| Specification of input power                             | Three-phase 380 V~480 V 50 Hz/60 Hz                                                                                            |  |  |  |
| voltage                                                  | Three-phase 660 V~690V 50 Hz/60 Hz                                                                                             |  |  |  |
|                                                          | Three-phase 1140 V 50 Hz/60 Hz                                                                                                 |  |  |  |
|                                                          | Ensure that the power supply will not fluctuate greatly.                                                                       |  |  |  |
|                                                          | Confirm that the drive and the motor are properly grounded.                                                                    |  |  |  |
| Connection of drive output terminals and motor terminals | Confirm that the drive output terminals (U, V, W) are connected to the motor terminals in a proper and correct way.            |  |  |  |
| Wiring of control terminals                              | Confirm that the control circuit terminals of the drive are connected properly and correctly.                                  |  |  |  |
| Status of control terminals                              | Confirm that the signals input from the switches connected to the control circuit terminals of the drive are all disconnected. |  |  |  |
| Connection status of motor<br>and machinery              | Confirm that the motor and machinery are connected correctly and properly.                                                     |  |  |  |

Confirmation after power on

After connecting the power supply, check whether the drive shows a fault. If the drive is normally powered on, you can follow reasonable steps, if a fault occurs, conduct troubleshooting according to the fault code, and perform related operations after troubleshooting.

### 4.6 Initial Start Steps

The basic initial startup steps of our drive are explained as below. For the initial use, please refer to the corresponding flowchart according to the actual situation; only the most basic settings are introduced here, and the user can operate according to the steps: Flowchart 1: Basic operation; Flowchart 2: Motor Auto-tuning operation; Flowchart 3: Vector operation optimization.

#### Flowchart 1

Flowchart 1 is a guide for commissioning the drive for trial operation. When the drive is commissioned for the first time, the customer can operate according to the following process. (For static Auto-tuning, change F02.07 to 2, press the RUN key, and wait for the end of learning)

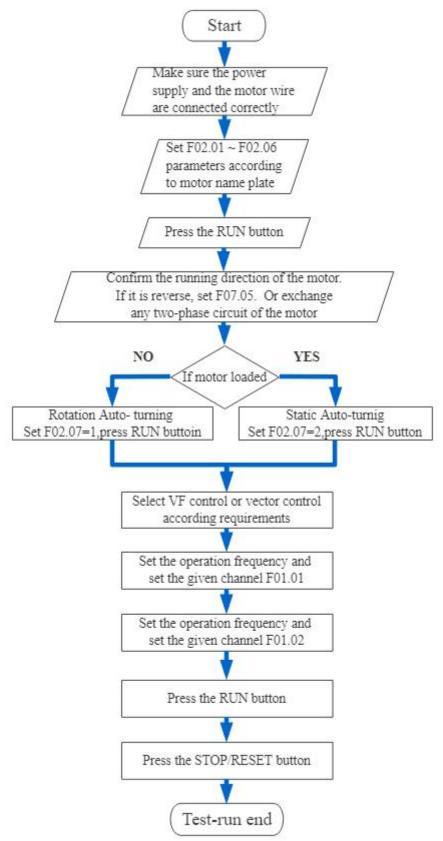

#### Flowchart 2

Flowchart 2 is the process of motor parameter Auto-tuning. To better control the motor for the drive, motor parameter Auto-tuning is required; (Note: the rated motor parameters must be set before Auto-tuning)

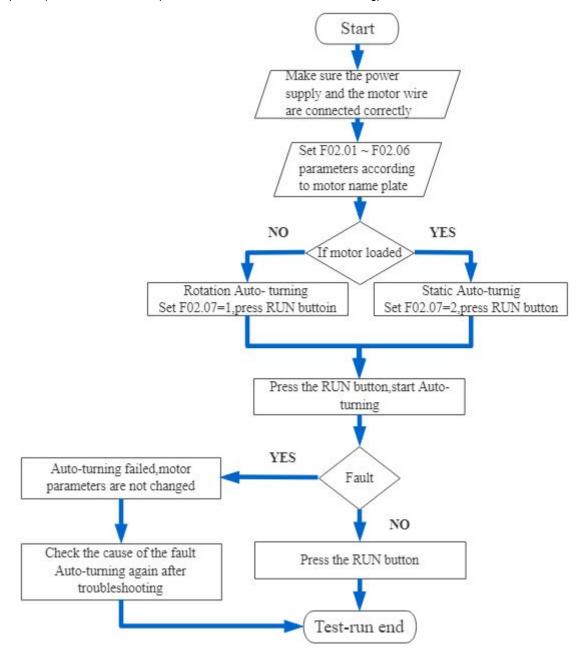

#### Flowchart 3

Flowchart 3 is the vector control process for debugging the vector mode, so as to achieve better drive control performance.

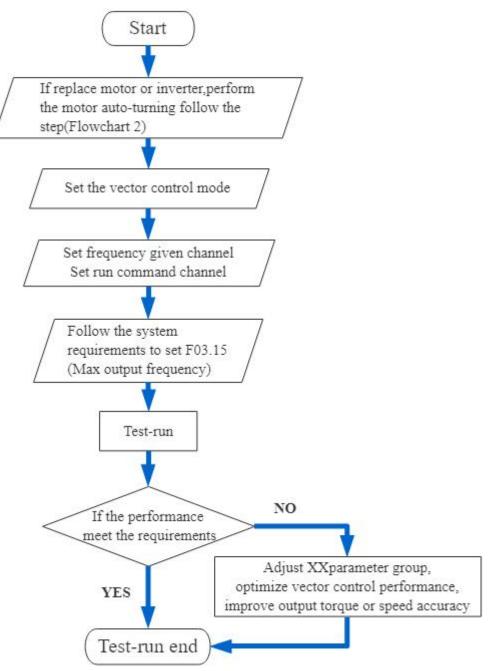

### 4.7 Automatic Setting of Parameters for Specific Purpose (Purpose Selection)

This product has special preset settings for certain purpose. As long as F00.01 is set for the purpose, the drive will automatically set the parameters related to the purpose to the optimal value; the purpose of this product is roughly divided into general style, fan style and water pump style; users can properly select the parameters set for the purpose according to their own needs (see F00.01 detailed parameter description) for better control performance.

### 4.8 Auto-tuning

Auto-Tuning is to automatically determine the motor characteristic value required for vector control and automatically set the value to the function code of the drive. The methods for the drive to obtain the internal electrical parameters of the controlled motor include: dynamic Auto-tuning, static Auto-tuning, stator resistance Auto-tuning, manual input of motor parameters, etc. Please select the most suitable Auto-tuning mode according to the type of motor used, the control mode of the drive, and the installation environment of the motor, and input the necessary parameters according to the selected Auto-tuning mode and the control mode set by F01.00.

#### Warning!

For mechanical safety: During rotary Auto-tuning, the motor will rotate at a speed above 50% of the rated frequency. Please confirm the surrounding safety. Otherwise, it may cause personal accidents or mechanical damage.

### Asynchronous motor Auto-tuning

The following describes the motor parameter Auto-tuning method for asynchronous motors. The following parameters need to be set for Auto-tuning.

- Motor parameters: F02.01 F02.06.
- Speed feedback parameters: F2.30 F2.38 (set for vector control with PG).

**Note:** Static Auto-tuning is an alternative function when rotary Auto-tuning is unavailable. Sometimes the measurement results of static Auto-tuning may have a large error with the motor characteristic parameters. Please confirm the measured motor characteristic values through the parameters after the Auto-tuning is completed.

| Parameter Setting<br>for Auto-tuning             | Application Condition and Advantages                                                                                                    | Control Mode<br>(Set Value of F01.00) |         |         |  |
|--------------------------------------------------|----------------------------------------------------------------------------------------------------|---------------------------------------|---------|---------|--|
| Mode                                             |                                                                                                    | V/F (0)                               | SVC (1) | FVC (2) |  |
| Rotary Auto-tuning<br>(F02.07 = 1)               | <ul> <li>When the motor can be separated from the mechanical load; the motor can rotate during Auto-tuning.</li> <li>When running a motor with constant output characteristics.</li> <li>For high-precision control, in order to obtain the highest-precision motor control, please choose rotary Auto-tuning as far as possible.</li> <li>When the motor cannot be separated from the mechanical load, with the load of the motor less than 30%.</li> </ul>                                                                        | Valid                                 | Valid   | Valid   |  |
| Static Auto-tuning<br>(F02.07 = 2)               | <ul> <li>When the motor cannot be separated from the mechanical load, with the load of the motor exceeding 30%.</li> <li>When the test report of the motor or the data marked on the motor nameplate cannot be obtained, the static Auto-tuning can be used to learn and measure the necessary motor data when the motor is stopped.</li> <li>Note: When the motor load is less than 20%, the motor may rotate at a small angle during learning; the greater the power level, the longer the learning time (in minutes).</li> </ul> | Valid                                 | Valid   | Valid   |  |
| Stator resistance<br>Auto-tuning<br>(F02.07 = 3) | <ul> <li>Auto-tuning has been performed, but after installing the motor, the wiring distance between the drive and the motor becomes more than 50 meters.</li> <li>When the wiring distance under V/F control is more than 50 meters.</li> <li>When the motor output is different from the drive capacity.</li> </ul>                                                                                                    | Valid                                 | Valid   | Valid   |  |

#### Table 4-2: Auto-tuning mode of asynchronous motor

### Input data of asynchronous motor Auto-tuning

Before Auto-tuning, please confirm the test report of the motor or the data marked on the motor nameplate, and enter the items marked with  $\bigcirc$  in the following table.

| Parameter Name                        | Function Code | Unit | Rotary Auto-tuning<br>(F02.07 = 1)   | Static Auto-tuning<br>(F02.07 = 2) | Stator Resistance<br>Auto-tuning<br>(F02.07 = 3) |
|---------------------------------------|---------------|------|--------------------------------------|------------------------------------|--------------------------------------------------|
| Number of motor poles                 | F02.01        | -    | 0                                    | 0                                  | -                                                |
| Rated motor power                     | F02.02        | kW   | 0                                    | 0                                  | 0                                                |
| Rated motor frequency                 | F02.03        | Hz   | 0                                    | 0                                  | -                                                |
| Rated motor RPM                       | F02.04        | RPM  | 0                                    | 0                                  | -                                                |
| Rated motor voltage                   | F02.05        | V    | 0                                    | 0                                  | 0                                                |
| Rated motor current                   | F02.06        | A    | 0                                    | 0                                  | 0                                                |
| Types of speed feedback encoder       | F02.30        | -    |                                      |                                    |                                                  |
| Number of ABZ encoder<br>lines        | F02.33        | -    | Input when F01.00 = 2 [<br>control]. | Asynchronous motor clo             | sed-loop vector                                  |
| Number of rotary<br>transformer poles | F02.34        | -    |                                      |                                    |                                                  |

#### Table 4-3: Input data of asynchronous motor Auto-tuning

### Synchronous motor Auto-tuning

The following describes the motor parameter Auto-tuning method for PM motors. The following parameters need to be set for Auto-tuning.

- Motor parameters: F02.01 F02.06.
- > Speed feedback parameters: F2.30 F2.38 (set for vector control with PG).

#### Table 4-4: Auto-tuning mode of synchronous motor

| Parameter Setting<br>for Auto-tuning           | Application Condition and Advantages                                                                                                    | Control Mode<br>(Set Value of F01.00) |          |          |  |
|------------------------------------------------|----------------------------------------------------------------------------------------------------|---------------------------------------|----------|----------|--|
| Mode                                           |                                                                                                    | V/F (10)                              | SVC (11) | FVC (12) |  |
| Dynamic rotary<br>Auto-tuning<br>F02.07 = 1    | <ul> <li>When the motor can be separated from the mechanical load; the motor can rotate during Auto-tuning.</li> <li>When running a motor with constant output characteristics.</li> <li>For high-precision control, in order to obtain the highest-precision motor control, please choose rotary Auto-tuning as far as possible.</li> <li>When the motor cannot be separated from the mechanical load, with the load of the motor less than 30%.</li> </ul>                                                                       | Valid                                 | Valid    | Valid    |  |
| Static Auto-tuning<br>F02.07 = 2               | <ul> <li>When the motor cannot be separated from the mechanical load, with the load of the motor exceeding 30%.</li> <li>When the test report of the motor or the data marked on the motor nameplate cannot be obtained, the static Autotuning can be used to learn and measure the necessary motor data when the motor is stopped.</li> <li>Note: When the motor load is less than 20%, the motor may rotate at a small angle during learning; the greater the power level, the longer the learning time (in minutes).</li> </ul> | Valid                                 | Valid    | Valid    |  |
| Stator resistance<br>Auto-tuning<br>F02.07 = 3 | <ul> <li>Auto-tuning has been performed, but after installing the motor, the wiring distance between the drive and the motor becomes more than 50 meters.</li> <li>When the wiring distance under V/F control is more than 50 meters.</li> <li>When the motor output is different from the drive capacity.</li> </ul>                                                                                                    | Valid                                 | Valid    | Valid    |  |

### Input data of synchronous motor Auto-tuning

| Parameter Name                     | Function Code | Unit | Rotary Auto-tuning<br>(F02.07 = 1) | Static Auto-tuning<br>(F02.07 = 2) | Stator Resistance<br>Auto-tuning (F02.07 =<br>3) |
|------------------------------------|---------------|------|------------------------------------|------------------------------------|--------------------------------------------------|
| Number of motor poles              | F02.01        | -    | 0                                  | 0                                  | -                                                |
| Rated motor power                  | F02.02        | kW   | 0                                  | 0                                  | 0                                                |
| Rated motor frequency              | F02.03        | Hz   | 0                                  | 0                                  | -                                                |
| Rated motor RPM                    | F02.04        | RPM  | 0                                  | 0                                  | -                                                |
| Rated motor voltage                | F02.05        | V    | 0                                  | 0                                  | 0                                                |
| Rated motor current                | F02.06        | Α    | 0                                  | 0                                  | 0                                                |
| Types of speed<br>feedback encoder | F02.30        | -    |                                    |                                    |                                                  |
| Number of ABZ encoder lines        | F02.33        | -    | Input when F01.00 = 12             | [Synchronous motor clo             | sed-loop vector control].                        |
| Number of rotary transformer poles | F02.34        | -    |                                    |                                    |                                                  |

Table 4-5: Auto-tuning mode of synchronous motor

### 4.9 Test-Run

Set the basic parameters and start test-run after the motor Auto-tuning is completed.

#### Warning!

For mechanical safety: After the wiring work and parameter setting are completed, be sure to perform a test-run to make sure that the machine can operate safely; otherwise it may cause personal injury or equipment damage.

### 4.9.1 No-load test-run

Before connecting the motor to the machinery, please confirm the running status of the motor.

### • Precautions before operation

Before operating the motor, please confirm the following items.

- Please confirm the safety around the motor and machinery.
- · Check whether the emergency stop circuit and the safety device on the machine side are operating correctly.

#### • Items to be confirmed during operation

During operating the motor, please confirm the following items.

- Whether the motor is running forward.
- Whether the motor rotates smoothly (whether there are abnormal sounds and vibrations).
- · Whether the motor accelerates and decelerates smoothly.

### 4.9.2 No-load test-run

The steps for the no-load test run are described below.

- 1. Power on the drive, and the keypad will display normally.
- 2. Press the PRG on the keypad to set the keypad number set frequency parameter F01.09, and set frequency to 5.00 Hz.
- 3. Press the RUN, the running indicator will light up, and the motor will rotate forward at 5.00 Hz.
- 4. Confirm that the motor rotates in the correct direction and the drive has no fault; if it shows a fault, conduct troubleshooting.
- 5. Increase the set frequency of the drive, press the Up/Down to change the value of F01.09, and at the same time confirm the responsiveness of the motor, while adjusting F01.09 in an amplitude of 10 Hz.
- 6. Every time the set value is increased, the output current of the drive must be confirmed through C00.02 (output current). It is normal if the output current of the drive does not exceed the rated current of the motor.

Example: 5.00 Hz→10.00 Hz→20.00 Hz→30.00 Hz→40.00 Hz→50.00 Hz

7. After confirming that the motor can rotate normally, press the STOP, and the running indicator will light off after the motor has completely stopped.

After confirming that there is no problem when running under no-load condition, connect the motor to the mechanical system for test run.

- Precautions before operation
- Please confirm the safety around the motor and machinery.
- Make sure that the motor has stopped completely.
- Please connect the motor and machinery. Please confirm whether the mounting screws are loose, and securely fix the motor shaft and the mechanical system.
- In order to prevent abnormal actions, please be prepared to press the STOP button of the manipulator at any time.
- Items to be confirmed during operation
- Check whether the machine runs in correct direction (whether the motor rotates in correct direction).
- Whether the motor accelerates and decelerates smoothly.

### 4.9.3 Test-run with load

After connecting the machinery to the motor, perform the test-run according to the same operation steps as the no-load test-run.

Please confirm whether C00.02 (output current) is too large.

- 1. Power on the drive, and the keypad will display normally.
- 2. Press the PRG on the keypad to set the keypad number set frequency parameter F01.09, and set frequency to 5.00 Hz.
- 3. Press the RUN, the running indicator will light up, and the motor will rotate forward at 5.00 Hz.
- 4. Confirm that the motor rotates in the correct direction and the drive has no fault; if it shows a fault, conduct troubleshooting.
- 5. Increase the set frequency of the drive, press the Up/Down to change the value of F01.09, and at the same time confirm the responsiveness of the motor, while adjusting F01.09 in an amplitude of 10 Hz.
- Every time the set value is increased, the output current of the drive must be confirmed through C00.02 (output current). It is normal if the output current of the drive does not exceed the rated current of the motor. Example: 5.00 Hz→10.00 Hz→20.00 Hz→30.00 Hz→40.00 Hz→50.00 Hz
- 7. After confirming that the motor can rotate normally, press the STOP, and the running indicator will light off after the motor has completely stopped.
- 8. Change the frequency command and rotation direction to confirm whether there are abnormal sounds and vibrations.
- 9. If there is a control failure such as imbalance or vibration, please make adjustments.

### 4.10 Precise Adjustment during Test-run (Optimization of Control Performance)

The following describes how to adjust control failures such as imbalance or vibration that occurs during test-run. Please adjust the corresponding parameters in the table according to the control mode used and the state of the drive.

**Note:** This section only lists the parameters that are frequently adjusted. If you need to make more rigorous drive adjustments, please contact us.

◆ V/F control mode

#### Parameters Used for Drive Fine-tuning (V/F Control Mode)

| Fault                                                                                                    | Parameter No.                         | Countermeasures                                                                                                    | Default               | Recommended<br>Value |
|----------------------------------------------------------------------------------------------------|---------------------------------------|----------------------------------------------------------------------------------------------------|-----------------------|----------------------|
| <ol> <li>The electromagnetic<br/>noise of the motor is<br/>large.</li> <li>Imbalance or<br/>vibration occurs at<br/>low speed (below<br/>10 Hz) and medium<br/>speed (10 Hz –<br/>40 Hz).</li> </ol> | F01.40<br>[Carrier frequency]         | <ul> <li>When the electromagnetic noise of the motor is large, increase the carrier frequency.</li> <li>When imbalance or vibration occurs at low and medium speeds, decrease the carrier frequency.</li> </ul> | Depending on<br>model | 1.0 to upper limit   |
| <ol> <li>The torque is<br/>insufficient at low<br/>speed (below<br/>10 Hz).</li> <li>Imbalance or<br/>vibration.</li> </ol>                                                                          | F04.01<br>[Torque boost]              | <ul> <li>When the torque is insufficient<br/>at low speed, increase the set<br/>value.</li> <li>If imbalance or vibration<br/>occurs at light load, decrease<br/>the set value.</li> </ul>                      | Depending on<br>model | 0.0 to upper limit   |
| Poor speed accuracy                                                                                                    | F04.03<br>[Slip compensation<br>gain] | After setting F02.06 [Rated<br>motor current], F02.04 [Rated<br>motor RPM], and F02.10<br>[Motor no-load current], please<br>adjust F04.03 appropriately.                                                       | 0.0%                  | 50.0% - 150.0%       |

#### • Vector control without PG mode

| Fault                                                                                                    | Parameter No.                                                                                  | Countermeasures                                                                                                    | Default | Recommended<br>Value      |
|----------------------------------------------------------------------------------------------------|------------------------------------------------------------------------------------------------|----------------------------------------------------------------------------------------------------|---------|---------------------------|
| 1. The torque and speed response                                                                                                    | F03.02<br>[Speed loop proportional<br>gain 1]<br>F03.06<br>[Speed loop proportional<br>gain 2] | <ul> <li>When it is necessary to<br/>improve the responsiveness of<br/>torque and speed, gradually<br/>decrease the set value by<br/>0.05.</li> <li>When imbalance or vibration<br/>occurs, gradually increase the<br/>set value by 0.05.</li> </ul>                                                                                                    | 10.00   | 0.01~100.00               |
| is slow.<br>2. Imbalance or<br>vibration occurs at<br>medium speed<br>(10 Hz - 40 Hz).                                                                      | F03.03<br>[Speed loop integral time<br>1]<br>F03.07<br>[Speed loop integral time<br>2]         | <ul> <li>When it is necessary to<br/>improve the responsiveness of<br/>torque and speed, while<br/>confirming the responsiveness,<br/>gradually decrease the set<br/>value by 0.01.</li> <li>When imbalance, vibration or<br/>large rotational inertia of load<br/>occurs, while confirming the<br/>responsiveness, gradually<br/>increase the set value by 0.05.</li> </ul> | 0.100   | 0.000s~6.000s             |
| An overvoltage fault<br>occurs at the end of<br>acceleration, at the<br>beginning of<br>deceleration, or when<br>the load changes<br>sharply.               | F03.04<br>[Speed loop filter time 1]<br>F03.08<br>[Speed loop filter time 2]                   | <ul> <li>When an overvoltage fault<br/>occurs, gradually increase the<br/>set value by 4 ms while<br/>confirming the responsiveness.</li> <li>When the response is slow,<br/>gradually decrease the set<br/>value by 2 ms while confirming<br/>the responsiveness.</li> </ul>                                                                                                | 0.0ms   | 0.0ms~100.0ms             |
| Poor speed accuracy                                                                                                    | F03.23<br>[Slip compensation]                                                                  | <ul> <li>When the speed is slow, gradually increase the set value by 10%.</li> <li>When the speed is fast, gradually decrease the set value by 10%.</li> </ul>                                                                                                    | 100%    | 0%~250%                   |
| <ol> <li>The electromagnetic<br/>noise of the motor is<br/>large.</li> <li>Imbalance or<br/>vibration occurs at<br/>low speed (below<br/>10 Hz).</li> </ol> | F01.40<br>[Carrier frequency<br>selection]                                                     | <ul> <li>When the electromagnetic<br/>noise of the motor is large,<br/>increase the carrier frequency.</li> <li>When imbalance or vibration<br/>occurs at low and medium<br/>speeds, lower the carrier<br/>frequency.</li> </ul>                                                                                                    | 1.0kHz  | 1.0 kHz to upper<br>limit |

#### • Vector control with PG mode

| Parameters  | Used for Drive | Fine-tuning     | (Vector Con | trol with PG Mode) |
|-------------|----------------|-----------------|-------------|--------------------|
| i urumeters | OSCUTOL DITA   | , i nie turning | (100101 001 |                    |

|                                                                                                    |                                                                                                    |                                                                                                    |         | Recommended                          |
|----------------------------------------------------------------------------------------------------|----------------------------------------------------------------------------------------------------|----------------------------------------------------------------------------------------------------|---------|--------------------------------------|
| Fault                                                                                                    | Parameter No.                                                                                                    | Countermeasures                                                                                                    | Default | Value                                |
| 1. The torque and<br>speed response<br>is slow.                                                                                                    | <ul> <li>High-speed side<br/>F03.06 [Speed loop<br/>proportional gain 2]</li> <li>Low-speed side<br/>F03.02 [Speed loop<br/>proportional gain 1]</li> </ul> | <ul> <li>In case of slow torque and speed response, gradually increase the set value by 5.00.</li> <li>In case of offset and vibration, decrease the set value.</li> </ul>                                       | 10.00   | 0.01~100.00                          |
| 2. Imbalance or vibration.                                                                                                    | <ul> <li>High-speed side<br/>F03.07 [Speed loop<br/>integral time 2]</li> <li>Low-speed side<br/>F03.03 [Speed loop<br/>integral time 1]</li> </ul>         | <ul> <li>In case of slow torque and speed response, decrease the set value.</li> <li>In case of offset and vibration, increase the set value.</li> </ul>                                                         | 0.100s  | 0.000s~6.000s                        |
| The ASR proportional<br>gain and integral time<br>cannot be guaranteed<br>at low speed or high<br>speed.                                                   | <ul> <li>F03.05 [ASR switching frequency of speed control 1]</li> <li>F03.09 [ASR switching frequency of speed control 2]</li> </ul>                        | Change the ASR proportional gain and integral time based on the output frequency.                                                                                                    | 0.0Hz   | 0.0 Hz - maximum<br>output frequency |
| Offset and vibration.                                                                                                    | F03.04 [Speed loop filter<br>time 1]<br>F03.08 [Speed loop filter<br>time 2]                                                                                | <ul> <li>When the torque and speed response is slow, gradually decrease the set value by 0.010.</li> <li>When the mechanical rigidity is low and vibration is prone to occur, increase the set value.</li> </ul> | 0.0ms   | 0.0ms~100.0ms                        |
| <ol> <li>The electromagnetic<br/>noise of the motor is<br/>large.</li> <li>Imbalance or<br/>vibration occurs at<br/>low speed (below<br/>3 Hz).</li> </ol> | F01.40 [Carrier frequency selection]                                                                                                    | <ul> <li>When the electromagnetic noise of the motor is large, increase the carrier frequency.</li> <li>When imbalance or vibration occurs at low and medium speeds, lower the carrier frequency.</li> </ul>     | 1kHz    | 2.0 kHz to<br>upper limit            |

• Vector control without PG mode for PM

### Parameters Used for Drive Fine-Tuning (Vector Control without PG Mode for PM)

| Fault                                            | Parameter No.                                                                | Countermeasures                                                                                                    | Default | Recommended<br>Value            |
|--------------------------------------------------|------------------------------------------------------------------------------|----------------------------------------------------------------------------------------------------|---------|---------------------------------|
| The motor does not act according to the command. | F02 motor parameters,<br>F02.20 - F02.29<br>parameters                       | <ul> <li>Confirm the setting of F02.03<br/>(rated motor frequency).</li> <li>View the parameters of the<br/>synchronous motor and<br/>confirm all the parameters<br/>related to the motor are set up<br/>correctly.</li> </ul> |         |                                 |
| The torque and speed response is slow.           | F03.04 [Speed loop filter<br>time 1]<br>F03.08 [Speed loop filter<br>time 2] | Decrease the set value.                                                                                                    | 0.0ms   | Please change gradually by 0.1. |

| 1. Vibration occurs                                                                             | F03.20 [Low-frequency sourcing current]                                                   | Increase the set value.                   | 20%                            | Gradually increase by 5.0%.                     |
|-------------------------------------------------------------------------------------------------|-------------------------------------------------------------------------------------------|-------------------------------------------|--------------------------------|-------------------------------------------------|
| when the motor<br>starts.<br>2. The motor stalls.                                               | F07.23 [DC brake<br>current]<br>F07.21 [DC braking time<br>at startup]                    | Perform DC braking when the motor starts. | F07.23: 60.0%<br>F07.21: 0.0s  | F07.23: Adjust as<br>needed.<br>F07.21: 0.0 s   |
| Excessive current is generated at high frequency.                                               | F03.20 [High-speed sourcing current]                                                      | Decrease the set value.                   | 10.0%                          | Gradually<br>decrease the set<br>point by 2.0%. |
| The motor stalls or<br>vibrates when it is load<br>connected and running<br>at a certain speed. | F03.20 [Low-frequency<br>sourcing current]<br>F03.21 [High-frequency<br>sourcing current] | Increase the set value.                   | F03.20: 20.0%<br>F03.20: 10.0% | Gradually increase by 5.0%.                     |
| Offset and vibration.                                                                           | F03.04 [Speed loop filter<br>time 1]<br>F03.08 [Speed loop filter<br>time 2]              | Increase the set value.                   | 0.0                            | Gradually<br>increase the<br>value by 0.5.      |

#### ◆ PM Vector Control with PG

### Parameters for Fine-tuning the Drive (PM Vector Control with PG)

| Fault                                                                           | Parameter No.                                                                                                    | Countermeasures                                                                                                    | Default | Recommended<br>Value                     |
|---------------------------------------------------------------------------------|----------------------------------------------------------------------------------------------------|----------------------------------------------------------------------------------------------------|---------|------------------------------------------|
| <ul> <li>Slow torque and speed response.</li> </ul>                             | <ul> <li>High-speed side<br/>F03.02 [High-speed<br/>proportional gain of<br/>speed loop]</li> <li>Low-speed side<br/>F03.06 [Low-speed<br/>proportional gain of<br/>speed loop]</li> </ul> | <ul> <li>In case of slow torque and speed response, gradually increase the set value by 5.00.</li> <li>In case of offset and vibration, decrease the set value.</li> </ul>                                       | 10.00   | 0.01~100.00                              |
| Offset and vibration.                                                           | <ul> <li>High-speed side<br/>F03.03 [High-speed<br/>integral time of speed<br/>loop]</li> <li>Low-speed side<br/>F03.07 [Low-speed<br/>integral time of speed<br/>loop]</li> </ul>         | <ul> <li>In case of slow torque and speed response, decrease the set value.</li> <li>In case of offset and vibration, increase the set value.</li> </ul>                                                         | 0.100 s | 0.000s~6.000s                            |
| Speed response cannot<br>be secured on the low-<br>speed or high-speed<br>side. | F03.05 [ASR switching<br>frequency 1 of speed<br>control]<br>F03.09 [ASR switching<br>frequency 2 of speed<br>control]                                                                     | Change the ASR proportional gain and integral time based on the output frequency.                                                                                                    | 0.0Hz   | 0.0 Hz to<br>maximum output<br>frequency |
| Offset and vibration.                                                           | F03.04 [Speed loop filter<br>time 1]<br>F03.08 [Speed loop filter<br>time 2]                                                                                                    | <ul> <li>When the torque and speed response is slow, gradually decrease the set value by 0.010.</li> <li>When the mechanical rigidity is low and vibration is prone to occur, increase the set value.</li> </ul> | 0.0ms   | 0.0ms~100.0ms                            |
| Offset.                                                                         | F02 Motor parameters,<br>synchronous motor<br>parameters                                                                                                    | Check the test report or<br>nameplate of the motor, and<br>set the motor parameters                                                                                                    |         |                                          |

| correctly. |  |
|------------|--|

### 4.11 Test-run Checklist

> Please check the following items before performing a test-run.

| Check | NO. | Description                                                   |
|-------|-----|---------------------------------------------------------------|
|       | 1   | Read this manual carefully before performing a test-run.      |
|       | 2   | Check the main circuit wiring.                                |
|       | 3   | Power on the drive.                                           |
|       | 4   | Ensure that the input supply voltage matches the drive model. |

Please check the necessary items based on the control mode.

#### Warning!

Safety measures when restarting the machine: Correctly wire the start/stop and safety circuits, and make sure that the machine operates properly after the drive is powered on. Failure to obey can cause personal injury from a sudden start of the machine.

V/F Control [F01.00 = 0]

| Check | NO. | Description                                                                  |
|-------|-----|------------------------------------------------------------------------------|
|       | 5   | Select the best V/F curve based on the application and motor specifications. |

#### Vector Control without PG [F01.00 = 1]

| Check | NO. | Description                                                                                                    |                                                                                                    |  |
|-------|-----|----------------------------------------------------------------------------------------------------|----------------------------------------------------------------------------------------------------|--|
|       | 6   | Perform rotary Auto-tuning                                                                                                |                                                                                                    |  |
|       | 7   | Decouple the motor shaft f                                                                                                | Decouple the motor shaft from the machine before performing rotary Auto-tuning.                                                                |  |
|       | 8   | Set the following items comperforming rotary Auto-tuni<br>•Number of poles<br>•Rated voltage (V)<br>•Rated frequency (Hz) | rectly based on the information listed on the nameplate before<br>ing.<br>•Rated output power (kW)<br>•Rated current (A)<br>•Rated speed (RPM) |  |

#### ➢ Vector Control with PG [F01.00=2]

| Check | NO. | Description                                                                                                    |  |
|-------|-----|----------------------------------------------------------------------------------------------------|--|
|       | 9   | Perform rotary Auto-tuning.                                                                                                    |  |
|       | 10  | Decouple the motor shaft from the machine before performing rotary Auto-tuning.<br>Set the following items correctly based on the information listed on the nameplate before<br>performing rotary Auto-tuning.<br>•Number of poles •Rated output power (kW)<br>•Rated voltage (V) •Rated current (A)<br>•Rated frequency (Hz) •Rated speed (RPM)<br>Set F02.30 [Encoder type], F02.33 [Number of PG pulses] or F02.34 [Number of resolver<br>poles]. |  |

#### Synchronous Motor V/F Control [F01.00=10]

| Check | NO. | Description                                        |  |
|-------|-----|----------------------------------------------------|--|
|       | 11  | Based on the application and motor specifications. |  |

#### Synchronous Motor Vector Control without PG [F01.00=11]

| Check | NO. | Description                                                                                                    |
|-------|-----|----------------------------------------------------------------------------------------------------|
|       | 12  | Perform rotary Auto-tuning.                                                                                                    |
|       | 13  | Decouple the motor shaft from the machine before performing rotary Auto-tuning.<br>Set the following items correctly based on the information listed on the nameplate before performing rotary Auto-tuning. |

| •Num  | ber of poles •R       | Rated output power (kW) |
|-------|-----------------------|-------------------------|
| •Rate | d voltage (V) •R      | Rated current (A)       |
| •Rate | d frequency (Hz) •Rat | ted speed (RPM)         |

#### Synchronous Motor Vector Control with PG [F01.00=12]

| Check | NO. | Description                                                                                                    |
|-------|-----|----------------------------------------------------------------------------------------------------|
|       | 14  | Perform rotary Auto-tuning.                                                                                                    |
|       | 15  | Decouple the motor shaft from the machine before performing rotary Auto-tuning.<br>Set the following items correctly based on the information listed on the nameplate before<br>performing rotary Auto-tuning.<br>•Number of poles •Rated output power (kW)<br>•Rated voltage (V) • Rated current (A)<br>•Rated frequency (Hz) • Rated speed (RPM)<br>Set F02.30 [Encoder type], F02.33 [Number of PG pulses] or F02.34 [Number of resolver<br>poles]. |

### > After checking No.5 to 15, please check the following items.

| Check | NO. | Description                                                                                                    |
|-------|-----|----------------------------------------------------------------------------------------------------|
|       | 16  | Make sure that the keypad displays properly when starting the run.                                                                                                    |
|       | 17  | Make sure that F01.01=0 and F01.02=0 when entering the run command and frequency command from the keypad.                                                                                                    |
|       | 18  | Exchange any two of the drive output terminals U, V, and W when the motor rotates in the wrong direction during the test-run.                                                                                                    |
|       | 19  | Set F10.55 (motor overload model) and F10.56 (motor insulation class) correctly to ensure the proper operation of motor overload protection.                                                                                                    |
|       | 20  | Make sure that F01.01=1 and F01.02=2 (VS1) when entering the run command and frequency command from the control circuit terminal.                                                                                                    |
|       | 21  | <ul> <li>When entering the frequency command from the analog input terminal Al1:</li> <li>Voltage input</li> <li>Make sure that the drive DIP switch Al1 is set to terminal U.</li> <li>Make sure that F01.02 = 2 [Frequency setting source channel A = terminal Al1 setting].</li> <li>Current input</li> <li>Make sure that the drive DIP switch Al1 is set to terminal I.</li> <li>Make sure that F01.02 = 2 [Frequency setting source channel A = terminal Al1 setting].</li> </ul>                                                                                                    |
|       | 22  | <ul> <li>When entering the frequency command from the analog input terminal Al2:</li> <li>Voltage input</li> <li>Make sure that the drive DIP switch Al2 is set to terminal U.</li> <li>Make sure that F01.02 = 3 [Frequency setting source channel A = terminal Al1 setting].</li> <li>Current input</li> <li>Make sure that the drive DIP switch Al2 is set to terminal I.</li> <li>Make sure that F01.02 = 3 [Frequency setting source channel A = terminal Al1 setting].</li> </ul>                                                                                                    |
|       | 23  | <ul> <li>Make sure that the frequency command has reached the desired minimum/maximum value.</li> <li>If the desired value is not reached, please check the following items:</li> <li>Gain adjustment: Set the maximum voltage/current value and adjust the analog input gain until the frequency command reaches the desired value. (Frequency setting channel A gain: F01.03; frequency setting channel B gain: F01.05.)</li> <li>Bias adjustment: Set the maximum voltage/current value and adjust the analog input bias until the frequency command reaches the desired minimum value. (When entering from terminal AI1: F05.50 - F05.53; when entering from terminal AI2: F05.55 - F05.58.)</li> </ul> |

# **5 Network Communication**

### **5.1 Safety Precautions**

Please follow all the safety instructions in this manual.

Failure to observe the safety instructions may result in serious injury or death. The company will not be held liable for any injury or equipment damage caused by your company or your company's customers who failed to comply with the instructions in this manual.

### 5.2 Modbus Communication

AC310 series frequency drives are equipped as standard with RS485 communication interface and adopts the international standard Modbus communication protocol for master-slave communication. You can use PC/PLC, host computer, and master station drive to implement centralized control (setting of drive control command and operating frequency, modification of related functional code parameters, monitoring of drive working status and fault message, etc.) to meet specific application requirements.

### 5.2.1 Master/Slave configuration

The communication (serial communication) between the master and the slave is usually performed by the master starting communication and the slave responding. The master pre-sets the address number for each slave and specifies the number for signal communication. The slave that receives the command from the master performs the function specified by the master and responds to the master.

### 5.2.2 Communication rules

The Modbus communication format is shown in the table below.

| Item                                                    | Description                                                        |
|---------------------------------------------------------|--------------------------------------------------------------------|
| Interface                                               | RS-485 (RS232 interface requires an additional RS232/RS485 drive). |
| Synchronization                                         | Asynchronous                                                       |
|                                                         | Baud rate: 1200, 2400, 4800, 9600, 19200, 38400, 57600 bps.        |
| Communication frame                                     | Data length: 8 bits (fixed).                                       |
| Communication name                                      | Check: odd, even, none.                                            |
|                                                         | Stop bit: 1 bit (fixed).                                           |
| Communication protocol Modbus protocol (RTU mode only). |                                                                    |

Note: The AC310 series only supports RTU mode.

### 5.2.3 Information format

In RTU mode, a new frame begins with a transmission time pause interval of at least 3.5 bytes. The data fields transmitted afterwards are: slave address, run command code, data and check word. After the last byte is transmitted, a transmission time interval of at least 3.5 bytes is used to indicate the end of the frame. The RTU data frame format is shown in the figure below.

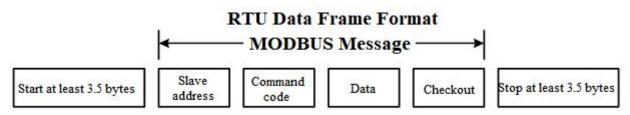

#### **Slave Address**

Please set a value from 0 to 247 (decimal). When the slave address is set to 0, the master sends the command in broadcast mode and all slaves receive the command.

For broadcast transmission, the slave station does not send a response message to the master station.

#### **Command Code**

|--|

| 03H | Read slave parameters  |
|-----|------------------------|
| 06H | Write slave parameters |
| 08H | Loop self-test         |

#### Data

The number of the drive parameter code and the data corresponding to the parameter code are combined into a series of data, including reading the data of the parameter code or specific address, writing data to the parameter code or specific address, etc.

#### Check

The standard Modbus communication uses two error detection methods: the parity check is used to verify each character, and the CRC check is used to verify a frame of data.

#### 1. Parity Check

The user can configure odd or even parity, or no parity for the controller. This will determine how the parity bit in each character is set.

If odd or even parity is specified, the number of "1" will be counted into the number of bits per character (7 data bits in ASCII mode and 8 data bits in RTU mode). For example, the RTU character frame contains the following 8 data bits: 1 1 0 0 0 1 0 1, and the total number of "1" is 4.

If even parity is used, the parity bit of the frame will be 0, and the total number of "1" will still be 4. If odd parity is used, the parity bit of the frame will be 1, and the total number of "1" will be 5.

If no parity bit is specified, there will be no check bit during transmission and no parity check will be performed. One additional stop bit will be filled into the character frame in transmission.

#### 2. CRC-16 (Cyclic Redundancy Check)

Using the RTU frame format, the frame includes a frame error detection field calculated based on the CRC method. The CRC field detects the content of the entire frame. The CRC field is two bytes and contains a 16-bit binary value. It is calculated by the transmission device and added to the frame. The receiving device recalculates the CRC of the received frame and compares it with the value in the received CRC field. If the two CRC values are not equal, it indicates that an error has occurred in the transmission.

The CRC is first stored in 0xFFFF, and then a procedure is called to process the consecutive six or more bytes in the frame with the values in the current register. Only the 8Bit data in each character is valid for CRC, and the start bit, stop bit and parity bit are invalid.

During the CRC generation process, each 8-bit character is individually XORed with the content of the register, the result moves to the least significant bit, and the most significant bit is filled with 0. The LSB is extracted for detection. If the LSB is 1, the register will be individually XORed with the preset value. If the LSB is 0, no operation will be performed. The whole process is repeated 8 times. After the last bit (bit 8) is completed, the next octet is individually XORed with the current value of the register. The value in the final register is the CRC value after all the bytes in the frame have been executed.

This CRC calculation method adopts the international standard CRC verification rule. When editing the CRC algorithm, you can refer to the CRC algorithm of the relevant standard and write a CRC calculation program that fully meets the requirements.

#### 5.2.4 Communication command examples

Command code to read slave parameters: 03H, which reads N words. Up to 20 words can be read continuously.

For example: If the drive slave address is 01H, the memory start address is 2100H ([C00.00]), and 3 consecutive words are read, the structure of the frame will be described as follows:

| START              | 3.5 bytes of transmission time |
|--------------------|--------------------------------|
| Slave Address      | 01H                            |
| Command Code       | 03H                            |
| Start address high | 21H                            |
| Start address low  | 00H                            |
| Data number high   | 00H                            |
| Data number low    | 03H                            |
| CRC CHK low        | 0FH                            |

**RTU Master Command Information:** 

| CRC CHK high | F7H                            |
|--------------|--------------------------------|
| END          | 3.5 bytes of transmission time |

RTU Slave Response Information (Normal):

| START                   | 3.5 bytes of transmission time |
|-------------------------|--------------------------------|
| Slave Address           | 01H                            |
| Command Code            | 03H                            |
| Number of bytes low     | 06H                            |
| Data address 2100H high | 13H                            |
| Data address 2100H low  | 88H                            |
| Data address 2101H high | 00H                            |
| Data address 2101H low  | 00H                            |
| Data address 2102H high | 00H                            |
| Data address 2102H low  | 00H                            |
| CRC CHK low             | СЗН                            |
| CRC CHK high            | С9Н                            |
| END                     | 3.5 bytes of transmission time |

RTU Slave Response Information (Abnormal):

| START         | 3.5 bytes of transmission time |
|---------------|--------------------------------|
| Slave Address | 01H                            |
| Command Code  | 83H                            |
| Error code    | 04H                            |
| CRC CHK low   | 40H                            |
| CRC CHK high  | F3H                            |
| END           | 3.5 bytes of transmission time |

Command code to write slave parameters: 06H, which writes a word of data to the specified data address and is used to modify the drive parameter value.

For example: If 5000 (1388H) is written to the 3000H address of the drive with slave address 1, the structure of the frame will be described as follows:

**RTU Master Command Information:** 

| START                   | 3.5 bytes of transmission time |
|-------------------------|--------------------------------|
| Slave Address           | 01H                            |
| Command Code            | 06H                            |
| Write data address high | 30H                            |
| Write data address low  | 00H                            |
| Data content high       | 13H                            |
| Data content low        | 88H                            |
| CRC CHK low             | 8BH                            |
| CRC CHK high            | 9CH                            |
| END                     | 3.5 bytes of transmission time |

RTU Slave Response Information (Normal):

| START                   | 3.5 bytes of transmission time |
|-------------------------|--------------------------------|
| Slave Address           | 01H                            |
| Command Code            | 06H                            |
| Write data address high | 30H                            |
| Write data address low  | 00H                            |
| Data content high       | 13H                            |

| Data content low | 88H                            |
|------------------|--------------------------------|
| CRC CHK low      | 8BH                            |
| CRC CHK high     | 9CH                            |
| END              | 3.5 bytes of transmission time |

RTU Slave Response Information (Abnormal):

| START         | 3.5 bytes of transmission time |
|---------------|--------------------------------|
| Slave Address | 01H                            |
| Command Code  | 86H                            |
| Error code    | 01H                            |
| CRC CHK low   | 83H                            |
| CRC CHK high  | A0H                            |
| END           | 3.5 bytes of transmission time |

Loop self-test command code: 06H, which returns the slave response information corresponding to the master command information and is used to detect whether the signal transmission between the master and the slave is normal. The detection code and data can be set to any value, and the detection code is independent from the parameter address of the drive.

For example: If 5000 (1388H) is written to the 0000H detection code of the drive with slave address 1, the structure of the frame will be described as follows:

**RTU Master Command Information:** 

| START               | 3.5 bytes of transmission time |
|---------------------|--------------------------------|
| Slave Address       | 01H                            |
| Command Code        | 08H                            |
| Detection code high | 00H                            |
| Detection code low  | 00H                            |
| Data high           | 13H                            |
| Data low            | 88H                            |
| CRC CHK low         | EDH                            |
| CRC CHK high        | 5DH                            |
| END                 | 3.5 bytes of transmission time |

RTU Slave Response Information (Normal):

| START               | 3.5 bytes of transmission time |
|---------------------|--------------------------------|
| Slave Address       | 01H                            |
| Command Code        | 08H                            |
| Detection code high | 00H                            |
| Detection code low  | 00H                            |
| Data high           | 13H                            |
| Data low            | 88H                            |
| CRC CHK low         | EDH                            |
| CRC CHK high        | 5DH                            |
| END                 | 3.5 bytes of transmission time |

RTU Slave Response Information (Abnormal):

| START         | 3.5 bytes of transmission time |
|---------------|--------------------------------|
| Slave Address | 01H                            |
| Command Code  | 88H                            |
| Error code    | 03H                            |
| CRC CHK low   | 06H                            |
| CRC CHK high  | 01H                            |
| END           | 3.5 bytes of transmission time |

### 5.2.5 Communication data list

#### AC310 Series Function Parameter Address Representation Rules

The drive function parameter number serves as the register address, which is divided into two parts: high byte and low byte. The high byte indicates the group number of the function parameter, and the low byte indicates the serial number in the group of the function parameter, which needs to be converted into hexadecimal.

#### Definition of High Byte of Address Field:

| Parameter Group Number                      | Parameter Address of the Group                             |  |  |
|---------------------------------------------|------------------------------------------------------------|--|--|
| F00 Environment application parameter group | 0x00xx (not stored in EEPROM)<br>0x10xx (stored in EEPROM) |  |  |
| F01 Basic parameter group                   | 0x01xx (not stored in EEPROM)<br>0x11xx (stored in EEPROM) |  |  |
| F02 Motor 1 parameter group                 | 0x02xx (not stored in EEPROM)<br>0x12xx (stored in EEPROM) |  |  |
| F03 Vector control parameter group          | 0x03xx (not stored in EEPROM)<br>0x13xx (stored in EEPROM) |  |  |
| F04 V/F control parameter group             | 0x04xx (not stored in EEPROM)<br>0x14xx (stored in EEPROM) |  |  |
| F05 Input terminal parameter group          | 0x05xx (not stored in EEPROM)<br>0x15xx (stored in EEPROM) |  |  |
| F06 Output terminal parameter group         | 0x06xx (not stored in EEPROM)<br>0x16xx (stored in EEPROM) |  |  |
| F07 Operation control parameter group       | 0x07xx (not stored in EEPROM)<br>0x17xx (stored in EEPROM) |  |  |
| F08 Auxiliary control 1 parameter group     | 0x08xx (not stored in EEPROM)<br>0x18xx (stored in EEPROM) |  |  |
| F09 Auxiliary control 2 parameter group     | 0x09xx (not stored in EEPROM)<br>0x19xx (stored in EEPROM) |  |  |
| F10 Protection parameter group              | 0x0Axx (not stored in EEPROM)<br>0x1Axx (stored in EEPROM) |  |  |
| F11 Keypad parameter group                  | 0x0Bxx (not stored in EEPROM)<br>0x1Bxx (stored in EEPROM) |  |  |
| F12 Communication parameter group           | 0x0Cxx (not stored in EEPROM)<br>0x1Cxx (stored in EEPROM) |  |  |
| F13 PID control parameter group             | 0x0Dxx (not stored in EEPROM)<br>0x1Dxx (stored in EEPROM) |  |  |
| F14 Multi-speed and simple PLC function     | 0x0Exx (not stored in EEPROM)<br>0x1Exx (stored in EEPROM) |  |  |
| F15 Reserved                                | 0x0Fxx (not stored in EEPROM)<br>0x1Fxx (stored in EEPROM) |  |  |
| F16 Tension control parameter group         | 0x50xx (not stored in EEPROM)<br>0xD0xx (stored in EEPROM) |  |  |
| F17 Motor 2 parameter group                 | 0x51xx (not stored in EEPROM)<br>0xD1xx (stored in EEPROM) |  |  |
| F18 Motor 2 control parameter group         | 0x52xx (not stored in EEPROM)<br>0xD2xx (stored in EEPROM) |  |  |
| F19 User programmable function 1            | 0x53xx (not stored in EEPROM)<br>0xD3xx (stored in EEPROM) |  |  |
| F20 User programmable function 2            | 0x54xx (not stored in EEPROM)<br>0xD4xx (stored in EEPROM) |  |  |

| F04 Industry application systematics function       | 0x55xx (not stored in EEPROM) |  |
|-----------------------------------------------------|-------------------------------|--|
| F21 Industry application extension function         | 0xD5xx (stored in EEPROM)     |  |
| C00 Basic monitoring parameter group                | 0x2100                        |  |
| C01 Fault monitoring parameter group                | 0x2200                        |  |
| C02 Application monitoring parameter group          | 0x2300                        |  |
| C03 Maintenance monitoring parameter group          | 0x2400                        |  |
| C04 Industry application monitoring parameter group | 0x2500                        |  |
| C05 Control monitoring parameter group              | 0x2600                        |  |
| C06 Option card monitoring parameter group A        | 0x2700                        |  |
| C07 Option card monitoring parameter group B        | 0x2800                        |  |
| Modbus communication control parameter group        | 0x30xx or 0x20xx              |  |
| Option card communication control parameter group   | 0x31xx                        |  |
| Input/Output interface communication group          | 0x34xx                        |  |
| Cache register communication group                  | 0x35xx                        |  |
| Extension fault and power-off parameter group       | 0x36xx                        |  |

Note: Parameter values may be frequently overwritten in communication. EEPROM will have a reduced life if it is frequently written to. For users, some function code parameters do not need to be stored in the communication mode. The application requirements can be met by changing the value in the on-chip RAM. The AC310 communication protocol stipulates that when using the write command (06H), if the most significant bit of the function code parameter address field is 0, it will only be written to the drive RAM and will not be stored upon power-off. If the most significant nibble of the function code parameter address field is 1, it will be written to EEPROM and stored upon power-off.

For example: When overwriting the function parameter [F00.14], it will not be stored in EEPROM if the address is 000EH, and will be stored in EEPROM if the address is 100EH.

| Communication<br>Address | Name                        | Read/<br>Write<br>(R/W) | Dimension<br>(Range)    | Description                                                                                                    |
|--------------------------|-----------------------------|-------------------------|-------------------------|----------------------------------------------------------------------------------------------------|
| 0x2000<br>/0x3000        | Set frequency               | R/W                     | 0.01Hz<br>(0.00~320.00) | The frequency is set via communication.                                                                                                    |
| 0x2001<br>/0x3001        | Command setting             | R/W                     | 0x0000<br>(0x0~0x0103)  | 0x0000: Invalid.0x0001: Forward running0x0002: Reverserunning0x0003: Forward jogging0x0004: Reverse0x0005: Deceleration stop0x0006: Freestop0x0007: Reset command0x0008: Run prohibition command. If 8 is writtento address 3001 via communication, the drive willfree stop. To allow the drive to run again.0x0009: Run permission command.0x0009: Run permission command.0x0009: Run permission command.0x0101: Equivalent to F02.07 = 1 [Rotationparameter auto-tuning], plus run command.0x0102: Equivalent to F02.07 = 3 [Stator0x0103: Equivalent to F02.07 = 3 [Statorresistance tuning], plus run command. |
| 0x2002<br>/0x3002        | Drive status<br>information | R                       | Binary                  | Bit0: 0 - Stop1 - RunBit1: 0 - Non-acceleration1 - AccelerationBit2: 0 - Non-deceleration1 - DecelerationBit3: 0 - Forward1 - ReverseBit4: 0 - Normal1 - FaultyBit5: 0 - Unlocked1 - LockedBit6: 0 - No warning1 - Warning                                                                                                    |

#### Descriptions of Modbus Communication Control Parameter Group Address:

|                   |                                                       |     |                                             | Bit7: 0 - Unable to run 1 - Able to run                                                                                                    |
|-------------------|-------------------------------------------------------|-----|---------------------------------------------|----------------------------------------------------------------------------------------------------|
| 0x2003<br>/0x3003 | Drive fault code                                      | R   | 0<br>(0~127)                                | Communication reads the value of the fault code.                                                                                                    |
| 0x2004<br>/0x3004 | Upper frequency<br>limit                              | R/W | 0.01Hz<br>(0.00~320.00)                     | The upper frequency limit is set via communication.                                                                                                    |
| 0x2005<br>/0x3005 | Torque setting                                        | R/W | 0.0% (0.0%~100.0%)                          | The torque set point is set via communication.                                                                                                    |
| 0x2006<br>/0x3006 | Torque control<br>forward speed limit                 | R/W | 0.0% (0.0%~100.0%)                          | The torque control forward speed limit is set via communication.                                                                                                    |
| 0x2007<br>/0x3007 | Torque control<br>reverse speed limit                 | R/W | 0.0%<br>(0.0%~100.0%)                       | The torque control reverse speed limit is set via communication.                                                                                                    |
| 0x2008<br>/0x3008 | PID setting                                           | R/W | 0.0%<br>(0.0%~100.0%)                       | The PID set point is set via communication.                                                                                                    |
| 0x2009<br>/0x3009 | PID feedback                                          | R/W | 0.0%<br>(0.0%~100.0%)                       | The PID feedback value is set via communication.                                                                                                    |
| 0x200A<br>/0x300A | VF separation voltage setting                         | R/W | 0.0%<br>(0.0%~100.0%)                       | An application parameter exclusive to drive power supply.                                                                                                    |
| 0x200B<br>/0x300B | Tension setting                                       | R/W | 0.0 N/0 N<br>(0 to maximum<br>tension)      | The number of decimal places depends on the hundreds digit of F16.03.                                                                                                    |
| 0x200C<br>/0x300C | Roll diameter setting                                 | R/W | 0 mm<br>(0 to maximum roll<br>diameter)     |                                                                                                    |
| 0x200D<br>/0x300D | Linear speed setting                                  | R/W | 0.0 m/min<br>(0 to maximum<br>linear speed) |                                                                                                    |
| 0x200E<br>/0x300E | Acceleration time 1                                   | R/W | 0.00s<br>(0.00s~600.00s)                    | Reads and writes the value of F01.22.                                                                                                    |
| 0x200F<br>/0x300F | Deceleration time 1                                   | R/W | 0.00s<br>(0.00s~600.00s)                    | Reads and writes the value of F01.23.                                                                                                    |
| 0x2010<br>/0x3010 | Fault warning &<br>warning code                       | R   | 0<br>(0~65535)                              | 1 to 127: fault codes; 128 to 159: warning codes;<br>0: No fault.                                                                                                    |
| 0x2011<br>/0x3011 | Torque current<br>component                           | R   | 0.0%<br>(0.0%~400.0%)                       | An application parameter exclusive to belt machine.                                                                                                    |
| 0x2012<br>/0x3012 | Torque filter time                                    | R/W | 0.000s<br>(0.000s~6.000s)                   | Reads and writes the value of F03.47.                                                                                                    |
| 0x2013<br>/0x3013 | Tension PID<br>feedback                               | R/W | 0 to 1000<br>(Corresponding to<br>100.0%)   |                                                                                                    |
| 0x2014<br>/0x3014 | Communication-set electric torque limit               | R/W | 0 to 4000<br>(Corresponding to<br>400.0%)   |                                                                                                    |
| 0x2015<br>/0x3015 | Communication-set<br>power generation<br>torque limit | R/W | 0 to 4000<br>(Corresponding to<br>400.0%)   |                                                                                                    |
| 0x2016<br>/0x3016 | Reserved                                              | R/W |                                             | Use with option cards.                                                                                                    |
| 0x2017<br>/0x3017 | Reserved                                              | R/W |                                             | Use with option cards.                                                                                                    |
| 0x2018<br>/0x3018 | Terminal output<br>control                            | W   | Binary                                      | For output terminal function, set F06.21 - F06.24<br>to 30 [Communication control output].<br>Bit0: Y terminal<br>Bit1: Relay<br>Bit2: Expanded Y1<br>Bit3: Expanded relay |
| 0x2019<br>/0x3019 | AO output                                             | W   | 0.01<br>(0~100.00)                          | F06.01 = 18 [AO function output selection = communication output].                                                                                                    |
| 0x201A            | Expanded AO                                           | W   | 0.01                                        | F06.11 = 18 [Expanded AO function output                                                                                                    |

| /0x301A           | output   |     | (0~100.00)     | selection = communication output]. |
|-------------------|----------|-----|----------------|------------------------------------|
| 0x201B<br>/0x301B | Custom 1 | R/W | 0<br>(0~65535) | Use with host computer.            |
| 0x201C<br>/0x301C | Custom 2 | R/W | 0<br>(0~65535) | Use with host computer.            |
| 0x201D<br>/0x301D | Custom 3 | R/W | 0<br>(0~65535) | Use with host computer.            |
| 0x201E<br>/0x301E | Custom 4 | R/W | 0<br>(0~65535) | Use with host computer.            |
| 0x201F<br>/0x301F | Custom 5 | R/W | 0<br>(0~65535) | Use with host computer.            |

### 5.2.6 Error code

The fault codes of Modbus communication are shown in the table below. When a fault occurs, troubleshoot it before starting communication again.

| Error Code | Description                                         |
|------------|-----------------------------------------------------|
| 1          | Incorrect command code.                             |
| 2          | Reserved.                                           |
| 3          | CRC error.                                          |
| 4          | Illegal address.                                    |
| 5          | Illegal data.                                       |
| 6          | Parameters cannot be changed during operation.      |
| 7          | Reserved.                                           |
| 8          | The drive is busy (storing to EEPROM).              |
| 9          | The parameter value exceeds the limit.              |
| 10         | The reserved parameter cannot be changed.           |
| 11         | The number of parameter bytes to read is incorrect. |

# 6 Troubleshooting

### 6.1 Safety Precautions

| Warning   | <ul> <li>This product carries dangerous voltage and controls a moving mechanism with potential danger. Failure to follow the instructions or not complying with the requirements in this manual may result in personal injury or death, and damage to the product and associated systems.</li> <li>Only trained personnel are allowed to operate this product. Before using the product, be familiar with all the safety and operating instructions in this manual. Proper operation and maintenance are required to ensure the safe and reliable operation of this product.</li> <li>Do not perform wiring work while the power is on as this may cause danger of death due to electric shock. During wiring, inspection, maintenance, etc., switch off the power of all related equipment and make sure that the DC voltage of the main circuit has dropped to the safety level. Wait 5 minutes before proceeding with related operations.</li> </ul> |
|-----------|----------------------------------------------------------------------------------------------------|
| Caution   | <ul> <li>Prevent children and the public from touching or approaching this product.</li> <li>This product can only be used for the intended purposes specified by the manufacturer. It may not be used in special fields such as emergency, rescue, shipbuilding, healthcare, aviation, and nuclear facilities without permission.</li> <li>Unauthorized modification and use of parts and accessories not sold or recommended by the manufacturer of this product may result in malfunctions.</li> </ul>                                                                                                    |
| Important | <ul> <li>Be sure to deliver this manual to the actual user to ensure that the actual user can read this manual carefully before use.</li> <li>Carefully read and fully understand the safety rules and warning signs before installing and commissioning the drive.</li> </ul>                                                                                                    |

### 6.2 Types of Faults, Warnings, Prompt Codes

When the drive or motor is abnormal in operation, check the code and prompt on the keypad first.

If the problem cannot be solved according to the instructions in the manual, check the following items and contact our distributor or call our service hotline (see the back cover for contact information).

- 1. Drive model
- 2. Software version
- 3. Date of purchase
- 4. Consultation details (fault conditions)

Please refer to the table below for descriptions of faults, warnings and prompts that may occur during the operation of the drive.

Table 6-1: Types of Faults, Warnings, Prompt Codes

| Types   | Drive Conditions When Fault Occurs                                                                                                    |
|---------|----------------------------------------------------------------------------------------------------|
| Fault   | <ul> <li>When a fault is detected, the following conditions will occur. The drive will not operate until it is restored to its normal state by a fault reset.</li> <li>A fault message will appear on the keypad.</li> <li>The drive will turn off the output and the motor will free stop.</li> <li>When a fault is detected, the terminal that sets F06.21 - F06.22 = 4 [Output terminal function selection = Fault output] will turn ON. If it is not set, the terminal will not output a signal even if a fault is detected.</li> </ul> |
| Warning | <ul> <li>When a warning is detected, the following conditions will occur and no warning reset operation is required.</li> <li>A warning message will appear on the keypad.</li> <li>The drive will continue to operate.</li> <li>When a warning is detected, the terminal that sets F06.21 - F06.22 = 29 [Output terminal function selection = Warning output] will turn ON. If it is not set, the terminal will not output a signal even if a warning is detected.</li> </ul>                                                              |
| Prompt  | <ul> <li>When power is on, "Pon" will be displayed to indicate the control board to be powered.</li> <li>When the factory settings are restored, "SAvE" will be displayed.</li> <li>When the Auto-tuning is set, "T-00" will be displayed to indicate the Auto-tuning state.</li> <li>"CoPy" will be displayed when parameters are uploaded, and "LoAd" displayed when parameters are downloaded.</li> </ul>                                                                                                    |

### 6.3 List of Faults, Warnings, Prompt Codes

Single-line keypad fault display: Refer to C01.01 for the fault subcode.

# E. o C 3

dual-line keypad fault display:

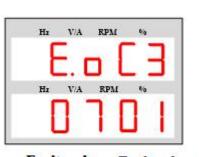

Fault code Fault sub-code

The first three digits of the dual-line keypad display are the fault code, and the last two digits are the fault sub-code.

The fault, warning and prompt codes are shown in Table 6.2. When the keypad displays the codes in the table, the detailed causes and countermeasures of the fault or warning can be found on the corresponding page of the reference source.

Note: The numbers in parentheses in the code column are fault codes or warning codes (Dec stands for decimal).

Table 6-2: List of Faults, Warnings, and Prompt Codes

| Display (Dec.) | Name                                        | Туре  | Reference Source<br>(Page No.) |
|----------------|---------------------------------------------|-------|--------------------------------|
| E. SC1 (01)    | System fault during acceleration            | Fault | 52                             |
| E. SC2 (02)    | System fault during deceleration            | Fault | 52                             |
| E. SC3 (03)    | System fault at constant speed              | Fault | 53                             |
| E. SC4 (04)    | System fault during stop                    | Fault | 53                             |
| E. oC1 (05)    | Over current during acceleration            | Fault | 57                             |
| E. oC2 (06)    | Over current during deceleration            | Fault | 53                             |
| E. oC3 (07)    | Over current at constant speed              | Fault | 54                             |
| E. ou1 (09)    | Overvoltage during acceleration             | Fault | 54                             |
| E. ou2 (10)    | Overvoltage during deceleration             | Fault | 54                             |
| E. ou3 (11)    | Overvoltage at constant speed               | Fault | 54                             |
| E. Lu (13)     | Under voltage during operation              | Fault | 55                             |
| E. oL1 (14)    | Motor overload                              | Fault | 55                             |
| E. oL2 (15)    | Drive overload 1                            | Fault | 55                             |
| E. oL3 (16)    | Drive overload 2 CBC continuously generated | Fault | 55                             |
| E. oL4 (17)    | Drive overload 3                            | Fault |                                |
| E. iLF (18)    | Input phase loss                            | Fault | 55                             |
| E. oLF (19)    | Three-phase output phase loss               | Fault | 56                             |
| E. oLF1 (20)   | U-phase output phase loss                   | Fault | 56                             |
| E. oLF2 (21)   | V-phase output phase loss                   | Fault | 56                             |
| E. oLF3 (22)   | W-phase output phase loss                   | Fault | 56                             |
| E. oLF4 (23)   | Current imbalance                           | Fault | 56                             |
| E. oH1 (30)    | Rectifier module over-temperature           | Fault | 56                             |
| E. oH2 (31)    | IGBT module over-temperature                | Fault | 56                             |
| E. oH3 (32)    | Motor over-temperature                      | Fault | 56                             |
| E. EF (33)     | External fault                              | Fault | 57                             |
| E. CE (34)     | Modbus communication failure                | Fault | 57                             |
| E.E64          | This is a self-enumeration fault            | Fault | 57                             |

| E. HAL1 (35)                 | Large U-phase zero drift                          | Fault | 57 |
|------------------------------|---------------------------------------------------|-------|----|
| E. HAL2 (36)                 | Large V-phase zero drift                          | Fault | 57 |
| E. HAL (37)                  | Three-phase current sum is not 0                  | Fault | 57 |
| E. HAL3 (38)                 | Large W-phase zero drift                          | Fault | 57 |
| E. PoS (39)                  | Short circuit protection of internal power supply | Fault | 57 |
| E. SGxy (40)                 | Short circuit to ground                           | Fault | 57 |
| E. FSG (41)                  | Fan short circuit                                 | Fault | 57 |
| E. PiD (42)                  | PID feedback disconnection                        | Fault | 58 |
| E. CoP (43)                  | Parameter copy failure                            | Fault | 58 |
| E. PG01 (44)                 | PG parameter setting error                        | Fault | 58 |
| E. PG02 (44)                 | Z pulse fault                                     | Fault | 58 |
| E. PG03 (44)                 | ABZ encoder disconnection                         | Fault | 58 |
| E. PG04 (44)                 | Resolver check error                              | Fault | 58 |
| E. PG05 (44)                 | Resolver disconnection                            | Fault | 58 |
| E. PG06 (44)                 | Other encoder faults                              | Fault |    |
| E. PG08 (44)                 | Encoder Z pulse logic fault                       | Fault | 58 |
| E. PG10 (44)                 | Encoder Z pulse disconnection                     | Fault | 58 |
| E. PG12 (44)                 | Encoder feedback error                            | Fault | 58 |
| E. PG13 (44)                 | Encoder hardware disconnection                    | Fault | 58 |
| E. Bru (50)                  | braking unit fault                                | Fault | 58 |
| E. TExx (52)                 | Auto-tuning output current limit exceeded         | Fault | 58 |
| E. iAE1 (71)                 | Motor angle learning fault 1                      | Fault | 58 |
| E. iAE2 (72)                 | Motor angle learning fault 2                      | Fault | 58 |
| E. iAE3 (73)                 | Motor angle learning fault 3                      | Fault | 58 |
| E. PST2 (75)                 | Out-of-sync fault 2                               | Fault | 59 |
| E. DEF (77)                  | Excessive speed deviation                         | Fault | 59 |
| E. SPD (78)                  | Overspeed fault                                   | Fault | 59 |
| E. LD1 (79)                  | Load protection 1                                 | Fault | 59 |
| E. LD2 (80)                  | Load protection 1                                 | Fault | 59 |
| E. CPU (81)                  | CPU timeout failure                               | Fault | 59 |
| E. LoC (85)                  | Chip lock                                         | Fault | 59 |
| E. EEP (86)                  | Parameter storage failure                         | Fault | 59 |
| E. PLL (87)                  | Phase lock loop failure                           | Fault | 60 |
| E. BuS1 (91)                 | Extension port A disconnection                    | Fault | 60 |
| E. BuS2 (92)                 | Extension port A disconnection                    | Fault | 60 |
| E. BuS3 (93)                 | CAN extension card failure                        | Fault | 60 |
| E. BuS4 (94)                 | DP extension card failure                         | Fault | 60 |
| E. BuS5 (95)                 | Other extension card failure                      | Fault | 00 |
| E. BuS6 (96)                 | Other extension card disconnection                | Fault |    |
| E. CP1 (97)                  | Monitor comparison output 1 failure               | Fault | 60 |
| E. CP2 (98)                  | Monitor comparison output 1 railure               | Fault | 60 |
| E. DAT (99)                  | Parameter setting error                           | Fault | 60 |
| E. FA1 (110)                 | Reserved for external extension 1                 | Fault | 60 |
| E. FA2 (111)                 | Reserved for external extension 2                 | Fault | 60 |
| E. FA3 (112)                 | Reserved for external extension 2                 | Fault | 60 |
| E. FA4 (113)                 | Reserved for external extension 4                 | Fault | 60 |
| E. FA5 (114)                 | Reserved for external extension 5                 | Fault | 60 |
| E. FA6 (115)                 | Reserved for external extension 6                 | Fault | 60 |
| E. FA0 (115)<br>E. FA7 (116) | Reserved for external extension 7                 | Fault | 60 |
|                              |                                                   |       | 60 |
| E. FA8 (117)                 | Reserved for external extension 8                 | Fault | 00 |

| E. FrA (118)  | Tension interruption fault                 | Fault   | 74 |
|---------------|--------------------------------------------|---------|----|
|               | Warnings:                                  | · · ·   |    |
| A. Lu1 (128)  | Undervoltage during stop                   | Warning | 62 |
| A. ou (129)   | Overvoltage during stop                    | Warning | 62 |
| A. iLF (130)  | Input phase loss                           | Warning | 62 |
| A. PiD (131)  | PID feedback disconnection                 | Warning | 62 |
| A. EEP (132)  | Parameter storage warning                  | Warning | 62 |
| A. DEF (133)  | Excessive speed deviation                  | Warning | 62 |
| A. SPD (134)  | Overspeed warning                          | Warning | 63 |
| A. GPS1 (135) | GPS locking                                | Warning | 63 |
| A. GPS2 (136) | GPS disconnection                          | Warning | 63 |
| A. CE (137)   | Modbus communication disconnection warning | Warning | 63 |
| A. LD1 (138)  | Load protection 1                          | Warning | 63 |
| A. LD2 (139)  | Load protection 2                          | Warning | 63 |
| A. BuS (140)  | Extension card disconnection warning       | Warning | 63 |
| A. oH1 (141)  | Module over-temperature warning            | Warning | 64 |
| A. oH3 (142)  | Motor over-temperature warning             | Warning | 64 |
| A. run1 (143) | Run command conflict                       | Warning | 64 |
| A. run2 (148) | Jog terminal start protection              | Warning | 64 |
| A. run3 (149) | Terminal start protection                  | Warning | 64 |
| A. PA2 (144)  | External keypad disconnection warning      | Warning | 64 |
| A. CP1 (146)  | Monitor comparison output 1 warning        | Warning | 64 |
| A. CP2 (147)  | Monitor comparison output 2 warning        | Warning | 64 |
| A. FA1 (150)  | Reserved for external extension 1          | Warning | 64 |
| A. FA2 (151)  | Reserved for external extension 2          | Warning | 64 |
| A. FA3 (152)  | Reserved for external extension 3          | Warning | 64 |
| A. FA4 (153)  | Reserved for external extension 4          | Warning | 64 |
| A. FA5 (154)  | Reserved for external extension 5          | Warning | 64 |
| A. FA6 (155)  | Reserved for external extension 6          | Warning | 64 |
| A. FrA (157)  | Tension interruption warning               | Warning | 77 |
| A. 161 (161)  | Fan life warning                           | Warning |    |
| A. 163 (163)  | Relay life warning                         | Warning |    |

### 6.4 Faults

The drive will not function properly in case of a fault. The causes and countermeasures of faults are explained in the table below. **Note:** Faults can only be fixed by the fault reset operation.

| Code        | Name                   | Cause                                                                     | Countermeasures                                                                                             |                                                                                                    |
|-------------|------------------------|---------------------------------------------------------------------------|----------------------------------------------------------------------------------------------------|----------------------------------------------------------------------------------------------------|
|             |                        | Short circuit on the output side of the drive or short circuit to ground. | Check the main circuit to eliminate the short circuit.                                                      |                                                                                                    |
|             |                        | The length of the drive output cable exceeds the maximum allowable value. | Shorten the output cable or increase the output reactor.                                                    |                                                                                                    |
| E. SC1 (01) | System fault           | Malfunction caused by interference.                                       | Check the wiring of the control circuit, main circuit and grounding, and remove the source of interference. |                                                                                                    |
| E. SCT (01) | during<br>acceleration | , , , , , , , , , , , , , , , , , , ,                                     | Motor damage.                                                                                               | Measure the resistance between the motor<br>wires and replace the motor immediately if it<br>is conductive. |
|             |                        | Torque boost value too large.                                             | Reduce F04.01 [Torque boost value].                                                                         |                                                                                                    |
|             |                        | Excessive load.                                                           | Reduce the load or replace with a high-<br>capacity drive.<br>Reduce the load change frequency or           |                                                                                                    |

|                  |                                        |                                                                            | replace with a high-capacity drive for impact load.                                                                                                    |
|------------------|----------------------------------------|----------------------------------------------------------------------------|----------------------------------------------------------------------------------------------------|
|                  |                                        | Acceleration time too short.                                               | Increase F01.22 [Acceleration time 1].<br>Replace with a high-capacity drive.                                                                                      |
| Note: This fault | will be detected in a                  | case of drive output short circuit, short circuit to                       | ground, or IGBT module fault.                                                                                                    |
| Code             | Name                                   | Cause                                                                      | Countermeasures                                                                                                    |
|                  |                                        | Short circuit on the output side of the drive or short circuit to ground.  | Check the main circuit to eliminate the short circuit.                                                                                                    |
|                  |                                        | The length of the drive output cable exceeds the maximum allowable value.  | Shorten the output cable or increase the output reactor.                                                                                                    |
|                  |                                        | Malfunction caused by interference.                                        | Check the wiring of the control circuit, main circuit and grounding, and remove the source of interference.                                                        |
| E. SC2 (02)      | System fault<br>during<br>deceleration | Motor damage.                                                              | Measure the resistance between the motor<br>wires and replace the motor immediately if it<br>is conductive.                                                        |
|                  | ueceleration                           | Torque boost value too large.                                              | Reduce F04.01 [Torque boost value].                                                                                                    |
|                  |                                        | Excessive load.                                                            | Reduce the load or replace with a high-<br>capacity drive.<br>Reduce the load change frequency or<br>replace with a high-capacity drive for impact                 |
|                  |                                        | Deceleration time too short.                                               | load.<br>Increase F01.23 [Deceleration time 1].<br>Replace with a high-capacity drive.                                                                             |
| Note: This fault | will be detected in a                  | case of drive output short circuit, short circuit to                       |                                                                                                    |
| Code             | Name                                   | Cause                                                                      | Countermeasures                                                                                                    |
|                  |                                        | Short circuit on the output side of the drive or short circuit to ground.  | Check the main circuit to eliminate the short circuit.                                                                                                    |
|                  |                                        | The length of the drive output cable exceeds the maximum allowable value.  | Shorten the output cable or increase the output reactor.                                                                                                    |
|                  |                                        | Malfunction caused by interference.                                        | Check the wiring of the control circuit, main circuit and grounding, and remove the source of interference.                                                        |
| E. SC3 (03)      | System fault at<br>constant<br>speed   | Motor damage.                                                              | Measure the resistance between the motor<br>wires and replace the motor immediately if it<br>is conductive.                                                        |
|                  |                                        | Torque boost value too large.                                              | Reduce F04.01 [Torque boost value].                                                                                                    |
|                  |                                        | Excessive load.                                                            | Reduce the load or replace with a high-<br>capacity drive.<br>Reduce the load change frequency or<br>replace with a high-capacity drive for impact<br>load.        |
| Note: This fault | will be detected in a                  | case of drive output short circuit, short circuit to                       | ground, or IGBT module fault.                                                                                                    |
| Code             | Name                                   | Cause                                                                      | Countermeasures                                                                                                    |
|                  |                                        | Short circuit on the output side of the drive or short circuit to ground.  | Check the main circuit, eliminate the short circuit, and power on again.                                                                                           |
|                  |                                        |                                                                            | Check the wiring of the control circuit, main                                                                                                    |
| E. SC4 (04)      | System fault during stop               | Malfunction caused by interference.                                        | circuit and grounding, and remove the source<br>of interference.                                                                                                   |
| E. SC4 (04)      |                                        | Malfunction caused by interference.<br>Control board disturbed or damaged. | circuit and grounding, and remove the source                                                                                                    |
|                  | during stop                            |                                                                            | <ul><li>circuit and grounding, and remove the source of interference.</li><li>If the fault persists after power-off and restart, seek technical support.</li></ul> |

| E. oC1 (05)        | Overcurrent<br>fault during<br>acceleration | Excessive load.<br>Short circuit on the output side of the drive<br>or short circuit to ground.<br>Motor damage.<br>Acceleration time too short.<br>This may occur during frequency<br>upconversion for overvoltage suppression. | Reduce the load or replace with a high-capacity drive.         Reduce the load change frequency or replace with a high-capacity drive for impact load.         Check the main circuit to eliminate the short circuit.         Measure the resistance between the motor wires and replace the motor immediately if it is conductive.         Increase F01.22 [Acceleration time 1].         Replace with a high-capacity drive.         Reduce F10.13 [overvoltage suppression gain]. |
|--------------------|---------------------------------------------|----------------------------------------------------------------------------------------------------|----------------------------------------------------------------------------------------------------|
|                    |                                             | The length of the drive output cable exceeds the maximum allowable value.<br>Malfunction caused by interference.                                                                                                    | Shorten the output cable or increase the<br>output reactor.<br>Check the wiring of the control circuit, main<br>circuit and grounding, and remove the source<br>of interference.                                                                                                    |
| Note: This fault w | vill be detected wl                         | hen the drive output current exceeds the overcu                                                                                                    | rrent point.                                                                                                    |
| Code               | Name                                        | Cause                                                                                                    | Countermeasures                                                                                                    |
|                    |                                             | Excessive load.                                                                                                    | Reduce the load or replace with a high-<br>capacity drive.<br>Reduce the load change frequency or<br>replace with a high-capacity drive for impact<br>load.                                                                                                    |
|                    | Overcurrent<br>fault during<br>deceleration | Short circuit on the output side of the drive or short circuit to ground.                                                                                                    | Check the main circuit to eliminate the short circuit.                                                                                                    |
| F 00 (00)          |                                             | Motor damage.                                                                                                    | Measure the resistance between the motor<br>wires and replace the motor immediately if it<br>is conductive.                                                                                                    |
| E. oC2 (06)        |                                             | Deceleration time too short.                                                                                                    | Increase F01.23 [Deceleration time 1].<br>Replace with a high-capacity drive.                                                                                                    |
|                    |                                             | This may occur during frequency<br>downconversion for overcurrent<br>suppression.                                                                                                    | Increase F10.02 [Overcurrent suppression gain] and reduce the load.                                                                                                    |
|                    |                                             | The length of the drive output cable exceeds the maximum allowable value.                                                                                                    | Shorten the output cable or increase the output reactor.                                                                                                    |
|                    |                                             | Malfunction caused by interference.                                                                                                    | Check the wiring of the control circuit, main circuit and grounding, and remove the source of interference.                                                                                                    |
| Note: This fault v | vill be detected w                          | hen the drive output current exceeds the overcu                                                                                                    | rrent point.                                                                                                    |
| Code               | Name                                        | Cause                                                                                                    | Countermeasures                                                                                                    |
|                    | Overcurrent                                 | Excessive load.                                                                                                    | Reduce the load or replace with a high-<br>capacity drive.<br>Reduce the load change frequency or<br>replace with a high-capacity drive for impact<br>load.                                                                                                    |
| E. oC3 (07)        | fault at constant                           | Short circuit on the output side of the drive<br>or short circuit to ground.                                                                                                    | Check the main circuit to eliminate the short circuit.                                                                                                    |
|                    | speed                                       | Motor damage.                                                                                                    | Measure the resistance between the motor wires and replace the motor immediately if it is conductive.                                                                                                    |
|                    |                                             | The length of the drive output cable exceeds the maximum allowable value.                                                                                                    | Shorten the output cable or increase the output reactor.                                                                                                    |

|                                                                                    |                                                                                                    | Malfunction caused by interference.                                                                                                    | Check the wiring of the control circuit, main circuit and grounding, and remove the source of interference.                                                                                                    |                                                                |
|------------------------------------------------------------------------------------|----------------------------------------------------------------------------------------------------|----------------------------------------------------------------------------------------------------|----------------------------------------------------------------------------------------------------|----------------------------------------------------------------|
|                                                                                    |                                                                                                    | nen the drive output current exceeds the overcu                                                                                                    |                                                                                                    |                                                                |
| Code                                                                               | Name                                                                                                    | Cause                                                                                                    | Countermeasures                                                                                                    |                                                                |
|                                                                                    |                                                                                                    | Supply voltage too high.                                                                                                    | Reduce the supply voltage to a value within the specified range.                                                                                                    |                                                                |
|                                                                                    | Overvoltage<br>fault during                                                                                                    |                                                                                                    | Drive output short circuit or motor short circuit to ground.                                                                                                    | Check the main circuit wiring and eliminate the short circuit. |
| E. ou1 (09)                                                                        |                                                                                                    | Acceleration time too short.                                                                                                    | Check if the fault is detected when the sudden acceleration stops.<br>Increase F01.22 [Acceleration time 1].                                                                                                    |                                                                |
| . ,                                                                                | acceleration                                                                                                    | This may occur during frequency upconversion for overvoltage suppression.                                                                                                    | Increase F10.13 [overvoltage suppression gain].                                                                                                    |                                                                |
|                                                                                    |                                                                                                    | Brake load high.                                                                                                    | Use a brake resistor.                                                                                                    |                                                                |
|                                                                                    |                                                                                                    | Surge voltage in the input voltage.                                                                                                    | Add a reactor on the input side.                                                                                                    |                                                                |
|                                                                                    |                                                                                                    | Improper setting of speed tracking parameters.                                                                                                    | Change the speed tracking parameters (F07.25 to F07.28).                                                                                                    |                                                                |
|                                                                                    | vill be detected wh<br>400V for single-ph                                                                                      | nen the bus voltage exceeds the overvoltage po<br>nase input.                                                                                                    | int. The overvoltage point is 820V for three-                                                                                                    |                                                                |
| Code                                                                               | Name                                                                                                    | Cause                                                                                                    | Countermeasures                                                                                                    |                                                                |
|                                                                                    |                                                                                                    | Supply voltage too high.                                                                                                    | Reduce the supply voltage to a value within the specified range.                                                                                                    |                                                                |
|                                                                                    |                                                                                                    | Drive output short circuit or motor short circuit to ground.                                                                                                    | Check the main circuit wiring and eliminate the short circuit.                                                                                                    |                                                                |
|                                                                                    | Overvoltage                                                                                                    | Deceleration time too short.                                                                                                    | Increase F01.23 [Deceleration time 1].<br>Use a brake resistor.                                                                                                    |                                                                |
| E. ou2 (10)                                                                        | fault during<br>deceleration                                                                                                   | This may occur during frequency<br>downconversion for overcurrent<br>suppression.                                                                                                    | Reduce F10.02 [Overcurrent suppression gain] and reduce the load.                                                                                                    |                                                                |
|                                                                                    |                                                                                                    | Brake load high.                                                                                                    | Use a brake resistor.                                                                                                    |                                                                |
|                                                                                    |                                                                                                    | Surge voltage in the input voltage.                                                                                                    | Add a reactor on the input side.                                                                                                    |                                                                |
|                                                                                    | Improper setting of speed tracking<br>parameters.                                                                              | Change the speed tracking parameters                                                                                                    |                                                                                                    |                                                                |
|                                                                                    |                                                                                                    | parameters.                                                                                                    | (F07.25 to F07.28).                                                                                                    |                                                                |
|                                                                                    | ill be detected wh<br>for the S2/T2 moc                                                                                        | nen the bus voltage exceeds the overvoltage po                                                                                                    |                                                                                                    |                                                                |
|                                                                                    |                                                                                                    | nen the bus voltage exceeds the overvoltage po                                                                                                    |                                                                                                    |                                                                |
| model and 400V                                                                     | for the S2/T2 mod                                                                                                    | hen the bus voltage exceeds the overvoltage po<br>del.                                                                                                    | int. The overvoltage point is 820V for the T3                                                                                                    |                                                                |
| model and 400V                                                                     | for the S2/T2 mod Name Overvoltage                                                                                             | hen the bus voltage exceeds the overvoltage po<br>del.<br>Cause                                                                                                    | int. The overvoltage point is 820V for the T3 Countermeasures Reduce the supply voltage to a value within                                                                                                    |                                                                |
| model and 400V (                                                                   | for the S2/T2 mod<br>Name<br>Overvoltage<br>fault at<br>constant                                                               | hen the bus voltage exceeds the overvoltage po<br>del.  Cause Supply voltage too high. Drive output short circuit or motor short                                                                                                    | int. The overvoltage point is 820V for the T3 Countermeasures Reduce the supply voltage to a value within the specified range. Check the main circuit wiring and eliminate                                                                                                    |                                                                |
| model and 400V (                                                                   | for the S2/T2 mod<br>Name<br>Overvoltage<br>fault at                                                                           | hen the bus voltage exceeds the overvoltage po<br>del.<br>Cause<br>Supply voltage too high.<br>Drive output short circuit or motor short<br>circuit to ground.                                                                                                    | Int. The overvoltage point is 820V for the T3         Countermeasures         Reduce the supply voltage to a value within the specified range.         Check the main circuit wiring and eliminate the short circuit.                                                                                                    |                                                                |
| model and 400V (                                                                   | for the S2/T2 mod<br>Name<br>Overvoltage<br>fault at<br>constant                                                               | A pen the bus voltage exceeds the overvoltage po<br>del.<br>Cause<br>Supply voltage too high.<br>Drive output short circuit or motor short<br>circuit to ground.<br>Brake load high.                                                                                                    | int. The overvoltage point is 820V for the T3         Countermeasures         Reduce the supply voltage to a value within the specified range.         Check the main circuit wiring and eliminate the short circuit.         Use a brake resistor.                                                                                                    |                                                                |
| model and 400V<br>Code<br>E. ou3 (11)<br>Note: This fault w                        | for the S2/T2 mod<br>Name<br>Overvoltage<br>fault at<br>constant<br>speed                                                      | Den the bus voltage exceeds the overvoltage podel.         Cause         Supply voltage too high.         Drive output short circuit or motor short circuit to ground.         Brake load high.         Surge voltage in the input voltage.         Improper setting of speed tracking parameters.         nen the bus voltage exceeds the overvoltage podel.                          | Int. The overvoltage point is 820V for the T3         Countermeasures         Reduce the supply voltage to a value within the specified range.         Check the main circuit wiring and eliminate the short circuit.         Use a brake resistor.         Add a reactor on the input side.         Change the speed tracking parameters (F07.25 to F07.28).                                                                                                    |                                                                |
| model and 400V<br>Code<br>E. ou3 (11)<br>Note: This fault w                        | for the S2/T2 mod<br>Name<br>Overvoltage<br>fault at<br>constant<br>speed<br>vill be detected wh                               | Den the bus voltage exceeds the overvoltage podel.         Cause         Supply voltage too high.         Drive output short circuit or motor short circuit to ground.         Brake load high.         Surge voltage in the input voltage.         Improper setting of speed tracking parameters.         nen the bus voltage exceeds the overvoltage podel.                          | Int. The overvoltage point is 820V for the T3         Countermeasures         Reduce the supply voltage to a value within the specified range.         Check the main circuit wiring and eliminate the short circuit.         Use a brake resistor.         Add a reactor on the input side.         Change the speed tracking parameters (F07.25 to F07.28).                                                                                                    |                                                                |
| model and 400V (<br>Code<br>E. ou3 (11)<br>Note: This fault w<br>phase input and 4 | for the S2/T2 mod<br>Name<br>Overvoltage<br>fault at<br>constant<br>speed<br>vill be detected wh<br>400V for single-ph         | Image       Cause         Supply voltage too high.       Drive output short circuit or motor short circuit to ground.         Brake load high.       Surge voltage in the input voltage.         Improper setting of speed tracking parameters.       nen the bus voltage exceeds the overvoltage points input.                                                                        | Iteration       Countermeasures         Reduce the supply voltage to a value within the specified range.       Check the main circuit wiring and eliminate the short circuit.         Use a brake resistor.       Add a reactor on the input side.         Change the speed tracking parameters (F07.25 to F07.28).       int. The overvoltage point is 820V for three-                                                                                                    |                                                                |
| model and 400V (<br>Code<br>E. ou3 (11)<br>Note: This fault w<br>phase input and 4 | for the S2/T2 mod<br>Name<br>Overvoltage<br>fault at<br>constant<br>speed<br>vill be detected wh<br>400V for single-ph<br>Name | Image of the bus voltage exceeds the overvoltage point         Cause         Supply voltage too high.         Drive output short circuit or motor short circuit to ground.         Brake load high.         Surge voltage in the input voltage.         Improper setting of speed tracking parameters.         nen the bus voltage exceeds the overvoltage points input.         Cause | Int. The overvoltage point is 820V for the T3         Countermeasures         Reduce the supply voltage to a value within the specified range.         Check the main circuit wiring and eliminate the short circuit.         Use a brake resistor.         Add a reactor on the input side.         Change the speed tracking parameters (F07.25 to F07.28).         int. The overvoltage point is 820V for three-         Countermeasures         Reduce the supply voltage to a value within |                                                                |

**Note:** This fault will be detected when the bus voltage exceeds the overvoltage point. The overvoltage point is 820V for three-phase input and 400V for single-phase input.

| Code       | Name                                | Cause                                 | Countermeasures                                                              |
|------------|-------------------------------------|---------------------------------------|------------------------------------------------------------------------------|
| E. Lu (13) | Undervoltage<br>during<br>operation | Power-off or instantaneous power-off. | Reset and restart the power supply after checking.                           |
|            |                                     | Input supply phase loss.              | Check the main circuit wiring.                                               |
|            |                                     | Excessive input voltage fluctuation.  | Improve the power supply to meet the rated voltage of the drive.             |
|            |                                     |                                       | If there is no problem with the main circuit power supply, check whether the |
|            |                                     |                                       | electromagnetic contactor works properly on the main circuit side.           |

**Note:** This fault will be detected when the bus voltage is lower than the undervoltage protection point (F10.19) while the drive is running.

| Code        | Name                      | Cause                                                                    | Countermeasures                                                                                                    |
|-------------|---------------------------|--------------------------------------------------------------------------|----------------------------------------------------------------------------------------------------|
|             | Motor overload            | Excessive load.                                                          | Reduce the load.<br>Properly increase the coefficient of the motor<br>overload protection curve.                                                                                                    |
|             |                           | Acceleration or deceleration time too short.                             | Increase F01.22 [Acceleration time] or F01.23 [Deceleration time].                                                                                                    |
|             |                           | Torque boost value too large.                                            | Reduce F04.01 [Torque boost value].                                                                                                    |
| E. oL1 (14) |                           | Improper V/F curve setting.                                              | Check the relationship between the voltage<br>and frequency set by the V/F curve, and<br>change F04.00 [VF curve setting].<br>If you use a custom V/F curve, change the<br>parameters related to the custom V/F curve<br>(F04.10 to F04.19). |
|             |                           | Inconsistent characteristics of electronic thermal relay and motor load. | Use an external thermal relay.                                                                                                    |
|             |                           | Abnormal output current caused by input phase loss.                      | Check the main circuit to eliminate the input phase loss.                                                                                                    |
| Code        | Name                      | Cause                                                                    | Countermeasures                                                                                                    |
|             | Drive overload<br>1       | Excessive load.                                                          | Reduce the load.<br>Properly increase the coefficient of the motor<br>overload protection curve.                                                                                                    |
|             |                           | Acceleration or deceleration time too short.                             | Increase F01.22 [Acceleration time] or F01.23 [Deceleration time].                                                                                                    |
|             |                           | Torque boost value too large.                                            | Reduce F04.01 [Torque boost value].                                                                                                    |
| E. oL2 (15) |                           | Improper V/F curve setting.                                              | Check the relationship between the voltage<br>and frequency set by the V/F curve, and<br>change F04.00 [VF curve setting].<br>If you use a custom V/F curve, change the<br>parameters related to the custom V/F curve<br>(F04.10 to F04.19). |
|             |                           | Abnormal output current caused by input phase loss.                      | Check the main circuit to eliminate the input phase loss.                                                                                                    |
| Code        | Name                      | Cause                                                                    | Countermeasures                                                                                                    |
|             | Drive overload<br>2 (CBC) | Excessive load.                                                          | Reduce the load.<br>Properly increase the coefficient of the motor<br>overload protection curve.                                                                                                    |
| E. oL3 (16) |                           | Acceleration or deceleration time too short.                             | Increase F01.22 [Acceleration time] or F01.23 [Deceleration time].                                                                                                    |
|             |                           | Torque boost value too large.                                            | Reduce F04.01 [Torque boost value].                                                                                                    |
|             |                           | Improper V/F curve setting.                                              | Check the relationship between the voltage and frequency set by the V/F curve, and                                                                                                    |

|                                      |                              |                                                                    | change F04.00 [VF curve setting].<br>If you use a custom V/F curve, change the                                                                                                    |
|--------------------------------------|------------------------------|--------------------------------------------------------------------|----------------------------------------------------------------------------------------------------|
|                                      |                              |                                                                    | parameters related to the custom V/F curve (F04.10 to F04.19).                                                                                                    |
|                                      |                              | Abnormal output current caused by input phase loss.                | Check the main circuit to eliminate the input phase loss.                                                                                                    |
| Code                                 | Name                         | Cause                                                              | Countermeasures                                                                                                    |
| E. iLF (18)                          | Input phase<br>loss          | Loose terminal wiring of the main circuit of drive.                | After tightening the screws, power on again to start.                                                                                                    |
|                                      |                              | Excessive input voltage fluctuation.                               | Improve the power supply to meet the rated<br>voltage of the drive.<br>If there is no problem with the main circuit<br>power supply, check whether the<br>electromagnetic contactor works properly on<br>the main circuit side. |
|                                      |                              | The three-phase voltage is unbalanced.                             | Confirm whether there is a problem with the input voltage, and improve the power imbalance.                                                                                                    |
| Note: The input protection select    |                              | n function can be enabled or disabled with the                     | tens digit of F10.20 [Input/Output phase loss                                                                                                    |
| Code                                 | Name                         | Cause                                                              | Countermeasures                                                                                                    |
|                                      | All output                   | Two-phase and above disconnection on the output side of the drive. | Check if the three-phase wiring of the motor<br>is normal.<br>Check if the drive output terminal screw is<br>loose.                                                                                                    |
| E. oLF (19)                          | phase loss                   | Motor damage.                                                      | Measure the resistance between the motor<br>wires and replace the motor immediately if it<br>is conductive.                                                                                                    |
|                                      |                              | Motor power too small.                                             | Reset the power of drive or motor.                                                                                                    |
| Note: The outpu<br>protection select |                              | ion function can be enabled or disabled with the                   | e ones digit of F10.20 [Input/Output phase loss                                                                                                    |
| Code                                 | Name                         | Cause                                                              | Countermeasures                                                                                                    |
| E. oLF1 (20)                         | U-phase                      | U phase disconnection on the output side of the drive.             | Check if the U phase wiring of the motor is<br>normal.<br>Check if the drive output terminal screw is<br>loose.                                                                                                    |
|                                      | output phase<br>loss         | Motor damage.                                                      | Measure the resistance between the motor<br>wires and replace the motor immediately if it<br>is conductive.                                                                                                    |
|                                      |                              | Motor power too small.                                             | Reset the power of drive or motor.                                                                                                    |
| Code                                 | Name                         | Cause                                                              | Countermeasures                                                                                                    |
|                                      |                              | V phase disconnection on the output side of the drive.             | Check if the V phase wiring of the motor is<br>normal.<br>Check if the drive output terminal screw is<br>loose.                                                                                                    |
| E. oLF2 (21)                         | V-phase output<br>phase loss | Motor damage.                                                      | Measure the resistance between the motor<br>wires and replace the motor immediately if it<br>is conductive.                                                                                                    |
|                                      |                              | Motor power too small.                                             | Reset the power of drive or motor.                                                                                                    |
|                                      |                              |                                                                    |                                                                                                    |

|                                 | loss                                       |                                                                                                    | loose.                                                                                                    |
|---------------------------------|--------------------------------------------|----------------------------------------------------------------------------------------------------|----------------------------------------------------------------------------------------------------|
|                                 |                                            | Motor damage.                                                                                                    | Measure the resistance between the motor wires and replace the motor immediately if it is conductive.                       |
|                                 |                                            | Motor power too small.                                                                                                    | Reset the power of drive or motor.                                                                                          |
| Code                            | Name                                       | Cause                                                                                                    | Countermeasures                                                                                                    |
|                                 |                                            | Wiring phase loss on the output side of the drive.                                                                                                    | Check if the output wiring of the drive is broken or loose.                                                                 |
|                                 |                                            | Output circuit fault.                                                                                                    | Replace the circuit board or drive.                                                                                         |
| E. oLF4 (23)                    | Current<br>imbalance                       | Three-phase imbalance of motor impedance.                                                                                                    | Measure the resistance between the motor wires to check for three-phase deviation or disconnection.                         |
|                                 |                                            | Current imbalance judgment threshold too small.                                                                                                    | Increase F10.05 [Current imbalance judgment threshold].                                                                     |
| Note:In case of                 | one-to-many config                         | urations, drive will perform fault protection if th                                                                                                    | ere is one or two phase loss in the motor.                                                                                  |
| Code                            | Name                                       | Cause                                                                                                    | Countermeasures                                                                                                    |
|                                 |                                            | Ambient temperature too high.                                                                                                    | Reduce the ambient temperature of the drive                                                                                 |
|                                 | Rectifier                                  | Excessive load.                                                                                                    | Reduce the load.                                                                                                    |
| E. oH1 (30)                     | module<br>overheat                         | Fan fault.                                                                                                    | Confirm whether the fan is running normally.<br>If the fan is abnormal, replace the fan before<br>powering on and starting. |
| Code                            | Name                                       | Cause                                                                                                    | Countermeasures                                                                                                    |
|                                 |                                            | Ambient temperature too high.                                                                                                    | Reduce the ambient temperature of the drive                                                                                 |
| E. oH2 (31)                     | IGBT module                                | Excessive load.                                                                                                    | Reduce the load.<br>Reduce F01.40 [Carrier set point].                                                                      |
| E. 0H2 (31)                     | overheat                                   | Fan fault.                                                                                                    | Confirm whether the fan is running normally.<br>If the fan is abnormal, replace the fan before<br>powering on and starting. |
| Code                            | Name                                       | Cause                                                                                                    | Countermeasures                                                                                                    |
| E. oH3 (32)                     | Motor overheat                             | Motor heat dissipation abnormal.                                                                                                    | Improve motor heat dissipation.                                                                                             |
| 0110 (02)                       |                                            | Excessive load.                                                                                                    | Reduce the load.                                                                                                    |
| F10.27 [Motor o The temperature | overheat warning de<br>e sensor to be used | red to enable this function. This fault will be rep<br>tection level].<br>(PT1000/KTY84) can be selected with the one<br>on detection of this fault can be set with the ten | es digit of F10.26 [Motor overheat protection                                                                               |
| Code                            | Name                                       | Cause                                                                                                    | Countermeasures                                                                                                    |
| E. EF (33)                      | External fault                             | External fault signal input by the multi-                                                                                                    | Eliminate external faults.<br>Disable the external fault function of the                                                    |

| Code               | Name                               | Cause                                                                                               | Countermeasures                                                                                              |
|--------------------|------------------------------------|----------------------------------------------------------------------------------------------------|----------------------------------------------------------------------------------------------------|
|                    | Modbus<br>communication<br>failure | Communication cable fault, such as short circuit, disconnection, etc.                               | Check whether the communication connection is normal.                                                        |
| E. CE (34)         |                                    | The communication data is abnormal due to interference.                                             | Check whether the grounding wire of the whole machine is normal.<br>Change the shielded communication cable. |
| timeout time] is e | exceeded.                          | en the communication data is incorrect and the t<br>this fault can be set with F12.07 [Communicatio | •                                                                                                    |

| Code | Name | Cause | Countermeasures |
|------|------|-------|-----------------|
|      |      |       |                 |

| E.E64               | This is a self-<br>enumeration<br>fault   | <ol> <li>No motor connected for self-learning,</li> <li>motor parameters input error</li> </ol>                            | <ol> <li>please connect the motor</li> <li>please re-enter the correct motor parameters</li> </ol>                             |
|---------------------|-------------------------------------------|----------------------------------------------------------------------------------------------------|----------------------------------------------------------------------------------------------------|
| Code                | Name                                      | Cause                                                                                                    | Countermeasures                                                                                                    |
| E. HAL1 (35)        | Large U-phase<br>zero drift               | Abnormal U-phase current detection signal caused by interference.                                                          | Check the grounding of the drive and eliminate the U-phase Hall interference source.                                           |
|                     |                                           | Drive hardware abnormal.                                                                                                   | Seek technical support from the manufacturer                                                                                   |
| Code                | Name                                      | Cause                                                                                                    | Countermeasures                                                                                                    |
| E. HAL2 (36)        | Large V-phase zero drift                  | Abnormal V-phase current detection signal caused by interference.                                                          | Check the grounding of the drive and eliminate the V-phase Hall interference source.                                           |
|                     |                                           | Drive hardware abnormal.                                                                                                   | Seek technical support from the manufacturer.                                                                                  |
| Code                | Name                                      | Cause                                                                                                    | Countermeasures                                                                                                    |
|                     |                                           | Abnormal phase current detection signal caused by interference.                                                            | Check the grounding of the drive and eliminate the interference source.                                                        |
|                     | Three-phase<br>current<br>detection fault | Short circuit between motor phases.                                                                                        | Check the motor wiring and power on again.                                                                                     |
| E. HAL (37)         |                                           | Loose screw on the drive output terminal.                                                                                  | Power on the drive again after tightening the screws.                                                                          |
|                     |                                           | Drive hardware abnormal.                                                                                                   | Seek technical support from the manufacturer.                                                                                  |
| Code                | Name                                      | Cause                                                                                                    | Countermeasures                                                                                                    |
| E. HAL3 (38)        | Large W-<br>phase zero                    | Abnormal W-phase current detection signal caused by interference.                                                          | Check the grounding of the drive and eliminate the W-phase Hall interference source.                                           |
|                     | drift                                     | Drive hardware abnormal.                                                                                                   | Seek technical support from the manufacturer.                                                                                  |
| Code                | Name                                      | Cause                                                                                                    | Countermeasures                                                                                                    |
|                     | Internal power                            | Power board short circuit caused by dust.                                                                                  | Clean the dust inside the machine.                                                                                             |
| E. PoS (39)         | supply short<br>circuit                   | Aging power board components.                                                                                              | Replace the power board.                                                                                                    |
| Note: This fault of | occurs for T3 mode                        | Is within the power range of 45-110 kW.                                                                                    |                                                                                                    |
| Code                | Name                                      | Cause                                                                                                    | Countermeasures                                                                                                    |
|                     | Quiteut short                             | Motor burned or insulation aging.                                                                                          | Measure the resistance between the motor<br>wires, and replace the motor if it is<br>conductive or the insulation is degraded. |
| E. SGxy (40)        | Output short<br>circuit to<br>ground      | The distributed capacitance between the output cable and the ground terminal is large, resulting in large leakage current. | Reduce the carrier frequency if the cable length exceeds 100 m.                                                                |
|                     |                                           | Drive hardware fault.                                                                                                    | Seek technical support from the manufacturer.                                                                                  |

**Note:** The phase short-circuited to ground can be determined based on the fault subcode "xy". A value less than 16 indicates U-phase short circuit to ground. A value less than 32 indicates V-phase short circuit to ground. Otherwise, it indicates W-phase short circuit to ground. A manual reset will not eliminate the fault. Please perform troubleshooting, and power off and restart the drive. You can subtract 16 from the fault subcode "xy" until the tens digit is 0, and use the ones digit to further determine the cause of the fault:

"y" = 1 indicates that the fault is caused by a system fault; "y" = 2 indicates overcurrent; "y" = 4 indicates drive overload 2; "y" = 8 indicates overvoltage; and troubleshooting can be performed accordingly.

| Code        | Name                              | Cause                      | Countermeasures                                                                                  |
|-------------|-----------------------------------|----------------------------|--------------------------------------------------------------------------------------------------|
| E. FSG (41) | Fan short<br>circuit to<br>ground | Drive cooling fan damaged. | If the fault persists after power-off and restart, seek technical support from the manufacturer. |

| Note: A manua | Note: A manual reset will not eliminate the fault. Please perform troubleshooting, and power off and restart the drive. |                                                               |                                                                                                    |  |  |
|---------------|----------------------------------------------------------------------------------------------------|---------------------------------------------------------------|----------------------------------------------------------------------------------------------------|--|--|
| Code          | Name                                                                                                    | Cause                                                         | Countermeasures                                                                                                    |  |  |
|               | PID feedback<br>disconnection<br>fault                                                                                  | Improper setting of PID disconnection detection parameters.   | Adjust F13.27 [disconnection detection upper<br>limit], F13.28 [disconnection detection lower<br>limit], and F13.26 [disconnection detection<br>time]. |  |  |
| E. PiD (42)   |                                                                                                    | Improper wiring of PID feedback.                              | Check if the PID feedback wiring is normal.                                                                                                    |  |  |
|               |                                                                                                    | The sensor for PID feedback is faulty.                        | Confirm whether the sensor is abnormal.                                                                                                    |  |  |
|               |                                                                                                    | The PID feedback loop of the drive control board is abnormal. | Seek technical support from the manufacturer.                                                                                                    |  |  |

**Note:** This fault will be reported when the PID feedback input is out of the range set by F13.27 [disconnection detection upper limit] and F13.28 [disconnection detection lower limit] and the set point of F13.26 [disconnection detection time] is exceeded. The motor action upon detection of this fault can be set with F13.25 [PID feedback disconnection processing].

| The motor action upon detection of this ladit can be set with 1.15.25 [1 ib recuback disconnection processing]. |                            |                                                                                         |                                                                                                    |  |
|----------------------------------------------------------------------------------------------------|----------------------------|-----------------------------------------------------------------------------------------|----------------------------------------------------------------------------------------------------|--|
| Code                                                                                                    | Name                       | Cause                                                                                   | Countermeasures                                                                                                    |  |
| Е. СоР (43)                                                                                                    | Parameter<br>copy failure  | Communication failure.                                                                  | Check if the wiring between the keypad and<br>the drive is normal, and re-copy after<br>plugging and unplugging.                                                  |  |
|                                                                                                    |                            | The drive model or software version does not match the parameters stored in the keypad. | Copy the parameters again and download them to the drive.                                                                                                    |  |
|                                                                                                    |                            | Fault with the hardware for copying the keypad parameters.                              | If the fault persists after the keypad is replaced, seek technical support from the manufacturer.                                                                 |  |
| Code                                                                                                    | Name                       | Cause                                                                                   | Countermeasures                                                                                                    |  |
| E. PG01 (44)                                                                                                    | PG parameter setting error | Improper setting of encoder transmission ratio.                                         | Re-set F02.35 [Transmission ratio numerator]<br>and F02.36 [Transmission ratio denominator]<br>and make sure that their ratio is within the<br>range of 0.01-100. |  |
| Code                                                                                                    | Name                       | Cause                                                                                   | Countermeasures                                                                                                    |  |
| E. PG02 (44)                                                                                                    | Z pulse fault              | Improper wiring or disconnection of ABZ encoder.                                        | Check if the encoder wiring has a problem.                                                                                                    |  |
| Code                                                                                                    | Name                       | Cause                                                                                   | Countermeasures                                                                                                    |  |
| E BC03 (44)                                                                                                    | ABZ encoder disconnection  | Improper wiring or disconnection of ABZ encoder.                                        | Check if the encoder wiring has a problem.                                                                                                    |  |
| E. PG03 (44)                                                                                                    |                            | The electromagnetic brake of the motor is in                                            | Open the brake.                                                                                                    |  |
|                                                                                                    |                            | the state of holding brake.                                                             |                                                                                                    |  |

**Note:** This fault will be reported when the ABZ encoder has no signal and the duration exceeds F02.38 [Encoder disconnection detection time].

| Code         | Name                    | Cause                                                  | Countermeasures                                                                    |
|--------------|-------------------------|--------------------------------------------------------|------------------------------------------------------------------------------------|
| E. PG04 (44) | Resolver<br>check error | Data transmission error caused by strong interference. | Check the grounding of the whole machine and eliminate the source of interference. |
|              |                         | Improper wiring or disconnection of resolver card.     | Check if the resolver wiring has a problem.                                        |
| Code         | Name                    | Cause                                                  | Countermeasures                                                                    |
| E. PG05 (44) | Resolver disconnection  | Improper wiring or disconnection of resolver card.     | Check if the resolver wiring has a problem.                                        |

**Note:** This fault will be reported when the resolver has an error signal and the duration exceeds F02.38 [Encoder disconnection detection time].

| Code         | Name                              | Cause                                                | Countermeasures                                         |
|--------------|-----------------------------------|------------------------------------------------------|---------------------------------------------------------|
|              | Encoder Z<br>pulse logic<br>fault | Improper setting of the number of ABZ encoder lines. | Reset the number of ABZ encoder lines.                  |
| E. PG08 (44) |                                   | Improper setting of Z pulse detection.               | Reset F02.32 [ABZ encoder Z pulse detection selection]. |
| Code         | Name                              | Cause                                                | Countermeasures                                         |

| E. PG10 (44)                                                                                                    | Encoder Z<br>pulse<br>disconnection                                                                                                    | Improper wiring or disconnection of ABZ encoder.                                                                                                    | Check if the ABZ encoder wiring has a problem.                                                                                                    |
|----------------------------------------------------------------------------------------------------|----------------------------------------------------------------------------------------------------|----------------------------------------------------------------------------------------------------|----------------------------------------------------------------------------------------------------|
| Code                                                                                                    | Name                                                                                                    | Cause                                                                                                    | Countermeasures                                                                                                    |
| E. Bru (50)                                                                                                    | braking unit<br>fault                                                                                                    | Resistance of the brake resistor too small.<br>braking unit fault.                                                                                                    | Use a brake resistor with a larger resistance.<br>Seek technical support from the<br>manufacturer.                                                                                                    |
| Code                                                                                                    | Name                                                                                                    | Cause                                                                                                    | Countermeasures                                                                                                    |
| E. TExx (52)                                                                                                    | Auto-tuning failure                                                                                                    | Drive output current exceeds upper or lower limit during Auto-tuning.                                                                                                    | Check if the motor wiring is normal, and<br>perform Auto-tuning again after reset. If the<br>fault persists, seek technical support from the<br>manufacturer.                                                                                                    |
| Note: Refer to th<br>subcode of Auto-                                                                                                    |                                                                                                    | sure list for detailed diagnosis information on pa                                                                                                    | arameter learning faults, where "xx" is the fault                                                                                                    |
| Code                                                                                                    | Name                                                                                                    | Cause                                                                                                    | Countermeasures                                                                                                    |
| E. iAE                                                                                                    | Failed to learn<br>the initial<br>position angle<br>of the<br>synchronous<br>motor                                                                          | Failed to learn the initial position angle of the synchronous motor                                                                                                    | Check the motor parameters.<br>Perform learning again after the motor has stopped.                                                                                                    |
| Code                                                                                                    | Name                                                                                                    | Cause                                                                                                    | Countermeasures                                                                                                    |
|                                                                                                    |                                                                                                    |                                                                                                    | Check if the motor and encoder parameters are correct. Change them if necessary.                                                                                                    |
| E. PST2 (75)                                                                                                    | Out-of-sync<br>fault                                                                                                    | Poor motor angle control.                                                                                                    | Complete Auto-tuning again after changing the motor or encoder parameters.                                                                                                    |
|                                                                                                    |                                                                                                    |                                                                                                    | Increase F3.83 [Motor out-of-sync detection time].                                                                                                    |
| Code                                                                                                    | Name                                                                                                    | Cause                                                                                                    | Countermeasures                                                                                                    |
|                                                                                                    |                                                                                                    | Excessive load.                                                                                                    | Reduce the load.                                                                                                    |
|                                                                                                    | Excessive                                                                                                    | Acceleration or deceleration time too short.                                                                                                    | Increase F01.22 [Acceleration time] or F01.23 [Deceleration time].                                                                                                    |
| E. DEF (77)                                                                                                    | speed<br>deviation                                                                                                    | The speed deviation detection parameter setting is improper.                                                                                                    | Adjust F10.41[Speed Deviation Detection<br>Threshold] and F10.42[Speed Deviation<br>Detection Time].                                                                                                    |
|                                                                                                    |                                                                                                    | The electromagnetic brake of the motor is in the state of holding brake.                                                                                                    | Open the brake.                                                                                                    |
|                                                                                                    | will be reported who                                                                                                    | en the percentage of the output motor speed to                                                                                                    | F01 10 [Maximum frequency] is greater than                                                                                                    |
| F10.41 [Speed d                                                                                                    | eviation detection t                                                                                                    | threshold] and the duration exceeds F10.42 [Space and the motor action upon detection of this fault                                                                                                    | eed deviation detection time].                                                                                                    |
| F10.41 [Speed d<br>The fault detection                                                                                                    | eviation detection t                                                                                                    | threshold] and the duration exceeds F10.42 [Spe                                                                                                    | eed deviation detection time].                                                                                                    |
| F10.41 [Speed d<br>The fault detection<br>excessive speed<br>Code                                                                                                    | eviation detection t<br>on can be enabled<br>deviation].<br>Name                                                                                            | threshold] and the duration exceeds F10.42 [Speared and the motor action upon detection of this fault                                                                                                    | eed deviation detection time].<br>can be set with F10.40 [Protection against<br>Countermeasures<br>Adjust F02.33 [ABZ encoder line number] or<br>F02.34 [Resolver pole number].                                                                                                    |
| F10.41 [Speed d<br>The fault detection<br>excessive speed<br>Code                                                                                                    | eviation detection t<br>on can be enabled<br>deviation].                                                                                                    | threshold] and the duration exceeds F10.42 [Speand the motor action upon detection of this fault Cause Improper setting of the number of motor                                                                                                    | eed deviation detection time].<br>can be set with F10.40 [Protection against<br>Countermeasures<br>Adjust F02.33 [ABZ encoder line number] or<br>F02.34 [Resolver pole number].<br>Adjust F10.44 [Overspeed Detection                                                                                                    |
| F10.41 [Speed d<br>The fault detection<br>excessive speed<br>Code<br>E. SPD (78)<br>Note: This fault w<br>F10.44 [Overspe                                               | eviation detection t<br>on can be enabled<br>deviation].<br>Name<br>Overspeed<br>fault<br>will be reported whe<br>red detection thresh                      | threshold] and the duration exceeds F10.42 [Speand the motor action upon detection of this fault Cause Improper setting of the number of motor lines of poles. The parameters related to overspeed detection are not set properly. en the percentage of the output motor speed to hold] and the duration exceeds F10.45 [Overspeed]                                                                                       | eed deviation detection time].         can be set with F10.40 [Protection against         Countermeasures         Adjust F02.33 [ABZ encoder line number] or         F02.34 [Resolver pole number].         Adjust F10.44 [Overspeed Detection         Threshold] and F10.45 [Overspeed Detection         Time].         F01.10 [Maximum frequency] is greater than         eed detection time].                                                    |
| F10.41 [Speed d<br>The fault detection<br>excessive speed<br>Code<br>E. SPD (78)<br>Note: This fault w<br>F10.44 [Overspe                                               | eviation detection t<br>on can be enabled<br>deviation].<br>Name<br>Overspeed<br>fault<br>will be reported whe<br>red detection thresh<br>on can be enabled | threshold] and the duration exceeds F10.42 [Speand the motor action upon detection of this fault Cause Improper setting of the number of motor lines of poles. The parameters related to overspeed detection are not set properly. en the percentage of the output motor speed to                                                                                                    | eed deviation detection time].         can be set with F10.40 [Protection against         Countermeasures         Adjust F02.33 [ABZ encoder line number] or         F02.34 [Resolver pole number].         Adjust F10.44 [Overspeed Detection         Threshold] and F10.45 [Overspeed Detection         Time].         F01.10 [Maximum frequency] is greater than         eed detection time].                                                    |
| F10.41 [Speed d<br>The fault detection<br>excessive speed<br>Code<br>E. SPD (78)<br>Note: This fault w<br>F10.44 [Overspe<br>The fault detection                        | eviation detection t<br>on can be enabled<br>deviation].<br>Name<br>Overspeed<br>fault<br>will be reported whe<br>red detection thresh<br>on can be enabled | threshold] and the duration exceeds F10.42 [Speand the motor action upon detection of this fault Cause Improper setting of the number of motor lines of poles. The parameters related to overspeed detection are not set properly. en the percentage of the output motor speed to hold] and the duration exceeds F10.45 [Overspeed]                                                                                       | eed deviation detection time].         can be set with F10.40 [Protection against         Countermeasures         Adjust F02.33 [ABZ encoder line number] or         F02.34 [Resolver pole number].         Adjust F10.44 [Overspeed Detection         Threshold] and F10.45 [Overspeed Detection         Time].         F01.10 [Maximum frequency] is greater than         eed detection time].                                                    |
| F10.41 [Speed d<br>The fault detection<br>excessive speed<br>Code<br>E. SPD (78)<br>Note: This fault w<br>F10.44 [Overspeen<br>The fault detection<br>against overspeen | eviation detection t<br>deviation].<br>Name<br>Overspeed<br>fault<br>will be reported whe<br>detection thresh<br>on can be enabled<br>ed].                  | threshold] and the duration exceeds F10.42 [Speand the motor action upon detection of this fault           Cause           Improper setting of the number of motor lines of poles.           The parameters related to overspeed detection are not set properly.           en the percentage of the output motor speed to nold] and the duration exceeds F10.45 [Overspeand the motor action upon detection of this fault | eed deviation detection time].         can be set with F10.40 [Protection against         Countermeasures         Adjust F02.33 [ABZ encoder line number] or         F02.34 [Resolver pole number].         Adjust F10.44 [Overspeed Detection         Threshold] and F10.45 [Overspeed Detection         Time].         F01.10 [Maximum frequency] is greater than         ed detection time].         can be set with F10.43 [Protection measures |

|                    |                                                                                                    | warning 1.                                                                                                    | 1] and F10.34 [Load warning detection time 1].                                                              |
|--------------------|----------------------------------------------------------------------------------------------------|----------------------------------------------------------------------------------------------------|----------------------------------------------------------------------------------------------------|
| exceeds F10.34 [   | Load warning dete                                                                                                    | en the drive output current exceeds F10.33 [Loa<br>ction time 1], and the fault detection is enabled<br>of F10.32 [Load detection warning settings] to  | and motor action upon detection of this fault is                                                            |
| Code               | Name                                                                                                    | Cause                                                                                                    | Countermeasures                                                                                             |
|                    | Load warning                                                                                                    | Fault on the mechanical side, such as a broken pulley belt.                                                                                             | Check the mechanical conditions and eliminate the cause of the fault.                                       |
| E. LD2 (80)        | 2                                                                                                    | Load warning 2 parameter setting is improper.                                                                                                    | Adjust F10.35 [Load warning detection level 2] and F10.36 [Load warning detection time 2].                  |
| exceeds F10.36 [   | Load warning dete                                                                                                    | en the drive output current exceeds F10.35 [Loa<br>ction time 2], and the fault detection is enabled<br>sands digit of F10.32 [Load detection warning s | and motor action upon detection of this fault is                                                            |
| Code               | Name                                                                                                    | Cause                                                                                                    | Countermeasures                                                                                             |
| E. CPU (81)        | Software calculation                                                                                                    | Software calculation timeout caused by strong interference to the master chip.                                                                          | Eliminate the interference source, power off and restart.                                                   |
| L. 01 0 (01)       | timeout failure                                                                                                    | Master chip hardware problem.                                                                                                    | Seek technical support from the<br>manufacturer.                                                            |
| Note: A manual r   | eset will not elimina                                                                                                    | ate the fault. Please perform troubleshooting, ar                                                                                                    | nd power off and restart the drive.                                                                         |
| Code               | Name                                                                                                    | Cause                                                                                                    | Countermeasures                                                                                             |
| E. LoC (85)        | Chip lock<br>failure                                                                                                    | Software version does not match the control board.                                                                                                    | Seek technical support from the<br>manufacturer.                                                            |
|                    | eset will not elimina                                                                                                    | ate the fault. Please perform troubleshooting, an                                                                                                    | nd power off and restart the drive.                                                                         |
| Code               | Name                                                                                                    | Cause                                                                                                    | Countermeasures                                                                                             |
|                    | EEPROM<br>failure                                                                                                    | Interference when reading and writing<br>parameters to EEPROM.                                                                                          | Check and eliminate the interference source, and read and write the parameters again.                       |
| E. EEP (86)        |                                                                                                    | EEPROM hardware fault.                                                                                                    | Power off and restart the drive. If the fault persists, seek technical support from the manufacturer.       |
| Note: A manual r   | eset will not elimina                                                                                                    | ate the fault. Please perform troubleshooting, ar                                                                                                    | nd power off and restart the drive.                                                                         |
| Code               | Name                                                                                                    | Cause                                                                                                    | Countermeasures                                                                                             |
| E. PLL (87)        | Phase lock<br>loop failure                                                                                                    | CPU chip subject to strong interference.                                                                                                    | Restart the drive. If the fault persists and cannot be reset, seek technical support from the manufacturer. |
|                    | eset will not elimina                                                                                                    | ate the fault. Please perform troubleshooting, ar                                                                                                    | nd power off and restart the drive.                                                                         |
| Code               | Name                                                                                                    | Cause                                                                                                    | Countermeasures                                                                                             |
| E. BuS1 (91)       | Extension card                                                                                                    | Data transmission error caused by strong interference.                                                                                                  | Check the grounding of the whole machine and eliminate the source of interference.                          |
| L. 5001 (01)       | disconnection                                                                                                    | Improper wiring or disconnection of<br>extension card A.                                                                                                | Check if the extension card A wiring has a problem.                                                         |
| drive can be set w | with the ones digit on the external states and the external states to the external states and the external states and the exte | communication disconnection between the exte<br>of F12.50 [Extension card communication disco<br>ension card inserted into the EX-A port, and "ext      | nnection processing].                                                                                       |
| Code               | Name                                                                                                    | Cause                                                                                                    | Countermeasures                                                                                             |
| E. BuS2 (92)       | Extension card                                                                                                    | Data transmission error caused by strong interference.                                                                                                  | Check the grounding of the whole machine and eliminate the source of interference.                          |
| 2002 (02)          | disconnection                                                                                                    | Improper wiring or disconnection of<br>extension card B.                                                                                                | Check if the extension card B wiring has a problem.                                                         |
|                    |                                                                                                    | communication disconnection between the exte<br>of F12.50 [Extension card communication disco                                                           |                                                                                                    |
| Code               | Name                                                                                                    | Cause                                                                                                    | Countermeasures                                                                                             |
| E. BuS3 (93)       | CAN extension                                                                                                    | Data transmission error caused by strong interference.                                                                                                  | Check the grounding of the whole machine and eliminate the source of interference.                          |

|                  | card failure                                    | Improper wiring or disconnection of CAN extension card.                                                                                                    | Check if the CAN extension card wiring has a problem.                                                           |
|------------------|-------------------------------------------------|----------------------------------------------------------------------------------------------------|----------------------------------------------------------------------------------------------------|
| Note: The action | taken can be set w                              | ith F12.32 [Action upon CAN master-slave disco                                                                                                    | nnection = 1: Send an alarm and free stop].                                                                     |
| Code             | Name                                            | Cause                                                                                                    | Countermeasures                                                                                                 |
|                  | DP extension                                    | Data transmission error caused by strong interference.                                                                                                    | Check the grounding of the whole machine and eliminate the source of interference.                              |
| E. BuS4 (94)     | card failure                                    | Improper wiring or disconnection of DP extension card.                                                                                                    | Check if the DP extension card wiring has a problem.                                                            |
| Note: The action | taken can be set v                              | vith F12.32 [Action upon DP master-slave disco                                                                                                    | nnection = 1: Send an alarm and free stop].                                                                     |
| Code             | Name                                            | Cause                                                                                                    | Countermeasures                                                                                                 |
| E. CP1 (97)      | Comparison<br>output 1 failure                  | The monitor value 1 set by F06.50<br>[Comparator 1 monitoring selection]<br>exceeds F06.51 [Comparator 1 upper limit]<br>or F06.52 [Comparator 1 lower limit]. | Check the status of monitor value 1 and eliminate the cause of the failure.                                     |
| Note: The motor  | action upon detect                              | tion of this failure can be set with F06.54 [Comp                                                                                                    | arator 1 warning settings].                                                                                     |
| Code             | Name                                            | Cause                                                                                                    | Countermeasures                                                                                                 |
| E. CP2 (98)      | Comparison<br>output 2 failure                  | The monitor value 2 set by F06.55<br>[Comparator 2 monitoring selection]<br>exceeds F06.56 [Comparator 2 upper limit]<br>or F06.57 [Comparator 2 lower limit]. | Check the status of monitor value 2 and eliminate the cause of the failure.                                     |
| Note: The motor  | action upon detect                              | tion of this failure can be set with F06.59 [Comp                                                                                                    | arator 2 warning settings].                                                                                     |
| Code             | Name                                            | Cause                                                                                                    | Countermeasures                                                                                                 |
| E. DAT (99)      | Parameter setting error                         | The parameter value is set incorrectly.                                                                                                    | Set according to the given parameter range.                                                                     |
| Code             | Name                                            | Cause                                                                                                    | Countermeasures                                                                                                 |
| E. FAx (11x)     | External<br>extension<br>reservation<br>failure | For reserved faults, specific faults<br>corresponding to special machines in<br>different industries have different meanings.                                  | Check the instruction manual of the special machine corresponding to the machine to confirm the specific fault. |
| Code             | Name                                            | Cause                                                                                                    | Countermeasures                                                                                                 |
| E. FrA (118)     | Tension<br>interruption<br>fault                | During the tension rewinding and unwinding process, the material is broken.                                                                                    | Confirm and eliminate the cause of the failure.                                                                 |

# Description of Auto-tuning fault subcode

Attachment: Auto-tuning fault E. TExx detailed fault diagnosis information is shown in the following table, where 'xx' is the Auto-tuning fault subcode

| Fault subcode | Fault diagnosis information                                             | Countermeasures                                                                                                    |
|---------------|-------------------------------------------------------------------------|----------------------------------------------------------------------------------------------------|
| 1             | Current saturation, Hall detection problems or excessive output current | <ol> <li>Check whether there is a phase-to-phase short circuit in the motor<br/>wiring. If there is an error, please connect the motor cable correctly.</li> <li>The synchronous motor may rotate at a certain angle during the DC<br/>learning period and cause the current to be too large. Try to learn a<br/>few more times.</li> <li>If the internal wiring of the drive is abnormal or damaged, please<br/>contact the manufacturer.</li> </ol> |
| 2             | The current zero bias is too large.                                     | <ol> <li>Check whether there is any problem with the Hall sensor.</li> <li>If the fault has not been eliminated after repeated Auto-tuning, please contact the manufacturer.</li> </ol>                                                                                                    |
| 3             | The current is unbalanced.                                              | <ol> <li>Check whether there is output phase loss in the motor wiring. If<br/>there is an error, please connect the motor cable correctly.</li> <li>Measure the resistance value between the motor wires. If there is a<br/>deviation, please replace the cable.</li> </ol>                                                                                                    |

| he rotor resistance is too large.<br>he inductance is too large.<br>uto-tuning timed out. | <ul> <li>correct. If there are errors, please correct them.</li> <li>3. Shorten the motor power cable length (&lt; 100 m) or increase the motor power cable diameter.</li> <li>1. Check whether the entered motor nameplate parameters are correct. If there are errors, please correct them.</li> <li>2. Shorten the motor power cable length (&lt; 100 m) or increase the motor power cable diameter.</li> <li>1. Check whether the entered motor nameplate parameters are correct. If there are errors, please correct them.</li> <li>2. Shorten the motor power cable length (&lt; 100 m) or increase the motor power cable diameter.</li> <li>1. Check whether the entered motor nameplate parameters are correct. If there are errors, please correct them.</li> <li>2. If the fault has not been eliminated after repeated Auto-tuning, please contact the manufacturer.</li> <li>1. Check whether the entered motor nameplate parameters are correct. If there are errors, please correct them.</li> <li>2. Check whether the power level of the drive is too different from the power level of the motor (&gt; 3 levels).</li> <li>3. If the fault has not been eliminated after repeated Auto-tuning, please contact the manufacturer.</li> <li>Re-enter the motor nameplate parameters correctly to ensure that the rated frequency of the motor is within the range of 10 Hz-500 Hz.</li> <li>1. Check whether the entered motor nameplate parameters are</li> </ul> |
|-------------------------------------------------------------------------------------------|----------------------------------------------------------------------------------------------------|
| he inductance is too large.                                                               | <ol> <li>Shorten the motor power cable length (&lt; 100 m) or increase the motor power cable diameter.</li> <li>Check whether the entered motor nameplate parameters are correct. If there are errors, please correct them.</li> <li>Shorten the motor power cable length (&lt; 100 m) or increase the motor power cable diameter.</li> <li>Check whether the entered motor nameplate parameters are correct. If there are errors, please correct them.</li> <li>Check whether the entered motor nameplate parameters are correct. If there are errors, please correct them.</li> <li>If the fault has not been eliminated after repeated Auto-tuning, please contact the manufacturer.</li> <li>Check whether the entered motor nameplate parameters are correct. If there are errors, please correct them.</li> <li>Check whether the entered motor nameplate parameters are correct. If there are errors, please correct them.</li> <li>Check whether the entered motor nameplate parameters are correct. If there are errors, please correct them.</li> <li>Check whether the entered motor nameplate parameters are correct. If there are errors, please correct them.</li> <li>Check whether the power level of the drive is too different from the power level of the motor (&gt; 3 levels).</li> <li>If the fault has not been eliminated after repeated Auto-tuning, please contact the manufacturer.</li> </ol>                                                        |
|                                                                                           | <ol> <li>Shorten the motor power cable length (&lt; 100 m) or increase the motor power cable diameter.</li> <li>Check whether the entered motor nameplate parameters are correct. If there are errors, please correct them.</li> <li>Shorten the motor power cable length (&lt; 100 m) or increase the motor power cable diameter.</li> <li>Check whether the entered motor nameplate parameters are correct. If there are errors, please correct them.</li> <li>Check whether the entered motor nameplate parameters are correct. If there are errors, please correct them.</li> <li>If the fault has not been eliminated after repeated Auto-tuning, please contact the manufacturer.</li> </ol>                                                                                                    |
| he rotor resistance is too large.                                                         | <ul> <li>3. Shorten the motor power cable length (&lt; 100 m) or increase the motor power cable diameter.</li> <li>1. Check whether the entered motor nameplate parameters are correct. If there are errors, please correct them.</li> <li>2. Shorten the motor power cable length (&lt; 100 m) or increase the</li> </ul>                                                                                                    |
|                                                                                           | 3. Shorten the motor power cable length (< 100 m) or increase the                                                                                                    |
| he voltage is saturated.                                                                  | <ol> <li>Check whether there is an open circuit in the motor wiring. If there is<br/>an error, please connect the motor cable correctly.</li> <li>Check whether the entered motor nameplate parameters are</li> </ol>                                                                                                    |
| he current continues to exceed the mit during dynamic learning.                           | <ol> <li>Check whether there is a phase-to-phase short circuit in the motor<br/>wiring. If there is an error, please connect the motor cable correctly.</li> <li>Check whether the entered motor nameplate parameters are<br/>correct. If there are errors, please correct them.</li> <li>Ensure that the load carried by the motor does not exceed 50% of<br/>the rated load.</li> <li>Increase F01.22 [Acceleration Time 1] and F01.23 [Deceleration<br/>Time 1] appropriately.</li> </ol>                                                                                                    |
| he static learning W phase current xceeds the limit.                                      | Check the W-phase motor connection, whether there is a short circuit<br>between phases or to ground, if there is an error, please connect<br>correctly.                                                                                                    |
| he static learning V-phase current xceeds the limit.                                      | Check the V-phase motor connection, whether there is a short circuit between phases or to ground, if there is an error, please connect correctly.                                                                                                    |
| he static learning U-phase current<br>xceeds the limit.                                   | Check the U-phase motor connection, whether there is a short circuit between phases or to ground, if there is an error, please connect correctly.                                                                                                    |
| he static learning current amplitude xceeds the limit.                                    | <ol> <li>Check whether there is a phase-to-phase short circuit in the motor<br/>wiring. If there is an error, please connect the motor cable correctly.</li> <li>Check whether the entered motor nameplate parameters are<br/>correct. If there are errors, please correct them.</li> <li>Ensure that the rated current of the motor is less than the limit point<br/>of the output current of the drive.</li> </ol>                                                                                                    |
| he current oscillates.                                                                    | <ol> <li>Check whether there is a phase-to-phase short circuit in the motor<br/>wiring. If there is an error, please connect the motor cable correctly.</li> <li>Check whether the entered motor nameplate parameters are<br/>correct. If there are errors, please correct them.</li> <li>If the set acceleration/deceleration time is too large, the current will<br/>oscillate. Reduce F01.22[Acceleration Time 1] and<br/>F01.23[Deceleration Time 1] appropriately.</li> <li>Adjust F04.06 [Oscillation suppression gain] according to the<br/>parameter description.</li> </ol>                                                                                                    |
|                                                                                           | ne static learning current amplitude<br>acceeds the limit.<br>The static learning U-phase current<br>acceeds the limit.<br>The static learning V-phase current<br>acceeds the limit.<br>The static learning W phase current<br>acceeds the limit.                                                                                                    |

|                   |                                                                     | please contact the manufacturer.                                                                                                    |
|-------------------|---------------------------------------------------------------------|----------------------------------------------------------------------------------------------------|
| 45                | The output voltage of the synchronous machine exceeds the limit.    | Check whether the entered motor nameplate parameters are correct<br>(especially whether the Keypad input rated frequency is greater than<br>the rated frequency on motor nameplate). If there are errors, please<br>correct them.                                                          |
| 46                | The back-EMF voltage of learning is too high.                       | Check whether the entered motor nameplate parameters are correct<br>(especially whether the Keypad input rated frequency is greater than<br>the rated frequency on motor nameplate). If there are errors, please<br>correct them.                                                          |
| 47                | The back-EMF voltage of learning is low.                            | <ol> <li>Check whether the entered motor nameplate parameters are correct<br/>(especially whether the Keypad input rated frequency is far less than<br/>the motor nameplate rated value). Please correct if there are errors.</li> <li>Check whether the motor is demagnetized.</li> </ol> |
| 50                | The direction of motor rotation is wrong.                           | <ol> <li>Check whether the encoder line number is set correctly, please correct if there is an error.</li> <li>Check whether the motor load is too large (&gt; 30%).</li> <li>Re-learn after separating the motor from the machine.</li> </ol>                                             |
| 52                | The sync machine did not detect the Z pulse.                        | <ol> <li>Check whether the Z pulse wiring of the encoder is normal.</li> <li>Check whether the encoder connection cable is poorly wired and<br/>causes excessive interference.</li> <li>Ensure that the encoder normally output Z pulses.</li> </ol>                                       |
| 53                | The Z pulse deviation of the synchronous machine is too large.      | <ol> <li>Check whether the encoder line number is set correctly.</li> <li>Check whether the encoder connection cable is poorly wired and<br/>causes excessive interference.</li> </ol>                                                                                                    |
| 61                | The maximum frequency is limited.                                   | The set maximum frequency of the drive is less than the rated frequency of the motor. Re-set the maximum frequency and upper limit frequency of the drive and then learn again.                                                                                                    |
| 62                | The current deviation between the drive and the motor is too large. | Check whether the power level of the drive is too different from the power level of the motor. Please ensure that the difference between the drive and the motor does not exceed 2 power levels.                                                                                           |
| 90                | Give a stop command in learning.                                    | Failed to complete the parameter learning, need to learn again.                                                                                                    |
| Other<br>subcodes | Multiple failures occurred at the same time while learning.         | <ol> <li>Check whether the motor wiring is correct.</li> <li>After re-wiring, the sub-code is still reported as fault after learning, please seek technical support from the manufacturer.</li> </ol>                                                                                      |

# 6.5 Warning

When a warning occurs, the drive can continue to operate. The following table explains the cause of the warning and the corresponding measures.

| Code                                                                            | Name                                                                                                    | Cause                                                                                                    | Countermeasures                                                                                                    |
|---------------------------------------------------------------------------------|----------------------------------------------------------------------------------------------------|----------------------------------------------------------------------------------------------------|----------------------------------------------------------------------------------------------------|
|                                                                                 |                                                                                                    | The input power supply voltage is too low.                                                                                                    | Increase the input power supply voltage.                                                                                                    |
| A. Lu1                                                                          | stop undervoltage                                                                                                    | The input power has a phase loss.                                                                                                    | Confirm whether the main circuit wiring is normal.                                                                                                    |
| warning                                                                         |                                                                                                    | The wiring terminal of the input power supply is loose.                                                                                                    | Tighten the main circuit wiring terminals.                                                                                                    |
|                                                                                 |                                                                                                    | The main circuit capacitor of the drive is aging.                                                                                                    | Seek technical support.                                                                                                    |
| Note: When the d during the power of                                            |                                                                                                    | o the longer discharge time of the capacit                                                                                                    | or voltage, it is normal for A.LU1 to appear                                                                                                    |
| Code                                                                            | Name                                                                                                    | Cause                                                                                                    | Countermeasures                                                                                                    |
|                                                                                 |                                                                                                    | Supply voltage too high.                                                                                                    | Reduce the supply voltage to a value within the specified range.                                                                                                    |
| A. ou                                                                           | stop overvoltage<br>warning                                                                                                    | Drive output short circuit or motor short circuit to ground.                                                                                                    | Check the main circuit wiring and eliminate the short circuit.                                                                                                    |
|                                                                                 |                                                                                                    | Surge voltage in the input voltage.                                                                                                    | Add a reactor on the input side.                                                                                                    |
|                                                                                 | g is detected when the b<br>or the S2/T2 model.                                                                                                    | us voltage exceeds the overvoltage point                                                                                                    | The overvoltage point is 820V for the T3                                                                                                    |
| Code                                                                            | Name                                                                                                    | Cause                                                                                                    | Countermeasures                                                                                                    |
|                                                                                 |                                                                                                    | Loose terminal wiring of the main circuit of drive.                                                                                                    | After tightening the screws, power on again to start.                                                                                                    |
|                                                                                 |                                                                                                    |                                                                                                    | Improve the power supply to meet the rated voltage of the drive.                                                                                                    |
| A. iLF                                                                          | Input phase loss warning                                                                                                    | Excessive input voltage fluctuation.                                                                                                    | If there is no problem with the main circuit<br>power supply, check whether the<br>electromagnetic contactor works properly on<br>the main circuit side.                                                                                                    |
|                                                                                 |                                                                                                    | The three-phase voltage is unbalanced.                                                                                                    | Confirm whether there is a problem with the input voltage, and improve the power imbalance.                                                                                                    |
| Note: Use F10.20 warning detection                                              |                                                                                                    | s protection selection] ten digits to select                                                                                                    | whether to enable the input phase loss                                                                                                    |
|                                                                                 |                                                                                                    |                                                                                                    |                                                                                                    |
| Code                                                                            | Name                                                                                                    | Cause                                                                                                    | Countermeasures                                                                                                    |
| Code                                                                            | Name       PID feedback                                                                                                    | Cause<br>Improper setting of PID disconnection<br>detection parameters.                                                                                                    | Countermeasures<br>Adjust F13.27 [disconnection detection<br>upper limit], F13.28 [disconnection detection<br>lower limit], and F13.26 [disconnection<br>detection time].                                                                                                    |
| Code                                                                            | Name       PID feedback       disconnection                                                                                                    | Improper setting of PID disconnection                                                                                                    | Adjust F13.27 [disconnection detection<br>upper limit], F13.28 [disconnection detection<br>lower limit], and F13.26 [disconnection                                                                                                    |
| Code                                                                            | Name       PID feedback                                                                                                    | Improper setting of PID disconnection detection parameters.                                                                                                    | Adjust F13.27 [disconnection detection<br>upper limit], F13.28 [disconnection detection<br>lower limit], and F13.26 [disconnection<br>detection time].                                                                                                    |
| _                                                                               | Name       PID feedback       disconnection                                                                                                    | Improper setting of PID disconnection detection parameters.<br>Improper wiring of PID feedback.                                                                                                    | Adjust F13.27 [disconnection detection<br>upper limit], F13.28 [disconnection detection<br>lower limit], and F13.26 [disconnection<br>detection time].<br>Check if the PID feedback wiring is normal.                                                                                                    |
| Code A. Pid Note: This warnin limit] and F13.28 [                               | Name         PID feedback         disconnection         warning         ig will be reported when         disconnection detection                                                | Improper setting of PID disconnection<br>detection parameters.<br>Improper wiring of PID feedback.<br>The sensor for PID feedback is faulty.<br>The PID feedback loop of the drive<br>control board is abnormal.<br>the PID feedback input is out of the range<br>ower limit] and the set point of F13.26 [di                                                             | Adjust F13.27 [disconnection detection<br>upper limit], F13.28 [disconnection detection<br>lower limit], and F13.26 [disconnection<br>detection time].<br>Check if the PID feedback wiring is normal.<br>Confirm whether the sensor is abnormal.<br>Seek technical support from the<br>manufacturer.<br>e set by F13.27 [disconnection detection upper<br>sconnection detection time] is exceeded.                                                        |
| Code<br>A. Pid<br>Note: This warnin<br>limit] and F13.28 [<br>This warning moto | Name           PID feedback           disconnection           warning           ig will be reported when           disconnection detection           or action can be detected  | Improper setting of PID disconnection<br>detection parameters.<br>Improper wiring of PID feedback.<br>The sensor for PID feedback is faulty.<br>The PID feedback loop of the drive<br>control board is abnormal.<br>the PID feedback input is out of the range<br>ower limit] and the set point of F13.26 [di-<br>by setting F13.25 [PID feedback disconn                 | Adjust F13.27 [disconnection detection<br>upper limit], F13.28 [disconnection detection<br>lower limit], and F13.26 [disconnection<br>detection time].<br>Check if the PID feedback wiring is normal.<br>Confirm whether the sensor is abnormal.<br>Seek technical support from the<br>manufacturer.<br>e set by F13.27 [disconnection detection upper<br>sconnection detection time] is exceeded.<br>ection action selection].                           |
| Code A. Pid Note: This warnin limit] and F13.28 [                               | Name         PID feedback         disconnection         warning         Ig will be reported when         disconnection detection         or action can be detected         Name | Improper setting of PID disconnection<br>detection parameters.<br>Improper wiring of PID feedback.<br>The sensor for PID feedback is faulty.<br>The PID feedback loop of the drive<br>control board is abnormal.<br>the PID feedback input is out of the range<br>ower limit] and the set point of F13.26 [dii<br>by setting F13.25 [PID feedback disconn<br><b>Cause</b> | Adjust F13.27 [disconnection detection<br>upper limit], F13.28 [disconnection detection<br>lower limit], and F13.26 [disconnection<br>detection time].<br>Check if the PID feedback wiring is normal.<br>Confirm whether the sensor is abnormal.<br>Seek technical support from the<br>manufacturer.<br>e set by F13.27 [disconnection detection upper<br>sconnection detection time] is exceeded.<br>ection action selection].<br><b>Countermeasures</b> |
| Code A. Pid Note: This warnin limit] and F13.28 [ This warning moto             | Name           PID feedback           disconnection           warning           ig will be reported when           disconnection detection           or action can be detected  | Improper setting of PID disconnection<br>detection parameters.<br>Improper wiring of PID feedback.<br>The sensor for PID feedback is faulty.<br>The PID feedback loop of the drive<br>control board is abnormal.<br>the PID feedback input is out of the range<br>ower limit] and the set point of F13.26 [di-<br>by setting F13.25 [PID feedback disconn                 | Adjust F13.27 [disconnection detection<br>upper limit], F13.28 [disconnection detection<br>lower limit], and F13.26 [disconnection<br>detection time].<br>Check if the PID feedback wiring is normal.<br>Confirm whether the sensor is abnormal.<br>Seek technical support from the<br>manufacturer.<br>e set by F13.27 [disconnection detection upper<br>sconnection detection time] is exceeded.<br>ection action selection].                           |

| A DEF Excessive speed The speed deviation detection Adjust F10                                                                                                    | e load.                                                                                                    |
|----------------------------------------------------------------------------------------------------|----------------------------------------------------------------------------------------------------|
|                                                                                                    | 01.22 [Acceleration time] or ecleration time].                                                                                                    |
| parameter setting is improper.                                                                                                    | 0.41[Speed Deviation Detection<br>] and F10.42[Speed Deviation<br>Time].                                                                                                    |
| The electromagnetic brake of the motor is in the state of holding brake.                                                                                                    | brake.                                                                                                    |
| <b>Note:</b> This warning will be reported when the percentage of the output motor speed to F01.10 [M than F10.41 [Speed deviation detection threshold] and the duration exceeds F10.42 [Speed deviation the fault detection can be enabled and the motor action upon detection of this fault can be set w                                                                                                    | iation detection time].                                                                                                    |
| excessive speed deviation].                                                                                                    |                                                                                                    |
| Code Name Cause Counterm                                                                                                    | easures                                                                                                    |
| Overspeed motor lines of poles. F02.34 [Re                                                                                                    | 2.33 [ABZ encoder line number] or<br>esolver pole number].                                                                                                    |
| A. SPD Adjust F10                                                                                                    | ).44 [Overspeed Detection<br>] and F10.45 [Overspeed<br>Time].                                                                                                    |
| <b>Note</b> : This warning will be reported when the percentage of the output motor speed to F01.10 [M than F10.44 [Overspeed detection threshold] and the duration exceeds F10.45 [Overspeed detection The warning detection can be enabled through F10.43 [Overspeed protection action] and the mow when the fault is detected.                                                                                                    | ction time].                                                                                                    |
| Code Name Cause Counterm                                                                                                    | easures                                                                                                    |
| A. GPS1 GPS locking The use time of the drive has reached the set time. Seek techn manufacture technologies and the set time.                                                                                                    | nical support from the<br>irer.                                                                                                    |
| Note: A GPRS extension card is required to enable GPS.                                                                                                    |                                                                                                    |
| Code Name Cause Counterm                                                                                                    | easures                                                                                                    |
|                                                                                                    | ether the communication<br>n is normal.                                                                                                    |
|                                                                                                    | ether the grounding wire of the chine is normal.                                                                                                    |
| due to interference                                                                                                    |                                                                                                    |
| due to interference. Whole mac                                                                                                    | e shielded communication cable.                                                                                                    |
| due to interference.     whole machine compared to enable GPS.                                                                                                    | e shielded communication cable.                                                                                                    |
| due to interference.     whole maching the constraint of the constraint of t | e shielded communication cable.                                                                                                    |
| Mode     Mode     Constraint     Constraint       A. CE     Modbus<br>communication<br>warning     Modbus<br>communication<br>warning     Cause<br>Communication cable fault, such as<br>short circuit, disconnection, etc.     Check whe<br>connection<br>communication data is abnormal<br>due to interference                                                                                                    | e shielded communication cable.<br>easures<br>ether the communication                                                                                                    |
| due to interference.       Whole maching the change the change the cha               | e shielded communication cable.<br>easures<br>ether the communication<br>is normal.<br>ether the grounding wire of the<br>chine is normal.<br>e shielded communication cable.<br>F12.06 [Modbus communication                                                                                                    |
| Mole maching       due to interference.       Whole maching         Note: A GPRS extension card is required to enable GPS.       Counterm         Code       Name       Cause       Counterm         Modbus       Communication cable fault, such as short circuit, disconnection, etc.       Check when connection data is abnormal due to interference.       Check when connection data is abnormal due to interference.       Check when connection data is abnormal due to interference.         Note: This warning will be reported after the communication data is incorrect and the time set in timeout time] is exceeded.       The motor action when this warning is detected can be set by F12.07 [Communication disconnection disconnection discon                                                                                                    | e shielded communication cable.<br>easures<br>ether the communication<br>n is normal.<br>ether the grounding wire of the<br>chine is normal.<br>e shielded communication cable.<br>F12.06 [Modbus communication<br>ction processing].                                                                                                    |
| A. CE       Modbus<br>communication<br>warning       Cause       Counterm         Note: This warning will be reported after the communication data is incorrect and the time set in<br>timeout time] is exceeded.       Modbus time time set by F12.07 [Communication disconnect<br>Communication disconnect       Counterm                                                                                                    | e shielded communication cable.<br>easures<br>ether the communication<br>is normal.<br>ether the grounding wire of the<br>chine is normal.<br>e shielded communication cable.<br>F12.06 [Modbus communication<br>ction processing].<br>easures                                                                                                    |
| A. CE       Note: A GPRS extension card is required to enable GPS.       Counterm         Modbus       Communication cable fault, such as short circuit, disconnection, etc.       Check whe connection data is abnormal due to interference.         A. CE       Modbus       Check whe connection data is abnormal due to interference.       Check whe connection data is abnormal due to interference.         Note: This warning will be reported after the communication data is incorrect and the time set in timeout time] is exceeded.       The communication data is incorrect and the time set in timeout time] is exceeded.         The motor action when this warning is detected can be set by F12.07 [Communication disconnection disconnection disconnection data is abnormal timeout time] is exceeded.       Cause       Counterm         Fault on the mechanical side, such as a broken pulley belt.       Check the eliminate to the connection data is abnormal due to the mechanical side, such as a broken pulley belt.       Check the eliminate to the connection data is incorrect and the time set in timeout time] is exceeded.                                                                                                    | e shielded communication cable.<br>easures<br>ether the communication<br>is normal.<br>ether the grounding wire of the<br>chine is normal.<br>e shielded communication cable.<br>F12.06 [Modbus communication<br>ction processing].<br>easures<br>mechanical conditions and<br>he cause of the fault.                                                                                                    |
| A. CE       Modbus<br>communication<br>warning       Communication cable GPS.       Counterm         Note: This warning will be reported after the communication data is abnormal<br>timeout time] is exceeded.       Check whe<br>communication data is incorrect and the time set in<br>timeout time] is exceeded.       Counterm         A. LD1       Load warning 1       Fault on the mechanical side, such as<br>a broken pulley belt.       Counterm                                                                                                    | e shielded communication cable.<br>easures<br>ether the communication<br>is normal.<br>ether the grounding wire of the<br>chine is normal.<br>e shielded communication cable.<br>F12.06 [Modbus communication<br>ction processing].<br>easures<br>mechanical conditions and<br>he cause of the fault.<br>0.33 [Load warning detection leve                                                                                                    |
| Note: A GPRS extension card is required to enable GPS.CountermCodeNameCauseCountermA. CEModbus<br>communication<br>warningCommunication cable fault, such as<br>short circuit, disconnection, etc.Check whe<br>connection<br>The communication data is abnormal<br>due to interference.Check whe<br>whole mace<br>connectionNote: This warning will be reported after the communication data is incorrect and the time set in<br>timeout time] is exceeded.CauseCounterm<br>change the<br>Check whe<br>generationNote: This warning will be reported after the communication data is incorrect and the time set in<br>timeout time] is exceeded.CauseCounterm<br>change the<br>change the<br>change the<br>change the<br>change the<br>change the<br>the motor action when this warning is detected can be set by F12.07 [Communication disconnect<br>a broken pulley belt.Check the<br>eliminate the<br>eliminate the<br>a broken pulley belt.A. LD1Load warning 1Fault on the mechanical side, such as<br>a broken pulley belt.Check the<br>eliminate the<br>a broken pulley belt.Note: This warning is reported when the output current of the drive exceeds F10.33 [Load warning<br>1].Adjust F10<br>1] and F10<br>1].Note: This warning is reported when the output current of the drive exceeds F10.33 [Load warning<br>1], the ones and tens of F10.32 [Load detection warning                                                                                                    | e shielded communication cable.<br>easures<br>ether the communication<br>is normal.<br>ether the grounding wire of the<br>chine is normal.<br>e shielded communication cable.<br>F12.06 [Modbus communication<br>ction processing].<br>easures<br>mechanical conditions and<br>he cause of the fault.<br>0.33 [Load warning detection level<br>0.34 [Load warning detection time<br>ng detection level 1], the duration<br>arning setting] enable the fault                   |
| A. CE       Note: A GPRS extension card is required to enable GPS.       Counterm         A. CE       Modbus communication warning       Communication cable fault, such as short circuit, disconnection, etc.       Check whe connection connection, etc.         Note: This warning will be reported after the communication data is abnormal timeout time] is exceeded.       Cause       Check whe whole mace change the motor action when this warning is detected can be set by F12.07 [Communication disconnection disconnection]         A. LD1       Load warning 1       Fault on the mechanical side, such as a broken pulley belt.       Check the eliminate time pulley belt.         A. LD1       Load warning 1       Fault on the mechanical side, such as a broken pulley belt.       Check the eliminate time pulley belt.         Note: This warning is reported when the output current of the drive exceeds F10.33 [Load warning 1.]       Adjust F10 1].         Note: This warning is reported when the output current of the drive exceeds F10.33 [Load warning 2.]       Adjust F10 2.]         Note: This warning is reported when the output current of the drive exceeds F10.33 [Load warning 2.]       Adjust F10 1].         Note: This warning is reported when the output current of the drive exceeds F10.33 [Load warning 2.]       Adjust F10 2.]         Note: This warning is reported when the output current of the drive exceeds F10.33 [Load warning 2.]       Adjust F10 2.]         Note: This warning is reported when the output current of the drive exceeds F10.33 [Load detection warning 2.]                                                                                                    | e shielded communication cable.<br>easures<br>ether the communication<br>is normal.<br>ether the grounding wire of the<br>chine is normal.<br>e shielded communication cable.<br>F12.06 [Modbus communication<br>ction processing].<br>easures<br>mechanical conditions and<br>he cause of the fault.<br>0.33 [Load warning detection level<br>0.34 [Load warning detection time<br>ng detection level 1], the duration<br>arning setting] enable the fault<br>g is detected. |
| A. CE       Modbus<br>communication<br>warning       Communication<br>communication<br>warning       Communication<br>communication<br>warning       Communication<br>communication<br>due to interference.       Counterm<br>Counterm<br>Communication cable fault, such as<br>short circuit, disconnection, etc.       Check whe<br>connection<br>connection         Note: This warning will be reported after the<br>timeout time] is exceeded.       Cause       Check whe<br>connection       Check whe<br>connection         Note: This warning will be reported after the<br>timeout time] is exceeded.       The communication data is incorrect and the time set in<br>timeout time] is exceeded.       Cause       Counterm         A. LD1       Load warning 1       Fault on the mechanical side, such as<br>a broken pulley belt.       Check the<br>eliminate the<br>a broken pulley belt.         Note: This warning is reported when the output current of the drive exceeds F10.33 [Load warning<br>exceeds F10.34 [Load warning detection time 1], the ones and tens of F10.32 [Load detection we<br>detection and the motor operation mode is set to Warning continues operation when the warning<br>Code                                                                                                    | e shielded communication cable.<br>easures<br>ether the communication<br>is normal.<br>ether the grounding wire of the<br>chine is normal.<br>e shielded communication cable.<br>F12.06 [Modbus communication<br>ction processing].<br>easures<br>mechanical conditions and<br>he cause of the fault.<br>0.33 [Load warning detection level<br>0.34 [Load warning detection time<br>ng detection level 1], the duration<br>arning setting] enable the fault<br>g is detected. |

|                                                                    |                                                                            | Load warning 2 parameter setting is improper.                                                                                                    | Adjust F10.35 [Load warning detection level 2] and F10.36 [Load warning detection time 2].                                                                                                    |
|--------------------------------------------------------------------|----------------------------------------------------------------------------|----------------------------------------------------------------------------------------------------|----------------------------------------------------------------------------------------------------|
| exceeds F10.36 [Lo                                                 | ad warning detection ti                                                    | trive output current exceeds F10.35 [Load<br>me 2], and the fault detection is enabled a<br>digit of F10.32 [Load detection warning se                                                                                     | and motor action upon detection of this fault is                                                                                                    |
| Code                                                               | Name                                                                       | Cause                                                                                                    | Countermeasures                                                                                                    |
| A. BuS                                                             | Extension card                                                             | Data transmission error caused by strong interference.                                                                                                    | Check the grounding of the whole machine and eliminate the source of interference.                                                                                                    |
| wire broken                                                        |                                                                            | Improper wiring or disconnection of<br>extension card.                                                                                                    | Check whether there is a problem with the extension card wiring.                                                                                                    |
| drive can be set with<br>Note: F12.50 [Exten<br>communication disc | n the ones digit of F12.<br>sion card communicati<br>onnection between the | nication disconnection between the exter<br>50 [Extension card communication discon<br>on disconnection processing]ten digits ca<br>extension card inserted into the EX-B po<br>action = 2: warning and continue running]. | n be used to set the action after the<br>rt and the drive is detected.                                                                                                    |
| •                                                                  |                                                                            | tion = 2: warning and continue running].                                                                                                    |                                                                                                    |
| Code                                                               | Name                                                                       | Cause                                                                                                    | Countermeasures                                                                                                    |
|                                                                    | Madul                                                                      | Ambient temperature too high.                                                                                                    | Reduce the ambient temperature of the drive.                                                                                                    |
| A. oH1                                                             | Module<br>overheating                                                      | Excessive load.                                                                                                    | Reduce the load.                                                                                                    |
| A. 0111                                                            | warning                                                                    | Fan fault.                                                                                                    | Confirm whether the fan is running normally.<br>If the fan is abnormal, replace the fan before<br>powering on and starting.                                                                                                    |
|                                                                    |                                                                            | he module temperature exceeds F10.25 [<br>the overheating fault E. oH1 will be trigge                                                                                                    | Drive overheating warning detection level]. If red.                                                                                                    |
| Code                                                               | Name                                                                       | Cause                                                                                                    | Countermeasures                                                                                                    |
| A                                                                  | Motor overheating                                                          | Motor heat dissipation abnormal.                                                                                                    | Improve motor heat dissipation.                                                                                                    |
| A. oH3                                                             | warning                                                                    | Excessive load.                                                                                                    | Reduce the load.                                                                                                    |
| Select which temper<br>action when this war                        | rature sensor (PT1000/                                                     | KTY84) to use by F10.26 [Motor overhea<br>0.26 [Motor overheat protection selection                                                                                                    | lotor overheating pre-warning detection level].<br>t protection selection] digit, and set the motor<br>] decimal digits.                                                                                                    |
| Code                                                               |                                                                            |                                                                                                    |                                                                                                    |
| A. run1                                                            | Run command conflict                                                       | The stop signal is valid when the run command is valid.                                                                                                    | Remove the stop signal, including stop and emergency stop signals.                                                                                                    |
| Code                                                               | Name                                                                       | Cause                                                                                                    | Countermeasures                                                                                                    |
| A. run2                                                            | Jog terminal start protection                                              | To prevent the jog terminal signal from<br>being effective when the power is<br>turned on and cause direct jog<br>operation.                                                                                               | After removing the jog terminal command<br>and then re-enable it, the jog operation can<br>be performed normally.                                                                                                    |
| Code                                                               | Name                                                                       | Cause                                                                                                    | Countermeasures                                                                                                    |
| A. run3                                                            | Terminal start protection                                                  | To prevent the terminal start signal<br>from being effective when the power<br>is turned on, which leads to direct<br>start.                                                                                               | After removing the terminal start command<br>and then re-enable it, the operation can be<br>started normally.                                                                                                    |
| Code                                                               | Name                                                                       | Cause                                                                                                    | Countermeasures                                                                                                    |
|                                                                    |                                                                            | Data transmission error caused by strong interference.                                                                                                    | Eliminate the source of interference.                                                                                                    |
| A. PA2                                                             | External keypad<br>disconnection<br>warning                                | Improper wiring or disconnection of external keypad.                                                                                                    | Check whether there is a problem with the<br>external keypad connection, and then plug<br>and unplug the keypad again. If the problem<br>still cannot be solved, you can seek the<br>manufacturer's technical support for the<br>external keypad problem. |

**Note:** When the external keypad disconnection warning occurs, and the keypad cannot be successfully connected after replugging and unplugging the keypad, after the warning disappears, the running command will be switched to "Built-in keypad is effective".

| effective".         |                                    |                                                                                                    |                                                                                                    |
|---------------------|------------------------------------|----------------------------------------------------------------------------------------------------|----------------------------------------------------------------------------------------------------|
| Code                | Name                               | Cause                                                                                                    | Countermeasures                                                                                                    |
| A. CP1              | Comparison output<br>1 warning     | The monitor value 1 set by F06.50<br>[Comparator 1 monitoring selection]<br>exceeds F06.51 [Comparator 1 upper<br>limit] or F06.52 [Comparator 1 lower<br>limit]. | Confirm the status of monitor value 1 and eliminate the cause of the warning.                                      |
| Note: The motor ope | eration mode can be de             | etected through F06.54 [Comparator 1 Wa                                                                                                    | arning Setting] when the warning is reported.                                                                      |
| Code                | Name                               | Cause                                                                                                    | Countermeasures                                                                                                    |
| A. CP2              | Comparison output<br>2 warning     | The monitor value 2 set by F06.55<br>[Comparator 2 monitoring selection]<br>exceeds F06.56 [Comparator 2 upper<br>limit] or F06.57 [Comparator 2 lower<br>limit]. | Confirm the status of monitor value 2 and eliminate the cause of the warning.                                      |
| Note: The motor ope | eration mode can be de             | etected through F06.59 [Comparator 2 Wa                                                                                                    | arning Setting] when the warning is reported.                                                                      |
| Code                | Name                               | Cause                                                                                                    | Countermeasures                                                                                                    |
| A. FAx              | External extension reserve warning | For reserved warnings, specific<br>warnings corresponding to special<br>machines in different industries have<br>different meanings.                              | Check the instruction manual of the special machine corresponding to the machine to confirm the specific warnings. |
| Code                | Name                               | Cause                                                                                                    | Countermeasures                                                                                                    |
| A. FrA              | Tension<br>interruption<br>warning | During the tension rewinding and<br>unwinding process, the material is<br>broken.                                                                                 | Confirm and eliminate the cause of the failure.                                                                    |
| Code                | Name                               | Cause                                                                                                    | Countermeasures                                                                                                    |
| A. 161              | Cooling fan life<br>warning        | The service life of the cooling fan reaches 90%.                                                                                                    | Replace the fan in time and set F09.03<br>[Cooling Fan Maintenance Setting] to 0.                                  |
| Code                | Name                               | Cause                                                                                                    | Countermeasures                                                                                                    |
| A. 163              | Main relay life<br>warning         | The service life of the main relay reaches 90%.                                                                                                    | Contact the manufacturer to replace the main relay.                                                                |

## 6.6 Fault Reset Method

When the drive stops running due to a fault, follow the steps below to find out the cause, and restart the drive after taking appropriate countermeasures.

# WARNING! Before performing maintenance, inspection, and component replacement of the drive, wear goggles to protect your eyes.

Warning! When the fuse is blown or the leakage circuit breaker is tripped, do not restart the drive or run external equipment within 5 minutes. Please confirm the wiring and the ratings of the external equipment to find out the cause of the trip. If you cannot find the cause, please consult the technical support department, otherwise it may cause a personal accident or drive damage.

## Fault finding

- 1. Confirm the fault code displayed on the keypad.
- 2. Please refer to the chapter of fault diagnosis to eliminate the cause of the fault.
- Note: 1. The fault caused this power switch-off can be verified through C01.00 [Diagnosis information of this fault]. Through C01.01 C01.09, The status of the drive (frequency, current, voltage, etc.) can be viewed when this fault occurs.
  - 2. Through C01.10 [Last Fault Diagnosis Information], you can confirm what fault caused the power to be switch off. Through C01.11 C01.19 you can check the status of the drive when the last fault occurred (frequency, current, voltage, etc.).
- 3. Perform fault reset operation.

## **External fault reset**

After a fault occurs, in order to restore the drive to a normal state, it is necessary to reset the fault after eliminating the cause of the fault. There are four fault reset methods, namely:

- 1. Press the STOP/RESET key on the keypad when a fault occurs.
- 2. The multi-function input terminal function selects fault reset and makes the terminal effective.
- 3. Send a fault reset command via communication.
- 4. Drive power on again.

### Reset operation when multiple faults are triggered at the same time:

- 1. The Keypad displays the earliest fault among the faults to be reset.
- 2. Remove the cause of the fault according to the Keypad prompts. After resetting, the Keypad will prompt the second trigger fault. Remove the cause of the fault in turn, and reset until the fault is completely eliminated.
- 3. According to the fault type indicated by the fault monitoring parameter C01.xx, eliminate the cause of each fault, and reset multiple faults at one time.

## 6.7 Troubleshooting without Prompts on The Keypad

When the fault code or error code is not displayed on the keypad, but the drive or motor operates abnormally, please refer to this section and take appropriate countermeasures.

### The parameter cannot be modified, the keypad displays "- - - - "

| Cause                                                                    | Countermeasures                                 |
|--------------------------------------------------------------------------|-------------------------------------------------|
| Modify the parameters that cannot be changed while the drive is running. | Modify this parameter after stopping the drive. |
| Modify read-only parameters.                                             | Read-only parameters cannot be modified.        |

### The motor does not rotate when inputting the running command

| Cause                                                                            | Countermeasures                                                                                                    |
|----------------------------------------------------------------------------------|----------------------------------------------------------------------------------------------------|
| Improper setting of the set channel of the run command.                          | Check the setting of F01.01 [Run Command Channel] and confirm the source of the run command.                                                          |
| Improper setting of frequency setting mode causes the given frequency to be 0.   | Check the setting of F01.02 [Frequency Setting Mode] to confirm that the frequency setting source is valid.                                           |
| An emergency stop signal was input.                                              | Release the emergency stop signal.                                                                                                    |
| When the terminal is used as a command channel, the terminal wiring is improper. | Confirm whether the control circuit terminal wiring is correct.<br>Check the status of the input terminals through C00.14 [Input<br>terminal status]. |
| The set frequency is too low.                                                    | Check if C00.00 [Set frequency] is higher than the set point of F01.13 [Lower limit frequency].                                                       |

### The direction of motor rotation is opposite to the running command

| Cause                                                   | Countermeasures                                                                                                    |
|---------------------------------------------------------|----------------------------------------------------------------------------------------------------|
| Improper wiring of the motor cable.                     | Confirm whether the wiring between the drive and the motor is correct.                                                                     |
|                                                         | Change the wiring of any two phases of the motor U, V, W.                                                                                  |
| The rotation direction of the motor is set incorrectly. | Confirm whether the wiring between the drive and the motor is correct.<br>Change the ones digit of F07.05[Rotation Direction Selection] to |
|                                                         | reverse the running direction.                                                                                                    |

### The motor only rotates in one direction

| Cause                                              | Countermeasures                                                                              |
|----------------------------------------------------|----------------------------------------------------------------------------------------------|
| The running direction prohibition function is set. | Modify F07.05[Rotation Direction Selection] Tens digit running<br>direction prohibition bit. |

### The motor heats up abnormally

| Cause Cour | Itermeasures |
|------------|--------------|
|------------|--------------|

| Excessive load.                                               | Reduce the load.                                    |
|---------------------------------------------------------------|-----------------------------------------------------|
|                                                               | Replace with a high-power motor.                    |
| Run at very low speed for a long time.                        | Change the running speed.                           |
|                                                               | Replace with a dedicated motor for the drive.       |
| It is set to vector control mode but motor Auto-tuning is not | Perform motor Auto-tuning.                          |
| performed.                                                    | If possible, change the control mode to VF control. |
| The cooling fan of the motor was covered with too much dust,  | Clean the fan of the motor.                         |
| which caused the fan to block or stop.                        | Improve the cleanliness of the use environment.     |

### • Do not run according to the set acceleration and deceleration time

| Cause                                                           | Countermeasures                                                                                                    |
|-----------------------------------------------------------------|----------------------------------------------------------------------------------------------------|
| Excessive load.                                                 | Reduce the load.<br>Replace with a high-power motor.                                                                                                  |
| The output current has reached the current limit.               | Reduce the load.<br>Replace with a high-power motor.                                                                                                  |
| The acceleration/deceleration time is set too short.            | Increase F01.22 [Acceleration time 1] or F01.23 [Deceleration time 1].                                                                                |
| The setting of the motor characteristic parameters is improper. | Check F4.00 [V/F curve selection] to confirm whether a V/F curve that meets the characteristics of the motor is selected. Perform rotary Auto-tuning. |
| There is no Auto-tuning when using vector control mode.         | Perform motor Auto-tuning.<br>If possible, change the control mode to VF control.                                                                     |

### • There is a significant deviation between the motor speed and the frequency command value

| Cause                                                                                                    | Countermeasures                                                                                                    |
|----------------------------------------------------------------------------------------------------|----------------------------------------------------------------------------------------------------|
| The frequency command gain of the analog input and the corresponding relationship of the analog are set improperly. | Confirm whether the relevant parameter value setting of the analog input terminal is appropriate.<br>Terminal Al1: F05.50 - F05.53 [Terminal Al1 related parameters].<br>Terminal Al2: F05.55 - F05.58 [Terminal Al2 related parameters]. |
| Whether there is overlap in the setting of frequency given command source.                                          | Check F01.07 [Frequency setting source selection] to confirm the frequency setting source.                                                                                                    |

### • When the motor rotates, the machine vibrates or is out of adjustment

| Cause                                                            | Countermeasures                                                                                                    |
|------------------------------------------------------------------|----------------------------------------------------------------------------------------------------|
| An analog frequency command is input from the outside.           | Check whether the external signal line is affected by noise.<br>Try to isolate the main circuit wiring from the control circuit wiring,<br>and use shielded wires or stranded wires for the signal wires of<br>the control circuit.<br>Increase the set point of the analog input filter time constant. |
| The wiring distance between the drive and the motor is too long. | Keep the wiring length as short as possible.                                                                                                    |
| Insufficient adjustment of PID parameters.                       | Readjust F13.xx[PID control parameter group].                                                                                                    |

### The output frequency cannot reach the command frequency value

| Cause                                                                    | Countermeasures                                                                                                    |
|--------------------------------------------------------------------------|----------------------------------------------------------------------------------------------------|
| The set frequency command value is just within the jump frequency range. | Adjust F07.44, F07.46 [Jump frequency 1, 2] and F07.45, F07.47<br>[Jump frequency range 1, 2].<br><b>Note:</b> When the jump frequency is valid, the output frequency will<br>not change within the range of the jump frequency. |
| The set frequency exceeds the set point of upper limit frequency.        | Check F01.11 [Upper limit frequency source selection] and confirm the set point of upper limit frequency.                                                                                                    |

# 6.8 Self-learning fault sub-code description

Attachment: The detailed fault diagnosis information of self-learning fault E.TExx is shown in the following table, where "xx" is the self-learning fault sub-code

| Fault sub-<br>code | Troubleshooting information                                           | Solutions                                                                                             |
|--------------------|-----------------------------------------------------------------------|----------------------------------------------------------------------------------------------------|
| 1                  | Current saturation, Hall detection problem or too much output current | Check motor wiring for phase-to-phase shorts                                                          |
| 2                  | Excessive current zero bias                                           | Check the Hall sensor for problems                                                                    |
| 3                  | Current imbalance                                                     | Check the motor connection, whether there is a lack of phase output                                   |
|                    | Current oscillation                                                   | 1. Check the motor connection, whether there is a short circuit                                       |
| 4                  |                                                                       | between phases                                                                                        |
|                    |                                                                       | 2. Check whether the input motor nameplate parameters are correct                                     |
| _                  | Static learning current amplitude                                     | 1. Check the motor connection, whether there is a short circuit                                       |
| 5                  | exceeds limit                                                         | between phases                                                                                        |
|                    |                                                                       | 2. Check whether the input motor nameplate parameters are correct                                     |
| 6                  | Static learning U-phase current over limit                            | Check the U-phase motor connection, whether there is a phase-to-                                      |
|                    |                                                                       | phase or to ground short circuit                                                                      |
| 7                  | Static learning V phase current over limit                            | Check the V-phase motor connection, whether there is a phase-to-<br>phase or to ground short circuit  |
|                    | Static learning W phase current over                                  | Check the W-phase motor connection, whether there is a phase-to-                                      |
| 8                  | limit                                                                 | phase or to ground short circuit                                                                      |
|                    | Continuous current over-limit during                                  | 1. Check the motor connection, whether there is a short circuit                                       |
| 9                  | dynamic learning                                                      | between phases                                                                                        |
| -                  |                                                                       | 2. Check whether the input motor nameplate parameters are correct                                     |
|                    | Voltage saturation                                                    | 1. Check the motor connection, whether there is a short circuit                                       |
| 10                 |                                                                       | between phases                                                                                        |
|                    |                                                                       | 2. Check whether the input motor nameplate parameters are correct                                     |
| 15                 | Rotor resistance is too large                                         | Check if the input motor nameplate parameters are correct                                             |
| 16                 | Inductance is too large                                               | Check if the input motor nameplate parameters are correct                                             |
| 40                 | Self-learning timeout                                                 | 1. Check whether the input motor nameplate parameters are correct                                     |
|                    |                                                                       | 2. Whether the motor control mode selection matches the motor                                         |
| 41                 | Parameter error                                                       | Re-enter motor nameplate parameters                                                                   |
| 43                 | Carrier over limit                                                    | Check if the input motor nameplate parameters are correct                                             |
|                    | Rotor resistance is negative                                          | 1. Check the motor connection, whether there is a short circuit                                       |
| 44                 |                                                                       | between phases                                                                                        |
|                    | Curshrangua machina autout valtaga                                    | 2. Check whether the input motor nameplate parameters are correct                                     |
| 45                 | Synchronous machine output voltage exceeds limit                      | Check if the input motor nameplate parameters are correct                                             |
| 46                 | Learning counter potential voltage is                                 | Check that the input motor voltage rating is correct                                                  |
| 40                 | high                                                                  |                                                                                                    |
| 47                 | Learning counter potential voltage is                                 | Check that the input motor voltage rating is correct                                                  |
|                    | low                                                                   |                                                                                                    |
|                    | Motor rotation direction is wrong                                     | 1. Check whether the motor connection is correct                                                      |
| 50                 |                                                                       | 2. Check whether the PG card is connected correctly                                                   |
| 50                 | Quadranizar da comot data et 7 aulos                                  | 3. Separate the motor from the machinery and relearn                                                  |
| 52                 | Synchronizer does not detect Z pulse                                  | Check if the PG card is connected correctly                                                           |
| 53                 | Synchronizer Z pulse deviation is too large                           | Check if the PG card is connected correctly<br>Check whether the PG card parameters are set correctly |
|                    | Maximum frequency is limited                                          | The maximum frequency of the drive set is less than the rated                                         |
| 61                 |                                                                       | frequency of the motor, reset the maximum frequency of the drive                                      |
|                    |                                                                       | and the upper limit frequency and then learn again                                                    |
| 60                 | Frequency converter and motor current                                 | Check whether the difference between drive power level and motor                                      |
| 62                 | deviation is too large                                                | power level is too large                                                                              |
| 90                 | Give stop orders while studying                                       | Failure to complete parameter learning, need to relearn                                               |
| Other sub-         | Multiple faulte occur cimultanooucly                                  | 1. Check whether the motor connection is correct                                                      |
| codes              | Multiple faults occur simultaneously while learning                   | 2. After rewiring learning still report the sub-code failure, seek                                    |
| 00003              |                                                                       | technical support from the manufacturer                                                               |

# 7 Inspection and Maintenance

This chapter describes the regular inspection and maintenance methods during the use of the drive, the replacement methods of cooling fans and other components, and the essentials for storage of the drive.

# 7.1 Safety Precautions

Danger

### To prevent electric shock

**Do not perform wiring, inspection or repair work while the power is on.** Before starting work, be sure to switch off the power of all machines. After the power is switch off, there is still residual voltage in the capacitor inside the drive. It is necessary to confirm that the main circuit voltage has fallen to a safe level, and wait 5 minutes before performing related operations. If you neglect the operation, it may cause personal accidents.

During the operation of the drive, please do not change the wiring, remove the wiring and option cards, or replace the cooling fan.

When using an drive to drive a motor, even if the power to the drive is switched off, an induced voltage will be generated on the motor terminals during motor rotation, so, wait until the motor cord is disconnected or confirm that the motor is no longer rotating before performing the above operation. There is a risk of electric shock if operated incorrectly.

#### Warning

### To prevent electric shock

Do not operate with the drive cover removed, otherwise there will be a risk of electric shock.

Be sure to operate the drive in accordance with the instruction manual with the specified cover or housing installed.

Be sure to ground the ground terminals on the motor side, otherwise electric shock may result from human contact with the motor housing.

Non-electrical construction professionals are not allowed to perform wiring, installation, inspection, maintenance, component replacement or repair operations, otherwise there is a danger of electric shock.

If you are wearing loose clothing or accessories, do not work on the drive. Please take off metal objects such as watches and rings and wear loose clothes before work, otherwise there will be a risk of electric shock.

### To prevent fire

Please tighten the terminal screws according to the tightening torque in this manual. If the tightening torque is insufficient, the connection parts may overheat and cause a fire.

If the tightening torque exceeds the specified tightening torque, it may cause malfunction of the device, damage to the terminal blocks, or cause a fire.

Ensure to use the correct voltage of the main circuit power supply. Before energizing, please confirm whether the rated voltage of the drive is consistent with the power supply voltage. If the main circuit power supply voltage is used incorrectly, there is a danger of fire.

Do not make flammable materials close to the drive or attach flammable materials to the drive. Please install the drive on a flame-retardant object such as metal. Otherwise, there will be a risk of fire.

#### Caution

The heat sink of the drive will generate high temperature, please do not touch it.

When operating the drive, please follow the steps specified in ESD prevention measures, otherwise the internal circuits of the drive may be damaged due to static electricity.

Please do not change the circuit of the drive, otherwise it will cause damage to the drive, and the repair caused by this is not covered by our warranty, and we will not be responsible for it.

After completing the wiring of the drive and other machines, please make sure that all of the wirings were correct. If the wiring is wrong, the drive may be damaged.

Please confirm the direction of rotation when the motor is under no load. The wrong direction of rotation may cause personal injury or property damage.

Do not operate a damaged machine. If the machine is obviously damaged or parts are missing, please do not connect or operate it to avoid accidents.

## 7.2 Inspection

Electronic equipment is composed of various electronic components, etc. If the service life of the relevant components is exceeded, characteristics changes or malfunctions may occur. In order to prevent the occurrence of such failures, preventive maintenance such as daily overhaul, regular overhaul, and component replacement must be carried out.

It is recommended that the machine be inspected every 3 to 4 months after installation. The maintenance period of each machine varies with working conditions, environmental conditions and usage conditions.

In the following cases, please shorten the inspection cycle:

High temperature and high altitude environment;

Start and stop the environment frequently;

There is an environment where the AC power supply and load fluctuate greatly;

An environment with excessive vibration or shock;

Environments with dust, metal dust, salts, sulfuric acid, and chlorine elements;

Harsh preservation environment.

Please perform regular maintenance according to the maintenance item list in this chapter.

### • Daily inspection

In order to avoid the drive function deterioration and product damage, please check and confirm the following daily items every day and carry out effective records and tracking.

**Note:** Do not perform wiring, inspection or repair operations while the power is on. Before starting work, be sure to switch off the power of all machines. After the power is switch off, there is still residual voltage in the capacitor inside the drive. It is necessary to confirm that the main circuit voltage has dropped to a safe level, and wait 5 minutes before performing related operations to avoid personal accidents.

| Inspection Items | Inspection Content                                                                                                    | Treatment Method                                                                                                    |
|------------------|----------------------------------------------------------------------------------------------------|----------------------------------------------------------------------------------------------------|
| Surroundings     | Whether the installation environment is suitable.                                                                              | Eliminate pollution sources or improve the installation environment.                                                             |
| Power supply     | Whether the power supply voltage meets the requirements and whether there is a lack of phase.                                  | Correspond to the power supply according to the nameplate requirements.                                                          |
| Motor            | Whether the motor has abnormal vibration or abnormal sound.                                                                    | Confirm the connection with the machine;<br>Tighten the screws at the connection;<br>Do lubrication treatment.                   |
| Load condition   | Whether the output current of the drive is higher than the rated value of the motor or the drive for a certain period of time. | Confirm whether it is overloaded;<br>Confirm whether the settings of the motor<br>parameters are correct.                        |
| Cooling system   | Whether the drive and motor have abnormal heating and discoloration.                                                           | Confirm whether it is overloaded;<br>Tighten the screws;<br>Check whether the heat sink of the drive<br>and the motor are dirty. |
|                  | Whether the cooling fan is working properly.                                                                                   | Check whether the fan is blocked or damaged.                                                                                     |

### • Regular inspection

Under normal circumstances, a regular inspection is performed every 3 months to 4 months, but it needs to be combined with the usage and working environment to consider shortening the inspection cycle. Make relevant confirmations and make effective records during the inspection.

**Note:** Do not perform wiring, inspection or repair operations while the power is on. Before starting work, be sure to switch off the power of all machines. After the power is switch off, there is still residual voltage in the capacitor inside the drive. It is necessary to confirm that the main circuit voltage has dropped to a safe level, and wait 5 minutes before performing related operations to avoid personal accidents.

| Inspection Items                                                          | Inspection Content                                                                                                    | Treatment Method                                                                                                    |
|---------------------------------------------------------------------------|----------------------------------------------------------------------------------------------------|----------------------------------------------------------------------------------------------------|
|                                                                           | Check the environment to see if there is any dirt or dust.                                                                                                    | Confirm whether the relevant cabinet doors can<br>be closed tightly;<br>Clean dirt or dust and improve the operating<br>environment.                                                                                                    |
| Overall                                                                   | Whether there is any discoloration<br>due to overheating and aging;<br>Whether there is any damage,<br>deformation, or abnormal operation<br>of the device.              | Replace related components;<br>If it cannot be repaired, the entire drive needs to<br>be replaced.                                                                                                    |
| Wiring                                                                    | Whether the wires and their connections are discolored, damaged, or cracked.                                                                                             | Repair or replace wires.                                                                                                    |
| Terminal block                                                            | Whether the wiring terminals are worn, damaged or loose.                                                                                                    | Tighten the screws;<br>Replace damaged screws or terminals.                                                                                                    |
| Mechanical devices such as<br>electromagnetic contactors,<br>relays, etc. | Whether the wiring terminals are<br>worn, damaged or poorly contacted;<br>Whether the screws are loose.                                                                  | Tighten the screws;<br>Replace screws or terminals;<br>If it cannot be replaced effectively, the drive<br>needs to be replaced.                                                                                                    |
| Diode, IGBT (power transistor)                                            | Whether there is rubbish and dust.                                                                                                    | Remove rubbish or dust to avoid touching any parts.                                                                                                    |
| Electrolytic capacitor                                                    | Whether there is leakage,<br>discoloration, or cracks;<br>Whether the safety valve has arched<br>out, whether there is a bulge,<br>whether there is a crack or leakage.  | Replace the electrolytic capacitor;<br>If there are damaged parts that cannot be<br>repaired or replaced, replace the entire drive.                                                                                                    |
| Brake option                                                              | Whether the insulating material has changed color due to overheating.                                                                                                    | When discoloration occurs, check whether the wiring is defective.                                                                                                    |
| Printed circuit board                                                     | Whether there is a peculiar smell,<br>discoloration or significant rust;<br>Whether the plug is effectively<br>connected;<br>Whether it is stained with dust and<br>oil. | Reconnect the plug;<br>Replace the circuit board;<br>Do not use solvents when cleaning the circuit<br>board;<br>A vacuum cleaner can be used to remove<br>rubbish or dust to avoid touching any parts;<br>If there are damaged parts that cannot be<br>repaired or replaced, replace the entire drive. |
| Cooling fan                                                               | Whether there is abnormal vibration<br>or abnormal sound;<br>Whether there is damage or missing<br>blades.                                                               | Clean or replace the fan.                                                                                                    |
| Heat sink                                                                 | Whether there is rubbish and dust;<br>Whether it is dirty.                                                                                                    | Use a vacuum cleaner to remove rubbish or dust to avoid touching any parts.                                                                                                    |
| Vent                                                                      | Whether the air intake and exhaust ports are blocked by foreign matters.                                                                                                 | Remove obstructions and dust.                                                                                                    |
| Keypad display                                                            | Whether the screen display is                                                                                                    | If the screen or operation keys are defective,                                                                                                    |

| correct;                              | please contact our company's agent or sales |
|---------------------------------------|---------------------------------------------|
| Whether the operation keys are dirty. | person in charge;                           |
|                                       | Clean up.                                   |

## 7.3 Maintenance

All equipment and components have a service life. Proper maintenance can ensure that the service life is extended, but it cannot solve the damage of the equipment and components. Please replace the devices that have reached or are about to reach the end of their service life as required.

**Note:** Do not perform wiring, inspection or repair operations while the power is on. Before starting work, be sure to switch off the power of all machines. After the power is switch off, there is still residual voltage in the capacitor inside the drive. It is necessary to confirm that the main circuit voltage has dropped to a safe level, and wait 5 minutes before performing related operations to avoid personal accidents.

| Component Name         | Life Cycle    |
|------------------------|---------------|
| Fan                    | 2 to 3 years  |
| Electrolytic capacitor | 4 to 5 years  |
| Printed circuit board  | 8 to 10 years |

## 7.4 Replacing the Cooling Fan

When replacing the cooling fan, please use the original fan. To purchase the original fan, please contact the agent where you purchased the product or the sales department of our company. There are several models equipped with multiple cooling fans in the drive. In order to maximize the service life of the product, all fans need to be replaced at the same time.

The replacement of other components requires very strict maintenance technology and product familiarity, and must undergo strict testing before being put into use after replacement. It is not recommended that users replace other internal components by themselves. If you really need to replace it, please contact the agent where you purchased the product or the sales department of our company.

**Note:** Do not perform wiring, inspection or repair operations while the power is on. Before starting work, be sure to switch off the power of all machines. After the power is switch off, there is still residual voltage in the capacitor inside the drive. It is necessary to confirm that the main circuit voltage has dropped to a safe level, and wait 5 minutes before performing related operations to avoid personal accidents.

## 7.5 Replacing the Drive

**Note:** Do not perform wiring, inspection or repair operations while the power is on. Before starting work, be sure to switch off the power of all machines. After the power is switch off, there is still residual voltage in the capacitor inside the drive. It is necessary to confirm that the main circuit voltage has dropped to a safe level, and wait 5 minutes before performing related operations to avoid personal accidents. Non-electrical construction professionals are not allowed to perform wiring, installation, maintenance, inspection, component replacement or repair operations. Otherwise, there is a danger of electric shock.

**Notices:** When operating the drive or disassembling printed circuit boards, please follow the steps specified in ESD. If the operation is wrong, the internal circuit of the drive may be damaged due to static electricity.

### • Precautions when wiring the main circuit terminal block

- 1) Please use copper wire. Wires other than copper wires, such as aluminum wires, cannot be used.
- 2) Please be careful not to allow foreign objects to enter the wiring parts of the terminal block.
- 3) Please strip the cladding of the wire end according to the bare wire length specified in this manual.
- 4) Do not use wires that are bent or squeezed. Cut the end of the wire that was bent and deformed due to the connection before using it.
- 5) Do not solder when using stranded core wire.
- 6) When using twisted core wire, please do not make wire whiskers appear at the connection. Do not twist the stranded core wire excessively.
- 7) The wires must be inserted deeply into the terminal block. After stripping the wire end coating to the specified length, the coating can enter the resin protection hole.
- 8) The tightening torque of each terminal is different. Please tighten the screws according to the specified tightening torque.
- 9) Please use tools such as torque wrenches that match the screws. The connection of screw-type terminals requires the use of flat-head or hexagonal tools. Please refer to the recommended condition described in this manual to select tools.
- 10) When using an electric screwdriver, please pay attention to tightening at a low speed of 300r/min 400r/min.
- 11) Wiring tools can also be purchased from our company. For details, please contact our agent or sales person in charge.

- 12) When replacing the old product with this product, the size of some of the wires in use may exceed the allowable range. Regarding the size of the wire, please consult our company's agent or sales person in charge.
- 13) When tightening the terminal screws, do not tilt more than 5°.
- 14) When tightening the slotted screw, be sure to insert the screwdriver vertically into the slotted slot of the screw, and the bit should not go out of the slot.
- 15) After wiring, gently pull the wire to confirm whether it will fall off.
- 16) Please cut only the wire cover at the terminal to be wired.
- 17) The screws of the terminal block should be re-tightened regularly according to the specified tightening torque.
- 18) If external force may be applied to the wiring, please use a clamp to increase the strength of the wiring.

## 7.6 Storage Instructions

Drives, like other electronic products, use electrolytic capacitors that are prone to chemical reactions, as well as tiny electronic parts. For long-term storage, in order to ensure service life and reliability, please observe the following precautions:

### Storage sites

Ambient temperature and humidity: Please keep it in a place where the temperature is -30°C - +60°C, below 95%RH, there will be no condensation and ice, and no direct sunlight.

During transportation, please pack the drive and keep it properly to avoid vibration or impact.

Dust and oil mist: Do not store in the environment where there is a lot of dust and oil mist, such as cement factories and textile factories.

Corrosive gas: Do not store it in places where corrosive gas may be generated, such as chemical plants, oil refineries, or sewage treatment plants.

Salt erosion: Do not store it in salt-eroded places such as near the coast, especially in certain salt-eroded areas.

In addition, please do not store it in other harsh environments, but should be stored in warehouses, offices, etc. that are not affected by the above factors.

### Regularly power-on

In order to prevent the capacitors from deteriorating, please energize them for at least 30 minutes per year.

If there is no power on for more than two years, please use the adjustable power supply to slowly increase the voltage from 0V to the rated voltage of the drive within 2 minutes to 3 minutes, and then activate the main circuit electrolytic capacitor (no-load power on for more than 1 hour). In the subsequent operation, please perform normal wiring and confirm that there is no abnormality of the drive, overcurrent, motor vibration, speed change, etc. during operation.

# 8 End-Of-Life Disposal

## 8.1 Safety Precautions

Danger

### To prevent electric shock

**Do not perform wiring, inspection or repair work while the power is on.** Before starting work, be sure to switch off the power of all machines. After the power is switch off, there is still residual voltage in the capacitor inside the drive. It is necessary to confirm that the main circuit voltage has fallen to a safe level, and wait 5 minutes before performing related operations. If you neglect the operation, it may cause personal accidents.

During the operation of the drive, please do not change the wiring, remove the wiring and option cards, or replace the cooling fan.

When using an drive to drive a motor, even if the power to the drive is switched off, an induced voltage will be generated on the motor terminals during motor rotation, so, wait until the motor cord is disconnected or confirm that the motor is no longer rotating before performing the above operation. There is a risk of electric shock if operated incorrectly.

Warning

### To prevent electric shock

Do not operate with the drive cover removed, otherwise there will be a risk of electric shock.

Be sure to operate the drive in accordance with the instruction manual with the specified cover or housing installed.

Be sure to ground the ground terminals on the motor side, otherwise electric shock may result from human contact with the motor housing.

Non-electrical construction professionals are not allowed to perform wiring, installation, inspection, maintenance, component replacement or repair operations, otherwise there is a danger of electric shock.

If you are wearing loose clothing or accessories, do not work on the drive. Please take off metal objects such as watches and rings and wear loose clothes before work, otherwise there will be a risk of electric shock.

### To prevent fire

Please tighten the terminal screws according to the tightening torque in this manual. If the tightening torque is insufficient, the connection parts may overheat and cause a fire.

If the tightening torque exceeds the specified tightening torque, it may cause malfunction of the device, damage to the terminal blocks, or cause a fire.

Ensure to use the correct voltage of the main circuit power supply. Before energizing, please confirm whether the rated voltage of the drive is consistent with the power supply voltage. If the main circuit power supply voltage is used incorrectly, there is a danger of fire.

Do not make flammable materials close to the drive or attach flammable materials to the drive. Please install the drive on a flame-retardant object such as metal. Otherwise, there will be a risk of fire.

### Caution

The heat sink of the drive will generate high temperature, please do not touch it.

When operating the drive, please follow the steps specified in ESD prevention measures, otherwise the internal circuits of the drive may be damaged due to static electricity.

Please do not change the circuit of the drive, otherwise it will cause damage to the drive, and the repair caused by this is not covered by our warranty, and we will not be responsible for it.

After completing the wiring of the drive and other machines, please make sure that all of the wirings were correct. If the wiring is wrong, the drive may be damaged.

Please confirm the direction of rotation when the motor is under no load. The wrong direction of rotation may cause personal injury or property damage.

Do not operate a damaged machine. If the machine is obviously damaged or parts are missing, please do not connect or operate it to avoid accidents.

# 8.2 Disposal Related Precautions

Disposal of products and components should be carried out in accordance with local regulations and the relevant laws or regulations of each country or region.

1) The main body of the drive.

- 2) Packaging materials.
- 3) extension card.

Note! In order to prevent injury, please dispose it properly after powering off and discharging. Avoid causing safety accidents.

# 9 External Equipment and Options

# 9.1 Safety Precautions

When using external equipment and options, users must comply with the following safety precautions and related requirements.

| Danger    | <ul> <li>Do not perform related operations with the power on, otherwise there will be a risk of electric shock.</li> <li>Before performing related operations, please switch off the power of all equipment and confirm that the DC voltage of the main circuit has dropped to a safe level. Wait 5 minutes before performing related operations.</li> </ul>                                                                                                    |
|-----------|----------------------------------------------------------------------------------------------------|
| . Warning | <ul> <li>Do not run with the drive cover/panel removed, otherwise there will be a risk of electric shock.</li> <li>Do not remove the cover of the drive or touch the printed circuit board when the power is on, otherwise there will be a risk of electric shock.</li> <li>This product, external equipment and optional parts must be installed, commissioned and maintained by professional personnel, otherwise it may lead to danger.</li> <li>When performing installation, commissioning, maintenance, etc., please do not wear loose clothing and use relevant protective tools and protection measures.</li> <li>During the operation of the drive, please do not change the wiring, remove the jumper, option card, or replace the cooling fan, otherwise there will be a risk of electric shock.</li> <li>Please tighten the terminal screws according to the specified torque. If the connection of the main circuit wire is loose, it may cause a fire due to overheating of the wire connection.</li> <li>This product, external equipment and options must be reliably grounded to prevent damage to the human body due to leakage and induced electric potential.</li> </ul> |
| Important | <ul> <li>Please observe the measures and methods specified in ESD prevention measures (ESD) before performing related operations, otherwise the drive may be damaged.</li> <li>Do not switch off the power supply while the drive is outputting voltage, otherwise the drive will be damaged.</li> </ul>                                                                                                    |

## 9.2 External Equipment

Commonly used external devices are shown in the following table. For the order of external equipment, please consult our company's agent or sales department.

| External Device Name |                             | Purpose of Usage                                                                                                    |
|----------------------|-----------------------------|----------------------------------------------------------------------------------------------------|
|                      | Breaker                     | In the event of a short-circuit accident, it protects the power supply system, prevents the extension of the fault from affecting the operation of other normal equipment, and plays a role in overload protection. |
|                      | Leakage circuit<br>breakers | Grounding protection to prevent electric shock accidents (recommended to use to prevent high-frequency leakage current).                                                                                            |
|                      | Electromagnetic contactor   | Separate the power supply and the drive, and realize the basic relay control.                                                                                                    |
| and a second         | AC input reactor            | Improve the power factor of the power supply side and isolate the interference of the noise signal on the power supply side to the drive.                                                                           |
|                      | DC Reactor                  | Suppress high-order harmonics and improve the power factor of the power supply.                                                                                                    |
|                      | Input side noise filter     | Reduce the drive's interference to the power supply, while effectively reducing the interference from the power grid.                                                                                               |

| 0 | Braking resistor                      | Passive energy consumption unit for electric braking.                                                                                       |
|---|---------------------------------------|----------------------------------------------------------------------------------------------------|
|   | Energy consumption<br>braking unit    | The electric brake control unit is used to control the brake resistor to effectively consume the regenerative electric energy of the motor. |
|   | Output side noise filter              | Reduces electromagnetic interference from the wires on the output side of the drive.                                                        |
|   | Backup system                         | Backup control system when the drive fails.                                                                                                 |
|   | Thermal relay                         | Protects the motor in case of overload.                                                                                                    |
| 0 | Zero-phase reactor                    | Reduce the electromagnetic induction interference of the drive (applicable to either side of the input side and output side of the drive).  |
|   | Main circuit surge<br>absorption unit | Suppress the surge voltage generated during the operation of the main circuit switching device.                                             |
|   | Coil surge absorption unit            | Suppress the surge voltage generated during the operation of the AC contactor.                                                              |

Fi

## 9.3 Use of External Equipment

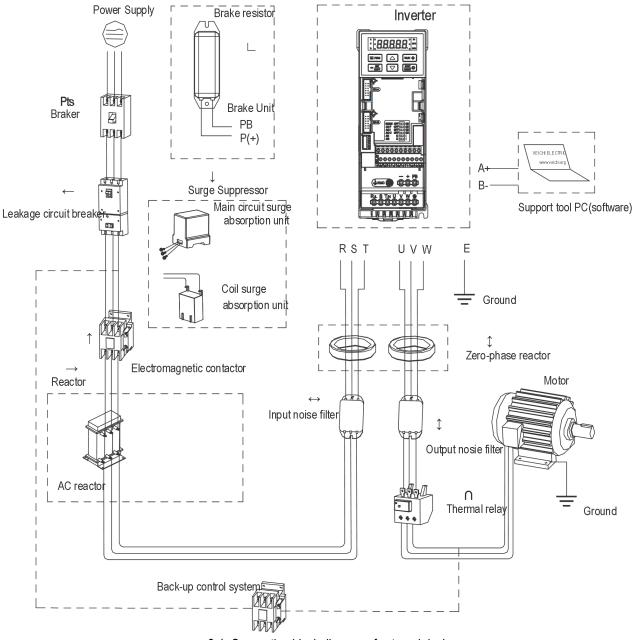

gure 9-1: Connection block diagram of external devices

Note:

### Circuit breaker for wiring

In order to ensure the safety of the wiring, protect the power supply system in the event of a short-circuit accident, prevent the extension of the fault from affecting the operation of other normal equipment, and play the role of overload protection. Be sure to use a circuit breaker for wiring between the power supply and the main circuit power input terminals R, S,T.

Caution: When selecting the circuit breaker, its capacity should be roughly equal to 1.5 to 2 times the rated output current of the drive. When selecting, please compare the time characteristics of the circuit breaker with the time characteristics of the drive protection (150% of the rated output current, 1 minute) to ensure no false trips.

: Before wiring the main circuit terminals, please switch off the circuit breaker and electromagnetic contactor, otherwise there will be a risk of electric shock.

### Leakage circuit breakers

Since the output of the drive is a square wave with high-speed switching of peak voltage, high-frequency leakage current will be generated. In order to implement grounding protection to prevent electric shock accidents and induced leakage fires, install a leakage circuit breaker. Generally, one drive generates a leakage current of about 100 mA (when the power cable length is 1 m), each extension of the power cable by 1 m, the leakage current will increase about 5 mA. Therefore, the circuit breaker used on the input side of the drive power supply should be a leakage circuit breaker specially designed for high-frequency leakage current. The high-frequency leakage current can be removed by a special circuit breaker, and only the frequency band leakage current that is harmful to the human body can be detected. The factors that affect the leakage current are as follows: the capacity of the drive, the carrier frequency, the type of the motor cable and the length of the wiring.

### EMI/RFI filter

In order to protect the human body and the drive, please select a leakage circuit breaker that can use both AC and DC power supplies and can handle high-frequency leakage current. On each drive, a leakage circuit breaker with a sensitivity current of more than 200mA should be selected and installed. Depending on the output waveform of the drive, the high-frequency leakage current may increase, which may cause the leakage circuit breaker to malfunction.

In this case, please take the following measures:

- 1. Increase the induced current of the leakage circuit breaker.
- 2. Reduce the carrier frequency of the drive.

### **Electromagnetic contactor**

The electromagnetic contactor is a external device installed to effectively separate the power supply from the drive connection. When the drive protection function is Valid or an emergency stop operation is performed, the main circuit power supply can be disconnected through the external controller. Do not connect the electromagnetic switch or electromagnetic contactor to the output circuit of the drive, otherwise the drive may be damaged. After an instantaneous power failure occurs during operation, the power supply is restored. If it is necessary to prevent the drive from automatically re-running, install a control electromagnetic contactor on the input side of the drive.

### AC reactor and DC reactor

In order to suppress sharp current changes and high-order harmonic currents, AC input reactors and DC reactors are required. Suppressing high-order harmonic currents will also improve the power factor on the input side of the drive. In the following situations, an AC input reactor or a DC reactor must be used (the effect of using an AC input reactor and a DC reactor at the same time is more significant).

- 1. When it is necessary to suppress high-order harmonic current or improve the power factor of the power supply side;
- 2. When the phase-in capacitor needs to be switched;
- 3. When connecting the drive to a large-capacity power transformer (above 600 kVA);
- 4. When a thyristor drive such as a DC motor driver is connected to the same power supply system.

If the user has higher suppression requirements for other harmonics, please connect an external DC reactor. Before connecting an external DC reactor, be sure to remove the short link between the P1 and (+) terminals of the drive.

### Surge suppressor

Depending on the location of use, surge suppressors can be classified as coil surge suppressors and main circuit surge suppressors. Please select the appropriate surge suppressor for the application. The purpose of installing a surge suppressor is to suppress the surge voltage generated when the switching components of the inductive load (electromagnetic contactor, electromagnetic relay, electromagnetic valve, electromagnetic coil, electromagnetic brake, etc.) connected around the drive work. Do not connect the surge suppressor to the output side of the drive, otherwise the drive will be damaged.

### Input side noise filter

Since the rectifier bridge of the drive is an uncontrollable rectification method, the current on the input side is a discontinuous pulse current, so the noise signal generated by the harmonic current flows into the power line from the drive, which may adversely affect surrounding equipment (radios, phones, non-contact switches, sensors). At this time, it is recommended to install a noise filter on the input side to reduce the noise flowing into the power line. In addition, the noise filter can also attenuate the noise entering the drive from the power line.

: Please use the noise filter dedicated to the drive, and try to shorten the connection length between the noise filter and the drive.

### Output side noise filter

Since the output of the drive is a square wave with high-speed switching of peak voltage, there is high-speed dv/dt conversion on the output cable of the drive. This high-speed dv/dt conversion will generate a lot of radio interference and induced interference signals. By installing a noise filter on the output side of the drive, the effects of radio interference and inductive interference can be effectively mitigated. Do not connect the phase-in capacitor and the noise filter with capacitor to the output circuit of the drive, otherwise the drive will be damaged.

### Zero-phase reactor

The zero-phase reactor is used to reduce the electromagnetic induction interference of the drive. It is suitable for the input side and output side of the drive. It is equivalent to a three-phase common-mode inductor. In actual use, according to the actual magnetic core size and cable specifications, it is best to ensure the winding ratio of 3 to 5 turns in order to maximize the role of the zero-phase reactor.

### Braking resistor or braking unit

For details on the consumption units for regenerative energy, see Chapter 3, Section 6, "Electrical Installation".

### Thermal relay

Install a thermal relay on the output side of the drive. When the motor enters an overload state, the thermal relay will switch off the power source of the motor to protect the motor. When using one drive to drive one motor, there is no need to install a thermal relay. At this case, the overload protection is performed by the motor overload protection curve coefficient [F10.59] in the drive. If one drive drives multiple motors or when the motor is directly operated by grid power, please install a thermal relay between the drive and the motor. When installing the thermal relay, please design to switch off the sequence control circuit of the electromagnetic contactor (MC) on the main circuit input side through the contact of the thermal relay or input the action of the thermal relay as an external fault into the drive. When installing a thermal relay on the drive, please pay attention to the following items to avoid malfunction of the thermal relay or overheating of the motor during low-speed operation.

- 1. When running at low speed
- 2. When one drive drives multiple motors
- 3. When the motor cable is too long
- 4. When the fault is detected by mistake due to the high carrier frequency
- 5. Low speed operation and thermal relay

In general, thermal relays are suitable for general-purpose motors. When running a general-purpose motor (standard motor) with an drive, the motor current will increase by 5% to 10% compared to when running with a commercial power supply. In addition, during low-speed operation, even if the motor is operated within the rated current value range of the motor, the cooling capacity of the fan driven by the motor shaft will decrease, which may cause the motor to overheat. Therefore, please try to set the motor overload protection parameter [F10.55 - F10.59] function in the drive to a reasonable value.

### When the motor cable is very long

When the wiring of the motor cable is very long and the carrier frequency is high, the thermal relay may be faulty due to the leakage current. To avoid this, reduce the carrier frequency or set a higher detection value for the thermal relay operation. Before increasing the action detection value of the thermal relay, be sure to confirm whether there are other reasons that cause the motor to overload, otherwise it may be dangerous.

# 9.4 Installation and Wiring of Option Cards

### Option card model:

| Image                                                        | Model                                    | Description                                                                                                    |
|--------------------------------------------------------------|------------------------------------------|----------------------------------------------------------------------------------------------------|
|                                                              | AC300-PG01 (5V)<br>Differential PG card  | 5 V differential signal input, support maximum frequency 500 kHz, with input signal disconnection detection function.                                                              |
|                                                              | AC300-PG01 (12V)<br>Differential PG card | 12 V differential or OC signal input, support a maximum frequency of 500 kHz, with input signal disconnection detection function.                                                  |
|                                                              | AC300RT1 Resolver card                   | Supports resolvers with four different ratios of 0.219, 0.286, 0.5, 0.58, and the Default ratio is 0.5.                                                                            |
| AD2 X6 X7 X8 X10 PLC2 COM Y2 PK- PK-                         | AC300IO1<br>Terminal extension card      | Four digital inputs (X10 supports 50K pulse<br>input), one digital output, one analog output, and<br>one relay output. Support temperature detection<br>(PT100, PT1000 and KTY84). |
| CANL<br>CANL<br>CANL<br>CANL<br>CANL<br>CANL<br>CANL<br>CANL | AC300CAN1                                | CANopen communication extension card.                                                                                                    |
|                                                              | AC300DP01                                | Profibus communication extension card.                                                                                                    |
|                                                              | AC300PN card                             | PROFINET communication extension card.                                                                                                    |

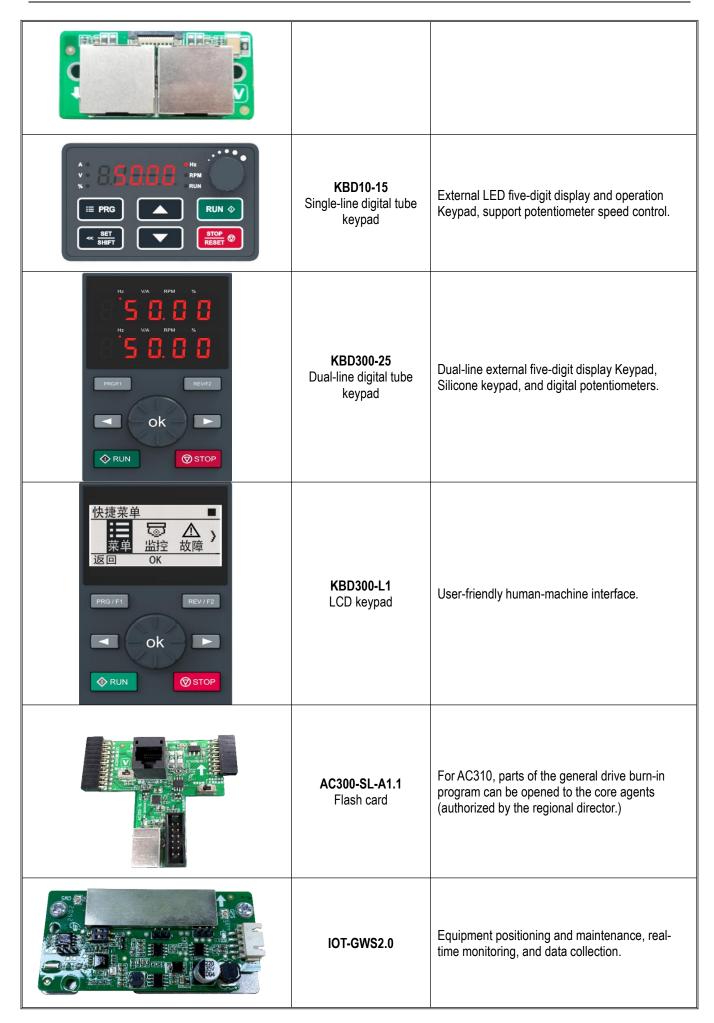

### Note: Do not plug or unplug the option card under power.

## 9.4.1 AC300CAN1 communication card

AC300CAN1 communication card is specially configured for our AC310 series machines. The CAN bus port is fully compliant with ISO/DIS11898 standard to realize CAN communication between multiple drives. The drive can be connected to the high-speed CAN communication network for field bus control. Before using the AC300CAN1 communication card, please read the AC300CAN1 communication card manual carefully.

The connection port of the AC300CAN1 communication card adopts terminal wiring; the AC300CAN1 communication card can be installed on the EX-A extension port and EX-B extension port of the drive.

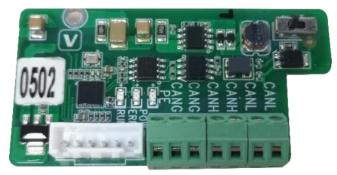

Front view of AC300CAN1

### **Terminal wiring**

The 6-pin European terminal is used as the port to connect to the CAN bus with number CN4, located on the front of the communication card, which greatly facilitates the parallel connection of customers (CANH, CANL can realize one input and one output). The pin diagram and function table are as follows:

|            | CN4 port function table |                                               |  |  |  |
|------------|-------------------------|-----------------------------------------------|--|--|--|
| Pin number | Name                    | Function                                      |  |  |  |
| 1          | PE                      | Ground terminal of the cable shielding layer. |  |  |  |
| 2          | CANH                    | Connect the positive terminal of the CAN bus. |  |  |  |
| 3          | CANH                    | Connect the positive terminal of the CAN bus. |  |  |  |
| 4          | CANL                    | Connect the negative terminal of the CAN bus. |  |  |  |
| 5          | CANL                    | Connect the negative terminal of the CAN bus. |  |  |  |
| 6          | CANG                    | Connect the CAN bus signal reference ground.  |  |  |  |

## 9.4.2 AC300IO1 extension card

AC300IO1 extension card is a terminal extension card suitable for our AC310 series drives. Enrich the drive's digital input, output, analog input and output functions to meet various application requirements under specific occasions. Before using the AC300IO1 extension card, please read the AC300IO1 extension card instruction manual carefully.

The AC300IO1 extension card wiring port adopts terminal wiring, and the AC300IO1 extension can be installed in the EX-A extension port and EX-B extension port of the drive.

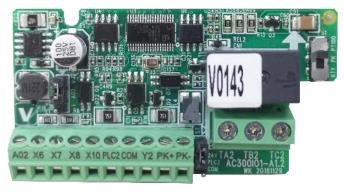

### 1.1. Technical Specification

| Catagory      | Digital input signal c        | haracteristics |                                    |                                                        |                                                |                                 |                                                 |                |  |
|---------------|-------------------------------|----------------|------------------------------------|--------------------------------------------------------|------------------------------------------------|---------------------------------|-------------------------------------------------|----------------|--|
| Category      | Signal name                   | Resp           | Response frequency                 |                                                        | Input res                                      | istance                         | Effective                                       | e level range  |  |
| lanut siza al | X6, X7, X8                    | 0 kHz          | 0 kHz~5kHz                         |                                                        | 4.4kΩ                                          |                                 | High level: 10 V - 30 V<br>Low level: 0 V - 5 V |                |  |
| Input signal  | X10                           | 0 kHz          | 0 kHz~50kHz                        |                                                        | 1.5 kΩ                                         |                                 | High level: 10 V - 30 V<br>Low level: 0 V - 5 V |                |  |
| Select PLC2   | to connect to 24 V or         | COM through    | n jumper sw                        | /itch S7, supp                                         | oort NPN, F                                    | PNP transistor                  | signal inpu                                     | ut.            |  |
| Cotogony      | Digital output signal         | characteristic | S.                                 |                                                        |                                                |                                 |                                                 |                |  |
| Category      | Signal name                   |                |                                    | Output mod                                             | de                                             |                                 |                                                 | Maximum Output |  |
| Output        | Y2                            | Y2             |                                    |                                                        | NPN composite triode<br>Open collector output. |                                 | DC24V/50mA                                      |                |  |
| signal        | TA2, TB2, TC2                 |                |                                    | The relay is normally open and normally closed output. |                                                | ally                            | 3A/250VAC<br>3A/30VDC                           |                |  |
| Catagon       | AO2 analog output s           | ignal charact  | eristics (se                       | elected by J2                                          | jumper sw                                      | itch).                          |                                                 |                |  |
| Category      | Signal name                   |                | Output c                           | Output capacity                                        |                                                | Remark                          | S                                               |                |  |
| AO2           | AO2-V (voltage output) DC0 V  |                | DC0 V -                            | - 10 V output.                                         |                                                | The maximum output is 2 mA.     |                                                 |                |  |
| AUZ           | AO2-I (current output) DC0 r  |                | DC0 mA                             | C0 mA - 20 mA or 4 mA - 20 mA output.                  |                                                |                                 |                                                 |                |  |
| PK+/PK- terr  | perature sensor signa         | I              | 1                                  |                                                        |                                                |                                 |                                                 |                |  |
| Signal name   | me Thermocouple Selection mod |                | 9                                  | Input mode                                             |                                                | Dete<br>ranç                    | ection temperature<br>ge                        |                |  |
|               | PT100                         | Dip            | Dip switch S1 selection.           |                                                        |                                                | Differential two-<br>wire insut |                                                 |                |  |
| PK+/PK-       | KTY84                         |                | DIP switch S1 cooperates           |                                                        | ///////                                        |                                 |                                                 | C~220°C        |  |
|               | PT1000                        |                | parameter F10.26 to set an select. |                                                        |                                                | wire input.                     |                                                 |                |  |

## 9.4.3 AC300DP01 card

AC300DP01 is specially configured for our company's AC310 series machines to realize field bus control; AC300DP01 card uses a standard DB9 socket to connect to the Profibus master station. Before using the AC300DP01 card, please read the AC300Profibus-DP card manual carefully.

The pin signal definition is shown in the figure below:

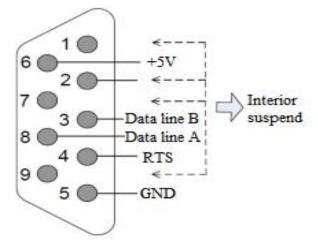

The description of Profibus DB9 terminal is as follows:

| Terminal Symbol | Terminal Name | Function Description                    |
|-----------------|---------------|-----------------------------------------|
| 1,2,7,9         | NC            | The interior is suspended.              |
| 3               | Data line B   | The positive pole of the data line.     |
| 4               | RTS           | Request to send a signal.               |
| 5               | GND           | Isolate the 5 V power supply to ground. |
| 6               | +5V           | Isolate the 5 V power supply.           |
| 8               | Data line A   | The negative pole of the data line.     |

## 9.4.4 AC300PG01 extension card

AC300-PG01 extension card is a PG feedback extension card that can be used for our AC310 series drives. Supports differential input with a maximum frequency of 500 kHz. It supports two output modes: differential and transistor open collector. The AC300-PG01 extension card can only be installed in the **EX-B extension port of the drive**. Before using the AC300-PG01 extension card, please read the AC300-PG01 extension card instruction manual carefully.

AC300-PG01 extension card terminals are arranged as follows:

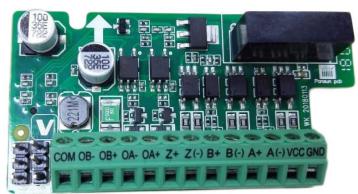

**Functional Description of Signal Terminals** 

| Terminal Definition                          | Terminal Name | Description                                       |
|----------------------------------------------|---------------|---------------------------------------------------|
|                                              | A+, A-        | Encoder phase A feedback input signal.            |
|                                              | B+, B-        | Encoder phase B feedback input signal.            |
| Encoder Signal and Power<br>Supply Terminals | Z+, Z-        | Encoder phase Z feedback input signal.            |
|                                              | VCC           | Encoder power supply +, + 5 V.                    |
|                                              | GND           | Encoder power supply -, 0 V.                      |
|                                              | OA+, OA-      | PG card phase A signal output (differential, OC). |
| PG Card Signal Output<br>Terminals           | OB+, OB-      | PG card phase B signal output (differential, OC). |
| i eminais                                    | СОМ           | Zero-potential point when OC signals are output.  |

## 9.4.5 AC300RT1 resolver PG feedback card

The AC300RT1 resolver PG feedback card specially designed for resolvers applies to the AC310 series drives. The AC300RT1 resolver PG feedback card can only be installed onto the EX-B extension port of the drive. Before using the AC300RT1 resolver PG feedback card, please read the instructions of AC300RT1 resolver PG feedback card carefully.

The terminals of AC300RT1 resolver PG feedback card are arranged as follows. To use the S4 DIP switch, dial the right side (for AC310).

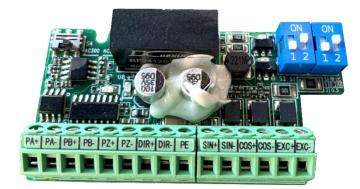

Front View of AC300RT1

### **Terminal Wiring Description**

There are two European terminals (9-pin and 6-pin) on the resolver, with position numbers of M5 and M3 respectively and spacing of 3.5 mm. The terminal signals are defined as follows:

| 6-Pin Europe | an Terminal Signa | I Definition Description              | 9-Pin Europe | an Terminal Signa | al Definition Description                               |
|--------------|-------------------|---------------------------------------|--------------|-------------------|---------------------------------------------------------|
| Pin Number   | Pin Name          | Functional Description                | Pin Number   | Pin Name          | Functional Description                                  |
| 1            | SIN+              | Sinusoidal feedback signal positive.  | 1            | PA+               | Frequency division output<br>A signal positive.         |
| 2            | SIN-              | Sinusoidal feedback signal negative.  | 2            | PA-               | Frequency division output<br>A signal negative.         |
| 3            | COS+              | Cosine feedback signal<br>positive.   | 3            | PB+               | Frequency division output<br>B signal positive.         |
| 4            | COS-              | Cosine feedback signal<br>negative.   | 4            | PB-               | Frequency division output<br>B signal negative.         |
| 5            | EXC+              | Excitation output signal<br>positive. | 5            | PZ+               | Frequency division output<br>Z signal positive.         |
| 6            | EXC-              | Excitation output signal negative.    | 6            | PZ-               | Frequency division output Z signal negative.            |
|              |                   |                                       | 7            | DIR+              | Frequency division output<br>direction signal positive. |
|              |                   |                                       | 8            | DIR-              | Frequency division output direction signal negative.    |
|              |                   |                                       | 9            | PE                | Ground terminal of the cable shielding layer.           |

# 10 Parameter List

# **10.1 Safety Precautions**

Danger

Please follow all the safety instructions in this manual.

Failure to follow the precautions may result in death or serious injury. Please be cautious. We will not take any responsibility for personal injuries and equipment damages caused by your company or your customers due to not complying with the contents of this Manual.

# **10.2 Parameter List Reading Instructions**

### • indicates an icon or term of a control mode

| lcon  | Description                                                        |
|-------|--------------------------------------------------------------------|
| V/F   | Active parameters under V/F control mode of an asynchronous motor. |
| SVC   | Active parameters under SVC mode of an asynchronous motor.         |
| FVC   | Active parameters under FVC mode of an asynchronous motor.         |
| PMVF  | Active parameters under V/F control mode of a synchronous motor.   |
| PMSVC | Active parameters under SVC mode of a synchronous motor.           |
| PMFVC | Active parameters under FVC mode of a synchronous motor.           |

Note: A control mode icon without shade indicates that the parameter is Invalid under the control mode.

## **10.3 Parameter Groups**

## 10.3.1 Parameter Types of the Drive

| Param                            | eter          | Name                                              |
|----------------------------------|---------------|---------------------------------------------------|
| Group F00:                       | F00.0x        | Environment settings.                             |
| Environmental Application        | F00.1x        | Common parameter settings.                        |
|                                  | F01.0x        | Basic commands.                                   |
| Group F01: Basic                 | F01.1x        | Frequency commands.                               |
| Settings                         | F01.2x-F01.3x | Acceleration/deceleration time.                   |
|                                  | F01.4x        | PWM control.                                      |
|                                  | F02.0x        | Basic motor parameters and Auto-tuning selection. |
|                                  | F02.1x        | Advanced parameters of asynchronous motor.        |
| Group F02: Motor 1<br>Parameters | F02.2x        | Advanced parameters of synchronous motor.         |
| T drameters                      | F02.3x-F02.4x | Encoder parameters.                               |
|                                  | F02.5x        | Motor application parameters.                     |
|                                  | F03.0x        | Speed loop.                                       |
|                                  | F03.1x        | Current loop and torque limits.                   |
|                                  | F03.2x        | Torque optimization control.                      |
| Group F03: Vector                | F03.3x        | Flux optimization.                                |
| Control                          | F03.4x-F03.5x | Torque control.                                   |
|                                  | F03.6x        | PM high-frequency injection.                      |
|                                  | F03.7x        | Position compensation.                            |
|                                  | F03.8x        | extension control.                                |

| Group F04:                        | F04.0x           | V/F control.                                                |
|-----------------------------------|------------------|-------------------------------------------------------------|
| Voltage/Frequency (V/F)           | F04.1x           | Custom V/F curve.                                           |
| Control _                         | F04.2x           | V/F separation control.                                     |
|                                   | F04.3x           | V/F energy-saving control.                                  |
| _                                 | F05.0x           | Digital input terminal function.                            |
| _                                 | F05.1x           | Digital input terminal detection delay.                     |
| _                                 | F05.2x           | Digital input terminal action selection.                    |
| Group F05: Input                  | F05.3x           | PUL terminal.                                               |
| Terminals –                       | F05.4x           | Analog type processing.                                     |
| _                                 | F05.5x           | Analog linear processing.                                   |
|                                   | F05.6x           | Analog input (AI) curve 1 processing.                       |
| _                                 | F05.7x           | Al curve 2 processing.                                      |
|                                   | F05.8x           | Al as digital input terminals.                              |
| _                                 | F06.0x           | Analog output (AO).                                         |
| _                                 | F06.1x           | Expanded AO.                                                |
| Group F06: Output                 | F06.2x- F06.3x   | Digital and relay output.                                   |
| Terminals                         | F06.4x           | Frequency detection.                                        |
| _                                 | F06.5x           | Monitoring parameter comparator output.                     |
|                                   | F06.6x- F06.7x   | Virtual input and output terminals.                         |
|                                   | F07.0x           | Start control.                                              |
| Group F07: Running                | F07.1x           | stop control.                                               |
| Control                           | F07.2x           | DC brake and speed tracking.                                |
|                                   | F07.3x           | Jog.                                                        |
|                                   | F07.4x           | Start and stop frequency maintenance and frequency hopping. |
|                                   | F08.0x           | Counting and timing.                                        |
|                                   | F08.1x           | Reserved                                                    |
| Group F08: Auxiliary              | F08.2x           | Reserved                                                    |
|                                   | F08.3x           | Swing frequency control.                                    |
|                                   | F08.4x           | Reserved                                                    |
| Group F09: Auxiliary<br>Control 2 | F09.0x           | Maintenance function.                                       |
|                                   | F10.0x           | Current protection.                                         |
|                                   | F10.1x           | Voltage protection.                                         |
| Group F10: Protection             | F10.2x           | Auxiliary protection.                                       |
| Parameters                        | F10.3x           | Load protection.                                            |
|                                   | F10.4x           | Stall protection.                                           |
|                                   | F10.5x           | Fault recovery and motor overload protection.               |
|                                   | F11.0x           | Key operation.                                              |
| Group F11: Keypad                 | F11.1x           | Status interface loop monitoring.                           |
| Parameters                        | F11.2x           | Monitoring parameter control.                               |
|                                   | F11.3x           | Special Keypad functions.                                   |
|                                   |                  | Modbus slave parameters.                                    |
|                                   | F12.0X           |                                                             |
|                                   | F12.0x           |                                                             |
| Group F12:                        | F12.1x           | Modbus master parameters.                                   |
| Communication –                   | F12.1x<br>F12.2x | Modbus master parameters.         Modbus special functions. |
|                                   | F12.1x           | Modbus master parameters.                                   |

|                                          | F13.00-F13.06                                       | PID setting and feedback.                                   |  |
|------------------------------------------|-----------------------------------------------------|-------------------------------------------------------------|--|
| Group F13: Process PID<br>Control        | F13.07-F13.24                                       | PID regulation.                                             |  |
|                                          | F13.25-F13.28                                       | PID feedback disconnection judgment.                        |  |
|                                          | F13.29-F13.33                                       | Sleep function.                                             |  |
|                                          | F14.00-F14.14                                       | Multi-speed frequency setting.                              |  |
| Group F14: Multi-Speed<br>and Simple PLC | F14.15                                              | PLC running mode selection.                                 |  |
|                                          | F14.16-F14.30                                       | PLC running time selection.                                 |  |
|                                          | F14.31-F14.45                                       | PLC direction and acceleration/deceleration time selection. |  |
| Group F15                                |                                                     |                                                             |  |
| Group F16: Tension<br>Control            | F16.00-F16.82                                       | Tension control parameter group.                            |  |
| Group F17                                |                                                     |                                                             |  |
| Group F18                                |                                                     |                                                             |  |
| Group F19                                | F19.00-F19.63                                       | User programmable function group A.                         |  |
| Group F20                                | F20.00-F20.63                                       | User programmable function group B.                         |  |
| Group F21                                | F21.00-F21.xx                                       | Industry application extension.                             |  |
| Group F22                                |                                                     |                                                             |  |
| Group F23                                |                                                     |                                                             |  |
| Group F24                                |                                                     |                                                             |  |
| Group F25                                | F25.00-F25.xx                                       | AI and AO calibration.                                      |  |
|                                          | C00.xx                                              | Basic monitoring.                                           |  |
|                                          | C01.xx                                              | Fault monitoring.                                           |  |
| Monitoring parameter<br>group            | C02.xx                                              | Applications.                                               |  |
|                                          | C03.xx                                              | Maintenance and tension control monitoring.                 |  |
|                                          | C04.xx                                              | Industry application monitoring.                            |  |
|                                          | C05.xx                                              | Control and monitoring.                                     |  |
|                                          | C06.xx-C07.xx                                       | Option card monitoring parameter group.                     |  |
| Communication variable<br>group          | Modbus basic<br>communication group                 | Communication addresses 0x3000-0x301F, 0x2000-0x201F.       |  |
|                                          | Option card basic<br>communication group            | Communication addresses 0x3100-0x311F.                      |  |
|                                          | Input/output interface<br>group                     | Communication addresses 0x3400-0x341F.                      |  |
|                                          | Cache register group                                | Communication addresses 0x3500-0x350F.                      |  |
|                                          | extension fault and<br>power-off parameter<br>group | Communication addresses 0x3600-0x361F.                      |  |

## 10.3.2 Parameter attributes of the drive

The adjustable attributes of parameters are described in the table below.

| Adjustable Attribute of Parameter | Description                                       |  |
|-----------------------------------|---------------------------------------------------|--|
| STOP                              | The parameter cannot be changed during running.   |  |
| RUN                               | The parameter can be changed during running.      |  |
| READ                              | The parameter is read only and cannot be changed. |  |

# 10.4 Group F00: Environmental Application

# Group F00.0x: Environment Settings

| Parameter Code | Name | Description | Default | Reference |
|----------------|------|-------------|---------|-----------|
| (Address)      |      |             | (Range) | Source    |

| F00.00<br>(0x0000)<br>RUN  | Parameter<br>access level   | V/F SVC FVC PMVF PMSVC PMFVCSet the parameter access level according to the<br>parameter access limitations.0: Standard parameter (Fxx.yy, Cxx.yy)1: Common parameter (F00.00, Pxx.yy)2: Monitoring parameter (F00.00, Cxx.yy)3: Parameter changed (F00.00, Hxx.yy)                                                      | 0<br>(0~3)     | F00.0x |
|----------------------------|-----------------------------|----------------------------------------------------------------------------------------------------|----------------|--------|
| F00.01<br>(0x0001)<br>STOP | Use selection               | V/F SVC FVC PMVF PMSVC PMFVC<br>Set the drive for the intended use.<br>0: General<br>1: Fan/water pump                                                                                                    | 0<br>(0~1)     |        |
| F00.02<br>(0x0002)         | Reserved                    |                                                                                                    |                |        |
| F00.03<br>(0x0003)<br>STOP | Initialization              | <ul> <li>V/F SVC FVC PMVF PMSVC PMFVC</li> <li>Set the initialization mode of the drive.</li> <li>0: No initialization.</li> <li>11: Initialize parameters (excluding motor parameters) according to the set point of use selection.</li> <li>22: Initialize all parameters.</li> <li>33: Clear fault records</li> </ul> | 0<br>(0~33)    |        |
| F00.04<br>(0x0004)<br>STOP | Keypad<br>parameter<br>copy | <ul> <li>V/F SVC</li> <li>0: No function.</li> <li>11: Upload parameters to the Keypad</li> <li>22: Download parameters to the drive</li> </ul>                                                                                                    | 0<br>(0~30)    |        |
| F00.05<br>(0x0005)<br>STOP | Reserved                    |                                                                                                    |                |        |
| F00.06<br>(0x0006)<br>RUN  | Reserved                    |                                                                                                    |                |        |
| F00.07<br>(0x0007)<br>RUN  | Free<br>parameter 1         | V/F SVC FVC PMVF PMSVC PMFVC<br>Serves as the unit number when multiple units are<br>used.<br>Serves as the mode number for each use when<br>multiple units are used.                                                                                                    | 0<br>(0~65535) |        |
| F00.08<br>(0x0008)<br>RUN  | Free<br>parameter 2         | V/F SVC FVC PMVF PMSVC PMFVC<br>Serves as the unit number when multiple units are<br>used.<br>Serves as the mode number for each use when<br>multiple units are used.                                                                                                    | 0<br>(0~65535) |        |

## Group F00.1x: Common Parameter Settings

| Parameter Code<br>(Address)                 | Name                                   | Description                                                                                                    | Default<br>(Range)                     | Reference<br>Source |
|---------------------------------------------|----------------------------------------|----------------------------------------------------------------------------------------------------|----------------------------------------|---------------------|
| F00.10~F00.39<br>(0x000A~0x0027<br>)<br>RUN | Common<br>parameter<br>address setting | V/F SVC FVC PMVF PMSVC PMFVC<br>LED"00" and LED"00"s: Sets yy (00-99) in function<br>parameter number Fxx.yy.<br>LED"000" and LED"0000"s: Sets xx (00-31) in<br>function parameter number Fxx.yy. | Determined by<br>F00.01<br>(0000~2999) | F00.1x              |

## 10.5 Group F01: Basic Settings

#### Group F01.0x: Basic Commands

| Parameter Code<br>(Address) | Name                                              | Description                                                                                                    | Default<br>(Range)      | Reference<br>Source |
|-----------------------------|---------------------------------------------------|----------------------------------------------------------------------------------------------------|-------------------------|---------------------|
| F01.00<br>(0x0100)<br>STOP  | Motor control<br>mode                             | <ul> <li>V/F SVC FVC PMVF PMSVC PMFVC</li> <li>Set the control mode of motor.</li> <li>AM:</li> <li>0: AM-VF; VF control</li> <li>1: AM-SVC; open-loop vector control, current closed-loop control</li> <li>2: AM-FVC; closed-loop vector control</li> <li>PM:</li> <li>10: PM-VF; VF control</li> <li>11: PM-SVC; Open-loop vector control</li> <li>12: PM-FVC; Closed-loop vector control</li> <li>POWER:</li> <li>20: VF-separation: Voltage-frequency separation control (available only for T3 models of 7.5 kW or above T2 models of 5.5 kW and above).</li> </ul> | 0<br>(0~20)             | F01.0x              |
| F01.01<br>(0x0101)<br>RUN   | Run command<br>channel                            | <ul> <li>V/F SVC FVC PMVF PMSVC PMFVC</li> <li>Select the channel for the drive to accept the run and stop commands and the running direction.</li> <li>0: Keypad control (the external keypad takes precedence)</li> <li>1: Terminal control</li> <li>2: RS485 communication control</li> <li>3: Option card</li> <li>4: Terminal switching command given</li> </ul>                                                                                                    | 0<br>(0~3)              |                     |
| F01.02<br>(0x0102)<br>RUN   | Frequency<br>given source<br>channel A            | <ul> <li>V/F SVC FVC PMVF PMSVC PMFVC</li> <li>Set the frequency given source of the drive.</li> <li>0: Keypad digital given</li> <li>1: Keypad potentiometer (optional external single-line keypad)</li> <li>2: Current/voltage analog Al1</li> <li>3: Current/voltage analog Al2</li> <li>4: Reserved</li> <li>5: Terminal pulse PUL</li> <li>6: RS485 communication</li> <li>7: Terminal UP/DW control</li> <li>8: PID control</li> <li>9: Program control (PLC)</li> <li>10: Option card</li> <li>11: Multi-speed</li> </ul>                                         | 0<br>(0~11)             |                     |
| F01.03<br>(0x0103)<br>STOP  | Gain of<br>frequency given<br>source channel<br>A | <b>V/F SVC FVC PMVF PMSVC PMFVC</b><br>Set the gain of frequency given source channel A.                                                                                                    | 100.0%<br>(0.0%~500.0%) |                     |
| F01.04<br>(0x0104)<br>RUN   | Frequency<br>given source<br>channel B            | V/F SVC FVC PMVF PMSVC PMFVC<br>Set the frequency given source of the drive.<br>Same as [F01.02]                                                                                                    | 2<br>(0~11)             |                     |
| F01.05<br>(0x0105)<br>STOP  | Gain of<br>frequency given<br>source channel<br>B | V/F SVC FVC PMVF PMSVC PMFVC<br>Set the gain of frequency given source channel B.                                                                                                    | 100.0%<br>(0.0%~500.0%) |                     |

| <b>F</b>                  |                                                   |                                                                                                    | 1                                             |  |
|---------------------------|---------------------------------------------------|----------------------------------------------------------------------------------------------------|-----------------------------------------------|--|
| F01.06<br>(0x0106)<br>RUN | Frequency<br>channel B<br>reference<br>source     | <ul> <li>V/F SVC FVC PMVF PMSVC PMFVC</li> <li>Select the reference source for frequency given channel B.</li> <li>0: Use the maximum output frequency as the reference source.</li> <li>1: Use the set frequency of channel A as the reference source</li> </ul>                                                                                                    | 0<br>(0~1)                                    |  |
| F01.07<br>(0x0107)<br>RUN | Frequency<br>given source<br>selection            | <ul> <li>V/F SVC FVC PMVF PMSVC PMFVC</li> <li>Select the combination mode of frequency given source channel A and channel B of the drive.</li> <li>0: Channel A</li> <li>1: Channel B</li> <li>2: Channel A + Channel B</li> <li>3: Channel A - Channel B</li> <li>4: Channel A or Channel B, whichever is the larger</li> <li>5: Channel A or Channel B, whichever is the smaller</li> </ul>                                                                                                    | 0<br>(0~5)                                    |  |
| F01.08<br>(0x0108)<br>RUN | Frequency<br>given with run<br>command<br>binding | <ul> <li>V/F SVC FVC PMVF PMSVC PMFVC</li> <li>When activated, this parameter is used to set the frequency source channel bound by each run command channel.</li> <li>LED "0": Keypad command binding</li> <li>LED "00": Terminal command binding</li> <li>LED "000": Communication command binding</li> <li>LED "000": Option card command binding</li> <li>0: No binding</li> <li>1: Keypad digital given</li> <li>2: Keypad potentiometer (optional external single-line keypad)</li> <li>3: Current/voltage analog Al1</li> <li>4: Current/voltage analog Al2</li> <li>5: Reserved</li> <li>6: Terminal pulse PUL</li> <li>7: Communication</li> <li>8: Terminal UP/DW control</li> <li>9: PID control</li> <li>A: Program control (PLC)</li> <li>B: Option card</li> <li>C: Multi-speed</li> <li>D: Reserved</li> </ul> | 0000<br>(0000~DDDD)                           |  |
| F01.09<br>(0x0109)<br>RUN | Keypad digital<br>given frequency                 | V/F SVC FVC PMVF PMSVC PMFVC<br>Set and change the frequency set by the keypad<br>digital.                                                                                                    | 50.00 Hz<br>(0.00 - upper limit<br>frequency) |  |

### Group F01.1x: Frequency Command

| Parameter Code<br>(Address) | Name                                         | Description                                                                                                    | Default<br>(Range)                                   | Reference<br>Source |
|-----------------------------|----------------------------------------------|----------------------------------------------------------------------------------------------------|------------------------------------------------------|---------------------|
| F01.10<br>(0x010A)<br>STOP  | Maximum<br>frequency                         | <b>V/F SVC FVC PMVF PMSVC PMFVC</b><br>Set the maximum frequency for the drive.                                                                                                    | 50.00 Hz<br>(Upper limit<br>frequency<br>~500.00 Hz) | F01.1x              |
| F01.11<br>(0x010B)<br>RUN   | Upper<br>frequency limit<br>source selection | <ul> <li>V/F SVC FVC PMVF PMSVC PMFVC</li> <li>Select the reference source for the upper frequency limit of the drive.</li> <li>0: Upper limit frequency digital setting</li> </ul> | 0<br>(0~7)                                           |                     |

|                            |                                             | <ol> <li>Keypad potentiometer (optional external single-line<br/>keypad)</li> <li>Current/voltage analog Al1</li> <li>Current/voltage analog Al2</li> <li>Reserved</li> <li>Terminal pulse PUL</li> <li>RS485 communication</li> <li>Option card</li> </ol> |                                                              |
|----------------------------|---------------------------------------------|----------------------------------------------------------------------------------------------------|--------------------------------------------------------------|
| F01.12<br>(0x010C)<br>RUN  | Upper<br>frequency limit<br>digital setting | <b>V/F SVC FVC PMVF PMSVC PMFVC</b><br>Set the upper frequency limit reference channel when F01.11 is set as 0.                                                                                                    | 0.00 Hz<br>(lower frequency<br>limit - maximum<br>frequency) |
| F01.13<br>(0x010D)<br>RUN  | Lower<br>frequency limit                    | V/F SVC FVC PMVF PMSVC PMFVC<br>Set the lower frequency limit to limit the frequency<br>setting.                                                                                                    | 0.00 Hz<br>(0.00 - upper<br>frequency limit)                 |
| F01.14<br>(0x010E)<br>STOP | Frequency<br>command<br>resolution          | V/F SVC FVC PMVF PMSVC PMFVCSet the resolution of frequency commands.0: 0.01Hz1: 0.1Hz2: 0.1rpm3: 1rpm                                                                                                    | 0<br>(0~3)                                                   |

### Group F01.2x~F01.3x: Acceleration/Deceleration Time

| Parameter<br>Code<br>(Address) | Name                                                             | Description                                                                                                    | Default<br>(Range)                     | Reference<br>Source |
|--------------------------------|------------------------------------------------------------------|----------------------------------------------------------------------------------------------------|----------------------------------------|---------------------|
| F01.20<br>(0x0114)<br>STOP     | Reference<br>frequency for<br>acceleration/dec<br>eleration time | <ul> <li>V/F SVC FVC PMVF PMSVC PMFVC</li> <li>Set the reference frequency for calculating the acceleration/deceleration time.</li> <li>0: Maximum frequency</li> <li>1: Fixed frequency 50 Hz</li> <li>2: Given frequency</li> </ul> | 0<br>(0~2)                             | F01.2x              |
| F01.21<br>(0x0115)<br>STOP     | Unit of<br>acceleration/dec<br>eleration time                    | V/F SVC FVC PMVF PMSVC PMFVC<br>Set the decimal places of acceleration/deceleration<br>time parameters F01.22 - F01.29.<br>0: 1s<br>1: 0.1s<br>2: 0.01s                                                                               | 2<br>(0~2)                             |                     |
| F01.22<br>(0x0116)<br>RUN      | Acceleration<br>time 1                                           | V/F SVC FVC PMVF PMSVC PMFVC<br>The time required for the output frequency to<br>accelerate from 0.00 Hz to the time reference<br>frequency.<br>0.01s~650.00s (F01.21 = 2)<br>0.1s~6500.0s (F01.21 = 1)<br>1s~65000s (F01.21 = 0)     | Model setting<br>(0.01s~<br>650.00 s)  |                     |
| F01.23<br>(0x0117)<br>RUN      | Deceleration<br>time 1                                           | V/F SVC FVC PMVF PMSVC PMFVC<br>Set the time required for the output frequency to<br>decelerate from the time reference frequency to 0.00<br>Hz.<br>0.01s~650.00s (F01.21 = 2)<br>0.1s~6500.0s (F01.21 = 1)<br>1s~65000s (F01.21 = 0) | Model setting<br>(0.01s~<br>650.00 s)  |                     |
| F01.24<br>(0x0118)<br>RUN      | Acceleration<br>time 2                                           | <b>V/F SVC FVC PMVF PMSVC PMFVC</b><br>The time required for the output frequency to accelerate from 0.00 Hz to the time reference                                                                                                    | Model setting<br>(0.01 s~ 650.00<br>s) |                     |

|                            |                                                                                              | frequency.                                                                                                    |                                        |
|----------------------------|----------------------------------------------------------------------------------------------|----------------------------------------------------------------------------------------------------|----------------------------------------|
| F01.25<br>(0x0119)<br>RUN  | Deceleration<br>time 2                                                                       | <b>V/F SVC FVC PMVF PMSVC PMFVC</b><br>Set the time required for the output frequency to decelerate from the time reference frequency to 0.00 Hz.   | Model setting<br>(0.01 s~<br>650.00 s) |
| F01.26<br>(0x011A)<br>RUN  | Acceleration<br>time 3                                                                       | <b>V/F SVC FVC PMVF PMSVC PMFVC</b><br>The time required for the output frequency to accelerate from 0.00 Hz to the time reference frequency.       | Model setting<br>(0.01 s~ 650.00<br>s) |
| F01.27<br>(0x011B)<br>RUN  | Deceleration<br>time 3                                                                       | V/F SVC FVC PMVF PMSVC PMFVC<br>Set the time required for the output frequency to<br>decelerate from the time reference frequency to 0.00<br>Hz.    | Model setting<br>(0.01 s~ 650.00<br>s) |
| F01.28<br>(0x011C)<br>RUN  | Acceleration<br>time 4                                                                       | <b>V/F SVC FVC PMVF PMSVC PMFVC</b><br>The time required for the output frequency to accelerate from 0.00 Hz to the time reference frequency.       | Model setting<br>(0.01 s~<br>650.00 s) |
| F01.29<br>(0x011D)<br>RUN  | Deceleration<br>time 4                                                                       | <b>V/F SVC FVC PMVF PMSVC PMFVC</b><br>Set the time required for the output frequency to decelerate from the time reference frequency to 0.00 Hz.   | Model setting<br>(0.01 s~<br>650.00 s) |
| F01.30<br>(0x011E)<br>STOP | S-curve<br>acceleration/dec<br>eleration<br>selection                                        | V/F SVC FVC PMVF PMSVC PMFVC<br>Set whether the S-curve acceleration/deceleration<br>selection is Valid.<br>0: Invalid 1: Valid 2: Flexible S-curve | 1<br>(0~2)                             |
| F01.31<br>(0x011F)<br>STOP | S-curve<br>acceleration<br>start time                                                        | V/F SVC FVC PMVF PMSVC PMFVC<br>Set the S-curve acceleration start time.                                                                            | 0.20s<br>(0.00s~<br>10.00s)            |
| F01.32<br>(0x0120)<br>STOP | S-curve<br>acceleration end<br>time                                                          | V/F SVC FVC PMVF PMSVC PMFVC<br>Set the S-curve acceleration end time.                                                                              | 0.20s<br>(0.00s~<br>10.00s)            |
| F01.33<br>(0x0121)<br>STOP | S-curve<br>deceleration<br>start time                                                        | V/F SVC FVC PMVF PMSVC PMFVC<br>Set the S-curve deceleration start time.                                                                            | 0.20s<br>(0.00s~<br>10.00s)            |
| F01.34<br>(0x0122)<br>STOP | S-curve<br>deceleration<br>end time                                                          | <b>V/F SVC FVC PMVF PMSVC PMFVC</b><br>Set the S-curve deceleration end time.                                                                       | 0.20s<br>(0.00s~<br>10.00s)            |
| F01.35<br>(0x0123)<br>RUN  | Frequency of<br>switching<br>between<br>acceleration<br>time 1 and<br>acceleration<br>time 2 | <b>V/F SVC FVC PMVF PMSVC PMFVC</b><br>Set the frequency switch between acceleration time 1 and acceleration time 2.                                | 0.00 Hz<br>(0.00~maximum<br>frequency) |

#### Group F01.4x: PWM Control

| Parameter<br>Code<br>(Address) | Name                 | Description                                                                           | Default<br>(Range)                     | Reference<br>Source |
|--------------------------------|----------------------|---------------------------------------------------------------------------------------|----------------------------------------|---------------------|
| F01.40<br>(0x0128)<br>RUN      | Carrier<br>frequency | <b>V/F SVC FVC PMVF PMSVC PMFVC</b><br>Set the switching frequency of the drive IGBT. | Model setting<br>(1.0 kHz~16.0<br>kHz) | F01.4x              |
| F01.41<br>(0x0129)             | PWM control mode     | V/F SVC FVC PMVF PMSVC PMFVC<br>LED "0": Relation of carrier with temperature         | 1111<br>(0000~1211)                    |                     |

| I        |              | 1                                                   | 1       |  |
|----------|--------------|-----------------------------------------------------|---------|--|
| RUN      |              | 0: No relation with temperature                     |         |  |
|          |              | 1: Related withtemperature                          |         |  |
|          |              | LED "00": Relation of carrier with output frequency |         |  |
|          |              | 0: No relation with output frequency                |         |  |
|          |              | 1: Related with output Frequency                    |         |  |
|          |              | LED "000": Random PWM enabling                      |         |  |
|          |              | 0: Disabled                                         |         |  |
|          |              | 1: Activated under V/F mode                         |         |  |
|          |              | 2: Activated under vector mode                      |         |  |
|          |              | LED "0000": PWM modulation mode                     |         |  |
|          |              | 0: Three-phase modulation only                      |         |  |
|          |              | 1: Automatic switching between two-phase and three- |         |  |
|          |              | phase modulation                                    |         |  |
| F01.43   | Dead-time    |                                                     | 000     |  |
| (0x012B) | compensation | V/F SVC FVC PMVF PMSVC PMFVC                        | 306     |  |
| RUN      | gain         | The gain for dead-time compensation                 | (0~512) |  |
| F01.46   |              | V/F SVC FVC PMVF PMSVC PMFVC                        | 0       |  |
| (0x012E) | PWM random   | The higher the setting, the greater the carrier     | 0       |  |
| ` RUN ´  | depth        | fluctuation when random PWM is enabled.             | (0~20)  |  |

### 10.6 Group F02: Motor 1 Parameters

#### Group F02.0x: Basic Motor Parameters and Auto-tuning Selection

| Parameter<br>Code<br>(Address) | Name                                           | Description                                                                                                    | Default<br>(Range)                            | Reference<br>Source |
|--------------------------------|------------------------------------------------|----------------------------------------------------------------------------------------------------|-----------------------------------------------|---------------------|
| F02.00<br>(0x0200)<br>READ     | Motor type                                     | V/F SVC FVC PMVF PMSVC PMFVC<br>Set the type of motor.<br>0: Asynchronous motor (AM)<br>1: Permanent magnetic synchronous motor (PM)                                                                                                    | 0<br>(0~1)                                    | F02.0x              |
| F02.01<br>(0x0201)<br>STOP     | Number of motor poles                          | V/F SVC FVC PMVF PMSVC PMFVC<br>Set the number of motor poles.                                                                                                    | 4<br>(2~48)                                   |                     |
| F02.02<br>(0x0202)<br>STOP     | Rated motor power                              | V/F SVC FVC PMVF PMSVC PMFVC<br>Set the motor rated power.                                                                                                    | Model setting<br>(0.1 kW~<br>1,000.0 kW)      |                     |
| F02.03<br>(0x0203)<br>STOP     | Rated motor<br>frequency                       | V/F SVC FVC PMVF PMSVC PMFVC<br>Set the motor rated frequency.                                                                                                    | Model setting<br>(0.01~ maximum<br>frequency) |                     |
| F02.04<br>(0x0204)<br>STOP     | Rated motor<br>speed                           | V/F SVC FVC PMVF PMSVC PMFVC<br>Set the motor rated speed.                                                                                                    | Model setting<br>(0 rpm~<br>65,000 rpm)       |                     |
| F02.05<br>(0x0205)<br>STOP     | Rated motor<br>voltage                         | V/F SVC FVC PMVF PMSVC PMFVC<br>Set the motor rated voltage.                                                                                                    | Model setting<br>(0 V~1,500 V)                |                     |
| F02.06<br>(0x0206)<br>STOP     | Rated motor<br>current                         | V/F SVC FVC PMVF PMSVC PMFVC<br>Set the motor rated current.                                                                                                    | Model setting<br>(0.1 A~<br>3,000.0 A)        |                     |
| F02.07<br>(0x0207)<br>STOP     | Selection of<br>motor parameter<br>auto-tuning | <ul> <li>V/F SVC FVC PMVF PMSVC PMFVC</li> <li>After the parameter auto-tuning is finished, the setting of [F02.07] will be automatically set as "0".</li> <li>0: No operation</li> <li>1: Rotary auto-tuning</li> <li>2: Static auto-tuning</li> </ul> | 0<br>(0~20)                                   |                     |

| 3: Stator resistance auto-tuning |  |
|----------------------------------|--|
| 4-20: Reserved                   |  |

**Note**: When F02.00 [Motor Type] is set as "synchronous motor", F02.04 [Rated Motor Speed] is calculated by F02.01 [Number of Motor Poles] and F02.03 [Motor Rated Frequency]. Please set the parameters correctly. Formula: F02.04 [Rated motor speed] = 60 \* F02.03 [Rated motor frequency]/(F02.01 [Number of motor poles]/2).

#### Group F02.1x: Advanced Parameters of Asynchronous Motor

| Parameter<br>Code<br>(Address) | Name                                                     | Description                                                                                     | Default<br>(Range)                         | Reference<br>Source |
|--------------------------------|----------------------------------------------------------|-------------------------------------------------------------------------------------------------|--------------------------------------------|---------------------|
| F02.10<br>(0x020A)<br>STOP     | No-load current<br>of asynchronous<br>motor              | V/F SVC FVC PMVF PMSVC PMFVC<br>Set the no-load current of asynchronous motor.                  | Model setting<br>(0.1 A~<br>3,000.0 A)     | F02.1x              |
| F02.11<br>(0x020B)<br>STOP     | Stator<br>resistance of<br>asynchronous<br>motor         | <b>V/F SVC FVC PMVF PMSVC PMFVC</b><br>Set the stator resistance of asynchronous motor.         | Model setting<br>(0.01 mΩ~<br>60,000 mΩ)   |                     |
| F02.12<br>(0x020C)<br>STOP     | Rotor resistance<br>of asynchronous<br>motor             | V/F SVC FVC PMVF PMSVC PMFVC<br>Set the rotor resistance of asynchronous motor.                 | Model setting<br>(0.01 mΩ~<br>60,000 mΩ)   |                     |
| F02.13<br>(0x020D)<br>STOP     | Stator leakage<br>inductance of<br>asynchronous<br>motor | <b>V/F SVC FVC PMVF PMSVC PMFVC</b><br>Set the stator leakage inductance of asynchronous motor. | Model setting<br>(0.001 mH~<br>6,553.5 mH) |                     |
| F02.14<br>(0x020E)<br>STOP     | Stator<br>inductance of<br>asynchronous<br>motor         | <b>V/F SVC FVC PMVF PMSVC PMFVC</b><br>Set the stator inductance of asynchronous motor.         | Model setting<br>(0.01 mH~<br>65,535 mH)   |                     |
| F02.15<br>(0x020F)<br>READ     | Stator<br>resistance per-<br>unit value                  | <b>V/F SVC FVC PMVF PMSVC PMFVC</b><br>Set the resistance per-unit value of stator.             | Model setting<br>(0.01%~<br>50.00%)        |                     |
| F02.16<br>(0x0210)<br>READ     | Rotor resistance per-unit value                          | <b>V/F SVC FVC PMVF PMSVC PMFVC</b><br>Set the resistance per-unit value of rotor.              | Model setting<br>(0.01%~<br>50.00%)        |                     |
| F02.17<br>(0x0211)<br>READ     | Stator leakage<br>inductance per-<br>unit value          | V/F SVC FVC PMVF PMSVC PMFVC<br>Set the leakage inductance per-unit value of stator.            | Model setting<br>(0.01%~<br>50.00%)        |                     |
| F02.18<br>(0x0212)<br>READ     | Stator<br>inductance per-<br>unit value                  | V/F SVC FVC PMVF PMSVC PMFVC<br>Set the inductance per-unit value of stator.                    | Model setting<br>(0.1%~<br>999.0%)         |                     |
| F02.19<br>(0x0213)<br>READ     | Decimal place<br>selection for<br>F02.11 - F02.14        | V/F SVC FVC PMVF PMSVC PMFVC<br>Set the decimal places of four parameters F02.11 -<br>F02.14.   | 0000<br>(0000-2222)                        |                     |

#### Group F02.2x: Advanced Parameters of Synchronous Motor

| Parameter Code<br>(Address) | Name                                            | Description                                                                     | Default<br>(Range)                    | Reference<br>Source |
|-----------------------------|-------------------------------------------------|---------------------------------------------------------------------------------|---------------------------------------|---------------------|
| F02.20<br>(0x0214)<br>STOP  | Stator<br>resistance of<br>synchronous<br>motor | V/F SVC FVC PMVF PMSVC PMFVC<br>Set the stator resistance of synchronous motor. | Model setting<br>(0.01mΩ~<br>60000mΩ) | F02.2x              |
| F02.21<br>(0x0215)          | d-axis<br>inductance of                         | V/F SVC FVC PMVF PMSVC PMFVC<br>Set the d-axis inductance of synchronous motor. | Model setting<br>(0.001mH~            |                     |

| STOP                       | synchronous<br>motor                                               |                                                                                                    | 6553.5mH)                               |
|----------------------------|--------------------------------------------------------------------|----------------------------------------------------------------------------------------------------|-----------------------------------------|
| F02.22<br>(0x0216)<br>STOP | q-axis<br>inductance of<br>synchronous<br>motor                    | V/F SVC FVC PMVF PMSVC PMFVC<br>Set the q-axis inductance of synchronous motor.                                             | Model setting<br>(0.001mH~<br>6553.5mH) |
| F02.23<br>(0x0217)<br>STOP | Back-EMF of<br>synchronous<br>motor                                | V/F SVC FVC PMVF PMSVC PMFVC<br>Set the back-EMF of synchronous motor. Only<br>recognized during rotating auto-tuning.      | Model setting<br>(0V~1500V)             |
| F02.24<br>(0x0218)<br>RUN  | Mounting angle<br>of synchronous<br>motor encoder                  | V/F SVC FVC PMVF PMSVC PMFVC<br>Set the mounting angle of synchronous motor<br>encoder.                                     | Model setting<br>(0.0°~360.0°)          |
| F02.25<br>(0x0219)<br>READ | Stator<br>resistance per-<br>unit value of<br>synchronous<br>motor | <b>V/F SVC FVC PMVF PMSVC PMFVC</b><br>Set the stator resistance per-unit value of synchronous motor.                       | Model setting<br>(monitor value)        |
| F02.26<br>(0x021A)<br>READ | d-axis<br>inductance per-<br>unit value of<br>synchronous<br>motor | <b>V/F SVC FVC PMVF PMSVC PMFVC</b><br>Set the d-axis inductance per-unit value of synchronous motor.                       | Model setting<br>(monitor value)        |
| F02.27<br>(0x021B)<br>READ | q-axis<br>inductance per-<br>unit value of<br>synchronous<br>motor | <b>V/F SVC FVC PMVF PMSVC PMFVC</b><br>Set the q-axis inductance per-unit value of synchronous motor.                       | Model setting<br>(monitor value)        |
| F02.28<br>(0x021C)<br>STOP | Pulse width<br>coefficient of<br>synchronous<br>motor              | V/F SVC FVC PMVF PMSVC PMFVC<br>Set the pulse width coefficient of synchronous<br>motor.                                    | Model setting<br>(00.00~99.99)          |
| F02.29<br>(0x021D)<br>READ | Decimal place<br>selection for<br>F02.20 - F02.22                  | V/F SVC FVC PMVF PMSVC PMFVC<br>Set the decimal places of three parameters<br>F02.20 - F02.22. This parameter is read only. | 0000<br>(0000~2222)                     |

### Group F02.3x~F02.4x: Encoder Parameters

| Parameter Code<br>(Address) | Name                                          | Description                                                                                                    | Default<br>(Range) | Reference<br>Source |
|-----------------------------|-----------------------------------------------|----------------------------------------------------------------------------------------------------|--------------------|---------------------|
| F02.30<br>(0x021E)<br>STOP  | Types of speed<br>feedback<br>encoder         | V/F SVC FVC PMVF PMSVC PMFVC<br>0: Ordinary ABZ encoder (connected to extension<br>port EX_B)<br>1: Resolver (connected to extension port EX_B) | 0<br>(0~1)         | F02.3x              |
| F02.31<br>(0x021F)<br>STOP  | Encoder<br>direction                          | V/F SVC FVC PMVF PMSVC PMFVC<br>0: In the same direction<br>1: In the opposite direction                                                        | 0<br>(0~1)         |                     |
| F02.32<br>(0x0220)<br>STOP  | ABZ encoder Z<br>pulse detection<br>selection | V/F SVC FVC PMVF PMSVC PMFVC<br>0: OFF<br>1: ON (positive pulse)<br>2: ON (negative pulse)                                                      | 1<br>(0~2)         |                     |
| F02.33<br>(0x0221)<br>STOP  | Number of ABZ<br>encoder pulse                | V/F SVC FVC PMVF PMSVC PMFVC<br>Set the number of ABZ encoder pulse.                                                                            | 1024<br>(1~10000)  |                     |
| F02.34                      | Number of                                     | V/F SVC FVC PMVF PMSVC PMFVC                                                                                                    | 2                  |                     |

| (0x0222)<br>STOP          | resolver poles                                  | Set the number of resolver poles.                                                                    | (2~128)                    |
|---------------------------|-------------------------------------------------|----------------------------------------------------------------------------------------------------|----------------------------|
| F02.35<br>(0x0223)<br>RUN | Encoder<br>transmission<br>ratio numerator      | V/F SVC FVC PMVF PMSVC PMFVC<br>Set the numerator of encoder transmission ratio.                     | 1<br>(1~32767)             |
| F02.36<br>(0x0224)<br>RUN | Encoder<br>transmission<br>ratio<br>denominator | V/F SVC FVC PMVF PMSVC PMFVC<br>Set the denominator of encoder transmission<br>ratio.                | 1<br>(1~32767)             |
| F02.37<br>(0x0225)<br>RUN | Encoder speed<br>measurement<br>filter time     | V/F SVC FVC PMVF PMSVC PMFVC<br>Set the filter time for encoder speed<br>measurement.                | 1.0ms<br>(0.0ms~100.0ms)   |
| F02.38<br>(0x0226)<br>RUN | Encoder<br>disconnection<br>detection time      | V/F SVC FVC PMVF PMSVC PMFVC<br>Set the time required for encoder disconnection<br>detection.        | 0.500s<br>(0.100s~60.000s) |
| F02.49<br>(0x0231)<br>RUN | Encoder debug<br>register                       | V/F SVC FVC PMVF PMSVC PMFVC<br>LED"0": Monitor PG feedback under SVC mode<br>0: Invalid<br>1: Valid | 0000<br>(0000~1111)        |

### Group F02.5x: Motor Application Parameters

| Parameter Code<br>(Address) | Name                                                       | Description                                                                                                    | Default<br>(Range)         | Reference<br>Source |
|-----------------------------|------------------------------------------------------------|----------------------------------------------------------------------------------------------------|----------------------------|---------------------|
| F02.50<br>(0x0232)<br>STOP  | Stator resistance<br>Start tuning<br>function<br>selection | V/F SVC FVC PMVF PMSVC PMFVC<br>0: Invalid<br>1: Turning without update<br>>1: Turning with update                                                                                                    | 0<br>(0~3)                 | F02.5x              |
| F02.51<br>(0x0233)<br>RUN   | Stator resistance<br>Start tuning<br>coefficient 1         | V/F SVC FVC PMVF PMSVC PMFVC<br>Stator resistance Start learning coefficient 1.                                                                                                    | 0<br>(0~1000)              |                     |
| F02.52<br>(0x0234)<br>RUN   | Stator resistance<br>Start tuning<br>coefficient 2         | V/F SVC FVC PMVF PMSVC PMFVC<br>Stator resistance Start learning coefficient 2.                                                                                                    | 0<br>(-20.00%<br>~20.00%)  |                     |
| F02.53<br>(0x0235)<br>RUN   | Stator resistance<br>Start tuning<br>coefficient 3         | V/F SVC FVC PMVF PMSVC PMFVC<br>Stator resistance Start tuning coefficient 3.                                                                                                    | 0<br>(0~65535)             |                     |
| F02.60<br>(0x023C)<br>STOP  | Magnetic pole<br>search of<br>synchronous<br>motor         | V/F SVC FVC PMVF PMSVC PMFV<br>LED"0": Closed-loop vector<br>0: OFF<br>1: ON<br>2: ON, started only for the first time on power-on<br>LED"00": Open-loop vector<br>0: OFF<br>1: ON<br>2: ON, started only for the first time on power-on<br>LED"000": VF<br>0: OFF<br>1: ON<br>2: ON, started only for the first time power-on | 0010<br>(0000~3223)        |                     |
| F02.61<br>(0x023D)<br>STOP  | Pole search current setting                                | V/F SVC FVC PMVF PMSVC PMFVC<br>Set the set value of the magnetic pole search<br>current.                                                                                                    | 0.0%<br>(0.0%~<br>6553.5%) |                     |

## 10.7 Group F03: Vector Control

#### Group F03.0x: Speed Loop

| Parameter Code<br>(Address) | Name                                          | Description                                                                                                    | Default<br>(Range)                            | Reference<br>Source |
|-----------------------------|-----------------------------------------------|----------------------------------------------------------------------------------------------------|-----------------------------------------------|---------------------|
| F03.00<br>(0x0300)<br>RUN   | ASR speed rigidity class                      | <b>V/F SVC FVC PMVF PMSVC PMFVC</b><br>Set the rigidity class. The higher the class, the better the speed rigidity. | 32<br>(1~128)                                 | F03.0x              |
| F03.01<br>(0x0301)<br>RUN   | ASR speed rigidity mode                       | V/F SVC FVC PMVF PMSVC PMFVC<br>Select the ASR speed rigidity mode.                                                 | 0000<br>(0000~FFFF)                           |                     |
| F03.02<br>(0x0302)<br>RUN   | ASR (speed<br>loop)<br>proportional<br>gain 1 | V/F SVC FVC PMVF PMSVC PMFVC<br>Set the ASR (speed loop) proportional gain 1.                                       | 10.00<br>(0.01~100.00)                        |                     |
| F03.03<br>(0x0303)<br>RUN   | ASR (speed<br>loop) integral<br>time 1        | V/F SVC FVC PMVF PMSVC PMFVC<br>Set the ASR (speed loop) integral time 1.                                           | 0.100s<br>(0.000s~<br>6.000s)                 |                     |
| F03.04<br>(0x0304)<br>RUN   | ASR filter time 1                             | V/F SVC FVC PMVF PMSVC PMFVC<br>Set the ASR filter time 1.                                                          | 0.0ms<br>(0.0ms~<br>100.0ms)                  |                     |
| F03.05<br>(0x0305)<br>RUN   | ASR switching<br>frequency 1                  | V/F SVC FVC PMVF PMSVC PMFVC<br>Set the ASR switching frequency 1.                                                  | 0.00 Hz<br>(0.00Hz~maximu<br>m frequency)     |                     |
| F03.06<br>(0x0306)<br>RUN   | ASR (speed<br>loop)<br>proportional<br>gain 2 | V/F SVC FVC PMVF PMSVC PMFVC<br>Set the ASR (speed loop) proportional gain 2.                                       | 10.00<br>(0.01~100.00)                        |                     |
| F03.07<br>(0x0307)<br>RUN   | ASR (speed<br>loop) integral<br>time 2        | V/F SVC FVC PMVF PMSVC PMFVC<br>Set the ASR (speed loop) integral time 2.                                           | 0.100s<br>(0.000s~<br>6.000s)                 |                     |
| F03.08<br>(0x0308)<br>RUN   | ASR filter time 2                             | V/F SVC FVC PMVF PMSVC PMFVC<br>Set the ASR filter time 2.                                                          | 0.0ms<br>(0.0ms~<br>100.0ms)                  |                     |
| F03.09<br>(0x0309)<br>RUN   | ASR switching<br>frequency 2                  | V/F SVC FVC PMVF PMSVC PMFVC<br>Set the ASR switching frequency 2.                                                  | 0.00 Hz<br>(0.00 Hz~<br>maximum<br>frequency) |                     |

#### Group F03.1x: Current Loop and Torque Limit

| Parameter Code<br>(Address) | Name                                         | Description                                                                    | Default<br>(Range)     | Reference<br>Source |
|-----------------------------|----------------------------------------------|--------------------------------------------------------------------------------|------------------------|---------------------|
| F03.10<br>(0x030A)<br>RUN   | Current loop D-<br>axis proportional<br>gain | V/F SVC FVC PMVF PMSVC PMFVC<br>Set the current loop D-axis proportional gain. | 1.000<br>(0.001~4.000) | F03.1x              |

| r                         |                                                                      |                                                                                                    |                                |
|---------------------------|----------------------------------------------------------------------|----------------------------------------------------------------------------------------------------|--------------------------------|
| F03.11<br>(0x030B)<br>RUN | Current loop D-<br>axis integral<br>gain                             | V/F SVC FVC PMVF PMSVC PMFVC<br>Set the current loop D-axis integral gain.                                                                                                    | 1.000<br>(0.001~4.000)         |
| F03.12<br>(0x030C)<br>RUN | Current loop Q-<br>axis proportional<br>gain                         | V/F SVC FVC PMVF PMSVC PMFVC<br>Set the current loop Q-axis proportional gain.                                                                                                    | 1.000<br>(0.001~4.000)         |
| F03.13<br>(0x030D)<br>RUN | Current loop Q-<br>axis integral<br>gain                             | V/F SVC FVC PMVF PMSVC PMFVC<br>Set the current loop Q-axis integral gain.                                                                                                    | 1.000<br>(0.001~4.000)         |
| F03.15<br>(0x030F)<br>RUN | Torque limit in motoring state                                       | V/F SVC FVC PMVF PMSVC PMFVC<br>Set the torque limit in motoring state.                                                                                                    | 250.0%<br>(0.0%~<br>400.0%)    |
| F03.16<br>(0x0310)<br>RUN | Torque limit in<br>power<br>generation state                         | V/F SVC FVC PMVF PMSVC PMFVC<br>Set the torque limit in power generation state.                                                                                                    | 250.0%<br>(0.0%~<br>400.0%)    |
| F03.17<br>(0x0311)<br>RUN | Regenerative<br>torque limit at<br>low speed                         | V/F SVC FVC PMVF PMSVC PMFVC<br>Set the regenerative torque limit at low speed.                                                                                                    | 0.0%<br>(0.0%~<br>400.0%)      |
| F03.18<br>(0x0312)<br>RUN | Frequency<br>amplitude for<br>torque limit<br>action at low<br>speed | V/F SVC FVC PMVF PMSVC PMFVC<br>Set the frequency amplitude for torque limit action<br>at low speed.                                                                                                    | 6.00Hz<br>(0.00Hz~<br>30.00Hz) |
| F03.19<br>(0x0313)<br>RUN | Torque Limit<br>selection                                            | V/F SVC FVC PMVF PMSVC PMFVC<br>LED "0": Select torque limit channel in motoring<br>state.<br>0: Keypad digital given<br>1: Keypad potentiometer (optional external single-<br>line keypad)<br>2: Al1<br>3: Al2<br>4: Reserved<br>5: PUL<br>6: RS485 communication (0x3014)<br>7: Option card<br>LED "00": Select torque limit channel in power<br>generation state.<br>0: Keypad digital given<br>1: Keypad potentiometer (optional external single-<br>line keypad)<br>2: Al1<br>3: Al2<br>4: Reserved<br>5: PUL<br>6: RS485 communication (0x3015)<br>7: Option card<br>LED "000":<br>0: C00.06 Display the torque limit value in motoring<br>state<br>1: C00.06 Display the torque limit value in the<br>power generation state<br>LED "000": Reserved | 0000<br>(0000~0177)            |

## Group F03.2x: Torque Optimization Control

| Parameter Code<br>(Address) | Name                                                         | Description                                                                                                    | Default<br>(Range)          | Reference<br>Source |
|-----------------------------|--------------------------------------------------------------|----------------------------------------------------------------------------------------------------|-----------------------------|---------------------|
| F03.20<br>(0x0314)<br>RUN   | Low frequency<br>pull-in current of<br>synchronous<br>motor  | V/F SVC FVC PMVF PMSVC PMFVC<br>When the SVC of PM motor is activated, the<br>higher the pull-in current, the higher the torque<br>output. | 20.0%<br>(0.0%~50.0%)       | F03.2x              |
| F03.21<br>(0x0315)<br>RUN   | High frequency<br>pull-in current of<br>synchronous<br>motor | V/F SVC FVC PMVF PMSVC PMFVC<br>When the SVC of PM motor is activated, the<br>higher the pull-in current, the higher the torque<br>output. | 10.0%<br>(0.0%~50.0%)       |                     |
| F03.22<br>(0x0316)<br>RUN   | Pull-in current<br>frequency of<br>synchronous<br>motor      | V/F SVC FVC PMVF PMSVC PMFVC<br>The 100.0% corresponds to F01.10 [Maximum<br>Frequency].                                                   | 10.0%<br>(0.0%~<br>100.0%)  |                     |
| F03.23<br>(0x0317)<br>RUN   | Slip compensation                                            | V/F SVC FVC PMVF PMSVC PMFVC<br>Set the slip compensation of motor.                                                                        | 100.0%<br>(0.0%~<br>250.0%) |                     |
| F03.24<br>(0x0318)<br>RUN   | Initial value of starting torque                             | V/F SVC FVC PMVF PMSVC PMFVC<br>Set the initial value of starting torque.                                                                  | 0.0%<br>(0.0%~<br>250.0%)   |                     |

## Group F03.3x: Flux Optimization

| Parameter Code<br>(Address) | Name                                                      | Description                                                                                      | Default<br>(Range)            | Reference<br>Source |
|-----------------------------|-----------------------------------------------------------|--------------------------------------------------------------------------------------------------|-------------------------------|---------------------|
| F03.30<br>(0x031E)<br>RUN   | Flux weakening<br>feedforward<br>coefficient              | V/F SVC FVC PMVF PMSVC PMFVC<br>Set the feed-forward coefficient of flux weakening.              | 10.0%<br>(0.0%~500.0%)        | F03.3x              |
| F03.31<br>(0x031F)<br>RUN   | Flux weakening control gain                               | V/FSVCFVCPMFVCPMFVCSet the gain of flux weakening control.                                       | 10.0%<br>(0.0%~500.0%)        |                     |
| F03.32<br>(0x0320)<br>RUN   | Flux weakening<br>current upper<br>limit                  | V/F SVC FVC PMVF PMSVC PMFVC<br>Set the upper limit of flux weakening current.                   | 60.0%<br>(0.0%~250.0%)        |                     |
| F03.33<br>(0x0321)<br>RUN   | Flux weakening<br>voltage<br>coefficient                  | V/F SVC FVC PMVF PMSVC PMFVC<br>Set the flux weakening voltage coefficient.                      | 97.0%<br>(0.0%~120.0%)        |                     |
| F03.34<br>(0x0322)<br>RUN   | Shaft output<br>power limit                               | V/F SVC FVC PMVF PMSVC PMFVC<br>Set the output power limit of motor shaft.                       | 250.0%<br>(0.0%~400.0%)       |                     |
| F03.35<br>(0x0323)<br>RUN   | over-excitation<br>brake gain                             | <b>V/F SVC FVC PMVF PMSVC PMFVC</b><br>Set the over-excitation brake gain.                       | 100.0%<br>(0.0%~500.0%)       |                     |
| F03.36<br>(0x0324)<br>RUN   | over-excitation<br>brake limit                            | V/F SVC FVC PMVF PMSVC PMFVC<br>Set the over-excitation brake limit.                             | 100.0%<br>(0.0%~250.0%)       |                     |
| F03.37<br>(0x0325)<br>RUN   | Energy-saving<br>running                                  | V/F SVC FVC PMVF PMSVC PMFVC<br>0: OFF<br>1: ON                                                  | 0<br>(0~1)                    |                     |
| F03.38<br>(0x0326)<br>RUN   | Lower<br>excitation limit<br>in energy-<br>saving running | <b>V/F SVC FVC PMVF PMSVC PMFVC</b><br>Sets the lower excitation limit in energy-saving running. | 50.0%<br>(0.0%~80.0%)         |                     |
| F03.39<br>(0x0327)<br>RUN   | Filter<br>coefficient of<br>energy-saving<br>running      | V/F SVC FVC PMVF PMSVC PMFVC<br>Set the filter coefficient of energy-saving running.             | 0.010s<br>(0.000s~<br>6.000s) |                     |

| Parameter Code<br>(Address) | Name                                    | Description                                                                                                    | Default<br>(Range)                | Reference<br>Source |
|-----------------------------|-----------------------------------------|----------------------------------------------------------------------------------------------------|-----------------------------------|---------------------|
| F03.40<br>(0x0328)<br>RUN   | Torque control selection                | V/F SVC FVC PMVF PMSVC PMFVC<br>0: Limit torque by speed control<br>1: Limit speed by torque control                                                                                                    | 0<br>(0~1)                        | F03.4x              |
| F03.41<br>(0x0329)<br>RUN   | Torque<br>command given                 | V/F SVC FVC PMVF PMSVC PMFVC<br>LED "0": Channel A<br>0: Digital setting<br>0: Keypad digital given<br>1: Keypad potentiometer (optional external single-<br>line keypad)<br>2: Current/voltage analog Al1<br>3: Current/voltage analog Al2<br>4: Reserved<br>5: PUL<br>6: RS485 communication<br>7: Option card<br>8: Reserved<br>9: Given by tension calculation<br>LED "00": Channel B<br>LED "000": Mode<br>0: Channel A<br>1: Channel B<br>2: Channel A + Channel B<br>3: Channel A - Channel B<br>4: MIN (Channel A, Channel B)<br>5: MAX (Channel A, Channel B) | 0000<br>(0000~0599)               |                     |
| F03.42<br>(0x032A)<br>RUN   | Torque given by keypad digital          | V/F SVC FVC PMVF PMSVC PMFVC<br>Set the torque given.                                                                                                    | 0.0%<br>(0.0%~100.0%)             |                     |
| F03.43<br>(0x032B)<br>RUN   | Torque input<br>Iower limit             | V/F SVC FVC PMVF PMSVC PMFVC<br>Set the torque input lower limit.                                                                                                    | 0.00%<br>(0.00%~<br>100.00%)      |                     |
| F03.44<br>(0x032C)<br>RUN   | Lower limit<br>corresponding<br>setting | V/F SVC FVC PMVF PMSVC PMFVC<br>Set the lower limit corresponding value                                                                                                    | 0.00%<br>(-250.00%~<br>300.00%)   |                     |
| F03.45<br>(0x032D)<br>RUN   | Torque input<br>upper limit             | V/F SVC FVC PMVF PMSVC PMFVC<br>Set the upper limit of torque input.                                                                                                    | 100.00%<br>(0.00%~<br>100.00%)    |                     |
| F03.46<br>(0x032E)<br>RUN   | Upper limit<br>corresponding<br>setting | V/F SVC FVC PMVF PMSVC PMFVC<br>Set the corresponding value of the upper limit.                                                                                                    | 100.00%<br>(-250.00%~<br>300.00%) |                     |
| F03.47<br>(0x032F)<br>RUN   | Torque filter<br>time                   | V/F SVC FVC PMVF PMSVC PMFVC<br>Set the frequency amplitude for torque limit action<br>at low speed.                                                                                                    | 0.100s<br>(0.000s~<br>6.000s)     |                     |
| F03.52<br>(0x0334)<br>RUN   | Output torque<br>upper limit            | V/F SVC FVC PMVF PMSVC PMFVC<br>Set the output torque upper limit.                                                                                                    | 150.0%<br>(0.0%~300.0%)           |                     |
| F03.53<br>(0x0335)<br>RUN   | Output torque<br>lower limit            | V/F SVC FVC PMVF PMSVC PMFVC<br>Set the output torque lower limit.                                                                                                    | 0.0%<br>(0.0%~300.0%)             |                     |
| F03.54                      | Selection of                            | V/F SVC FVC PMVF PMSVC PMFVC                                                                                                    | 0                                 |                     |

## Group F03.4x~F03.5x: Torque Control

| (0x0336)                  | torque control                                           | 0: Function code F03.56                                                                                                    | (0~8)                      |  |
|---------------------------|----------------------------------------------------------|----------------------------------------------------------------------------------------------------|----------------------------|--|
| RUN                       | forward speed<br>limit                                   | 1: Keypad potentiometer (optional external single-<br>line keypad)× F03.56<br>2: Al1 × F03.56<br>3: Al2 × F03.56<br>4: Reserved<br>5: PUL × F03.56<br>6: RS485 communication × F03.56                                                                                                    |                            |  |
|                           |                                                          | 7: Option card × F03.56<br>8: Reserved                                                                                                    |                            |  |
| F03.55<br>(0x0337)<br>RUN | Selection of<br>torque control<br>reverse speed<br>limit | V/F SVC FVC PMVF PMSVC PMFVC<br>0: Function code F03.57<br>1: Keypad potentiometer (optional external single-<br>line keypad)× F03.57<br>2: Al1 × F03.57<br>3: Al2 × F03.57<br>4: Reserved<br>5: PUL × F03.57<br>6: RS485 communication × F03.57<br>7: Option card × F03.57<br>8: Reserved | 0<br>(0~8)                 |  |
| F03.56<br>(0x0338)<br>RUN | Torque control<br>maximum<br>forward speed<br>limit      | V/F SVC FVC PMVF PMSVC PMFVC<br>Set the torque control maximum forward speed<br>limit.                                                                                                    | 100.0%<br>(0.0%~100.0%)    |  |
| F03.57<br>(0x0339)<br>RUN | Torque control<br>maximum<br>reverse speed<br>limit      | V/F SVC FVC PMVF PMSVC PMFVC<br>Set the torque control maximum reverse speed<br>limit.                                                                                                    | 100.0%<br>(0.0%~100.0%)    |  |
| F03.58<br>(0x033A)<br>RUN | Given torque<br>gain switching<br>frequency              | V/F SVC FVC PMVF PMSVC PMFVC<br>Set the given torque gain switching frequency.                                                                                                    | 1.00Hz<br>(0.00Hz~50.00Hz) |  |
| F03.59<br>(0x033B)<br>RUN | Given torque gain setting                                | V/F SVC FVC PMVF PMSVC PMFVC<br>Set the given torque gain.                                                                                                    | 100.0%<br>(0.0%~500.0%)    |  |

#### **Parameter Code** Default Reference Name Description (Address) Source (Range) V/F SVC FVC PMVF PMSVC PMFVC Activate in open-loop contorl of PM motor: select 0 when using a SPM motor; select 0-5 when using F03.60 High-frequency 0 (0x033C) injection an IPM motor. F03.6x (0~5) selection 0: Disabled STOP 1-5: Enabled. The greater the value, the higher the injection frequency. V/F SVC FVC PMVF PMSVC PMFVC F03.61 10.0% High-frequency (0x033D) Injection voltage amplitude (relative to rated (0.0%~ injection voltage voltage). Get after auto-tuning. No need to modify. RUN 100.0%) V/F SVC FVC PMVF PMSVC PMFVC F03.62 High-frequency The high-frequency injection action range. Relative 10.0% (0x033E) injection cutoff to motor rated frequency. The high frequency $(0.0\% \sim 20.0\%)$ injection is activated when the motor speed is less frequency RUN than this value.

#### Group F03.6x: PM High-frequency Injection

#### Group F03.7x: Position Compensation

| Parameter Code<br>(Address) | Name                                | Description                                                                                                    | Default<br>(Range)        | Reference<br>Source |
|-----------------------------|-------------------------------------|----------------------------------------------------------------------------------------------------|---------------------------|---------------------|
| F03.70<br>(0x0346)<br>RUN   | Position<br>compensation<br>control | V/F SVC FVC PMVF PMSVC PMFVC<br>Under speed control, position compensation<br>control is used to achieve zero servo or improve<br>system rigidity. | 50.0<br>(0~100.0)         | F 03.7x             |
| F03.71<br>(0x0347)<br>RUN   | Compensation<br>gain                | V/F SVC FVC PMVF PMSVC PMFVC<br>Set the compensation gain.                                                                                         | 0.0<br>(0.0~250.0)        |                     |
| F03.72<br>(0x0348)<br>RUN   | Compensation range limiting         | V/F SVC FVC PMVF PMSVC PMFVC<br>Set the compensation limiting value.                                                                               | 0.0%<br>(0.0%~<br>100.0%) |                     |
| F03.73<br>(0x0349)<br>RUN   | Compensation range                  | V/F SVC FVC PMVF PMSVC PMFVC<br>Set the compensation range.                                                                                        | 0.0%<br>(0.0%~<br>100.0%) |                     |

#### Group F03.8x: Extension Control

| Parameter Code<br>(Address) | Name                                        | Description                                                                    | Default<br>(Range)           | Reference<br>Source |
|-----------------------------|---------------------------------------------|--------------------------------------------------------------------------------|------------------------------|---------------------|
| F03.80<br>(0x0350)<br>RUN   | MTPA gain of<br>synchronous<br>motor        | V/F SVC FVC PMVF PMSVC PMFVC<br>Set the MTPA gain of synchronous motor.        | 100.0%<br>(0.0%~400.0%)      | F03.8x              |
| F03.81<br>(0x0351)<br>RUN   | MTPA filter time<br>of synchronous<br>motor | V/F SVC FVC PMVF PMSVC PMFVC<br>Set the MTPA filter time of synchronous motor. | 1.0ms<br>(0.0ms~<br>100.0ms) |                     |

#### 10.8 Group F04: V/F Control

#### Group F04.0x: V/F Control

| Parameter Code<br>(Address) | Name             | Description                                                                         | Default<br>(Range) | Reference<br>Source |
|-----------------------------|------------------|-------------------------------------------------------------------------------------|--------------------|---------------------|
| F04.00                      | Linear V/F curve | V/F SVC FVC PMVF PMSVC PMFVC<br>Select the type of V/F curve according to different | 0                  | F04.0x              |

| (0x0400)         | selection        | load characteristics.                                                        | (0~11)          |
|------------------|------------------|------------------------------------------------------------------------------|-----------------|
| STOP             |                  | 0: V/F straight curve;                                                       |                 |
|                  |                  | 1-9: 1.1-1.9 power V/F curves, respectively;                                 |                 |
|                  |                  | 10: Square V/F curve;                                                        |                 |
|                  |                  | 11: Custom V/F curve;                                                        |                 |
| F04.01           |                  | V/F SVC FVC PMVF PMSVC PMFVC                                                 | Depending on    |
| (0x0401)         | Torque boost     | 0.0%: Automatic torque boost                                                 | model           |
| RUN              |                  | 0.1% - 30.0%: Manual torque boost                                            | (0.0%~30.0%)    |
| F04.02           |                  | V/F SVC FVC PMVF PMSVC PMFVC                                                 |                 |
| (0x0402)         | Torque boost     | Set the effective range of the torque boost                                  | 100.0%          |
| RUN              | cutoff frequency | function. The torque boost function will be cut off                          | (0.0%~100.0%)   |
| NON              |                  | when the output frequency exceeds this value.                                |                 |
| F04.03           | Slip             | V/F SVC FVC PMVF PMSVC PMFVC                                                 | 0.0%            |
| (0x0403)         | compensation     | Set the slip compensation gain.                                              | (0.0%~200.0%)   |
| RUN              | gain             |                                                                              |                 |
| F04.04           | Slip             | V/F SVC FVC PMVF PMSVC PMFVC                                                 | 100.0%          |
| (0x0404)         | compensation     | Set the slip compensation limiting value.                                    | (0.0%~300.0%)   |
| RUN              | range limiting   | Set the slip compensation limiting value.                                    | (0.0 % 300.0 %) |
|                  |                  | V/F SVC FVC PMVF PMSVC PMFVC                                                 |                 |
| F04.05           | Slip             | To achieve the optimum effect, it is required to                             | 0.200s          |
| (0x0405)         | compensation     | correctly enter the parameters on the motor's                                | (0.000s~        |
| RUN              | filter time      | nameplate and implement parameter tuning when                                | 6.000s)         |
|                  |                  | the slip compensation function is activated.                                 |                 |
| F04.06           | Oscillation      | V/F SVC FVC PMVF PMSVC PMFVC                                                 | 400.00/         |
| (0x0406)         | suppression      | Adjust this value to suppress low frequency                                  | 100.0%          |
| RUN              | gain             | resonance. Avoid setting it too higher, or it will cause stability problems. | (0.0%~900.0%)   |
| F04.07           | Oscillation      |                                                                              |                 |
| (0x0407)         | suppression      | V/F SVC FVC PMVF PMSVC PMFVC                                                 | 1.0s            |
| RUN              | filter time      | Set the oscillation suppression filter time.                                 | (0.0s~100.0s)   |
| F04.08           |                  | V/F SVC FVC PMVF PMSVC PMFVC                                                 | 100.0%          |
| (0x0408)         | Output voltage   | Set the output voltage percentage. 100%                                      | (25.0%~         |
| (0x0408)<br>STOP | percentage       | corresponds to the motor rated voltage.                                      | 120.0%)         |
| 3105             |                  | corresponds to the motor rated voltage.                                      | 120.0%)         |

## Group F04.1x: Custom V/F Curve

| Parameter Code<br>(Address) | Name                         | Description                                                        | Default<br>(Range)                        | Reference<br>Source |
|-----------------------------|------------------------------|--------------------------------------------------------------------|-------------------------------------------|---------------------|
| F04.10<br>(0x040A)<br>STOP  | Self-setting<br>voltage V1   | V/F SVC FVC PMVF PMSVC PMFVC<br>Set the self-setting voltage V1.   | 3.0%<br>(0.0%~100.0%)                     | F04.1x              |
| F04.11<br>(0x040B)<br>STOP  | Self-setting<br>frequency F1 | V/F SVC FVC PMVF PMSVC PMFVC<br>Set the self-setting frequency F1. | 1.00 Hz<br>(0.00 - maximum<br>frequency)  |                     |
| F04.12<br>(0x040C)<br>STOP  | Self-setting voltage V2      | V/F SVC FVC PMVF PMSVC PMFVC<br>Set the self-setting voltage V2.   | 28.0%<br>(0.0%~100.0%)                    |                     |
| F04.13<br>(0x040D)<br>STOP  | Self-setting<br>frequency F2 | V/F SVC FVC PMVF PMSVC PMFVC<br>Set the self-setting frequency F2. | 10.00 Hz<br>(0.00 - maximum<br>frequency) |                     |
| F04.14<br>(0x040E)<br>STOP  | Self-setting voltage V3      | V/F SVC FVC PMVF PMSVC PMFVC<br>Set the self-setting voltage V3.   | 55.0%<br>(0.0%~100.0%)                    |                     |
| F04.15<br>(0x040F)<br>STOP  | Self-setting<br>frequency F3 | V/F SVC FVC PMVF PMSVC PMFVC<br>Set the self-setting frequency F3. | 25.00 Hz<br>(0.00 - maximum<br>frequency) |                     |
| F04.16<br>(0x0410)<br>STOP  | Self-setting<br>voltage V4   | V/F SVC FVC PMVF PMSVC PMFVC<br>Set the self-setting voltage V4.   | 78.0%<br>(0.0%~100.0%)                    |                     |
| F04.17<br>(0x0411)<br>STOP  | Self-setting<br>frequency F4 | V/F SVC FVC PMVF PMSVC PMFVC<br>Set the self-setting frequency F4. | 37.50 Hz<br>(0.00 - maximum<br>frequency) |                     |
| F04.18<br>(0x0412)<br>STOP  | Self-setting<br>voltage V5   | V/F SVC FVC PMVF PMSVC PMFVC<br>Set the self-setting voltage V5.   | 100.0%<br>(0.0%~100.0%)                   |                     |
| F04.19<br>(0x0413)<br>STOP  | Self-setting<br>frequency F5 | V/F SVC FVC PMVF PMSVC PMFVC<br>Set the self-setting frequency F5. | 50.00 Hz<br>(0.00 - maximum<br>frequency) |                     |

## Group F04.2x: V/F Separation Control

| Parameter Code<br>(Address) | Name                            | Description                                                                                                    | Default<br>(Range)  | Reference<br>Source |
|-----------------------------|---------------------------------|----------------------------------------------------------------------------------------------------|---------------------|---------------------|
| F04.20<br>(0x0414)<br>RUN   | V/F separation<br>voltage given | V/F SVC FVC PMVF PMSVC PMFVC<br>LED "0": Channel A<br>LED "00": Channel B<br>0: Voltage percentage<br>1: Keypad potentiometer<br>2: Analog Al1<br>3: Analog Al2<br>4: Reserved<br>5: Terminal pulse PUL<br>6: PID output<br>7: RS485 communication<br>8: Option card<br>9: Voltage digital<br>LED "000": Mode | 0000<br>(0000~0599) | F04.2x              |

|                           |                                                           | 0: Channel A         1: Channel B           2: A + B         3: A-B           4: MIN (A, B)         5: MAX (A, B)                                                                                                    |                               |
|---------------------------|-----------------------------------------------------------|----------------------------------------------------------------------------------------------------|-------------------------------|
| F04.21<br>(0x0415)<br>RUN | V/F separation<br>output voltage<br>percentage<br>setting | <b>V/F SVC FVC PMVF PMSVC PMFVC</b><br>Set the V/F separation output voltage percentage.<br>100.0% corresponds to the motor rated voltage.                                                                                                    | 0.00%<br>(0.00%~<br>110.00%)  |
| F04.22<br>(0x0416)<br>RUN | V/F separation<br>voltage<br>acceleration<br>time         | V/F SVC FVC PMVF PMSVC PMFVC<br>Set the V/F separation voltage acceleration time.                                                                                                    | 10.00s<br>(0.00s~<br>100.00s) |
| F04.23<br>(0x0417)<br>RUN | V/F separation<br>voltage<br>deceleration<br>time         | V/F SVC FVC PMVF PMSVC PMFVC<br>Set the V/F separation voltage deceleration time.                                                                                                    | 10.00s<br>(0.00s~<br>100.00s) |
| F04.24<br>(0x0418)<br>RUN | V/F separation<br>stop mode                               | <ul> <li>V/F SVC FVC PMVF PMSVC PMFVC</li> <li>Set the V/F separation stop mode.</li> <li>0: The acceleration/deceleration of output voltage is independent of the acceleration/deceleration of output frequency.</li> <li>1: The output frequency drops again after the output voltage drops to 0 V.</li> </ul> | 0<br>(0~1)                    |
| F04.25<br>(0x0419)<br>RUN | V/F separation<br>voltage digital<br>setting              | V/F SVC FVC PMVF PMSVC PMFVC<br>Set the V/F separation voltage value.                                                                                                    | 0.00V<br>(0.00V~<br>600.00V)  |

## Group F04.3x: V/F Energy-Saving Control

| Parameter Code<br>(Address) | Name                                                                   | Description                                                                                                    | Default<br>(Range)                      | Reference<br>Source |
|-----------------------------|------------------------------------------------------------------------|----------------------------------------------------------------------------------------------------|-----------------------------------------|---------------------|
| F04.30<br>(0x041E)<br>STOP  | Automatic<br>energy-saving<br>control                                  | V/F SVC FVC PMVF PMSVC PMFVC<br>0: OFF<br>1: ON                                                                                                    | 0<br>(0~1)                              | F04.3x              |
| F04.31<br>(0x041F)<br>STOP  | Frequency<br>lower limit of<br>the energy-<br>saving voltage<br>drop   | <b>V/F SVC FVC PMVF PMSVC PMFVC</b><br>Set the frequency lower limit of the energy-saving voltage drop.                                                                                                  | 15.0Hz<br>(0.0Hz~50.0Hz)                |                     |
| F04.32<br>(0x0420)<br>STOP  | Voltage lower<br>limit of the<br>energy-saving<br>voltage drop         | <b>V/F</b> SVC FVC PMVF PMSVC PMFVC<br>Set the voltage lower limit of the energy-saving<br>voltage drop.                                                                                                 | 50.0%<br>(20.0%~<br>100.0%)             |                     |
| F04.33<br>(0x0421)<br>RUN   | Voltage<br>regulation rate<br>of the energy-<br>saving voltage<br>drop | <b>V/F</b> SVC FVC PMVF PMSVC PMFVC<br>Set the voltage regulation rate of the energy-<br>saving voltage drop.                                                                                            | 0.010V/ms<br>(0.000V/ms~<br>0.2000V/ms) |                     |
| F04.34<br>(0x0422)<br>RUN   | Energy-saving<br>voltage<br>recovery rate                              | V/F SVC FVC PMVF PMSVC PMFVC<br>Sets the energy-saving voltage recovery rate.                                                                                                    | 0.200V/ms<br>(0.000V/ms~<br>2.000V/ms)  |                     |
| F04.35<br>(0x0423)<br>RUN   | Over-excitation coefficient                                            | <b>V/F SVC FVC PMVF PMSVC PMFVC</b><br>It is activated when the LED "00" of F10.11 is not<br>set as 0. The output voltage increases with the<br>increase of bus voltage at the same output<br>frequency. | 64<br>(0~200)                           |                     |

### 10.9 Group F05: Input Terminals

#### Group F05.0x: Functions of Digital Input Terminals (X1-X10)

| Parameter Code<br>(Address) | Name                                     | Description                                                                  | Default<br>(Range) | Reference<br>Source |
|-----------------------------|------------------------------------------|------------------------------------------------------------------------------|--------------------|---------------------|
| F05.00<br>(0x0500)<br>STOP  | Function<br>selection of<br>terminal X1  | V/F SVC FVC PMVF PMSVC PMFVC<br>See the functions of terminal X for details. | 1<br>(0~95)        | F05.0x              |
| F05.01<br>(0x0501)<br>STOP  | Function<br>selection of<br>terminal X2  | V/F SVC FVC PMVF PMSVC PMFVC<br>See the functions of terminal X for details. | 2<br>(0~95)        |                     |
| F05.02<br>(0x0502)<br>STOP  | Function<br>selection of<br>terminal X3  | V/F SVC FVC PMVF PMSVC PMFVC<br>See the functions of terminal X for details. | 4<br>(0~95)        |                     |
| F05.03<br>(0x0503)<br>STOP  | Function<br>selection of<br>terminal X4  | V/F SVC FVC PMVF PMSVC PMFVC<br>See the functions of terminal X for details. | 5<br>(0~95)        |                     |
| F05.04<br>(0x0504)<br>STOP  | Function<br>selection of<br>terminal X5  | V/F SVC FVC PMVF PMSVC PMFVC<br>See the functions of terminal X for details. | 6<br>(0~95)        |                     |
| F05.05<br>(0x0505)<br>STOP  | Function<br>selection of<br>terminal X6  | V/F SVC FVC PMVF PMSVC PMFVC<br>See the functions of terminal X for details. | 0<br>(0~95)        |                     |
| F05.06<br>(0x0506)<br>STOP  | Function<br>selection of<br>terminal X7  | V/F SVC FVC PMVF PMSVC PMFVC<br>See the functions of terminal X for details. | 0<br>(0~95)        |                     |
| F05.07<br>(0x0507)<br>STOP  | Function<br>selection of<br>terminal X8  | V/F SVC FVC PMVF PMSVC PMFVC<br>See the functions of terminal X for details. | 0<br>(0~95)        |                     |
| F05.08<br>(0x0508)<br>STOP  | Function<br>selection of<br>terminal X9  | V/F SVC FVC PMVF PMSVC PMFVC<br>See the functions of terminal X for details. | 0<br>(0~95)        |                     |
| F05.09<br>(0x0509)<br>STOP  | Function<br>selection of<br>terminal X10 | V/F SVC FVC PMVF PMSVC PMFVC<br>See the functions of terminal X for details. | 0<br>(0~95)        |                     |

Refer to the table below when setting the functions of F05.0x [Function Selection of Multi-Functional Input Terminals].

| Set Point | Function                     | Set Point | Function                                              |
|-----------|------------------------------|-----------|-------------------------------------------------------|
| 0         | No function.                 | 33        | Acceleration/deceleration time selection terminal 2.  |
| 1         | Forward running.             | 34        | Acceleration/deceleration pause                       |
| 2         | Reverse running.             | 35        | Swing frequency on.                                   |
| 3         | 3-wire running control (Xi). | 36        | Swing frequency pause                                 |
| 4         | Forward jogging.             | 37        | Swing frequency reset.                                |
| 5         | Reverse jogging.             | 38        | Selection of keypad keys and self-test display.       |
| 6         | Free stop                    | 39        | X5 or X10 (extension terminal) frequency measurement. |
| 7         | Emergency stop               | 40        | Timer trigger terminal.                               |
| 8         | Fault reset.                 | 41        | Timer reset terminal.                                 |
| 9         | External fault input.        | 42        | Counter clock input terminal.                         |

| 10 | Frequency UP.                                        | 43    | Counter reset terminal.                       |
|----|------------------------------------------------------|-------|-----------------------------------------------|
| 11 | Frequency DW.                                        | 44    | DC brake command.                             |
| 12 | Frequency UP/DW reset.                               | 45    | Pre-excitation command terminal.              |
| 13 | Switch from Channel A to channel B.                  | 46    | Reserved.                                     |
| 14 | Switch the frequency channel combination to A.       | 47    | Reserved.                                     |
| 15 | Switch the frequency channel combination to B.       | 48    | Switch the command channel to keypad.         |
| 16 | Multi-speed terminal 1.                              | 49    | Switch the command channel to terminal.       |
| 17 | Multi-speed terminal 2.                              | 50    | Switch the command channel to communication.  |
| 18 | Multi-speed terminal 3.                              | 51    | Switch the command channel to extension card. |
| 19 | Multi-speed terminal 4.                              | 52    | Running disable.                              |
| 20 | PID control cancel.                                  | 53    | Forward disable.                              |
| 21 | PID control pause.                                   | 54    | Reverse disable.                              |
| 22 | PID characteristic switch                            | 55~59 | Reserved.                                     |
| 23 | PID parameter switch                                 | 60    | Speed torque control switch.                  |
| 24 | PID setting switch 1.                                | 61~79 | Reserved.                                     |
| 25 | PID setting switch 2.                                | 88    | Roll diameter reset.                          |
| 26 | PID setting switch 3.                                | 89    | Initial roll diameter selection terminal 1.   |
| 27 | PID feedback switch 1.                               | 90    | Initial roll diameter selection terminal 2.   |
| 28 | PID feedback switch 2.                               | 91    | Linear speed selection terminal.              |
| 29 | PID feedback switch 3.                               | 92    | Tension given channel switch                  |
| 30 | Program running (PLC) pause.                         | 93    | Reserved.                                     |
| 31 | Program running (PLC) restart                        | 94    | Winding/unwinding switch                      |
| 32 | Acceleration/deceleration time selection terminal 1. | 95    | Pre-drive terminal.                           |

## Group F05.1x: X1-X5 Detection Delay

| Parameter Code<br>(Address) | Name                            | Description                                                                                                    | Default<br>(Range)            | Reference<br>Source |
|-----------------------------|---------------------------------|----------------------------------------------------------------------------------------------------|-------------------------------|---------------------|
| F05.10<br>(0x050A)<br>RUN   | X1 activation detection delay   | V/F SVC FVC PMVF PMSVC PMFVC<br>The delay time taken by output terminal X1 from<br>deactivation to activation.     | 0.010s<br>(0.000s~<br>6.000s) | F05.1x              |
| F05.11<br>(0x050B)<br>RUN   | X1 deactivation detection delay | V/F SVC FVC PMVF PMSVC PMFVC<br>The delay time taken by output terminal X1 from<br>activation to deactivation.     | 0.010s<br>(0.000s~<br>6.000s) |                     |
| F05.12<br>(0x050C)<br>RUN   | X2 activation detection delay   | <b>V/F SVC FVC PMVF PMSVC PMFVC</b><br>The delay time taken by output terminal X2 from deactivation to activation. | 0.010s<br>(0.000s~<br>6.000s) |                     |
| F05.13<br>(0x050D)<br>RUN   | X2 deactivation detection delay | V/F SVC FVC PMVF PMSVC PMFVC<br>The delay time taken by output terminal X2 from<br>activation to deactivation.     | 0.010s<br>(0.000s~<br>6.000s) |                     |
| F05.14<br>(0x050E)<br>RUN   | X3 activation detection delay   | V/F SVC FVC PMVF PMSVC PMFVC<br>The delay time taken by output terminal X3 from<br>deactivation to activation.     | 0.010s<br>(0.000s~<br>6.000s) |                     |
| F05.15<br>(0x050F)<br>RUN   | X3 deactivation detection delay | <b>V/F SVC FVC PMVF PMSVC PMFVC</b><br>The delay time taken by output terminal X3 from activation to deactivation. | 0.010s<br>(0.000s~<br>6.000s) |                     |
| F05.16<br>(0x0510)          | X4 activation detection delay   | V/F SVC FVC PMVF PMSVC PMFVC<br>The delay time taken by output terminal X4 from                                    | 0.010s<br>(0.000s~            |                     |

| RUN      |                               | deactivation to activation.                     | 6.000s)  |
|----------|-------------------------------|-------------------------------------------------|----------|
| F05.17   | X4 deactivation               | V/F SVC FVC PMVF PMSVC PMFVC                    | 0.010s   |
| (0x0511) | detection delay               | The delay time taken by output terminal X4 from | (0.000s~ |
| RUN      | detection delay               | activation to deactivation.                     | 6.000s)  |
| F05.18   | VE activation                 | V/F SVC FVC PMVF PMSVC PMFVC                    | 0.010s   |
| (0x0512) | X5 activation detection delay | The delay time taken by output terminal X5 from | (0.000s~ |
| RUN      | detection delay               | deactivation to activation.                     | 6.000s)  |
| F05.19   | VE depativation               | V/F SVC FVC PMVF PMSVC PMFVC                    | 0.010s   |
| (0x0513) | X5 deactivation               | The delay time taken by output terminal X5 from | (0.000s~ |
| RUN      | detection delay               | activation to deactivation.                     | 6.000s)  |

## Group F05.2x: Digital Input Terminal Action Selection

| Parameter Code<br>(Address) | Name                                                                                | Description                                                                                                    | Default<br>(Range)                   | Reference<br>Source |
|-----------------------------|-------------------------------------------------------------------------------------|----------------------------------------------------------------------------------------------------|--------------------------------------|---------------------|
| F05.20<br>(0x0514)<br>STOP  | Terminal control running mode                                                       | V/F SVC FVC PMVF PMSVC PMFVC<br>0: 2-wire control 1<br>1: 2-wire control 2<br>2: 3-wire control 1<br>3: 3-wire control 2                                                                            | 0<br>(0~3)                           | F05.2x              |
| F05.22<br>(0x0516)<br>RUN   | Terminal X1-X4<br>characteristic<br>selection                                       | V/F SVC FVC PMVF PMSVC PMFVC<br>0: Activated when closed<br>1: Activated when open<br>LED "0": X1 terminal<br>LED "000": X2 terminal<br>LED "000": X3 terminal<br>LED "0000": X4 terminal           | 0000<br>(0000~1111)                  |                     |
| F05.23<br>(0x0517)<br>RUN   | Terminal X5-X8<br>characteristic<br>selection                                       | V/F SVC FVC PMVF PMSVC PMFVC<br>0: Activated when closed<br>1: Activated when open<br>LED "0": X5 terminal<br>LED "000": X6 terminal<br>LED "0000": X7 terminal<br>LED "0000": X8 terminal          | 0000<br>(0000~1111)                  |                     |
| F05.24<br>(0x0518)<br>RUN   | Terminal X9-<br>X10<br>characteristic<br>selection                                  | V/F SVC FVC PMVF PMSVC PMFVC<br>0: Activated when closed<br>1: Activated when open<br>LED "0": X9 terminal<br>LED "00": X10 terminal<br>LED "000": Reserved<br>LED "0000": Reserved                 | 0000<br>(0000~0011)                  |                     |
| F05.25<br>(0x0519)<br>STOP  | Terminal<br>UP/DW control<br>selection                                              | <ul> <li>V/F SVC FVC PMVF PMSVC PMFVC</li> <li>0: Store frequency during power-off</li> <li>1: Reset frequency during power-off</li> <li>2: Adjustable during running; reset during stop</li> </ul> | 0<br>(0~2)                           |                     |
| F05.26<br>(0x051A)<br>RUN   | Acceleration/de<br>celeration rate<br>of the terminal<br>UP/DW control<br>frequency | <b>V/F SVC FVC PMVF PMSVC PMFVC</b><br>Set the acceleration/deceleration rate of the terminal UP/DW control frequency.                                                                              | 0.50Hz/s<br>(0.01Hz/s~<br>50.00Hz/s) |                     |
| F05.27<br>(0x051B)<br>RUN   | Deceleration<br>time of<br>emergency stop<br>by terminal                            | <b>V/F SVC FVC PMVF PMSVC PMFVC</b><br>Set the deceleration time of emergency stop by terminal.                                                                                                    | 1.00s<br>(0.01s~<br>650.00s)         |                     |

#### Group F05.3x: PUL Terminal

| Parameter Code<br>(Address) | Name                                                 | Description                                                                                                    | Default<br>(Range)                   | Reference<br>Source |
|-----------------------------|------------------------------------------------------|----------------------------------------------------------------------------------------------------|--------------------------------------|---------------------|
| F05.30<br>(0x051E)<br>STOP  | PUL port signal source                               | V/F SVC FVC PMVF PMSVC PMFVC<br>0: X5 (maximum 5.000 kHz)<br>1: Extension port X10 (maximum 100.00 kHz)<br>2: X5 (maximum 100.00 kHz)                                                                                                    | 0<br>(0~2)                           | F05.3x              |
| F05.31<br>(0x051F)<br>RUN   | Minimum<br>frequency of<br>PUL input                 | V/F SVC FVC PMVF PMSVC PMFVC<br>Set the minimum frequency acceptable for PUL.<br>Any frequency signal below this value will be<br>processed as minimum frequency by the drive.<br>0.00 kHz - 50.000 kHz (F2.27 is set as 0).<br>0.00 kHz - 100.00 kHz (F2.27 is set as 1 or 2). | 0.000kHz<br>(0.000kHz~<br>500.00kHz) |                     |
| F05.32<br>(0x0520)<br>RUN   | PUL minimum<br>frequency<br>corresponding<br>setting | <b>V/F SVC FVC PMVF PMSVC PMFVC</b><br>Set the percentage of the set value.                                                                                                    | 0.00%<br>(0.00%~<br>100.00%)         |                     |
| F05.33<br>(0x0521)<br>RUN   | Maximum<br>frequency of<br>PUL input                 | V/F SVC FVC PMVF PMSVC PMFVC<br>Set the maximum frequency acceptable for PUL.<br>Any frequency signal above this value will be<br>processed as maximum frequency by the drive.<br>0.00 kHz - 50.000 kHz (F2.27 is set as 0).<br>0.00 kHz - 100.00 kHz (F2.27 is set as 1 or 2). | 5.000kHz<br>(0.000kHz~500.00k<br>Hz) |                     |
| F05.34<br>(0x0522)<br>RUN   | PUL maximum<br>frequency<br>corresponding<br>setting | V/F SVC FVC PMVF PMSVC PMFVC<br>Set the percentage of the set value.                                                                                                    | 100.00%<br>(0.00%~<br>100.00%)       |                     |
| F05.35<br>(0x0523)<br>RUN   | PUL filter time                                      | <b>V/F SVC FVC PMVF PMSVC PMFVC</b><br>Define the level of filtering input pulse signals to eliminate interference signals.                                                                                                    | 0.100s<br>(0.000s~9.000s)            |                     |
| F05.36<br>(0x0524)<br>RUN   | PUL cutoff<br>frequency                              | <b>V/F SVC FVC PMVF PMSVC PMFVC</b><br>Any frequency lower than this value will not be<br>recognized and will be processed as 0 Hz by the<br>drive.                                                                                                    | 0.010kHz<br>(0.000kHz~<br>1.000kHz)  |                     |

### Group F05.4x: Analog Input (AI) Type Processing

| Parameter Code<br>(Address) | Name                                     | Description                                                                                                    | Default<br>(Range)  | Reference<br>Source |
|-----------------------------|------------------------------------------|----------------------------------------------------------------------------------------------------|---------------------|---------------------|
| F05.41<br>(0x0529)<br>RUN   | AI1 input signal<br>type                 | V/F SVC FVC PMVF PMSVC PMFVC<br>0: Voltage 0 V - 10.00 V<br>1: Current 0 mA - 20.00 mA                                                                                                    | 0<br>(0~1)          | F05.4x              |
| F05.42<br>(0x052A)<br>RUN   | Al2 input signal type                    | V/F SVC FVC PMVF PMSVC PMFVC<br>0: Voltage 0 V - 10.00 V<br>1: Current 0 mA - 20.00 mA                                                                                                    | 0<br>(0~1)          |                     |
| F05.43<br>(0x052B)<br>RUN   | Analog value<br>input curve<br>selection | V/F SVC FVC PMVF PMSVC PMFVC<br>0: Straight line (default)<br>1: Curve 1<br>2: Curve 2<br>LED "0": Al1<br>LED "00": Al2 (selecting voltage or current input<br>with jumpers)<br>LED "000": Reserved | 0000<br>(0000~0022) |                     |

|  |  | LED "0000": Reserved |  |  |
|--|--|----------------------|--|--|
|--|--|----------------------|--|--|

### Group F05.5x: Analog Input (AI) Linear Processing

| Parameter Code<br>(Address) | Name                                        | Description                                                                                                    | Default<br>(Range)                | Reference<br>Source |
|-----------------------------|---------------------------------------------|----------------------------------------------------------------------------------------------------|-----------------------------------|---------------------|
| F05.50<br>(0x0532)<br>RUN   | Al1 lower limit                             | <b>V/F SVC FVC PMVF PMSVC PMFVC</b><br>Define the signal received by the terminal. Any voltage signal below this lower limit is processed as lower limit. | 0.0%<br>(0.0%~100.0%)             | F05.5x              |
| F05.51<br>(0x0533)<br>RUN   | AI1 lower limit<br>corresponding<br>setting | V/F SVC FVC PMVF PMSVC PMFVC<br>Set the percentage of the set value.                                                                                      | 0.00%<br>(-100.00%~<br>100.00%)   |                     |
| F05.52<br>(0x0534)<br>RUN   | Al1 upper limit                             | <b>V/F SVC FVC PMVF PMSVC PMFVC</b><br>Define the signal received by the terminal. Any voltage signal above this upper limit is processed as upper limit. | 100.0%<br>(0.0%~100.0%)           |                     |
| F05.53<br>(0x0535)<br>RUN   | AI1 upper limit<br>corresponding<br>setting | V/F SVC FVC PMVF PMSVC PMFVC<br>Set the percentage of the set value.                                                                                      | 100.00%<br>(-100.00%~<br>100.00%) |                     |
| F05.54<br>(0x0536)<br>RUN   | AI1 filter time                             | V/F SVC FVC PMVF PMSVC PMFVC<br>Define the level of filtering analog signals to<br>eliminate interference signals.                                        | 0.100s<br>(0.000s~<br>6.000s)     |                     |
| F05.55<br>(0x0537)<br>RUN   | AI2 lower limit                             | <b>V/F SVC FVC PMVF PMSVC PMFVC</b><br>Define the signal received by the terminal. Any voltage signal below this lower limit is processed as lower limit. | 0.0%<br>(0.0%~100.0%)             |                     |
| F05.56<br>(0x0538)<br>RUN   | Al2 lower limit<br>corresponding<br>setting | V/F SVC FVC PMVF PMSVC PMFVC<br>Set the percentage of the set value.                                                                                      | 0.00%<br>(-100.00%~<br>100.00%)   |                     |
| F05.57<br>(0x0539)<br>RUN   | Al2 upper limit                             | <b>V/F SVC FVC PMVF PMSVC PMFVC</b><br>Define the signal received by the terminal. Any voltage signal above this upper limit is processed as upper limit. | 100.0%<br>(0.0%~100.0%)           |                     |
| F05.58<br>(0x053A)<br>RUN   | Al2 upper limit<br>corresponding<br>setting | V/F SVC FVC PMVF PMSVC PMFVC<br>Set the percentage of the set value.                                                                                      | 100.00%<br>(-100.00%~<br>100.00%) |                     |
| F05.59<br>(0x053B)<br>RUN   | AI2 filter time                             | <b>V/F SVC FVC PMVF PMSVC PMFVC</b><br>Define the level of filtering analog signals to<br>eliminate interference signals.                                 | 0.100s<br>(0.000s~<br>6.000s)     |                     |

#### Group F05.6x: Al Curve 1 Processing

| Parameter Code<br>(Address) | Name                                                | Description                                                                             | Default<br>(Range)              | Reference<br>Source |
|-----------------------------|-----------------------------------------------------|-----------------------------------------------------------------------------------------|---------------------------------|---------------------|
| F05.60<br>(0x053C)<br>RUN   | Curve 1 lower<br>limit                              | V/F SVC FVC PMVF PMSVC PMFVC<br>Set the lower limit value of curve 1.                   | 0.0%<br>(0.0%~100.0%)           | F05.6x              |
| F05.61<br>(0x053D)<br>RUN   | Curve 1 lower<br>limit<br>corresponding<br>setting  | V/F SVC FVC PMVF PMSVC PMFVC<br>Set the percentage of the corresponding setting.        | 0.00%<br>(-100.00%~<br>100.00%) |                     |
| F05.62<br>(0x053E)<br>RUN   | Input voltage of<br>inflexion point 1<br>of curve 1 | V/F SVC FVC PMVF PMSVC PMFVC<br>Set the input voltage of inflection point 1 of curve 1. | 30.0%<br>(0.0%~100.0%)          |                     |

| F05.63<br>(0x053F)<br>RUN | Corresponding<br>setting of<br>inflection point<br>1 of curve 1 | V/F SVC FVC PMVF PMSVC PMFVC<br>Set the percentage of the corresponding setting.               | 30.00%<br>(-100.00%~<br>100.00%)  |
|---------------------------|-----------------------------------------------------------------|------------------------------------------------------------------------------------------------|-----------------------------------|
| F05.64<br>(0x0540)<br>RUN | Input voltage of<br>inflexion point 2<br>of curve 1             | <b>V/F SVC FVC PMVF PMSVC PMFVC</b><br>Set the input voltage of inflection point 2 of curve 1. | 60.0%<br>(0.0%~100.0%)            |
| F05.65<br>(0x0541)<br>RUN | Corresponding<br>setting of<br>inflection Point<br>2 of Curve 1 | <b>V/F SVC FVC PMVF PMSVC PMFVC</b><br>Set the percentage of the corresponding setting.        | 60.00%<br>(-100.00%~<br>100.00%)  |
| F05.66<br>(0x0542)<br>RUN | Curve 1 upper<br>limit                                          | <b>V/F SVC FVC PMVF PMSVC PMFVC</b><br>Set the upper limit value of curve 1.                   | 100.0%<br>(0.0%~100.0%)           |
| F05.67<br>(0x0543)<br>RUN | Curve 1 upper<br>limit<br>corresponding<br>setting              | <b>V/F SVC FVC PMVF PMSVC PMFVC</b><br>Set the percentage of the corresponding setting.        | 100.00%<br>(-100.00%~<br>100.00%) |

## Group F05.7x: Al Curve 2 Processing

| Parameter Code<br>(Address) | Name                                                            | Description                                                                                    | Default<br>(Range)                | Reference<br>Source |
|-----------------------------|-----------------------------------------------------------------|------------------------------------------------------------------------------------------------|-----------------------------------|---------------------|
| F05.70<br>(0x0546)<br>RUN   | Curve 2 lower<br>limit                                          | <b>V/F SVC FVC PMVF PMSVC PMFVC</b><br>Set the lower limit of curve 2.                         | 0.0%<br>(0.0%~100.0%)             | F05.7x              |
| F05.71<br>(0x0547)<br>RUN   | Curve 2 lower<br>limit<br>corresponding<br>setting              | <b>V/F SVC FVC PMVF PMSVC PMFVC</b><br>Set the percentage of the corresponding setting.        | 0.00%<br>(-100.00%~<br>100.00%)   |                     |
| F05.72<br>(0x0548)<br>RUN   | Input voltage<br>of inflexion<br>point 1 of<br>curve 2          | <b>V/F SVC FVC PMVF PMSVC PMFVC</b><br>Set the input voltage of inflection point 1 of curve 2. | 30.0%<br>(0.0%~100.0%)            |                     |
| F05.73<br>(0x0549)<br>RUN   | Corresponding<br>setting of<br>inflection point<br>1 of curve 2 | V/F SVC FVC PMVF PMSVC PMFVC<br>Set the percentage of the corresponding setting.               | 30.00%<br>(-100.00%~<br>100.00%)  |                     |
| F05.74<br>(0x054A)<br>RUN   | Input voltage<br>of inflexion<br>point 2 of<br>curve 2          | <b>V/F SVC FVC PMVF PMSVC PMFVC</b><br>Set the input voltage of inflection point 2 of curve 2. | 60.0%<br>(0.0%~100.0%)            |                     |
| F05.75<br>(0x054B)<br>RUN   | Corresponding<br>setting of<br>inflection point<br>2 of curve 2 | V/F SVC FVC PMVF PMSVC PMFVC<br>Set the percentage of the corresponding setting.               | 60.00%<br>(-100.00%~<br>100.00%)  |                     |
| F05.76<br>(0x054C)<br>RUN   | Curve 2 upper<br>limit                                          | <b>V/F SVC FVC PMVF PMSVC PMFVC</b><br>Set the upper limit value of curve 2.                   | 100.0%<br>(0.0%~100.0%)           |                     |
| F05.77<br>(0x054D)<br>RUN   | Curve 2 upper<br>limit<br>corresponding<br>setting              | V/F SVC FVC PMVF PMSVC PMFVC<br>Set the percentage of the corresponding setting.               | 100.00%<br>(-100.00%~<br>100.00%) |                     |

| Parameter Code<br>(Address) | Name                                                              | Description                                                                                                    | Default<br>(Range)            | Reference<br>Source |
|-----------------------------|-------------------------------------------------------------------|----------------------------------------------------------------------------------------------------|-------------------------------|---------------------|
| F05.80<br>(0x0550)<br>RUN   | Characteristic<br>selection of Al<br>as digital input<br>terminal | V/F SVC FVC PMVF PMSVC PMFVC<br>0: Active low.<br>1: Active high.<br>LED "0": Al1<br>LED "000": Al2<br>LED "000": Reserved<br>LED "0000": Reserved | 0000<br>(0000~0011)           | F05.8x              |
| F05.81<br>(0x0551)<br>STOP  | Function<br>selection of<br>Al1 terminal<br>(as X)                | V/F SVC FVC PMVF PMSVC PMFVC<br>See the functions of terminal X.                                                                                   | 0<br>(0~95)                   |                     |
| F05.82<br>(0x0552)<br>RUN   | High level setting of AI1                                         | <b>V/F SVC FVC PMVF PMSVC PMFVC</b><br>The input is high level if the input is higher than the high level setting.                                 | 70.00%<br>(0.00%~<br>100.00%) |                     |
| F05.83<br>(0x0553)<br>RUN   | Low level setting of AI1                                          | <b>V/F SVC FVC PMVF PMSVC PMFVC</b><br>The input is low level if the input is lower than the low level setting.                                    | 30.00%<br>(0.00%~<br>100.00%) |                     |
| F05.84<br>(0x0554)<br>STOP  | Function<br>selection of<br>Al2 terminal<br>(as X)                | V/F SVC FVC PMVF PMSVC PMFVC<br>See the functions of terminal X.                                                                                   | 0<br>(0~95)                   |                     |
| F05.85<br>(0x0555)<br>RUN   | High level setting of AI2                                         | <b>V/F SVC FVC PMVF PMSVC PMFVC</b><br>The input is high level if the input is higher than the high level setting.                                 | 70.00%<br>(0.00%~<br>100.00%) |                     |
| F05.86<br>(0x0556)<br>RUN   | Low level setting of AI2                                          | <b>V/F SVC FVC PMVF PMSVC PMFVC</b><br>The input is low level if the input is lower than the low level setting.                                    | 30.00%<br>(0.00%~<br>100.00%) |                     |

## Group F05.8x: Al as Digital Input Terminals

#### 10.10 Group F06: Output Terminals

### Group F06.0x: AO Output (Analog, Frequency)

| Parameter Code<br>(Address) | Name                        | Description                                                                                                    | Default<br>(Range) | Reference<br>Source |
|-----------------------------|-----------------------------|----------------------------------------------------------------------------------------------------|--------------------|---------------------|
| F06.00 (0x0600)<br>RUN      | AO output<br>mode selection | <b>V/F SVC FVC PMVF PMSVC PMFVC</b><br>0: 0 V - 10 V<br>1: 4.00 mA ~ 20.00 mA<br>2: 0.00 mA ~ 20.00 mA<br>3: FM frequency pulse output                                                                                                    | 0<br>(0~3)         | F06.0x              |
| F06.01<br>(0x0601)<br>RUN   | AO output<br>selection      | V/F       SVC       FVC       PMVF       PMSVC       PMFVC         0: Given frequency       1: Output frequency       2: Output current         3: Input voltage       4: Output voltage       5: Mechanical speed         6: Given torque       7: Output torque       8: PID given value         9: PID feedback value       10: Output power | 0<br>(0~19)        |                     |

|                           |                                                   | <ul> <li>11: Bus voltage</li> <li>12: Al1 input value</li> <li>13: Al2 input value</li> <li>14: Reserved</li> <li>15: PUL input value</li> <li>16: Module temperature 1</li> <li>17: Module temperature 2</li> <li>18: 485 communication given</li> <li>19: Virtual terminal vY1</li> </ul> |                                     |
|---------------------------|---------------------------------------------------|----------------------------------------------------------------------------------------------------|-------------------------------------|
| F06.02 (0x0602)<br>RUN    | AO output gain                                    | V/F SVC FVC PMVF PMSVC PMFVC<br>Adjust the value of terminal analog output.                                                                                                    | 100.0%<br>(0.0%~<br>300.0%)         |
| F06.03<br>(0x0603)<br>RUN | AO output bias                                    | V/F SVC FVC PMVF PMSVC PMFVC<br>Set the AO output bias. Adjust the zero point of<br>terminal output.                                                                                                    | 0.0%<br>(-10.0%~<br>10.0%)          |
| F06.04 (0x0604)<br>RUN    | AO output<br>filtering                            | V/F SVC FVC PMVF PMSVC PMFVC<br>Define the level of filtering analog signals to<br>eliminate interference signals.                                                                                                    | 0.010s<br>(0.000s~<br>6.000s)       |
| F06.05 (0x0605)<br>RUN    | AO as lower<br>limit of FM<br>frequency<br>output | V/F SVC FVC PMVF PMSVC PMFVC<br>Set the lower limit of output signal.                                                                                                    | 0.20kHz<br>(0.00kHz~<br>100.00kHz)  |
| F06.06 (0x0606)<br>RUN    | AO as upper<br>limit of FM<br>frequency<br>output | V/F SVC FVC PMVF PMSVC PMFVC<br>Set the upper limit of FM frequency output.                                                                                                    | 50.00kHz<br>(0.00kHz~<br>100.00kHz) |

| Parameter Code<br>(Address) | Name                                     | Description                                                                                                    | Default<br>(Range)            | Reference<br>Source |
|-----------------------------|------------------------------------------|----------------------------------------------------------------------------------------------------|-------------------------------|---------------------|
| F06.10<br>(0x060A)<br>RUN   | Extended AO<br>output mode<br>selection  | V/F SVC FVC PMVF PMSVC PMFVC<br>0: 0 V - 10 V<br>1: 4.00 mA ~ 20.00 mA<br>2: 0.00 mA ~ 20.00 mA<br>3: Reserved         | 0<br>(0~3)                    | F06.1x              |
| F06.11<br>(0x060B)<br>RUN   | Extended AO<br>output value<br>selection | <b>V/F SVC FVC PMVF PMSVC PMFVC</b><br>The selection of extended AO output value. The same as the selection in F06.01. | 1<br>(0~19)                   |                     |
| F06.12<br>(0x060C)<br>RUN   | Extended AO output gain                  | V/F SVC FVC PMVF PMSVC PMFVC<br>Adjust the value of terminal output.                                                   | 100.0%<br>(0.0%~300.0%)       |                     |
| F06.13<br>(0x060D)<br>RUN   | Extended AO<br>analog output<br>bias     | V/F SVC FVC PMVF PMSVC PMFVC<br>Adjust the zero point of terminal output.                                              | 0.0%<br>(-10.0%~<br>10.0%)    |                     |
| F06.14<br>(0x060E)<br>RUN   | Extended AO output filtering             | V/F SVC FVC PMVF PMSVC PMFVC<br>Define the level of filtering analog signals to<br>eliminate interference signals.     | 0.010s<br>(0.000s~<br>6.000s) |                     |

### Group F06.1x: Extended AO Output

#### Group F06.2x~F06.3x: Digital and Relay Output

| Parameter Code<br>(Address) | Name                                        | Description                                                                                                    | Default<br>(Range)             | Reference<br>Source |
|-----------------------------|---------------------------------------------|----------------------------------------------------------------------------------------------------|--------------------------------|---------------------|
| F06.20<br>(0x0614)<br>RUN   | Output<br>terminal<br>polarity<br>selection | V/F SVC FVC PMVF PMSVC PMFVC<br>0: Positive polarity 1: Negative polarity<br>LED "0": Y terminal<br>LED "00": Relay output terminal 1<br>LED "000": Extended terminal Y<br>LED "0000": Extended relay output terminal | 0000<br>(0000~1111)            | F06.2x              |
| F06.21<br>(0x0615)<br>RUN   | Output<br>terminal Y                        | V/F SVC FVC PMVF PMSVC PMFVC<br>See the functions of terminal Y.                                                                                                    | 1<br>(0~63)                    |                     |
| F06.22<br>(0x0616)<br>RUN   | Relay 1 output<br>(TA-TB-TC)                | V/F SVC FVC PMVF PMSVC PMFVC<br>See the functions of terminal Y.                                                                                                    | 4<br>(0~63)                    |                     |
| F06.23<br>(0x0617)<br>RUN   | Extended<br>output terminal<br>Y1           | V/F SVC FVC PMVF PMSVC PMFVC<br>See the functions of terminal Y.                                                                                                    | 0<br>(0~63)                    |                     |
| F06.24<br>(0x0618)<br>RUN   | Extended relay<br>2 output (TA-<br>TB-TC)   | V/F SVC FVC PMVF PMSVC PMFVC<br>See the functions of terminal Y.                                                                                                    | 0<br>(0~31)                    |                     |
| F06.25<br>(0x0619)<br>RUN   | Delay when Y<br>outputs ON                  | V/F SVC FVC PMVF PMSVC PMFVC<br>Set the ON delay for Y output.                                                                                                    | 0.010s<br>(0.000s~<br>60.000s) |                     |
| F06.26<br>(0x061A)<br>RUN   | Delay when<br>relay 1 outputs<br>ON         | V/F SVC FVC PMVF PMSVC PMFVC<br>Set the ON delay for relay 1 output.                                                                                                    | 0.010s<br>(0.000s~<br>60.000s) |                     |
| F06.27<br>(0x061B)<br>RUN   | Delay when<br>extended Y<br>outputs ON      | V/F SVC FVC PMVF PMSVC PMFVC<br>Set the ON delay for Extended Y output                                                                                                    | 0.010s<br>(0.000s~<br>60.000s) |                     |

| F06.28<br>(0x061C)<br>RUN | Delay when<br>extended relay<br>2 outputs ON  | V/F SVC FVC PMVF PMSVC PMFVC<br>Set the ON delay for Extended relay 2 output  | 0.010s<br>(0.000s~<br>60.000s) |
|---------------------------|-----------------------------------------------|-------------------------------------------------------------------------------|--------------------------------|
| F06.29<br>(0x061D)<br>RUN | Delay when Y outputs OFF                      | V/F SVC FVC PMVF PMSVC PMFVC<br>Set the OFF delay for Y output                | 0.010s<br>(0.000s~<br>60.000s) |
| F06.30<br>(0x061E)<br>RUN | Delay when<br>relay 1 outputs<br>OFF          | V/F SVC FVC PMVF PMSVC PMFVC<br>Set the OFF delay for relay 1 output.         | 0.010s<br>(0.000s~<br>60.000s) |
| F06.31<br>(0x061F)<br>RUN | Delay when<br>extended Y<br>outputs OFF       | V/F SVC FVC PMVF PMSVC PMFVC<br>Set the OFF delay for extended Y1 output      | 0.010s<br>(0.000s~<br>60.000s) |
| F06.32<br>(0x0620)<br>RUN | Delay when<br>extended relay<br>2 outputs OFF | V/F SVC FVC PMVF PMSVC PMFVC<br>Set the OFF delay for extended relay 2 output | 0.010s<br>(0.000s~<br>60.000s) |

#### Group F06.4x: Frequency Detection

| Parameter Code<br>(Address) | Name                                                        | Description                                                                                 | Default<br>(Range)                             | Reference<br>Source |
|-----------------------------|-------------------------------------------------------------|---------------------------------------------------------------------------------------------|------------------------------------------------|---------------------|
| F06.40<br>(0x0628)<br>RUN   | Frequency<br>detection<br>value 1                           | V/F SVC FVC PMVF PMSVC PMFVC<br>Set frequency detection value 1.                            | 2.00 Hz<br>(0.00 Hz -<br>maximum<br>frequency) | F06.4x              |
| F06.41<br>(0x0629)<br>RUN   | Frequency<br>detection<br>range 1                           | V/F SVC FVC PMVF PMSVC PMFVC<br>Set frequency detection range 1.                            | 1.00 Hz<br>(0.00 Hz -<br>maximum<br>frequency) |                     |
| F06.42<br>(0x062A)<br>RUN   | Frequency<br>detection<br>value 2                           | V/F SVC FVC PMVF PMSVC PMFVC<br>Set frequency detection value 2.                            | 2.00 Hz<br>(0.00 Hz -<br>maximum<br>frequency) |                     |
| F06.43<br>(0x062B)<br>RUN   | Frequency<br>detection<br>range 2                           | V/F SVC FVC PMVF PMSVC PMFVC<br>Set frequency detection range 2.                            | 1.00 Hz<br>(0.00 Hz -<br>maximum<br>frequency) |                     |
| F06.44<br>(0x062C)<br>RUN   | Detection<br>range for the<br>given<br>frequency<br>arrival | V/F SVC FVC PMVF PMSVC PMFVC<br>Set the detection range for the given frequency<br>arrival. | 2.00 Hz<br>(0.00 Hz -<br>maximum<br>frequency) |                     |

#### Group F06.5x: Monitoring Parameter Comparator Output

| Parameter Code<br>(Address) | Name                                 | Description                                                                                                    | Default<br>(Range)     | Reference<br>Source |
|-----------------------------|--------------------------------------|----------------------------------------------------------------------------------------------------|------------------------|---------------------|
| F06.50<br>(0x0632)<br>RUN   | Comparator 1<br>monitor<br>selection | V/F SVC FVC PMVF PMSVC PMFVC<br>LED "0" and LED "00": Set yy in monitoring<br>parameter number Cxx.yy<br>00~63<br>LED "000" and LED "0000"s: Set xx in monitoring<br>parameter number Cxx.yy<br>00~07 | 0001<br>(0000~0763)    | F06.5x              |
| F06.51<br>(0x0633)          | Comparator 1<br>upper limit          | V/F SVC FVC PMVF PMSVC PMFVC<br>Set the upper limit of comparator 1.                                                                                                    | (Determined by F06.50) |                     |

| RUN                       |                                                     |                                                                                                    |                           |
|---------------------------|-----------------------------------------------------|----------------------------------------------------------------------------------------------------|---------------------------|
| F06.52<br>(0x0634)<br>RUN | Comparator 1<br>lower limit                         | V/F SVC FVC PMVF PMSVC PMFVC<br>Set the lower limit of comparator 1.                                                                                                    | (Determined by<br>F06.50) |
| F06.53<br>(0x0635)<br>RUN | Comparator 1<br>offset                              | V/F SVC FVC PMVF PMSVC PMFVC<br>Set the offset value of comparator 1.                                                                                                    | (Determined by<br>F06.50) |
| F06.54<br>(0x0636)<br>RUN | Operation<br>selection while<br>transmitting<br>CP1 | <ul> <li>V/F SVC FVC PMVF PMSVC PMFVC</li> <li>0: Continue running (digital terminal output only)</li> <li>1: Alarm and free stop</li> <li>2: Warning and keep running</li> <li>3: Forced stop</li> </ul> | 0<br>(0~3)                |
| F06.55<br>(0x0637)<br>RUN | Comparator 2<br>monitor<br>selection                | V/F SVC FVC PMVF PMSVC PMFVC<br>LED "0" and LED "00"s: Set yy in monitoring<br>parameter number Cxx.yy<br>00-63<br>LED "000" and LED "0000"s: Set xx in monitoring<br>parameter number Cxx.yy<br>00-07    | 0002<br>(0000~0763)       |
| F06.56<br>(0x0638)<br>RUN | Comparator 2<br>upper limit                         | V/F SVC FVC PMVF PMSVC PMFVC<br>Set the lower limit of comparator 2.                                                                                                    | (Depending on<br>F06.55)  |
| F06.57<br>(0x0639)<br>RUN | Comparator 2<br>lower limit                         | V/F SVC FVC PMVF PMSVC PMFVC<br>Set the upper limit of comparator 2.                                                                                                    | (Depending on<br>F06.55)  |
| F06.58<br>(0x063A)<br>RUN | Comparator 2<br>offset                              | V/F SVC FVC PMVF PMSVC PMFVC<br>Set the offset value of comparator 2.                                                                                                    | (Depending on<br>F06.55)  |
| F06.59<br>(0x063B)<br>RUN | Operation<br>selection while<br>transmitting<br>CP2 | <ul> <li>V/F SVC FVC PMVF PMSVC PMFVC</li> <li>0: Continue running (digital terminal output only)</li> <li>1: Alarm and free stop</li> <li>2: Warning and keep running</li> <li>3: Forced stop</li> </ul> | 0<br>(0~3)                |

## Group F06.6x~Group F06.7x: Virtual Input and Output Terminals

| Parameter Code<br>(Address) | Name                                                                             | Description                                                                                                    | Default<br>(Range)             | Reference<br>Source |
|-----------------------------|----------------------------------------------------------------------------------|----------------------------------------------------------------------------------------------------|--------------------------------|---------------------|
| F06.60<br>(0x063C)<br>STOP  | Function<br>selection of<br>virtual terminal<br>vX1                              | V/F SVC FVC PMVF PMSVC PMFVC<br>See the functions of terminal X.                                                                                                    | 0<br>(0~95)                    | F06.6x              |
| F06.61<br>(0x063D)<br>STOP  | Function<br>selection of<br>virtual terminal<br>vX2                              | V/F SVC FVC PMVF PMSVC PMFVC<br>See the functions of terminal X.                                                                                                    | 0<br>(0~95)                    |                     |
| F06.62<br>(0x063E)<br>STOP  | Function<br>selection of<br>virtual terminal<br>vX3                              | V/F SVC FVC PMVF PMSVC PMFVC<br>See the functions of terminal X.                                                                                                    | 0<br>(0~95)                    |                     |
| F06.63<br>(0x063F)<br>STOP  | Function<br>selection of<br>virtual terminal<br>vX4                              | V/F SVC FVC PMVF PMSVC PMFVC<br>See the functions of terminal X.                                                                                                    | 0<br>(0~95)                    |                     |
| F06.64<br>(0x0640)<br>RUN   | Activation<br>state source of<br>terminal vX                                     | V/F SVC FVC PMVF PMSVC PMFVC<br>0: Internally connected to virtual vYn<br>1: Connected to physical terminal Xn<br>2: Whether the function code setting is activated<br>LED "0": Virtual vX1<br>LED "00": Virtual vX2<br>LED "000": Virtual vX3<br>LED "0000": Virtual vX4 | 0000<br>(0000~2222)            |                     |
| F06.65<br>(0x0641)<br>RUN   | Activation<br>state of<br>function code<br>setting for<br>virtual terminal<br>vX | V/F SVC FVC PMVF PMSVC PMFVC<br>0: Deactivated; 1: Activated<br>LED "0": Virtual vX1<br>LED "00": Virtual vX2<br>LED "000": Virtual vX3<br>LED "0000": Virtual vX4                                                                                                    | 0000<br>(0000~1111)            |                     |
| F06.66<br>(0x0642)<br>RUN   | Virtual vY1<br>output<br>selection                                               | V/F SVC FVC PMVF PMSVC PMFVC<br>See the functions of terminal Y.                                                                                                    | 0<br>(0~63)                    |                     |
| F06.67<br>(0x0643)<br>RUN   | Virtual vY2<br>output<br>selection                                               | V/F SVC FVC PMVF PMSVC PMFVC<br>See the functions of terminal Y.                                                                                                    | 0<br>(0~63)                    |                     |
| F06.68<br>(0x0644)<br>RUN   | Virtual vY3<br>output<br>selection                                               | V/F SVC FVC PMVF PMSVC PMFVC<br>See the functions of terminal Y.                                                                                                    | 0<br>(0~63)                    |                     |
| F06.69<br>(0x0645)<br>RUN   | Virtual vY4<br>output<br>selection                                               | V/F SVC FVC PMVF PMSVC PMFVC<br>See the functions of terminal Y.                                                                                                    | 0<br>(0~63)                    |                     |
| F06.70<br>(0x0646)<br>RUN   | Delay when<br>vY1 outputs<br>ON                                                  | V/F SVC FVC PMVF PMSVC PMFVC<br>Set the ON delay for vY1 output.                                                                                                    | 0.010s<br>(0.000s~<br>60.000s) |                     |
| F06.71<br>(0x0647)<br>RUN   | Delay when<br>vY2 outputs<br>ON                                                  | V/F SVC FVC PMVF PMSVC PMFVC<br>Set the ON delay for vY2 output.                                                                                                    | 0.010s<br>(0.000s~<br>60.000s) |                     |
| F06.72<br>(0x0648)          | Delay when<br>vY3 outputs<br>ON                                                  | V/F SVC FVC PMVF PMSVC PMFVC<br>Set the ON delay for vY3 output.                                                                                                    | 0.010s<br>(0.000s~             |                     |

| RUN                       |                                  |                                                                   | 60.000s)                       |
|---------------------------|----------------------------------|-------------------------------------------------------------------|--------------------------------|
| F06.73<br>(0x0649)<br>RUN | Delay when<br>vY4 outputs<br>ON  | V/F SVC FVC PMVF PMSVC PMFVC<br>Set the ON delay for vY4 output.  | 0.010s<br>(0.000s~<br>60.000s) |
| F06.74<br>(0x064A)<br>RUN | Delay when<br>vY1 outputs<br>OFF | V/F SVC FVC PMVF PMSVC PMFVC<br>Set the OFF delay for vY1 output. | 0.010s<br>(0.000s~<br>60.000s) |
| F06.75<br>(0x064B)<br>RUN | Delay when<br>vY2 outputs<br>OFF | V/F SVC FVC PMVF PMSVC PMFVC<br>Set the OFF delay for vY2 output. | 0.010s<br>(0.000s~<br>60.000s) |
| F06.76<br>(0x064C)<br>RUN | Delay when<br>vY3 outputs<br>OFF | V/F SVC FVC PMVF PMSVC PMFVC<br>Set the OFF delay for vY3 output. | 0.010s<br>(0.000s~<br>60.000s) |
| F06.77<br>(0x064D)<br>RUN | Delay when<br>vY4 outputs<br>OFF | V/F SVC FVC PMVF PMSVC PMFVC<br>Set the OFF delay for vY4 output. | 0.010s<br>(0.000s~<br>60.000s) |

# 10.11 Group F07: Running Control

## Group F07.0x: Start Control

| Parameter Code<br>(Address) | Name                               | Description                                                                                                    | Default<br>(Range)                                             | Reference<br>Source |
|-----------------------------|------------------------------------|----------------------------------------------------------------------------------------------------|----------------------------------------------------------------|---------------------|
| F07.00<br>(0x0700)<br>STOP  | Start mode                         | <ul> <li>V/F SVC FVC PMVF PMSVC PMFVC</li> <li>0: Start from start frequency</li> <li>1: Apply DC brake first and then start from the<br/>Start frequency</li> <li>2: Start after speed tracking and direction<br/>judgment</li> </ul>                                                                                                    | 0<br>(0~2)                                                     | F07.0x              |
| F07.01<br>(0x0701)<br>STOP  | Start pre-<br>excitation time      | V/F SVC FVC PMVF PMSVC PMFVC<br>The vector control of asynchronous motor supports<br>pre-excitation, which is not supported in other<br>cases;<br>When it is set as 0, the start pre-excitation time is<br>determined by the motor parameters;<br>When it is set as a non-0 value, the start pre-<br>excitation time is the setting value.                                                                                                    | 0.00s<br>(0.00s~60.00s)                                        |                     |
| F07.02<br>(0x0702)<br>STOP  | Start frequency                    | <b>V/F SVC FVC PMVF PMSVC PMFVC</b><br>The drive does not start and stays in standby state<br>when the given frequency is lower than this value.                                                                                                    | 0.50 Hz<br>(0.00 - upper<br>frequency limit set<br>by numbers) |                     |
| F07.03<br>(0x0703)<br>STOP  | Start protection selection         | V/F SVC FVC PMVF PMSVC PMFVC<br>0: OFF 1: ON<br>LED "0": Terminal start protection in case of<br>abnormal exit<br>LED "00": Jogging terminal start protection in case<br>of abnormal exit<br>LED "000": Terminal start protection when the<br>command channel is switched to terminal<br>LED "0000": Reserved<br>Note: The terminal start protection is enabled by<br>default when the free stop, emergency stop or<br>forced stop command is activated. | 0111<br>(0000~0111)                                            |                     |
| F07.05<br>(0x0705)<br>STOP  | Rotation<br>direction<br>selection | V/F SVC FVC PMVF PMSVC PMFVC<br>LED "0": Reverse running direction<br>0: Direction unchanged                                                                                                    | 0000<br>(0000~1121)                                            |                     |

|                            |                                                          | <ol> <li>Reverse direction</li> <li>LED "00": Running direction disabled</li> <li>O: Both forward and reserve commands are<br/>allowed</li> <li>Only forward command is allowed</li> </ol> |                         |  |
|----------------------------|----------------------------------------------------------|----------------------------------------------------------------------------------------------------|-------------------------|--|
|                            |                                                          | 2: Only reverse command is allowed<br>LED "000": Command direction is controlled by<br>frequency                                                                                           |                         |  |
|                            |                                                          | 0: Frequency-based direction control is deactivated<br>1: Frequency-based direction control is activated<br>LED "0000": Reserved                                                           |                         |  |
|                            |                                                          | <b>Note</b> : This value will not be reset during<br>initialization, and the LED "0" value will not be<br>changed after parameter download                                                 |                         |  |
| F07.06<br>(0x0706)<br>STOP | Selection of<br>restart action<br>after power<br>failure | <ul> <li>V/F SVC FVC PMVF PMSVC PMFVC</li> <li>0: Deactivated</li> <li>1: Speed tracking Start</li> <li>2: Start according to the Start mode</li> </ul>                                    | 0<br>(0~2)              |  |
| F07.07<br>(0x0707)<br>STOP | Waiting time for<br>restart after<br>power failure       | V/F SVC FVC PMVF PMSVC PMFVC<br>Set the waiting time for restart after power failure.                                                                                                    | 0.50s<br>(0.00s~60.00s) |  |

### Group F07.1x: Stop and Zero-Frequency Control

| Parameter Code<br>(Address) | Name                                                     | Description                                                                                                    | Default<br>(Range)                                              | Reference<br>Source |
|-----------------------------|----------------------------------------------------------|----------------------------------------------------------------------------------------------------|-----------------------------------------------------------------|---------------------|
| F07.10<br>(0x070A)<br>RUN   | Stop mode                                                | V/F SVC FVC PMVF PMSVC PMFVC<br>0: Deceleration stop<br>1: Free stop (All stop commands are processed as<br>free stop)                                                                                                    | 0<br>(0~1)                                                      | F07.1x              |
| F07.11<br>(0x070B)<br>RUN   | Stop detection<br>frequency                              | <b>V/F SVC FVC PMVF PMSVC PMFVC</b><br>When decelerating to stop, the drive will stop if the output frequency is lower than this value.                                                                                      | 0.50 Hz<br>(0.00 - upper<br>frequency limit<br>digital setting) |                     |
| F07.12<br>(0x070C)<br>STOP  | Minimum time<br>between stop<br>and restart              | <b>V/F SVC FVC PMVF PMSVC PMFVC</b><br>The minimum interval between stop and restart.                                                                                                    | 0.000s<br>(0.000s~<br>60.000s)                                  |                     |
| F07.15<br>(0x070F)<br>RUN   | Selection of<br>action below<br>lower limit<br>frequency | <ul> <li>V/F SVC FVC PMVF PMSVC PMFVC</li> <li>0: Run according to the frequency command</li> <li>1: Free stop and enter standby state</li> <li>2: Run at the lower limit frequency</li> <li>3: Run at zero speed</li> </ul> | 2<br>(0~3)                                                      |                     |
| F07.16<br>(0x0710)<br>RUN   | Zero-speed<br>torque<br>retention<br>coefficient         | <b>SVC FVC PMVF PMSVC PMFVC</b><br>Set the zero-speed torque current. 100.0%<br>corresponds to the motor rated current, and the<br>upper limit of the zero-speed torque current is the<br>rated current of the drive.        | 60.0%<br>(0.0%~<br>150.0%)                                      |                     |
| F07.17<br>(0x0711)<br>RUN   | Zero-speed<br>torque<br>retention time                   | <b>SVC FVC PMVF PMSVC PMFVC</b><br>Set the zero-speed torque retention time.                                                                                                    | 0.0s<br>(0.0s~6000.0s)                                          |                     |
| F07.18<br>(0x0712)<br>STOP  | Forward and<br>reverse<br>rotation dead<br>time          | <b>V/F SVC FVC PMVF PMSVC PMFVC</b><br>Set the zero-frequency retention time in the case of switching between forward and reverse rotations.                                                                                 | 0.0s<br>(0.0s~120.0s)                                           |                     |

## Group F07.2x: DC Braking and Speed Tracking

| Parameter Code<br>(Address) | Name                              | Description                                                                                                    | Default<br>(Range)             | Reference<br>Source |
|-----------------------------|-----------------------------------|----------------------------------------------------------------------------------------------------|--------------------------------|---------------------|
| F07.20<br>(0x0714)<br>STOP  | Brake current before start        | <b>V/F SVC FVC PMVF PMSVC PMFVC</b><br>100.0% corresponds to the motor rated current,<br>and the upper limit of brake current is the rated<br>current of the drive.                                                     | 60.0%<br>(0.0%~<br>150.0%)     | F07.2x              |
| F07.21<br>(0x0715)<br>STOP  | Brake time<br>before start        | V/F SVC FVC PMVF PMSVC PMFVC<br>Set the brake time before start.                                                                                                    | 0.0s<br>(0.0s~60.0s)           |                     |
| F07.22<br>(0x0716)<br>STOP  | DC braking start frequency        | V/F SVC FVC PMVF PMSVC PMFVC<br>Set the DC braking start frequency.                                                                                                    | 1.00Hz<br>(0.00Hz~<br>50.00Hz) |                     |
| F07.23<br>(0x0717)<br>STOP  | DC brake<br>current               | <b>V/F SVC FVC PMVF PMSVC PMFVC</b><br>100.0% corresponds to the motor rated current,<br>and the upper limit of brake current is the rated<br>current of the drive.                                                     | 60.0%<br>(0.0%~<br>150.0%)     |                     |
| F07.24<br>(0x0718)<br>STOP  | DC braking<br>time during<br>stop | V/F SVC FVC PMVF PMSVC PMFVC<br>DC braking time during stop.                                                                                                    | 0.0s<br>(0.0s~60.0s)           |                     |
| F07.25<br>(0x0719)<br>STOP  | Speed tracking<br>mode            | V/F SVC FVC PMVF PMSVC PMFVC<br>LED "0": Search mode<br>0: Search from maximum frequency<br>1: Search from stop frequency<br>LED "00": Reverse search<br>0: OFF<br>1: ON<br>LED "000": Reserved<br>LED "0000": Reserved | 0000<br>(0000~0111)            |                     |
| F07.26<br>(0x071A)<br>STOP  | Speed tracking<br>time            | V/F SVC FVC PMVF PMSVC PMFVC<br>Speed tracking time.                                                                                                    | 0.50s<br>(0.00s~60.00s)        |                     |
| F07.27<br>(0x071B)<br>STOP  | Speed tracking stop delay         | V/F SVC FVC PMVF PMSVC PMFVC<br>Speed tracking stop delay.                                                                                                    | 1.00s<br>(0.00s~60.00s)        |                     |
| F07.28<br>(0x071C)<br>STOP  | Speed tracking current            | V/F SVC FVC PMVF PMSVC PMFVC<br>Set the speed tracking current.                                                                                                    | 120.0%<br>(0.0%~<br>400.0%)    |                     |

### Group F07.3x: Jogging

| Parameter Code<br>(Address) | Name                            | Description                                                        | Default<br>(Range)                             | Reference<br>Source |
|-----------------------------|---------------------------------|--------------------------------------------------------------------|------------------------------------------------|---------------------|
| F07.30<br>(0x071E)<br>RUN   | Jogging<br>frequency<br>setting | V/F SVC FVC PMVF PMSVC PMFVC<br>Set the jogging frequency.         | 5.00 Hz<br>(0.00 Hz -<br>maximum<br>frequency) | F07.3x              |
| F07.31<br>(0x071F)<br>RUN   | Jogging<br>acceleration<br>time | V/F SVC FVC PMVF PMSVC PMFVC<br>Set the jogging acceleration time. | 10.00s<br>(0.00s~<br>650.00s)                  |                     |
| F07.32<br>(0x0720)<br>RUN   | Jogging<br>deceleration<br>time | V/F SVC FVC PMVF PMSVC PMFVC<br>Set the jogging deceleration time. | 10.00s<br>(0.00s~<br>650.00s)                  |                     |

| F07.33<br>(0x0721)<br>RUN | Jogging S-<br>curve selection  | V/F         SVC         FVC         PMVF         PMSVC         PMFVC           0: Deactivated         1: Activated | 1<br>(0~1) |  |
|---------------------------|--------------------------------|----------------------------------------------------------------------------------------------------|------------|--|
| F07.34<br>(0x0722)<br>RUN | Jogging stop<br>mode selection | <b>V/F SVC FVC PMVF PMSVC PMFVC</b><br>0: The same as the stop mode set by F7.10.<br>1: Deceleration stop only.    | 0<br>(0~1) |  |

#### Group F07.4x: Start and Stop Frequency Retention and Frequency Hopping

| Parameter Code<br>(Address) | Name                                | Description                                                                                                    | Default<br>(Range)                                                | Reference<br>Source |
|-----------------------------|-------------------------------------|----------------------------------------------------------------------------------------------------|-------------------------------------------------------------------|---------------------|
| F07.40<br>(0x0728)<br>STOP  | Start retention frequency           | <b>V/F SVC FVC PMVF PMSVC PMFVC</b><br>The Start retention frequency is higher than the<br>Start frequency and lower than the upper<br>frequency limit set by numbers. | 0.50 Hz<br>(0.00 Hz - upper<br>frequency limit set<br>by numbers) | F07.4x              |
| F07.41<br>(0x0729)<br>STOP  | Start frequency retention time      | <b>V/F SVC FVC PMVF PMSVC PMFVC</b><br>The set point should be greater than the Start<br>frequency, and if not, the Start frequency will be<br>used.                   | 0.00s<br>(0.00s~60.00s)                                           |                     |
| F07.42<br>(0x072A)<br>STOP  | Stop retention frequency            | V/F SVC FVC PMVF PMSVC PMFVC<br>Set the retention frequency during stop.                                                                                               | 0.50 Hz<br>(0.00 - upper<br>frequency limit set<br>by numbers)    |                     |
| F07.43<br>(0x072B)<br>STOP  | Stop frequency retention time       | <b>V/F SVC FVC PMVF PMSVC PMFVC</b><br>Set the frequency retention time during stop.                                                                                   | 0.00s<br>(0.00s~60.00s)                                           |                     |
| F07.44<br>(0x072C)<br>RUN   | Jumping<br>frequency 1              | V/F SVC FVC PMVF PMSVC PMFVC<br>Set the jumping frequency 1.                                                                                                    | 0.00 Hz<br>(0.00 - maximum<br>frequency)                          |                     |
| F07.45<br>(0x072D)<br>RUN   | Jumping<br>frequency<br>amplitude 1 | V/F SVC FVC PMVF PMSVC PMFVC<br>Set the jumping frequency amplitude 1.                                                                                                 | 0.00 Hz<br>(0.00 - maximum<br>frequency)                          |                     |
| F07.46<br>(0x072E)<br>RUN   | Jumping<br>frequency 2              | V/F SVC FVC PMVF PMSVC PMFVC<br>Set the jumping frequency 2.                                                                                                    | 0.00 Hz<br>(0.00 - maximum<br>frequency)                          |                     |
| F07.47<br>(0x072F)<br>RUN   | Jumping<br>frequency<br>amplitude 2 | V/F SVC FVC PMVF PMSVC PMFVC<br>Set the jumping frequency amplitude 1.                                                                                                 | 0.00 Hz<br>(0.00 - maximum<br>frequency)                          |                     |

## 10.12 Group F08: Auxiliary Control

## Group F08.0x: Counting and Timing

| Parameter Code<br>(Address) | Name                                 | Description                                                                                                    | Default<br>(Range) | Reference<br>Source |
|-----------------------------|--------------------------------------|----------------------------------------------------------------------------------------------------|--------------------|---------------------|
| F08.00<br>(0x0800)<br>RUN   | Counter input<br>source              | V/F SVC FVC PMVF PMSVC PMFVC<br>0: Normal terminal X<br>1: Input terminal PUL<br>2: PG card feedback countting | 0<br>(0~2)         | F08.0x              |
| F08.01<br>(0x0801)<br>RUN   | Count input<br>frequency<br>division | V/F SVC FVC PMVF PMSVC PMFVC<br>Set the count input frequency division.                                        | 0<br>(0~6000)      |                     |
| F08.02                      | Counter                              | V/F SVC FVC PMVF PMSVC PMFVC                                                                                   | 1000               |                     |

| (0x0802)<br>RUN            | maximum value                    | Set the counter maximum value.                                                                        | (0~65000)            |
|----------------------------|----------------------------------|----------------------------------------------------------------------------------------------------|----------------------|
| F08.03<br>(0x0803)<br>RUN  | Counter setting value            | V/F SVC FVC PMVF PMSVC PMFVC<br>Set the counter setting value.                                        | 500<br>(0~65000)     |
| F08.04<br>(0x0804)<br>RUN  | Number of<br>pulses per<br>meter | V/F SVC FVC PMVF PMSVC PMFVC<br>The countting value per meter.                                        | 10.0<br>(0.1~6553.5) |
| F08.05<br>(0x0805)<br>STOP | Set length                       | V/F SVC FVC PMVF PMSVC PMFVC<br>Add a length reaching output, and a terminal length<br>reset.         | 1000<br>(0m~65535m)  |
| F08.06<br>(0x0806)<br>STOP | Actual length                    | V/F SVC FVC PMVF PMSVC PMFVC<br>Reset during power-off. Chooses whether to store<br>during power-off. | 0<br>(0m~65535m)     |
| F08.07<br>(0x0807)<br>STOP | Timer time unit                  | V/F SVC FVCPMVF PMSVCPMFVC0: Second (s)1: Minute (min)2: Hour (h)                                     | 0<br>(0~2)           |
| F08.08<br>(0x0808)<br>STOP | Timer setting value              | V/F SVC FVC PMVF PMSVC PMFVC<br>Set the timer setting value.                                          | 0<br>(0~65000)       |

## Group F08.3x: Swing Frequency Control

| Parameter Code<br>(Address) | Name                                       | Description                                                                                                    | Default<br>(Range)                       | Reference<br>Source |
|-----------------------------|--------------------------------------------|----------------------------------------------------------------------------------------------------|------------------------------------------|---------------------|
| F08.30<br>(0x081E)<br>STOP  | Swing<br>frequency<br>control              | <ul><li>V/F SVC FVC PMVF PMSVC PMFVC</li><li>0: Swing frequency control is deactivated.</li><li>1: Swing frequency control is activated.</li></ul>                                                                                                    | 0<br>(0~1)                               | F08.3x              |
| F08.31<br>(0x081F)<br>STOP  | Swing<br>frequency<br>amplitude<br>control | V/F SVC FVC PMVF PMSVC PMFVC<br>LED "0" : Start mode<br>0: Automatic<br>1: Manual with terminal<br>LED "00": Swing frequency amplitude control<br>0: Relative to center frequency<br>1: Relative to maximum frequency<br>LED"000": Swing frequency state:<br>0: Store during stop<br>1: Not store during stop<br>LED "0000": Storage of swing frequency state<br>during power-off<br>0: Store<br>1: Not store | 0000<br>(0000~0111)                      |                     |
| F08.32<br>(0x0820)<br>STOP  | Preset swing<br>frequency                  | V/F SVC FVC PMVF PMSVC PMFVC<br>Set the preset swing frequency.                                                                                                    | 0.00 Hz<br>(0.00 - maximum<br>frequency) |                     |
| F08.33<br>(0x0821)<br>STOP  | Preset swing<br>frequency<br>waiting time  | V/F SVC FVC PMVF PMSVC PMFVC<br>Set the preset swing frequency waiting time.                                                                                                    | 0.0s<br>(0.0s~<br>3600.0s)               |                     |
| F08.34<br>(0x0822)<br>STOP  | Swing<br>frequency<br>amplitude            | V/F SVC FVC PMVF PMSVC PMFVC<br>Set the swing frequency amplitude.                                                                                                    | 10.0%<br>(0.0%~50.0%)                    |                     |
| F08.35<br>(0x0823)<br>STOP  | Jump<br>frequency                          | V/F SVC FVC PMVF PMSVC PMFVC<br>Set the jump frequency.                                                                                                    | 10.0Hz<br>(0.0Hz~<br>50.0Hz)             |                     |

| F08.36<br>(0x0824)<br>STOP | Triangular<br>wave rise time | V/F SVC FVC PMVF PMSVC PMFVC<br>Set the rise time of triangular wave.        | 5.00s<br>(0.1s~<br>650.00s)   |
|----------------------------|------------------------------|------------------------------------------------------------------------------|-------------------------------|
| F08.37<br>(0x0825)<br>STOP | Triangular<br>wave drop time | <b>V/F SVC FVC PMVF PMSVC PMFVC</b><br>Set the drop time of triangular wave. | 5.00s<br>(0.005s~<br>650.00s) |

#### 10.13 Group F09: Auxiliary Control 2

#### Group F09.0x: Maintenance Functions

| Parameter Code<br>(Address) | Name                                     | Description                                                                                                    | Default<br>(Range)        | Reference<br>Source |
|-----------------------------|------------------------------------------|----------------------------------------------------------------------------------------------------|---------------------------|---------------------|
| F09.02<br>(0x0902)<br>RUN   | Device<br>maintenance<br>alarm selection | V/F SVC FVC PMVF PMSVC PMFVC<br>LED "0": Cooling fan<br>0: Deactivated 1: Activated<br>LED "00": Main relay<br>0: Deactivated 1: Activated<br>LED "000": Reserved<br>LED "0000": Reserved | 0000<br>(0000~1111)       | F09.0x              |
| F09.03<br>(0x0903)<br>STOP  | Cooling fan<br>maintenance<br>setting    | <b>V/F SVC FVC PMVF PMSVC PMFVC</b><br>Set in hours. Set to 0 when replacing the cooling fan with a new one.                                                                              | 0<br>(0~65535)            |                     |
| F09.04<br>(0x0904)<br>STOP  | Main relay<br>maintenance<br>setting     | V/F SVC FVC PMVF PMSVC PMFVC<br>Set to 0.0% when replacing the main relay with a<br>new one.                                                                                              | 0.0%<br>(0.0%~<br>150.0%) |                     |

#### 10.14 Group F10: Protection Parameters

#### Group F10.0x: Current Protection

| Parameter Code<br>(Address) | Name                                   | Description                                                                                                    | Default<br>(Range)          | Reference<br>Source |
|-----------------------------|----------------------------------------|----------------------------------------------------------------------------------------------------|-----------------------------|---------------------|
| F10.00<br>(0x0A00)<br>RUN   | Overcurrent<br>suppression<br>function | <ul> <li>V/F SVC FVC PMVF PMSVC PMFVC</li> <li>Automatically limit the output current to the set<br/>overcurrent suppression point to prevent<br/>overcurrent fault.</li> <li>0: Suppression is always activated.</li> <li>1: Activated during acceleration/deceleration,<br/>deactivated at constant speed.</li> </ul>                                                                                                    | 0<br>(0~1)                  | F10.0x              |
| F10.01<br>(0x0A01)<br>RUN   | Overcurrent<br>suppression<br>point    | V/F SVC FVC PMVF PMSVC PMFVC<br>Set the load current limiting level. 100%<br>corresponds to the rated current of the drive.                                                                                                    | 160.0%<br>(0.0%~<br>300.0%) |                     |
| F10.02<br>(0x0A02)<br>RUN   | Overcurrent<br>suppression<br>gain     | <b>V/F SVC FVC PMVF PMSVC PMFVC</b><br>Set the response effect of overcurrent suppression.                                                                                                    | 100.0%<br>(0.0%~<br>500.0%) |                     |
| F10.03<br>(0x0A03)<br>STOP  | Current<br>protection<br>setting 1     | <ul> <li>V/F SVC FVC PMVF PMSVC PMFVC</li> <li>Set whether the current-related protection function is enabled.</li> <li>LED "0": Cycle-by-cycle current limiting (CBC)</li> <li>0: OFF</li> <li>1: ON</li> <li>LED "00": OC protection interference suppression</li> <li>0: Normal</li> <li>1: First degree interference suppression</li> <li>2: Second degree interference suppression</li> <li>LED "00": SC protection interference suppression</li> <li>0: Normal</li> <li>1: First degree interference suppression</li> <li>0: Normal</li> <li>1: First degree interference suppression</li> </ul> | 0001<br>(0000~f221)         |                     |

|                            |                                               | 2: Second degree interference suppression<br>LED "0000": Reserved                                                                                                    |                      |
|----------------------------|-----------------------------------------------|----------------------------------------------------------------------------------------------------|----------------------|
| F10.04<br>(0x0A04)<br>STOP | Current<br>protection<br>setting 2            | V/F SVC FVC PMVF PMSVC PMFVC<br>LED "0": Three-phase current and protection<br>selection<br>0: OFF 1: ON<br>LED "00": Three-phase current imbalance protection<br>selection<br>0: OFF 1: ON        | 0001<br>(0000~0011)  |
| F10.05<br>(0x0A05)<br>STOP | Current<br>imbalance<br>judgment<br>threshold | V/F SVC FVC PMVF PMSVC PMFVC<br>Compare the ratio of the maximum phase to the<br>minimum phase in the three-phase current with this<br>set point to judge whether the current imbalance<br>occurs. | 160%<br>(0%~500%)    |
| F10.06<br>(0x0A06)<br>STOP | Current<br>imbalance filter<br>coefficient    | <b>V/F SVC FVC PMVF PMSVC PMFVC</b><br>The parameter value should be increased at a site with strong current fluctuation.                                                                          | 2.0s<br>(0.0s~60.0s) |

## Group F10.1x: Voltage Protection

| Parameter Code<br>(Address) | Name                                          | Description                                                                                                    | Default<br>(Range)                                                                                                    | Reference<br>Source |
|-----------------------------|-----------------------------------------------|----------------------------------------------------------------------------------------------------|----------------------------------------------------------------------------------------------------|---------------------|
| F10.11<br>(0x0A0B)<br>STOP  | Bus<br>overvoltage<br>suppression<br>function | V/F SVC FVC PMVF PMSVC PMFVC<br>Slow down or stop acceleration or deceleration to<br>prevent overvoltage fault when the bus voltage is<br>higher than the overvoltage suppression point.<br>LED "0": overvoltage suppression function<br>0: OFF<br>1: ON<br>LED "00": over-excitation function<br>0: OFF<br>1: Activated only during deceleration<br>2: Activated during running | 0011<br>(0000~0021)                                                                                                    | F10.1x              |
| F10.12<br>(0x0A0C)<br>STOP  | Bus<br>overvoltage<br>suppression<br>point    | <b>V/F SVC FVC PMVF PMSVC PMFVC</b><br>Set the bus voltage value that triggers the overvoltage suppression function.                                                                                                    | T3: 750 V<br>S2: 370 V<br>(0 V - overvoltage<br>point)<br>T3 overvoltage<br>point: 820 V<br>S2 overvoltage<br>point: 400 V |                     |
| F10.13<br>(0x0A0D)<br>RUN   | Bus<br>overvoltage<br>suppression<br>gain     | V/F SVC FVC PMVF PMSVC PMFVC<br>Set the response effect of overvoltage suppression.                                                                                                    | 100.0%<br>(0.0%~<br>500.0%)                                                                                                |                     |
| F10.14<br>(0x0A0E)<br>RUN   | Dynamic brake<br>enabling                     | <ul> <li>V/F SVC FVC PMVF PMSVC PMFVC</li> <li>Set whether the dynamic brake function is enabled.</li> <li>0: OFF</li> <li>1: Enabled with overvoltage suppression disabled</li> <li>2: Enabled with overvoltage suppression enabled</li> </ul>                                                                                                    | 2<br>(0~2)                                                                                                    |                     |
| F10.15<br>(0x0A0F)<br>RUN   | Dynamic brake<br>action voltage               | <b>V/F SVC FVC PMVF PMSVC PMFVC</b><br>Set the dynamic brake action voltage. The dynamic brake works when the bus voltage is higher than this value.                                                                                                    | T3: 740 V<br>S2: 360 V<br>(0 V - overvoltage<br>point)<br>T3 overvoltage<br>point: 820 V<br>S2 overvoltage                 |                     |

|                            |                                                |                                                                                                    | point: 400 V                                                                                                    |  |
|----------------------------|------------------------------------------------|----------------------------------------------------------------------------------------------------|----------------------------------------------------------------------------------------------------|--|
| F10.16<br>(0x0A10)<br>STOP | Bus<br>undervoltage<br>suppression<br>function | V/F SVC FVC PMVF PMSVC PMFVC<br>Limit the bus voltage decrease when the bus<br>voltage is lower than the undervoltage suppression<br>point by automatically adjusting the operating<br>frequency to prevent undervoltage fault.<br>0: OFF 1: ON | 0<br>(0~1)                                                                                                    |  |
| F10.17<br>(0x0A11)<br>STOP | Bus<br>undervoltage<br>suppression<br>point    | <b>V/F SVC FVC PMVF PMSVC PMFVC</b><br>Set the bus voltage value that triggers the undervoltage suppression function.                                                                                                    | T3: 430 V<br>S2: 240 V<br>(0 V - overvoltage<br>point)<br>T3 overvoltage<br>point: 820 V<br>S2 overvoltage<br>point: 400 V |  |
| F10.18<br>(0x0A12)<br>RUN  | Bus<br>undervoltage<br>suppression<br>gain     | V/F SVC FVC PMVF PMSVC PMFVC<br>Set the response effect of undervoltage<br>suppression.                                                                                                    | 100.0%<br>(0.0%~<br>500.0%)                                                                                                |  |
| F10.19<br>(0x0A13)<br>STOP | Bus<br>undervoltage<br>protection point        | <b>V/F SVC FVC PMVF PMSVC PMFVC</b><br>Set the allowable lower limit of bus voltage. The<br>drive will report the undervoltage fault when the bus<br>voltage is lower than this value.                                                          | T3: 320 V<br>S2: 190 V<br>(0 V - overvoltage<br>point)<br>T3 overvoltage<br>point: 820 V<br>S2 overvoltage<br>point: 400 V |  |

# Group F10.2x: Auxiliary Protection

| Parameter Code<br>(Address) | Name                                                      | Description                                                                                                    | Default<br>(Range)    | Reference<br>Source |
|-----------------------------|-----------------------------------------------------------|----------------------------------------------------------------------------------------------------|-----------------------|---------------------|
| F10.20<br>(0x0A14)<br>STOP  | Input and<br>output phase<br>loss protection<br>selection | <ul> <li>V/F SVC FVC PMVF PMSVC PMFVC</li> <li>Set whether the input and output phase loss protection function is enabled.</li> <li>LED "0": Output phase loss protection function</li> <li>0: OFF 1: ON</li> <li>LED "00": Input phase loss protection function</li> <li>0: OFF</li> <li>1: ON. The drive reports alarm A. iLF and keeps running when input phase loss is detected.</li> <li>2: ON. The drive reports error E. iLF and free stops when input phase loss is detected.</li> <li>LED "000": Reserved</li> <li>LED "000": Reserved</li> </ul> | 0021<br>(0000~1121)   | F10.2x              |
| F10.21<br>(0x0A15)<br>STOP  | Input phase<br>loss threshold                             | <b>V/F SVC FVC PMVF PMSVC PMFVC</b><br>Set the voltage detection percentage for the input phase loss detection function. 100% corresponds to the rated bus voltage.                                                                                                    | 10.0%<br>(0.0%~30.0%) |                     |
| F10.22<br>(0x0A16)<br>STOP  | Grounding<br>short circuit<br>protection<br>selection     | V/F SVC FVC PMVF PMSVC PMFVC<br>Set whether the ground short circuit protection<br>function for the drive output and cooling fan is<br>enabled.<br>LED "0": Output short-to-ground protection function<br>0: OFF 1: Detection upon power-on 2: pre-                                                                                                    | 0111<br>(0000~0112)   |                     |

|                            |                                                                  | running detection<br>LED "00": Fan short-to-ground protection function<br>0: OFF 1: ON<br>LED "000": Power short-to-ground protection<br>function<br>0: OFF 1: ON                                                                                                    |                                |  |
|----------------------------|------------------------------------------------------------------|----------------------------------------------------------------------------------------------------|--------------------------------|--|
| F10.23<br>(0x0A17)<br>RUN  | Fan ON/OFF<br>control<br>selection                               | <ul> <li>V/F SVC FVC PMVF PMSVC PMFVC</li> <li>Set the running mode of the drive's cooling fan.</li> <li>0: The fan works after the drive is powered on.</li> <li>1: After the drive stops, the fan runs according to the temperature, and the fan runs when the drive is running.</li> <li>2: After the drive stop, the fan stops after the time set by F10.24, and runs according to the temperature.</li> </ul> | 1<br>(0~2)                     |  |
| F10.24<br>(0x0A18)<br>STOP | Fan control delay                                                | V/F SVC FVC PMVF PMSVC PMFVC<br>Set the time from releasing the running command<br>to stop of the cooling fan.                                                                                                    | 30.00s<br>(0.00s~<br>600.00s)  |  |
| F10.25<br>(0x0A19)<br>RUN  | Drive overheat<br>oH1 warning<br>detection level                 | <b>V/F SVC FVC PMVF PMSVC PMFVC</b><br>Set the temperature value for overheat warning of<br>the drive. Overheat warning is activated if the<br>temperature is higher than this value.                                                                                                    | 80.0°C<br>(0.0°C~<br>100.0°C)  |  |
| F10.26<br>(0x0A1A)<br>RUN  | Motor overheat<br>protection<br>selection<br>(Extension<br>card) | V/F SVC FVC PMVF PMSVC PMFVC<br>Set the motor overheat protection when an IO<br>extension card is used.<br>LED "0": Motor temperature sensor type<br>0: PT1000 1: KTY84<br>F10.26 is activated when the DIP switch on the IO<br>extension card is flipped to KTY;<br>The PT100 sensor is activated when the DIP switch<br>on the IO extension card is flipped to PT100.                                            | 0x01<br>(0x00~0x01)            |  |
| F10.27<br>(0x0A1B)<br>RUN  | Motor overheat<br>alarm level<br>(Extension<br>card)             | <b>V/F SVC FVC PMVF PMSVC PMFVC</b><br>Set the temperature value for overheat fault of the drive. Overheat fault is reported if the temperature is higher than this value.                                                                                                    | 110.0°C<br>(0.0°C~<br>200.0°C) |  |
| F10.28<br>(0x0A1C)<br>RUN  | Motor overheat<br>warning level<br>(Extension<br>card)           | <b>V/F SVC FVC PMVF PMSVC PMFVC</b><br>Set the temperature value for overheat warning of<br>the drive. Overheat warning is activated if the<br>temperature is higher than this value.                                                                                                    | 90.0°C<br>(0.0°C~<br>F10.27)   |  |

## Group F10.3x: Load Protection

| Parameter Code<br>(Address) | Name                                 | Description                                                                                                    | Default<br>(Range)      | Reference<br>Source |
|-----------------------------|--------------------------------------|----------------------------------------------------------------------------------------------------|-------------------------|---------------------|
| F10.32<br>(0x0A20)<br>STOP  | Load warning<br>detection<br>setting | V/F SVC FVC PMVF PMSVC PMFVC         Set the load warning detection mode and the warning mode of the drive.         LED "0": Load warning detection 1 setting         0: Do not detect         1: Detect overload         2: Detect overload only at constant speed         3: Detect underload only at constant speed         4: Detect underload only at constant speed         LED "00": warning setting for load warning         detection 1         0: Continue running and report A. Ld1         1: Free stop, and report E. Ld1         LED "000": Load warning detection 2 setting         0: Do not detect         1: Detect overload         2: Detect overload         2: Detect overload         0: Continue running and report E. Ld1         LED "000": Load warning detection 2 setting         0: Do not detect         1: Detect overload         2: Detect overload         2: Detect underload only at constant speed         3: Detect underload only at constant speed         4: Detect underload only at constant speed         LED "0000": Warning setting for load warning         detection 2         0: Continue running and report A. Ld2         1: Free stop, and report E. Ld2 | 0000<br>(0000~1414)     |                     |
| F10.33<br>(0x0A21)<br>STOP  | Load warning<br>detection level<br>1 | V/F SVC FVC PMVF PMSVC PMFVC<br>Set the detection value of load warning 1.<br>In VF control, 100% corresponds to the rated<br>current of the motor.<br>In vector control, 100% corresponds to the rated<br>output torque of the motor.                                                                                                    | 130.0%<br>(0.0%~200.0%) |                     |
| F10.34<br>(0x0A22)<br>STOP  | Load warning detection time 1        | <b>V/F SVC FVC PMVF PMSVC PMFVC</b><br>Set the duration of detecting load warning 1. The load warning 1 will be detected if the load is higher than the detection value and last for this time.                                                                                                    | 5.0s<br>(0.0s~60.0s)    |                     |
| F10.35<br>(0x0A23)<br>STOP  | Load warning<br>detection level<br>2 | V/F SVC FVC PMVF PMSVC PMFVC<br>Set the detection value of load warning 2.<br>In VF control, 100% corresponds to the rated<br>current of the motor.<br>In vector control, 100% corresponds to the rated<br>output torque of the motor.                                                                                                    | 30.0%<br>(0.0%~200.0%)  |                     |
| F10.36<br>(0x0A24)<br>STOP  | Load warning detection time 2        | <b>V/F SVC FVC PMVF PMSVC PMFVC</b><br>Set the duration of detecting load warning 2. The<br>load warning 2 will be detected if the load is higher<br>than the detection value and last for this time.                                                                                                    | 5.0s<br>(0.0s~60.0s)    |                     |

# Group F10.4x: Stall Protection

| Parameter Code<br>(Address) | Name      | Description                                   | Default<br>(Range) | Reference<br>Source |
|-----------------------------|-----------|-----------------------------------------------|--------------------|---------------------|
| F10.40                      | Excessive | V/F SVC FVC PMVF PMSVC PMFVC                  | 0000               | F10.4x              |
| (0x0A28)                    | speed     | Set the warning detection mode and alarm mode | (0000~0012)        |                     |

| STOP                       | deviation<br>protection<br>action                         | <ul> <li>when the deviation between the set speed and feedback speed of the motor is excessive.</li> <li>LED "0": Detection selection</li> <li>0: Do not detect</li> <li>1: Detect only at constant speed</li> <li>2: Always detect</li> <li>LED "00": Alarm selection</li> <li>0: Free stop and report a fault</li> <li>1: Send an alarm and keep running</li> </ul>                              |                               |
|----------------------------|-----------------------------------------------------------|----------------------------------------------------------------------------------------------------|-------------------------------|
| F10.41<br>(0x0A29)<br>STOP | Excessive<br>speed<br>deviation<br>detection<br>threshold | <b>V/F SVC FVC PMVF PMSVC PMFVC</b><br>Set the value for detecting excessive speed<br>deviation. The value of 100% corresponds to<br>F01.10 [Maximum frequency].                                                                                                    | 10.0%<br>(0.0%~60.0%)         |
| F10.42<br>(0x0A2A)<br>STOP | Excessive<br>speed<br>deviation<br>detection time         | <b>V/F SVC FVC PMVF PMSVC PMFVC</b><br>Set the duration for detecting excessive speed<br>deviation. If the deviation between the set speed<br>and the feedback speed is greater than F10.41 and<br>lasts for this time, the excessive speed deviation is<br>detected and a warning is sent.                                                                                                    | 2.0s<br>(0.0s~60.0s)          |
| F10.43<br>(0x0A2B)<br>STOP | Overspeed<br>protection<br>action                         | <ul> <li>V/F SVC FVC PMVF PMSVC PMFVC</li> <li>Set the warning detection mode and alarm mode in the case of motor overspeed.</li> <li>LED "0": Detection selection</li> <li>0: Do not detect</li> <li>1: Detect only at constant speed</li> <li>2: Always detect</li> <li>LED "00": Alarm selection</li> <li>0: Free stop and report a fault</li> <li>1: Send an alarm and keep running</li> </ul> | 0002<br>(0000~0012)           |
| F10.44<br>(0x0A2C)<br>STOP | Overspeed<br>detection<br>threshold                       | V/F SVC FVC PMVF PMSVC PMFVC<br>Set the value for detecting overspeed. The value of<br>100% corresponds to F01.10 [Maximum<br>frequency].                                                                                                    | 110.0%<br>(0.0%~<br>150.0%)   |
| F10.45<br>(0x0A2D)<br>STOP | Overspeed detection time                                  | <b>V/F SVC FVC PMVF PMSVC PMFVC</b><br>Set the duration for detecting overspeed. If the feedback speed is greater than F10.44 and lasts for this time, the overspeed is detected and a warning is sent.                                                                                                    | 0.100s<br>(0.000s~<br>2.000s) |

# Group F10.5x: Fault Recovery and Motor Overload

| Parameter Code<br>(Address) | Name                                | Description                                                                                                    | Default<br>(Range)    | Reference<br>Source |
|-----------------------------|-------------------------------------|----------------------------------------------------------------------------------------------------|-----------------------|---------------------|
| F10.50<br>(0x0A32)<br>STOP  | Fault self-<br>recovery times       | V/F SVC FVC PMVF PMSVC PMFVC<br>Set how many times fault self-recovery is allowed.<br>Note: The value of 0 indicates that the fault self-<br>recovery function is disabled, while any other<br>value indicates that the function is enabled. | 0<br>(0~10)           | F10.5x              |
| F10.51<br>(0x0A33)<br>STOP  | Fault self-<br>recovery<br>interval | V/F SVC FVC PMVF PMSVC PMFVC<br>Set the waiting time between a fault and fault<br>recovery of the drive.                                                                                                    | 1.0s<br>(0.0s~100.0s) |                     |
| F10.52<br>(0x0A34)<br>READ  | Times of fault recovery             | V/F SVC FVC PMVF PMSVC PMFVC<br>Indicate how many times fault self-recovery has<br>been performed. This parameter is read only.                                                                                                    | 0                     |                     |

| F10.55<br>(0x0A37)<br>RUN  | Motor overload<br>model                  | <ul> <li>V/F SVC FVC PMVF PMSVC PMFVC</li> <li>0: Ordinary motor</li> <li>1: Frequency conversion motor (50 Hz)</li> <li>2: Frequency conversion motor (60 Hz)</li> <li>3: Motor without cooling fan</li> </ul> | 0<br>(0~3)              |
|----------------------------|------------------------------------------|----------------------------------------------------------------------------------------------------|-------------------------|
| F10.56<br>(0x0A38)<br>STOP | Motor insulation<br>class                | V/F SVC FVC PMVF PMSVC PMFVC<br>0: Insulation class A<br>1: Insulation class E<br>2: Insulation class B<br>3: Insulation class F<br>4: Insulation class H<br>5: Special class S                                 | 3<br>(0~5)              |
| F10.57<br>(0x0A39)<br>STOP | Motor working<br>system                  | V/F SVC FVC PMVF PMSVC PMFVC<br>0-1: S1 working system (continuous working)<br>2: S2 working system<br>3-9: Corresponding to S3-S9                                                                              | 0<br>(0~9)              |
| F10.58<br>(0x0A3A)<br>STOP | Motor overload<br>start threshold        | <b>V/F SVC FVC PMVF PMSVC PMFVC</b><br>The starting threshold of motor overload. When<br>the actual current is greater than this value, the<br>overload increases on a cumulative basis.                        | 105.0%<br>(0.0%~130.0%) |
| F10.59<br>(0x0A3B)<br>STOP | Motor overload<br>current<br>coefficient | V/F SVC FVC PMVF PMSVC PMFVC<br>Calculated motor overload current = actual current<br>* motor overload current coefficient.                                                                                     | 100.0%<br>(0.0%~250.0%) |

# 10.15 Group F11: Keypad Parameters

## Group F11.0x: Button Operation

| Parameter Code<br>(Address) | Name                                          | Description                                                                                                    | Default<br>(Range) | Reference<br>Source |
|-----------------------------|-----------------------------------------------|----------------------------------------------------------------------------------------------------|--------------------|---------------------|
| F11.00<br>(0x0B00)<br>RUN   | Button lock<br>selection                      | V/F SVC FVC PMVF PMSVC PMFVC<br>0: Not locked<br>1: Keypad function parameter modification is locked<br>2: Function parameters and non-start/stop buttons<br>are locked<br>3: All function parameters and buttons are locked                                                                                                    | 0<br>(0~3)         | F11.0x              |
| F11.01<br>(0x0B01)<br>RUN   | Button lock<br>password                       | V/F SVC FVC PMVF PMSVC PMFVC<br>Used together with the button lock. Please<br>remember the password after it is set, or you<br>will not be able to operate the drive after<br>locking.                                                                                                    | 0<br>(0~65535)     |                     |
| F11.02<br>(0x0B02)<br>STOP  | Keypad multi-<br>function button<br>selection | <ul> <li>V/F SVC FVC PMVF PMSVC PMFVC</li> <li>0: Deactivated</li> <li>1: Reverse running button</li> <li>2: Forward jogging button</li> <li>3: Reverse jogging button</li> <li>4: Switching between the keypad command channel and the terminal command channel</li> <li>5: Switching between the keypad command channel</li> <li>6: Switching between the terminal command channel</li> <li>6: Switching between the terminal command channel</li> <li>7: Switching between keypad, terminal and communication command channel</li> </ul> | 0<br>(0~7)         |                     |

| F11.03<br>(0x0B03)<br>STOP | Keypad STOP<br>button setting                                       | V/F SVC FVC PMVF PMSVC PMFVC<br>0: Non-keypad control mode is disabled<br>1: Non-keypad control mode stops according to the<br>stopping mode<br>2: Non-keypad control mode free stop                                                                                                    | 0<br>(0~2)          |
|----------------------------|---------------------------------------------------------------------|----------------------------------------------------------------------------------------------------|---------------------|
| F11.04<br>(0x0B04)<br>STOP | Function of<br>Up/Down<br>button (Knob)<br>in status<br>interface   | V/F SVC FVC PMVF PMSVC PMFVC<br>LED "0": Keypad up/down button used for<br>modification<br>0: Deactivated<br>1: Adjust F01.09 frequency digital given<br>2: Adjust F13.01 PID digital given<br>3: Adjust the function code corresponding to F11.05<br>setting<br>LED "00": Storage after power-off<br>0: Frequency is not stored after power-off<br>1: Frequency is stored after power-off<br>LED "000": Action limit<br>0: Adjustable during running and stop<br>1: Adjustable only during running, and maintained<br>during stop<br>2: Adjustable during running; reset during stop<br>LED "0000": Reserved | 0011<br>(0000~0213) |
| F11.05<br>(0x0B05)<br>RUN  | Parameter<br>code setting<br>quick change<br>with Up/Down<br>button | V/F SVC FVC PMVF PMSVC PMFVC<br>LED "0" and LED "00": Set yy in function parameter<br>number Fxx.yy<br>00-99<br>LED "000" and LED "0000": Set xx in function<br>parameter number Fxx.yy<br>00-29<br>F11.04 is effective when the LED "0" is 3. For<br>example, when F11.05 = xxyy, the up and down<br>buttons of the keypad can be used to modify the<br>setting of [Fxx.yy] quickly                                                                                                    | 0109<br>(0000~2999) |
| F11.06<br>(0x0B06)<br>STOP | Keypad<br>command<br>button<br>selection                            | <ul> <li>V/F SVC FVC PMVF PMSVC PMFVC</li> <li>LED "0": Internal and external keypad button commands</li> <li>(Run command, and stop/reset commands)</li> <li>0: External commands takes precedence. When external commands are effective, internal ones are ineffective</li> <li>1: Internal commands takes precedence. When internal commands are effective, external ones are ineffective</li> <li>2: Both internal and external commands are effective, and the stop/reset command takes precedence</li> <li>LED "000": Reserved</li> <li>LED "000": Reserved</li> <li>LED "000": Reserved</li> </ul>     | 0000<br>(0000~2122) |

# Group F11.1x: Status Interface Cyclic Monitoring

| Parameter Code<br>(Address) | Name                           | Description                                                                            | Default<br>(Range) | Reference<br>Source |
|-----------------------------|--------------------------------|----------------------------------------------------------------------------------------|--------------------|---------------------|
| F11.10                      | Function of<br>Left/Right Keys | V/F SVC FVC PMVF PMSVC PMFVC<br>LED "0": The left key is used to adjust the first line | 0011               | F11.1x              |

| (0x0B0A)<br>STOP          | in Status<br>Interface                                                      | of monitoring<br>0: Deactivated 1: Activated<br>LED "00": The left right is used to adjust the second<br>line of monitoring<br>0: Deactivated 1: Activated<br>When the left/right key is disabled, the monitoring<br>display value is parameter 1 after powering on<br>again. | (0000~0011)         |
|---------------------------|-----------------------------------------------------------------------------|----------------------------------------------------------------------------------------------------|---------------------|
| F11.11<br>(0x0B0B)<br>RUN | The cyclic<br>display<br>parameter 1 in<br>the first line of<br>the keypad  | V/F SVC FVC PMVF PMSVC PMFVC<br>LED "0" and LED "00": Set yy in monitoring<br>parameter number Cxx.yy<br>00-63<br>LED "000" and LED "0000": Set xx in monitoring<br>parameter number Cxx.yy<br>00-07                                                                          | 0000<br>(0000~0763) |
| F11.12<br>(0x0B0C)<br>RUN | The cyclic<br>display<br>parameter 2 in<br>the first line of<br>the keypad  | V/F SVC FVC PMVF PMSVC PMFVC<br>LED "0" and LED "00": Set yy in monitoring<br>parameter number Cxx.yy<br>00-63<br>LED "000" and LED "0000": Set xx in monitoring<br>parameter number Cxx.yy<br>00-07                                                                          | 0001<br>(0000~0763) |
| F11.13<br>(0x0B0D)<br>RUN | The cyclic<br>display<br>parameter 3 in<br>the first line of<br>the keypad  | V/F SVC FVC PMVF PMSVC PMFVC<br>LED "0" and LED "00": Set yy in monitoring<br>parameter number Cxx.yy<br>00-63<br>LED "000" and LED "0000": Set xx in monitoring<br>parameter number Cxx.yy<br>00-07                                                                          | 0002<br>(0000~0763) |
| F11.14<br>(0x0B0E)<br>RUN | The cyclic<br>display<br>parameter 4 in<br>the first line of<br>the keypad  | V/F SVC FVC PMVF PMSVC PMFVC<br>LED "0" and LED "00": Set yy in monitoring<br>parameter number Cxx.yy<br>00-63<br>LED "000" and LED "0000": Set xx in monitoring<br>parameter number Cxx.yy<br>00-07                                                                          | 0011<br>(0000~0763) |
| F11.15<br>(0x0B0F)<br>RUN | The cyclic<br>display<br>parameter 1 in<br>the second line<br>of the keypad | V/F SVC FVC PMVF PMSVC PMFVC<br>LED "0" and LED "00": Set yy in monitoring<br>parameter number Cxx.yy<br>00-63<br>LED "000" and LED "0000": Set xx in monitoring<br>parameter number Cxx.yy<br>00-07                                                                          | 0002<br>(0000~0763) |
| F11.16<br>(0x0B10)<br>RUN | The cyclic<br>display<br>parameter 2 in<br>the second line<br>of the keypad | V/F SVC FVC PMVF PMSVC PMFVC<br>LED "0" and LED "00": Set yy in monitoring<br>parameter number Cxx.yy<br>00-63<br>LED "000" and LED "0000": Set xx in monitoring<br>parameter number Cxx.yy<br>00-07                                                                          | 0004<br>(0000~0763) |
| F11.17<br>(0x0B11)<br>RUN | The cyclic<br>display<br>parameter 3 in<br>the second line<br>of the keypad | V/F SVC FVC PMVF PMSVC PMFVC<br>LED "0" and LED "00": Set yy in monitoring<br>parameter number Cxx.yy<br>00-63<br>LED "000" and LED "0000": Set xx in monitoring<br>parameter number Cxx.yy                                                                                   | 0010<br>(0000~0763) |

|                           |                                                                             | 00-07                                                                                                    |                     |  |
|---------------------------|-----------------------------------------------------------------------------|----------------------------------------------------------------------------------------------------|---------------------|--|
| F11.18<br>(0x0B12)<br>RUN | The cyclic<br>display<br>parameter 4 in<br>the second line<br>of the keypad | V/F SVC FVC PMVF PMSVC PMFVC<br>LED "0" and LED "00": Set yy in monitoring<br>parameter number Cxx.yy<br>00-63<br>LED "000" and LED "0000": Set xx in monitoring<br>parameter number Cxx.yy<br>00-07 | 0012<br>(0000~0763) |  |

# Group F11.2x: Monitoring Parameter Control

| Parameter Code<br>(Address) | Name                                                  | Description                                                                                                    | Default<br>(Range)      | Reference<br>Source |
|-----------------------------|-------------------------------------------------------|----------------------------------------------------------------------------------------------------|-------------------------|---------------------|
| F11.20<br>(0x0B14)<br>RUN   | Keypad<br>display setting<br>1                        | <ul> <li>V/F SVC FVC PMVF PMSVC PMFVC</li> <li>LED "0": Output frequency display selection</li> <li>0: Target Frequency</li> <li>1: Running Frequency</li> <li>2-F: Running frequency filtering. The larger the value, the better the filtering</li> <li>LED "00": Reserved</li> <li>LED "000": Power display dimension</li> <li>0: Power display in percentage (%)</li> <li>1: Power display in kilowatt (kW)</li> <li>LED "000": Reserved</li> </ul>                                                                                                    | 0002<br>(0000~111F)     | F11.2x              |
| F11.21<br>(0x0B15)<br>RUN   | Speed display coefficient                             | <b>V/F SVC FVC PMVF PMSVC PMFVC</b><br>Adjust the display of C00.05 speed.                                                                                                    | 100.0%<br>(0.0%~500.0%) |                     |
| F11.22<br>(0x0B16)<br>RUN   | Power display coefficient                             | <b>V/F SVC FVC PMVF PMSVC PMFVC</b><br>Adjust the display of C00.10 output power.                                                                                                    | 100.0%<br>(0.0%~500.0%) |                     |
| F11.23<br>(0x0B17)<br>RUN   | Monitoring<br>parameter<br>group display<br>selection | V/F SVC FVC PMVF PMSVC PMFVC         LED "0": Monitoring parameter mapping         0: AC310       1: AC70         LED "00": Group C05 display selection         0: Automatically switch according to the control mode         1: Parameters related to VF mode         2: Parameters related to VC mode         LED "000": C00.40 - C00.63 display selection         0: Not display       1: Display         LED "0000": Communication fault code switching         0: Communication fault code table 1 (AC310)         1: Communication fault code table 2 (AC70)         2: Communication fault code table 3 (AC300) | 0000<br>(0000~FFFF)     |                     |
| F11.24<br>(0x0B18)<br>RUN   | Monitoring<br>parameter<br>filtering<br>selection     | V/F SVC FVC PMVF PMSVC PMFVC<br>LED "0": Output current display filtering<br>0-F: The larger the value, the better the filtering<br>LED "00": Reserved<br>LED "000": Reserved<br>LED "0000": Reserved                                                                                                    | 0002<br>(0000~000F)     |                     |
| F11.25<br>(0x0B19)<br>STOP  | Display during<br>motor Auto-<br>tuning               | V/F SVC FVC PMVF PMSVC PMFVC<br>0: Show the status of Auto-tuning process<br>1: Not show the status of Auto-tuning process                                                                                                    | 0<br>(0~1)              |                     |
| F11.27                      | Fault self-                                           | V/F SVC FVC PMVF PMSVC PMFVC                                                                                                    | 0001                    |                     |

| (0x0B1B) | recovery  | LED "0": Display the fault during fault self-recovery | (0000~0001) |  |
|----------|-----------|-------------------------------------------------------|-------------|--|
| RUN      | display   | 0: Not display                                        |             |  |
|          | selection | 1: Display                                            |             |  |

#### Group F11.3x: Special Keypad Functions

| Parameter Code<br>(Address) | Name                                                                | Description                                                                                                    | Default<br>(Range)            | Reference<br>Source |
|-----------------------------|---------------------------------------------------------------------|----------------------------------------------------------------------------------------------------|-------------------------------|---------------------|
| F11.31<br>(0x0B1F)<br>RUN   | Lower limit<br>voltage of<br>keypad<br>potentiometer                | <b>V/F SVC FVC PMVF PMSVC PMFVC</b><br>Set the lower voltage limit of keypad potentiometer<br>(the optional external single-line keypad is<br>activated).              | 0.50V<br>(0.00V~3.00V)        | F11.3x              |
| F11.32<br>(0x0B20)<br>RUN   | Corresponding<br>value to lower<br>limit of keypad<br>potentiometer | <b>V/F SVC FVC PMVF PMSVC PMFVC</b><br>Set the corresponding value to the lower limit of keypad potentiometer (the optional external single-line keypad is activated). | 0.00%<br>(0.00%~<br>100.00%)  |                     |
| F11.33<br>(0x0B21)<br>RUN   | Upper minit<br>voltage of<br>keypad<br>potentiometer                | <b>V/F SVC FVC PMVF PMSVC PMFVC</b><br>Set the upper voltage limit of keypad potentiometer<br>(the optional external single-line keypad is<br>activated).              | 2.80V<br>(0.00V~3.00V)        |                     |
| F11.34<br>(0x0B22)<br>RUN   | Corresponding<br>value to upper<br>limit of keypad<br>potentiometer | <b>V/F SVC FVC PMVF PMSVC PMFVC</b><br>Set the corresponding value to the upper limit of keypad potentiometer (the optional external single-line keypad is activated). | 100.0%<br>(0.00%~<br>100.00%) |                     |
| F11.35<br>(0x0B23)<br>STOP  | Keypad<br>potentiometer<br>selection                                | <ul> <li>V/F SVC FVC PMVF PMSVC PMFVC</li> <li>Set the keypad potentiometer channel.</li> <li>0: Reserved</li> <li>1: External keypad potentiometer</li> </ul>         | 1<br>(0~1)                    |                     |

## 10.16 Group F12: Communication Parameters

## Group F12.0x: Modbus Communication Slave Parameters

| Parameter Code<br>(Address) | Name                                    | Description                                                                                                    | Default<br>(Range) | Reference<br>Source |
|-----------------------------|-----------------------------------------|----------------------------------------------------------------------------------------------------|--------------------|---------------------|
| F12.00<br>(0x0C00)<br>STOP  | Master/Slave<br>selection               | V/FSVCFVCPMVFPMSVCPMFVC0: Slave1: Master                                                                                                    | 0<br>(0~1)         | F12.0x              |
| F12.01<br>(0x0C01)<br>STOP  | Modbus<br>communication<br>address      | <b>V/F SVC FVC PMVF PMSVC PMFVC</b><br>Set different values for different slave stations.                                                                                                    | 1<br>(1~247)       |                     |
| F12.02<br>(0x0C02)<br>STOP  | Communication<br>baud rate<br>selection | V/F SVC FVC PMVF PMSVC PMFVC<br>0: 1,200 bps<br>1: 2,400 bps<br>2: 4,800 bps<br>3: 9,600 bps<br>4: 19,200 bps<br>5: 38,400 bps<br>6: 57,600 bps                                                                                                    | 3<br>(0~6)         |                     |
| F12.03<br>(0x0C03)<br>STOP  | Modbus<br>communication<br>data format  | <ul> <li>V/F SVC FVC PMVF PMSVC PMFVC</li> <li>0: (N, 8, 1) No check, data bits: 8, stop bits: 1</li> <li>1: (E, 8, 1) Even parity check, data bits: 8, stop bits: 1</li> <li>2: (O, 8, 1) Odd parity check, data bits: 8, stop bits: 1</li> <li>3: (N, 8, 2) No check, data bits: 8, stop bits: 2</li> </ul> | 0<br>(0~5)         |                     |

|                           |                                                                   | 4: (E, 8, 2) Even parity check, data bits: 8, stop<br>bits: 2<br>5: (O, 8, 2) Odd parity check, data bits: 8, stop<br>bits: 2             |                              |  |
|---------------------------|-------------------------------------------------------------------|----------------------------------------------------------------------------------------------------|------------------------------|--|
| F12.04<br>(0x0C04)<br>RUN | Modbus<br>communication<br>transmission<br>response<br>processing | V/F SVC FVC PMVF PMSVC PMFVC<br>0: Write with response<br>1: Write without response                                                       | 0<br>(0~1)                   |  |
| F12.05<br>(0x0C05)<br>RUN | Modbus<br>communication<br>response delay                         | V/F SVC FVC PMVF PMSVC PMFVC<br>Set the response delay of modbus communication.                                                           | 0ms<br>(0ms~5000ms)          |  |
| F12.06<br>(0x0C06)<br>RUN | Modbus<br>communication<br>timeout fault<br>time                  | <b>V/F SVC FVC PMVF PMSVC PMFVC</b><br>Set the timeout fault time of modbus<br>communication timeout failure time.                        | 1.0s<br>(0.1s~100.0s)        |  |
| F12.07<br>(0x0C07)<br>RUN | Communication<br>disconnection<br>processing                      | V/F SVC FVC PMVF PMSVC PMFVC<br>0: Do not detect timeout fault<br>1: Alarm and free Stop<br>2: Warning and keep running<br>3: Forced stop | 0<br>(0~3)                   |  |
| F12.08<br>(0x0C08)<br>RUN | Receiving data<br>(Address<br>0x3000) zero<br>bias                | <b>V/F SVC FVC PMVF PMSVC PMFVC</b><br>Conduct offset correction for the communication data of address 0x3000.                            | 0.00<br>(-100.00~<br>100.00) |  |
| F12.09<br>(0x0C09)<br>RUN | Receive data<br>(Address<br>0x3000) gain                          | <b>V/F SVC FVC PMVF PMSVC PMFVC</b><br>Conduct linear correction for the communication data of address 0x3000.                            | 100.0%<br>(0.0%~500.0%)      |  |

# Group F12.1x: Modbus Master Parameters

| Parameter Code<br>(Address) | Name                                                  | Description                                                                                                    | Default<br>(Range)  | Reference<br>Source |
|-----------------------------|-------------------------------------------------------|----------------------------------------------------------------------------------------------------|---------------------|---------------------|
| F12.10<br>(0x0C0A)<br>RUN   | Master Loop<br>Transmission<br>Parameter<br>Selection | V/F SVC FVC PMVF PMSVC PMFVC<br>LED "0", LED "00", LED "000", LED "0000"<br>0: Invalid<br>1: Master run command<br>2: Master given frequency<br>3: Master output frequency<br>4: Master output frequency<br>5: Master given torque<br>6: Master output torque<br>7: Reserved<br>8: Reserved<br>9: Master PID setting<br>A: Master PID Feedback<br>B: Reserved<br>C: Active current component | 0031<br>(0000~CCCC) | F12.1x              |
| F12.11<br>(0x0C0B)<br>RUN   | Custom<br>Address Of<br>Given<br>Frequency            | <b>V/F SVC FVC PMVF PMSVC PMFVC</b><br>Defines given frequency address, compatible with<br>upper computer (PLC) instructions.                                                                                                    | 0000<br>(0000~FFFF) |                     |
| F12.12<br>(0x0C0C)<br>RUN   | Command<br>Setting<br>Custom<br>Address               | <b>V/F SVC FVC PMVF PMSVC PMFVC</b><br>Defines command setting address, compatible<br>with upper computer (PLC) instructions.                                                                                                    | 0000<br>(0000~FFFF) |                     |

|                           | 1                                                     |                                                                                                    | I                   |  |
|---------------------------|-------------------------------------------------------|----------------------------------------------------------------------------------------------------|---------------------|--|
|                           | Setting                                               |                                                                                                    |                     |  |
| F12.13<br>(0x0C0D)<br>RUN | Custom<br>Address Of<br>Forward<br>Running<br>Command | V/F SVC FVC PMVF PMSVC PMFVC<br>Defines the address of forward running command                                      | 0001<br>(0000~FFFF) |  |
| F12.14<br>(0x0C0E)<br>RUN | Custom<br>Address Of<br>Reverse<br>Running<br>Command | V/F SVC FVC PMVF PMSVC PMFVC<br>Defines the address of reverse running command                                      | 0002<br>(0000~FFFF) |  |
| F12.15<br>(0x0C0F)<br>RUN | Custom<br>Address Of<br>Stop<br>Command               | V/F SVC FVC PMVF PMSVC PMFVC<br>Defines the address of stop command.                                                | 0005<br>(0000~FFFF) |  |
| F12.16<br>(0x0C10)<br>RUN | Custom<br>Address Of<br>Reset<br>Command              | V/F SVC FVC PMVF PMSVC PMFVC<br>Defines the address of reset command.                                               | 0007<br>(0000~FFFF) |  |
| F12.19<br>(0x0C13)<br>RUN | Master<br>Sending<br>Command<br>Selection             | V/F SVC FVC PMVF PMSVC PMFVC<br>Master sending command selection.<br>0: Send run command;<br>1: Send running status | 0<br>(0~1)          |  |

# Group F12.2x: Special Modbus Functions

| Parameter Code<br>(Address) | Name                                              | Description                                                                                                    | Default<br>(Range) | Reference<br>Source |
|-----------------------------|---------------------------------------------------|----------------------------------------------------------------------------------------------------|--------------------|---------------------|
| F12.20<br>(0x0C14)<br>STOP  | RJ45 interface<br>communication<br>mode selection | <ul> <li>V/F SVC FVC PMVF PMSVC PMFVC</li> <li>0: dual-line keypad communication</li> <li>1: Modbus slave (Related parameters are set with F12.2x)</li> <li>2: Modbus master (Send parameters are set with F12.1x)</li> <li>3: Defined by VEICHI</li> <li>Note: Models of T3 45 KW and above only support dual-line Keypad communication</li> </ul> | 0<br>(0~3)         | F12.2x              |
| F12.21<br>(0x0C15)<br>STOP  | RJ45 interface communication address              | <b>V/F SVC FVC PMVF PMSVC PMFVC</b><br>The slave address when RJ45 interface is for<br>Modbus communication.                                                                                                    | 1<br>(1~247)       |                     |
| F12.22<br>(0x0C16)<br>STOP  | RJ45 interface<br>communication<br>baud rate      | V/F SVC FVC PMVF PMSVC PMFVC<br>The baud rate when RJ45 interface is for Modbus<br>communication.<br>0: 1200 bps<br>1: 2400 bps<br>2: 4800 bps<br>3: 9600 bps<br>4: 19200 bps<br>5: 38400 bps                                                                                                    | 3<br>(0~5)         |                     |
| F12.23<br>(0x0C17)<br>STOP  | RJ45 interface<br>data format                     | <ul> <li>V/F SVC FVC PMVF PMSVC PMFVC</li> <li>The data format when RJ45 interface is for<br/>Modbus communication.</li> <li>0: (N, 8, 1) No check, data bits: 8, stop bits: 1</li> <li>1: (E, 8, 1) Even parity check, data bits: 8, stop<br/>bits: 1</li> <li>2: (O, 8, 1) Odd parity check, data bits: 8, stop</li> </ul>                        | 0<br>(0~5)         |                     |

|                           |                                                                | bits: 1<br>3: (N, 8, 2) No check, data bits: 8, stop bits: 2<br>4: (E, 8, 2) Even parity check, data bits: 8, stop<br>bits: 2<br>5: (O, 8, 2) Odd parity check, data bits: 8, stop<br>bits: 2                                 |                       |
|---------------------------|----------------------------------------------------------------|----------------------------------------------------------------------------------------------------|-----------------------|
| F12.24<br>(0x0C18)<br>RUN | RJ45 interface<br>transmission<br>response<br>processing       | <ul> <li>V/F SVC FVC PMVF PMSVC PMFVC</li> <li>The transmission response processing when<br/>RJ45 interface is for Modbus communication.</li> <li>0: Write with response</li> <li>1: Write without response</li> </ul>        | 0<br>(0~1)            |
| F12.25<br>(0x0C19)<br>RUN | RJ45 interface<br>communication<br>response<br>delay           | <b>V/F SVC FVC PMVF PMSVC PMFVC</b><br>The response delay when RJ45 interface is for<br>Modbus communication.                                                                                                    | 0ms<br>(0ms~5000ms)   |
| F12.26<br>(0x0C1A)<br>RUN | RJ45 interface<br>communication<br>timeout fault<br>time       | <b>V/F SVC FVC PMVF PMSVC PMFVC</b><br>The timeout fault time when RJ45 interface is for<br>Modbus communication.                                                                                                    | 1.0s<br>(0.1s~100.0s) |
| F12.27<br>(0x0C1B)<br>RUN | RJ45 interface<br>communication<br>disconnection<br>processing | V/F SVC FVC PMVF PMSVC PMFVC<br>The disconnection processing when RJ45<br>interface is for Modbus communication.<br>0: Do not detect timeout fault<br>1: Alarm and free stop<br>2: Warning and keep running<br>3: Forced stop | 0<br>(0~3)            |

#### Group F12.3x: PROFIBUS-DP Communication

| Parameter<br>Code<br>(Address) | Name                                                 | Description                                                                                               | Default<br>(Range) | Reference<br>Source |
|--------------------------------|------------------------------------------------------|----------------------------------------------------------------------------------------------------|--------------------|---------------------|
| F12.30<br>(0x0C1E)<br>RUN      | DP card<br>address                                   | V/F SVC FVC PMVF PMSVC PMFVC<br>Sets different values for different slave stations.                       | 1<br>(1~247)       | F12.3x              |
| F12.32<br>(0x0C20)<br>STOP     | DP master-<br>slave<br>communication<br>fault action | V/F SVC FVC PMVF PMSVC PMFVC<br>0: Do not detect<br>1: Alarm and free stop<br>2: Warning and keep running | 0<br>(0~2)         |                     |

Note: The extension card does not support hot swapping.

#### Group F12.4x: CAN Communication

| Parameter<br>Code<br>(Address) | Name                              | Description                                                                             | Default<br>(Range) | Reference<br>Source |
|--------------------------------|-----------------------------------|-----------------------------------------------------------------------------------------|--------------------|---------------------|
| F12.40<br>(0x0C28)<br>RUN      | CAN Mode<br>Selection             | V/F SVC FVC PMVF PMSVC PMFVC<br>0: Slave station<br>1: Master station defined by VEICHI | 0<br>(0~1)         | F12.4x              |
| F12.41<br>(0x0C29)<br>RUN      | CAN<br>Communication<br>Address   | V/F SVC FVC PMVF PMSVC PMFVC<br>Set the address for the salve station                   | 1<br>(1~247)       |                     |
| F12.42<br>(0x0C2A)<br>RUN      | CAN<br>Communication<br>Baud Rate | V/F SVC FVC PMVF PMSVC PMFVC<br>0: 20kbps<br>1: 50kbps                                  | 3<br>(0~6)         |                     |

|                           |                                                       | 2: 100kbps<br>3: 125kbps                                                                                  |            |  |
|---------------------------|-------------------------------------------------------|----------------------------------------------------------------------------------------------------|------------|--|
|                           |                                                       | 4: 250kbps<br>5: 500kbps<br>6: 1Mbps                                                                      |            |  |
| F12.43<br>(0x0C2B)<br>RUN | CAN Master-<br>Slave<br>Communication<br>Fault Action | V/F SVC FVC PMVF PMSVC PMFVC<br>0: Do not detect<br>1: Alarm and free stop<br>2: Warning and keep running | 0<br>(0~2) |  |

Note: The extension card does not support hot swapping.

# Group F12.5x~Group F12.6x: extension Port EX-A and EX-B Communication

| Parameter<br>Code<br>(Address) | Name                                                           | Description                                                                                                    | Default<br>(Range)  | Reference<br>Source |
|--------------------------------|----------------------------------------------------------------|----------------------------------------------------------------------------------------------------|---------------------|---------------------|
| F12.50<br>(0x0C32)<br>RUN      | Expansion port<br>communication<br>disconnection<br>processing | V/F SVC FVC PMVF PMSVC PMFVC<br>LED "0": EX-A port disconnection action mode<br>0: Do not detect<br>1: Alarm and free stop<br>2: Warning and keep running<br>LED "00": EX-B port disconnection action mode<br>0: Do not detect<br>1: Alarm and free stop<br>2: Warning and keep running | 0000<br>(0000~0022) | F12.5x              |
| F12.51<br>(0x0C33)<br>RUN      | Extension port<br>EX-A parameter<br>updating                   | <ul> <li>V/F SVC FVC PMVF PMSVC PMFVC</li> <li>0: Do not update</li> <li>1: Power-up has updated initial values</li> <li>2: The initial values are restored for extension port EX-A parameters</li> </ul>                                                                               | 0<br>(0~2)          |                     |
| F12.52<br>(0x0C34)<br>RUN      | Extension port<br>EX-B parameter<br>updating                   | <ul> <li>V/F SVC FVC PMVF PMSVC PMFVC</li> <li>0: Do not update</li> <li>1: Power-up has updated initial values</li> <li>2: The initial values are restored for extension port EX-B parameters</li> </ul>                                                                               | 0<br>(0~2)          |                     |
| F12.53<br>(0x0C35)<br>RUN      | Extension port<br>EX-A monitor<br>frame address<br>group 1     | V/F SVC FVC PMVF PMSVC PMFVC<br>Ones and LED"00"s: Lower 8 bits of address 00-63<br>Hundreds and LED"0000"s: Higher 8 bits of<br>address 00-07                                                                                                    | 0001<br>(0000~0763) |                     |
| F12.54<br>(0x0C36)<br>RUN      | Extension port<br>EX-A monitor<br>frame address<br>group 2     | V/F SVC FVC PMVF PMSVC PMFVC<br>The same as above                                                                                                    | 0002<br>(0000~0763) |                     |
| F12.55<br>(0x0C37)<br>RUN      | Extension port<br>EX-A monitor<br>frame address<br>group 3     | V/F SVC FVC PMVF PMSVC PMFVC<br>The same as above                                                                                                    | 0007<br>(0000~0763) |                     |
| F12.56<br>(0x0C38)<br>RUN      | Extension port<br>EX-A monitor<br>frame address<br>group 4     | V/F SVC FVC PMVF PMSVC PMFVC<br>The same as above                                                                                                    | 0011<br>(0000~0763) |                     |
| F12.57<br>(0x0C39)<br>RUN      | Extension port<br>EX-B monitor<br>frame address<br>group 1     | V/F SVC FVC PMVF PMSVC PMFVC<br>The same as above                                                                                                    | 0001<br>(0000~0763) |                     |

| F12.58<br>(0x0C3A)<br>RUN | Extension port<br>EX-B monitor<br>frame address<br>group 2 | V/F SVC FVC PMVF PMSVC PMFVC<br>The same as above | 0002<br>(0000~0763) |  |
|---------------------------|------------------------------------------------------------|---------------------------------------------------|---------------------|--|
| F12.59<br>(0x0C3B)<br>RUN | Extension port<br>EX-B monitor<br>frame address<br>group 3 | V/F SVC FVC PMVF PMSVC PMFVC<br>The same as above | 0007<br>(0000~0763) |  |
| F12.60<br>(0x0C3C)<br>RUN | Extension port<br>EX-B monitor<br>frame address<br>group 4 | V/F SVC FVC PMVF PMSVC PMFVC<br>The same as above | 0011<br>(0000~0763) |  |

Note: The extension card does not support hot swapping.

## 10.17 Group F13: Process PID Control

## F13.00~F13.06: PID Setting and Feedback

| Parameter Code<br>(Address) | Name                                        | Description                                                                                                    | Default<br>(Range)            | Reference<br>Source |
|-----------------------------|---------------------------------------------|----------------------------------------------------------------------------------------------------|-------------------------------|---------------------|
| F13.00<br>(0x0D00)<br>RUN   | PID control<br>given source                 | V/F SVC FVC PMVF PMSVC PMFVC<br>0: Keypad digital<br>1: Keypad potentiometer (optional external single-<br>line keypad)<br>2: Al1<br>3: Al2<br>4: Reserved<br>5: Terminal pulse PUL<br>6: RS485 communication<br>7: Optional card<br>8: Terminal selection<br>9: Active current set via communication                       | 0<br>(0~9)                    | F13.0x              |
| F13.01<br>(0x0D01)<br>RUN   | Keypad digital<br>of PID given<br>/feedback | V/F SVC FVC PMVF PMSVC PMFVC<br>PID given/feedback with keypad digital.                                                                                                    | 50.0%<br>(0.0%~<br>100.0%)    |                     |
| F13.02<br>(0x0D02)<br>RUN   | PID given change time                       | V/F SVC FVC PMVF PMSVC PMFVC<br>PID given change time. Acceleration/deceleration<br>time between 0% and 100%.                                                                                                    | 1.00s<br>(0.00s~60.00s)       |                     |
| F13.03<br>(0x0D03)<br>RUN   | PID control<br>feedback source              | V/F SVC FVC PMVF PMSVC PMFVC<br>0: PID feedback with keypad digital<br>1: Keypad potentiometer (optional external single-<br>line keypad)<br>2: Al1<br>3: Al2<br>4: Reserved<br>5: Terminal pulse PUL feedback<br>6: Feedback via RS485 communication<br>7: Option card<br>8: Terminal selection<br>9: Local active current | 2<br>(0~9)                    |                     |
| F13.04<br>(0x0D04)<br>RUN   | Feedback signal<br>low-pass filter<br>time  | V/F SVC FVC PMVF PMSVC PMFVC<br>Feedback signal low-pass filter time.                                                                                                    | 0.010s<br>(0.000s~<br>6.000s) |                     |
| F13.05<br>(0x0D05)<br>RUN   | Feedback signal<br>gain                     | V/F SVC FVC PMVF PMSVC PMFVC<br>Feedback signal gain.                                                                                                    | 1.00<br>(0.00~10.00)          |                     |
| F13.06<br>(0x0D06)<br>RUN   | Feedback signal range                       | V/F SVC FVC PMVF PMSVC PMFVC<br>Feedback signal range.                                                                                                    | 100.0<br>(0.0~100.0)          |                     |

# F13.07~F13.24: PID Adjustment

| Parameter<br>Code<br>(Address) | Name                                 | Description                                                                                                    | Default<br>(Range)            | Reference<br>Source |
|--------------------------------|--------------------------------------|----------------------------------------------------------------------------------------------------|-------------------------------|---------------------|
| F13.07<br>(0x0D07)<br>RUN      | PID control selection                | V/F SVC FVC PMVF PMSVC PMFVC<br>LED"0": Feedback characteristic selection<br>0: Positive characteristic<br>1: Negative characteristic<br>LED"00": Reserved<br>LED"000": Reserved<br>LED"0000": Differential adjustment attribute<br>0: Differentiate deviation<br>1: Differentiate feedback                                                                   | 0100<br>(0000~1111)           | F13.1x              |
| F13.08<br>(0x0D08)<br>RUN      | PID preset<br>output                 | V/F SVC FVC PMVF PMSVC PMFVC<br>100% of the preset output corresponds to the<br>maximum frequency output.                                                                                                    | 100.0%<br>(0.0%~100.0%)       |                     |
| F13.09<br>(0x0D09)<br>RUN      | PID preset<br>output running<br>time | <b>V/F SVC FVC PMVF PMSVC PMFVC</b><br>After PID control is started, the drive output follows<br>the PID preset output first, and it lasts for the PID<br>preset output running time before running<br>according to the PID closed-loop characteristics.                                                                                                    | 0.0s<br>(0.0s~6500.0s)        |                     |
| F13.10<br>(0x0D0A)<br>RUN      | PID control deviation limit          | <b>V/F SVC FVC PMVF PMSVC PMFVC</b><br>The maximum allowable deviation of PID feedback value relative to the PID set value. When the feedback value is within this range, PID regulation stops and the output remains unchanged.<br>Appropriate use of this function is helpful to minimize the conflict between the accuracy and stability of system output. | 0.0s<br>(0.0s~6500.0s)        |                     |
| F13.11<br>(0x0D0B)<br>RUN      | Proportional gain<br>P1              | <b>V/F SVC FVC PMVF PMSVC PMFVC</b><br>Determines the regulation intensity of the whole<br>PID regulator. The larger the gain, the greater the<br>regulation intensity. However, too large gain is<br>likely to generate oscillation.                                                                                                    | 0.100<br>(0.000~4.000)        |                     |
| F13.12<br>(0x0D0C)<br>RUN      | Integral time I1                     | <b>V/F SVC FVC PMVF PMSVC PMFVC</b><br>Determines the integral regulation intensity of the<br>PID regulator. The shorter the integral time, the<br>greater the regulation intensity. The PID regulation<br>will be invalid when the integral time is 0.                                                                                                    | 1.0s<br>(0.0s~600.0s)         |                     |
| F13.13<br>(0x0D0D)<br>RUN      | Differentiation<br>time D1           | <b>V/F SVC FVC PMVF PMSVC PMFVC</b><br>Determine the regulation intensity of the PID regulator for the deviation or feedback signal change rate. The regulation is variable according to the trends of change to suppress the changes in feedback signals.                                                                                                    | 0.000s<br>(0.000s~<br>6.000s) |                     |
| F13.14<br>(0x0D0E)<br>RUN      | Proportional gain<br>P2              | <b>V/F SVC FVC PMVF PMSVC PMFVC</b><br>Determines the regulation intensity of the whole<br>PID regulator. The larger the gain, the greater the<br>regulation intensity. However, too large gain is<br>likely to generate oscillation.                                                                                                    | 0.100<br>(0.000~4.000)        |                     |
| F13.15<br>(0x0D0F)<br>RUN      | Integral time I2                     | <b>V/F SVC FVC PMVF PMSVC PMFVC</b><br>Determines the integral regulation intensity of the<br>PID regulator. The shorter the integral time, the<br>greater the regulation intensity. The PID regulation<br>will be invalid when the integral time is 0.                                                                                                    | 1.0s<br>(0.0s~600.0s)         |                     |

| F13.16<br>(0x0D10)<br>RUN | Differentiation<br>time D2                | <b>V/F SVC FVC PMVF PMSVC PMFVC</b><br>Determine the regulation intensity of the PID regulator for the deviation or feedback signal change rate. The regulation is variable according to the trends of change to suppress the changes in feedback signals.                                                                    | 0.000s<br>(0.000s~<br>6.000s) |
|---------------------------|-------------------------------------------|----------------------------------------------------------------------------------------------------|-------------------------------|
| F13.17<br>(0x0D11)<br>RUN | PID parameter<br>switching<br>conditions  | V/F SVC FVC PMVF PMSVC PMFVC<br>0: Do not switch<br>1: Switch with Xi terminal<br>2: Switch according to deviation                                                                                                    | 0<br>(0~2)                    |
| F13.18<br>(0x0D12)<br>RUN | Lower value of<br>switching<br>deviation  | <b>V/F SVC FVC PMVF PMSVC PMFVC</b><br>The gain 1 parameter is used when the PID deviation is smaller than this value.                                                                                                    | 20.0%<br>(0.0%~100.0%)        |
| F13.19<br>(0x0D13)<br>RUN | Higher value of<br>switching<br>deviation | <b>V/F SVC FVC PMVF PMSVC PMFVC</b><br>The gain 2 parameter is used when the PID deviation is larger than this value.                                                                                                    | 80.0%<br>(0.0%~100.0%)        |
| F13.21<br>(0x0D15)<br>RUN | Differentiation<br>limit                  | <b>V/F SVC FVC PMVF PMSVC PMFVC</b><br>The differential limit is used to set the range of the<br>PID differential output. In a PID regulator, the<br>function of differentiation is sensitive, as it is likely<br>to cause system oscillation. Generally, the function<br>of PID differentiation is limited to a small range. | 5.0%<br>(0.0%~100.0%)         |
| F13.22<br>(0x0D16)<br>RUN | Upper limit of<br>PID output              | V/F SVC FVC PMVF PMSVC PMFVC<br>Set the upper limit of PID output.                                                                                                    | 100.0%<br>(0.0%~100.0%)       |
| F13.23<br>(0x0D17)<br>RUN | Lower limit of<br>PID output              | V/F SVC FVC PMVF PMSVC PMFVC<br>Set the lower limit of PID output.                                                                                                    | 0.0%<br>(-100.0~<br>F13.22)   |
| F13.24<br>(0x0D18)<br>RUN | PID output filter<br>time                 | <b>V/F SVC FVC PMVF PMSVC PMFVC</b><br>The PID output filter time is used to filter the PID output. The filter will weaken the sudden changes of the PID regulation output result and degrade the response performance of the process closed-loop system.                                                                     | 0.000s<br>(0.000s~<br>6.000s) |

# F13.25~F13.28: PID Feedback Disconnection Judgment

| Parameter Code<br>(Address) | Name                                          | Description                                                                                                    | Default<br>(Range)      | Reference<br>Source |
|-----------------------------|-----------------------------------------------|----------------------------------------------------------------------------------------------------|-------------------------|---------------------|
| F13.25<br>(0x0D19)<br>RUN   | Feedback<br>disconnection<br>action selection | <ul> <li>V/F SVC FVC PMVF PMSVC PMFVC</li> <li>0: Keep PID operation without alarm</li> <li>1: Stop and alarm</li> <li>2: Keep PID operation and output an alarm signal</li> <li>3: Run at the current frequency and output an alarm signal</li> </ul>                                                                      | 0<br>(0~3)              | F13.2x              |
| F13.26<br>(0x0D1A)<br>RUN   | Feedback<br>disconnection<br>detection time   | <b>V/F SVC FVC PMVF PMSVC PMFVC</b><br>When the drive is in running state, the sensor is considered to disconnection when the detected feedback signal has been larger than the upper limit of disconnection alarm or smaller than the lower limit of disconnection alarm, And it Lasts longer than the disconnection time. | 1.0s<br>(0.0s~120.0s)   |                     |
| F13.27<br>(0x0D1B)<br>RUN   | Disconnection<br>alarm upper<br>limit         | <b>V/F SVC FVC PMVF PMSVC PMFVC</b><br>Sets the upper limit of PID sensor disconnection detection. The sensor is considered to disconnection when the feedback signal has been larger than the upper limit of disconnection alarm for the delay time in [F13.26].                                                           | 100.0%<br>(0.0%~100.0%) |                     |
| F13.28<br>(0x0D1C)<br>RUN   | Disconnection<br>alarm lower<br>limit         | <b>V/F SVC FVC PMVF PMSVC PMFVC</b><br>Sets the lower limit of PID sensor disconnection detection. The sensor is considered to disconnection when the feedback signal has been smaller than the lower limit of disconnection alarm for the delay time in [F13.26].                                                          | 0.0%<br>(0.0%~100.0%)   |                     |

## F13.29~F13.33: Sleep Function

| Parameter Code<br>(Address) | Name                 | Description                                                                                                    | Default<br>(Range)          | Reference<br>Source |
|-----------------------------|----------------------|----------------------------------------------------------------------------------------------------|-----------------------------|---------------------|
| F13.29<br>(0x0D1D)<br>RUN   | Sleep selection      | V/FSVCFVCPMVFPMSVCPMFVC0: Invalid1: Valid                                                                                                    | 0<br>(0~1)                  | F13.3x              |
| F13.30<br>(0x0D1E)<br>RUN   | Sleep<br>frequency   | <b>V/F SVC FVC PMVF PMSVC PMFVC</b><br>When the sleep function is enabled, sleep judgment is conducted when the output frequency of PID regulation is lower than the sleep frequency.                                                                                                    | 10.00Hz<br>(0.00Hz~50.00Hz) |                     |
| F13.31<br>(0x0D1F)<br>RUN   | Sleep delay<br>time  | <b>V/F SVC FVC PMVF PMSVC PMFVC</b><br>After sleep judgment starts, the drive enters sleep status after the sleep delay time (i.e. blocking output after decelerating to zero frequency.)                                                                                                    | 60.0s<br>(0.0s~3600.0s)     |                     |
| F13.32<br>(0x0D20)<br>RUN   | Wake-up<br>deviation | V/F SVC FVC PMVF PMSVC PMFVC<br>When the PID feedback characteristic is positive:<br>The PID setting minus the wake-up deviation is<br>compared with the PID feedback. The drive will<br>exits the sleep state and enters the normal running<br>state if the difference remains greater than the PID<br>feedback for the wake-up delay time.<br>When the PID feedback characteristic is reverse:<br>The PID setting plus the wake-up deviation is<br>compared with the PID feedback. The drive will<br>exits the sleep state and enters the normal | 5.0%<br>(0.0%~50.0%)        |                     |

|                           |                       | operation state if the sum remains greater than the PID feedback for the wake-up delay time.                                                                                       |                      |  |
|---------------------------|-----------------------|----------------------------------------------------------------------------------------------------|----------------------|--|
| F13.33<br>(0x0D21)<br>RUN | Wake-up delay<br>time | <b>V/F SVC FVC PMVF PMSVC PMFVC</b><br>The drive exits the sleep state and enters the<br>normal operation state after the wake-up delay<br>time if the wake-up conditions are met. | 1.0s<br>(0.0s~60.0s) |  |

## 10.18 Group F14: Multi-Speed and Simple PLC

## F14.00~F14.14: Multi-Speed Frequency Setting

| Parameter Code<br>(Address) | Name                   | Description                                                                                                    | Default<br>(Range)                              | Reference<br>Source |
|-----------------------------|------------------------|----------------------------------------------------------------------------------------------------|-------------------------------------------------|---------------------|
| F14.00<br>(0x0E00)<br>RUN   | PLC multi-<br>speed 1  | <b>V/F SVC FVC PMVF PMSVC PMFVC</b><br>Set the frequency of the 1st stage in PLC program operation and multi-speed control.  | 10.00 Hz<br>(0.00 Hz -<br>maximum<br>frequency) | F14.0x              |
| F14.01<br>(0x0E01)<br>RUN   | PLC multi-<br>speed 2  | <b>V/F SVC FVC PMVF PMSVC PMFVC</b><br>Set the frequency of the 2nd stage in PLC program operation and multi-speed control.  | 20.00 Hz<br>(0.00 Hz -<br>maximum<br>frequency) |                     |
| F14.02<br>(0x0E02)<br>RUN   | PLC multi-<br>speed 3  | <b>V/F SVC FVC PMVF PMSVC PMFVC</b><br>Set the frequency of the 3rd stage in PLC program operation and multi-speed control.  | 30.00 Hz<br>(0.00 Hz -<br>maximum<br>frequency) |                     |
| F14.03<br>(0x0E03)<br>RUN   | PLC multi-<br>speed 4  | <b>V/F SVC FVC PMVF PMSVC PMFVC</b><br>Set the frequency of the 4th stage in PLC program operation and multi-speed control.  | 40.00 Hz<br>(0.00 Hz -<br>maximum<br>frequency) |                     |
| F14.04<br>(0x0E04)<br>RUN   | PLC multi-<br>speed 5  | V/F SVC FVC PMVF PMSVC PMFVC<br>Set the frequency of the 5th stage in PLC program<br>operation and multi-speed control.      | 50.00 Hz<br>(0.00 Hz -<br>maximum<br>frequency) |                     |
| F14.05<br>(0x0E05)<br>RUN   | PLC multi-<br>speed 6  | V/F SVC FVC PMVF PMSVC PMFVC<br>Set the frequency of the 6th stage in PLC program<br>operation and multi-speed control.      | 40.00 Hz<br>(0.00 Hz -<br>maximum<br>frequency) |                     |
| F14.06<br>(0x0E06)<br>RUN   | PLC multi-<br>speed 7  | V/F SVC FVC PMVF PMSVC PMFVC<br>Set the frequency of the 7th stage in PLC program<br>operation and multi-speed control.      | 30.00 Hz<br>(0.00 Hz -<br>maximum<br>frequency) |                     |
| F14.07<br>(0x0E07)<br>RUN   | PLC multi-<br>speed 8  | V/F SVC FVC PMVF PMSVC PMFVC<br>Set the frequency of the 8th stage in PLC program<br>operation and multi-speed control.      | 20.00 Hz<br>(0.00 Hz -<br>maximum<br>frequency) |                     |
| F14.08<br>(0x0E08)<br>RUN   | PLC multi-<br>speed 9  | V/F SVC FVC PMVF PMSVC PMFVC<br>Set the frequency of the 9th stage in PLC program<br>operation and multi-speed control.      | 10.00 Hz<br>(0.00 Hz -<br>maximum<br>frequency) |                     |
| F14.09<br>(0x0E09)<br>RUN   | PLC multi-<br>speed 10 | <b>V/F SVC FVC PMVF PMSVC PMFVC</b><br>Set the frequency of the 10th stage in PLC program operation and multi-speed control. | 20.00 Hz<br>(0.00 Hz -<br>maximum<br>frequency) |                     |
| F14.10<br>(0x0E0A)<br>RUN   | PLC multi-<br>speed 11 | <b>V/F SVC FVC PMVF PMSVC PMFVC</b><br>Set the frequency of the 11th stage in PLC program operation and multi-speed control. | 30.00 Hz<br>(0.00 Hz -<br>maximum               |                     |

|                           |                        |                                                                                                    | frequency)                                      |
|---------------------------|------------------------|----------------------------------------------------------------------------------------------------|-------------------------------------------------|
| F14.11<br>(0x0E0B)<br>RUN | PLC multi-<br>speed 12 | <b>V/F SVC FVC PMVF PMSVC PMFVC</b><br>Set the frequency of the 12th stage in PLC program operation and multi-speed control. | 40.00 Hz<br>(0.00 Hz -<br>maximum<br>frequency) |
| F14.12<br>(0x0E0C)<br>RUN | PLC multi-<br>speed 13 | <b>V/F SVC FVC PMVF PMSVC PMFVC</b><br>Set the frequency of the 13th stage in PLC program operation and multi-speed control. | 50.00 Hz<br>(0.00 Hz -<br>maximum<br>frequency) |
| F14.13<br>(0x0E0D)<br>RUN | PLC multi-<br>speed 14 | <b>V/F SVC FVC PMVF PMSVC PMFVC</b><br>Set the frequency of the 14th stage in PLC program operation and multi-speed control. | 40.00 Hz<br>(0.00 Hz -<br>maximum<br>frequency) |
| F14.14<br>(0x0E0E)<br>RUN | PLC multi-<br>speed 15 | <b>V/F SVC FVC PMVF PMSVC PMFVC</b><br>Set the frequency of the 15th stage in PLC program operation and multi-speed control. | 30.00 Hz<br>(0.00 Hz -<br>maximum<br>frequency) |

| F14.15: PLC R                                | F14.15: PLC Running Mode Selection |                            |  |  |  |
|----------------------------------------------|------------------------------------|----------------------------|--|--|--|
| Parameter Code<br>(Address) Name Description |                                    |                            |  |  |  |
|                                              | V/F SVC FVC PMVF PMSVC PMFVC       |                            |  |  |  |
|                                              |                                    | LED "0": Cycle mode        |  |  |  |
|                                              |                                    | 0: Stop after single cycle |  |  |  |
|                                              | 1: Keep repeating                  |                            |  |  |  |
|                                              |                                    |                            |  |  |  |

| (Address)                 | Name                          | Description                                                                                                    | (Range)             | Source |
|---------------------------|-------------------------------|----------------------------------------------------------------------------------------------------|---------------------|--------|
| F14.15<br>(0x0E0F)<br>RUN | PLC running<br>mode selection | V/F SVC FVC PMVF PMSVC PMFVC<br>LED "0": Cycle mode<br>0: Stop after single cycle<br>1: Keep repeating<br>2: Hold the final value after a single cycle<br>LED "00": Time unit<br>0: Second (s)<br>1: Minute (m)<br>2: Hour (h)<br>LED "000": Power-off storage mode<br>0: Not stored 1: Stored<br>LED "0000": Start mode<br>0: Re-run from stage one<br>1: Re-run from the stage upon stop last time<br>2: Re-run from the remaining time of the stage<br>upon stop last time | 0000<br>(0000~2122) | F14.15 |

# F14.16~F14.30: PLC Running Time Selection

| Parameter Code<br>(Address) | Name                           | Description                                                                                     | Default<br>(Range)                            | Reference<br>Source |
|-----------------------------|--------------------------------|-------------------------------------------------------------------------------------------------|-----------------------------------------------|---------------------|
| F14.16<br>(0x0E10)<br>RUN   | PLC segment 1<br>running time  | V/F SVC FVC PMVF PMSVC PMFVC<br>Set the running time for the 1st segment of PLC<br>program.     | 10.0(s/m/h)<br>(0.0(s/m/h)~<br>6500.0(s/m/h)) | F14.1x              |
| F14.17<br>(0x0E11)<br>RUN   | PLC segment 2<br>running time  | V/F SVC FVC PMVF PMSVC PMFVC<br>Set the running time for the 2nd segment of PLC<br>program.     | 10.0(s/m/h)<br>(0.0(s/m/h)~<br>6500.0(s/m/h)) |                     |
| F14.18<br>(0x0E12)<br>RUN   | PLC segment 3 running time     | <b>V/F SVC FVC PMVF PMSVC PMFVC</b><br>Set the running time for the 3rd segment of PLC program. | 10.0(s/m/h)<br>(0.0(s/m/h)~<br>6500.0(s/m/h)) |                     |
| F14.19<br>(0x0E13)<br>RUN   | PLC segment 4 running time     | V/F SVC FVC PMVF PMSVC PMFVC<br>Set the running time for the 4th segment of PLC<br>program.     | 10.0(s/m/h)<br>(0.0(s/m/h)~<br>6500.0(s/m/h)) |                     |
| F14.20<br>(0x0E14)<br>RUN   | PLC segment 5 running time     | V/F SVC FVC PMVF PMSVC PMFVC<br>Set the running time for the 5th segment of PLC<br>program.     | 10.0(s/m/h)<br>(0.0(s/m/h)~<br>6500.0(s/m/h)) |                     |
| F14.21<br>(0x0E15)<br>RUN   | PLC segment 6<br>running time  | V/F SVC FVC PMVF PMSVC PMFVC<br>Set the running time for the 6th segment of PLC<br>program.     | 10.0(s/m/h)<br>(0.0(s/m/h)~<br>6500.0(s/m/h)) |                     |
| F14.22<br>(0x0E16)<br>RUN   | PLC segment 7<br>running time  | V/F SVC FVC PMVF PMSVC PMFVC<br>Set the running time for the 7th segment of PLC<br>program.     | 10.0(s/m/h)<br>(0.0(s/m/h)~<br>6500.0(s/m/h)) |                     |
| F14.23<br>(0x0E17)<br>RUN   | PLC segment 8 running time     | V/F SVC FVC PMVF PMSVC PMFVC<br>Set the running time for the 8th segment of PLC<br>program.     | 10.0(s/m/h)<br>(0.0(s/m/h)~<br>6500.0(s/m/h)) |                     |
| F14.24<br>(0x0E18)<br>RUN   | PLC segment 9<br>running time  | V/F SVC FVC PMVF PMSVC PMFVC<br>Set the running time for the 9th segment of PLC<br>program.     | 10.0(s/m/h)<br>(0.0(s/m/h)~<br>6500.0(s/m/h)) |                     |
| F14.25<br>(0x0E19)          | PLC segment<br>10 running time | V/F SVC FVC PMVF PMSVC PMFVC<br>Set the running time for the 10th segment of PLC                | 10.0(s/m/h)<br>(0.0(s/m/h)~                   |                     |

Default

Reference

| RUN                       |                                | program.                                                                                     | 6500.0(s/m/h))                                |
|---------------------------|--------------------------------|----------------------------------------------------------------------------------------------|-----------------------------------------------|
| F14.26<br>(0x0E1A)<br>RUN | PLC segment<br>11 running time | V/F SVC FVC PMVF PMSVC PMFVC<br>Set the running time for the 11th segment of PLC<br>program. | 10.0(s/m/h)<br>(0.0(s/m/h)~<br>6500.0(s/m/h)) |
| F14.27<br>(0x0E1B)<br>RUN | PLC segment<br>12 running time | V/F SVC FVC PMVF PMSVC PMFVC<br>Set the running time for the 12th segment of PLC<br>program. | 10.0(s/m/h)<br>(0.0(s/m/h)~<br>6500.0(s/m/h)) |
| F14.28<br>(0x0E1C)<br>RUN | PLC segment<br>13 running time | V/F SVC FVC PMVF PMSVC PMFVC<br>Set the running time for the 13th segment of PLC<br>program. | 10.0(s/m/h)<br>(0.0(s/m/h)~<br>6500.0(s/m/h)) |
| F14.29<br>(0x0E1D)<br>RUN | PLC segment<br>14 running time | V/F SVC FVC PMVF PMSVC PMFVC<br>Set the running time for the 14th segment of PLC<br>program. | 10.0(s/m/h)<br>(0.0(s/m/h)~<br>6500.0(s/m/h)) |
| F14.30<br>(0x0E1E)<br>RUN | PLC segment<br>15 running time | V/F SVC FVC PMVF PMSVC PMFVC<br>Set the running time for the 15th segment of PLC<br>program. | 10.0(s/m/h)<br>(0.0(s/m/h)~<br>6500.0(s/m/h)) |

#### F14.31~F14.45: PLC Direction and Acceleration/Deceleration Time Selection

| Parameter Code<br>(Address) | Name                                                                       | Description                                                                                                    | Default<br>(Range)  | Reference<br>Source |
|-----------------------------|----------------------------------------------------------------------------|----------------------------------------------------------------------------------------------------|---------------------|---------------------|
| F14.31<br>(0x0E1F)<br>RUN   | Direction and<br>acceleration/de<br>celeration time<br>of plc segment<br>1 | V/F SVC FVC PMVF PMSVC PMFVC<br>LED"0": Running direction of this stage (compared<br>with the running command)<br>0: Same direction<br>1: Reverse direction<br>LED"00": Acceleration/deceleration time of this<br>stage<br>0: Acceleration/deceleration time 1<br>1: Acceleration/deceleration time 2<br>2: Acceleration/deceleration time 3<br>3: Acceleration/deceleration time 4<br>LED"000": Reserved<br>LED"0000": Reserved | 0000<br>(0000~0031) | F14.3x              |
| F14.32<br>(0x0E20)<br>RUN   | Direction and<br>acceleration/de<br>celeration time<br>of plc segment<br>2 | Same as F14.31.                                                                                                    | 0000<br>(0000~0031) |                     |
| F14.33<br>(0x0E21)<br>RUN   | Direction and<br>acceleration/de<br>celeration time<br>of plc segment<br>3 | Same as F14.31.                                                                                                    | 0000<br>(0000~0031) |                     |
| F14.34<br>(0x0E22)<br>RUN   | Direction and<br>acceleration/de<br>celeration time<br>of plc segment<br>4 | Same as F14.31.                                                                                                    | 0000<br>(0000~0031) |                     |
| F14.35<br>(0x0E23)<br>RUN   | Direction and<br>acceleration/de<br>celeration time<br>of plc segment<br>5 | Same as F14.31.                                                                                                    | 0000<br>(0000~0031) |                     |
| F14.36                      | Direction and acceleration/de                                              | Same as F14.31.                                                                                                    | 0000                |                     |

| (0x0E24)<br>RUN           | celeration time<br>of plc segment<br>6                                      |                 | (0000~0031)         |
|---------------------------|-----------------------------------------------------------------------------|-----------------|---------------------|
| F14.37<br>(0x0E25)<br>RUN | Direction and<br>acceleration/de<br>celeration time<br>of plc segment<br>7  | Same as F14.31. | 0000<br>(0000~0031) |
| F14.38<br>(0x0E26)<br>RUN | Direction and<br>acceleration/de<br>celeration time<br>of plc segment<br>8  | Same as F14.31. | 0000<br>(0000~0031) |
| F14.39<br>(0x0E27)<br>RUN | Direction and<br>acceleration/de<br>celeration time<br>of plc segment<br>9  | Same as F14.31. | 0000<br>(0000~0031) |
| F14.40<br>(0x0E28)<br>RUN | Direction and<br>acceleration/de<br>celeration time<br>of plc segment<br>10 | Same as F14.31. | 0000<br>(0000~0031) |
| F14.41<br>(0x0E29)<br>RUN | Direction and<br>acceleration/de<br>celeration time<br>of plc segment<br>11 | Same as F14.31. | 0000<br>(0000~0031) |
| F14.42<br>(0x0E2A)<br>RUN | Direction and<br>acceleration/de<br>celeration time<br>of plc segment<br>12 | Same as F14.31. | 0000<br>(0000~0031) |
| F14.43<br>(0x0E2B)<br>RUN | Direction and<br>acceleration/de<br>celeration time<br>of plc segment<br>13 | Same as F14.31. | 0000<br>(0000~0031) |
| F14.44<br>(0x02C)<br>RUN  | Direction and<br>acceleration/de<br>celeration time<br>of plc segment<br>14 | Same as F14.31. | 0000<br>(0000~0031) |
| F14.45<br>(0x0E2D)<br>RUN | Direction and<br>acceleration/de<br>celeration time<br>of plc segment<br>15 | Same as F14.31. | 0000<br>(0000~0031) |

# 10.19 Group F15: Reserved

## 10.20 Group F16: Tension Control

| Parameter Code<br>(Address) | Name                 | Description                                                                                                    | Default<br>(Range) | Reference<br>Source |
|-----------------------------|----------------------|----------------------------------------------------------------------------------------------------|--------------------|---------------------|
| F16.01<br>(0x5001)<br>RUN   | Winding mode setting | V/F         SVC         FVC         PMVF         PMSVC         PMFVC           0: Winding         1: Unwinding           2: Terminal selection | 0<br>(0~2)         | F16.0x              |

| F16.02          | Mechanical            | V/F SVC FVC PMVF PMSVC PMFVC                                | 1.00                  |  |
|-----------------|-----------------------|-------------------------------------------------------------|-----------------------|--|
| (0x5002)<br>RUN | transmission<br>ratio | Sets the transmission ratio between the motor and the roll. | 1.00<br>(0.01~300.00) |  |

# F16.03 - F16.09: Tension Setting

| Parameter Code<br>(Address) | Name                                | Description                                                                                                    | Default<br>(Range)                | Reference<br>Source |
|-----------------------------|-------------------------------------|----------------------------------------------------------------------------------------------------|-----------------------------------|---------------------|
| F16.03<br>(0x5003)<br>STOP  | Tension given<br>selection          | V/F SVC FVC PMVF PMSVC PMFVC<br>LED"0": Tension given channel A<br>LED "00": Tension given channel B<br>0: Tension given by keypad digital<br>1: Keypad potentiometer (optional outer single-line<br>keypad)<br>2: Al1<br>3: Al2<br>4: Reserved<br>5: PUL<br>6: RS485 communication (0x300B)<br>LED "000": Decimal point digits of tension setting<br>0: 0.1 units<br>1: 1 unit<br>2: 10 units | 0000<br>(0000~0266)               | F16.0x              |
| F16.04<br>(0x5004)<br>STOP  | Tension keypad<br>digital given     | V/F SVC FVC PMVF PMSVC PMFVC<br>Sets and modifies tension with keypad digital.<br>There is no decimal point for motor power above<br>37 kW.                                                                                                    | 0 N<br>(0 N - maximum<br>tension) |                     |
| F16.05<br>(0x5005)<br>STOP  | Maximum<br>tension                  | V/F SVC FVC PMVF PMSVC PMFVC<br>Set the maximum tension limit for all channels.<br>There is no decimal point for motor power above<br>37 kW.                                                                                                    | 1000N<br>(0N~6000N)               |                     |
| F16.06<br>(0x5006)<br>STOP  | Tension taper<br>coefficient        | V/F SVC FVC PMVF PMSVC PMFVC<br>Set the tension taper coefficient.                                                                                                    | 0.0%<br>(0.0%~100.0%)             |                     |
| F16.07<br>(0x5007)<br>STOP  | Taper<br>compensation<br>correction | V/F SVC FVC PMVF PMSVC PMFVC<br>Sets the taper compensation correction coefficient.                                                                                                    | 0mm<br>(0mm~10000mm)              |                     |
| F16.08<br>(0x5008)<br>RUN   | Zero speed<br>threshold             | V/F SVC FVC PMVF PMSVC PMFVC<br>Set the zero speed threshold.                                                                                                    | 1.00Hz<br>(0.00Hz~50.00Hz)        |                     |
| F16.09<br>(0x5009)<br>RUN   | Zero speed<br>tension gain          | V/F SVC FVC PMVF PMSVC PMFVC<br>Set the tension gain value in zero speed mode.                                                                                                    | 100.0%<br>(0.0%~500.0%)           |                     |

## F16.12~F16.16: Friction Compensation

| Parameter<br>Code<br>(Address) | Name                                           | Description                                                                       | Default<br>(Range)   | Reference<br>Source |
|--------------------------------|------------------------------------------------|-----------------------------------------------------------------------------------|----------------------|---------------------|
| F16.12<br>(0x500C)<br>RUN      | Static friction<br>compensation<br>coefficient | V/F SVC FVC PMVF PMSVC PMFVC<br>Set the static friction compensation coefficient. | 0.0%<br>(0.0%~50.0%) | F16.1x              |
| F16.13<br>(0x500D)<br>RUN      | Static friction<br>compensation<br>delay time  | V/F SVC FVC PMVF PMSVC PMFVC<br>Set the static friction compensation delay time.  | 2.0s<br>(0.0s~60.0s) |                     |

| F16.14<br>(0x500E)<br>RUN | Static friction<br>compensation<br>cutoff frequency      | V/F SVC FVC PMVF PMSVC PMFVC<br>Set the static friction compensation cutoff<br>frequency.      | 2.00 Hz<br>(0.00 Hz -<br>maximum<br>frequency) |
|---------------------------|----------------------------------------------------------|------------------------------------------------------------------------------------------------|------------------------------------------------|
| F16.15<br>(0x500F)<br>RUN | Start Coefficient<br>of sliding friction<br>compensation | V/F SVC FVC PMVF PMSVC PMFVC<br>Set the start coefficient of sliding friction<br>compensation. | 0.0%<br>(0.0%~50.0%)                           |
| F16.16<br>(0x5010)<br>RUN | End coefficient of sliding friction compensation         | V/F SVC FVC PMVF PMSVC PMFVC<br>Set the end coefficient of sliding friction<br>compensation.   | 0.0%<br>(0.0%~50.0%)                           |

| Parameter<br>Code<br>(Address) | Name                                               | Description                                                                                                    | Default<br>(Range)      | Reference<br>Source |
|--------------------------------|----------------------------------------------------|----------------------------------------------------------------------------------------------------|-------------------------|---------------------|
| F16.30<br>(0x501E)<br>RUN      | Material<br>interruption<br>detection<br>selection | V/FSVCFVCPMVFPMSVCPMFVCLED "0": Detection Signal Input Source0: Material interruption detection Invalid1: Set with keypad potentiometer2: Al13: Al24: Reserved5: PULLED "00": Material Interruption Handling0: Warning and keep running1: Alarm and Stop | 0000<br>(0000~0015)     | F16.3x              |
| F16.31<br>(0x501F)<br>RUN      | Material<br>interruption<br>detection<br>threshold | V/F SVC FVC PMVF PMSVC PMFVC<br>Sets the material interruption detection threshold.                                                                                                    | 100.0%<br>(0.0%~100.0%) |                     |
| F16.32<br>(0x5020)<br>RUN      | Material<br>interruption<br>detection delay        | V/F SVC FVC PMVF PMSVC PMFVC<br>Sets the material interruption detection delay.                                                                                                    | 2.0s<br>(0.1s~60.0s)    |                     |

## F16.30~F16.32: Material Interruption Detection

#### F16.36~F16.38: Pre-drive

| Parameter Code<br>(Address) | Name                               | Description                                                       | Default<br>(Range)      | Reference<br>Source |
|-----------------------------|------------------------------------|-------------------------------------------------------------------|-------------------------|---------------------|
| F16.36<br>(0x5024)<br>STOP  | Pre-drive<br>function<br>selection | V/FSVCFVCPMVFPMSVCPMFVC0: Pre-drive invalid1: Manual2: Automatic  | 0<br>(0~2)              | F16.3x              |
| F16.37<br>(0x5025)<br>STOP  | Pre-drive<br>frequency<br>gain     | V/F SVC FVC PMVF PMSVC PMFVC<br>Set the pre-drive frequency gain. | 105.0%<br>(0.0%~200.0%) |                     |
| F16.38<br>(0x5026)<br>STOP  | Pre-drive<br>torque gain           | V/F SVC FVC PMVF PMSVC PMFVC<br>Set the pre-drive torque gain.    | 105.0%<br>(0.0%~200.0%) |                     |

## F16.42~F16.43: Stop and Brake Hold

| Parameter Code<br>(Address) | Name                                | Description                                                                                            | Default<br>(Range)                             | Reference<br>Source |
|-----------------------------|-------------------------------------|----------------------------------------------------------------------------------------------------|------------------------------------------------|---------------------|
| F16.42<br>(0x502A)<br>RUN   | Stop and<br>brake hold<br>frequency | V/F SVC FVC PMVF PMSVC PMFVC<br>Set the threshold value for stop and brake hold<br>judgment frequency. | 2.00 Hz<br>(0.01 Hz -<br>maximum<br>frequency) | F16.4x              |
| F16.43<br>(0x502B)<br>RUN   | Stop and<br>brake hold<br>time      | V/F SVC FVC PMVF PMSVC PMFVC<br>Set the stop and brake hold time.                                      | 0.0s<br>(0.0s~600.0s)                          |                     |

## F16.44~F16.55: Roll Diameter Parameter Setting

| Parameter Code<br>(Address) | Name                                                | Description                                                                                                    | Default<br>(Range)                          | Reference<br>Source |
|-----------------------------|-----------------------------------------------------|----------------------------------------------------------------------------------------------------|---------------------------------------------|---------------------|
| F16.44<br>(0x502C)<br>STOP  | Roll diameter<br>calculation<br>method<br>selection | V/F SVC FVC PMVF PMSVC PMFVC<br>0: Initial roll diameter, not calculated<br>1: Calculated with linear velocity<br>2: Calculated with thickness<br>3: Reserved<br>4: Set with Al1<br>5: Set with Al2<br>6: Reserved<br>7: Set with PUL<br>8: Set via RS485 communication (0x300C) | 0<br>(0~8)                                  | F16.4x              |
| F16.45<br>(0x502D)<br>STOP  | Maximum roll<br>diameter                            | V/F SVC FVC PMVF PMSVC PMFVC<br>Set the maximum roll diameter limit.                                                                                                    | 500mm<br>(1mm~10000mm)                      |                     |
| F16.46<br>(0x502E)<br>STOP  | Roll shaft<br>diameter                              | V/F SVC FVC PMVF PMSVC PMFVC<br>Set the roll shaft diameter value.                                                                                                    | 100 mm<br>(1 mm - maximum<br>roll diameter) |                     |
| F16.47<br>(0x502F)<br>STOP  | Initial roll<br>diameter source<br>selection        | V/F SVC FVC PMVF PMSVC PMFVC<br>0: Terminal selection F16.48 - F16.50<br>1: Reserved<br>2: Al1<br>3: Al2<br>4: Reserved<br>5: PUL                                                                                                    | 0<br>(0~5)                                  |                     |
| F16.48<br>(0x5030)<br>RUN   | Initial roll<br>diameter 1                          | V/F SVC FVC PMVF PMSVC PMFVC<br>Set initial roll diameter 1.                                                                                                    | 100 mm<br>(1 mm - maximum<br>roll diameter) |                     |
| F16.49<br>(0x5031)<br>RUN   | Initial roll<br>diameter 2                          | V/F SVC FVC PMVF PMSVC PMFVC<br>Set initial roll diameter 2.                                                                                                    | 100 mm<br>(1 mm - maximum<br>roll diameter) |                     |
| F16.50<br>(0x5032)<br>RUN   | Initial roll<br>diameter 3                          | V/F SVC FVC PMVF PMSVC PMFVC Set initial roll diameter 3.                                                                                                    | 100 mm<br>(1 mm - maximum<br>roll diameter) |                     |
| F16.51<br>(0x5033)<br>RUN   | Roll diameter reset selection                       | V/F SVC FVC PMVF PMSVC PMFVC<br>0: Manual reset of roll diameter<br>1: Automatic reset of roll diameter                                                                                                    | 0<br>(0~1)                                  |                     |
| F16.54<br>(0x5036)<br>RUN   | Roll diameter<br>change Rate<br>limit               | V/F SVC FVC PMVF PMSVC PMFVC<br>Set the limit of roll diameter change rate.                                                                                                    | 10.00mm/s<br>(0.00mm/s~200.00<br>mm/s)      |                     |
| F16.55<br>(0x5037)<br>RUN   | Roll diameter change direction                      | V/F SVC FVC PMVF PMSVC PMFVC<br>Set the limit of roll diameter change direction.                                                                                                    | 0<br>(0~1)                                  |                     |

# F16.56~F16.63: Roll Diameter Calculation with Linear Velocity

| Parameter Code<br>(Address) | Name                            | Description                                                                                                    | Default<br>(Range) | Reference<br>Source |
|-----------------------------|---------------------------------|----------------------------------------------------------------------------------------------------|--------------------|---------------------|
| F16.56<br>(0x5038)<br>RUN   | Linear velocity<br>input source | <ul> <li>V/F SVC FVC PMVF PMSVC PMFVC</li> <li>0: Terminal selection F16.60/F16.61</li> <li>1: Keypad digital</li> <li>2: Keypad potentiometer (optional outer single-line</li> </ul> | 0<br>(0~7)         | F16.5x              |

|                           |                                                                   | keypad)<br>3: Al1<br>4: Al2<br>5: Reserved<br>6: PUL<br>7: RS485 Communication (0x300D)                                            |                                                           |
|---------------------------|-------------------------------------------------------------------|----------------------------------------------------------------------------------------------------|-----------------------------------------------------------|
| F16.57<br>(0x5039)<br>RUN | Maximum<br>linear velocity                                        | V/F SVC FVC PMVF PMSVC PMFVC<br>Set the maximum linear velocity limit for all<br>channels.                                         | 1000.0m/min<br>(0.0m/min~<br>6500.0m/min)                 |
| F16.58<br>(0x503A)<br>RUN | Keypad digital<br>setting of<br>linear velocity                   | <b>V/F SVC FVC PMVF PMSVC PMFVC</b><br>Sets and modifies the linear velocity Given with the keypad.                                | 20.0 m/min<br>(0.0 m/min -<br>maximum linear<br>velocity) |
| F16.59<br>(0x503B)<br>RUN | Minimum<br>linear velocity<br>for roll<br>diameter<br>calculation | <b>V/F SVC FVC PMVF PMSVC PMFVC</b><br>Set the minimum linear velocity when calculating<br>the roll diameter with linear velocity. | 2.0 m/min<br>(0.0 m/min -<br>maximum linear<br>velocity)  |
| F16.60<br>(0x503C)<br>RUN | Linear velocity<br>given 1                                        | V/F SVC FVC PMVF PMSVC PMFVC<br>Set the set point 1 of linear velocity.                                                            | 20.0 m/min<br>(0.0 m/min -<br>maximum linear<br>velocity) |
| F16.61<br>(0x503D)<br>RUN | Linear velocity<br>given 2                                        | V/F SVC FVC PMVF PMSVC PMFVC<br>Set the set point 2 of linear velocity.                                                            | 20.0 m/min<br>(0.0 m/min -<br>maximum linear<br>velocity) |
| F16.63<br>(0x503F)<br>RUN | Minimum<br>frequency for<br>roll diameter<br>calculation          | <b>V/F SVC FVC PMVF PMSVC PMFVC</b><br>Set the minimum frequency when calculating the roll diameter with linear velocity.          | 1.00Hz<br>(0.00Hz~<br>10.00Hz)                            |

### F16.68~F16.70: Roll Diameter Calculation with Thickness

| Parameter Code<br>(Address) | Name                                                 | Description                                                                                                    | Default<br>(Range)              | Reference<br>Source |
|-----------------------------|------------------------------------------------------|----------------------------------------------------------------------------------------------------|---------------------------------|---------------------|
| F16.68<br>(0x5044)<br>RUN   | Number of<br>pulses per turn<br>of winding<br>roller | V/F SVC FVC PMVF PMSVC PMFVC<br>Set the number of pulses received for each turn the<br>winding roller rotates when calculating the roll<br>diameter with thickness. | 1<br>(1~65000)                  | F16.6x              |
| F16.69<br>(0x5045)<br>RUN   | Number of<br>turns per layer                         | V/F SVC FVC PMVF PMSVC PMFVC<br>Set the number of turns required for winding a layer<br>on the roll.                                                                | 1<br>(1~10000)                  |                     |
| F16.70<br>(0x5046)<br>RUN   | Material<br>thickness set<br>with numbers            | V/F SVC FVC PMVF PMSVC PMFVC Set the thickness of material.                                                                                                    | 0.01mm<br>(0.01mm~<br>100.00mm) |                     |

## 6.82: Tension PID

| Parameter Code<br>(Address) | Name                               | Description                                                                                       | Default<br>(Range) | Reference<br>Source |
|-----------------------------|------------------------------------|---------------------------------------------------------------------------------------------------|--------------------|---------------------|
| F16.75<br>(0x504B)<br>STOP  | Enable<br>tension PID              | V/FSVCFVCPMVFPMSVCPMFVC0: Disabled1: Enabled                                                      | 0<br>(0~1)         | F16.7x              |
| F16.76<br>(0x504C)<br>STOP  | Tension PID<br>output<br>reference | V/FSVCFVCPMVFPMSVCPMFVC0: Given tension as reference source1: Maximum tension as reference source | 0<br>(0~1)         |                     |

|                           | source                                                          |                                                                                                    |                        |
|---------------------------|-----------------------------------------------------------------|----------------------------------------------------------------------------------------------------|------------------------|
| F16.77<br>(0x504D)<br>RUN | Tension PID<br>maximum<br>output<br>percentage                  | V/F SVC FVC PMVF PMSVC PMFVC<br>Set the percentage of tension PID output.                                                                                                    | 10.0%<br>(0.0%~50.0%)  |
| F16.78<br>(0x504E)<br>RUN | Tension PID<br>feedback<br>signal source                        | <ul> <li>V/F SVC FVC PMVF PMSVC PMFVC</li> <li>0: PID feedback with keypad digital</li> <li>1: Keypad potentiometer (optional outer single-line keypad)</li> <li>2: Analog Al1 feedback</li> <li>3: Analog Al2 feedback</li> <li>4: Reserved</li> <li>5: Terminal pulse PUL feedback</li> <li>6: RS485 communication feedback (0x300E)</li> </ul> | 2<br>(0~6)             |
| F16.79<br>(0x504F)<br>RUN | Tension PID<br>keypad<br>feedback set<br>with keypad<br>digital | V/F SVC FVC PMVF PMSVC PMFVC<br>Set and modifies the tension PID keypad feedback<br>set with keypad digital.                                                                                                    | 50.0%<br>(0.0%~100.0%) |
| F16.80<br>(0x5050)<br>RUN | Tension PID<br>Feedback<br>Signal Gain                          | V/F SVC FVC PMVF PMSVC PMFVC<br>Set the gain of PID feedback signals for all<br>channels.                                                                                                    | 1.00<br>(0.00~10.00)   |
| F16.81<br>(0x5051)<br>RUN | Proportional<br>Gain P                                          | V/F SVC FVC PMVF PMSVC PMFVC<br>Set the tension PID proportional gain.                                                                                                    | 0.500<br>(0.000~8.000) |
| F16.82<br>(0x5052)<br>RUN | Integral Time<br>T                                              | V/F SVC FVC PMVF PMSVC PMFVC<br>Set the tension PID integral time.                                                                                                    | 0.5s<br>(0.0s~600.0s)  |

### 10.21 Group F17: Reserved

10.22 Group F18: Reserved

#### 10.23 Group F19: User Programmable Group A

10.24 Group F20: User Programmable Group B

#### 10.25 Group F21: Industry Application Extension Group

- 10.26 Group F22: Reserved
- 10.27 Group F23: Reserved
- 10.28 Group F24: Reserved
- 10.29 F25 group: AI and AO Correction

#### F25.00~F25.11: Al1 Correction

Parameter F5.41 is used to select voltage or current input. F5.41 set to "0" indicates voltage input, set to "1" indicates current input.

| Parameter Code<br>(Address) | Name                   | Description                                                                                                    | Default<br>(Range)            | Reference<br>Source |
|-----------------------------|------------------------|----------------------------------------------------------------------------------------------------|-------------------------------|---------------------|
| F25.00<br>(0x5900)<br>RUN   | AI1 measured voltage 1 | V/F SVC FVC PMVF PMSVC PMFVC<br>The first stage corrected voltage. The measured<br>value is input into the parameter. | 0.500V<br>(0.000V~<br>3.000V) | F25.0x              |
| F25.01                      | AI1 monitor            | V/F SVC FVC PMVF PMSVC PMFVC                                                                                          | 0.500V                        |                     |

| (0x5901) | voltage 1    | The monitor value corresponding to the first stage | (0.000V~     |
|----------|--------------|----------------------------------------------------|--------------|
| RUN      |              | corrected voltage. The value of C02.10 is input.   | 3.000V)      |
| F25.02   | AI1 measured | V/F SVC FVC PMVF PMSVC PMFVC                       | 5.000V       |
| (0x5902) | voltage 2    | The second stage corrected voltage. The            | (0.000V~     |
| RUN      | Voltage 2    | measured value is input into the parameter.        | 7.000V)      |
| F25.03   |              | V/F SVC FVC PMVF PMSVC PMFVC                       | 5.000V       |
| (0x5903) | AI1 monitor  | The monitor value corresponding to the second      | (0.000V~     |
| RUN      | voltage 2    | stage corrected voltage. The value of C02.10 is    | 7.000V)      |
|          |              | input.                                             | 1.000 ()     |
| F25.04   | AI1 measured | V/F SVC FVC PMVF PMSVC PMFVC                       | 9.500V       |
| (0x5904) | voltage 3    | The third stage corrected voltage. The measured    | (0.000V~     |
| RUN      | Voltage 0    | value is input into the parameter.                 | 11.000V)     |
| F25.05   |              | V/F SVC FVC PMVF PMSVC PMFVC                       | 9.500V       |
| (0x5905) | Al1 monitor  | The monitor value corresponding to the third stage | (0.000V~     |
| RUN      | voltage 3    | corrected voltage. The value of C02.10 is input.   | 11.000V)     |
| F25.06   |              | V/F SVC FVC PMVF PMSVC PMFVC                       | 1.000mA      |
| (0x5906) | AI1 measured | The first stage corrected current. The measured    | (0.000mA~    |
| RUN      | current 1    | value is input into the parameter.                 | 6.000mA)     |
| F25.07   |              | V/F SVC FVC PMVF PMSVC PMFVC                       | 1.000mA      |
| (0x5907) | Al1 monitor  | The monitor value corresponding to the first stage | (0.000mA~    |
| RUN      | current 1    | corrected current. The value of C02.10 is input.   | 6.000mA)     |
| F25.08   |              | V/F SVC FVC PMVF PMSVC PMFVC                       | 10.000mA     |
| (0x5908) | AI1 measured | The second stage corrected current. The            | (0.000mA~    |
| RUN      | current 2    | measured value is input into the parameter.        | 14.000mA)    |
|          |              | V/F SVC FVC PMVF PMSVC PMFVC                       |              |
| F25.09   | AI1 monitor  | The monitor value corresponding to the second      | 10.000mA     |
| (0x5909) | current 2    | stage corrected current. The value of C02.10 is    | (0.000mA~    |
| RUN      |              | input.                                             | 14.000mA)    |
| F25.10   |              | V/F SVC FVC PMVF PMSVC PMFVC                       | 19.000mA     |
| (0x590A) | Al1 measured | The third stage corrected current. The measured    | (0.000mA~    |
| RUN      | current 3    | value is input into the parameter.                 | 21.000mA)    |
| F25.11   |              | V/F SVC FVC PMVF PMSVC PMFVC                       | 19.000mA     |
| (0x590B) | Al1 monitor  | The monitor value corresponding to the third stage | (0.000mA~    |
| RUN      | current 3    | corrected current. The value of C02.10 is input.   | 21.000mA)    |
|          |              |                                                    | 21.00011/1.1 |

#### F25.12~F25.23: Al2 Correction

Parameter F05.42 is used to select voltage or current input. F05.42 set to "0" indicates voltage input, set to "1" indicates current input.

| Parameter Code<br>(Address) | Name                      | Description                                                                                                    | Default<br>(Range)            | Reference<br>Source |
|-----------------------------|---------------------------|----------------------------------------------------------------------------------------------------|-------------------------------|---------------------|
| F25.12<br>(0x590C)<br>RUN   | AI2 measured voltage 1    | <b>V/F SVC FVC PMVF PMSVC PMFVC</b><br>The first stage corrected voltage. The measured value is input into the parameter.              | 0.500V<br>(0.000V~<br>3.000V) | F25.1x              |
| F25.13<br>(0x590D)<br>RUN   | AI2 monitor<br>voltage 1  | V/F SVC FVC PMVF PMSVC PMFVC<br>The monitor value corresponding to the first stage<br>corrected voltage. The value of C02.11 is input. | 0.500V<br>(0.000V~<br>3.000V) |                     |
| F25.14<br>(0x590E)<br>RUN   | AI2 measured<br>voltage 2 | V/F SVC FVC PMVF PMSVC PMFVC<br>The second stage corrected voltage. The<br>measured value is input into the parameter.                 | 5.000V<br>(0.000V~<br>7.000V) |                     |
| F25.15<br>(0x590F)<br>RUN   | AI2 monitor<br>voltage 2  | V/F SVC FVC PMVF PMSVC PMFVC<br>The monitor value corresponding to the second<br>stage corrected voltage. The value of C02.11 is       | 5.000V<br>(0.000V~<br>7.000V) |                     |

|                           |                           | input.                                                                                                    |                                    |
|---------------------------|---------------------------|----------------------------------------------------------------------------------------------------|------------------------------------|
| F25.16<br>(0x5910)<br>RUN | AI2 measured<br>voltage 3 | <b>V/F SVC FVC PMVF PMSVC PMFVC</b><br>The third stage corrected voltage. The measured value is input into the parameter.                         | 9.500V<br>(0.000V~<br>11.000V)     |
| F25.17<br>(0x5911)<br>RUN | AI2 monitor<br>voltage 3  | <b>V/F SVC FVC PMVF PMSVC PMFVC</b><br>The monitor value corresponding to the third stage corrected voltage. The value of C02.11 is input.        | 9.500V<br>(0.000V~<br>11.000V)     |
| F25.18<br>(0x5912)<br>RUN | AI2 measured current 1    | <b>V/F SVC FVC PMVF PMSVC PMFVC</b><br>The first stage corrected current. The measured value is input into the parameter.                         | 1.000mA<br>(0.000mA~<br>6.000mA)   |
| F25.19<br>(0x5913)<br>RUN | AI2 monitor<br>current 1  | <b>V/F SVC FVC PMVF PMSVC PMFVC</b><br>The monitor value corresponding to the first stage corrected current. The value of C02.11 is input.        | 1.000mA<br>(0.000mA~<br>6.000mA)   |
| F25.20<br>(0x5914)<br>RUN | AI2 measured current 2    | V/F SVC FVC PMVF PMSVC PMFVC<br>The second stage corrected current. The<br>measured value is input into the parameter.                            | 10.000mA<br>(0.000mA~<br>14.000mA) |
| F25.21<br>(0x5915)<br>RUN | AI2 monitor<br>current 2  | <b>V/F SVC FVC PMVF PMSVC PMFVC</b><br>The monitor value corresponding to the second<br>stage corrected current. The value of C02.11 is<br>input. | 10.000mA<br>(0.000mA~<br>14.000mA) |
| F25.22<br>(0x5916)<br>RUN | AI2 measured current 3    | <b>V/F SVC FVC PMVF PMSVC PMFVC</b><br>The third stage corrected current. The measured value is input into the parameter.                         | 19.000mA<br>(0.000mA~<br>21.000mA) |
| F25.23<br>(0x5917)<br>RUN | AI2 monitor<br>current 3  | <b>V/F SVC FVC PMVF PMSVC PMFVC</b><br>The monitor value corresponding to the third stage corrected current. The value of C02.11 is input.        | 19.000mA<br>(0.000mA~<br>21.000mA) |

#### F25.24~F25.35: AO Correction

Parameter F06.00 is used to select voltage or current input. F06.00 set to "0" indicates voltage input, set to "1" indicates current input.

| Parameter Code<br>(Address) | Name                     | Description                                                                                                    | Default<br>(Range)             | Reference<br>Source |
|-----------------------------|--------------------------|----------------------------------------------------------------------------------------------------|--------------------------------|---------------------|
| F25.24<br>(0x5918)<br>RUN   | AO measured<br>voltage 1 | <b>V/F SVC FVC PMVF PMSVC PMFVC</b><br>The first stage corrected voltage. The measured value is input into the parameter.                         | 0.500V<br>(0.000V~<br>3.000V)  | F25.2x              |
| F25.25<br>(0x5919)<br>RUN   | AO monitor<br>voltage 1  | <b>V/F SVC FVC PMVF PMSVC PMFVC</b><br>The monitor value corresponding to the first stage<br>corrected voltage. The value of C02.12 is input.     | 0.500V<br>(0.000V~<br>3.000V)  |                     |
| F25.26<br>(0x591A)<br>RUN   | AO measured voltage 2    | <b>V/F SVC FVC PMVF PMSVC PMFVC</b><br>The second stage corrected voltage. The measured value is input into the parameter.                        | 5.000V<br>(0.000V~<br>7.000V)  |                     |
| F25.27<br>(0x591B)<br>RUN   | AO monitor<br>voltage 2  | <b>V/F SVC FVC PMVF PMSVC PMFVC</b><br>The monitor value corresponding to the second<br>stage corrected voltage. The value of C02.12 is<br>input. | 5.000V<br>(0.000V~<br>7.000V)  |                     |
| F25.28<br>(0x591C)<br>RUN   | AO measured<br>voltage 3 | V/F SVC FVC PMVF PMSVC PMFVC<br>The third stage corrected voltage. The measured<br>value is input into the parameter.                             | 9.500V<br>(0.000V~<br>11.000V) |                     |
| F25.29<br>(0x591D)<br>RUN   | AO monitor<br>voltage 3  | <b>V/F SVC FVC PMVF PMSVC PMFVC</b><br>The monitor value corresponding to the third stage corrected voltage. The value of C02.12 is input.        | 9.500V<br>(0.000V~<br>11.000V) |                     |
| F25.30                      | AO measured              | V/F SVC FVC PMVF PMSVC PMFVC                                                                                                    | 1.000mA                        |                     |

| I                         | 1                       |                                                                                                    |                                    |
|---------------------------|-------------------------|----------------------------------------------------------------------------------------------------|------------------------------------|
| (0x591E)                  | current 1               | The first stage corrected current. The measured                                                                                                   | (0.000mA~                          |
| RUN                       |                         | value is input into the parameter.                                                                                                    | 6.000mA)                           |
| F25.31                    |                         | V/F SVC FVC PMVF PMSVC PMFVC                                                                                                    | 1.000mA                            |
| (0x591F)                  | AO monitor              | The monitor value corresponding to the first                                                                                                    | (0.000mA~                          |
| RUN                       | current 1               | correction current is input with C02.12 value.                                                                                                    | 6.000mA)                           |
| F25.32                    |                         | V/F SVC FVC PMVF PMSVC PMFVC                                                                                                    | 10.000mA                           |
| (0x5920)                  | AO measured             | The second stage corrected current. The                                                                                                    | (0.000mA~                          |
| RUN                       | current 2               | measured value is input into the parameter.                                                                                                    | 14.000mA)                          |
| F25.33<br>(0x5921)<br>RUN | AO monitor<br>current 2 | <b>V/F SVC FVC PMVF PMSVC PMFVC</b><br>The monitor value corresponding to the second<br>stage corrected current. The value of C02.12 is<br>input. | 10.000mA<br>(0.000mA~<br>14.000mA) |
| F25.34                    |                         | V/F SVC FVC PMVF PMSVC PMFVC                                                                                                    | 19.000mA                           |
| (0x5922)                  | AO measured             | The third stage corrected current. The measured                                                                                                   | (0.000mA~                          |
| RUN                       | current 3               | value is input into the parameter.                                                                                                    | 21.000mA)                          |
| F25.35                    |                         | V/F SVC FVC PMVF PMSVC PMFVC                                                                                                    | 19.000mA                           |
| (0x5923)                  | AO monitor              | The monitor value corresponding to the third stage                                                                                                | (0.000mA~                          |
| RUN                       | current 3               | corrected current. The value of C02.12 is input.                                                                                                  | 21.000mA)                          |

# 10.30 Group C0x: Monitoring Parameters

#### Group C00.xx: Basic Monitoring

| Parameter Code<br>(Address) | Name                               | Minimum<br>Unit  | Description                                                                                                    |
|-----------------------------|------------------------------------|------------------|----------------------------------------------------------------------------------------------------|
| C00.00 (0x2100)             | Given frequency                    | 0.01Hz/<br>0.1Hz | Display the absolute value of given frequency of the drive.                                                                                                 |
| C00.01 (0x2101)             | Output frequency                   | 0.01Hz/<br>0.1Hz | Display the output frequency of the drive.                                                                                                    |
| C00.02<br>(0x2102)          | Output current                     | 0.1A             | Display the output current of the drive.                                                                                                    |
| C00.03 (0x2103)             | Input voltage                      | 0.1V             | Display the input voltage of the drive.                                                                                                    |
| C00.04 (0x2104)             | Output voltage                     | 0.1V             | Display the output voltage of the drive.                                                                                                    |
| C00.05 (0x2105)             | Mechanical speed                   | 1rpm             | Display the mechanical speed of the motor.                                                                                                    |
| C00.06 (0x2106)             | Given torque                       | 0.1%             | Display the set torque of the drive.<br>Effective when vector is selected as the control mode.                                                              |
| C00.07 (0x2107)             | Output torque                      | 0.1%             | Display the output torque of the drive.                                                                                                    |
| C00.08 (0x2108)             | PID given                          | 0.1%             | Display the set value of PID.<br>Effective when PID is selected for the frequency setting channel.                                                          |
| C00.09 (0x2109)             | PID feedback<br>value              | 0.1%             | Display the feedback value of PID .<br>Effective when PID is selected for the frequency setting channel.                                                    |
| C00.10 (0x210A)             | Output power                       | 0.1%             | Display the current output power of the drive.                                                                                                    |
| C00.11 (0x210B)             | DC-Bus voltage                     | 0.1V             | Display the current bus voltage of the drive.                                                                                                    |
| C00.12 (0x210C)             | Module<br>temperature 1            | 0.1°C            | The internal temperature of the drive.                                                                                                    |
| C00.13 (0x210D)             | Module<br>temperature 2            | 0.1°C            |                                                                                                    |
| C00.14 (0x210E)             | Input terminal X connection status |                  | The status of the multi-function input terminals is displayed as 1 (ON) or 0 (OFF).<br>For example, when terminals X1 and X2 are ON, C00.14 is displayed as |
| C00.15 (0x210F)             | Output terminal Y                  |                  | The status of the multi-function output terminals is displayed as 1                                                                                         |

|                    | connection status                               |                          | (ON) or 0 (OFF).                                                                                                    |
|--------------------|-------------------------------------------------|--------------------------|----------------------------------------------------------------------------------------------------|
|                    |                                                 |                          | For example, when terminal Y and relay are ON, C00.15 is displayed as                                                                                   |
| C00.16<br>(0x2110) | Analog AI1 input<br>value                       | 0.001V/0.00<br>1mA       | F05.41 is used to select voltage or current input. F05.41 set to "0" indicates voltage input, while "1" indicates current input.                        |
| C00.17 (0x2111)    | Analog Al2 input<br>value                       | 0.001V/0.00<br>1mA       | F05.42 is used to select voltage or current input. F05.42 set to "0" indicates voltage input, while "1" indicates current input.                        |
| C00.18 (0x2112)    | Reserved                                        |                          |                                                                                                    |
| C00.19 (0x2113)    | Pulse signal PUL<br>input value                 | 0.001kHz/<br>0.01kHz     | The decimal point is determined by the selection in F05.30. There are 3 decimal digits when F05.30 is 0, and there are 2 decimal digits in other cases. |
| C00.20 (0x2114)    | Analog output AO                                | 0.01V/0.01m<br>A/0.01kHz | F06.00 is used to select 0 V - 10 V or 0 mA - 20 mA, or pulse output.                                                                                   |
| C00.21 (0x2115)    | Expanded AO output                              | 0.01V/0.01m<br>A         | It is possible to select 0 V - 10 V or 0 mA - 20 mA, for use with an option card.                                                                       |
| C00.22 (0x2116)    | Counter value                                   | 1                        |                                                                                                    |
| C00.23 (0x2117)    | Running time after power-on                     | 0.1 hours                |                                                                                                    |
| C00.24 (0x2118)    | Cumulative<br>running time of<br>this drive     | Hours                    |                                                                                                    |
| C00.25 (0x2119)    | Drive capacity                                  | 0.1kVA                   | Capacity of the drive.                                                                                                    |
| C00.26 (0x211A)    | Rated voltage of<br>drive                       | 1V                       | The rated voltage of the drive.                                                                                                    |
| C00.27 (0x211B)    | Rated current of drive                          | 0.1A                     | The rated current of the drive.                                                                                                    |
| C00.28 (0x211C)    | Software version                                | 00.00                    | The version of the drive software.                                                                                                    |
| C00.29 (0x211D)    | PG feedback<br>frequency                        | 0.01Hz                   | The PG card detects the feedback signals from the encoder and converts them into a frequency values.                                                    |
| C00.30 (0x211E)    | Timer time                                      | 1 second/<br>minute/hour | The unit is determined by parameter F08.07.                                                                                                    |
| C00.31 (0x211F)    | PID output value                                | 0.00%                    | The output value of the process PID control and regulation.                                                                                             |
| C00.32 (0x2120)    | Drive Software<br>Sub-Version                   | 1                        | The time for updating the drive software.                                                                                                    |
| C00.33<br>(0x2121) | Encoder feedback<br>angle                       | 1                        | The angle of the encoder feedback.                                                                                                    |
| C00.34 (0x2122)    | Z pulse cumulative error                        | 1                        | The ABZ encoder detects A and B signals with Z pulses to judge whether the encoder has lost pulses.                                                     |
| C00.35 (0x2123)    | Z pulse count                                   | 1                        | The count value of ABZ encoder passing Z pulses.                                                                                                    |
| C00.36 (0x2124)    | Fault warning code                              | 1                        | The number corresponding to the fault code is displayed, and "0" indicates no fault.                                                                    |
| C00.37 (0x2125)    | Cumulative Power<br>Consumption (low<br>level)  | 1                        | Total power consumption = [C00.37 + C00.38 * 10,000]°                                                                                                   |
| C00.38 (0x2126)    | Cumulative power<br>consumption (high<br>level) | 1                        |                                                                                                    |
| C00.39 (0x2127)    | Power factor<br>angle                           | 1°                       |                                                                                                    |

# Group C01.xx: Fault Monitoring

| Parameter Code<br>(Address) | Name                                       | Minimum<br>Unit  | Description                                                                                                    |
|-----------------------------|--------------------------------------------|------------------|----------------------------------------------------------------------------------------------------|
| C01.00 (0x2200)             | Diagnostic<br>information on<br>fault type |                  | Display the fault in characters.                                                                                                    |
| C01.01 (0x2201)             | Fault diagnosis information                | 1                | Display the fault code and fault sub-code in numbers. Check the corresponding solutions in the fault diagnosis section.                                                                                                    |
| C01.02<br>(0x2202)          | Output frequency<br>upon fault             | 0.01Hz/<br>0.1Hz | Display the output frequency at when the fault occurred.                                                                                                    |
| C01.03 (0x2203)             | Output voltage<br>upon fault               | 0.1V             | Display the output voltage at when the fault occurred.                                                                                                    |
| C01.04 (0x2204)             | Output current<br>upon fault               | 0.1A             | Display the output current at when the fault occurred.                                                                                                    |
| C01.05 (0x2205)             | DC-Bus voltage<br>upon fault               | 0.1V             | Display the bus voltage when the fault occurred.                                                                                                    |
| C01.06 (0x2206)             | Module<br>temperature<br>upon fault        | 0.1              | Displays the temperature of the drive's internal module when the fault occurred.                                                                                                    |
| C01.07 (0x2207)             | Drive status upon<br>fault                 | 0x0000           | LED"0": Running direction<br>0: Forward 1: Reverse<br>LED"00": Running status<br>0: Stopped 1: Constant speed<br>2: Acceleration 3: Deceleration<br>LED"000": Overvoltage and overcurrent<br>0: Normal 1: Overvoltage 2: Overcurrent<br>3: Overvoltage and overcurrent<br>LED LED"0000": Reserved |
| C01.08 (0x2208)             | Input terminal<br>status upon f ault       |                  | The status of the multi-function input terminals is displayed as 1 (ON) or 0 (OFF) when the fault occurred.<br>For example, when terminals X1 and X2 are ON, C01.08 is displayed as                                                                                                    |
| C01.09 (0x2209)             | Output terminal status upon fault          |                  | The status of the multi-function output terminals is displayed as 1 (ON) or 0 (OFF) when the fault occurred.<br>For example, when terminal Y and the relay are ON, C01.09 is displayed as                                                                                                    |
| C01.10 (0x220A)             | Last fault type                            |                  | Display the fault in characters.                                                                                                    |
| C01.11 (0x220B)             | Diagnosis<br>Information of<br>Last Fault  | 1                | Display the fault code and fault sub-code in numbers. Check the corresponding solutions in the fault diagnosis section.                                                                                                    |
| C01.12 (0x220C)             | Operating<br>frequency of last<br>fault    | 0.01Hz/<br>0.1Hz | Display the output frequency at when the fault occurred.                                                                                                    |
| C01.13 (0x220D)             | Output voltage of<br>last fault            | 0.1V             | Display the output voltage at when the fault occurred.                                                                                                    |
| C01.14 (0x220E)             | Output current of<br>last fault            | 0.1A             | Display the output current at when the fault occurred.                                                                                                    |
| C01.15 (0x220F)             | Bus voltage of<br>last fault               | 0.1V             | Display the bus voltage where the fault occurred.                                                                                                    |
| C01.16<br>(0x2210)          | Module<br>temperature<br>upon last fault   | 0.1              | Display the temperature of the drive's internal module when the fault occurred.                                                                                                    |

|                 | 1                                                    |        | 1                                                                                                    |
|-----------------|------------------------------------------------------|--------|----------------------------------------------------------------------------------------------------|
| C01.17 (0x2211) | Drive status of last fault                           | 0x0000 | LED"0": Running direction<br>0: Forward 1: Reverse<br>LED"00": Running status<br>0: Stopped 1: Constant speed<br>2: Acceleration 3: Deceleration<br>LED"000": Overvoltage and overcurrent |
|                 |                                                      |        | 0: Normal 1: Overvoltage 2: Overcurrent<br>3: Overvoltage and Overcurrent<br>LED LED"0000": Reserved                                                                                      |
| C01.18 (0x2212) | Input terminal status of last fault                  |        | The status of the multi-function input terminals is displayed as 1 (ON) or 0 (OFF) when the fault occurred.<br>For example, when terminals X1 and X2 are ON, C01.08 is displayed as       |
| C01.19 (0x2213) | Output terminal status of last fault                 |        | The status of the multi-function output terminals is displayed as 1 (ON) or 0 (OFF) when the fault occurred.<br>For example, when terminal Y and the relay are ON, C01.09 is displayed as |
| C01.20 (0x2214) | Fault types of the<br>first two times                |        | Display the fault in characters.                                                                                                    |
| C01.21 (0x2215) | Diagnosis<br>information of the<br>first two times   | 1      | Display the fault code and fault sub-code in numbers. Check the corresponding solutions in the fault diagnosis section.                                                                   |
| C01.22 (0x2216) | Fault types of the<br>first three times              |        | Display the fault in characters.                                                                                                    |
| C01.23 (0x2217) | Diagnosis<br>information of the<br>first three times | 1      | Display the fault code and fault sub-code in numbers. Check the corresponding solutions in the fault diagnosis section.                                                                   |

# Group C02.xx: Application Monitoring

| Parameter Code<br>(Address) | Name                                      | Minimum<br>Unit | Description                                                                                                    |
|-----------------------------|-------------------------------------------|-----------------|----------------------------------------------------------------------------------------------------|
| C02.00 (0x2300)             | PID setting                               | 0.1%            | Display the PID set value.                                                                                                    |
| C02.01 (0x2301)             | PID feedback                              | 0.1%            | Display the PID feedback value.                                                                                                  |
| C02.02<br>(0x2302)          | PID output                                | 0.1%            | Display the PID output value.                                                                                                    |
| C02.03 (0x2303)             | PID Control status                        | 1               |                                                                                                    |
| C02.05 (0x2305)             | PLC running<br>stage                      | 1               |                                                                                                    |
| C02.06 (0x2306)             | PLC segment<br>frequency                  | 0.01Hz          |                                                                                                    |
| C02.07 (0x2307)             | PLC segment<br>running time               | 0.1(s/m/h)      | The unit is related to the LED"00" setting of F14.15: second (s), minute (m), hour (h)                                           |
| C02.08<br>(0x2308)          | Forward and<br>reverse command<br>setting | 1               |                                                                                                    |
| C02.09 (0x2309)             | Jogging<br>command setting                | 1               |                                                                                                    |
| C02.10 (0x230A)             | AI1 pre-correction<br>voltage/current     | 0.01V/0.01mA    | F05.41 is used to select voltage or current input. F05.41 set to "0" indicates voltage input, while "1" indicates current input. |
| C02.11 (0x230B)             | AI2 pre-correction<br>voltage/current     | 0.01V/0.01mA    | F05.42 is used to select voltage or current input. F05.42 set to "0" indicates voltage input, while "1" indicates current input. |
| C02.12 (0x230C)             | AO pre-correction                         | 0.01V/0.01mA    | F06.00 is used to select voltage or current output. F06.00 set to "0"                                                            |

|                                  | voltage/current                                                                   |              | indicates voltage output, while "1, 2" indicate current output.                                                                       |
|----------------------------------|-----------------------------------------------------------------------------------|--------------|----------------------------------------------------------------------------------------------------|
| C02.13 (0x230D)                  | Expanded AO<br>pre-correction<br>voltage/current                                  | 0.01V/0.01mA | F06.10 is used to select voltage or current output. F06.10 set to "0" indicates voltage output, while "1, 2" indicate current output. |
| C02.14 (0x230E)                  | Reserved                                                                          |              |                                                                                                    |
| C02.15 (0x230F)                  | Drive overload<br>timing coefficient                                              | 0.1%         | 100% indicates that the overload time has elapsed.                                                                                    |
| C02.16<br>(0x2310)               | Motor overload<br>timing coefficient                                              | 0.1%         | 100% indicates that the overload time has elapsed.                                                                                    |
| C02.17~C02.18<br>(0x2311~0x2312) | Reserved                                                                          |              |                                                                                                    |
| C02.19 (0x2313)                  | Times of cycle-by-<br>cycle current<br>limiting                                   | 1            | The number of times when cycle-by-cycle current limiting has occurred.                                                                |
| C02.20~C02.24<br>(0x2314~0x2318) | Reserved                                                                          |              |                                                                                                    |
| C02.25 (0x2319)                  | IO extension card analog 1                                                        | 1            | A per-unit value within the range of 0-10,000.                                                                                        |
| C02.26 (0x231A)                  | IO extension card analog 2                                                        | 1            | A per-unit value within the range of 0-10,000.                                                                                        |
| C02.27 (0x231B)                  | IO extension card<br>analog 3                                                     | 1            | A per-unit value within the range of 0-10,000.                                                                                        |
| C02.28 (0x231C)                  | IO extension card<br>input terminal<br>status                                     | 1            | Bit 0 - bit 4 correspond to the status of X6 - X10 terminals. 0:<br>Invalid; 1: Valid.                                                |
| C02.29 (0x231D)                  | Motor<br>temperature<br>detected by IO<br>extension card                          | 0.1 degrees  |                                                                                                    |
| C02.30 (0x231E)                  | IO extension card<br>PUL count low<br>level                                       | 1            |                                                                                                    |
| C02.31<br>(0x231F)               | IO extension card<br>PUL count high<br>level                                      | 1            | Total count = [C02.30 + C02.31*65535].                                                                                                |
| C02.32~C02.47<br>(0x2320~0x232F) | Stored parameter<br>1 after power-off -<br>stored parameter<br>16 after power-off | 1            | Used with an option card.                                                                                                    |
| C02.48~C02.49<br>(0x2330~0x2331) | Reserved                                                                          | 1            |                                                                                                    |
| C02.50~C02.59<br>(0x2332~0x233B) | Cache register 0 -<br>cache register 9                                            | 1            | Used with an option card.                                                                                                    |
| C02.60 (0x233C)                  | Extension card A software version                                                 | 1            | The extension card software version on extension port A.                                                                              |
| C02.61 (0x233D)                  | Extension card B software version                                                 | 1            | The extension card software version on extension port B.                                                                              |
| C02.62<br>(0x233E)               | External keypad<br>version                                                        | 1            | The version of external keypad software.                                                                                              |
| C02.63<br>(0x233F)               | Reserved                                                                          | 1            |                                                                                                    |

# Group C03.xx: Maintenance and Tension Control Monitoring

| Parameter Code<br>(Address)      | Name                                      | Minimum<br>Unit | Description                                                           |
|----------------------------------|-------------------------------------------|-----------------|-----------------------------------------------------------------------|
| C03.00 (0x2400)                  | Running time<br>after power-up            | 0.1 hours       |                                                                       |
| C03.01 (0x2401)                  | Cumulative<br>running time<br>(hour)      | 1 hour          |                                                                       |
| C03.02 (0x2402)                  | Cumulative<br>power-on time<br>(hour)     | 1 hour          |                                                                       |
| C03.03 (0x2403)                  | Cumulative<br>power-on time<br>(minute)   | 1 minute        |                                                                       |
| C03.04 (0x2404)                  | Cooling fan<br>running time               | 1 hour          |                                                                       |
| C03.05 (0x2405)                  | Cooling fan<br>maintenance                | 1%              |                                                                       |
| C03.06 (0x2406)                  | Reserved                                  | 1%              |                                                                       |
| C03.07 (0x2407)                  | Main relay<br>maintenance                 | 1%              |                                                                       |
| C03.08~C03.19<br>(0x2408~0x2413) | Reserved                                  |                 |                                                                       |
| C03.20 (0x2414)                  | Final tension setting                     | 0.1N            | The number of decimal places depends on the hundreds digit of F16.03. |
| C03.21 (0x2415)                  | Initial roll diameter value               | 1mm             |                                                                       |
| C03.22 (0x2416)                  | Current value of<br>linear velocity       | 0.1m/min        |                                                                       |
| C03.23 (0x2417)                  | Current value of<br>roll diameter         | 1mm             |                                                                       |
| C03.24 (0x2418)                  | Tension channel torque set value          | 0.1%            |                                                                       |
| C03.25 (0x2419)                  | Tension PID<br>given                      | 0.1%            |                                                                       |
| C03.26 (0x241A)                  | Tension PID<br>feedback                   | 0.1%            |                                                                       |
| C03.27 (0x241B)                  | Tension PID<br>output                     | 0~10000         |                                                                       |
| C03.28 (0x241C)                  | Static friction<br>compensation<br>value  | 0.1%            |                                                                       |
| C03.29 (0x241D)                  | Dynamic friction<br>compensation<br>value | 0.1%            |                                                                       |
| C03.30 (0x241E)                  | Total friction<br>compensation<br>value   | 0.1%            |                                                                       |
| C03.31~C03.39<br>(0x241F~0x2427) | Reserved (tension function)               |                 |                                                                       |
| C03.50 (0x2432)                  | Machine code 1                            | 1               |                                                                       |
| C03.51 (0x2433)                  | Machine code 2                            | 1               |                                                                       |

| C03.52 (0x2434) |
|-----------------|
|-----------------|

### Group C04.xx: Industry Application Monitoring

This group of parameters is used for monitoring industry-specific models. For details, refer to the special instructions for industry-specific models.

### Group C05.xx: Control Monitoring

This group of parameters is used for monitoring the internal control parameters of the drive, together with an option card and allows secondary function development.

### Group C06.xx: EX-A Monitoring

This group of parameters is used for control the monitoring values on the option card (connected to the EX-A port). See the instructions of the option card for description of monitoring parameters.

### Group C07.0x: EX-B Monitoring

This group of parameters is used for control the monitoring of functional parameters on the option card (connected to the EX-A port). See the instructions of the option card for description of monitoring parameters.

### **10.31 Communication Variable Group**

### Modbus Communication Control Group (Address 0x30xx/0x20xx)

| Communication<br>Address | Name                        | Read/Write<br>(R/W) | Dimension<br>(Range)        | Description                                                                                                    |
|--------------------------|-----------------------------|---------------------|-----------------------------|----------------------------------------------------------------------------------------------------|
| 0x2000<br>/0x3000        | Given frequency             | R/W                 | 0.01Hz<br>(0.00Hz~320.00Hz) | The frequency is set via communication.                                                                                                    |
| 0x2001<br>/0x3001        | Command<br>setting          | W                   | 0x0000<br>(0x0000~0x0103)   | 0x0000: Invalid<br>0x0001: Forward running<br>0x0002: Reverse running<br>0x0003: Forward jogging<br>0x0004: Reverse jogging<br>0x0005: Deceleration stop<br>0x0006: Free stop<br>0x0007: Reset command<br>0x0008: Run prohibition command. If 8 is written<br>to address 3001 via communication, the drive will<br>free stop. To allow the drive to run again, write 9<br>to address 3001 or power it on again.<br>0x0009: Allow running command<br>0x0101: Equivalent to F02.07 = 1 [Rotation<br>parameter Auto-tuning], plus the running<br>command<br>0x0102: Equivalent to F02.07 = 2 [Static<br>parameter Auto-tuning], plus the running<br>command<br>0x0103: Equivalent to F02.07 = 3 [Stator<br>resistance tuning], plus the running command |
| 0x2002<br>/0x3002        | Drive status<br>information | R                   | Binary                      | Bit0: 0 - Stop1 - RunBit1: 0 - Non-acceleration1 - AccelerationBit2: 0 - Non-deceleration1 - DecelerationBit3: 0 - Forward1- ReverseBit4: 0 - Normal1- FaultyBit5: 0 - Unlocked1- LockedBit6: 0 - No warning1-WarningBit7:0-Unable to run1-Able to run                                                                                                    |
| 0x2003<br>/0x3003        | Drive fault code            | R                   | 0<br>(0~127)                | Communication reads the value of the fault code.                                                                                                    |

| 0x2004            | Upper frequency                          | R/W | 0.01Hz                    | The upper frequency limit is set via                                                                                                    |
|-------------------|------------------------------------------|-----|---------------------------|----------------------------------------------------------------------------------------------------|
| /0x3004           | limit                                    | R/W | (0.00Hz~320.00Hz)         | communication.                                                                                                    |
| 0x2005<br>/0x3005 | Torque setting                           | R/W | 0.0%<br>(0.0%~100.0%)     | The torque set point is set via communication.                                                                                                    |
| 0x2006<br>/0x3006 | Torque control<br>forward speed<br>limit | R/W | 0.0%<br>(0.0%~100.0%)     | The torque control forward speed limit is set via communication.                                                                                                    |
| 0x2007<br>/0x3007 | Torque control<br>reverse speed<br>limit | R/W | 0.0%<br>(0.0%~100.0%)     | The torque control reverse speed limit is set via communication.                                                                                                    |
| 0x2008<br>/0x3008 | PID given                                | R/W | 0.0%<br>(0.0%~100.0%)     | The PID set point is set via communication.                                                                                                    |
| 0x2009<br>/0x3009 | PID feedback                             | R/W | 0.0%<br>(0.0%~100.0%)     | The PID feedback value is set via communication.                                                                                                    |
| 0x200A<br>/0x300A | VF separation voltage setting            | R/W | 0.0%<br>(0.0%~100.0%)     | An application parameter exclusive to drive power supply.                                                                                                    |
| 0x200B<br>/0x300B | Tension setting                          | R/W | 0.0%<br>(0.0%~100.0%)     | Unit-Specific tension parameter.                                                                                                    |
| 0x200C<br>/0x300C | Roll diameter setting                    | R/W | 0.0%<br>(0.0%~100.0%)     | Unit-Specific tension parameter.                                                                                                    |
| 0x200D<br>/0x300D | Linear speed setting                     | R/W | 0.0%<br>(0.0%~100.0%)     | Unit-Specific tension parameter.                                                                                                    |
| 0x200E<br>/0x300E | Acceleration<br>time 1                   | R/W | 0.00s<br>0.00s~600.00s    | Reads and writes the value of F01.22.                                                                                                    |
| 0x200F<br>/0x300F | Deceleration<br>time 1                   | R/W | 0.00s<br>(0.00s~600.00s)  | Reads and writes the value of F01.23.                                                                                                    |
| 0x2010<br>/0x3010 | Fault warning &<br>warning code          | R   | 0<br>(0~65535)            | 1-127 are fault codes, 128-159 are warning codes, and 0 indicates no fault.                                                                                                   |
| 0x2011<br>/0x3011 | Torque current<br>component              | R   | 0.0%<br>(0.0%~400.0%)     | An application parameter exclusive to belt machine.                                                                                                    |
| 0x2012<br>/0x3012 | Torque filter time                       | R/W | 0.000s<br>(0.000s~6.000s) | Reads and writes the value of F03.47.                                                                                                    |
| 0x2013<br>/0x3013 | Reserved                                 | R/W |                           | Use with option cards.                                                                                                    |
| 0x2014<br>/0x3014 | Reserved                                 | R/W |                           | Use with option cards.                                                                                                    |
| 0x2015<br>/0x3015 | Reserved                                 | R/W |                           | Use with option cards.                                                                                                    |
| 0x2016<br>/0x3016 | Reserved                                 | R/W |                           | Use with option cards.                                                                                                    |
| 0x2017<br>/0x3017 | Reserved                                 | R/W |                           | Use with option cards.                                                                                                    |
| 0x2018<br>/0x3018 | Terminal output<br>control               | W   | Binary                    | Output terminal function. Select F6.21 - F06.24<br>to be 30 [Communication control output].<br>Bit0: Y terminal<br>Bit1: Relay<br>Bit2: Extension Y1<br>Bit3: Extension relay |
| 0x2019<br>/0x3019 | AO output                                | W   | 0.01<br>(0~100.00)        | F06.01=18 [AO function output selection = Set via RS485 communication].                                                                                                    |
| 0x201A<br>/0x301A | Extension AO<br>output                   | W   | 0.01<br>(0~100.00)        | F06.11=18 [Extension AO function output selection = Set via RS485 communication].                                                                                             |
| 0x201B            | Custom 1                                 | R/W | 0                         | Used with an option card.                                                                                                    |

| /0x301B           |          |     | (0~65535)      |                           |
|-------------------|----------|-----|----------------|---------------------------|
| 0x201C<br>/0x301C | Custom 2 | R/W | 0<br>(0~65535) | Used with an option card. |
| 0x201D<br>/0x301D | Custom 3 | R/W | 0<br>(0~65535) | Used with an option card. |
| 0x201E<br>/0x301E | Custom 4 | R/W | 0<br>(0~65535) | Used with an option card. |
| 0x201F<br>/0x301F | Custom 5 | R/W | 0<br>(0~65535) | Used with an option card. |

#### Option Card Communication Control Group (Address 0x31xx)

| Communication<br>Address | Name                                     | Read/Write<br>(R/W) | Dimension<br>(Range)       | Description                                                                                                    |
|--------------------------|------------------------------------------|---------------------|----------------------------|----------------------------------------------------------------------------------------------------|
| 0x3100                   | Given frequency                          | R/W                 | 0.01Hz<br>(0.0Hz~600.00Hz) | Communication given frequency.                                                                                                    |
| 0x3101                   | Command<br>setting                       | W                   | 0x0000<br>(0x0000~0x0103)  | 0x0000: Invalid<br>0x0001: Forward running<br>0x0002: Reverse running<br>0x0003: Forward jogging<br>0x0004: Reverse jogging<br>0x0005: Deceleration stop<br>0x0006: Free stop<br>0x0007: Reset command<br>0x0008: Run prohibition command. If 8 is written<br>to address 3001 via communication, the drive will<br>free stop. To allow the drive to run again, write 9<br>to address 3001 or power it on again.<br>0x0009: Allow running command<br>0x0101: Equivalent to F02.07 = 1 [Rotation<br>parameter Auto-tuning], plus the running<br>command<br>0x0102: Equivalent to F05.07 = 2 [Static<br>parameter Auto-tuning], plus the running<br>command<br>0x0103: Equivalent to F05.07 = 3 [Stator<br>resistance setting], plus the running command |
| 0x3102                   | Drive status<br>information              | R                   | Binary                     | Bit0: 0 - stop1 - RunBit1: 0 - Non-acceleration1 - AccelerationBit2: 0 - Non-deceleration1 - DecelerationBit3: 0 - Forward1 - ReverseBit4: 0 - Normal1 - FaultyBit5: 0 - Unlocked1 - LockedBit6: 0 - No warning1 - WarningBit7: 0 - Unable to run1 - Able to run                                                                                                    |
| 0x3103                   | Drive fault code                         | R                   | 0<br>(0~127)               | Communication reads the value of the fault code.                                                                                                    |
| 0x3104                   | Upper frequency<br>limit                 | R/W                 | 0.01Hz<br>(0.0Hz~F01.10Hz) | The upper frequency limit is set via communication.                                                                                                    |
| 0x3105                   | Torque setting                           | R/W                 | 0.0%<br>(0.0%~100.0%)      | The torque set point is set via communication.                                                                                                    |
| 0x3106                   | Torque control<br>forward speed<br>limit | R/W                 | 0.0%<br>(0.0%~100.0%)      | The torque control forward speed limit is set via communication.                                                                                                    |
| 0x3107                   | Torque control<br>reverse speed<br>limit | R/W                 | 0.0%<br>(0.0%~100.0%)      | The torque control reverse speed limit is set via communication.                                                                                                    |
| 0x3108                   | PID setting                              | R/W                 | 0.0%<br>(0.0%~100.0%)      | The PID set point is set via communication.                                                                                                    |
| 0x3109                   | PID feedback                             | R/W                 | 0.0%<br>(0.0%~100.0%)      | The PID feedback value is set via communication.                                                                                                    |
| 0x310A                   | VF separation voltage setting            | R/W                 | 0.0%<br>(0.0%~100.0%)      | An application parameter exclusive to drive power supply.                                                                                                    |

| 0x310B | Tension setting              | R/W | 0.0%<br>(0.0%~100.0%)     | Unit-Specific Tension Parameter.                                                                                                    |
|--------|------------------------------|-----|---------------------------|----------------------------------------------------------------------------------------------------|
| 0x310C | Roll diameter setting        | R/W | 0.0%<br>(0.0%~100.0%)     | Unit-Specific Tension Parameter.                                                                                                    |
| 0x310D | Linear speed setting         | R/W | 0.0%<br>(0.0%~100.0%)     | Unit-Specific Tension Parameter.                                                                                                    |
| 0x310E | Acceleration<br>time 1       | R/W | 0.00s<br>(0.00s~600.00s)  | Reads and writes the value of F01.22.                                                                                                    |
| 0x310F | Deceleration<br>time 1       | R/W | 0.00s<br>(0.00s~600.00s)  | Reads and writes the value of F01.23.                                                                                                    |
| 0x3110 | Fault warning & warning code | R   | 0<br>(0~65535)            | 1-127 are fault codes, 128-159 are warning codes, and 0 indicates no fault.                                                                                                |
| 0x3111 | Torque current component     | R   | 0.0%<br>(0.0%~400.0%)     | An application parameter exclusive to belt machine.                                                                                                    |
| 0x3112 | Torque filter time           | R/W | 0.000s<br>(0.000s~6.000s) | Reads and writes the value of F03.47.                                                                                                    |
| 0x3113 | Reserved                     | R/W |                           | Use with option cards.                                                                                                    |
| 0x3114 | Reserved                     | R/W |                           | Use with option cards.                                                                                                    |
| 0x3115 | Reserved                     | R/W |                           | Use with option cards.                                                                                                    |
| 0x3116 | Reserved                     | R/W |                           | Use with option cards.                                                                                                    |
| 0x3117 | Reserved                     | R/W |                           | Use with option cards.                                                                                                    |
| 0x3118 | Terminal output<br>control   | W   | Binary                    | For output terminal function, set F06.21 - F06.24<br>to 30 [Communication control output].<br>Bit0: Y terminal<br>Bit1: Relay<br>Bit2: Expanded Y1<br>Bit3: Expanded relay |
| 0x3119 | AO output                    | W   | 0.01<br>(0~100.00)        | F06.01 = 18 [AO function output selection = Set via RS485 communication].                                                                                                  |
| 0x311A | Expanded AO<br>output        | W   | 0.01<br>(0~100.00)        | F06.11 = 18 [Expanded AO function output selection = Set via RS485 communication].                                                                                         |
| 0x311B | Custom 1                     | R/W | 0<br>(0~65535)            | Used with an option card.                                                                                                    |
| 0x311C | Custom 2                     | R/W | 0<br>(0~65535)            | Used with an option card.                                                                                                    |
| 0x311D | Custom 3                     | R/W | 0<br>(0~65535)            | Used with an option card.                                                                                                    |
| 0x311E | Custom 4                     | R/W | 0<br>(0~65535)            | Used with an option card.                                                                                                    |
| 0x311F | Custom 5                     | R/W | 0<br>(0~65535)            | Used with an option card.                                                                                                    |

# Input/Output Interface Communication Group (Address 0x34xx)

| Communication<br>Address | Name                                           | Read/Write<br>(R/W) | Dimension<br>(Range) | Description                              |
|--------------------------|------------------------------------------------|---------------------|----------------------|------------------------------------------|
| 0x3400                   | Extension port<br>SPI<br>communication<br>mode | R                   | 0<br>(0~65535)       | The default is 1 for AC310 series drive. |
| 0x3401                   | Input terminal status                          | R                   | Binary               | Bit0: X1 Terminal<br>0-OFF 1-ON          |

|        |                    |       | 1      |                                           |
|--------|--------------------|-------|--------|-------------------------------------------|
|        |                    |       |        | Bit1: X2 Terminal                         |
|        |                    |       |        | 0-OFF 1-ON                                |
|        |                    |       |        | Bit2: X3 Terminal                         |
|        |                    |       |        | 0-OFF 1-ON                                |
|        |                    |       |        | Bit3: X4 Terminal                         |
|        |                    |       |        | 0-OFF 1-ON                                |
|        |                    |       |        | Bit4: X5 Terminal<br>0-OFF 1-ON           |
|        |                    |       |        | Bit5: X6 Terminal                         |
|        |                    |       |        | 0-OFF 1-ON                                |
|        |                    |       |        | Bit6: X7 Terminal                         |
|        |                    |       |        | 0-OFF 1-ON                                |
|        |                    |       |        | Bit7: X8 Terminal                         |
|        |                    |       |        | 0-OFF 1-ON                                |
|        |                    |       |        | Bit8: X9 Terminal                         |
|        |                    |       |        | 0-OFF 1-ON                                |
|        |                    |       |        | Bit9: X10 Terminal                        |
|        |                    |       |        | 0-OFF 1-ON                                |
|        |                    |       |        | Bit0: Y terminal status                   |
|        |                    |       |        | 0-OFF 1-ON                                |
|        |                    |       |        | Bit1: Relay status                        |
| 0x3402 | Output terminal    | R     | Binary | 0-OFF 1-ON                                |
|        | status             |       | ,      | Bit2: Expanded Y1 status<br>0-OFF 1-ON    |
|        |                    |       |        | Bit3: Expanded relay status               |
|        |                    |       |        | 0-OFF 1-ON                                |
| 0x3403 | Reserved           | R     |        |                                           |
| 0x3404 | Reserved           | R/W   |        |                                           |
| 0,0404 | Multi-function     | 10.00 |        | For multi-function 0-15, each function    |
| 0x3405 | input terminal     | R     | Binary | corresponds to one bit.                   |
|        | functional group 0 |       | Dinary | 0-OFF 1-ON                                |
|        | Multi-function     |       |        | For multi-function 16-31, each function   |
| 0x3406 | input terminal     | R     | Binary | corresponds to one bit.                   |
|        | function group 1   |       | ,      | 0-OFF 1-ON                                |
|        | Multi-function     |       |        | For multi-function 32-47, each function   |
| 0x3407 | input terminal     | R     | Binary | corresponds to one bit.                   |
|        | function group 2   |       | -      | 0-OFF 1-ON                                |
|        | Multi-function     |       |        | For multi-function 48-63, each function   |
| 0x3408 | input terminal     | R     | Binary | corresponds to one bit.                   |
|        | function group 3   |       |        | 0-OFF 1-ON                                |
|        | Multi-function     |       |        | For multi-function 64-79, each function   |
| 0x3409 | input terminal     | R     | Binary | corresponds to one bit.                   |
|        | function group 4   |       |        | 0-OFF 1-ON                                |
|        | Multi-function     | _     |        | For multi-function 80-95, each function   |
| 0x340A | input terminal     | R     | Binary | corresponds to one bit.                   |
|        | function group 5   |       |        | 0-OFF 1-ON                                |
|        |                    |       |        | Bit0: X6 Terminal                         |
|        |                    |       |        | 0-OFF 1-ON<br>Bit1: X7 Terminal           |
|        |                    |       |        | 0-OFF 1-ON                                |
|        |                    |       |        | Bit2: X8 Terminal                         |
|        |                    |       |        | 0-OFF 1-ON                                |
| 0-0405 | IO extension card  | 5     | Dia -  | Bit3: X9 Terminal                         |
| 0x340B | input terminal     | R     | Binary | 0-OFF 1-ON                                |
|        | status             |       |        | Bit4: X10 Terminal                        |
|        |                    |       |        | 0-OFF 1-ON                                |
|        |                    |       |        | Bit5 - Bit11 Reserved                     |
|        |                    |       |        | Bit12 - Bit15 correspond to 4-bit virtual |
|        |                    |       |        | terminal signals                          |
|        |                    |       |        | 0-OFF 1-ON                                |

| 0x340C | IO extension card<br>output terminal<br>status      | R   | Binary                   | Bit0: Expanded Y1 status<br>0-OFF 1-ON<br>Bit1: Expanded relay status<br>0-OFF 1-ON |
|--------|-----------------------------------------------------|-----|--------------------------|-------------------------------------------------------------------------------------|
| 0x340D | IO extension card<br>analog 1                       | R   | 0.00%<br>(0.00%~100.00%) | IO extension Card Analog Detection (Motor Temperature Detection).                   |
| 0x340E | IO extension card<br>analog 2                       | R   |                          | Reserved.                                                                           |
| 0x340F | IO extension card<br>analog 3                       | R   |                          | Reserved.                                                                           |
| 0x3410 | IO extension card<br>analog 4                       | R   |                          | Reserved.                                                                           |
| 0x3411 | IO extension card<br>PUL frequency<br>measurement 1 | R   | 0<br>(0~65535)           | extension Card PUL Frequency<br>Measurement Value = PUL frequency                   |
| 0x3412 | IO extension card<br>PUL frequency<br>measurement 2 | R   | 0<br>(0~65535)           | measurement 1 + PUL frequency measurement 2*65535.                                  |
| 0x3413 | Reserved                                            | R/W |                          |                                                                                     |
| 0x3414 | A0 function 24<br>output                            | R/W | 0<br>(0~1000)            | Used with an option card.                                                           |
| 0x3415 | A0 function 25<br>output                            | R/W | 0<br>(0~1000)            | Used with an option card.                                                           |
| 0x3416 | A0 function 26<br>output                            | R/W | 0<br>(0~1000)            | Used with an option card.                                                           |
| 0x3417 | A0 function 27<br>output                            | R/W | 0<br>(0~1000)            | Used with an option card.                                                           |
| 0x3418 | A0 function 28<br>output                            | R/W | 0<br>(0~1000)            | Used with an option card.                                                           |
| 0x3419 | A0 function 29<br>output                            | R/W | 0<br>(0~1000)            | Used with an option card.                                                           |
| 0x341A | A0 function 30<br>output                            | R/W | 0<br>(0~1000)            | Used with an option card.                                                           |
| 0x341B | A0 function 31<br>output                            | R/W | 0<br>(0~1000)            | Used with an option card.                                                           |
| 0x341C | IO extension card<br>PUL port count 1               | R   | 0<br>(0~65535)           | Used with an option card.                                                           |
| 0x341D | IO extension card<br>PUL port count 2               | R   | 0<br>(0~65535)           | Used with an option card.                                                           |
| 0x341E | Reserved                                            | R/W |                          |                                                                                     |
| 0x341F | Reserved                                            | R/W |                          |                                                                                     |

# Cache Register Communication Group (Address 0x35xx)

| Communication<br>Address | Name       | Read/Write<br>(R/W) | Dimension<br>(Range) | Description               |
|--------------------------|------------|---------------------|----------------------|---------------------------|
| 0x3500                   | Register 0 | R/W                 | (0~65535)            | Used with an option card. |
| 0x3501                   | Register 1 | R/W                 | (0~65535)            | Used with an option card. |
| 0x3502                   | Register 2 | R/W                 | (0~65535)            | Used with an option card. |
| 0x3503                   | Register 3 | R/W                 | (0~65535)            | Used with an option card. |
| 0x3504                   | Register 4 | R/W                 | (0~65535)            | Used with an option card. |
| 0x3505                   | Register 5 | R/W                 | (0~65535)            | Used with an option card. |
| 0x3506                   | Register 6 | R/W                 | (0~65535)            | Used with an option card. |
| 0x3507                   | Register 7 | R/W                 | (0~65535)            | Used with an option card. |
| 0x3508                   | Register 8 | R/W                 | (0~65535)            | Used with an option card. |

| 0x3509 | Register 9  | R/W | (0~65535) | Used with an option card. |
|--------|-------------|-----|-----------|---------------------------|
| 0x350A | Register 10 | R/W | (0~65535) | Used with an option card. |
| 0x350B | Register 11 | R/W | (0~65535) | Used with an option card. |
| 0x350C | Register 12 | R/W | (0~65535) | Used with an option card. |
| 0x350D | Register 13 | R/W | (0~65535) | Used with an option card. |
| 0x350E | Register 14 | R/W | (0~65535) | Used with an option card. |
| 0x350F | Register 15 | R/W | (0~65535) | Used with an option card. |

# Extension Fault and Power-Off Parameter Communication Group (Address 0x36xx)

| Communication<br>Address | Name                                        | Read/Write<br>(R/W) | Dimension<br>(Range) | Description                                    |
|--------------------------|---------------------------------------------|---------------------|----------------------|------------------------------------------------|
| 0x3600                   | Custom fault<br>number register             | R/W                 | 0<br>(11~18)         | 11-18 correspond to faults E. FA1-E. FA8.      |
| 0x3601                   | Custom early-<br>warning number<br>register | R/W                 | 0<br>(11~16)         | 11 to 16 correspond to warnings A. FA1-A. FA6. |
| 0x3602                   | Reserved                                    | R/W                 |                      |                                                |
| 0x3603                   | Reserved                                    | R/W                 |                      |                                                |
| 0x3604                   | Reserved                                    | R/W                 |                      |                                                |
| 0x3605                   | Reserved                                    | R/W                 |                      |                                                |
| 0x3606                   | Reserved                                    | R/W                 |                      |                                                |
| 0x3607                   | Reserved                                    | R/W                 |                      |                                                |
| 0x3608                   | Reserved                                    | R/W                 |                      |                                                |
| 0x3609                   | Reserved                                    | R/W                 |                      |                                                |
| 0x360A                   | Stored<br>parameter 1<br>after power-off    | R/W                 | (0~65535)            | Used with an option card. Check with C02.32.   |
| 0x360B                   | Stored<br>parameter 2<br>after power-off    | R/W                 | (0~65535)            | Used with an option card. Check with C02.33.   |
| 0x360C                   | Stored<br>parameter 3<br>after power-off    | R/W                 | (0~65535)            | Used with an option card. Check with C02.34.   |
| 0x360D                   | Stored<br>parameter 4<br>after power-off    | R/W                 | (0~65535)            | Used with an option card. Check with C02.35.   |
| 0x360E                   | Stored<br>parameter 5<br>after power-off    | R/W                 | (0~65535)            | Used with an option card. Check with C02.36.   |
| 0x360F                   | Stored<br>parameter 1<br>after power-off    | R/W                 | (0~65535)            | Used with an option card. Check with C02.37.   |
| 0x3610                   | Stored<br>parameter 6<br>after power-off    | R/W                 | (0~65535)            | Used with an option card. Check with C02.38.   |
| 0x3611                   | Stored<br>parameter 7<br>after power-off    | R/W                 | (0~65535)            | Used with an option card. Check with C02.39.   |
| 0x3612                   | Stored<br>parameter 8<br>after power-off    | R/W                 | (0~65535)            | Used with an option card. Check with C02.40.   |

| 0x3613 | Stored<br>parameter 9<br>after power-off  | R/W | (0~65535) | Used with an option card. Check with C02.41. |
|--------|-------------------------------------------|-----|-----------|----------------------------------------------|
| 0x3614 | Stored<br>parameter 10<br>after power-off | R/W | (0~65535) | Used with an option card. Check with C02.42. |
| 0x3615 | Stored<br>parameter 11<br>after power-off | R/W | (0~65535) | Used with an option card. Check with C02.43. |
| 0x3616 | Stored<br>parameter 12<br>after power-off | R/W | (0~65535) | Used with an option card. Check with C02.44. |
| 0x3617 | Stored<br>parameter 13<br>after power-off | R/W | (0~65535) | Used with an option card. Check with C02.45. |
| 0x3618 | Stored<br>parameter 14<br>after power-off | R/W | (0~65535) | Used with an option card. Check with C02.46. |
| 0x3619 | Stored<br>parameter 15<br>after power-off | R/W | (0~65535) | Used with an option card. Check with C02.47. |
| 0x361A | Reserved                                  | R/W |           | -                                            |
| 0x361B | Reserved                                  | R/W |           |                                              |
| 0x361C | Reserved                                  | R/W |           | -                                            |
| 0x361D | Reserved                                  | R/W |           |                                              |
| 0x361E | Reserved                                  | R/W |           | -                                            |
| 0x361F | Reserved                                  | R/W |           |                                              |

# **11 Parameter Details**

# **11.1 Safety Precautions**

Danger

Please follow all the safety instructions in this manual.

Failure to follow the precautions may result in death or serious injury. Please be cautious. We will not take any responsibility for personal injuries and equipment damages caused by your company or your customers due to not complying with the contents of this Manual.

## 11.2 Group F00: Environmental Application

Group F00 parameters [Environment application] are used to set items related to the operating environment of the drive.

### Group F00.0x: Environment Settings

Group F00 parameters are used to set the operating environment and operating conditions for frequency conversion. Examples are parameter access levels, purpose selection and other items.

#### ♦ F00.00: Parameter Access Level

| Parameter<br>Code<br>(Address) | Name                      | Description                                                                                                    | Default<br>(Range) |
|--------------------------------|---------------------------|----------------------------------------------------------------------------------------------------|--------------------|
| F00.00<br>(0x0000)<br>RUN      | Parameter<br>access level | <b>V/F SVC FVC PMVF PMSVC PMFVC</b><br>Set the parameter access level according to the parameter access limitations. | 0<br>(0~3)         |

#### **0: Standard Parameter**

Allows access to parameter groups (Fxx groups) and monitoring parameter (Cxx groups).

#### 1: Common parameter (F00.00, Pxx.yy)

Allows access only to the parameter codes set in F00.00 parameters and F00.10 - F00.39 [Common parameters 1-30].

#### 2: Monitoring parameter (F00.00, Cxx.yy)

Allows access only to F00.00 parameters and monitoring group parameters.

#### 3: Parameter changed (F00.00, Hxx.yy)

Allows access only to F00.00 parameters, and parameters different from the Defaults.

Note:

When a lock password has been set for the drive with F11.00 [Key lock selection] and F11.01 [Key lock password], the Keypad cannot be used to change the corresponding parameters.

#### ♦ F00.01: Purpose Selection

| Parameter<br>Code<br>(Address) | Name          | Description                                                         | Default<br>(Range) |
|--------------------------------|---------------|---------------------------------------------------------------------|--------------------|
| F00.01<br>(0x0001)<br>STOP     | Use selection | V/F SVC FVC PMVF PMSVC PMFVC<br>Set the drive for the intended use. | 0<br>(0~1)         |

This drive has the special preset settings for the uses as shown in the table below. After F00.01 is set for the intended use, the drive will automatically set the parameters related to the use to the optimal values. Parameters to be changed frequently are saved in F00.10 - F00.39 [Common parameters 1-30] for quick setting and viewing.

0: General purpose unit (G model)

1: Fan and water pump model (P model)

#### Note:

After setting F00.01, initialize the parameters with F00.03 = 11, 22 [Initialization = Initialization mode 1, 2]. F00.30 - F00.39 will be reset after the parameterization and initialization.

The following are values of commonly used parameter codes after initialization.

| Common Parameter Code | Set Point | Parameter Code Corresponding<br>To Set Point | Name                                          |
|-----------------------|-----------|----------------------------------------------|-----------------------------------------------|
| F00.10                | 0100      | F01.00                                       | Control mode selection.                       |
| F00.11                | 0101      | F01.01                                       | Run command given channel.                    |
| F00.12                | 0102      | F01.02                                       | Frequency given channel.                      |
| F00.13                | 0710      | F07.10                                       | Stop mode.                                    |
| F00.14                | 0122      | F01.22                                       | Acceleration time 1.                          |
| F00.15                | 0123      | F01.23                                       | Deceleration time 1.                          |
| F00.16                | 0110      | F01.10                                       | Maximum frequency.                            |
| F00.17                | 0112      | F01.12                                       | Upper frequency limit.                        |
| F00.18                | 0140      | F01.40                                       | Carrier frequency.                            |
| F00.19                | 0730      | F07.30                                       | Jogging frequency.                            |
| F00.20                | 0201      | F02.01                                       | Poles of motor.                               |
| F00.21                | 0202      | F02.02                                       | Rated power of motor.                         |
| F00.22                | 0203      | F02.03                                       | Rated frequency of motor.                     |
| F00.23                | 0204      | F02.04                                       | Rated speed of motor.                         |
| F00.24                | 0205      | F02.05                                       | Rated voltage of motor.                       |
| F00.25                | 0206      | F02.06                                       | Rated current of motor.                       |
| F00.26                | 0207      | F02.07                                       | Selection of motor parameter Auto-<br>tuning. |
| F00.27                | 1201      | F12.01                                       | Modbus communication address.                 |
| F00.28                | 1202      | F12.02                                       | Communication baud rate.                      |
| F00.29                | 1203      | F12.03                                       | Communication data format.                    |

Table 11.1: Values of commonly used parameter codes after initialization

#### The values of the following common parameter codes after initialization are related to the F00.01 setting.

#### 0: General purpose unit (G model)

Table 11.2: Values of commonly used parameter codes after initialization

| Common Parameter Code | Set Point | Parameter Code Corresponding<br>To Set Point | Name                                  |
|-----------------------|-----------|----------------------------------------------|---------------------------------------|
| F00.30                | 0700      | F07.00                                       | Startup mode.                         |
| F00.31                | 0705      | F07.05                                       | Rotation direction selection.         |
| F00.32                | 0502      | F05.02                                       | X3 terminal function selection.       |
| F00.33                | 0503      | F05.03                                       | X4 terminal function selection.       |
| F00.34                | 0504      | F05.04                                       | X5 terminal function selection.       |
| F00.35                | 0601      | F06.01                                       | AO output selection.                  |
| F00.36                | 0600      | F06.00                                       | AO output mode selection.             |
| F00.37                | 0621      | F06.21                                       | Output terminal y function selection. |
| F00.38                | 0622      | F06.22                                       | TA-TB-TC output function selection.   |
| F00.39                | 0400      | F04.00                                       | V/f curve.                            |

1: Fan and water pump model (P model)

| Common Parameter Code | Set Point | Parameter Code Corresponding to<br>Set Point | Name                                  |
|-----------------------|-----------|----------------------------------------------|---------------------------------------|
| F00.30                | 0700      | F07.00                                       | Startup mode.                         |
| F00.31                | 0705      | F07.05                                       | Rotation direction selection.         |
| F00.32                | 0400      | F04.00                                       | V/F curve.                            |
| F00.33                | 1050      | F10.50                                       | Number of retries after fault.        |
| F00.34                | 1300      | F13.00                                       | PID setting.                          |
| F00.35                | 1303      | F13.03                                       | PID feedback.                         |
| F00.36                | 1307      | F13.07                                       | PID control selection.                |
| F00.37                | 1311      | F13.11                                       | PID proportional gain P1.             |
| F00.38                | 1325      | F13.25                                       | PID feedback disconnection selection. |
| F00.39                | 1329      | F13.29                                       | Sleep selection.                      |

#### Table 11.3: Values of commonly used parameter codes after initialization

#### ♦ F00.03: Initialization

| Parameter<br>Code<br>(Address) | Name           | Description                                                                       | Default<br>(Range) |
|--------------------------------|----------------|-----------------------------------------------------------------------------------|--------------------|
| F00.03<br>(0x0003)<br>STOP     | Initialization | <b>V/F SVC FVC PMVF PMSVC PMFVC</b><br>Sets the initialization mode of the drive. | 0<br>(0~33)        |

Note: The value of F00.03 automatically returns to zero after initialization.

#### 0: No initialization.

#### 11: Initialization Mode 1

Restores all parameters except F02.01 - F02.06 [Basic motor parameters], F02.10 - F02.29 [Advanced motor parameters] and parameters that cannot be initialized.

#### 22: Initialization Mode 2

Recovers all parameters except those that cannot be initialized.

#### 33: Clear fault records

Clears all historical fault information recorded in monitoring parameter group C01.

The following parameters will not be initialized even if F00.03 = 11 or 22.

| Parameter Code | Name                                                     |
|----------------|----------------------------------------------------------|
| F00.10~F00.29  | Common parameters 1-20.                                  |
| F00.01         | Purpose selection.                                       |
| F07.05         | Rotation direction selection.                            |
| F11.05         | Parameter code setting quick change with up/down key.    |
| F11.11~F11.18  | Parameters displayed repeatedly in keypad status screen. |
| F12.11~F12.16  | RS485 custom address setting.                            |

#### Note:

> F00.03 = 11 or 22. F00.30 - F00.39 are set to different values after initialization according to F00.01 [Purpose selection].

#### ♦ F00.04: Keypad Parameter Copy

| Parameter<br>Code<br>(Address) | Name | Description | Default<br>(Range) |
|--------------------------------|------|-------------|--------------------|
|--------------------------------|------|-------------|--------------------|

| F00.04           | Koynad                   | V/F SVC FVC PMVF PMSVC PMFVC                                                               | 0      |
|------------------|--------------------------|--------------------------------------------------------------------------------------------|--------|
| (0x0004)<br>STOP | Keypad<br>parameter copy | Saves the parameters of the drive into the keypad for copying them to another drive later. | (0~30) |

#### 0: No action

#### 11: Upload parameters to the keypad

Reads the set values of parameters from the drive and save them into the Keypad.

#### 22: Download parameters to the drive

Copies the set values of parameters saved in the Keypad to another drive.

The action mode will be displayed on the Keypad when the parameter values are being copied.

| Keypad display | Name                                   |  |  |
|----------------|----------------------------------------|--|--|
| СоРу           | Uploads parameters to the Keypad.      |  |  |
| LoAd           | Downloads the parameters to the drive. |  |  |

If a fault is detected, the fault will be displayed on the keypad when the parameter values are being copied.

| Code  | Code Name Cause                     |                                                                 | Countermeasures                    |
|-------|-------------------------------------|-----------------------------------------------------------------|------------------------------------|
| A.CoP | Parameter copy<br>abnormality alarm | Abnormal communication<br>occurs during the copying<br>process. | Check or replace the Keypad cable. |

#### ♦ F00.07 - F00.08: Arbitrary Parameters

| Parameter Code<br>(Address) | Name             | Description                                                        | Default<br>(Range) |
|-----------------------------|------------------|--------------------------------------------------------------------|--------------------|
| F00.07<br>(0x0007)<br>RUN   | Free parameter 1 | V/F SVC FVC PMVF PMSVC PMFVC<br>You may enter any value as a flag. | 0<br>(0~65535)     |
| F00.08<br>(0x0008)<br>RUN   | Free parameter 2 | V/F SVC FVC PMVF PMSVC PMFVC<br>You may enter any value as a flag. | 0<br>(0~65535)     |

Note: Arbitrary parameters will not affect the motion of drive.

#### For example:

- Serves as the unit number when multiple units are used.
- Serves as the mode number for each use when multiple units are used.
- > Dates of purchase, check, etc.

# Group F00.1x: Common Parameter Settings

#### ♦ F00.10~F00.39: Common Parameters 1-30

| Parameter Code<br>(Address)             | Name                       | Description                                                                                                    | Default<br>(Range)                           |
|-----------------------------------------|----------------------------|----------------------------------------------------------------------------------------------------|----------------------------------------------|
| F00.10~F00.29<br>(0x000A~0x001D)<br>RUN | Common<br>parameters 1-20  | <b>V/F SVC FVC PMVF PMSVC PMFVC</b><br>It is possible to register 20 commonly used parameters in F00.10 - F00.29, and the registered parameters can be accessed quickly by setting F00.00 [Parameter access level]. | General Default<br>Parameters<br>(0000-2999) |
| F00.30~F00.39<br>(0x001E~0x0027)<br>RUN | Common<br>parameters 21-30 | <b>V/F SVC FVC PMVF PMSVC PMFVC</b><br>It is possible to register 10 commonly used parameters in F00.30 - F00.39, and the registered parameters can be accessed quickly by setting F00.00 [Parameter access level]. | Depending on F00.01<br>(0000-2999)           |

#### Note:

- > F00.03 = 11 or 22. F00.30 F00.39 are set to different values after initialization according to F00.01 [Purpose selection].
- > Common parameters can be accessed quickly by setting F00.00=1 [Parameter access level = Common parameters].

# 11.3 Group F01: Basic Settings

### **Group F01.0x: Basic Commands**

Group F01.0x parameters are used to set the control mode, run command source and frequency setting source.

#### **Control Mode**

♦ F01.00: Control Mode

| Parameter Code<br>(Address) | Name         | Description                                                                                                    | Default<br>(Range) |
|-----------------------------|--------------|----------------------------------------------------------------------------------------------------|--------------------|
| F01.00<br>(0x0100)<br>STOP  | Control mode | V/F SVC FVC PMVF PMSVC PMFVC<br>Selects the control mode according to the type and<br>intended use of the motor. | 0<br>(0~20)        |

Selects the control mode according to the type and intended use of the motor.

#### 0: Asynchronous Motor V/F Control (V/F)

This control mode is used for variable speed control that do not require fast response or accurate speed control, and in scenarios where one drive is used with multiple motors. This mode is also used when the motor parameters are not clear or Auto-tuning cannot be performed.

#### 1: Asynchronous Motor Open-Loop Vector Control (SVC)

This control mode is used for applications requiring high speed control accuracy. With high speed response and torque response, high torque can be output even under low-speed running.

#### 2: Asynchronous Motor Closed-Loop Vector Control (FVC)

This control mode is used in scenarios requiring fast torque response and high-precision speed control before zero speed is reached. Feedback signals from motor speed is required.

#### 10: Synchronous Motor V/F control (PMV/F)

This control mode is used for variable speed control of synchronous motors that do not require fast response or accurate speed control.

#### 11: Synchronous Motor Open-Loop Vector Control (PMSVC)

This control mode is used for applications that require precise speed control and torque limit functions.

#### 12: Synchronous Motor Closed-Loop Vector Control (PMFVC)

This control mode is used for constant torque applications requiring high-precision control when using PM motors, and variable speed control requiring fast torque response and high-performance torque control. Speed feedback from the motor is required.

#### 20: Voltage-Frequency separation Control (VF\_separation)

This control mode is used to control the output voltage and frequency separately. (Valid only for T3 models of 7.5 kW or above and T2 models of 5.5 kW and above).

#### Note:

- In order to obtain the best control effect, please input the correct motor parameters and perform motor Auto-tuning. Group F02.0x is the basic parameter group of the motor.
- In open-loop and closed-loop vector control, the drive can only drive one motor; and there shall not be too large discrepancy between the level of drive capacity and that of motor capacity. The power level of drive can be two levels higher or one level lower than that of the motor, otherwise it may cause degraded control performance or failure of drive system.

#### **Run Command Source**

✤ F01.01: Run Command Channel

| Parameter Code<br>(Address) | Name                | Description                                                                       | Default<br>(Range) |
|-----------------------------|---------------------|-----------------------------------------------------------------------------------|--------------------|
| F01.01<br>(0x0101)<br>RUN   | Run command channel | <b>V/F SVC FVC PMVF PMSVC PMFVC</b><br>Selects the input method for run commands. | 0<br>(0~3)         |

#### 0: Keypad

Uses the Keypad to control the operation and stop of the drive.

The functions of multi-function keys can be set with F11.02 = 1, 2, 3 [Keypad multi-function key selection = reverse rotation, forward jogging, reverse jogging] to control the reverse rotation, forward jogging and reverse jogging of the drive.

#### 1: Terminal Control

Controls the operation and stop of the drive with the terminals on the control board. The input method of run commands is selected with parameters. Please set F05.20 = 0-3 [Terminal controlled operation mode = 2-wire system 1, 2; 3-wire system 1, 2].

#### 2: RS485 Communication

Run commands are input via RS485 communication.

#### 3: Option card

An optional communication card or input card plugged into the drive is used to input run commands.

Refer to the instructions supplied together with the option cards for information on the installation and relevant settings of the option cards.

#### 3: Terminal switching command given

| Comma                  | Ind Input Mode                  | Priority                    | Description                                                    |
|------------------------|---------------------------------|-----------------------------|----------------------------------------------------------------|
|                        | Jogging with keypad             | 2                           | Effective when the run command channel is Keypad.              |
|                        | Jogging via RS485 communication | 2                           | Effective when the run command channel is RS485 communication. |
| Jogging                | Jogging with option card        | 2                           | Effective when the run command channel is option card.         |
| Jogging with terminals | 3                               | Effective with any channel. |                                                                |
| Run cor                | mmand channel                   | 1                           | Set with parameter F01.01.                                     |

#### Table 11.4: Command input selection mode

Note: The higher the priority value, the higher the priority.

#### **Frequency Setting**

The input method, selection and priority of frequency commands are explained.

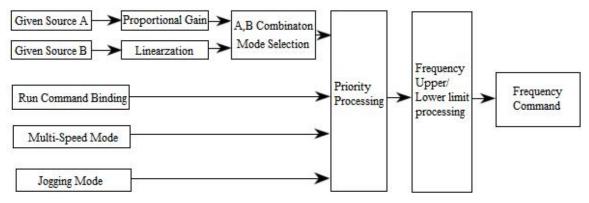

Diagram of Frequency Command Setting

Table 11.5: Frequency input selection mode

| Frequen                                            | cy Input Mode            | Priority | Description                                                                               |
|----------------------------------------------------|--------------------------|----------|-------------------------------------------------------------------------------------------|
|                                                    | Given source A           | 1        | Input from given source A. The related parameters are F01.02 and F01.03.                  |
| Given source<br>mode                               | Given source B           | 1        | Input from given source B. The related parameters are F01.04, F01.05 and F01.06.          |
|                                                    | Given sources A and<br>B | 1        | With F01.07, given sources A and B are combined to set the frequency.                     |
| Mode of frequency setting with run command binding |                          | 2        | Bound frequency setting with command channel set with F01.08.                             |
| Multi-speed mode                                   |                          | 3        | The frequency is set by setting the multi-function terminal to multi-<br>speed selection. |
| Jog                                                | ging mode                | 4        | When the jogging command is effective, the jogging frequency is set with F07.30.          |

#### Note:

1. The higher the priority value, the higher the priority.

2. The priority of the multi-speed mode is that shown in the table above only when there is no multi-speed selection among the setting source modes.

3. The priority of the multi-speed selection mode is the same as that of other modes among the set sources when multi-speed selection exists among the setting source modes.

#### Methods for modes of frequency setting sources A and B and frequency setting with run command binding:

| Input method for<br>frequency setting<br>sources | Description                                                                                                    |  |  |  |
|--------------------------------------------------|----------------------------------------------------------------------------------------------------|--|--|--|
| Set with keypad digital                          | The set point of F01.09 is set as the frequency.                                                                                                    |  |  |  |
| Set with keypad<br>potentiometer                 | This method is used when an outer single-line Keypad is used. The linearized values of 0% - 100% of the potentiometer correspond to 0 Hz - maximum frequency. |  |  |  |
| Set with AI1                                     | Linearized values of 0% - 100% of the AI1 input corresponds to 0 Hz - maximum frequency.                                                                      |  |  |  |
| Set with AI2                                     | Linearized values of 0% - 100% of the AI2 input corresponds to 0 Hz - maximum frequency.                                                                      |  |  |  |
| Terminal pulse PUL                               | Linearized values of 0% - 100% of the PUL input corresponds to 0 Hz - maximum frequency.                                                                      |  |  |  |
| RS485 communication                              | The value is written to the address 0x3000 via RS485 communication to set the frequency value.                                                                |  |  |  |
| Terminal up/down button control                  | F05.25 and F05.26 are used to set the control mode of the up and down keys of terminals and the increase and decrease rates.                                  |  |  |  |
| PID control                                      | The values of 0% - 100% of process PID control output of group F13 correspond to 0 Hz - maximum frequency.                                                    |  |  |  |
| PLC program control                              | The frequency of each stage in group F14 group program control is used as the set frequency.                                                                  |  |  |  |
| Option card                                      | The set frequency value is obtained via communication with an option card.                                                                                    |  |  |  |
| Multi-speed                                      | The frequency of the corresponding stage is determined to be the set frequency by setting the multi-function terminal to multi-speed.                         |  |  |  |

#### Note:

1. Refer to the instructions of the option card for details on the option card's communication address for setting frequency.

2. The reference value of frequency setting source B is selected with F01.06 = 0, 1 [Reference value of frequency setting source B = Maximum frequency, setting source A]

3. The maximum frequency is set with F01.10.

#### **Multi-Speed Operation:**

The drive supports multi-speed operation, and multiple frequency commands can be preset as necessary. A number of frequency command values can be set in parameters F14.00 to F14.14, and the frequency setting command is selected in combination with multi-function input signals from the outside. The frequency command required for ON/OFF selection of connector input can be used to change the motor speed by stage. It is possible to have 17 speeds with 16 stages of frequency commands and 1 jogging frequency command (JOG command).

The combinations of multi-speed commands are shown in the table below.

Table 11.6 Combinations of Multi-Speed Commands and Multi-Function Connector Input Terminals

| Related Parameters                | Multi-Speed<br>Terminal 1<br>F05.0x = 16 | Multi-Speed<br>Terminal 2<br>F05.0x = 17 | Multi-Speed<br>Terminal 3<br>F05.0x = 18 | Multi-Speed<br>Terminal 4<br>F05.0x = 19 | Jogging<br>Terminal<br>F05.0x = 4/5 |
|-----------------------------------|------------------------------------------|------------------------------------------|------------------------------------------|------------------------------------------|-------------------------------------|
| F01.09 Set with keypad<br>digital | OFF                                      | OFF                                      | OFF                                      | OFF                                      | OFF                                 |
| F14.00 Multi-Speed 1              | ON                                       | OFF                                      | OFF                                      | OFF                                      | OFF                                 |
| F14.01 Multi-Speed 2              | OFF                                      | ON                                       | OFF                                      | OFF                                      | OFF                                 |
| F14.02 Multi-Speed 3              | ON                                       | ON                                       | OFF                                      | OFF                                      | OFF                                 |
| F14.03 Multi-Speed 4              | OFF                                      | OFF                                      | ON                                       | OFF                                      | OFF                                 |
| F14.04 Multi-Speed 5              | ON                                       | OFF                                      | ON                                       | OFF                                      | OFF                                 |
| F14.05 Multi-Speed 6              | OFF                                      | ON                                       | ON                                       | OFF                                      | OFF                                 |
| F14.06 Multi-Speed 7              | ON                                       | ON                                       | ON                                       | OFF                                      | OFF                                 |
| F14.07 Multi-Speed 8              | OFF                                      | OFF                                      | OFF                                      | ON                                       | OFF                                 |
| F14.08 Multi-Speed 9              | ON                                       | OFF                                      | OFF                                      | ON                                       | OFF                                 |
| F14.09 Multi-Speed 10             | OFF                                      | ON                                       | OFF                                      | ON                                       | OFF                                 |
| F14.10 Multi-Speed 11             | ON                                       | ON                                       | OFF                                      | ON                                       | OFF                                 |
| F14.11 Multi-Speed 12             | OFF                                      | OFF                                      | ON                                       | ON                                       | OFF                                 |

| F14.12 Multi-Speed 13    | ON  | OFF | ON | ON | OFF |
|--------------------------|-----|-----|----|----|-----|
| F14.13 Multi-Speed 14    | OFF | ON  | ON | ON | OFF |
| F14.14 Multi-Speed 15    | ON  | ON  | ON | ON | OFF |
| F07.30 Jogging Frequency | -   | -   | -  | -  | ON  |

#### ✤ F01.02 - F01.03: Frequency given source channel A

| Parameter<br>Code<br>(Address) | Name                                           | Description                                                                                                    | Default<br>(Range)      |
|--------------------------------|------------------------------------------------|----------------------------------------------------------------------------------------------------|-------------------------|
| F01.02<br>(0x0102)<br>RUN      | Frequency given source channel A               | <b>V/F SVC FVC PMVF PMSVC PMFVC</b><br>Selects the input mode for frequency setting.                                   | 0<br>(0~11)             |
| F01.03<br>(0x0103)<br>STOP     | Gain of<br>frequency given<br>source channel A | <b>V/F SVC FVC PMVF PMSVC PMFVC</b><br>Performs proportional gain processing on the value input from setting source A. | 100.0%<br>(0.0%~500.0%) |

#### Frequency given source channel A Output Mode:

- 0: Keypad digital
- 1: Keypad potentiometer (optional outer single-line keypad)
- 2: Current/voltage analog AI1
- 3: Current/voltage analog AI2
- 4: Reserved
- 5: Terminal pulse PUL
- 6: RS485 communication
- 7: Terminal UP/DW control
- 8: PID control
- 9: Program control (PLC)
- 10: Option card
- 11: Multi-speed

✤ F01.04 - F01.06: Frequency given source channel B

| Parameter<br>Code<br>(Address) | Name                                           | Description                                                                                                    | Default<br>(Range)      |
|--------------------------------|------------------------------------------------|----------------------------------------------------------------------------------------------------|-------------------------|
| F01.04<br>(0x0102)<br>RUN      | Frequency given source channel B               | V/F SVC FVC PMVF PMSVC PMFVC<br>Selects the input mode for frequency setting.                                                                       | 2<br>(0~11)             |
| F01.05<br>(0x0103)<br>STOP     | Gain of<br>frequency given<br>source channel B | V/F SVC FVC PMVF PMSVC PMFVC<br>Performs proportional gain processing on the value input from<br>setting source B.                                  | 100.0%<br>(0.0%~500.0%) |
| F01.06<br>(0x0106)<br>RUN      | Frequency given<br>source B<br>reference value | <b>V/F SVC FVC PMVF PMSVC PMFVC</b><br>The value input from setting source B is linearized, and the input value is the value corresponding to 100%. | 0<br>(0~1)              |

#### Frequency given source channel B Output Mode:

- 0: Keypad digital
- 1: Keypad potentiometer (optional outer single-line keypad)
- 2: Current/voltage analog Al1
- 3: Current/voltage analog AI2
- 4: Reserved
- 5: Terminal pulse PUL
- 6: RS485 communication
- 7: Terminal UP/DW control
- 8: PID control
- 9: Program control (PLC)
- 10: Option card
- 11: Multi-speed

#### Frequency given source channel B Reference Value:

- 0: F01.10 [Maximum frequency] as reference source
- 1: Frequency set with frequency given source A as the reference source

#### ✤ F01.07: Frequency given source selection

| Parameter<br>Code<br>(Address) | Name                             | Description                                                                            | Default<br>(Range) |
|--------------------------------|----------------------------------|----------------------------------------------------------------------------------------|--------------------|
| F01.07<br>(0x0107)<br>RUN      | Frequency given source selection | V/F SVC FVC PMVF PMSVC PMFVC<br>Sets the combination of frequency set sources A and B. | 0<br>(0~5)         |

#### 0: Frequency given source A

- 1: Frequency given source B
- 2: Sum of frequency given source A and frequency given source B
- 3: Difference between frequency given source A and frequency given source B (A B)
- 4: Frequency given source A or frequency given source B, whichever the larger
- 5: Frequency given source A or frequency given source B, whichever the smaller

#### Note:

> The value of the combination is subject to the upper and lower frequency limits.

If the LED"00" of F07.05 = 1 [Running direction = Only forward command is allowed] or the LED"000" of F07.05 = 0 [Frequency control command direction = Invalid], 0.00 Hz is used as the set frequency of the drive when the calculation result of combination is negative.

♦ F01.08: Frequency Given with Run Command Binding

| Parameter<br>Code<br>(Address) | Name                                              | Description                                                                                            | Default<br>(Range)  |
|--------------------------------|---------------------------------------------------|----------------------------------------------------------------------------------------------------|---------------------|
| F01.08<br>(0x0108)<br>RUN      | Frequency given<br>with run<br>command<br>binding | <b>V/F SVC FVC PMVF PMSVC PMFVC</b><br>Sets the method for frequency setting with run command binding. | 0000<br>(0000~DDDD) |

# Note: The set point is expressed in hexadecimal. Each of the places of LED"0", LED"00", LED"000" and LED"0000" has a different meaning.

- 0: No binding
- 1: Keypad digital
- 2: Keypad potentiometer (optional outer single-line keypad)
- 3: Current/voltage analog Al1
- 4: Current/voltage analog AI2
- 5: Reserved
- 6: Terminal pulse PUL
- 7: RS485 communication
- 8: Terminal UP/DW control
- 9: PID control
- A: Program control (PLC)
- B: Option card
- C: Multi-speed
- D: Reserved

LED"0": Keypad command binding

#### LED"00": Terminal command binding

#### LED"000": Communication instruction command binding

#### LED"0000": Option card instruction command binding

In an example of frequency setting with run command binding, remote/local switching is used. For the remote mode, setting via communication commands and frequency setting are used; for the local mode, setting with terminal commands and keypad digital are used. Just switch the command setting method with the terminal, and then set the mode of frequency setting with run command binding for different channels.

#### ✤ F01.09: Keypad Number Set Frequency

| Parameter<br>Code<br>(Address) | Name                        | Description                                                                 | Default<br>(Range)         |
|--------------------------------|-----------------------------|-----------------------------------------------------------------------------|----------------------------|
| F01.09<br>(0x0109)<br>RUN      | Keypad number set frequency | V/F SVC FVC PMVF PMSVC PMFVC<br>Sets frequency setting with keypad digital. | 50.00Hz<br>(0.00Hz~F01.12) |

#### Note:

This parameter is effective when F01.02 = 0 [Frequency setting source A = Set with keypad digital] or F01.04 = 0 [Frequency setting source B = Set with keypad digital].

### Group F01.1x: Upper and Lower Frequency Limits

Group F01.1x parameters are used to set the upper and lower limits of frequency commands to limit the speed of motor. For example, they may be used when high-speed operation is not desired due to mechanical strength, or when low-speed operation is not desired due to lubrication of gears, bearings, etc.

The upper limit value of frequency is selected with F01.11 [Upper frequency limit setting mode selection], and the lower limit value is set with F01.13 [Lower frequency limit].

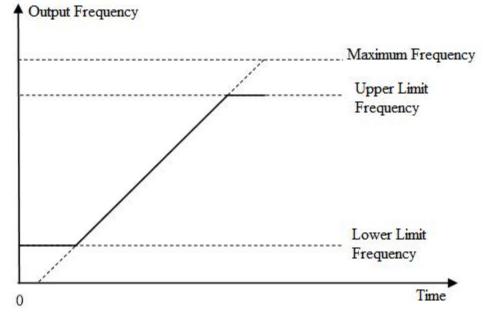

Diagram of Relationship between Maximum Frequency, Upper Frequency Limit and Lower Frequency Limit

♦ F01.10: Maximum Frequency

| Parameter<br>Code<br>(Address) | Name                 | Description                                                       | Default<br>(Range)                                 |
|--------------------------------|----------------------|-------------------------------------------------------------------|----------------------------------------------------|
| F01.10<br>(0x010A)<br>STOP     | Maximum<br>frequency | V/F SVC FVC PMVF PMSVC PMFVC<br>Sets the maximum frequency value. | 50.00 Hz<br>(Upper frequency limit -<br>500.00 Hz) |

The maximum frequency is used as the reference corresponding to 100.0% when analog input, pulse input (PUL), PID control output and other numerical values in the drive are converted into frequency;

The maximum frequency is used as the reference frequency for acceleration/deceleration time (F01.20 = 0 [Acceleration/Deceleration time reference frequency = Maximum frequency]).

| $\diamond$ | F01.11 · | F01.12: | Upper | Frequency | / Limit |
|------------|----------|---------|-------|-----------|---------|
|------------|----------|---------|-------|-----------|---------|

| Parameter<br>Code<br>(Address) | Name                                               | Description                                                                   | Default<br>(Range)                              |
|--------------------------------|----------------------------------------------------|-------------------------------------------------------------------------------|-------------------------------------------------|
| F01.11<br>(0x010B)<br>RUN      | Upper Frequency<br>Limit Setting Mode<br>Selection | V/F SVC FVC PMVF PMSVC PMFVC<br>Upper Frequency Limit Setting Mode Selection. | 0<br>(0~7)                                      |
| F01.12<br>(0x010C)<br>RUN      | Upper frequency<br>limit setting with<br>numbers   | V/F SVC FVC PMVF PMSVC PMFVC<br>Sets the upper frequency limit value.         | 50.00 Hz<br>(Lower frequency limit -<br>F01.10) |

The upper frequency limit sets the maximum value of the calculated frequency of a frequency setting source. If the calculated frequency is greater than the upper frequency limit, the upper frequency limit is taken as the set frequency.

#### 0: Sets Upper Frequency Limit with Numbers

- 1: Keypad potentiometer (optional outer single-line Keypad)
- 2: Current/voltage analog Al1
- 3: Current/voltage analog Al2
- 4: Reserved
- 5: Terminal pulse PUL
- 6: RS485 communication
- 7: Option card
- ♦ F01.13: Lower Frequency Limit

| Parameter<br>Code<br>(Address) | Name                     | Description                                                           | Default<br>(Range)                              |
|--------------------------------|--------------------------|-----------------------------------------------------------------------|-------------------------------------------------|
| F01.13<br>(0x010D)<br>RUN      | Lower Frequency<br>Limit | V/F SVC FVC PMVF PMSVC PMFVC<br>Sets the lower frequency limit value. | 0.00 Hz<br>(0.00 Hz - upper<br>frequency limit) |

The lower frequency limit sets the minimum value of the calculated frequency of a frequency setting source. If the calculated frequency is smaller than the lower frequency limit, the lower frequency limit is taken as the set frequency.

#### Note:

> The jogging frequency setting is not subject to the lower frequency limit.

#### ✤ F01.14: Frequency Command Resolution

| Parameter<br>Code<br>(Address) | Name                               | Description                                                                       | Default<br>(Range) |
|--------------------------------|------------------------------------|-----------------------------------------------------------------------------------|--------------------|
| F01.14<br>(0x010E)<br>STOP     | Frequency<br>Command<br>Resolution | <b>V/F SVC FVC PMVF PMSVC PMFVC</b><br>Sets the resolution of frequency commands. | 0<br>(0~3)         |

**Resolution options:** 

- 0: 0.01Hz
- 1:0.1Hz
- 2: 0.1rpm
- 3: 1rpm

Note:

> After the frequency command resolution is switched, the function code resolution related to frequency will also be switched.

### Group F01.2x~F01.3x: Acceleration/Deceleration Time

#### Acceleration/Deceleration Time 1 - 4

Up to 4 pairs of acceleration/deceleration time can be set for the product. The acceleration/deceleration time may be switched even during operation by turning ON/OFF the multi-function input terminals for which Acceleration/Deceleration Time Selection 1 and Acceleration/Deceleration Time Selection 2 has been set.

Sets the acceleration time of the output frequency from 0Hz to the reference frequency for acceleration/deceleration time. Sets the deceleration time of the output frequency from the reference frequency for acceleration/deceleration time to 0Hz.

F01.22 [Acceleration Time 1] and F01.23 [Deceleration Time 1] are Valid by default.

# The reference frequency for acceleration/deceleration time is selected with F01.20 [Selection of reference frequency for acceleration/deceleration time]

| F01.20 Set Point | Dint Description                                                     |  |
|------------------|----------------------------------------------------------------------|--|
| 0                | The maximum frequency is taken as the reference frequency.           |  |
| 1                | The fixed frequency of 50.00 Hz is taken as the reference frequency. |  |
| 2                | The set frequency is taken as the reference frequency.               |  |

#### The setting range of acceleration/deceleration time is selected with F01.21 [Unit of acceleration/deceleration time]

| Parameter                    |            | Set Range    |               |
|------------------------------|------------|--------------|---------------|
| Parameter                    | F01.21 = 0 | F01.21 = 1   | F01.21 = 2    |
| F01.22 [Acceleration Time 1] |            |              |               |
| F01.23 [Deceleration Time 1] |            |              |               |
| F01.24 [Acceleration Time 2] | 0s~65000s  | 0.0.0500.0   |               |
| F01.25 [Deceleration Time 2] |            |              |               |
| F01.26 [Acceleration Time 3] |            | 0.0s~6500.0s | 0.00s~650.00s |
| F01.27 [Deceleration Time 3] |            |              |               |
| F01.28 [Acceleration Time 4] |            |              |               |
| F01.29 [Deceleration Time 4] |            |              |               |

#### The acceleration/deceleration time is switched with instructions of the multi-function input terminals

The combinations of acceleration/deceleration time switching are shown in the table below.

| F05.0x = 32                                   | F05.0x = 33                                   | Acceleration/Deceler         | ation Time Selection         |
|-----------------------------------------------|-----------------------------------------------|------------------------------|------------------------------|
| Acceleration/Deceleration<br>Time Selection 1 | Acceleration/Deceleration<br>Time Selection 2 | Acceleration Time            | Deceleration Time            |
| OFF                                           | OFF                                           | F01.22 [Acceleration Time 1] | F01.23 [Deceleration Time 1] |
| ON                                            | OFF                                           | F01.24 [Acceleration Time 2] | F01.25 [Deceleration Time 2] |
| OFF                                           | ON                                            | F01.26 [Acceleration Time 3] | F01.27 [Deceleration Time 3] |
| ON                                            | ON                                            | F01.28 [Acceleration Time 4] | F01.29 [Deceleration Time 4] |

Table 11.7: Acceleration/Deceleration time switched with terminals

An example of operation after changing the acceleration/deceleration time is shown in the figure below. In this example, F07.10 = 0 [Stop Method Selection = Deceleration to stop].

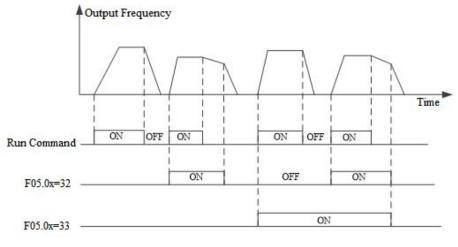

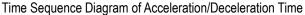

#### The acceleration/deceleration time is switched with output frequency

The acceleration/deceleration time of the drive can be automatically switched according to the set output frequency. The acceleration/deceleration time of the drive is automatically switched when the output frequency reaches the set point of F01.35 [Acceleration/Deceleration Time Switching Frequency]. This function is disabled when F01.35 = 0.00 Hz.

#### Note:

The acceleration/deceleration time selection function set on the multi-function input takes precedence over the automatic acceleration/deceleration time switching function set with F01.35. For example, when the multi-function input terminal for acceleration/deceleration time selection 1 [F05.0x = 32] is set to ON, the drive only uses Acceleration/Deceleration Time 2, and the automatic switching function of acceleration/deceleration time with F01.35 is disabled.

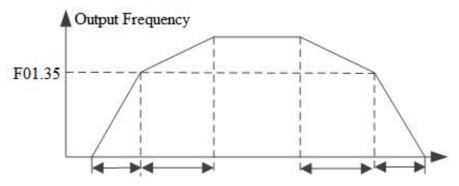

**Note**: Acceleration/Deceleration Time 1 is used when the output frequency is less than or equal to F01.35; Acceleration/Deceleration Time 2 is used when the output frequency is larger than or equal to F01.35.

#### ✤ F01.20: Reference Frequency for Acceleration/Deceleration Time

| Parameter<br>Code<br>(Address)                                                                              | Name                                                             | Description                                                                                            | Default<br>(Range) |
|----------------------------------------------------------------------------------------------------|------------------------------------------------------------------|----------------------------------------------------------------------------------------------------|--------------------|
| F01.20<br>(0x0114)<br>STOP                                                                                  | Reference<br>frequency for<br>acceleration/dec<br>eleration time | <b>V/F SVC FVC PMVF PMSVC PMFVC</b><br>Set the reference frequency for acceleration/deceleration time. | 0<br>(0~3)         |
| <b>0: Maximum frequency</b> The reference for acceleration/deceleration time is F01.10 [Maximum frequency]. |                                                                  |                                                                                                    |                    |
| 1: Fixed frequency The refer                                                                                |                                                                  | ence for acceleration/deceleration time is fixed at 50.00 Hz.                                          |                    |

**2: Given frequency** The reference for acceleration/deceleration time is the given frequency. Please note that the acceleration of the motor will change if the given frequency changes frequently.

#### ✤ F01.21: Acceleration/Deceleration Time Range Selection

| Parameter<br>Code<br>(Address) | Name                                                  | Description                                                                                                    | Default<br>(Range) |
|--------------------------------|-------------------------------------------------------|----------------------------------------------------------------------------------------------------|--------------------|
| F01.21<br>(0x0115)<br>STOP     | Acceleration/Dec<br>eleration Time<br>Range Selection | V/F SVC FVC PMVF PMSVC PMFVC<br>Sets the decimal point of F01.22 - F01.29<br>[Acceleration/Deceleration time 1 to 4] parameters. | 2<br>(0~2)         |

Note: The Default is 2, which means two decimal digits.

0: No decimal point

- 1: 1 decimal digit
- 2: 2 decimal digits

#### ♦ F01.22: Acceleration Time 1

| Parameter<br>Code<br>(Address) | Name              | Description                                                                  | Default<br>(Range)                                       |
|--------------------------------|-------------------|------------------------------------------------------------------------------|----------------------------------------------------------|
| F01.22<br>(0x0116)<br>RUN      | Acceleration time | <b>V/F SVC FVC PMVF PMSVC PMFVC</b><br>Set the value of acceleration time 1. | Depending on power<br>level<br>(Changing with<br>F01.21) |

#### ♦ F01.23: Deceleration Time 1

| Parameter<br>Code<br>(Address) | Name                   | Description                                                                  | Default<br>(Range)                                       |
|--------------------------------|------------------------|------------------------------------------------------------------------------|----------------------------------------------------------|
| F01.23<br>(0x0117)<br>RUN      | Deceleration time<br>1 | <b>V/F SVC FVC PMVF PMSVC PMFVC</b><br>Set the value of deceleration time 1. | Depending on power<br>level<br>(Changing with<br>F01.21) |

The relationship between the Default of acceleration/deceleration time and the power level of the drive is shown in the table below.

| Drive Power | Defaults of Acceleration/Deceleration Time 1 - 4 |
|-------------|--------------------------------------------------|
| <22kW       | 6.00s                                            |
| <45kW       | 12.00s                                           |
| <=55kW      | 18.00s                                           |
| <=75kW      | 24.00s                                           |
| <=90kW      | 30.00s                                           |
| <=132kW     | 36.00s                                           |
| <=160kW     | 42.00s                                           |
| <185kW      | 48.00s                                           |
| <220kW      | 54.00s                                           |
| Others      | 60.00s                                           |

#### ♦ F01.24~F01.25 Acceleration/Deceleration Time 2

| Parameter<br>Code<br>(Address) | Name                | Description                                                                  | Default<br>(Range)                                    |
|--------------------------------|---------------------|------------------------------------------------------------------------------|-------------------------------------------------------|
| F01.24<br>(0x0118)<br>RUN      | Acceleration time 2 | <b>V/F SVC FVC PMVF PMSVC PMFVC</b><br>Set the value of acceleration time 2. | Depending on power<br>level<br>(Changing with F01.21) |
| F01.25<br>(0x0119)<br>RUN      | Deceleration time 2 | V/F SVC FVC PMVF PMSVC PMFVC<br>Set the value of deceleration time 2.        | Depending on power<br>level<br>(Changing with F01.21) |

#### ✤ F01.26~F01.27 Acceleration/Deceleration Time 3

| Parameter<br>Code<br>(Address) | Name                | Description                                                                  | Default<br>(Range)                                    |
|--------------------------------|---------------------|------------------------------------------------------------------------------|-------------------------------------------------------|
| F01.26<br>(0x011A)<br>RUN      | Acceleration time 3 | <b>V/F SVC FVC PMVF PMSVC PMFVC</b><br>Set the value of acceleration time 3. | Depending on power<br>level<br>(Changing with F01.21) |
| F01.27                         | Deceleration time 3 | V/F SVC FVC PMVF PMSVC PMFVC                                                 | Depending on power                                    |

| (0x011B) | Set the value of deceleration time 3. | level                  |
|----------|---------------------------------------|------------------------|
| RUN      |                                       | (Changing with F01.21) |

| $\diamond$ | F01.28~F01.29 Acceleration/Deceleration Time 4 |
|------------|------------------------------------------------|
|            |                                                |

| Parameter<br>Code<br>(Address) | Name                | Description                                                                  | Default<br>(Range)                                    |
|--------------------------------|---------------------|------------------------------------------------------------------------------|-------------------------------------------------------|
| F01.28<br>(0x011C)<br>RUN      | Acceleration time 4 | <b>V/F SVC FVC PMVF PMSVC PMFVC</b><br>Set the value of acceleration time 4. | Depending on power<br>level<br>(Changing with F01.21) |
| F01.29<br>(0x011D)<br>RUN      | Deceleration time 4 | V/F SVC FVC PMVF PMSVC PMFVC<br>Set the value of deceleration time 4.        | Depending on power<br>level<br>(Changing with F01.21) |

### S-Curve Selection

The S-Curve characteristic function can be used to enable smooth start and stop of the unit and reduce the impact on the load.

Set the S-Curve characteristic time at the beginning and the end of acceleration/deceleration as necessary.

This function is enabled with F01.30 = 1 [S-Curve selection = Valid]. Where the system needs high flexibility, such as elevators and lifting applications, F01.30 = 2 [S-Curve selection = Flexible S-Curve].

The S-Curve characteristics during operation switching (forward/reverse rotation) are shown in the figure below.

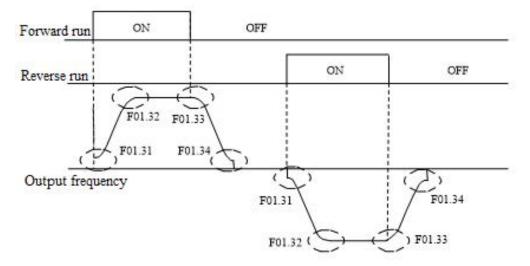

Diagram of S-Curve Characteristics

#### Note:

> After the S-Curve characteristic is set, the acceleration/deceleration time will be extended in the following way.

Acceleration time = Selected acceleration time + ([F01.31]+[F01.32])/2 Deceleration time = Selected deceleration time + ([F01.33]+[F01.34])/2

#### ♦ F01.30: S-Curve Selection

| Parameter<br>Code<br>(Address) | Name                 | Description                                                                      | Default<br>(Range) |
|--------------------------------|----------------------|----------------------------------------------------------------------------------|--------------------|
| F01.30<br>(0x011E)<br>STOP     | S-Curve<br>Selection | V/F SVC FVC PMVF PMSVC PMFVC<br>Selects whether the S-Curve function is enabled. | 1<br>(0~2)         |

Note: The S-Curve for jogging is set with F07.33 [Jogging S-Curve selection].

- 0: Invalid
- 1: Valid
- 2: Flexible S-Curve

#### ♦ F01.31: S-curve Acceleration Start Time

| Parameter<br>Code<br>(Address) | Name                                  | Description                                                               | Default<br>(Range)      |
|--------------------------------|---------------------------------------|---------------------------------------------------------------------------|-------------------------|
| F01.31<br>(0x011F)<br>STOP     | S-curve<br>acceleration start<br>time | V/F SVC FVC PMVF PMSVC PMFVC<br>Sets the S-curve acceleration start time. | 0.20s<br>(0.01s~10.00s) |

#### ♦ F01.32: S-curve Acceleration End Time

| Parameter<br>Code<br>(Address) | Name                                | Description                                                             | Default<br>(Range)      |
|--------------------------------|-------------------------------------|-------------------------------------------------------------------------|-------------------------|
| F01.32<br>(0x0120)<br>STOP     | S-curve<br>acceleration end<br>time | V/F SVC FVC PMVF PMSVC PMFVC<br>Sets the S-curve acceleration end time. | 0.20s<br>(0.01s~10.00s) |

#### ♦ F01.33: S-Curve Deceleration Start Time

| Parameter<br>Code<br>(Address) | Name                                  | Description                                                               | Default<br>(Range)      |
|--------------------------------|---------------------------------------|---------------------------------------------------------------------------|-------------------------|
| F01.33<br>(0x0121)<br>STOP     | S-curve<br>deceleration start<br>time | V/F SVC FVC PMVF PMSVC PMFVC<br>Sets the S-curve deceleration start time. | 0.20s<br>(0.01s~10.00s) |

#### ♦ F01.34: S-Curve Deceleration End Time

| Parameter<br>Code<br>(Address) | Name                                | Description                                                             | Default<br>(Range)      |
|--------------------------------|-------------------------------------|-------------------------------------------------------------------------|-------------------------|
| F01.34<br>(0x0122)<br>STOP     | S-curve<br>deceleration end<br>time | V/F SVC FVC PMVF PMSVC PMFVC<br>Sets the S-curve deceleration end time. | 0.20s<br>(0.01s~10.00s) |

### Switching Frequency of Acceleration/Deceleration Time

#### ✤ F01.35: Switching Frequency of Acceleration/Deceleration Time

| Parameter<br>Code<br>(Address) | Name                                                            | Description                                                                                           | Default<br>(Range)        |
|--------------------------------|-----------------------------------------------------------------|----------------------------------------------------------------------------------------------------|---------------------------|
| F01.35<br>(0x0123)<br>RUN      | Switching<br>Frequency of<br>Acceleration/Dec<br>eleration Time | <b>V/F SVC FVC PMVF PMSVC PMFVC</b><br>The frequency for switching of acceleration/deceleration time. | 0.00Hz<br>(0.00Hz~F01.10) |

The acceleration/deceleration time of the drive will be automatically switched from acceleration/deceleration time 2 to acceleration/deceleration time 1 when the output frequency reaches the set point of F01.35 [Frequency for Switching of Acceleration/Deceleration Time].

Note:

> The function for switching acceleration/deceleration time is disabled when F01.35 = 0.00 Hz.

### Group F01.4x: PWM Control

#### ♦ F01.40: Carrier Frequency

| Parameter<br>Code<br>(Address) | Name              | Description                                                                                                    | Default<br>(Range)                                  |
|--------------------------------|-------------------|----------------------------------------------------------------------------------------------------|-----------------------------------------------------|
| F01.40<br>(0x0128)<br>RUN      | Carrier frequency | <b>V/F SVC FVC PMVF PMSVC PMFVC</b><br>Set the switching frequency (carrier frequency) of the power transistor in the drive. | Depending on power<br>level<br>(1.0 kHz - 16.0 kHz) |

Change the setting when adjusting the electromagnetic noise or reducing noise and leakage current.

The relationship between carrier Defaults and drive power levels is shown in the table below.

| Drive Power | Default of Carrier Frequency |
|-------------|------------------------------|
| <=11kW      | 4.0kHz                       |
| <=45kW      | 3.0kHz                       |
| Others      | 2.0kHz                       |

#### Note:

- The carrier is defaulted to 2.0 kHz during DC braking.
- > The carrier is defaulted to 2.0 kHz during Auto-tuning.

#### ♦ F01.41: PWM Control Mode

| Parameter<br>Code<br>(Address) | Name             | Description                                                                                  | Default<br>(Range)  |
|--------------------------------|------------------|----------------------------------------------------------------------------------------------|---------------------|
| F01.41<br>(0x0129)<br>RUN      | PWM control mode | <b>V/F SVC FVC PMVF PMSVC PMFVC</b><br>PWM control is optimized with this parameter setting. | 1111<br>(0000~1211) |

#### LED"0": Carrier dependency on temperature

#### 0: Independent of temperature

1: Dependent on temperature

When the temperature of the drive is too high, the drive will automatically reduce the carrier frequency. This function can reduce the switching loss of power devices and prevent the drive from skipping overheat fault.

#### LED"00": Carrier dependency on output frequency

0: Independent of output frequency

1: Dependent on output Frequency

When the correlation between the carrier and output frequency is effective, the drive can automatically adjust the carrier frequency according to the output frequency. This function can improve the low frequency performance and the quietness at high frequency of the drive.

#### LED"000": Random PWM Enabling

- 0: Disabled
- 1: Valid under V/F mode
- 2: Valid under vector mode

#### LED"0000": PWM Modulation Mode Selects the PWM mode of the drive

0: Three-phase modulation only

1: Automatic switching between two-phase and three-phase modulation

#### ♦ F01.43: Random Carrier Depth

| Parameter<br>Code<br>(Address) | Name                              | Description                                                                 | Default<br>(Range) |
|--------------------------------|-----------------------------------|-----------------------------------------------------------------------------|--------------------|
| F01.43<br>(0x012B)<br>RUN      | Dead-Time<br>Compensation<br>Gain | <b>V/F SVC FVC PMVF PMSVC PMFVC</b><br>The gain for dead time compensation. | 306<br>(0~512)     |

Note:

- > When set to 0, dead time compensation is Invalid. Increasing this value will increase the dead-time compensation voltage.
- > This value is automatically updated upon completion of Auto-tuning.

#### ♦ F01.46: Random Carrier Depth

| Parameter<br>Code<br>(Address) | N            | ame    | Description                                                                                                    | Default<br>(Range) |
|--------------------------------|--------------|--------|----------------------------------------------------------------------------------------------------|--------------------|
| F01.46<br>(0x012E)<br>RUN      | PWM<br>Depth | Random | <b>V/F SVC FVC PMVF PMSVC PMFVC</b><br>The higher the set point, the greater the carrier fluctuation when random PWM is enabled. | 0<br>(0~20)        |

# 11.4 Group F02: Motor 1 Parameters

Group F02 parameters are used to set motor 1 parameters, encoder and motor application parameters.

### Group F02.0x: Basic Motor Parameters and Auto-tuning Selection

♦ F02.00: Motor Type

| Parameter<br>Code<br>(Address) | Name       | Description                                                                                | Default<br>(Range) |
|--------------------------------|------------|--------------------------------------------------------------------------------------------|--------------------|
| F02.00<br>(0x0200)<br>READ     | Motor type | <b>V/F SVC FVC PMVF PMSVC PMFVC</b><br>Set the type of motor. This parameter is read only. | 0<br>(0~1)         |

#### 0: Asynchronous motor (AM)

#### 1: Permanent magnet synchronous motor (PM)

Note:

> This parameter is read only. F02.00 will be automatically updated when F01.00 [Control mode] is set.

#### ♦ F02.01: Number of Poles of Motor

| Parameter<br>Code<br>(Address) | Name                  | Description                                                           | Default<br>(Range) |
|--------------------------------|-----------------------|-----------------------------------------------------------------------|--------------------|
| F02.01<br>(0x0201)<br>STOP     | Number of motor poles | V/F SVC FVC PMVF PMSVC PMFVC<br>Set the number of poles of the motor. | 4<br>(2~98)        |

#### ♦ F02.02: Rated Power of Motor

| Parameter<br>Code<br>(Address) | Name              | Description                                                    | Default<br>(Range)                   |
|--------------------------------|-------------------|----------------------------------------------------------------|--------------------------------------|
| F02.02<br>(0x0202)<br>STOP     | Rated motor power | V/F SVC FVC PMVF PMSVC PMFVC<br>Sets the rated power of motor. | Model setting<br>(0.1 kW~1,000.0 kW) |

Note: The Default is the power of the drive for a G-model unit.

#### ♦ F02.03: Rated Frequency of Motor

| Parameter<br>Code<br>(Address) | Name                     | Description                                                        | Default<br>(Range)         |
|--------------------------------|--------------------------|--------------------------------------------------------------------|----------------------------|
| F02.03<br>(0x0203)<br>STOP     | Rated motor<br>frequency | V/F SVC FVC PMVF PMSVC PMFVC<br>Sets the rated frequency of motor. | 50.00Hz<br>(0.01Hz~F01.10) |

#### ♦ F02.04: Rated Speed of Motor

| Parameter<br>Code<br>(Address) | Name               | Description                                                   | Default<br>(Range)                      |
|--------------------------------|--------------------|---------------------------------------------------------------|-----------------------------------------|
| F02.04<br>(0x0204)<br>STOP     | Rated motor<br>RPM | V/F SVC FVC PMVF PMSVC PMFVC<br>Set the rated speed of motor. | Model setting<br>(0 rpm~<br>65,000 rpm) |

#### Note:

When F02.00 [Motor type] is set to synchronous motor, F2.04 [Rated motor speed] is calculated with F2.01 [Motor poles] and F2.03 [Rated motor frequency]. Please set the parameters correctly. Formula: F2.04 [Rated motor speed] = 60 \* F2.03 [Rated motor frequency]/(F2.01 [Motor poles]/2).

#### ♦ F02.05: Rated Voltage of Motor

| Parameter<br>Code<br>(Address) | Name                   | Description                                                     | Default<br>(Range)             |
|--------------------------------|------------------------|-----------------------------------------------------------------|--------------------------------|
| F02.05<br>(0x0205)<br>STOP     | Rated motor<br>voltage | V/F SVC FVC PMVF PMSVC PMFVC<br>Set the rated voltage of motor. | Model setting<br>(0 V~1,500 V) |

#### ♦ F02.06: Rated Current of Motor

| Parameter<br>Code<br>(Address) | Name                | Description                                                     | Default<br>(Range)                  |
|--------------------------------|---------------------|-----------------------------------------------------------------|-------------------------------------|
| F02.06<br>(0x0206)<br>STOP     | Rated motor current | V/F SVC FVC PMVF PMSVC PMFVC<br>Set the rated current of motor. | Model setting<br>(0.1 A ~3,000.0 A) |

#### ✤ F02.07: Motor Parameter Auto-tuning Selection

| Parameter<br>Code<br>(Address) | Name                                           | Description                                                               | Default<br>(Range) |
|--------------------------------|------------------------------------------------|---------------------------------------------------------------------------|--------------------|
| F02.07<br>(0x0207)<br>STOP     | Selection of<br>motor parameter<br>Auto-tuning | V/F SVC FVC PMVF PMSVC PMFVC<br>Selection of motor parameter Auto-tuning. | 0<br>(0~20)        |

Note: The set point of [F02.07] will be automatically set to "0" upon completion of parameter Auto-tuning.

- 0: No action
- 1: Rotary Auto-tuning
- 2: Static Auto-tuning
- 3: Stator Resistance Auto-tuning
- 4-20: Reserved

### Group F02.1x: Advanced Parameters of Asynchronous Motor

#### ✤ F02.10: no-load Current of Asynchronous Motor

| Parameter<br>Code<br>(Address) | Name                                        | Description                                                                    | Default<br>(Range)                 |
|--------------------------------|---------------------------------------------|--------------------------------------------------------------------------------|------------------------------------|
| F02.10<br>(0x020A)<br>STOP     | No-load current<br>of asynchronous<br>motor | V/F SVC FVC PMVF PMSVC PMFVC<br>Set the no-load current of asynchronous motor. | Model setting<br>(0.1 A~3,000.0 A) |

#### ✤ F02.11: Stator Resistance of Asynchronous Motor

| Parameter<br>Code<br>(Address) | Name                                          | Description                                                                              | Default<br>(Range)                       |
|--------------------------------|-----------------------------------------------|------------------------------------------------------------------------------------------|------------------------------------------|
| F02.11<br>(0x020B)<br>STOP     | Stator resistance<br>of asynchronous<br>motor | <b>V/F SVC FVC PMVF PMSVC PMFVC</b><br>Sets the stator resistance of asynchronous motor. | Model setting<br>(0.01 mΩ~<br>60,000 mΩ) |

Note: The number of decimal digits is set with the LED"0" of F02.19.

#### ✤ F02.12: Rotor Resistance of Asynchronous Motor

| Parameter<br>Code<br>(Address) | Name                                         | Description                                                                             | Default<br>(Range)                       |
|--------------------------------|----------------------------------------------|-----------------------------------------------------------------------------------------|------------------------------------------|
| F02.12<br>(0x020C)<br>STOP     | Rotor Resistance<br>of Asynchronous<br>Motor | <b>V/F SVC FVC PMVF PMSVC PMFVC</b><br>Sets the rotor resistance of asynchronous motor. | Model setting<br>(0.01 mΩ~<br>60,000 mΩ) |

Note: The number of decimal digits is set with the LED"00" of F02.19.

#### ✤ F02.13: Stator Leakage Inductance of Asynchronous Motor

| Parameter<br>Code<br>(Address) | Name                                                     | Description                                                                               | Default<br>(Range)                         |
|--------------------------------|----------------------------------------------------------|-------------------------------------------------------------------------------------------|--------------------------------------------|
| F02.13<br>(0x020D)<br>STOP     | Stator leakage<br>inductance of<br>asynchronous<br>motor | V/F SVC FVC PMVF PMSVC PMFVC<br>Sets the stator leakage inductance of asynchronous motor. | Model setting<br>(0.001 mH~<br>6,553.5 mH) |

Note: The number of decimal digits is set with the LED"000" of F02.19.

#### ✤ F02.14: Stator Inductance of Asynchronous Motor

| Parameter<br>Code<br>(Address) | Name                                          | Description                                                                       | Default<br>(Range)                       |
|--------------------------------|-----------------------------------------------|-----------------------------------------------------------------------------------|------------------------------------------|
| F02.14<br>(0x020E)<br>STOP     | Stator Inductance<br>of Asynchronous<br>Motor | V/F SVC FVC PMVF PMSVC PMFVC<br>Sets the stator inductance of asynchronous motor. | Model setting<br>(0.01 mH~<br>65,535 mH) |

Note: The number of decimal digits is set with the LED"0000" of F02.19.

#### ♦ F02.15: Stator Resistance Per-Unit Value

| Parameter | Namo | Description | Default |
|-----------|------|-------------|---------|
| Code      | Name | Description | (Range) |

| (Address)                  |                                     |                                                                                                    |                                           |
|----------------------------|-------------------------------------|----------------------------------------------------------------------------------------------------|-------------------------------------------|
| F02.15<br>(0x020F)<br>READ | Stator Resistance<br>Per-Unit Value | V/F SVC FVC PMVF PMSVC PMFVC<br>Sets the resistance per-unit value of stator. This parameter is<br>read only. | Actual value conversion<br>(0.01%~50.00%) |

#### ♦ F02.16: Rotor Resistance Per-Unit Value

| Parameter<br>Code<br>(Address) | Name                               | Description                                                                                                    | Default<br>(Range)                        |
|--------------------------------|------------------------------------|----------------------------------------------------------------------------------------------------|-------------------------------------------|
| F02.16<br>(0x0210)<br>READ     | Rotor Resistance<br>Per-Unit Value | <b>V/F SVC FVC PMVF PMSVC PMFVC</b><br>Sets the resistance per-unit value of rotor. This parameter is read only. | Actual value conversion<br>(0.01%~50.00%) |

#### ♦ F02.17: Stator Leakage Inductance Per-Unit Value

| Parameter<br>Code<br>(Address) | Name                                           | Description                                                                                                    | Default<br>(Range)                        |
|--------------------------------|------------------------------------------------|----------------------------------------------------------------------------------------------------|-------------------------------------------|
| F02.17<br>(0x0211)<br>READ     | Stator leakage<br>inductance per-unit<br>value | <b>V/F SVC FVC PMVF PMSVC PMFVC</b><br>Sets the leakage inductance per-unit value of stator. This parameter is read only. | Actual value conversion<br>(0.01%~50.00%) |

#### ♦ F02.18: Stator Inductance Per-Unit Value

| Parameter<br>Code<br>(Address) | Name                             | Description                                                                                                    | Default<br>(Range)                          |
|--------------------------------|----------------------------------|----------------------------------------------------------------------------------------------------|---------------------------------------------|
| F02.18<br>(0x0212<br>READ)     | Stator inductance per-unit value | <b>V/F SVC FVC PMVF PMSVC PMFVC</b><br>Sets the inductance per-unit value of stator. This parameter is read only. | Actual value<br>conversion<br>(0.1%~999.0%) |

#### ✤ F02.19: F02.11 - F02.14 Decimal Point Selection

| Parameter<br>Code<br>(Address) | Name                                          | Description                                                                                                    | Default<br>(Range)  |
|--------------------------------|-----------------------------------------------|----------------------------------------------------------------------------------------------------|---------------------|
| F02.19<br>(0x0213)<br>READ     | F02.11 - F02.14<br>Decimal Point<br>Selection | <b>V/F SVC FVC PMVF PMSVC PMFVC</b><br>Sets the decimal point of parameters F02.11 - F02.14. This parameter is read only. | 0000<br>(0000~2222) |

Note: The Default changes with the power level of the motor and does not change even if Defaults are restored.

0: No decimal point

1: 1 decimal digit

2: 2 decimal digits

3: 3 decimal digits

LED"0": Sets the number of decimal digits of parameter F02.11

LED"00": F02.12 parameter decimal point setting

LED"000": Sets the number of decimal digits of parameter F02.13

LED"0000": Sets the number of decimal digits of parameter F02.14

### Group F02.2x: Advanced Parameters of Synchronous Motor

#### ✤ F02.20: Stator Resistance of Synchronous Motor

| Parameter<br>Code<br>(Address) | Name                                         | Description                                                                     | Default<br>(Range)                       |
|--------------------------------|----------------------------------------------|---------------------------------------------------------------------------------|------------------------------------------|
| F02.20<br>(0x0214)<br>STOP     | Stator Resistance<br>of Synchronous<br>Motor | V/F SVC FVC PMVF PMSVC PMFVC<br>Set the stator resistance of synchronous motor. | Model setting<br>(0.01 mΩ~<br>60,000 mΩ) |

Note: The number of decimal digits is set with the ones of F02.29.

#### ✤ F02.21: D-Axis Inductance of Synchronous Motor

| Parameter<br>Code<br>(Address) | Name                                         | Description                                                                     | Default<br>(Range)                         |
|--------------------------------|----------------------------------------------|---------------------------------------------------------------------------------|--------------------------------------------|
| F02.21<br>(0x0215)<br>STOP     | D-Axis Inductance<br>of Synchronous<br>Motor | V/F SVC FVC PMVF PMSVC PMFVC<br>Set the d-axis inductance of synchronous motor. | Model setting<br>(0.001 mH~<br>6,553.5 mH) |

Note: The number of decimal digits is set with the LED"00" of F02.29.

#### ✤ F02.22: Q-Axis Inductance of Synchronous Motor

| Parameter<br>Code<br>(Address) | Name                                         | Description                                                                     | Default<br>(Range)                         |
|--------------------------------|----------------------------------------------|---------------------------------------------------------------------------------|--------------------------------------------|
| F02.22<br>(0x0216)<br>STOP     | Q-Axis Inductance<br>of Synchronous<br>Motor | V/F SVC FVC PMVF PMSVC PMFVC<br>Set the q-axis inductance of synchronous motor. | Model setting<br>(0.001 mH~<br>6,553.5 mH) |

Note: The number of decimal digits is set with the LED"000" of F02.29.

### ✤ F02.23: Back-EMF of Synchronous Motor

| Parameter<br>Code<br>(Address) | Name                          | Description                                                            | Default<br>(Range)             |
|--------------------------------|-------------------------------|------------------------------------------------------------------------|--------------------------------|
| F02.23<br>(0x0217)<br>STOP     | Back-EMF of synchronous motor | V/F SVC FVC PMVF PMSVC PMFVC<br>Set the back-EMF of synchronous motor. | Model setting<br>(0 V~1,500 V) |

#### ✤ F02.24: Mounting Angle of Synchronous Motor Encoder

| Parameter<br>Code<br>(Address) | Name                                              | Description                                                                          | Default<br>(Range)             |
|--------------------------------|---------------------------------------------------|--------------------------------------------------------------------------------------|--------------------------------|
| F02.24<br>(0x0218)<br>RUN      | Mounting angle of<br>synchronous motor<br>encoder | V/F SVC FVC PMVF PMSVC PMFVC<br>Set the mounting angle of synchronous motor encoder. | Model setting<br>(0.0°~360.0°) |

### ✤ F02.25: Stator Resistance Per-Unit Value of Synchronous Motor

| Parameter<br>Code<br>(Address) | Name                                                        | Description                                                                                                    | Default<br>(Range)                         |
|--------------------------------|-------------------------------------------------------------|----------------------------------------------------------------------------------------------------|--------------------------------------------|
| F02.25<br>(0x0219)<br>READ     | Stator Resistance<br>Per-Unit Value of<br>Synchronous Motor | V/F SVC FVC PMVF PMSVC PMFVC<br>Set the stator resistance per-unit value of synchronous motor.<br>This parameter is read only. | Actual value conversion<br>(monitor value) |

### ✤ F02.26: D-Axis Inductance Per-Unit Value of Synchronous Motor

| Parameter<br>Code<br>(Address) | Name                                                        | Description                                                                                                    | Default<br>(Range)                         |
|--------------------------------|-------------------------------------------------------------|----------------------------------------------------------------------------------------------------|--------------------------------------------|
| F02.26<br>(0x021A)<br>READ     | D-Axis Inductance<br>Per-Unit Value of<br>Synchronous Motor | V/F SVC FVC PMVF PMSVC PMFVC<br>Set the d-axis inductance per-unit value of synchronous motor.<br>This parameter is read only. | Actual value conversion<br>(monitor value) |

### ✤ F02.27: Q-Axis Inductance Per-Unit Value of Synchronous

| Parameter<br>Code<br>(Address) | Name                                                        | Description                                                                                                    | Default<br>(Range)                         |
|--------------------------------|-------------------------------------------------------------|----------------------------------------------------------------------------------------------------|--------------------------------------------|
| F02.27<br>(0x021B)<br>READ     | Q-Axis Inductance<br>Per-Unit Value of<br>Synchronous Motor | V/F SVC FVC PMVF PMSVC PMFVC<br>Set the q-axis inductance per-unit value of synchronous motor.<br>This parameter is read only. | Actual value conversion<br>(monitor value) |

Note: The set point of [F02.07] will be automatically set to "0" upon completion of parameter Auto-tuning.

### ✤ F02.28: Pulse Width Coefficient of Synchronous Motor

| Parameter<br>Code<br>(Address) | Name                                               | Description                                                                   | Default<br>(Range)            |
|--------------------------------|----------------------------------------------------|-------------------------------------------------------------------------------|-------------------------------|
| F02.28<br>(0x021C)<br>STOP     | Pulse width<br>coefficient of<br>synchronous motor | V/F SVC FVC PMVF PMSVC PMFVC<br>Pulse width coefficient of synchronous motor. | Model setting<br>(0.00-99.99) |

### ♦ F02.29: F02.20 - F02.23 Decimal Point Selection

| Parameter<br>Code<br>(Address) | Name                                              | Description                                                                                                    | Default<br>(Range)  |
|--------------------------------|---------------------------------------------------|----------------------------------------------------------------------------------------------------|---------------------|
| F02.29<br>(0x021D)<br>READ     | Decimal place<br>selection for F02.20<br>- F02.22 | V/F SVC FVC PMVF PMSVC PMFVC<br>Set the decimal places of three parameters F02.20 - F02.22. This<br>parameter is read only. | 0000<br>(0000~2222) |

Note: The Default changes with the power level of the motor and does not change even if Defaults are restored.

0: No decimal point

1: 1 decimal digit

2: 2 decimal digits

3: 3 decimal digits

LED"0": F02.20 parameter decimal point setting

LED"00": F02.21 parameter decimal point setting

LED"000": F02.22 parameter decimal point setting

LED"0000": Reserved

### Group F02.3x - F02.4x: Encoder Parameters

### ♦ F02.30: Speed Feedback Encoder Type

| Parameter<br>Code<br>(Address) | Name                               | Description                                                          | Default<br>(Range) |
|--------------------------------|------------------------------------|----------------------------------------------------------------------|--------------------|
| F02.30<br>(0x021E)<br>STOP     | Types of speed<br>feedback encoder | V/F SVC FVC PMVF PMSVC PMFVC<br>Set the speed feedback encoder type. | 0<br>(0~1)         |

0: Ordinary ABZ encoder For use together with an optional PG card purchased from us.

### **1: Resolver** For use together with an optional resolver card purchased from us.

### ♦ F02.31: Encoder Direction

| Parameter<br>Code<br>(Address) | Name              | Description                                                | Default<br>(Range) |
|--------------------------------|-------------------|------------------------------------------------------------|--------------------|
| F02.31<br>(0x021F)<br>STOP     | Encoder direction | V/F SVC FVC PMVF PMSVC PMFVC<br>Set the encoder direction. | 0<br>(0~1)         |

0: In the same direction

### 1: In the opposite direction

### ✤ F02.32: ABZ Encoder Z Pulse Detection Selection

| Parameter<br>Code<br>(Address) | Name                                          | Description                                                                       | Default<br>(Range) |
|--------------------------------|-----------------------------------------------|-----------------------------------------------------------------------------------|--------------------|
| F02.32<br>(0x0220)<br>STOP     | ABZ Encoder Z<br>Pulse Detection<br>Selection | V/F SVC FVC PMVF PMSVC PMFVC<br>Sets the ABZ encoder Z pulse detection selection. | 1<br>(0~2)         |

0: OFF

1: ON (positive pulse)

2: ON (negative pulse)

### ♦ F02.33: Number of ABZ Encoder Pulse

| Parameter<br>Code<br>(Address) | Name                           | Description                                                           | Default<br>(Range) |
|--------------------------------|--------------------------------|-----------------------------------------------------------------------|--------------------|
| F02.33<br>(0x0221)<br>STOP     | Number of ABZ<br>encoder pulse | V/F SVC FVC PMVF PMSVC PMFVC<br>Sets the number of ABZ encoder pulse. | 1024<br>(1~10000)  |

### ♦ F02.34: Number of Resolver Poles

| Parameter<br>Code<br>(Address) | Name                               | Description                                                       | Default<br>(Range) |
|--------------------------------|------------------------------------|-------------------------------------------------------------------|--------------------|
| F02.34<br>(0x0222)<br>STOP     | Number of rotary transformer poles | V/F SVC FVC PMVF PMSVC PMFVC<br>Set the number of resolver poles. | 2<br>(2~128)       |

### ✤ F02.35: Encoder Transmission Ratio Numerator

| Parameter<br>Code<br>(Address) | Name                                       | Description                                                                             | Default<br>(Range) |
|--------------------------------|--------------------------------------------|-----------------------------------------------------------------------------------------|--------------------|
| F02.35<br>(0x0223)<br>RUN      | Encoder<br>transmission ratio<br>numerator | <b>V/F SVC FVC PMVF PMSVC PMFVC</b><br>Set the numerator of encoder transmission ratio. | 1<br>(1~32767)     |

### ✤ F02.36: Encoder Transmission Ratio Denominator

| Parameter<br>Code<br>(Address) | Name                                         | Description                                                                               | Default<br>(Range) |
|--------------------------------|----------------------------------------------|-------------------------------------------------------------------------------------------|--------------------|
| F02.36<br>(0x0224)<br>RUN      | Encoder<br>Transmission Ratio<br>Denominator | <b>V/F SVC FVC PMVF PMSVC PMFVC</b><br>Set the denominator of encoder transmission ratio. | 1<br>(1~32767)     |

Note: If the encoder is mounted on the non-motor side, the transmission ratio correctly, or closed-loop vector control is impossible.

### ✤ F02.37: Encoder Speed Measurement Filter Time

| Parameter<br>Code<br>(Address) | Name                                        | Description                                                                        | Default<br>(Range)       |  |
|--------------------------------|---------------------------------------------|------------------------------------------------------------------------------------|--------------------------|--|
| F02.37<br>(0x0225)<br>RUN      | Encoder speed<br>measurement filter<br>time | V/F SVC FVC PMVF PMSVC PMFVC<br>Set the filter time for encoder speed measurement. | 1.0ms<br>(0.0ms~100.0ms) |  |

**Note:** The speed measurement filter time may be increased appropriately in places with heavy feedback interference with motor encoder. Increase the time with an increment of 1.0 ms to ensure stable operation of the system.

### ✤ F02.38: Encoder disconnection Detection Time

| Parameter<br>Code<br>(Address) | Name                                       | Description                                                                                       | Default<br>(Range)         |
|--------------------------------|--------------------------------------------|---------------------------------------------------------------------------------------------------|----------------------------|
| F02.38<br>(0x0226)<br>RUN      | Encoder<br>disconnection<br>detection time | <b>V/F SVC FVC PMVF PMSVC PMFVC</b><br>Set the time required for encoder disconnection detection. | 0.500s<br>(0.100s~60.000s) |

Note: disconnection detection is not conducted when [F02.38] encoder disconnection detection time is set to "0".

### ♦ F02.47: Allowable Deviation of Z Pulse

| Parameter<br>Code<br>(Address) | Name                           | Description                                                             | Default<br>(Range) |
|--------------------------------|--------------------------------|-------------------------------------------------------------------------|--------------------|
| F02.47<br>(0x022F)<br>RUN      | Allowable Deviation of Z Pulse | V/F SVC FVC PMVF PMSVC PMFVC<br>Set the allowable deviation of Z pulse. | 0<br>(0~65535)     |

### ♦ F02.48: Learning Current Value of Z Pulse

| Parameter<br>Code<br>(Address) | Name                                 | Description                                                                | Default<br>(Range) |
|--------------------------------|--------------------------------------|----------------------------------------------------------------------------|--------------------|
| F02.48<br>(0x0230)<br>RUN      | Learning Current<br>Value of Z Pulse | V/F SVC FVC PMVF PMSVC PMFVC<br>Set the learning current value of Z pulse. | 0<br>(0~65535)     |

### ♦ F02.49: Encoder Debug Register

| Parameter<br>Code<br>(Address) | Name                      | Description                                                                                          | Default<br>(Range)  |
|--------------------------------|---------------------------|----------------------------------------------------------------------------------------------------|---------------------|
| F02.49<br>(0x0231)<br>RUN      | Encoder Debug<br>Register | V/F SVC FVC PMVF PMSVC PMFVC<br>LED"0": Monitor PG feedback under SVC mode<br>0: Invalid<br>1: Valid | 0000<br>(0000~FFFF) |

### Group F02.5x: Motor Application Parameters

### Stator Resistance Online Auto-tuning

### ✤ F02.50: Stator Resistance Online Auto-tuning Mode

| Parameter<br>Code<br>(Address) | Name                                                      | Description                                                                        | Default<br>(Range) |
|--------------------------------|-----------------------------------------------------------|------------------------------------------------------------------------------------|--------------------|
| F02.50<br>(0x0232)<br>STOP     | Stator resistance<br>Start learning<br>function selection | V/F SVC FVC PMVF PMSVC PMFVC<br>Set the mode of stator resistance online learning. | 0<br>(0~3)         |

0: Invalid.

1: Learning without updating.

# Greater than 1: Learning and updating. Moreover, this value limits the stator resistance increase as learned during each Start learning.

Note: The stator resistance Auto-tuning function is effective only after the motor self-setting is completed once.

### ♦ F02.51: Stator Resistance Online Auto-tuning Coefficient 1

| Parameter<br>Code<br>(Address) | Name                                                 | Description                                                                     | Default<br>(Range) |
|--------------------------------|------------------------------------------------------|---------------------------------------------------------------------------------|--------------------|
| F02.51<br>(0x0233)<br>RUN      | Stator resistance<br>Start learning<br>coefficient 1 | V/F SVC FVC PMVF PMSVC PMFVC<br>Stator resistance Start learning coefficient 1. | 0<br>(0~1000)      |

Note: This value records the stator resistance increment as updated actually.

### ✤ F02.52: Stator Resistance Online Auto-tuning Coefficient 2

| Parameter<br>Code<br>(Address) | Name                                                 | Description                                                                                                    | Default<br>(Range)    |
|--------------------------------|------------------------------------------------------|----------------------------------------------------------------------------------------------------|-----------------------|
| F02.52<br>(0x0234)<br>RUN      | Stator resistance<br>Start learning<br>coefficient 2 | V/F         SVC         FVC         PMVF         PMSVC         PMFVC           Stator resistance         Start learning coefficient 2.         State         State         < | 0<br>(-20.00%~20.00%) |

# Note: This value records the voltage increment reference used in stator resistance Start learning. (for debugging and monitoring)

### F02.53: Stator Resistance Online Auto-tuning Coefficient 3

| Parameter<br>Code<br>(Address) | Name                                                 | Description                                                                     | Default<br>(Range) |  |
|--------------------------------|------------------------------------------------------|---------------------------------------------------------------------------------|--------------------|--|
| F02.53<br>(0x0235)<br>RUN      | Stator resistance<br>Start learning<br>coefficient 3 | V/F SVC FVC PMVF PMSVC PMFVC<br>Stator resistance Start learning coefficient 3. | 0<br>(0~65535)     |  |

Note: This value records the time required for current stabilization in stator resistance Start learning.

### Magnetic Pole Search of Synchronous Motor

In the synchronous motor control mode, the initial position of the motor rotor can be obtained upon starting with the magnetic pole search function.

In the closed-loop vector control mode, this function should be used to obtain the initial starting position of the motor when the motor encoder has not learned initial position.

In the open-loop vector control mode, obtaining the initial position of the motor ensures that the output is high and the motor does not reverse upon starting.

for synchronous closed-loop applications using ABZ encoders, the magnetic pole position of the motor is unknown before Z pulse is detected. In this case, it is recommended to enable the magnetic pole search function to ensure a smooth starting process without reserving.

### ♦ F02.60: Magnetic Pole Search of Synchronous Motor

| Parameter<br>Code<br>(Address) | Name                                               | Description                                                                                 | Default<br>(Range)  |
|--------------------------------|----------------------------------------------------|---------------------------------------------------------------------------------------------|---------------------|
| F02.60<br>(0x023C)<br>STOP     | Magnetic pole<br>search of<br>synchronous<br>motor | V/F SVC FVC PMVF PMSVC PMFVC<br>Set the magnetic pole search function of synchronous motor. | 0010<br>(0000~3223) |

### LED"0": Closed-loop vector

0: OFF

1: ON

2: ON, started only for the first time on power-on

### LED"00": Open-loop vector

0: OFF

1: ON

2: ON, started only for the first time on power-on

### LED"000": VF

0: OFF

1: ON

2: ON, started only for the first time on power-on

### ✤ F02.61: Magnetic Pole Search Current Set Point

| Parameter<br>Code<br>(Address) | Name                             | Description                                                            | Default<br>(Range)     |
|--------------------------------|----------------------------------|------------------------------------------------------------------------|------------------------|
| F02.61<br>(0x023D)<br>STOP     | Pole search<br>current set point | V/F SVC FVC PMVF PMSVC PMFVC<br>Set the pole search current set point. | 0.0%<br>(0.0%~6553.5%) |

### 11.5 Group F03: Vector Control

### Group F03.0x: Speed Loop (ASR)

ASR is a function for adjusting torque commands by making the motor speed and the speed command tend to be consistent.

- Before adjustment of ASR parameters
- > Before adjusting ASR parameters, be sure to conduct Auto-tuning and set all motor parameters properly.
- > Adjust the ASR parameters only with the motor connected to the load.
- When adjusting ASR, it is possible to monitor C00.01 (the LED"0" of F11.20 is set to 1 to select the actual output frequency) and C00.05 [Mechanical Speed] and use analog output signals.
- Adjustment steps in SVC, FVC, PMSVC, PMFVC Control Modes

Perform the following steps for adjustment of ASR parameters.

- 1. Run the motor at zero speed or a low speed, and increase F03.06 [Speed Loop Proportional Gain 2] to the extent that does not cause vibration.
- 2. Run the motor at zero speed or a low speed, and decrease F03.07 [Speed Loop Integral Time 2] to the extent that does not

cause vibration.

- 3. Run the motor at the set maximum speed to check if vibration occurs.
- 4. If vibration occurs, increase the set point of F03.07 and decrease the set point of F03.06 until no more vibration occurs.
- 5. Set the gain in the low speed domain. Run the motor at zero speed or a low speed, and increase F03.02 [Speed Loop Proportional Gain 1] to the extent that does not cause vibration.
- 6. The ASR proportional gain and integral time can be switched based on the output frequency. If the speed is instable on the low speed side, roughly set about 80% of the frequency at which the actual vibration occurs. If the speed is instable on the high speed side, roughly set about 120% of the frequency at which the actual vibration occurs.

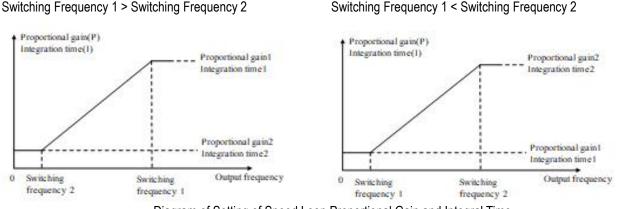

Diagram of Setting of Speed Loop Proportional Gain and Integral Time

### ♦ F03.00: ASR Speed Rigidity Class

| Parameter<br>Code<br>(Address) | Name                     | Description                                                          | Default<br>(Range) |
|--------------------------------|--------------------------|----------------------------------------------------------------------|--------------------|
| F03.00<br>(0x0300)<br>RUN      | ASR speed rigidity class | V/F SVC FVC PMVF PMSVC PMFVC<br>Set the rigidity class of ASR speed. | 32<br>(1~128)      |

### Note:

> Sets the rigidity class. The higher the class, the better the speed rigidity.

### ♦ F03.01: ASR Speed Rigidity Mode

| Parameter<br>Code<br>(Address) | Name                    | Description                                                | Default<br>(Range)  |
|--------------------------------|-------------------------|------------------------------------------------------------|---------------------|
| F03.01<br>(0x0301)<br>RUN      | ASR speed rigidity mode | V/FSVCFVCPMVFPMSVCPMFVCSet the rigidity mode of ASR speed. | 0000<br>(0000~FFFF) |

### ♦ F03.02: ASR (Speed Loop) Proportional Gain 1

| Parameter<br>Code<br>(Address) | Name                                    | Description                                                                   | Default<br>(Range)     |
|--------------------------------|-----------------------------------------|-------------------------------------------------------------------------------|------------------------|
| F03.02<br>(0x0302)<br>RUN      | ASR (Speed Loop)<br>Proportional Gain 1 | V/F SVC FVC PMVF PMSVC PMFVC<br>Set the ASR (speed loop) proportional gain 1. | 10.00<br>(0.01~100.00) |

Increasing the gain improves responsiveness. Usually, the gain should be increased accordingly for larger loads. However, the motor will vibrate if the gain is too high.

### ✤ F03.03: ASR (Speed Loop) Integral Time 1

| Parameter<br>Code<br>(Address) | Name                                | Description                                                               | Default<br>(Range)        |
|--------------------------------|-------------------------------------|---------------------------------------------------------------------------|---------------------------|
| F03.03<br>(0x0303)<br>RUN      | ASR (Speed Loop)<br>Integral Time 1 | V/F SVC FVC PMVF PMSVC PMFVC<br>Set the ASR (speed loop) integral time 1. | 0.100s<br>(0.000s~6.000s) |

The responsiveness will decrease and the ability to resist external forces will also be impaired if the integral time is too long. Vibration will occur if the integral time is too short.

### ♦ F03.04: ASR Filter Time 1

| Parameter<br>Code<br>(Address) | Name              | Description                                            | Default<br>(Range)       |
|--------------------------------|-------------------|--------------------------------------------------------|--------------------------|
| F03.04<br>(0x0304)<br>RUN      | ASR Filter Time 1 | V/F SVC FVC PMVF PMSVC PMFVC<br>Set ASR filter time 1. | 0.0ms<br>(0.0ms~100.0ms) |

Increase the set point by 0.1 gradually if the unit has low rigidity and is likely to vibrate.

### ♦ F03.05: ASR Switching Frequency 1

| Parameter<br>Code<br>(Address) | Name                         | Description                                                    | Default<br>(Range)        |
|--------------------------------|------------------------------|----------------------------------------------------------------|---------------------------|
| F03.05<br>(0x0305)<br>RUN      | ASR switching<br>frequency 1 | V/F SVC FVC PMVF PMSVC PMFVC<br>Set ASR switching frequency 1. | 0.00Hz<br>(0.00Hz~F01.10) |

Note: This parameter determines ASR control parameter selection together with F03.09.

### ♦ F03.06: ASR (Speed Loop) Proportional Gain 2

| Parameter<br>Code<br>(Address) | Name                                    | Description                                                                   | Default<br>(Range)     |
|--------------------------------|-----------------------------------------|-------------------------------------------------------------------------------|------------------------|
| F03.06<br>(0x0306)<br>RUN      | ASR (Speed Loop)<br>Proportional Gain 2 | V/F SVC FVC PMVF PMSVC PMFVC<br>Set the ASR (speed loop) proportional gain 1. | 10.00<br>(0.01~100.00) |

Increasing the gain improves responsiveness. Usually, the gain should be increased accordingly for larger loads. However, the motor will vibrate if the gain is too high.

### ♦ F03.07: ASR (Speed Loop) Integral Time 2

| Parameter<br>Code<br>(Address) | Name                                | Description                                                               | Default<br>(Range)        |
|--------------------------------|-------------------------------------|---------------------------------------------------------------------------|---------------------------|
| F03.07<br>(0x0307)<br>RUN      | ASR (Speed Loop)<br>Integral Time 2 | V/F SVC FVC PMVF PMSVC PMFVC<br>Set the ASR (speed loop) integral time 1. | 0.100s<br>(0.001s~6.000s) |

The responsiveness will decrease and the ability to resist external forces will also be impaired if the integral time is too long. Vibration will occur if the integral time is too short.

### ♦ F03.08: ASR Filter Time 2

| Parameter<br>Code<br>(Address) | Name              | Description                  | Default<br>(Range) |
|--------------------------------|-------------------|------------------------------|--------------------|
| F03.08                         | ASR Filter Time 2 | V/F SVC FVC PMVF PMSVC PMFVC | 0.0ms              |

| (0x0308) | Set ASR filter time 2. | (0.0ms~100.0ms) |
|----------|------------------------|-----------------|
| RUN      |                        |                 |

Increase the set point by 0.1 gradually if the unit has low rigidity and is likely to vibrate.

### ♦ F03.09: ASR Switching Frequency 2

| Parameter<br>Code<br>(Address) | Name                         | Description                                                    | Default<br>(Range)        |
|--------------------------------|------------------------------|----------------------------------------------------------------|---------------------------|
| F03.09<br>(0x0309)<br>RUN      | ASR Switching<br>Frequency 2 | V/F SVC FVC PMVF PMSVC PMFVC<br>Set ASR switching frequency 2. | 0.00Hz<br>(0.00Hz~F01.10) |

It is possible to switch the ASR proportional gain and integral time based on the output frequency if the speed is instable on the low speed side or the high speed side.

Description of the speed loop parameter switching with the output frequency when the set point of F03.05 is greater than that of F03.09.

|                                       | Velocity Loop Parameter |                  |                  |
|---------------------------------------|-------------------------|------------------|------------------|
| Output Frequency                      | Proportional Gain       | Integral Time    | Filter Time      |
| Output Frequency >= F03.05            | F03.02                  | F03.03           | F03.04           |
| F03.09 < Output Frequency <<br>F03.05 | Linear variation        | Linear variation | Linear variation |
| Output Frequency <= F03.09            | F03.06                  | F03.07           | F03.08           |

Description of the speed loop parameter switching with the output frequency when the set point of F03.09 is greater than that of F03.05.

| Output Executorov                     | Velocity Loop Parameter |                  |                  |
|---------------------------------------|-------------------------|------------------|------------------|
| Output Frequency                      | Proportional Gain       | Integral Time    | Filter Time      |
| Output Frequency <= F03.05            | F03.02                  | F03.03           | F03.04           |
| F03.05 < Output Frequency <<br>F03.09 | Linear variation        | Linear variation | Linear variation |
| Output Frequency >= F03.09            | F03.06                  | F03.07           | F03.08           |
| F03.09=F03.05                         | F03.02                  | F03.03           | F03.04           |

### Group F03.1x: Current Loop and Torque Limit

Sets the PI parameters of current loop in vector control of asynchronous motors and synchronous motors. In the case of vector control, if speed or current oscillation and instability occur, decrease the individual gain values appropriately to keep stability. Increasing individual gain values may improve the dynamic response of the motor.

### ✤ F03.10: Current Loop D-Axis Proportional Gain

| Parameter<br>Code<br>(Address) | Name                                  | Description                                                                    | Default<br>(Range)     |
|--------------------------------|---------------------------------------|--------------------------------------------------------------------------------|------------------------|
| F03.10<br>(0x030A)<br>RUN      | Current loop D-axis proportional gain | V/F SVC FVC PMVF PMSVC PMFVC<br>Set the current loop D-axis proportional gain. | 1.000<br>(0.001~4.000) |

### ♦ F03.11: Current Loop D-Axis Integral Gain

| Parameter | Namo | Description | Default |
|-----------|------|-------------|---------|
| Code      | Name | Description | (Range) |

| (Address)                 |                                   |                                                                            |                        |
|---------------------------|-----------------------------------|----------------------------------------------------------------------------|------------------------|
| F03.11<br>(0x030B)<br>RUN | Current loop D-axis integral gain | V/F SVC FVC PMVF PMSVC PMFVC<br>Set the current loop D-axis integral gain. | 1.000<br>(0.001~4.000) |

### ✤ F03.12: Current Loop Q-Axis Proportional Gain

| Parameter<br>Code<br>(Address) | Name                                         | Description                                                                    | Default<br>(Range)     |
|--------------------------------|----------------------------------------------|--------------------------------------------------------------------------------|------------------------|
| F03.12<br>(0x030C)<br>RUN      | Current Loop Q-<br>Axis Proportional<br>Gain | V/F SVC FVC PMVF PMSVC PMFVC<br>Set the current loop Q-axis proportional gain. | 1.000<br>(0.001~4.000) |

### ✤ F03.13: Current Loop Q-Axis Integral Gain

| Parameter<br>Code<br>(Address) | Name                                  | Description                                                                | Default<br>(Range)     |
|--------------------------------|---------------------------------------|----------------------------------------------------------------------------|------------------------|
| F03.13<br>(0x030D)<br>RUN      | Current Loop Q-<br>Axis Integral Gain | V/F SVC FVC PMVF PMSVC PMFVC<br>Set the current loop Q-axis integral gain. | 1.000<br>(0.001~4.000) |

### ♦ F03.14: Reserved

| Parameter<br>Code<br>(Address) | Name     | Description                              | Default<br>(Range)          |
|--------------------------------|----------|------------------------------------------|-----------------------------|
| F03.14<br>(0x030E)<br>RUN      | Reserved | V/F SVC FVC PMVF PMSVC PMFVC<br>Setting. | Depending on model<br>(0-0) |

### ♦ F03.15: Torque Limit in Drive State

| Parameter<br>Code<br>(Address) | Name                           | Description                                                           | Default<br>(Range)      |
|--------------------------------|--------------------------------|-----------------------------------------------------------------------|-------------------------|
| F03.15<br>(0x030F)<br>RUN      | Torque Limit in<br>Drive State | V/F SVC FVC PMVF PMSVC PMFVC<br>Sets the torque limit in drive state. | 250.0%<br>(0.0%~400.0%) |

**Note**: 100.0% corresponds to the rated torque of motor.

### ✤ F03.16: Torque Limit in Power Generation State

| Parameter<br>Code<br>(Address) | Name                                         | Description                                                                     | Default<br>(Range)      |
|--------------------------------|----------------------------------------------|---------------------------------------------------------------------------------|-------------------------|
| F03.16<br>(0x0310)<br>RUN      | Torque Limit in<br>Power Generation<br>State | V/F SVC FVC PMVF PMSVC PMFVC<br>Set the torque limit in power generation state. | 250.0%<br>(0.0%~400.0%) |

Note: 100.0% corresponds to the rated torque of motor.

The motor torque output is also limited by the torque converted by F10.01 [Overcurrent suppression point] and F03.34 [Output power limit].

### ✤ F03.17: Regenerative Torque Limit at Low Speed

| Parameter<br>Code<br>(Address) | Name                                         | Description                                                                                                    | Default<br>(Range)    |
|--------------------------------|----------------------------------------------|----------------------------------------------------------------------------------------------------|-----------------------|
| F03.17<br>(0x0311)<br>RUN      | Regenerative<br>Torque Limit at Low<br>Speed | V/F SVC FVC PMVF PMSVC PMFVC<br>Set the regenerative torque limit at low speed. 100.0%<br>corresponds to the rated torque of motor. | 0.0%<br>(0.0%~400.0%) |

### ✤ F03.18: Frequency and Amplitude for Torque Limit Action at Low Speed

| Parameter<br>Code<br>(Address) | Name                                                                  | Description                                                                                              | Default<br>(Range)         |
|--------------------------------|-----------------------------------------------------------------------|----------------------------------------------------------------------------------------------------|----------------------------|
| F03.18<br>(0x0312)<br>RUN      | Frequency and<br>amplitude for<br>torque limit action<br>at low speed | V/F SVC FVC PMVF PMSVC PMFVC<br>Set the frequency and amplitude for torque limit action at low<br>speed. | 6.00Hz<br>(0.00Hz~30.00Hz) |

### ♦ F03.19: Torque Limit Selection

| Parameter<br>Code<br>(Address) | Name                      | Description                                                                                                    | Default<br>(Range)  |
|--------------------------------|---------------------------|----------------------------------------------------------------------------------------------------|---------------------|
| F03.19<br>(0x0313)<br>RUN      | Torque Limit<br>Selection | V/F SVC FVC PMVF PMSVC PMFVC<br>Set the power generation torque limit and drive torque limit<br>respectively, and the torque monitoring display. | 0000<br>(0000~0177) |

### LED"0": Select torque limit channel in drive state.

0: Keypad digital

1: Keypad potentiometer (optional outer single-line keypad)

2: Al1

3: AI2

- 4: Reserved
- 5: PUL
- 6: Set via RS485 communication (0x3014)
- 7: Option card

### LED"00": Selects torque limit channel in power generation state.

- 0: Keypad digital
- 1: Keypad potentiometer (optional outer single-line keypad)

- 2: Al1
- 3: AI2
- 4: Reserved
- 5: PUL

6: Set via RS485 communication (0x3015)

7: Option card

### LED"000":

- 0: C00.06 Display the torque limit value in drive state
- 1: C00.06 Display the torque limit value in the power generation state

LED"0000": Reserved

### Group F03.2x: Torque Optimization Control

### Pull-in Current of Synchronous Motor

The pull-in current is mainly used to improve the load capacity of the motor at low frequencies. F03.22 [Pull-in current frequency] is taken as the divide between high and low frequencies. When the low frequency load is large, the pull-in current at low frequencies can be appropriately increased. As excessive pull-in current will affect the operation efficiency of the motor, the pull-in current should be set depending on load conditions in actual use.

### ✤ F03.20: Low Frequency Pull-in Current of Synchronous Motor

| Parameter<br>Code<br>(Address) | Name                                                      | Description                                                                                 | Default<br>(Range)    |
|--------------------------------|-----------------------------------------------------------|---------------------------------------------------------------------------------------------|-----------------------|
| F03.20<br>(0x0314)<br>RUN      | Low frequency pull-<br>in current of<br>synchronous motor | V/F SVC FVC PMVF PMSVC PMFVC<br>Set the low frequency pull-in current of synchronous motor. | 20.0%<br>(0.0%~50.0%) |

Note: The set point of 100.0% corresponds to the rated current of motor.

### ✤ F03.21: High Frequency Pull-in Current of Synchronous Motor

| Parameter<br>Code<br>(Address) | Name                                                      | Description                                                                                  | Default<br>(Range)    |
|--------------------------------|-----------------------------------------------------------|----------------------------------------------------------------------------------------------|-----------------------|
| F03.21<br>(0x0315)<br>RUN      | High frequency<br>pull-in current of<br>synchronous motor | V/F SVC FVC PMVF PMSVC PMFVC<br>Set the high frequency pull-in current of synchronous motor. | 10.0%<br>(0.0%~50.0%) |

Note: The set point of 100.0% corresponds to the rated current of motor.

### ✤ F03.22: Pull-In Current Frequency of Synchronous Motor

| Parameter<br>Code<br>(Address) | Name                                                 | Description                                                                             | Default<br>(Range)     |
|--------------------------------|------------------------------------------------------|-----------------------------------------------------------------------------------------|------------------------|
| F03.22<br>(0x0316)<br>RUN      | Pull-in current<br>frequency of<br>synchronous motor | V/F SVC FVC PMVF PMSVC PMFVC<br>Set the pull-in current frequency of synchronous motor. | 10.0%<br>(0.0%~100.0%) |

Note: The set point of 100.0% corresponds to F01.10 [Maximum frequency].

### Slip Compensation

In the vector control mode of asynchronous motors, the slip compensation coefficient is used to adjust the speed stabilization accuracy of the motor in the case of open-loop vector control. Increase the value when the speed of the motor is lower than the

set point after loading, and vice versa. The recommended value range is between 60% and 160%.

In the case of closed-loop vector control, this value is used to adjust the linearity of the output torque and output current of the motor. Decrease the value when the motor works with a rated load and the motor current deviates notably from the rated value on the nameplate, or decrease the value if the deviation is small. The recommended value range is between 80% and 120%.

### ♦ F03.23: Slip Compensation

| Parameter<br>Code<br>(Address) | Name              | Description                                                          | Default<br>(Range)      |
|--------------------------------|-------------------|----------------------------------------------------------------------|-------------------------|
| F03.23<br>(0x0317)<br>RUN      | Slip compensation | V/F SVC FVC PMVF PMSVC PMFVC<br>Sets the slip compensation of motor. | 100.0%<br>(0.0%~250.0%) |

### ♦ F03.24: Initial Value of Starting Torque

| Parameter<br>Code<br>(Address) | Name                             | Description                                                                | Default<br>(Range)    |
|--------------------------------|----------------------------------|----------------------------------------------------------------------------|-----------------------|
| F03.24<br>(0x0318)<br>RUN      | Initial value of starting torque | V/F SVC FVC PMVF PMSVC PMFVC<br>Sets the initial value of starting torque. | 0.0%<br>(0.0%~250.0%) |

### Group F03.3x: Flux Optimization

### Field Weakening

In the case of vector control of asynchronous and synchronous motors, the drive needs to conduct field weakening control of the motor to ensure that the motor speed follows the set speed if the motor working above the rated speed, or when the bus voltage is low and the motor's running speed is near the rated speed.

F03.32 can be used to set the upper limit of field weakening current. Excessive field weakening current will cause irreversible demagnetization of the motor. In most cases, irreversible demagnetization of the motor will not happen if the field weakening current is within the rated current of the motor.

F03.30 - F03.31 set the adjustment parameters of field weakening control. Adjust these parameters when instability occurs in the case of field weakening.

### ♦ F03.30: Feed-forward Coefficient of Field Weakening

| Parameter<br>Code<br>(Address) | Name                                            | Description                                                                          | Default<br>(Range)     |
|--------------------------------|-------------------------------------------------|--------------------------------------------------------------------------------------|------------------------|
| F03.30<br>(0x031E)<br>RUN      | Field weakening<br>feed- forward<br>coefficient | V/F SVC FVC PMVF PMSVC PMFVC<br>Set the feed-forward coefficient of field weakening. | 10.0%<br>(0.0%~500.0%) |

### ♦ F03.31: Field Weakening Control Gain

| Parameter<br>Code<br>(Address) | Name                            | Description                                                              | Default<br>(Range)     |
|--------------------------------|---------------------------------|--------------------------------------------------------------------------|------------------------|
| F03.31<br>(0x031F)<br>RUN      | Field weakening<br>control gain | V/F SVC FVC PMVF PMSVC PMFVC<br>Set the gain of field weakening control. | 10.0%<br>(0.0%~500.0%) |

### ♦ F03.32: Field Weakening Current Upper Limit

| Parameter<br>Code<br>(Address) | Name                                   | Description                                                                     | Default<br>(Range)     |
|--------------------------------|----------------------------------------|---------------------------------------------------------------------------------|------------------------|
| F03.32<br>(0x0320)<br>RUN      | Field weakening<br>current upper limit | V/F SVC FVC PMVF PMSVC PMFVC<br>Set the upper limit of field weakening current. | 60.0%<br>(0.0%~250.0%) |

Note: The set point of 100.0% corresponds to the rated current of motor.

### ✤ F03.33: Field Weakening Voltage Coefficient

| Parameter<br>Code<br>(Address) | Name                                | Description                                                                  | Default<br>(Range)     |
|--------------------------------|-------------------------------------|------------------------------------------------------------------------------|------------------------|
| F03.33<br>(0x0321)<br>RUN      | Field weakening voltage coefficient | V/F SVC FVC PMVF PMSVC PMFVC<br>Set the field weakening voltage coefficient. | 97.0%<br>(0.0%~120.0%) |

### ♦ F03.34: Output Power Limit

| Parameter<br>Code<br>(Address) | Name               | Description                                                          | Default<br>(Range)      |
|--------------------------------|--------------------|----------------------------------------------------------------------|-------------------------|
| F03.34<br>(0x0322)<br>RUN      | Output power limit | V/F SVC FVC PMVF PMSVC PMFVC<br>Set the output power limit of motor. | 250.0%<br>(0.0%~400.0%) |

Note: The set point of 100.0% corresponds to the rated power of the motor.

### **Over-excitation Brake**

This parameter is effective for vector control of asynchronous motors. Faster deceleration control can be realized without reporting overvoltage through over-excitation function. The greater the over-excitation gain, the faster the control response. The braking limit is relative to the rated excitation of the motor. The greater the braking limit, the better the braking effect. However, excessive limit will lead to temperature rise when the motor decelerates, and the value may be increased appropriately only when the motor has favorable conditions of heat dissipation.

### ♦ F03.35: Over-excitation Brake Gain

| Parameter<br>Code<br>(Address) | Name                          | Description                                                         | Default<br>(Range)      |
|--------------------------------|-------------------------------|---------------------------------------------------------------------|-------------------------|
| F03.35<br>(0x0323)<br>RUN      | Over-excitation<br>brake gain | V/F SVC FVC PMVF PMSVC PMFVC<br>Set the over-excitation brake gain. | 100.0%<br>(0.0%~250.0%) |

### ♦ F03.36: Over-excitation Brake Limit

| Parameter<br>Code<br>(Address) | Name                           | Description                                                          | Default<br>(Range)      |
|--------------------------------|--------------------------------|----------------------------------------------------------------------|-------------------------|
| F03.36<br>(0x0324)<br>RUN      | Over-excitation<br>brake limit | V/F SVC FVC PMVF PMSVC PMFVC<br>Set the over-excitation brake limit. | 100.0%<br>(0.0%~250.0%) |

### **Energy-saving operation**

This parameter is effective for vector control of asynchronous motors. In the case of energy-saving operation, the output current is automatically reduced by analyzing the torque output to reduce the heating loss of the motor and achieve energy-saving.

### ♦ F03.37: Energy-Saving running

| Parameter<br>Code<br>(Address) | Name                     | Description                                                             | Default<br>(Range) |
|--------------------------------|--------------------------|-------------------------------------------------------------------------|--------------------|
| F03.37<br>(0x0325)<br>RUN      | Energy-saving<br>running | V/F SVC FVC PMVF PMSVC PMFVC<br>Set the energy-saving running function. | 0<br>(0~1)         |

### 0: OFF

### 1: ON

### ✤ F03.38: Lower Excitation Limit in Energy-Saving running

| Parameter<br>Code<br>(Address) | Name                                                   | Description                                                                              | Default<br>(Range)    |
|--------------------------------|--------------------------------------------------------|------------------------------------------------------------------------------------------|-----------------------|
| F03.38<br>(0x0326)<br>RUN      | Lower excitation<br>limit in energy-<br>saving running | V/F SVC FVC PMVF PMSVC PMFVC<br>Set the lower excitation limit in energy-saving running. | 50.0%<br>(0.0%~80.0%) |

Note: The set point is 100.0% of the rated excitation of motor.

### ✤ F03.39: Filter Coefficient in Energy-Saving running

| Parameter<br>Code<br>(Address) | Name                                              | Description                                                                           | Default<br>(Range)        |
|--------------------------------|---------------------------------------------------|---------------------------------------------------------------------------------------|---------------------------|
| F03.39<br>(0x0327)<br>RUN      | Filter coefficient of<br>energy-saving<br>running | V/F SVC FVC PMVF PMSVC PMFVC<br>Sets the filter coefficient of energy-saving running. | 0.010s<br>(0.000s~6.000s) |

### Group F03.4x~F03.5x: Torque Control

### Torque command setting

♦ F03.40: Torque Control Selection

| Parameter<br>Code<br>(Address) | Name                     | Description                                                       | Default<br>(Range) |
|--------------------------------|--------------------------|-------------------------------------------------------------------|--------------------|
| F03.40<br>(0x0328)<br>RUN      | Torque control selection | V/F SVC FVC PMVF PMSVC PMFVC<br>Set the torque control selection. | 0<br>(0~1)         |

### 0: Speed control selection

### 1: Torque control selection

### Note:

> F5.0x = 60 [Multi-Function input terminal = Switch to torque control] with priority higher than F03.40 [Torque control selection].

### ♦ F03.41: Torque Command Setting

| Parameter<br>Code<br>(Address) | Name                   | Description                                                      | Default<br>(Range)  |
|--------------------------------|------------------------|------------------------------------------------------------------|---------------------|
| F03.41<br>(0x0329)<br>RUN      | Torque command setting | V/F SVC FVC PMVF PMSVC PMFVC<br>Set how torque commands are set. | 0000<br>(0000~0599) |

### LED"0": Torque Setting Channel A

- 0: Torque set with numbers Set with F03.42.
- 1: Set with Keypad potentiometer (optional outer single-line keypad)
- 2: Al1 input
- 3: AI2 input
- 4: Reserved
- 5: PUL input
- 6: Set via RS485 communication Communication address at 0x3005.
- 7. Option card Refer to the instructions of the option card for the communication address of the option card.
- 8: Reserved
- 9: Sets with tension calculation

LED"00": Torque Setting Channel B The same as the torque setting channel A

### LED"000": Combination of Channels A and B

- 0: Torque setting channel A
- 1: Torque setting channel B
- 2: Sum of frequency setting channel A and frequency setting channel B
- 3: Difference between frequency setting channel A and frequency setting channel B (A B)
- 4: Frequency setting channel A or frequency setting channel B, whichever the smaller
- 5: Frequency setting channel A or frequency setting channel B, whichever the larger

### LED"0000": Reserved

### ♦ F03.42: Torque Given by Keypad Digital

| Parameter<br>Code<br>(Address) | Name                       | Description                                           | Default<br>(Range)    |
|--------------------------------|----------------------------|-------------------------------------------------------|-----------------------|
| F03.42<br>(0x032A)<br>RUN      | Torque given by<br>digital | V/F SVC FVC PMVF PMSVC PMFVC<br>Set the torque given. | 0.0%<br>(0.0%~100.0%) |

### Note:

> The set point of 100% corresponds to the rated torque of motor.

### ♦ F03.43: Torque Input Lower Limit

| Parameter<br>Code<br>(Address) | Name                        | Description                                                          | Default<br>(Range)       |
|--------------------------------|-----------------------------|----------------------------------------------------------------------|--------------------------|
| F03.43<br>(0x032B)<br>RUN      | Torque input lower<br>limit | V/F SVC FVC PMVF PMSVC PMFVC<br>Set the lower limit of torque input. | 0.00%<br>(0.00%~100.00%) |

### ✤ F03.44: Corresponding Setting of Lower Torque Limit

| Parameter<br>Code<br>(Address) | Name                                              | Description                                                                          | Default<br>(Range)          |
|--------------------------------|---------------------------------------------------|--------------------------------------------------------------------------------------|-----------------------------|
| F03.44<br>(0x032C)<br>RUN      | Corresponding<br>setting of lower<br>torque limit | V/F SVC FVC PMVF PMSVC PMFVC<br>Set the corresponding setting of lower torque limit. | 0.00%<br>(-250.00%~300.00%) |

Note: The set point of 100% corresponds to the rated torque of motor.

### ♦ F03.45: Torque Input Upper Limit

| Parameter<br>Code<br>(Address) | Name                        | Description                                                          | Default<br>(Range)         |
|--------------------------------|-----------------------------|----------------------------------------------------------------------|----------------------------|
| F03.45<br>(0x032D)<br>RUN      | Torque input upper<br>limit | V/F SVC FVC PMVF PMSVC PMFVC<br>Set the upper limit of torque input. | 100.00%<br>(0.00%~100.00%) |

### ♦ F03.46: Corresponding Setting of Upper Torque Limit

| Parameter<br>Code<br>(Address) | Name                       | Description                                                | Default<br>(Range)                |
|--------------------------------|----------------------------|------------------------------------------------------------|-----------------------------------|
| F03.46<br>(0x032E)<br>RUN      | Upper torque limit setting | V/F SVC FVC PMVF PMSVC PMFVC<br>Set the upper toque limit. | 100.00%<br>(-250.00%~<br>300.00%) |

Note: The set point of 100% corresponds to the rated torque of motor.

### ♦ F03.47: Torque Filter Time

| Parameter<br>Code<br>(Address) | Name               | Description                                                 | Default<br>(Range)        |
|--------------------------------|--------------------|-------------------------------------------------------------|---------------------------|
| F03.47<br>(0x032F)<br>RUN      | Torque filter time | V/F SVC FVC PMVF PMSVC PMFVC<br>Set the torque filter time. | 0.100s<br>(0.000s~6.000s) |

Filter the torque command signal to reduce the vibration caused by the signal, which will efficiently remove interference from the

signal and improve the response time to the command controller.

In case of vibration during torque control, please set a higher set point. However, delayed response may occur if the set point is too high.

//Not included in the instruction manual

### ♦ F03.48: Speed Limit Selection

| Parameter<br>Code<br>(Address) | Name                  | Description                                          | Default<br>(Range) |
|--------------------------------|-----------------------|------------------------------------------------------|--------------------|
| F03.48<br>(0x0330)<br>RUN      | Speed limit selection | V/F SVC FVC PMVF PMSVC PMFVC<br>Set the speed limit. | 0<br>(0~1)         |

### 0: Frequency command

### 1: Speed limit number setting

### ♦ F03.52: Torque Command Upper Limit

| Parameter<br>Code<br>(Address) | Name                       | Description                                                         | Default<br>(Range)      |
|--------------------------------|----------------------------|---------------------------------------------------------------------|-------------------------|
| F03.52<br>(0x0334)<br>RUN      | Torque command upper limit | V/F SVC FVC PMVF PMSVC PMFVC<br>Set the torque command upper limit. | 150.0%<br>(0.0%~300.0%) |

### ♦ F03.53: Torque Command Lower Limit

| Parameter<br>Code<br>(Address) | Name                          | Description                                                         | Default<br>(Range)    |
|--------------------------------|-------------------------------|---------------------------------------------------------------------|-----------------------|
| F03.53<br>(0x0335)<br>RUN      | Torque command<br>lower limit | V/F SVC FVC PMVF PMSVC PMFVC<br>Set the torque command lower limit. | 0.0%<br>(0.0%~300.0%) |

Note: Set the upper and lower limits based on the absolute value of the linearly processed torque command value.

### Speed Limit

### ✤ F03.54: Torque Control Forward Speed Limit Selection

| Parameter<br>Code<br>(Address) | Name                                                  | Description                                                                 | Default<br>(Range) |
|--------------------------------|-------------------------------------------------------|-----------------------------------------------------------------------------|--------------------|
| F03.54<br>(0x0336)<br>RUN      | Selection of torque<br>control forward<br>speed limit | V/F SVC FVC PMVF PMSVC PMFVC<br>Set the torque control forward speed limit. | 0<br>(0~8)         |

0: The forward speed limit number is set through F03.56.

1: Set with Keypad potentiometer (optional outer single-line keypad)

- 2: Al1 input
- 3: AI2 input
- 4: Reserved
- 5: PUL input
- 6: RS485 communication The communication address is 0x3006.

7. Option card Refer to the instructions of the option card for the communication address of the option card.

8: Reserved

### ✤ F03.55: Torque Control Reverse Speed Limit Selection

| Parameter<br>Code<br>(Address) | Name                                                  | Description                                                                 | Default<br>(Range) |
|--------------------------------|-------------------------------------------------------|-----------------------------------------------------------------------------|--------------------|
| F03.55<br>(0x0337)<br>RUN      | Selection of torque<br>control reverse<br>speed limit | V/F SVC FVC PMVF PMSVC PMFVC<br>Set the torque control reverse speed limit. | 0<br>(0~8)         |

0: The reverse speed limit number is set through F03.57.

1: Set with Keypad potentiometer (optional outer single-line keypad)

2: Al1 input

3: AI2 input

4: Reserved

5: PUL input

6: RS485 communication The communication address is 0x3007.

7: Option card Refer to the Instruction Manual of Option Card for its communication address.

8: Reserved

### ✤ F03.56: Torque Control Forward Speed Limit Selection

| Parameter<br>Code<br>(Address) | Name                                    | Description                                                              | Default<br>(Range)      |
|--------------------------------|-----------------------------------------|--------------------------------------------------------------------------|-------------------------|
| F03.56<br>(0x0338)<br>RUN      | Forward speed limit number/gain setting | V/F SVC FVC PMVF PMSVC PMFVC<br>Set the forward speed limit number/gain. | 100.0%<br>(0.0%~100.0%) |

Note:

> When setting the forward speed limit number, the set point of 100.0% corresponds to the maximum frequency.

### ✤ F03.57: Torque Control Reverse Speed Limit Selection

| Parameter<br>Code<br>(Address) | Name | Description                                                              | Default<br>(Range)      |
|--------------------------------|------|--------------------------------------------------------------------------|-------------------------|
| F03.57<br>(0x0339)<br>RUN      |      | V/F SVC FVC PMVF PMSVC PMFVC<br>Set the reverse speed limit number/gain. | 100.0%<br>(0.0%~100.0%) |

Note:

> When setting the reverse speed limit number, the set point of 100.0% corresponds to the maximum frequency.

### **Torque Command Gain Changeover**

When the output frequency is lower than F03.58, increase or decrease the set torque by setting F03.59.

### ♦ F03.58: Switching Frequency of the Set Torque Gain

| Parameter<br>Code<br>(Address) | Name                                          | Description                                                              | Default<br>(Range)         |
|--------------------------------|-----------------------------------------------|--------------------------------------------------------------------------|----------------------------|
| F03.58<br>(0x033A)<br>RUN      | Torque gain<br>switching frequency<br>setting | V/F SVC FVC PMVF PMSVC PMFVC<br>Set the torque gain switching frequency. | 1.00Hz<br>(0.00Hz~50.00Hz) |

### ♦ F03.59: Set Torque Gain

| Parameter<br>Code<br>(Address) | Name                | Description                                          | Default<br>(Range)      |
|--------------------------------|---------------------|------------------------------------------------------|-------------------------|
| F03.59<br>(0x033B)<br>RUN      | Torque gain setting | V/F SVC FVC PMVF PMSVC PMFVC<br>Set the torque gain. | 100.0%<br>(0.0%~500.0%) |

### Group F03.6x: PM High-Frequency Injection

The high-frequency injection function is available at a low speed (10% of the motor rated frequency by default) to increase the torque output.

### ♦ F03.60: High-Frequency Injection Mode

| Parameter<br>Code<br>(Address) | Name                          | Description                                                            | Default<br>(Range)     |
|--------------------------------|-------------------------------|------------------------------------------------------------------------|------------------------|
| F03.60<br>(0x033C)<br>STOP     | High-frequency injection mode | V/F SVC FVC PMVF PMSVC PMFVC<br>Set the high-frequency injection mode. | Model Setting<br>(0~5) |

To activate the PM motor open-loop control: select 0 when using an SPM motor, while select 0-5 when using an IPM motor.

### 0: Disabled

### 1-5: Enabled. The greater the value, the higher the injection frequency.

**Note:** When the motor saliency ratio (the ratio of F02.22 to F02.21) is less than 1.5, the effect of high-frequency injection on the motor output torque will be reduced.

### ♦ F03.61: High-Frequency Injection Voltage

| Parameter<br>Code<br>(Address) | Name                                | Description                                                               | Default<br>(Range)     |
|--------------------------------|-------------------------------------|---------------------------------------------------------------------------|------------------------|
| F03.61<br>(0x033D)<br>RUN      | High-frequency<br>injection voltage | V/F SVC FVC PMVF PMSVC PMFVC<br>Set the high-frequency injection voltage. | 10.0%<br>(0.0%~100.0%) |

**Note:** The set point of 100% corresponds to the motor rated voltage. Generally, there is no need to change this set point after Auto-tuning.

### ✤ F03.62: Cutoff Frequency of High-Frequency Injection

| Parameter<br>Code<br>(Address) | Name                                            | Description                                                                               | Default<br>(Range)    |
|--------------------------------|-------------------------------------------------|-------------------------------------------------------------------------------------------|-----------------------|
| F03.62<br>(0x033E)<br>RUN      | High-frequency<br>injection cutoff<br>frequency | V/F SVC FVC PMVF PMSVC PMFVC<br>Set the cutoff frequency of the high-frequency injection. | 10.0%<br>(0.0%~20.0%) |

High-frequency injection is Valid when the high-frequency injection action range, motor relative rated frequency, and motor speed are less than this value.

### Group F03.7x: Position Compensation

The motor Start can be positioned accurately after the position compensation is enabled.

### ♦ F03.70: Position Compensation Control

| Parameter<br>Code<br>(Address) | Name                                | Description                                                            | Default<br>(Range)  |
|--------------------------------|-------------------------------------|------------------------------------------------------------------------|---------------------|
| F03.70<br>(0x0346)<br>RUN      | Position<br>compensation<br>control | V/FSVCFVCPMVFPMSVCPMFVCSet the position compensation control.0:OFF1:ON | 50.0<br>(0.0~100.0) |

### ✤ F03.71: Position Compensation Gain

| Parameter<br>Code<br>(Address) | Name                          | Description                                                         | Default<br>(Range) |
|--------------------------------|-------------------------------|---------------------------------------------------------------------|--------------------|
| F03.71<br>(0x0347)<br>RUN      | Position<br>compensation gain | V/F SVC FVC PMVF PMSVC PMFVC<br>Set the position compensation gain. | 0.0<br>(0.0~100.0) |

### ♦ F03.72: Position Compensation Limiting

| Parameter<br>Code<br>(Address) | Name                                 | Description                                                             | Default<br>(Range)    |
|--------------------------------|--------------------------------------|-------------------------------------------------------------------------|-----------------------|
| F03.72<br>(0x0348)<br>RUN      | Position<br>compensation<br>limiting | V/F SVC FVC PMVF PMSVC PMFVC<br>Set the position compensation limiting. | 0.0%<br>(0.0%~100.0%) |

### ✤ F03.73: Position Compensation Range

| Parameter<br>Code<br>(Address) | Name                              | Description                                                          | Default<br>(Range)    |
|--------------------------------|-----------------------------------|----------------------------------------------------------------------|-----------------------|
| F03.73<br>(0x0349)<br>RUN      | Position<br>compensation<br>range | V/F SVC FVC PMVF PMSVC PMFVC<br>Set the position compensation range. | 0.0%<br>(0.0%~100.0%) |

### Group F03.8x: Extension Control

### **MTPA Control**

The MTPA control is used to optimize the permanent magnet synchronous motor excitation strategy, so as to maximize the motor output/current. In case of a great inductance difference between the permanent motor shafts D and Q, adjust F03.80 to decrease the motor current under the same load; adjust F03.81 to improve the motor running stability. This control function is only available for the closed-loop vector of a synchronous motor.

### ♦ F03.80: MTPA Gain of Synchronous Motor

| Parameter<br>Code<br>(Address) | Name                              | Description                                                             | Default<br>(Range)      |
|--------------------------------|-----------------------------------|-------------------------------------------------------------------------|-------------------------|
| F03.80<br>(0x0350)<br>RUN      | MTPA gain of<br>synchronous motor | V/F SVC FVC PMVF PMSVC PMFVC<br>Set the MTPA gain of synchronous motor. | 100.0%<br>(0.0%~400.0%) |

### ✤ F03.81: MTPA Filter Time of Synchronous Motor

| Parameter<br>Code<br>(Address) | Name                                     | Description                                                                    | Default<br>(Range)       |
|--------------------------------|------------------------------------------|--------------------------------------------------------------------------------|--------------------------|
| F03.81<br>(0x0351)<br>RUN      | MTPA Filter time of<br>synchronous motor | V/F SVC FVC PMVF PMSVC PMFVC<br>Set the MTPA filter time of synchronous motor. | 1.0ms<br>(0.0ms~100.0ms) |

## 11.6 Group F04: V/F Control

### Group F04.0x: V/F Control

### V/F Curve

♦ F04.00: V/F Curve Selection

| Parameter<br>Code<br>(Address) | Name                | Description                                        | Default<br>(Range) |
|--------------------------------|---------------------|----------------------------------------------------|--------------------|
| F04.00<br>(0x0400)<br>STOP     | V/F curve selection | V/F SVC FVC PMVF PMSVC PMFVC<br>Set the V/F curve. | 0<br>(0~11)        |

### 0: V/F straight line

1-9: 1.1-1.9 power V/F torque drop curves, respectively

### 10: Square V/F curve

### 11: Custom V/F curve

### Note:

- > F04.00 = 11 [V/F curve selection = custom V/F curve], which is set through F04.10 F04.19.
- Straight line and torque drop curves are shown as follows. V/F torque drop curves are available when the frequency is above 30% of the motor rated frequency.

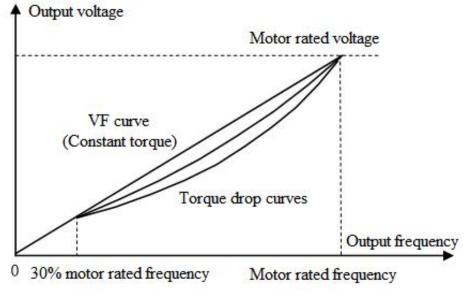

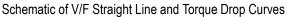

### Torque compensation

♦ F04.01: Torque Boost

| Parameter<br>Code<br>(Address) | Name                   | Description                                           | Default<br>(Range)            |
|--------------------------------|------------------------|-------------------------------------------------------|-------------------------------|
| F04.01<br>(0x0401)<br>RUN      | Torque<br>compensation | V/F SVC FVC PMVF PMSVC PMFVC<br>Set the torque boost. | Model setting<br>(0.0%~30.0%) |

### 0.0: Automatic torque boost to compensate the loss on the stator resistance

### Other values: Fixed torque boost

Note:

- When F04.01 = 0.0 [Torque boost = automatic torque boost], the motor output is optimized based on the accurate value of stator resistance obtained through F02.07=3 Auto-tuning.
- > The fixed torque boost under V/F straight line and torque drop curves are shown as follows.

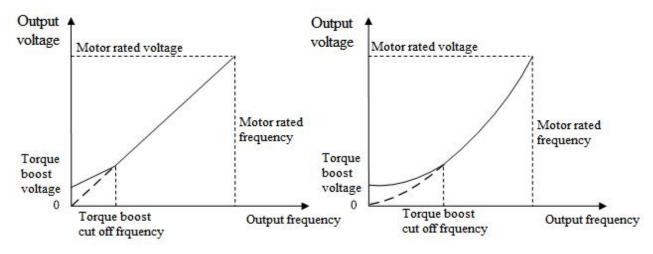

Schematic of Fixed Torque Boost

### ♦ F04.02: Torque Boost Cutoff Frequency

| Parameter<br>Code<br>(Address) | Name                             | Description                                                            | Default<br>(Range)      |
|--------------------------------|----------------------------------|------------------------------------------------------------------------|-------------------------|
| F04.02<br>(0x0402)<br>RUN      | Torque boost cutoff<br>frequency | V/F SVC FVC PMVF PMSVC PMFVC<br>Set the torque boost cutoff frequency. | 100.0%<br>(0.0%~100.0%) |

Note: The Default of 100% corresponds to the motor rated frequency.

### Slip Compensation

This function enables the output frequency of the drive to automatically change with the motor load within the set range to dynamically compensate the motor slip frequency, so as to keep the motor at a constant speed, thus reducing the effect of load variation on the motor speed.

### ✤ F04.03: Slip Compensation Gain

| Parameter<br>Code<br>(Address) | Name                   | Description                                                     | Default<br>(Range)    |
|--------------------------------|------------------------|-----------------------------------------------------------------|-----------------------|
| F04.03<br>(0x0403)<br>RUN      | Slip compensation gain | V/F SVC FVC PMVF PMSVC PMFVC<br>Set the slip compensation gain. | 0.0%<br>(0.0%~200.0%) |

### ♦ F04.04: Slip Compensation Limiting

| Parameter<br>Code<br>(Address) | Name                       | Description                                                         | Default<br>(Range)      |
|--------------------------------|----------------------------|---------------------------------------------------------------------|-------------------------|
| F04.04<br>(0x0404)<br>RUN      | Slip compensation limiting | V/F SVC FVC PMVF PMSVC PMFVC<br>Set the slip compensation limiting. | 100.0%<br>(0.0%~300.0%) |

Note: The set point of 100% corresponds to the rated slip frequency.

### ✤ F04.05: Slip Compensation Filter Time

| arameter<br>Code<br>Address) | Name                          | Description                                                                   | Default<br>(Range)        |
|------------------------------|-------------------------------|-------------------------------------------------------------------------------|---------------------------|
| F04.05<br>(0x0405)<br>RUN    | Slip compensation filter time | <b>V/F</b> SVC FVC PMVF PMSVC PMFVC<br>Set the slip compensation filter time. | 0.200s<br>(0.000s~6.000s) |

### **Oscillation Suppression**

Motor current instability or speed oscillation may occur in medium- and high-power application scenarios. This low-frequency resonance is caused by the electrical and mechanical factors, and low-power motor oscillation is slight. Adjust F04.06 and F04.07 to suppress low-frequency resonance, and gradually increase the oscillation suppression gain value while maintaining stability.

### ✤ F04.06: Oscillation Suppression Gain

| Parameter<br>Code<br>(Address) | Name                            | Description                                                           | Default<br>(Range)      |
|--------------------------------|---------------------------------|-----------------------------------------------------------------------|-------------------------|
| F04.06<br>(0x0406)<br>RUN      | Oscillation<br>suppression gain | V/F SVC FVC PMVF PMSVC PMFVC<br>Set the oscillation suppression gain. | 100.0%<br>(0.0%~900.0%) |

### ♦ F04.07: Oscillation Suppression Filter Time

| Parameter<br>Code<br>(Address) | Name                                      | Description                                                                         | Default<br>(Range)    |
|--------------------------------|-------------------------------------------|-------------------------------------------------------------------------------------|-----------------------|
| F04.07<br>(0x0407)<br>RUN      | Oscillation<br>suppression filter<br>time | <b>V/F</b> SVC FVC PMVF PMSVC PMFVC<br>Set the oscillation suppression filter time. | 1.0s<br>(0.0s~100.0s) |

### V/F Output Voltage Ratio

### ♦ F04.08: Output Voltage Percentage

| Parameter<br>Code<br>(Address) | Name                         | Description                                                                                                    | Default<br>(Range)       |
|--------------------------------|------------------------------|----------------------------------------------------------------------------------------------------|--------------------------|
| F04.08<br>(0x0408)<br>STOP     | Output voltage<br>percentage | <b>V/F</b> SVC FVC PMVF PMSVC PMFVC<br>Set the output voltage percentage. 100% corresponds to the<br>motor rated voltage. | 100.0%<br>(25.0%~120.0%) |

### Group F04.1x: Custom V/F Curve

There are 5 adjustable stages of V/F ratio to meet the V/F requirements of different motors.

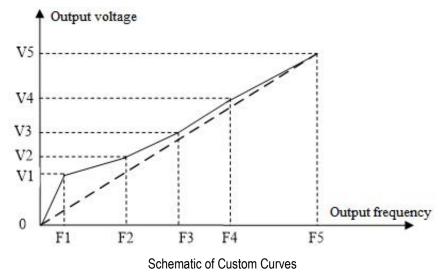

### ✤ F04.10: Self-Setting Voltage 1

| Parameter<br>Code<br>(Address) | Name                      | Description                                                                                                    | Default<br>(Range)    |
|--------------------------------|---------------------------|----------------------------------------------------------------------------------------------------|-----------------------|
| F04.10<br>(0x040A)<br>STOP     | Self-setting voltage<br>1 | <b>V/F SVC FVC PMVF PMSVC PMFVC</b><br>Set the self-setting voltage 1. The set point of 100.0% corresponds to the motor rated voltage. | 3.0%<br>(0.0%~100.0%) |

### ♦ F04.11: Self-Setting Frequency 1

| Parameter<br>Code<br>(Address) | Name                        | Description                                                              | Default<br>(Range)        |
|--------------------------------|-----------------------------|--------------------------------------------------------------------------|---------------------------|
| F04.11<br>(0x040B)<br>STOP     | Self-setting<br>frequency 1 | <b>V/F</b> SVC FVC PMVF PMSVC PMFVC<br>Set the self-setting frequency 1. | 1.00Hz<br>(0.00Hz~F01.10) |

### ♦ F04.12: Self-Setting Voltage 2

| Parameter<br>Code<br>(Address) | Name                      | Description                                                                                                    | Default<br>(Range)     |
|--------------------------------|---------------------------|----------------------------------------------------------------------------------------------------|------------------------|
| F04.12<br>(0x040C)<br>STOP     | Self-setting voltage<br>2 | V/F SVC FVC PMVF PMSVC PMFVC<br>Set the self-setting voltage 2. The set point of 100.0%<br>corresponds to the motor rated voltage. | 28.0%<br>(0.0%~100.0%) |

### ♦ F04.13: Self-Setting Frequency 2

| Parameter<br>Code<br>(Address) | Name                        | Description                                                              | Default<br>(Range)         |
|--------------------------------|-----------------------------|--------------------------------------------------------------------------|----------------------------|
| F04.13<br>(0x040D)<br>STOP     | Self-setting<br>frequency 2 | <b>V/F</b> SVC FVC PMVF PMSVC PMFVC<br>Set the self-setting frequency 2. | 10.00Hz<br>(0.00Hz~F01.10) |

### ♦ F04.14: Self-Setting Voltage 3

| Parameter<br>Code<br>(Address) | Name                   | Description                                                                                                    | Default<br>(Range)     |
|--------------------------------|------------------------|----------------------------------------------------------------------------------------------------|------------------------|
| F04.14<br>(0x040E)<br>STOP     | Self-setting voltage 3 | <b>V/F SVC FVC PMVF PMSVC PMFVC</b><br>Set the self-setting voltage 3. The set point of 100.0% corresponds to the motor rated voltage. | 55.0%<br>(0.0%~100.0%) |

### ♦ F04.15: Self-Setting Frequency 3

| Parameter<br>Code<br>(Address) | Name                        | Description                                                       | Default<br>(Range)         |
|--------------------------------|-----------------------------|-------------------------------------------------------------------|----------------------------|
| F04.15<br>(0x040F)<br>STOP     | Self-setting<br>frequency 3 | V/F SVC FVC PMVF PMSVC PMFVC<br>Set the self-setting frequency 3. | 25.00Hz<br>(0.00Hz~F01.10) |

### ♦ F04.16: Self-Setting Voltage 4

| Parameter<br>Code<br>(Address) | Name                      | Description                                                                                                    | Default<br>(Range)     |
|--------------------------------|---------------------------|----------------------------------------------------------------------------------------------------|------------------------|
| F04.16<br>(0x0410)<br>STOP     | Self-setting voltage<br>4 | <b>V/F SVC FVC PMVF PMSVC PMFVC</b><br>Set the self-setting voltage 4. The set point of 100.0% corresponds to the motor rated voltage. | 78.0%<br>(0.0%~100.0%) |

### ♦ F04.17: Self-Setting Frequency 4

| Parameter<br>Code<br>(Address) | Name                        | Description                                                              | Default<br>(Range)         |
|--------------------------------|-----------------------------|--------------------------------------------------------------------------|----------------------------|
| F04.17<br>(0x0411)<br>STOP     | Self-setting<br>frequency 4 | <b>V/F</b> SVC FVC PMVF PMSVC PMFVC<br>Set the self-setting frequency 4. | 37.50Hz<br>(0.00Hz~F01.10) |

### ♦ F04.18: Self-Setting Voltage 5

| Parameter<br>Code<br>(Address) | Name                      | Description                                                                                                    | Default<br>(Range)      |
|--------------------------------|---------------------------|----------------------------------------------------------------------------------------------------|-------------------------|
| F04.18<br>(0x0412)<br>STOP     | Self-setting voltage<br>5 | <b>V/F</b> SVC FVC PMVF PMSVC PMFVC<br>Set the self-setting voltage 5. The set point of 100.0% corresponds to the motor rated voltage. | 100.0%<br>(0.0%~100.0%) |

### ♦ F04.19: Self-Setting Frequency 5

| Parameter<br>Code<br>(Address) | Name                        | Description                                                       | Default<br>(Range)         |
|--------------------------------|-----------------------------|-------------------------------------------------------------------|----------------------------|
| F04.19<br>(0x0413)<br>STOP     | Self-setting<br>frequency 5 | V/F SVC FVC PMVF PMSVC PMFVC<br>Set the self-setting frequency 5. | 50.00Hz<br>(0.00Hz~F01.10) |

### Group F04.2x: V/F separation Control

separation control of the output voltage and output frequency.

After the run command is activated, the output voltage and output frequency will change with the set acceleration/deceleration time respectively.

After the stop command is activated, the output voltage and output frequency will change with the set acceleration/deceleration time respectively. The stop mode is selected through F04.24.

### **Related Parameters:**

|           | Setting Source | Acceleration/<br>Deceleration Time | Remarks |
|-----------|----------------|------------------------------------|---------|
| Frequency | F01.02         | F01.22、F01.23                      |         |
| Voltage   | F04.21         | F04.22、F04.23                      |         |

### Note:

- > This function is available for T3 models (7.5 kW) and above, as well as T2 models (5.5 kW) and above.
- > When the V/F separation control is Valid, the output voltage will be decreased due to over- current suppression.
- After the stop command is Valid, when the output frequency drops below the value specified in F07.11 [Stop Detection Frequency], the drive will be stop.

### ♦ F04.20: V/F separation Voltage Selection

| Parameter<br>Code<br>(Address) | Name                           |                                                                                                    | Default<br>(Range)                                                                                                    |                     |
|--------------------------------|--------------------------------|----------------------------------------------------------------------------------------------------|----------------------------------------------------------------------------------------------------|---------------------|
| F04.20<br>(0x0414)<br>RUN      | V/F separation voltage setting | V/F SVC FVC PMV<br>LED"0": Channel A<br>LED"00": Channel B<br>0: Voltage percentage<br>2:Al1<br>4: Reserved<br>6: PID output<br>8: Option card<br>LED"000": Mode<br>0: Channel A<br>2: A + B<br>4: MIN (A, B) | F PMSVC PMFVC<br>1: Keypad potentiometer<br>3: Al2<br>5: Terminal pulse PUL<br>7: RS485 communication<br>9: Voltage value<br>1: Channel B<br>3: A - B<br>5: MAX (A, B) | 0000<br>(0000~0599) |

### ♦ F04.21: V/F separation Output Voltage Number Setting

| Parameter<br>Code<br>(Address) | Name                                               | Description                                                                  | Default<br>(Range)       |
|--------------------------------|----------------------------------------------------|------------------------------------------------------------------------------|--------------------------|
| F04.21<br>(0x0415)<br>RUN      | V/F separation<br>output voltage<br>number setting | <b>V/F SVC FVC PMVF PMSVC PMFVC</b><br>Set the V/F separation voltage value. | 0.00%<br>(0.00%~100.00%) |

Note: The output is blocked when the output voltage is set as 0%. 100% corresponds to the motor rated voltage.

### ✤ F04.22: V/F separation Voltage Acceleration/Deceleration Time

| Parameter<br>Code<br>(Address) | Name                                           | Description                                                                              | Default<br>(Range)        |
|--------------------------------|------------------------------------------------|------------------------------------------------------------------------------------------|---------------------------|
| F04.22<br>(0x0416)<br>RUN      | V/F separation<br>voltage<br>acceleration time | <b>V/F SVC FVC PMVF PMSVC PMFVC</b><br>Set the V/F separation voltage acceleration time. | 10.00s<br>(0.00s~100.00s) |
| F04.23<br>(0x0417)<br>RUN      | V/F separation<br>voltage<br>deceleration time | <b>V/F SVC FVC PMVF PMSVC PMFVC</b><br>Set the V/F separation voltage deceleration time. | 10.00s<br>(0.00s~100.00s) |

### ♦ F04.24: V/F separation stop Mode

| Parameter<br>Code<br>(Address) | Name                        | Description                                                                                                    | Default<br>(Range) |
|--------------------------------|-----------------------------|----------------------------------------------------------------------------------------------------|--------------------|
| F04.24<br>(0x0418)<br>RUN      | V/F separation stop<br>mode | <ul> <li>V/F SVC FVC PMVF PMSVC PMFVC</li> <li>Set the V/F separation stop mode.</li> <li>0: The acceleration/deceleration of output voltage is independent of the acceleration/deceleration of output frequency;</li> <li>1: The output frequency drops again after the output voltage drops to 0 V.</li> </ul> | 0<br>(0~1)         |

### ♦ F04.25: Output Voltage Value Setting

| Parameter<br>Code<br>(Address) | Name                                       | Description                                                                  | Default<br>(Range)       |
|--------------------------------|--------------------------------------------|------------------------------------------------------------------------------|--------------------------|
| F04.25<br>(0x0419)<br>RUN      | V/F separation<br>voltage value<br>setting | <b>V/F SVC FVC PMVF PMSVC PMFVC</b><br>Set the V/F separation voltage value. | 0.00V<br>(0.00V~600.00V) |

### Group F04.3x: V/F Energy-Saving Control

When the motor is light-load, the drive will automatically adjust the output voltage after achieving a constant speed to improve motor efficiency and save energy.

### ♦ F04.30: Automatic Energy-Saving Control

| Parameter<br>Code<br>(Address) | Name                                | Description                                                                                                    | Default<br>(Range) |
|--------------------------------|-------------------------------------|----------------------------------------------------------------------------------------------------|--------------------|
| F04.30<br>(0x041E)<br>STOP     | Automatic energy-<br>saving control | V/F SVC FVC PMVF PMSVC PMFVC<br>Chooses whether to activate the automatic energy-saving<br>control.<br>0:OFF 1:ON | 0<br>(0~1)         |

### ✤ F04.31: Lower Limit of Energy-Saving Step-Down Frequency

| Parameter<br>Code<br>(Address) | Name                                                        | Description                                                                                          | Default<br>(Range)          |
|--------------------------------|-------------------------------------------------------------|----------------------------------------------------------------------------------------------------|-----------------------------|
| F04.31<br>(0x041F)<br>STOP     | Lower limit of the<br>energy-saving step-<br>down frequency | <b>V/F</b> SVC FVC PMVF PMSVC PMFVC<br>Set the lower limit of the energy-saving step-down frequency. | 15.00Hz<br>(0.00Hz~50.00Hz) |

**Note:** The drive will automatically exit the energy-saving mode when its output frequency is lower than this value. The value of 100% corresponds to the motor rated frequency.

### ✤ F04.32: Lower Limit of Energy-Saving Step-Down Voltage

| Parameter<br>Code<br>(Address) | Name                                                      | Description                                                                                        | Default<br>(Range)      |
|--------------------------------|-----------------------------------------------------------|----------------------------------------------------------------------------------------------------|-------------------------|
| F04.32<br>(0x0420)<br>STOP     | Lower limit of the<br>energy-saving step-<br>down voltage | <b>V/F SVC FVC PMVF PMSVC PMFVC</b><br>Set the lower limit of the energy-saving step-down voltage. | 50.0%<br>(20.0%~100.0%) |

**Note:** The set point of 100.0% is the output voltage corresponding to the output frequency when the energy-saving control is invalid.

### ✤ F04.33: Regulation Rate of Energy-Saving Step-Down Voltage

| Parameter<br>Code<br>(Address) | Name                                                  | Description                                                                              | Default<br>(Range)                     |
|--------------------------------|-------------------------------------------------------|------------------------------------------------------------------------------------------|----------------------------------------|
| F04.33<br>(0x0421)<br>RUN      | Energy-saving<br>step-down voltage<br>regulation rate | V/F SVC FVC PMVF PMSVC PMFVC<br>Set the energy-saving step-down voltage regulation rate. | 0.010V/ms<br>(0.000V/ms~<br>0.200V/ms) |

### ♦ F04.34: Recovery Rate of Energy-Saving Step-Down Voltage

| Parameter<br>Code<br>(Address) | Name                                      | Description                                                                  | Default<br>(Range)                     |
|--------------------------------|-------------------------------------------|------------------------------------------------------------------------------|----------------------------------------|
| F04.34<br>(0x0422)<br>RUN      | Energy-saving<br>voltage recovery<br>rate | V/F SVC FVC PMVF PMSVC PMFVC<br>Set the energy-saving voltage recovery rate. | 0.200V/ms<br>(0.000V/ms~<br>2.000V/ms) |

### 11.7 Group F05: Input Terminals

### Group F05.0x: Digital Input Terminals (X1 - X10)

### Function Selection of Terminals X1 - X10

The drive is equipped with 5 multi-functional input terminals (X1 - X5) and 5 multi-functional extension terminals (X6 - X10) obtained through an IO extension card. The factory settings are shown in the table below.

Note: IO extension card is optional.

| Code   | Name                                            | Default | Function                             |
|--------|-------------------------------------------------|---------|--------------------------------------|
| F05.00 | Function selection of terminal X1               | 1       | Forward run command (2-wire control) |
| F05.01 | Function selection of terminal X2               | 2       | Reverse run command (2-wire control) |
| F05.02 | Function selection of terminal X3               | 4       | Forward jogging                      |
| F05.03 | Function selection of terminal X4               | 5       | Reverse jogging                      |
| F05.04 | Function selection of terminal X5               | 6       | Free stop                            |
| F05.05 | Function selection of extension terminal X6     | 0       | No operation                         |
| F05.06 | Function selection of extension terminal X7     | 0       | No operation                         |
| F05.07 | Function selection of extension terminal X8     | 0       | No operation                         |
| F05.08 | Function selection of extension terminal X9     | 0       | No operation                         |
| F05.09 | Function selection of extension<br>terminal X10 | 0       | No operation                         |

Refer to the table below when setting the functions of F05.0x [Function Selection of Multi-Functional Input Terminals].

| Set Point | Function                                  | Set Point | Function                                          |
|-----------|-------------------------------------------|-----------|---------------------------------------------------|
| 0         | No function                               | 34        | Acceleration/deceleration halt                    |
| 1         | Forward running                           | 35        | Swing frequency on                                |
| 2         | Reverse running                           | 36        | Swing frequency halt                              |
| 3         | 3-wire control (Xi)                       | 37        | Swing frequency reset                             |
| 4         | Forward jogging                           | 38        | Selection of Keypad keys and self-test<br>display |
| 5         | Reverse jogging                           | 39        | X5 or X10 (extension terminal) test frequency     |
| 6         | Free stop                                 | 40        | Timer trigger terminal                            |
| 7         | Emergency stop                            | 41        | Timer reset terminal                              |
| 8         | Fault reset                               | 42        | Counter clock input terminal                      |
| 9         | External fault input                      | 43        | Counter reset terminal                            |
| 10        | Frequency UP                              | 44        | DC brake command                                  |
| 11        | Frequency DW                              | 45        | Pre-excitation command terminal                   |
| 12        | Frequency UP/DW/reset                     | 46        | Reserved                                          |
| 13        | Changeover from Channel A to<br>Channel B | 47        | Reserved                                          |

| 14 | Changing the frequency channel combination to A     | 48    | Changeover of the command channel to<br>Keypad                            |
|----|-----------------------------------------------------|-------|---------------------------------------------------------------------------|
| 15 | Changing the frequency channel combination to B     | 49    | Changeover of the command channel to terminal                             |
| 16 | Multi-Speed Terminal 1                              | 50    | Changeover of the command channel to communication                        |
| 17 | Multi-Speed Terminal 2                              | 51    | Changeover of the command channel to extension card                       |
| 18 | Multi-Speed Terminal 3                              | 52    | Running disabled                                                          |
| 19 | Multi-Speed Terminal 4                              | 53    | Forward disabled                                                          |
| 20 | PID control cancel                                  | 54    | Reverse disabled                                                          |
| 21 | PID control halt                                    | 55~59 | Reserved                                                                  |
| 22 | PID characteristic changeover                       | 60    | Speed/torque control changeover                                           |
| 23 | PID parameter changeover                            | 61    | Reserved                                                                  |
| 24 | PID setting changeover 1                            | 62    | Torque mode frequency upper limit restriction<br>as per the jog frequency |
| 25 | PID setting changeover 2                            | 63~87 | Reserved                                                                  |
| 26 | PID setting changeover 3                            | 88    | Roll diameter reset.                                                      |
| 27 | PID feedback changeover 1                           | 89    | Initial roll diameter selection terminal 1                                |
| 28 | PID feedback changeover 2                           | 90    | Initial roll diameter selection terminal 2                                |
| 29 | PID feedback changeover 3                           | 91    | Linear speed selection terminal                                           |
| 30 | Program running (PLC) halt                          | 92    | Tension setting channel changeover.                                       |
| 31 | Program running (PLC) reboot                        | 93    | Reserved.                                                                 |
| 32 | Acceleration/deceleration time selection terminal 1 | 94    | Winding/unwinding changeover.                                             |
| 33 | Acceleration/deceleration rime selection terminal 2 | 95    | Pre-drive terminal.                                                       |

### ♦ F05.00: Function Selection of Terminal X1

| Parameter<br>Code<br>(Address) | Name                              | Description                                                                                             | Default<br>(Range) |
|--------------------------------|-----------------------------------|----------------------------------------------------------------------------------------------------|--------------------|
| F05.00<br>(0x0500)<br>STOP     | Function selection of terminal X1 | V/F SVC FVC PMVF PMSVC PMFVC<br>Set the function assigned to the multi-functional input terminal<br>X1. | 1<br>(0~95)        |

### ♦ F05.01: Function Selection of Terminal X2

| Parameter<br>Code<br>(Address) | Name                              | Description                                                                                                 | Default<br>(Range) |
|--------------------------------|-----------------------------------|----------------------------------------------------------------------------------------------------|--------------------|
| F05.01<br>(0x0501)<br>STOP     | Function selection of terminal X2 | <b>V/F SVC FVC PMVF PMSVC PMFVC</b><br>Set the function assigned to the multi-functional input terminal X2. | 2<br>(0~95)        |

### ♦ F05.02: Function Selection of Terminal X3

| Parameter<br>Code<br>(Address) | Name                              | Description                                                                                                 | Default<br>(Range) |
|--------------------------------|-----------------------------------|----------------------------------------------------------------------------------------------------|--------------------|
| F05.02<br>(0x0502)<br>STOP     | Function selection of terminal X3 | <b>V/F SVC FVC PMVF PMSVC PMFVC</b><br>Set the function assigned to the multi-functional input terminal X3. | 4<br>(0~95)        |

### ♦ F05.03: Function Selection of Terminal X4

| Parameter<br>Code<br>(Address) | Name                              | Description                                                                                                 | Default<br>(Range) |
|--------------------------------|-----------------------------------|----------------------------------------------------------------------------------------------------|--------------------|
| F05.03<br>(0x0503)<br>STOP     | Function selection of terminal X4 | <b>V/F SVC FVC PMVF PMSVC PMFVC</b><br>Set the function assigned to the multi-functional input terminal X4. | 5<br>(0~95)        |

### ♦ F05.04: Function Selection of Terminal X5

| Parameter<br>Code<br>(Address) | Name                              | Description                                                                                                 | Default<br>(Range) |
|--------------------------------|-----------------------------------|----------------------------------------------------------------------------------------------------|--------------------|
| F05.04<br>(0x0504)<br>STOP     | Function selection of terminal X5 | <b>V/F SVC FVC PMVF PMSVC PMFVC</b><br>Set the function assigned to the multi-functional input terminal X5. | 6<br>(0~95)        |

### ♦ F05.05~F05.09: Function Selection of extension Terminals X6 - X10

| Parameter<br>Code<br>(Address) | Name                               | Description                                                                                                  | Default<br>(Range) |
|--------------------------------|------------------------------------|----------------------------------------------------------------------------------------------------|--------------------|
| F05.05<br>(0x0505)<br>STOP     | Function selection of terminal X6  | <b>V/F SVC FVC PMVF PMSVC PMFVC</b><br>Set the function assigned to the multi-functional input terminal X6.  | 0<br>(0~95)        |
| F05.06<br>(0x0506)<br>STOP     | Function selection of terminal X7  | <b>V/F SVC FVC PMVF PMSVC PMFVC</b><br>Set the function assigned to the multi-functional input terminal X7.  | 0<br>(0~95)        |
| F05.07<br>(0x0507)<br>STOP     | Function selection of terminal X8  | V/F SVC FVC PMVF PMSVC PMFVC<br>Set the function assigned to the multi-functional input terminal<br>X8.      | 0<br>(0~95)        |
| F05.08<br>(0x0508)<br>STOP     | Function selection of terminal X9  | <b>V/F SVC FVC PMVF PMSVC PMFVC</b><br>Set the function assigned to the multi-functional input terminal X9.  | 0<br>(0~95)        |
| F05.09<br>(0x0509)<br>STOP     | Function selection of terminal X10 | <b>V/F SVC FVC PMVF PMSVC PMFVC</b><br>Set the function assigned to the multi-functional input terminal X10. | 0<br>(0~95)        |

### Set Point of Multi-Function Input

Set the functions assigned to F05.00~F05.09.

### 0: No function.

It indicates that the terminal is deactivated. When a terminal is idle, it is recommend to set the value as "0" to prevent wrong operation.

### 1: Forward running

When the run command is set by this terminal, if F05.20 [Terminal Control Mode] is set as "0: 2-wire control 1" and the terminal is activated, the drive runs reversely. Refer to F05.20 [Terminal Control Mode] for the functions of other control modes and F07.03 [Start Protection Selection] for the Start protection characteristics.

### 2: Reverse running

When the run command is set by this terminal, if F05.20 [Terminal Control Mode] is set as "0: 2-wire control 1" and the terminal is activated, the drive runs reversely. Refer to F05.20 [Terminal Control Mode] for the functions of other control modes and F07.03 [Start Protection Selection] for the Start protection characteristics.

### 3: 3-Wire control (Xi)

When the run command is set by this terminal, if F05.20 [Terminal Control Mode] is set as "2 (3): 3-wire control 1 (2)", the terminal is a 3-wire control terminal (Xi). Refer to F05.20 [Terminal Control Mode] for details; meanwhile, the Start protection characteristics are deactivated. Refer to F07.03 [Start Protection Selection] for details.

### 4: Forward jogging

### 5: Reverse jogging

When the forward/reverse jog command input terminal is activated, the drive jogs. The terminal jog command is given top priority. Refer to F07.3x [Jogging Parameter Group] for detailed jog setting parameters and F07.03 [Start Protection Selection] for jog protection characteristics.

### 6: Free stop

When this terminal is activated, the drive will block the output immediately, and the motor runs freely.

When this terminal remains activated, the drive will remain stop and reject any Start command.

When the keyboard, RS485 communication, option card and terminals run in the 3-wire control mode, the original run command will not resume after the free stop terminal command is deactivated. To start the drive, enter the run command again.

### 7: Emergency stop

If an emergency stop command is entered during the running process of the drive, the drive will decelerate as per the deceleration time set through F05.27 [Deceleration Time of Emergency stop by Terminal] until stop.

After entering the emergency stop command, the drive cannot restart until it shuts down completely. If F07.10 [stop Mode] is set as free stop, the drive will stop as per the free mode.

When the emergency stop terminal remains activated, the drive will remain stop and reject any Start command. When the emergency stop terminal runs in the 2-wire control mode, for whether the original run command resumes after the emergency stop terminal command is deactivated, refer to F07.03 [Start Protection Selection].

When the keyboard, communication, option card and terminals run in the 3-wire control mode, the original run command will not resume after the emergency stop terminal command is deactivated. To start the drive, please enter the run command again.

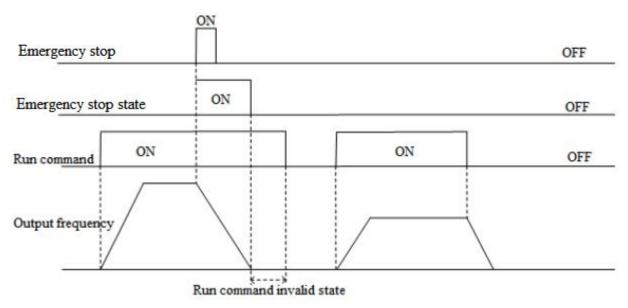

Schematic of Emergency Stop Command

Note: Sudden deceleration may lead to the overvoltage fault of the drive. In case of an overvoltage fault, the drive output will be cut off and the motor will run freely and out of control. Therefore, before the emergency stop, set a proper deceleration time through F05.27 [Terminal Emergency stop Deceleration Time], or activate the regenerative braking function.

### 8: Fault reset

In case of a fault alarm of the drive, the fault can be reset through the fault reset terminal. When the fault reset terminal runs in the 2-wire control mode, for whether the original run command resumes after the fault is reset, refer to the set point of parameter F07.03 [Start Protection Selection].

### 9: External fault input

Input the fault signal of external equipment through the eternal fault input terminal to facilitate the drive to provide fault monitoring and protection for the external equipment. After receiving the external fault input signal, the drive will block the output immediately, and the motor will run freely, displaying the fault code E. EF.

### 10: Frequency UP

### 11: Frequency DW

Increase or decrease the frequency by controlling the frequency UP/DW terminal. The terminal UP/DW control is available only when parameter F01.02 [Frequency Setting Source Channel A] is set as "7".

Set the memory and reset mode after UP/DW frequency adjustment through F05.25 [Terminal UP/DW Control Selection]. Refer to F05.25 [Terminal UP/DW Control Selection] for details.

Set the acceleration/deceleration rate of the terminal UP/DW control frequency through F05.26 [Acceleration/Deceleration Rate of Terminal UP/DW Control Frequency]. Refer to F05.26 [Acceleration/Deceleration Rate of Terminal UP/DW Control Frequency] for details.

### 12: Frequency UP/DW reset

Reset the frequency UP/DW through the "frequency UP/DW reset" terminal at any time.

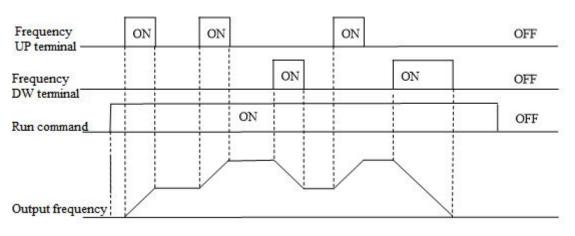

### Schematic of Terminal UP/DW Frequency

### 13: Changeover from Channel A to Channel B

### 14: Changing the frequency channel combination to A

### 15: Changing the frequency channel combination to B

Switch the set frequency channel combination through the terminal.

### 16: Multi-speed terminal 1

- 17: Multi-speed terminal 2
- 18: Multi-speed terminal 3

### 19: Multi-speed terminal 4

The input terminal of the multi-speed command can provide 15 stages of speed for selection through code combination. The Multispeed command is second to the jog command in priority.

### 20: PID control cancel

When the PID control cancel terminal is activated, it disables the process PID, and force the PID output and internal state to reset; when it is deactivated, PID calculates from the beginning.

### 21: PID control halt

When the PID control halt terminal is activated, it halts the process PID, and the PID output and internal state remain at the current level; when it is deactivated, PID continues to calculate based on the current value.

### 22: PID characteristic changeover

When this terminal is activated, the PID feedback characteristic set by the ones place of parameter F13.07 [PID Control Selection] will change; when it is deactivated, the PID output characteristic restores to the PID feedback characteristic set by the ones place of F13.07 [PID Control Selection].

### 23: PID parameter changeover

This terminal is only activated when F13.17 [PID Parameter Changeover Condition] is set as "1". The PID adjustment proportion, integral and differential parameters are subject to F13.11 - F13.13 [Proportion, Integral, Differential Parameter 1] when the terminal is deactivated and F13.14 - F13.16 [Proportion, Integral, Differential Parameter 1] when the terminal is activated.

#### 24: PID setting changeover 1

#### 25: PID setting changeover 2

#### 26: PID setting changeover 3

When F13.00 [PID Controller Signal Source] is set as "8: selects by terminal", switch the channel of the PID controller signal source through this set of terminals. Refer to F13.00 [PID Controller Signal Source] for details.

#### 27: PID feedback changeover 1

#### 28: PID feedback changeover 2

### 29: PID feedback changeover 3

When F13.03 [PID Controller Feedback Signal Source] is set as "8: selects by terminal", switch the channel of the PID controller feedback signal source through this set of terminals. Refer to F13.03 [PID Controller Feedback Signal Source] for details.

### 30: Program run (PLC) halt

When F01.02 [Frequency Setting Source Channel A] is set as "9: PLC setting" and the signal is activated, the program will halt and the drive will run at the current frequency; when the signal is deactivated, the program and drive will resume the pre-stop state. Refer to group F14 [Multi-Speed and PLC Functions] for detailed PLC parameters.

### 31: Program run (PLC) reboot

When F01.02 [Frequency Setting Source Channel A] is set as "9: PLC setting" and the signal is activated, the program will reboot and run from the first stage during stop and program running. Refer to group F14 [Multi-Speed and PLC Functions] for detailed PLC parameters.

### 32: Acceleration/deceleration time selection terminal 1

#### 33: Acceleration/deceleration time selection terminal 2

The input terminal of the acceleration/deceleration time selection command can provide 4 stages of acceleration/deceleration

selection through code combination. When the parameter is not set or the terminal is deactivated, the acceleration/deceleration time is set as "1: activated" by default. Refer to F01.24 - F01.29 [Acceleration/Deceleration Time 2, 3 and 4] for details.

### 34: Acceleration/deceleration halt

When this terminal is activated during drive running, the drive will halt the acceleration/deceleration and maintain the current speed.

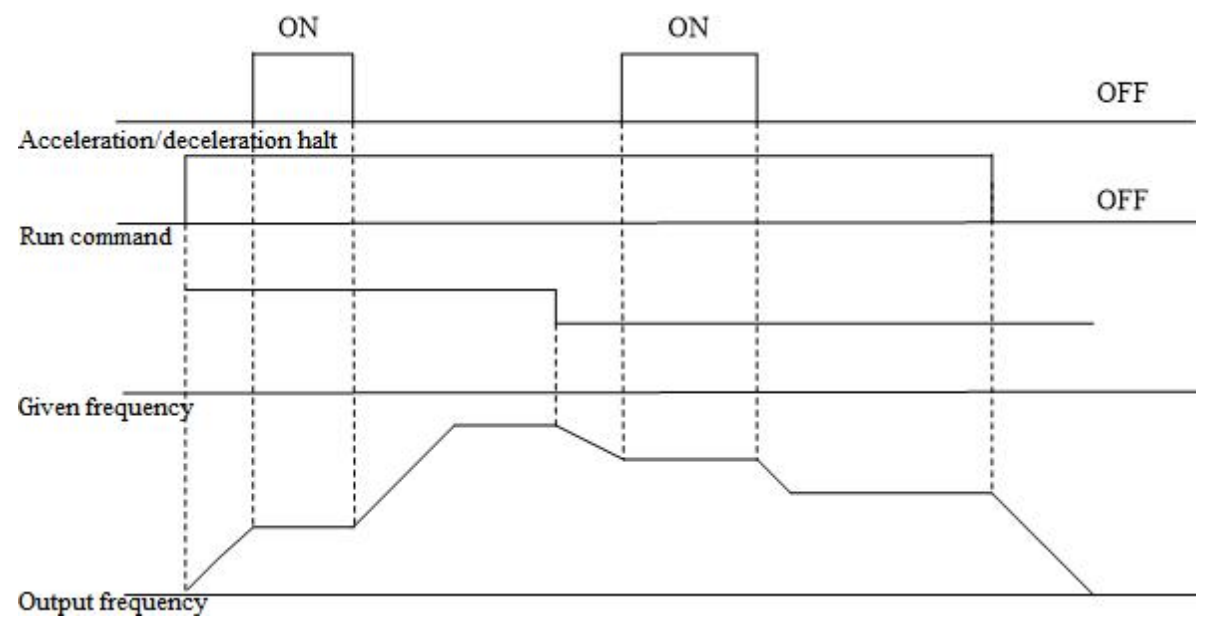

Schematic of Acceleration/Deceleration Halt

### 35: Swing frequency on

Under swing frequency control, if the input mode is set as manual and this terminal is Valid, the swing frequency control will be Valid and the drive will run at the swing frequency. Refer to F08.3x [Swing Frequency Control Parameter Group] for details.

#### 36: Swing frequency halt

Under swing frequency control, when this terminal is Valid, the drive will maintain the current output frequency. The drive will resume the swing frequency running after the terminal command is Invalid. Refer to F08.3x [Swing Frequency Control Parameter Group] for details.

#### 37: Swing frequency reset

Under swing frequency control, when an effective edge is generated for this terminal, the drive will run at the original swing frequency first and then restart running at the swing frequency. Refer to F08.3x [Swing Frequency Control Parameter Group] for details.

### 38: Keypad self-test

When this input terminal is Valid, the Keypad will enter the self-test interface.

#### 39: Test frequency selection

Change the characteristic of terminal X5 on the control board or terminal X10 on the extension card to high-speed pulse port as the PUL input port.

#### 40: Timer trigger terminal

Start the timer port for counting, and the timing is triggered when this terminal is activated. Refer to parameters F08.07 [Timer Time Unit] and F08.08 [Timer Set Point] for details.

### 41: Timer reset terminal

The timer will reset when this terminal is activated. Refer to parameters F08.07 [Timer Time Unit] and F08.08 [Timer Set Point] for details.

### 42: Counter clock input terminal

This is a clock input terminal with the counter function. Refer to parameters F08.02 [Counter Maximum Value] and F08.03 [Counter Set Point] for details.

#### 43: Counter reset terminal

The counter will reset when this terminal is activated. Refer to parameters F08.02 [Counter Maximum Value] and F08.03 [Counter Set Point] for details.

#### 44: DC braking command

This command can enable the DC braking when the drive is stop. Refer to F07.23 [DC Braking Current] for DC braking current set point. Disable the DC braking by entering the run command or jog command. When the drive is stop, activate this terminal to brake the drive with the pre-start DC braking; when the drive is running, activate the terminal to brake the drive with the stop DC braking.

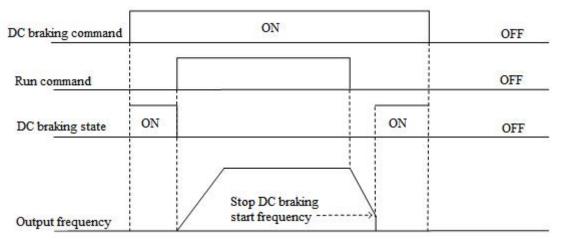

Schematic of DC Braking Command

#### 45: Pre-excitation command terminal

This function can be activated only under the vector control of an asynchronous motor, and can enable the pre-excitation when the drive is stop. Disable the pre-excitation by entering the run command or jog command.

#### 46-47: Reserved

- 48: Changeover of the command channel to Keypad
- 49: Changeover of the command channel to terminal
- 50: Changeover of the command channel to communication

#### 51: Changeover of the command channel to extension card

There are 4 command channel terminals for the changeover (in the order of priority): Keypad, terminal, communication and extension card.

Note: When two command channel terminals are activated at the same time, keyboard is selected by default.

#### 52: Running disabled

When this terminal is activated, the run command is deactivated during stop, and the drive will free stop during running.

#### 53: Forward disabled

When this terminal is activated, the forward run command is deactivated during stop, and the drive will free stop during forward running.

#### 54: Reverse disabled

When this terminal is activated, the reverse run command is deactivated during stop, and the drive will free stop during reverse running.

#### 55-59: Reserved

#### 60: Speed/torque control changeover

This function is activated only under the vector control. When this terminal is activated, the motor is switched from speed control to torque control.

#### 61: Reserved

#### 62: Torque mode frequency upper limit restriction as per the jog frequency

When this terminal is activated, the torque control forward/reverse speed limit is not determined by F03.54 - F04.57, but by F07.30 [Jog Frequency Setting].

#### 63-87: Reserved

#### 88: Roll diameter reset

When this terminal is activated, the roll diameter under tension control will reset to 0.

#### 89: Initial roll diameter selection terminal 1

Under tension control, when F16.47 [Initial Roll Diameter Source] is set as "0: selection by terminal", the initial roll diameter is jointly determined by this function and "90: initial roll diameter selection terminal 2". Refer to the function codes F16.48 - F16.50 [Initial Roll Diameter] for details.

#### 90: Initial roll diameter selection terminal 2

Under tension control, when F16.47 [Initial Roll Diameter Source] is set as "0: selection by terminal", the initial roll diameter is jointly determined by this function and "89: initial roll diameter selection terminal 1". Refer to the function codes F16.48 - F16.50 [Initial Roll Diameter] for details.

#### 91: Linear speed selection terminal

Under tension control, when F16.56 [Linear Speed Input Source] is set as "0: F16.60/F16.61 terminal selection", the linear speed is F16.60 [Linear Speed Set Point 1] when the terminal is Invalid and F16.61 [Linear Speed Set Point 2] when the terminal is Valid.

#### 92: Tension channel changeover

During stop, switch the set tension channel through this terminal. The tension is applied through the tension channel set by the LED"0" by default when this terminal is Invalid and through the tension channel set by the LED"00" when this terminal is Valid. Refer to the function code F16.03 [Tension Setting Selection] for details.

#### 93: Reserved

#### 94: Winding/unwinding changeover

Under tension control, switch between the winding/unwinding mode through this terminal when F16.02 [Winding Mode Setting] is set as "2: selection by terminal". The drive runs in the winding/unwinding mode when the terminal is Invalid/Valid.

#### 95: Pre-drive terminal

When this terminal is Valid/Invalid, the pre-drive under tension control is disabled/enabled.

# Group F05.1x: Terminals X1~X5 Detection Delay

# ♦ F05.10~F05.11: Terminal X1 Detection Delay

| Parameter<br>Code<br>(Address) | Name                       | Description                                                                                       | Default<br>(Range)        |
|--------------------------------|----------------------------|---------------------------------------------------------------------------------------------------|---------------------------|
| F05.10<br>(0x050A)<br>RUN      | X1 valid detection delay   | <b>V/F SVC FVC PMVF PMSVC PMFVC</b><br>The delay time taken by terminal X1 from invalid to valid. | 0.010s<br>(0.000s~6.000s) |
| F05.11<br>(0x050B)<br>RUN      | X1 invalid detection delay | <b>V/F SVC FVC PMVF PMSVC PMFVC</b><br>The delay time taken by terminal X1 from valid to invalid. | 0.010s<br>(0.000s~6.000s) |

#### Note:

- > Increase the terminal X1 detection delay to enhance the filter effect on the input terminal signal.
- The output terminal X1 corresponding to the monitor record takes the value after the delay of F05.10 [X1 Activation Detection Delay] and F05.11 [X1 Deactivation Detection Delay].
- The output terminal X1 corresponding to the fault record takes the value after the delay of F05.10 [X1 Activation Detection Delay] and F05.11 [X1 Deactivation Detection Delay].
- F05.12 [X2 Activation Detection Delay] F05.19 [X5 Deactivation Detection Delay] are same as F05.10 [X1 Activation Detection Delay] and F05.11 [X1 Deactivation Detection Delay].

♦ F05.12~F05.13: Terminal X2 Detection Delay

| Parameter<br>Code<br>(Address) | Name                       | Description                                                                                       | Default<br>(Range)        |
|--------------------------------|----------------------------|---------------------------------------------------------------------------------------------------|---------------------------|
| F05.12<br>(0x050C)<br>RUN      | X2 valid detection delay   | <b>V/F SVC FVC PMVF PMSVC PMFVC</b><br>The delay time taken by terminal X2 from invalid to valid. | 0.010s<br>(0.000s~6.000s) |
| F05.13<br>(0x050D)<br>RUN      | X2 invalid detection delay | <b>V/F SVC FVC PMVF PMSVC PMFVC</b><br>The delay time taken by terminal X2 from valid to invalid. | 0.010s<br>(0.000s~6.000s) |

## Note:

> Increase the terminal X2 detection delay to enhance the filter effect on input terminal signal.

# ♦ F05.14~F05.15: Terminal X3 Detection Delay

| Parameter<br>Code<br>(Address) | Name                       | Description                                                                                       | Default<br>(Range)        |
|--------------------------------|----------------------------|---------------------------------------------------------------------------------------------------|---------------------------|
| F05.14<br>(0x050E)<br>RUN      | X3 valid detection delay   | <b>V/F SVC FVC PMVF PMSVC PMFVC</b><br>The delay time taken by terminal X3 from invalid to valid. | 0.010s<br>(0.000s~6.000s) |
| F05.15<br>(0x050F)<br>RUN      | X3 invalid detection delay | <b>V/F SVC FVC PMVF PMSVC PMFVC</b><br>The delay time taken by terminal X3 from valid to invalid. | 0.010s<br>(0.000s~6.000s) |

## Note:

> Increase the terminal X3 detection delay to enhance the filter effect on the input terminal signal.

# ♦ F05.16~F05.17: Terminal X4 Detection Delay

| Parameter<br>Code<br>(Address) | Name                       | Description                                                                                       | Default<br>(Range)        |
|--------------------------------|----------------------------|---------------------------------------------------------------------------------------------------|---------------------------|
| F05.16<br>(0x0510)<br>RUN      | X4 valid detection delay   | <b>V/F SVC FVC PMVF PMSVC PMFVC</b><br>The delay time taken by terminal X4 from invalid to valid. | 0.010s<br>(0.000s~6.000s) |
| F05.17<br>(0x0511)<br>RUN      | X4 invalid detection delay | <b>V/F SVC FVC PMVF PMSVC PMFVC</b><br>The delay time taken by terminal X4 from valid to invalid. | 0.010s<br>(0.000s~6.000s) |

## Note:

- > Increase the terminal X4 detection delay to enhance the filter effect on the input terminal signal.
- ♦ F05.18~F05.19: Terminal X5 Detection Delay

| Parameter<br>Code<br>(Address) | Name                          | Description                                                                                       | Default<br>(Range)        |
|--------------------------------|-------------------------------|---------------------------------------------------------------------------------------------------|---------------------------|
| F05.18<br>(0x0512)<br>RUN      | X5 valid detection delay      | <b>V/F SVC FVC PMVF PMSVC PMFVC</b><br>The delay time taken by terminal X5 from invalid to valid. | 0.010s<br>(0.000s~6.000s) |
| F05.19<br>(0x0513)<br>RUN      | X5 invalid<br>detection delay | <b>V/F SVC FVC PMVF PMSVC PMFVC</b><br>The delay time taken by terminal X5 from valid to invalid. | 0.010s<br>(0.000s~6.000s) |

Note:

> Increase the terminal X5 detection delay to enhance the filter effect on the input terminal signal.

# Group F05.2x: Digital Input Terminal Action Selection

# ♦ F05.20: Terminal's Running Control Mode

| Parameter<br>Code<br>(Address) | Name                  | Description                                                                  | Default<br>(Range) |
|--------------------------------|-----------------------|------------------------------------------------------------------------------|--------------------|
| F05.20<br>(0x0514)<br>STOP     | Terminal control mode | V/F SVC FVC PMVF PMSVC PMFVC<br>Set the mode of terminal to control running. | 0<br>(0~3)         |

# 0: 2-wire control 1

The running and direction are jointly controlled. This is the commonly used 2-wire control mode. By Default, the motor forward/reverse running is determined by terminal X1 (forward run)/X2 (reverse run) command, which is shown as follows:

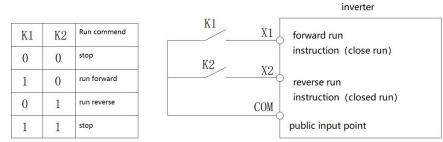

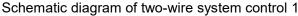

#### 1: 2-wire control 2

The running and direction are controlled in a separation way. When using this mode, the running is enabled by the forward run terminal X1. The direction is determined by the reverse run terminal X2. which is shown as follows:

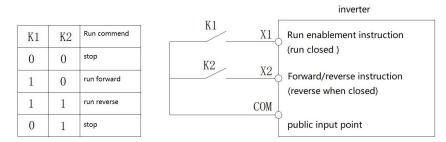

Schematic diagram of two-wire system control 2

### 2: 3-wire control 1

Under this mode, the 3-wire control terminal (Xi) is a running disable terminal. The run command is produced by the forward run terminal X1, and the direction is controlled by the reverse run terminal X2. The 3-wire control terminal (Xi) is an Valid input terminal.

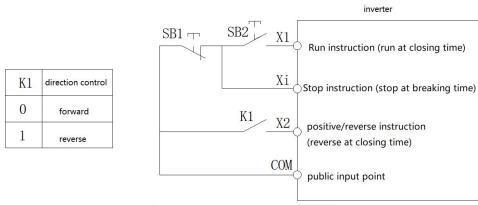

Schematic diagram of three-wire system control 1

#### 3: 3-wire control 2

Under this mode, the 3-wire control terminal (Xi) is a running disable terminal. The run command is produced by the forward run terminal X1 or the reverse run terminal X2, and the direction is controlled by both of them.

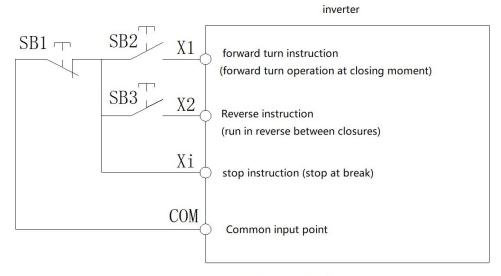

Three-wire system control 2 schematic diagram

Note: SB1: stop button; SB2: forward run button; SB3: reverse run button; "Xi": multi-functional input terminal set as "3" [3-wire control (Xi)].

Note:

- > When the setting frequency is lower than the Start frequency, the drive will stand by, with the running indicator light on.
- ♦ F05.22: Characteristic Selection of Terminals X1 X4

| Parameter | Name | Description | Default |
|-----------|------|-------------|---------|
|-----------|------|-------------|---------|

| Code<br>(Address)         |                                               |                                                                                     | (Range)             |
|---------------------------|-----------------------------------------------|-------------------------------------------------------------------------------------|---------------------|
| F05.22<br>(0x0516)<br>RUN | Terminal X1-X4<br>characteristic<br>selection | V/F SVC FVC PMVF PMSVC PMFVC<br>Set terminals X1 - X4 as valid when closed or open. | 0000<br>(0000~1111) |

**Note:** By default, the terminals are Valid when closed. If they are set as Valid when open, note that the open terminals will output closed-loop signals for a while when the drive is powered on.

## LED"0": Terminal X1

0: Valid when closed

1: Valid when open

## LED"00": Terminal X2

0: Valid when closed

1: Valid when open

## LED"000": Terminal X3

0: Valid when closed

1: Valid when open

## LED"0000": Terminal X4

0: Valid when closed

1: Valid when open

## ♦ F05.23: Characteristic Selection of Terminals X5 - X8

| Parameter<br>Code<br>(Address) | Name                                            | Description                                                                         | Default<br>(Range)  |
|--------------------------------|-------------------------------------------------|-------------------------------------------------------------------------------------|---------------------|
| F05.23<br>(0x0517)<br>RUN      | Terminal X5 - X8<br>characteristic<br>selection | V/F SVC FVC PMVF PMSVC PMFVC<br>Set terminals X5 - X8 as Valid when closed or open. | 0000<br>(0000~1111) |

**Note:** By default, the terminals are Valid when closed. If they are set as Valid when open, note that the open terminals will output closed-loop signals for a while when the drive is powered on.

#### LED"0": Terminal X5

0: Valid when closed

1: Valid when open

#### LED"00": Terminal X6

0: Valid when closed

1: Valid when open

## LED"000": Terminal X7

0: Valid when closed

1: Valid when open

## LED"0000": Terminal X8

0: Valid when closed

1: Valid when open

#### ✤ F05.24: Characteristic Selection of Terminals X9 - X10

| Parameter<br>Code<br>(Address) | Name | Description | Default<br>(Range) |
|--------------------------------|------|-------------|--------------------|
|--------------------------------|------|-------------|--------------------|

| F05.24          | Terminal X9 - X10        | V/F SVC FVC PMVF PMSVC PMFVC                         | 0000        |
|-----------------|--------------------------|------------------------------------------------------|-------------|
| (0x0518)<br>RUN | characteristic selection | Set terminals X9 - X10 as Valid when closed or open. | (0000~1111) |

**Note:** By default, the terminals are valid when closed. If they are set as valid when open, note that the open terminals will output closed-loop signals for a while when the drive is powered on.

#### LED"0": Terminal X9

0: Valid when closed

1: Valid when open

## LED"00": Terminal X10

0: Valid when closed

1: Valid when open

#### LED"000": Reserved

#### LED"0000": Reserved

#### ♦ F05.25: Terminal Frequency Adjustment Mode

| Parameter<br>Code<br>(Address) | Name                                       | Description                                                                         | Default<br>(Range) |
|--------------------------------|--------------------------------------------|-------------------------------------------------------------------------------------|--------------------|
| F05.25<br>(0x0519)<br>STOP     | Terminal's<br>frequency<br>adjustment mode | V/F SVC FVC PMVF PMSVC PMFVC<br>Set the mode of terminal to adjust frequency UP/DW. | 0<br>(0~2)         |

Note: This parameter is available when the multi-functional input terminal is set as "10: frequency UP" or "11: frequency DW".

#### 0: Store during power-off/stop

When the terminal switches between frequency UP/DW, the drive will store the frequency record after power-off or stop. When powered on again, the drive will increase/decrease frequency according to the frequency before stop.

#### 1: Reset during power-off, and store during stop

When the terminal switches between frequency UP/DW, the drive will store the frequency record after stop. When turned on again, the drive will increase/decrease frequency according to the frequency before stop. The drive does not store the frequency record after power-off, and will run from the frequency of 0.00 Hz.

#### 2: Valid during running, reset during stop

When the terminal switches between frequency UP/DW, the drive will not store the frequency record after stop or power-off. When turned on again, the drive will increase/decrease frequency from 0.00 Hz.

### ✤ F05.26: Acceleration/Deceleration Rate of Terminal UP/DW Control Frequency

| Parameter<br>Code<br>(Address) | Name                                                                            | Description                                                                                                    | Default<br>(Range)               |
|--------------------------------|---------------------------------------------------------------------------------|----------------------------------------------------------------------------------------------------|----------------------------------|
| F05.26<br>(0x051A)<br>RUN      | Acceleration/deceleration<br>rate of the terminal<br>UP/DW control<br>frequency | <b>V/F SVC FVC PMVF PMSVC PMFVC</b><br>Set the acceleration/deceleration rate of the terminal UP/DW control frequency. | 0.50Hz/s<br>(0.01Hz/s~50.00Hz/s) |

Note: The acceleration/deceleration rate will increase when the terminal is always Valid.

#### ✤ F05.27: Deceleration Time of Emergency stop by Terminal

| Parameter<br>Code<br>(Address) | Name              | Description                                                 | Default<br>(Range) |
|--------------------------------|-------------------|-------------------------------------------------------------|--------------------|
| F05.27                         | Deceleration time | V/F SVC FVC PMVF PMSVC PMFVC                                | 1.00s              |
| (0x051B)                       | of emergency stop | Set the deceleration time of emergency stop by the terminal | (0.01s~650.00s)    |

| RUN by terminal command. |     |          |  |
|--------------------------|-----|----------|--|
|                          | RUN | command. |  |

**Note:** This parameter is available when the multi-functional input terminal is set as "7: emergency stop", the stop mode is set as deceleration, and the emergency stop terminal is Valid.

When the multi-functional input terminal is set as "7: emergency stop", the stop mode is set as free stop, and the emergency stop terminal is Valid, the drive will free stop.

# Group F05.3x: Pulse Frequency Input (PUL) Terminal

# ✤ F05.30: Pulse Frequency Input Signal Selection

| Parameter<br>Code<br>(Address) | Name                                         | Description                                                                             | Default<br>(Range) |
|--------------------------------|----------------------------------------------|-----------------------------------------------------------------------------------------|--------------------|
| F05.30<br>(0x051E)<br>STOP     | Pulse frequency<br>input signal<br>selection | V/F SVC FVC PMVF PMSVC PMFVC<br>Select the mode according to the terminal input signal. | 0<br>(0~2)         |

# 0: Terminal X5 is selected for the frequency input with the maximum frequency of 5.000 kHz.

In this mode, parameters F05.31, F05.33 and C00.19 have three decimal places.

# 1: Extension terminal X10 is selected for the frequency input with the maximum frequency of 100.00 kHz.

In this mode, parameters F05.31, F05.33 and C00.19 have two decimal places.

# 2: Terminal X5 is selected for the frequency input with the maximum frequency of 100.00 kHz.

In this mode, parameters F05.31, F05.33 and C00.19 have two decimal places.

# Note:

- > When F05.30 is set as "2", you need to select a customized control board (this is not supported by a universal machine).
- > The pulse frequency signal shall have a 50% duty cycle.

# ♦ F05.31 - F05.34: Linear Processing of PUL Input

| Parameter<br>Code<br>(Address) | Name                                      | Description                                                                                                    | Default<br>(Range)                                                                   |
|--------------------------------|-------------------------------------------|----------------------------------------------------------------------------------------------------|--------------------------------------------------------------------------------------|
| F05.31<br>(0x051F)<br>RUN      | Minimum frequency<br>of PUL input         | <b>V/F SVC FVC PMVF PMSVC PMFVC</b><br>Set the minimum frequency value. Any frequency signal below<br>the value will be processed as this value. | 0.000kHz<br>(0.000kHz~50.000kHz,<br>F05.30=0)<br>(0.00kHz~100.00kHz,<br>F05.30=1, 2) |
| F05.32<br>(0x0520)<br>RUN      | Minimum PUL input frequency setting       | V/F SVC FVC PMVF PMSVC PMFVC<br>Set the percentage of the set point for the minimum PUL input<br>frequency.                                      | 0.00%<br>(0.00%~100.00%)                                                             |
| F05.33<br>(0x0521)<br>RUN      | Maximum<br>frequency of PUL<br>input      | <b>V/F SVC FVC PMVF PMSVC PMFVC</b><br>Set the maximum frequency value. Any frequency signal above<br>the value will be processed as this value. | 5.000kHz<br>(0.00kHz~50.000kHz,<br>F05.30=0)<br>(0.00kHz~100.00kHz,<br>F05.30=1, 2)  |
| F05.34<br>(0x0522)<br>RUN      | Maximum PUL<br>input frequency<br>setting | V/F SVC FVC PMVF PMSVC PMFVC<br>Set the percentage of the set point for the maximum PUL input<br>frequency.                                      | 100.00%<br>(0.00%~100.00%)                                                           |

The linear processing of the PUL input frequency is shown as follows:

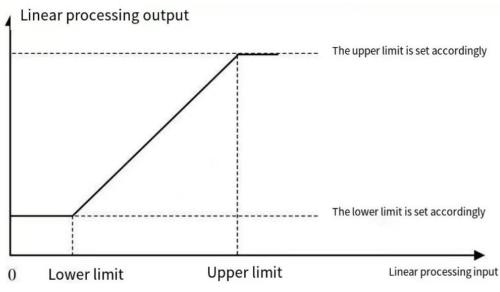

Schematic of Linear Processing of PUL Input Frequency

#### Note:

- > The decimal places of parameters F05.31 and F05.33 are determined by the set point of F05.30.
- The output value of linearly processed PUL is within F05.32 F05.34. If F01.02 is set as "5: frequency setting Channel A = PUL setting", 100.00% and 0.00% correspond to the maximum frequency and 0.00 Hz, respectively, and the frequency within 0.00% 100.00% will be linearly processed.

Application selection of PUL input:

| Parameter Code | Name                                                 | Set Point      |
|----------------|------------------------------------------------------|----------------|
| F01.02         | Frequency setting Channel A.                         | 5: PUL setting |
| F01.03         | Frequency setting Channel B.                         | 5: PUL setting |
| F01.08         | Run command bound with the set<br>frequency channel. | 6: PUL setting |
| F01.11         | Upper frequency limit source selection.              | 5: PUL setting |
| F03.41         | Torque command setting.                              | 5: PUL setting |
| F03.54         | Torque control forward speed limit selection.        | 5: PUL setting |
| F03.55         | Torque control reverse speed limit selection.        | 5: PUL setting |
| F13.00         | Sets the signal source of PID controller.            | 5: PUL setting |
| F13.02         | Sets the feedback signal source of PID controller.   | 5: PUL setting |

# ♦ F05.35: PUL Filter Time

| Parameter<br>Code<br>(Address) | Name            | Description                                                                         | Default<br>(Range)        |
|--------------------------------|-----------------|-------------------------------------------------------------------------------------|---------------------------|
| F05.35<br>(0x0523)<br>RUN      | PUL filter time | <b>V/F SVC FVC PMVF PMSVC PMFVC</b><br>Set the filter time for input pulse signals. | 0.100s<br>(0.000s~9.000s) |

#### Note:

> The longer the filter time, the stronger the anti-interference capability, but the slower the reaction speed.

#### ♦ F05.36: PUL Cutoff Frequency

| Parameter<br>Code<br>(Address) | Name                    | Description                                                                                                    | Default<br>(Range)              |
|--------------------------------|-------------------------|----------------------------------------------------------------------------------------------------|---------------------------------|
| F05.36<br>(0x0524)<br>RUN      | PUL cutoff<br>frequency | <b>V/F SVC FVC PMVF PMSVC PMFVC</b><br>Set the minimum pulse frequency identified by the PUL port. Any pulse frequency below this value will not be identified by the drive, but processed as "0 Hz". | 0.010kHz<br>(0.000kHz~1.000kHz) |

# Note:

- The lower the set point, the lower the pulse frequency received by the PUL port. However, when pulse frequency disappears at the PUL port, the drive will take longer time to identify the pulse as "0 Hz".
- > The PUL input signal will go through the cutoff frequency judgment, PUL linear processing and filter processing.

# Group F05.4x: Analog input (AI) Characteristic Selection

There are two lines of AI in the drive, and their input sources are voltage (0 V- 10.0 V) and current (0 mA - 20 mA), respectively. Select the input source according to the signal source through the DIP switch on the control board. The DIP switch is switched to voltage input by Default.

# ♦ F05.41: Al1 Input Signal Type

| Parameter<br>Code<br>(Address) | Name            | Description                                                                                                    | Default<br>(Range) |
|--------------------------------|-----------------|----------------------------------------------------------------------------------------------------|--------------------|
| F05.41<br>(0x0529)<br>RUN      | AI1 signal type | V/F SVC FVC PMVF PMSVC PMFVC<br>Set the Al1 input signal type.<br>0: Voltage 0 V~10.00 V<br>1: Current 0 mA~20.00 mA | 0<br>(0~1)         |

# ♦ F05.42: Al2 Input Signal Type

| Parameter<br>Code<br>(Address) | Name            | Description                                                                                                    | Default<br>(Range) |
|--------------------------------|-----------------|----------------------------------------------------------------------------------------------------|--------------------|
| F05.42<br>(0x052A)<br>RUN      | AI2 signal type | V/F SVC FVC PMVF PMSVC PMFVC<br>Set the Al2 input signal type.<br>0: Voltage 0 V - 10.00 V<br>1: Current 0 mA - 20.00 mA | 0<br>(0~1)         |

# ✤ F05.43: AI Curve Selection

| Parameter<br>Code<br>(Address) | Name               | Description                                       | Default<br>(Range)  |
|--------------------------------|--------------------|---------------------------------------------------|---------------------|
| F05.43<br>(0x052B)<br>RUN      | Al curve selection | V/F SVC FVC PMVF PMSVC PMFVC<br>Set the AI curve. | 0000<br>(0000~0022) |

# LED"0": Al1 curve selection

0: Straight line two-point straight line, by Default.

1: Curve 1 multi-point curve.

2: Curve 2 multi-point curve.

# LED"00": Al2 curve selection

0: Straight line two-point straight line, by Default.

1: Curve 1 multi-point curve.

2: Curve 2 multi-point curve.

# Group F05.5x: AI Linear Processing

Al1 is processed as follows: the input signal sampled will be filtered within the time set through F05.54 [Al1 Filter Time], and go through linear processing or curve processing, which is selected through F05.43 [Al Curve Selection] (linear processing by default). Al2 is processed in the same way as Al1.

| $\diamond$ | F05.50 - | F05.54: Al1 | Linear Processing |
|------------|----------|-------------|-------------------|
|------------|----------|-------------|-------------------|

| Parameter<br>Code<br>(Address) | Name                    | Description                                                                                                    | Default<br>(Range)                |
|--------------------------------|-------------------------|----------------------------------------------------------------------------------------------------|-----------------------------------|
| F05.50<br>(0x0532)<br>RUN      | AI1 lower limit         | <b>V/F SVC FVC PMVF PMSVC PMFVC</b><br>Set the lower limit of the Al1 sampling per-unit value. Any per-<br>unit value below this value will be processed as this value. | 0.0%<br>(0.0%~100.0%)             |
| F05.51<br>(0x0533)<br>RUN      | AI1 lower limit setting | V/F SVC FVC PMVF PMSVC PMFVC<br>Set the percentage of the set point for the AI1 lower limit.                                                                            | 0.00%<br>(-100.00%~<br>100.00%)   |
| F05.52<br>(0x0534)<br>RUN      | AI1 upper limit         | V/F SVC FVC PMVF PMSVC PMFVC<br>Set the upper limit of the Al1 sampling per-unit value. Any per-<br>unit value above this value will be processed as this value.        | 100.0%<br>(0.0%~100.0%)           |
| F05.53<br>(0x0535)<br>RUN      | AI1 upper limit setting | <b>V/F SVC FVC PMVF PMSVC PMFVC</b><br>Set the percentage of the set point for the AI1 upper limit.                                                                     | 100.00%<br>(-100.00%~<br>100.00%) |
| F05.54<br>(0x0536)<br>RUN      | AI1 filter time         | <b>V/F SVC FVC PMVF PMSVC PMFVC</b><br>Set the filter time for Al1 input signals. Al1 input signal will be filtered and then linearly processed.                        | 0.100s<br>(0.000s~6.000s)         |

# Note:

- Switch between voltage input (0.0 V 10.0 V) and current input (0 mA 20 mA) of the AI1 input through the DIP switch on the control board.
- > C00.16 displays the per-unit value of the AI1 input signal sampled by the drive, with the range of 0.0% 100.0%.
- > The AI1 input application value is that after curve processing.
- > All input signal is the per-unit value after sampled by the drive.

| Al1 Input Signal | Drive Sampling Per-Unit Value |
|------------------|-------------------------------|
| 0V~10V           | 0.0%~100.0%                   |
| 0mA~20mA         | 0.0%~100.0%                   |

The linear processing of Al1 is shown as follows:

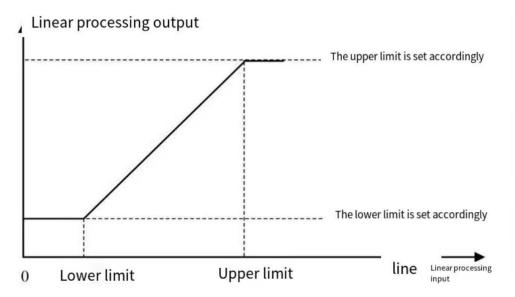

Schematic of AI Linear Processing

| Table 11.9 Application | Selection of Al1 Input |
|------------------------|------------------------|
|------------------------|------------------------|

| Parameter Code | Name                                              | Set Point      |
|----------------|---------------------------------------------------|----------------|
| F01.03         | Frequency setting Channel A.                      | 2: Al1 setting |
| F01.05         | Frequency setting Channel B.                      | 2: AI1 setting |
| F01.08         | Run command bound with the set frequency channel. | 3: AI1 setting |
| F01.11         | Upper frequency limit source selection.           | 2: AI1 setting |
| F03.41         | Torque command setting.                           | 2: AI1 setting |
| F03.54         | Torque control forward speed limit selection.     | 2: AI1 setting |
| F03.55         | Torque control reverse speed limit selection.     | 2: Al1 setting |
| F13.00         | Set the signal source of PID controller.          | 2: AI1 setting |
| F13.02         | Set the feedback signal source of PID controller. | 2: AI1 setting |

#### ♦ F05.55~F05.59: Al2 Linear Processing

| Parameter<br>Code<br>(Address) | Name                    | Description                                                                                                    | Default<br>(Range)            |
|--------------------------------|-------------------------|----------------------------------------------------------------------------------------------------|-------------------------------|
| F05.55<br>(0x0537)<br>RUN      | AI2 lower limit         | <b>V/F SVC FVC PMVF PMSVC PMFVC</b><br>Set the lower limit of Al2 sampling per-unit value. Any per unit below this value will be processed as this limit. | 0.0%<br>(0.0%~100.0%)         |
| F05.56<br>(0x0538)<br>RUN      | AI2 lower limit setting | V/F SVC FVC PMVF PMSVC PMFVC<br>Set the percentage of the set point for the Al2 lower limit.                                                              | 0.00%<br>(-100.00%~100.00%)   |
| F05.57<br>(0x0539)<br>RUN      | AI2 upper limit         | V/F SVC FVC PMVF PMSVC PMFVC<br>Set the upper limit of Al2 sampling per-unit value. Any per unit<br>above this value will be processed as this limit.     | 100.0%<br>(0.0%~100.0%)       |
| F05.58<br>(0x053A)<br>RUN      | AI2 upper limit setting | V/F SVC FVC PMVF PMSVC PMFVC<br>Set the percentage of the set point for the AI1 upper limit.                                                              | 100.00%<br>(-100.00%~100.00%) |
| F05.59<br>(0x053B)<br>RUN      | AI2 filter time         | <b>V/F SVC FVC PMVF PMSVC PMFVC</b><br>Set the filter time for Al2 input signals. Al2 input signal will be filtered and then linearly processed.          | 0.100s<br>(0.000s~6.000s)     |

- Switch between voltage input (0.0V~10.0V) and current input (0mA~20mA) of AI2 input through the DIP switch on the control board.
- > C00.17 displays the per-unit value of AI2 input signal sampled by the drive, with the range of 0.0% ~ 100.0%.
- The AI2 input application value is that after curve processing.
- > Al2 input signal is the per-unit value of the signal sampled by the drive.

| Al2 Input Signal | Drive Sampling Per-Unit Value |
|------------------|-------------------------------|
| 0V~10V           | 0.0%~100.0%                   |
| 0mA~20mA         | 0.0%~100.0%                   |

Table 11.10 Application Selection of Al2 Input

| Parameter Code | Name                                                 | Set Point      |
|----------------|------------------------------------------------------|----------------|
| F01.03         | Frequency setting Channel A.                         | 3: AI2 setting |
| F01.05         | Frequency setting Channel B.                         | 3: AI2 setting |
| F01.08         | Run command bound with the set<br>frequency channel. | 4: AI2 setting |
| F01.11         | Upper frequency limit source selection.              | 3: AI2 setting |
| F03.41         | Torque command setting.                              | 3: AI2 setting |
| F03.54         | Torque control forward speed limit selection.        | 3: AI2 setting |
| F03.55         | Torque control reverse speed limit selection.        | 3: AI2 setting |
| F13.00         | Set the signal source of PID controller.             | 3: AI2 setting |
| F13.02         | Set the feedback signal source of PID controller.    | 3: AI2 setting |

# Group F05.6x: Al Curve 1 Processing

The set points of F05.60, F05.62, F05.64 and F05.66 of curve 1 must be set in increasing order.

The set points of F05.70, F05.72, F05.74 and F05.76 of curve 2 must be set in increasing order.

You cannot select curve 1 or curve 2 simultaneously for Al1 and Al2.

Curve 1 and curve 2 can be divided into three straight lines by two inflection points with different slopes to display the corresponding relations more flexibly, as shown in the diagram below:

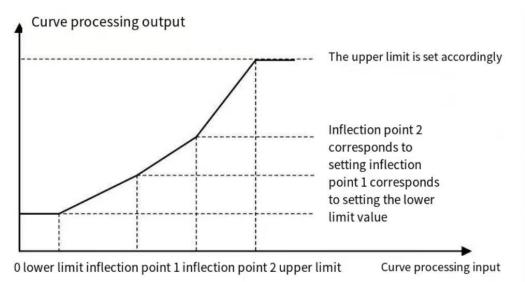

#### ♦ F05.60~F05.67: AI Curve 1 Processing

|  | Parameter | Name | Description | Default |
|--|-----------|------|-------------|---------|
|--|-----------|------|-------------|---------|

| Code<br>(Address)         |                                                |                                                                                                    | (Range)                       |
|---------------------------|------------------------------------------------|----------------------------------------------------------------------------------------------------|-------------------------------|
| F05.60<br>(0x053C)<br>RUN | Curve 1 lower limit                            | <b>V/F SVC FVC PMVF PMSVC PMFVC</b><br>Any AI value below this limit will be processed as this value.     | 0.0%<br>(0.0%~100.0%)         |
| F05.61<br>(0x053D)<br>RUN | Curve 1 lower limit setting                    | V/F SVC FVC PMVF PMSVC PMFVC<br>Set the percentage of the set point for the curve 1 lower limit.          | 0.00%<br>(-100.00%~100.00%)   |
| F05.62<br>(0x053E)<br>RUN | Inflection point 1 of curve 1                  | <b>V/F SVC FVC PMVF PMSVC PMFVC</b><br>Set the value of inflection point 1 of curve 1.                    | 30.0%<br>(0.0%~100.0%)        |
| F05.63<br>(0x053F)<br>RUN | Setting of inflection point 1 of curve 1       | V/F SVC FVC PMVF PMSVC PMFVC<br>Set the percentage of the set point for inflection point 1 of<br>curve 1. | 30.00%<br>(-100.00%~100.00%)  |
| F05.64<br>(0x0540)<br>RUN | Inflection point 2 of curve 1                  | <b>V/F SVC FVC PMVF PMSVC PMFVC</b><br>Set the value of inflection point 2 of curve 1.                    | 60.0%<br>(0.0%~100.0%)        |
| F05.65<br>(0x0541)<br>RUN | Setting of<br>Inflection Point 2<br>of Curve 1 | V/F SVC FVC PMVF PMSVC PMFVC<br>Set the percentage of the set point for inflection point 2 of<br>curve 1. | 60.00%<br>(-100.00%~100.00%)  |
| F05.66<br>(0x0542)<br>RUN | Curve 1 upper limit                            | <b>V/F SVC FVC PMVF PMSVC PMFVC</b><br>Any Al value above this limit will be processed as this value.     | 100.0%<br>(0.0%~100.0%)       |
| F05.67<br>(0x0543)<br>RUN | Curve 1 upper limit setting                    | V/F SVC FVC PMVF PMSVC PMFVC<br>Set the percentage of the set point for the curve 1 upper limit.          | 100.00%<br>(-100.00%~100.00%) |

# Group F05.7x: Al Curve 2 Processing

♦ F05.70~F05.77: AI Curve 2 Processing

| Parameter<br>Code<br>(Address) | Name                                     | Description                                                                                               | Default<br>(Range)            |
|--------------------------------|------------------------------------------|----------------------------------------------------------------------------------------------------|-------------------------------|
| F05.70<br>(0x0546)<br>RUN      | Curve 2 lower limit                      | <b>V/F SVC FVC PMVF PMSVC PMFVC</b><br>Any AI value below this limit will be processed as this value.     | 0.0%<br>(0.0%~100.0%)         |
| F05.71<br>(0x0547)<br>RUN      | Curve 2 lower limit setting              | <b>V/F SVC FVC PMVF PMSVC PMFVC</b><br>Set the percentage of the set point for the curve 2 lower limit.   | 0.00%<br>(-100.00%~100.00%)   |
| F05.72<br>(0x0548)<br>RUN      | Inflection point 1 of curve 2            | <b>V/F SVC FVC PMVF PMSVC PMFVC</b><br>Set the value of inflection point 1 of curve 2.                    | 30.0%<br>(0.0%~100.0%)        |
| F05.73<br>(0x0549)<br>RUN      | Setting of inflection point 1 of curve 2 | V/F SVC FVC PMVF PMSVC PMFVC<br>Set the percentage of the set point for inflection point 1 of<br>curve 2. | 30.00%<br>(-100.00%~100.00%)  |
| F05.74<br>(0x054A)<br>RUN      | Inflection point 2 of curve 2            | <b>V/F SVC FVC PMVF PMSVC PMFVC</b><br>Set the value of inflection point 2 of curve 2.                    | 60.0%<br>(0.0%~100.0%)        |
| F05.75<br>(0x054B)<br>RUN      | Setting of inflection point 2 of curve 2 | V/F SVC FVC PMVF PMSVC PMFVC<br>Set the percentage of the set point for inflection point 2 of<br>curve 2. | 60.00%<br>(-100.00%~100.00%)  |
| F05.76<br>(0x054C)<br>RUN      | Curve 1 upper limit                      | <b>V/F SVC FVC PMVF PMSVC PMFVC</b><br>Any AI value above this limit will be processed as this value.     | 100.0%<br>(0.0%~100.0%)       |
| F05.77<br>(0x054D)<br>RUN      | Curve 2 upper limit setting              | <b>V/F SVC FVC PMVF PMSVC PMFVC</b><br>Set the percentage of the set point for the curve 2 upper limit.   | 100.00%<br>(-100.00%~100.00%) |

# Group F05.8x: Al as Digital Input Terminals

Judge high and low levels of AI1 and AI2 according to the input voltage, and use high and low levels to analog digital input terminals. The function selection of AI is the same as that of terminals X1~X10.

# ✤ F05.80: Characteristic Selection of AI as Digital Input Terminals

| Parameter<br>Code<br>(Address) | Name                                                               | Description                                                                                      | Default<br>(Range)     |
|--------------------------------|--------------------------------------------------------------------|--------------------------------------------------------------------------------------------------|------------------------|
| F05.80<br>(0x0550)<br>RUN      | Characteristic<br>selection of AI as<br>digital input<br>terminals | <b>V/F SVC FVC PMVF PMSVC PMFVC</b><br>Set the characteristics of AI as digital input terminals. | 00000<br>(00000~00011) |

LED"0": Al1

0: Low level is valid.

1: High level is valid.

# LED"00": AI2

0: Low level is valid.

1: High level is valid.

# ✤ F05.81: Function Selection of Al1 as a Digital Input Terminal

| Parameter<br>Code<br>(Address) | Name                                                        | Description                                                                                 | Default<br>(Range) |
|--------------------------------|-------------------------------------------------------------|---------------------------------------------------------------------------------------------|--------------------|
| F05.81<br>(0x0551)<br>STOP     | Function selection<br>of AI1 as a digital<br>input terminal | <b>V/F SVC FVC PMVF PMSVC PMFVC</b><br>Set the function of AI1 as a digital input terminal. | 0<br>(0~95)        |

## Note:

> The function selection range of AI1 as a digital input is the same as that of terminals X1 - X10.

# ♦ F05.82~F05.83: High/Low Level Setting for Al1

| Parameter<br>Code<br>(Address) | Name                       | Description                                                                                                    | Default<br>(Range)        |
|--------------------------------|----------------------------|----------------------------------------------------------------------------------------------------|---------------------------|
| F05.82<br>(0x0552)<br>RUN      | High level setting for AI1 | <b>V/F SVC FVC PMVF PMSVC PMFVC</b><br>When the sampling per-unit value of AI1 input is higher than this set point, it is the high level. | 70.00%<br>(0.00%~100.00%) |
| F05.83<br>(0x0553)<br>RUN      | Low level setting for AI1  | <b>V/F SVC FVC PMVF PMSVC PMFVC</b><br>When the sampling per-unit value of AI1 input is lower than this set point, it is the low level.   | 30.00%<br>(0.00%~100.00%) |

### Note:

- > The set point of F05.82 shall be higher than that of F05.83 to distinguish between high and low levels.
- When the AI12 input value is within F05.82~F05.83, a hysteresis judgment will be made according to the previous state to distinguish between high and low levels.

### ✤ F05.84: Function Selection of Al2 as a Digital Input terminal

| Parameter<br>Code<br>(Address) | Name                                                        | Description                                                                                 | Default<br>(Range) |
|--------------------------------|-------------------------------------------------------------|---------------------------------------------------------------------------------------------|--------------------|
| F05.84<br>(0x0554)<br>STOP     | Function selection<br>of Al2 as a digital<br>input terminal | <b>V/F SVC FVC PMVF PMSVC PMFVC</b><br>Set the function of Al2 as a digital input terminal. | 0<br>(0~95)        |

#### Note:

> The function selection range of Al2 as a digital input is the same as terminals X1~X10.

# ♦ F05.85~F05.86: High/Low Level Setting for Al2

| Parameter<br>Code<br>(Address) | Name                       | Description                                                                                                    | Default<br>(Range)        |
|--------------------------------|----------------------------|----------------------------------------------------------------------------------------------------|---------------------------|
| F05.85<br>(0x0555)<br>RUN      | High level setting for AI2 | <b>V/F SVC FVC PMVF PMSVC PMFVC</b><br>When the sampling per unit of Al2 input is higher than this set point, it is the high level. | 70.00%<br>(0.00%~100.00%) |
| F05.86<br>(0x0556)<br>RUN      | Low level setting for AI2  | <b>V/F SVC FVC PMVF PMSVC PMFVC</b><br>When the sampling per unit of Al2 input is lower than this set point, it is the low level.   | 30.00%<br>(0.00%~100.00%) |

### Note:

- > The set point of F05.85 shall be higher than that of F05.86 to distinguish between high and low levels.
- When the Al2 input value is within F05.85- F05.86, make a hysteresis judgment according to the previous state to distinguish between high and low levels.

# 11.8 Group F06: Output Terminals

Parameter group F06 is used to set the analog monitoring of the drive, so as to select monitoring items, adjust gain and bias, and select high/low level for output signals.

# Group F06.0x: Analog Output (AO) Frequency

Parameter group F06.0x is used to set the analog monitoring of drive, so as to select monitoring items, adjust gain and bias, and select high/low level for output signals.

There is 1 line of AO in the drive. Select among three forms of signal output (voltage, current and frequency) through the DIP switch. Expand 1 line of AO through the optional extension card.

The calibration of instrument connected to multi-functional AO terminals.

Calibrate the instrument connected to the terminal through F06.02, F06.03, F06.04, F06.05 and F06.06.

| Parameter Name |                                          | Set Range                                                                           | Default  |
|----------------|------------------------------------------|-------------------------------------------------------------------------------------|----------|
| F06.00         | AO mode selection                        | 0: 0V~10V<br>1: 4.00mA~20.00mA<br>2: 0.00mA~20.00mA<br>3: FM frequency pulse output | 0        |
| F06.01         | AO quantity selection                    | 0~19                                                                                | 0        |
| F06.02         | AO gain                                  | 0.0%~300.0%                                                                         | 100.0%   |
| F06.03         | AO bias                                  | -10.0%~10.0%                                                                        | 0.0%     |
| F06.04         | AO filter                                | 0.000s~6.000s                                                                       | 0.010s   |
| F06.05         | AO as lower limit of FM frequency output | 0.00kHz~100.00kHz                                                                   | 0.20kHz  |
| F06.06         | AO as upper limit of FM frequency output | 0.00kHz~100.00kHz                                                                   | 50.00kHz |

The effects of gain and bias are shown as follows.

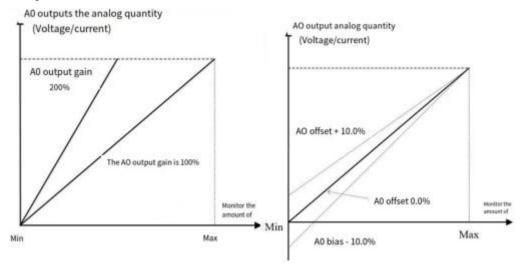

#### Schematic of AO, Gain and Bias

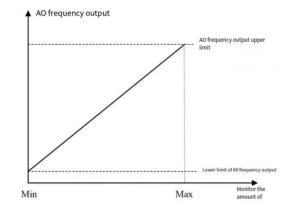

# Schematic of AO Pulse Frequency

# ✤ F06.00: AO Mode Selection

| Parameter<br>Code<br>(Address) | Name              | Description                                                                                                    | Default<br>(Range) |
|--------------------------------|-------------------|----------------------------------------------------------------------------------------------------|--------------------|
| F06.00<br>(0x0600)<br>RUN      | AO mode selection | V/F SVC FVC PMVF PMSVC PMFVC<br>Set the form of AO signals.<br>0: 0 V~10 V<br>1: 4.00 mA~20.00 mA<br>2: 0.00 mA~20.00 mA<br>3: FM frequency pulse output | 0<br>(0~3)         |

Note:

> To select different modes for F06.00, flip the DIP switch on the control board to the corresponding position.

| AO Mode                      | Position of the DIP Switch on the Control Board |
|------------------------------|-------------------------------------------------|
| 0: 0 V~10 V                  | Flip AO-U to ON position.                       |
| 1: 4.00 mA~20.00 mA          | Flip AO-I to ON position.                       |
| 2: 0.00 mA~20.00 mA          | Flip AO-I to ON position.                       |
| 3: FM frequency pulse output | Flip AO-F to ON position.                       |

# ♦ F06.01: AO Quantity Selection

| Parameter<br>Code<br>(Address) | Name                  | Description                                          | Default<br>(Range) |
|--------------------------------|-----------------------|------------------------------------------------------|--------------------|
| F06.01<br>(0x0601)<br>RUN      | AO quantity selection | V/F SVC FVC PMVF PMSVC PMFVC<br>Set the AO quantity. | 0<br>(0~19)        |

Set point and monitoring volume

| Set Point | Name                 | Value Corresponding to 0.00% | Value Corresponding to 100.00%                |
|-----------|----------------------|------------------------------|-----------------------------------------------|
| 0         | Set frequency        | 0.00Hz                       | Maximum frequency.                            |
| 1         | Output Frequency     | 0.00Hz                       | Maximum frequency.                            |
| 2         | Output Current       | 0.00A                        | Twice the motor rated current.                |
| 3         | Input Voltage        | 0.0V                         | Twice the rated voltage of the drive.         |
| 4         | Output voltage       | 0.0V                         | Motor rated voltage.                          |
| 5         | Mechanical Speed     | Orpm                         | Speed corresponding to the maximum frequency. |
| 6         | Set Torque           | 0.00% of torque              | 200% of torque.                               |
| 7         | Output Torque        | 0.00% of torque              | 200% of torque.                               |
| 8         | PID Set Value        | 0.00% of PID setting         | 100% of PID setting.                          |
| 9         | PID Feedback Value   | 0.00% of PID feedback        | 100% of PID feedback.                         |
| 10        | Output Power         | 0 kW                         | Twice the motor rated output power.           |
| 11        | Bus Voltage          | 0 V                          | Twice the drive rated DC voltage.             |
| 12        | Al1 input value      | AI1 input lower limit        | AI1 input upper limit.                        |
| 13        | Al2 input value      | Al2 input lower limit        | AI2 input upper limit.                        |
| 14        | Reserved             |                              |                                               |
| 15        | PUL input value      | PUL input lower limit        | PUL input upper limit.                        |
| 16        | Module Temperature 1 | 0°C                          | 100°C.                                        |
| 17        | Module Temperature 2 | 0°C                          | 100°C.                                        |

| 18 RS485 communication<br>setting |                      | 0              | 1000.         |
|-----------------------------------|----------------------|----------------|---------------|
| 19                                | Virtual terminal vY1 | Output invalid | Output valid. |

# Note:

> The rated DC voltage is the drive rated voltage multiplies 1.414.

# ♦ F06.02: AO Gain

| Ī | Parameter<br>Code<br>(Address) | Name    | Description                                      | Default<br>(Range)      |
|---|--------------------------------|---------|--------------------------------------------------|-------------------------|
|   | F06.02<br>(0x0602)<br>RUN      | AO gain | V/F SVC FVC PMVF PMSVC PMFVC<br>Set the AO gain. | 100.0%<br>(0.0%~300.0%) |

# $\diamond\quad \text{F06.03: AO Bias}$

| arameter<br>Code<br>Address) | Name    | Description                                                        | Default<br>(Range)     |
|------------------------------|---------|--------------------------------------------------------------------|------------------------|
| F06.03<br>(0x0603)<br>RUN    | AO bias | <b>V/F SVC FVC PMVF PMSVC PMFVC</b><br>Set the bias of AO signals. | 0.0%<br>(-10.0%~10.0%) |

# ♦ F06.04: AO Filter

| Parameter<br>Code<br>(Address) | Name      | Description                                                                   | Default<br>(Range)        |
|--------------------------------|-----------|-------------------------------------------------------------------------------|---------------------------|
| F06.04<br>(0x0604)<br>RUN      | AO filter | V/F SVC FVC PMVF PMSVC PMFVC<br>Sets the filter time of analog output signal. | 0.010s<br>(0.000s~6.000s) |

# ♦ F06.05: Setting AO as the FM Output Lower Limit

| Parameter<br>Code<br>(Address) | Name                                          | Description                                                                               | Default<br>(Range)             |
|--------------------------------|-----------------------------------------------|-------------------------------------------------------------------------------------------|--------------------------------|
| F06.05<br>(0x0605)<br>RUN      | Setting AO as the<br>FM output lower<br>limit | <b>V/F SVC FVC PMVF PMSVC PMFVC</b><br>Set AO as the lower limit of the frequency output. | 0.20kHz<br>(0.00kHz~100.00kHz) |

# ✤ F06.06: Setting AO as the FM Output Upper Limit

| Parameter<br>Code<br>(Address) | Name                                          | Description                                                                               | Default<br>(Range)              |
|--------------------------------|-----------------------------------------------|-------------------------------------------------------------------------------------------|---------------------------------|
| F06.06<br>(0x0606)<br>RUN      | Setting AO as the<br>FM output upper<br>limit | <b>V/F SVC FVC PMVF PMSVC PMFVC</b><br>Set AO as the upper limit of the frequency output. | 50.00kHz<br>(0.00kHz~100.00kHz) |

# Group F06.1x: Expanded AO

The expanded AO parameter should be used with an option card (IO extension card).

# ♦ F06.10: Expanded AO Mode Selection

| Parameter<br>Code<br>(Address) | Name                       | Description                                                                                                    | Default<br>(Range) |
|--------------------------------|----------------------------|----------------------------------------------------------------------------------------------------|--------------------|
| F06.10<br>(0x060A)<br>RUN      | Expanded AO mode selection | V/F SVC FVC PMVF PMSVC PMFVC<br>Set the form of AO signals.<br>0: 0~10 V mode<br>1: 4.00~20.00 mA mode<br>2: 0.00~20.00 mA mode | 0<br>(0~2)         |

# ✤ F06.11: Expanded AO Quantity Selection

| Parameter<br>Code<br>(Address) | Name                           | Description                                                                     | Default<br>(Range) |
|--------------------------------|--------------------------------|---------------------------------------------------------------------------------|--------------------|
| F06.11<br>(0x060B)<br>RUN      | Expanded AO quantity selection | <b>V/F SVC FVC PMVF PMSVC PMFVC</b><br>Set the AO quantity. The same as F06.01. | 1<br>(0~19)        |

# ♦ F06.12: Expanded AO Gain

| Parameter<br>Code<br>(Address) | Name             | Description                                      | Default<br>(Range)      |
|--------------------------------|------------------|--------------------------------------------------|-------------------------|
| F06.12<br>(0x060C)<br>RUN      | Expanded AO gain | V/F SVC FVC PMVF PMSVC PMFVC<br>Set the AO gain. | 100.0%<br>(0.0%~300.0%) |

# ♦ F06.13: Expanded AO Bias

| Parameter<br>Code<br>(Address) | Name             | Description                                                 | Default<br>(Range)     |
|--------------------------------|------------------|-------------------------------------------------------------|------------------------|
| F06.13<br>(0x060D)<br>RUN      | Expanded AO bias | V/F SVC FVC PMVF PMSVC PMFVC<br>Set the bias of AO signals. | 0.0%<br>(-10.0%~10.0%) |

## ✤ F06.14: Expanded AO Filter

| Parameter<br>Code<br>(Address) | Name               | Description                                                                          | Default<br>(Range)        |
|--------------------------------|--------------------|--------------------------------------------------------------------------------------|---------------------------|
| F06.14<br>(0x060E)<br>RUN      | Expanded AO filter | <b>V/F SVC FVC PMVF PMSVC PMFVC</b><br>Sets the filter time of analog output signal. | 0.010s<br>(0.000s~6.000s) |

# Group F06.2x~F06.3x: Multi-functional Output Terminals

The drive includes one digital output and one relay output, and additional one digital output and one relay output can be expanded through an option card.

| Code   | Name                                 | Default | Function   |
|--------|--------------------------------------|---------|------------|
| F06.21 | Output terminal Y.                   | 1       | Running.   |
| F06.22 | Relay 1 output (TA-TB-TC).           | 4       | Failing.   |
| F06.23 | extension output terminal Y1.        | 0       | No output. |
| F06.24 | extension relay 2 output (TA-TB-TC). | 0       | No output. |

Please refer to the table below to set the functions of F06.0x [Function Selection of Multi-functional Output Terminals].

| Set Point | Function                                                 | Reference Description                                         |
|-----------|----------------------------------------------------------|---------------------------------------------------------------|
| 0         | No output.                                               | Inactive terminal.                                            |
| 1         | Drive running                                            | Judge the output according to the running state of the drive. |
| 2         | Drive reverse running                                    |                                                               |
| 3         | Drive forward running                                    |                                                               |
| 4         | Fault trip alert 2 (no alert during fault self-recovery) |                                                               |
| 5         | Fault trip alert 2 (no alert during fault self-recovery) |                                                               |
| 6         | External fault stop                                      |                                                               |
| 7         | Drive undervoltage                                       | Reserved                                                      |
| 8         | Drive running preparation completed                      | Reserved                                                      |
| 9         | Output frequency detection test 1<br>(FDT1)              | Reserved                                                      |
| 10        | Output frequency detection test 2<br>(FDT2)              | Reserved                                                      |
| 11        | Set frequency reached                                    | Reserved                                                      |
| 12        | Zero-speed running                                       | Reserved                                                      |
| 13        | Upper frequency limit reached                            | Reserved                                                      |
| 14        | Lower frequency limit reached                            | Reserved                                                      |
| 15        | Program run cycle completed                              | Reserved                                                      |
| 16        | Program run phase completed                              | Reserved                                                      |

| 17    | PID feedback upper limit reached                     | Refer to the description of parameter F13.27.                                           |
|-------|------------------------------------------------------|-----------------------------------------------------------------------------------------|
| 18    | PID feedback lower limit unreached                   | Refer to the description of parameter F13.28.                                           |
| 19    | PID feedback sensor wire broken                      | Refer to the description of parameter F13.25.                                           |
| 20    | Meter length reached                                 | Reserved                                                                                |
| 21    | Timer's set time reached                             | Reserved                                                                                |
| 22    | Counter's maximum reached                            | Reserved                                                                                |
| 23    | Counter's set point reached                          | Reserved                                                                                |
| 24    | Dynamic braking                                      | For the initial voltage of dynamic brake, refer to the description of parameter F10.15. |
| 25    | Reserved                                             |                                                                                         |
| 26    | Emergency stopping                                   |                                                                                         |
| 27    | Overload warning output 1                            | Refer to the description of parameter F10.32.                                           |
| 28    | Underload warning output 2                           | Refer to the description of parameter F10.32.                                           |
| 29    | Drive warning                                        |                                                                                         |
| 30    | Output controlled by communication<br>address 0x3018 | Refer to the table below.                                                               |
| 31    | Drive overheat warning                               | Refer to the description of parameter F10.25.                                           |
| 32~36 | Reserved                                             |                                                                                         |
| 37    | Comparator 1                                         | Refer to F06.5x monitoring parameter comparator output 1                                |
| 38    | Comparator 2                                         | Refer to F06.5x monitoring parameter comparator output 2                                |
| 39    | Reserved                                             |                                                                                         |
| 40~47 | Use of industry application extension.               |                                                                                         |
| 48~63 | Use of option card.                                  |                                                                                         |

Function selection of Modbus RS485 communication to control multi-functional output

Set values of BIT0 - BIT3 (corresponding to output terminals of the controller) in communication address 0x3018. The specific corresponding relationship is as follows:

| Communication Address | Name                                       |
|-----------------------|--------------------------------------------|
|                       | BIT0: Output terminal Y.                   |
| 0x3018                | BIT1: Relay 1 output (TA-TB-TC).           |
| 0x3016                | BIT2: extension output terminal Y1.        |
|                       | BIT3: extension relay 2 output (TA-TB-TC). |

# ✤ F06.20: Polarity Selection of Multi-functional Output Terminal

| Parameter<br>Code<br>(Address) | Name                                    | Description                                                                                    | Default<br>(Range)  |
|--------------------------------|-----------------------------------------|------------------------------------------------------------------------------------------------|---------------------|
| F06.20<br>(0x0614)<br>RUN      | Function selection of output terminal Y | <b>V/F SVC FVC PMVF PMSVC PMFVC</b><br>Set the function of multi-functional output terminal Y. | 0000<br>(0000~1111) |

266

# LED"0": Y terminal

0: Positive polarity, output terminal Y is at low level when Valid, and normally open in an equivalent circuit.

1: Negative polarity, output terminal Y does not output when Valid, and normally open in an equivalent circuit.

#### LED"00": Relay 1 output terminal

0: Positive polarity, TA-TC is normally open, while TB-TC is normally close.

1: Negative polarity, TA-TC is normally close, while TB-TC is normally open.

#### LED"000": extension terminal Y

- 0: Positive polarity, output terminal Y is at low level when Valid, and normally open in an equivalent circuit.
- 1: Negative polarity, output terminal Y does not output when Valid, and normally open in an equivalent circuit.

# LED"0000": Relay 2 output terminal

- 0: Positive polarity, TA 1-TC 1 is normally open, while TB 1-TC 1 is normally closed.
- 1: Negative polarity, TA 1-TC 1 is normally closed, while TB 1-TC 1 is normally open.

# ✤ F06.21: Function Selection of Output Terminal Y

| Parameter<br>Code<br>(Address) | Name                                    | Description                                                                             | Default<br>(Range) |
|--------------------------------|-----------------------------------------|-----------------------------------------------------------------------------------------|--------------------|
| F06.21<br>(0x0615)<br>RUN      | Function selection of output terminal Y | V/F SVC FVC PMVF PMSVC PMFVC<br>Set the function of multi-functional output terminal Y. | 1<br>(0~63)        |

# ♦ F06.22: Function Selection of Relay 1

| Parameter<br>Code<br>(Address) | Name                          | Description                                                                                                   | Default<br>(Range) |
|--------------------------------|-------------------------------|----------------------------------------------------------------------------------------------------|--------------------|
| F06.22<br>(0x0616)<br>RUN      | Function selection of relay 1 | <b>V/F SVC FVC PMVF PMSVC PMFVC</b><br>Set the function of the multi-functional output terminal of the relay. | 4<br>(0~63)        |

Note: When the function of the relay terminal is selected as invalid, TB-TC is normally closed and TA-TC is normally open.

# ✤ F06.23: Function Selection of Extension Output Terminal Y

| Co    | meter<br>ode<br>Iress) | Name                                                    | Description                                                                                       | Default<br>(Range) |
|-------|------------------------|---------------------------------------------------------|---------------------------------------------------------------------------------------------------|--------------------|
| (0x0) | 6.23<br>)617)<br>UN    | Function selection<br>of extension output<br>terminal Y | V/F SVC FVC PMVF PMSVC PMFVC<br>Set the function of multi-functional extension output terminal Y. | 0<br>(0~63)        |

# ♦ F06.24: Function Selection of Extension Relay 2

| Parameter<br>Code<br>(Address) | Name                                    | Description                                                                                            | Default<br>(Range) |
|--------------------------------|-----------------------------------------|----------------------------------------------------------------------------------------------------|--------------------|
| F06.24<br>(0x0618)<br>RUN      | Function selection of extension relay 2 | <b>V/F SVC FVC PMVF PMSVC PMFVC</b><br>Sets the function of multi-functional extension output relay 2. | 0<br>(0~63)        |

# Multi-functional output set point

## 0: No output

It indicates that the terminal is Invalid. If the terminal function is idle, it is recommended to set it to 0 to prevent malfunction.

# 1: Drive running

When the drive is running, the output terminal will output an activation signal.

## 2: Drive reverse running

When the drive is operating reversely, the output terminal will output an activation signal.

## 3: Drive forward running

When the drive is running forward, the output terminal will output an activation signal.

## 4: Fault trip alert 1 (alert during fault self-recovery)

The output terminal will output signals during a fault of the drive, including the fault self-recovery period.

## 5: Fault trip alert 2 (no alert during fault self-recovery)

The output terminal will output signals during a fault of the drive, excluding the fault self-recovery period.

## 6: External fault stop

When the multi-functional input terminal inputs an external fault signal and the drive reports the external fault E. EF, the output terminal will output an activation signal.

#### 7: Drive under-voltage

The output terminal will output an activation signal during under-voltage of the drive.

#### 8: Drive running preparation completed

When this signal is Valid, it indicates that the drive has no fault, the bus voltage is normal, the running disabling terminals such as emergency stop are Invalid, and the drive can run after accepting the Start command.

#### 9: Output frequency detection test 1 (FDT1)

When the output frequency of the drive exceeds the set point of F06.40 [Frequency Detection Value 1], the output terminal will output an activation signal. When the output frequency is lower than the detection level, the output terminal will output a deactivation signal after the hysteresis frequency set by F06.41 [Frequency Detection Range 1]. Refer to parameters F06.40 [Frequency Detection Value 1] and F06.41 [Frequency Detection Range 1] for detailed description.

#### 10: Output frequency detection test 2 (FDT2)

When the output frequency of drive exceeds the set point of F06.42 [Frequency Detection Value 2], the output terminal will output an activation signal. When the output frequency is lower than the detection level, the output terminal will output a deactivation signal after the hysteresis frequency set by F06.43 [Frequency Detection Range 2]. Refer to parameters F06.42 [Frequency Detection Value 2] and F06.43 [Frequency Detection Range 2] for detailed description.

#### 11: Set frequency reached

When the output frequency of the drive approaches or reaches the set frequency range (the range is determined by parameter F06.44 [Detection Range for the Set Frequency Reached]), the output terminal will output an activation signal, otherwise it will output a deactivation signal. Refer to F06.44 [Detection Range for the Set Frequency Reached] for detailed description.

#### 12: Zero-speed running

When the drive is running with output of 0.00 Hz, the output terminal will output an activation signal.

#### 13: Upper frequency limit reached

When the drive is running at the upper limit frequency, the output terminal will output an activation signal.

#### 14: Lower frequency limit reached

When the drive is running at the lower limit frequency, the output terminal will output an activation signal.

#### 15: Program run cycle completed

When the program ends a cycle, the output terminal will output an activation signal of 500 ms.

#### 16: The program run phase completed

When the program ends a phase, the output terminal will output an activation signal of 500 ms.

#### 17: PID feedback upper limit reached

When the PID feedback is detected to reach F13.27 [disconnection Alarm Upper Limit] and the feedback signal keeps exceeding the limit after F13.26 [Feedback disconnection Detection Time], the output terminal will output an activation signal.

#### 18: PID feedback lower limit unreached

When the PID feedback is detected to reach F13.28 [disconnection Alarm Lower Limit] and the feedback signal keeps exceeding the limit after F13.26 [Feedback disconnection Detection Time], the output terminal will output an activation signal.

#### 19: PID feedback sensor wire broken

When the PID feedback sensor is detected to have a broken wire, the output terminal will output an activation signal. Refer to parameters F13.26 - F13.28 [Feedback disconnection Detection Time], [disconnection Alarm Upper Limit], and [disconnection Alarm Lower Limit].

#### 20: Reserved

#### 21: Timer's set time reached

When the set time of internal timer of drive is reached, the output terminal will output a valid pulse signal with a width of 1 s. Refer to parameters F08.07 [Timer Time Unit] and F08.08 [Timer Set Point].

#### 22: Counter's maximum reached

When the counter's maximum value is reached, the output terminal will output an activation signal with a width equal to the external clock cycle, and the counter will be reset. Refer to parameter F08.02 [Counter Maximum Value].

#### 23: Counter's set point reached

When the counter's set point is reached, the output terminal will output an activation signal. Then the counter will continue to count until the it is reset after reaching the maximum value, the output activation signal is canceled. Refer to parameter F08.03 [Counter Set Point].

#### 24: Dynamic braking

When the drive meets the dynamic brake conditions, the output terminal will output an activation signal. Refer to parameter F10.14 [Dynamic Brake Enabling] for more details.

#### 25: Reserved

#### 26: Emergency stopping

When the drive stops for emergency, the output terminal will output an activation signal.

#### 27: Overload warning detection 1

When the drive is running under the V/F control mode, the motor output current will be used as the load warning judgment value; when the drive is running under the vector control mode, the motor output torque will be used as the load warning judgment value. Then the drive will compare the load warning judgment value with the load warning detection level to determine whether to output an activation signal. Refer to parameters F10.32 - F10.36 [Load Warning Detection Setting], [Load Warning Detection Level 1], [Load Warning Detection Time 1], [Load Warning Detection Level 2], and [Load Warning Detection Time 2].

#### 28: Under-load warning detection 2

When the drive is running under the V/F control mode, the motor output current will be used as the load warning judgment value; when the drive is running under the vector control mode, the motor output torque will be used as the load warning judgment value. Then the drive will compare the load warning judgment value with the load warning detection level to determine whether to output an activation signal. Refer to parameters F10.32 - F10.36 [Load Warning Detection Setting], [Load Warning Detection Level 1], [Load Warning Detection Time 1], [Load Warning Detection Level 2], and [Load Warning Detection Time 2].

#### 29: Reserved

#### 30: RS485 communication setting

After setting through RS485 communication (0x3018/0x2018), BIT0 corresponds to Y output, BIT1 corresponds to relay 1 output, and BIT2 corresponds to rely 2 output.

# 31: Drive overheat warning

When the temperature of drive reaches F10.25 [Drive Overheat oH1 Warning Detection Level], the output terminal will output an activation signal.

## 33-36: Reserved

## 37: Comparator 1

When the value of the monitor item set by F06.50 [Comparator 1 Monitor Selection] is between F06.51 [Comparator 1 Upper Limit] and F06.52 [Comparator 1 Lower Limit], the output terminal will output an activation signal.

## 38: Comparator 2

When the value of the monitor item set by F06.55 [Comparator 2 Monitor Selection] is between F06.56 [Comparator 2 Upper Limit] and F06.57 [Comparator 2 Lower Limit], the output terminal will output an activation signal.

#### 39-63: Reserved

## ✤ F06.25 - F06.32: Multi-functional output terminal delay time

| Parameter<br>Code<br>(Address) | Name                                            | Description                                                                                        | Default<br>(Range)         |
|--------------------------------|-------------------------------------------------|----------------------------------------------------------------------------------------------------|----------------------------|
| F06.25<br>(0x0619)<br>RUN      | Terminal Y ON<br>delay time                     | <b>V/F SVC FVC PMVF PMSVC PMFVC</b><br>Set the delay time for terminal Y to switch from OFF to ON. | 0.010s<br>(0.000s~60.000s) |
| F06.26<br>(0x061A)<br>RUN      | Relay 1 terminal<br>ON delay time               | <b>V/F SVC FVC PMVF PMSVC PMFVC</b><br>Set the delay time for terminal Y to switch from OFF to ON. | 0.010s<br>(0.000s~60.000s) |
| F06.27<br>(0x061B)<br>RUN      | extension terminal<br>Y ON delay time           | <b>V/F SVC FVC PMVF PMSVC PMFVC</b><br>Set the delay time for terminal Y to switch from OFF to ON. | 0.010s<br>(0.000s~60.000s) |
| F06.28<br>(0x061C)<br>RUN      | Relay 2 terminal<br>ON delay time               | <b>V/F SVC FVC PMVF PMSVC PMFVC</b><br>Set the delay time for terminal Y to switch from OFF to ON. | 0.010s<br>(0.000s~60.000s) |
| F06.29<br>(0x061D)<br>RUN      | Terminal Y OFF<br>delay time                    | V/F SVC FVC PMVF PMSVC PMFVC<br>Set the delay time for terminal Y to switch from ON to OFF.        | 0.010s<br>(0.000s~60.000s) |
| F06.30<br>(0x061E)<br>RUN      | Relay 1 terminal<br>OFF delay time              | V/F SVC FVC PMVF PMSVC PMFVC<br>Set the delay time for terminal Y to switch from ON to OFF.        | 0.010s<br>(0.000s~60.000s) |
| F06.31<br>(0x061F)<br>RUN      | extension terminal<br>Y OFF delay time          | <b>V/F SVC FVC PMVF PMSVC PMFVC</b><br>Set the delay time for terminal Y to switch from ON to OFF. | 0.010s<br>(0.000s~60.000s) |
| F06.32<br>(0x0620)<br>RUN      | extension relay 2<br>terminal OFF delay<br>time | <b>V/F SVC FVC PMVF PMSVC PMFVC</b><br>Set the delay time for terminal Y to switch from ON to OFF. | 0.010s<br>(0.000s~60.000s) |

# **Group F06.4x: Frequency Detection**

Outputs frequency consistency and frequency reached signals to a multi-functional output terminal.

There are two groups of frequency detection judgment parameters in the drive.

The output frequency detection is shown as follows:

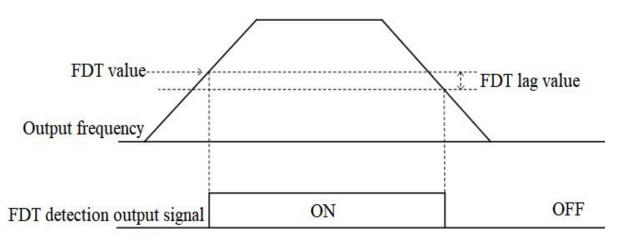

Schematic of Frequency Detection

♦ F06.40: Frequency Detection Value 1

| Parameter<br>Code<br>(Address) | Name                           | Description                                                      | Default<br>(Range)        |
|--------------------------------|--------------------------------|------------------------------------------------------------------|---------------------------|
| F06.40<br>(0x0628)<br>RUN      | Frequency<br>detection value 1 | V/F SVC FVC PMVF PMSVC PMFVC<br>Set frequency detection value 1. | 2.00Hz<br>(0.00Hz~F01.10) |

Note:

> The frequency detection value is compared with the running frequency.

# ♦ F06.41: Frequency Detection Range 1

| Parameter<br>Code<br>(Address) | Name                           | Description                                                      | Default<br>(Range)        |
|--------------------------------|--------------------------------|------------------------------------------------------------------|---------------------------|
| F06.41<br>(0x0629)<br>RUN      | Frequency<br>detection range 1 | V/F SVC FVC PMVF PMSVC PMFVC<br>Set frequency detection range 1. | 1.00Hz<br>(0.00Hz~F01.10) |

# ♦ F06.42: Frequency Detection Value 2

| Parameter<br>Code<br>(Address) | Name                           | Description                                                      | Default<br>(Range)        |
|--------------------------------|--------------------------------|------------------------------------------------------------------|---------------------------|
| F06.42<br>(0x062A)<br>RUN      | Frequency<br>detection value 2 | V/F SVC FVC PMVF PMSVC PMFVC<br>Set frequency detection value 2. | 2.00Hz<br>(0.00Hz~F01.10) |

Note:

> The frequency detection value is compared with the running frequency.

# ✤ F06.43: Frequency Detection Range 2

| Parameter<br>Code<br>(Address) | Name                        | Description                                                      | Default<br>(Range)        |
|--------------------------------|-----------------------------|------------------------------------------------------------------|---------------------------|
| F06.43<br>(0x062B)<br>RUN      | Frequency detection range 2 | V/F SVC FVC PMVF PMSVC PMFVC<br>Set frequency detection range 2. | 1.00Hz<br>(0.00Hz~F01.10) |

# ✤ F06.44: Detection Range for the Set Frequency Reached

| Parameter<br>Code<br>(Address) | Name                                                   | Description                                                                            | Default<br>(Range)        |
|--------------------------------|--------------------------------------------------------|----------------------------------------------------------------------------------------|---------------------------|
| F06.44<br>(0x062C)<br>RUN      | Detection range for<br>the give n<br>frequency reached | V/F SVC FVC PMVF PMSVC PMFVC<br>Set the detection range for the set frequency reached. | 2.00Hz<br>(0.00Hz~F01.10) |

The output for the set frequency reached is shown as follows:

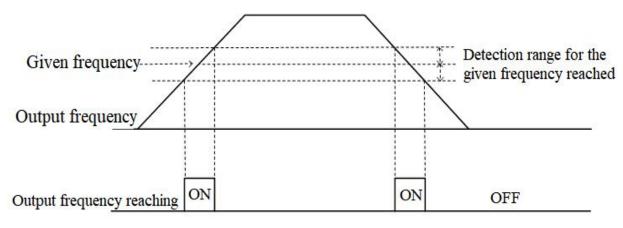

Schematic of Frequency Reaching Detection

# Note:

> The frequency detection value is compared with the target frequency.

# Group F06.5x: Monitoring Parameter Comparator Output

This group of parameters sets any monitoring parameter for comparator judgment, and selects multi-functional output terminal, warning or alert according to the judgment result, to meet the needs for the comparing the output of various monitoring variables.

Parameter Default Code Name Description (Range) (Address) V/F SVC FVC PMVF PMSVC PMFVC Select the parameter for comparator 1 to monitor. F06.50 0001 Comparator 1 Ones and LED"00"s: Set yy in monitoring parameter number (0x0632) monitor selection Cxx.yy  $(0000 \sim 0763)$ RUN Hundreds and LED"0000"s: Set xx in monitoring parameter number Cxx.yy F06.51 V/F SVC FVC PMVF PMSVC PMFVC Comparator 1 (0x0633) (Determined by F06.50) Set the upper limit of comparator 1. The unit and the decimal upper limit place are determined by F06.50. RUN F06.52 V/F SVC FVC PMVF PMSVC PMFVC Comparator 1 lower (0x0634) Set the lower limit of comparator 1. The unit and the decimal (Determined by F06.50) limit RUN place are determined by F06.50. F06.53 V/F SVC FVC PMVF PMSVC PMFVC (0x0635) Comparator 1 bias Set the bias of comparator 1. The unit and the decimal place are (Determined by F06.50) RUN determined by F06.50. V/F SVC FVC PMVF PMSVC PMFVC F06.54 Select the action of comparator 1. 0 Comparator 1 (0x0636) 0: Continue running (digital terminal output only) action selection (0~3)RUN 1: Alarm and free stop, E. CP1 2: Send a warning and keep running, A. CP1

F06.50 - F06.54: Comparator 1 (CP1)

|  |  |  | 3: Forced stop |  |
|--|--|--|----------------|--|
|--|--|--|----------------|--|

### Note:

Comparator 1 action selection = 3:forced stop, the drive internal gives the stop command, and shuts down by the set stop mode.

## ♦ F06.55 - F06.59: Comparator 2 (CP2)

| Parameter<br>Code<br>(Address) | Name                              | Description                                                                                                    | Default<br>(Range)     |
|--------------------------------|-----------------------------------|----------------------------------------------------------------------------------------------------|------------------------|
| F06.55<br>(0x0637)<br>RUN      | Comparator 2<br>monitor selection | V/F SVC FVC PMVF PMSVC PMFVC<br>Select the parameter for comparator 2 to monitor.<br>Ones and LED"00"s: Set yy in monitoring parameter number<br>Cxx.yy<br>Hundreds and LED"0000"s: Set xx in monitoring parameter<br>number Cxx.yy                                       | 0002<br>(0000~0763)    |
| F06.56<br>(0x0638)<br>RUN      | Comparator 2<br>upper limit       | <b>V/F SVC FVC PMVF PMSVC PMFVC</b><br>Set the upper limit of comparator 2. The units and the decimal place are determined by F06.55.                                                                                                    | (Determined by F06.55) |
| F06.57<br>(0x0639)<br>RUN      | Comparator 2 lower limit          | <b>V/F SVC FVC PMVF PMSVC PMFVC</b><br>Set the lower limit of comparator 2. The units and the decimal place are determined by F06.55.                                                                                                    | (Determined by F06.55) |
| F06.58<br>(0x063A)<br>RUN      | Comparator 2 bias                 | <b>V/F SVC FVC PMVF PMSVC PMFVC</b><br>Set the bias of comparator 2. The units and the decimal place are determined by F06.55.                                                                                                    | (Determined by F06.55) |
| F06.59<br>(0x063B)<br>RUN      | Comparator 2 action selection     | <ul> <li>V/F SVC FVC PMVF PMSVC PMFVC</li> <li>Set the action of comparator 2.</li> <li>0: Continue running (digital terminal output only)</li> <li>1: Alarm and free stop, E. CP2</li> <li>2: Send a warning and keep running, A. CP2</li> <li>3: Forced stop</li> </ul> | 0<br>(0~3)             |

## Note:

Comparator 2 action selection = 3: forced stop, the drive internal gives the stop command, and shuts down by the set stop mode.

# Group F06.6x: Virtual Input and Output Terminals

The virtual input and output function can achieve the following functions:

- Without external wiring connection, inputting the output result of the multi-functional output terminal to the multi-functional input terminal;
- Without external wiring connection, inputting the output of the multi-functional analog output terminal to the multi-functional analog input terminal.

Warning: Safety precautions for restarting the machine: Before the drive trial operation, be sure to verify the setting points of parameters for the virtual input/output function. Without verification, unexpected actions of the drive may cause personal accidents.

The virtual input/output function is based on the virtual wiring of the input/output terminals inside the drive. Therefore, even if there is no physical wiring on the input/output terminals, the operation of the drive may be different from the factory settings.

## Note:

For more details about the virtual digital input set points, refer to F05.00 - F05.09 "set point of multi-functional contact input".

For more details about the virtual digital output set points, refer to F06.21 - F06.24 "set point of multi-functional output".

The output delay setting of virtual terminals vY1 - vY4 is the same as that of relay Refer to [F06.25 - F06.32] for detailed description.

The virtual terminals are characterized by the combination of vXi and vYi. To use the output signal of terminal Y as the input signal of terminal X, connect the internal vXi to vYi virtually, so as save the actual terminals X and Y for other use.

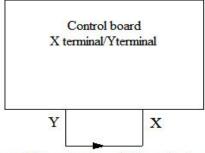

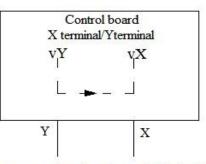

Connect X terminal and Y terminal outside

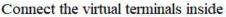

The following examples illustrate the applications of virtual vX and vY:

Example 1: In some situations, the drive is required to run as soon as the initialization is completed after power-on, and generally a terminal X is used as the input. However, if you use the virtual terminal, you can save the actual terminal X for other input use. The specific operation method is as follows:

Set F01.01 = 1, terminal control as the run command source;

Set F05.20 = 0, 2-wire control 1;

Set F06.60 = 1, terminal input forward running;

Set F06.64 = 0000, the activation state of vX1 is determined by vY1;

Set F06.66 =8, drive output after it is ready to run.

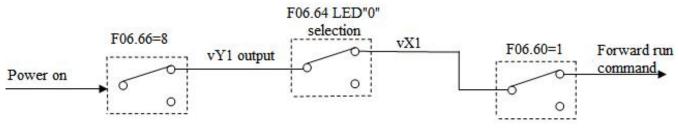

Schematic of Power-on Automatic Running Controlled by Virtual Terminal

# ✤ F06.60 - F06.63: Virtual Digital Quantity Input Setting

| Parameter<br>Code<br>(Address) | Name | Description | Default<br>(Range) |
|--------------------------------|------|-------------|--------------------|
| (Address)                      |      |             | , σ,               |

| F06.60<br>(0x063C)<br>STOP | Function selection<br>of virtual terminal<br>vX1 | V/F SVC FVC PMVF PMSVC PMFVC<br>Refer to "Set Point of Multi-Functional Input" in F05.0x. | 0<br>(0~95) |
|----------------------------|--------------------------------------------------|-------------------------------------------------------------------------------------------|-------------|
| F06.61<br>(0x063D)<br>STOP | Functioselection of virtual terminal Vx2         | V/F SVC FVC PMVF PMSVC PMFVC<br>Refer to "Set Point of Multi-Functional Input" in F05.0x. | 0<br>(0~95) |
| F06.62<br>(0x063E)<br>STOP | Function selection<br>of virtual terminal<br>vX3 | V/F SVC FVC PMVF PMSVC PMFVC<br>Refer to "Set Point of Multi-Functional Input" in F05.0x. | 0<br>(0~95) |
| F06.63<br>(0x063F)<br>STOP | Function selection<br>of virtual terminal<br>vX4 | V/F SVC FVC PMVF PMSVC PMFVC<br>Refer to "Set Point of Multi-Functional Input" in F05.0x. | 0<br>(0~95) |

#### Note:

> For more details about the virtual digital input set point, refer to "Set Point of Multi-Functional Input" in F05.0x.

#### ✤ F06.64: Activation State Source of Terminal vX

| Paramete<br>Code<br>(Address | Name                                         | Description                                                                            | Default<br>(Range)  |
|------------------------------|----------------------------------------------|----------------------------------------------------------------------------------------|---------------------|
| F06.64<br>(0x0640)<br>RUN    | Activation state<br>source of terminal<br>vX | <b>V/F SVC FVC PMVF PMSVC PMFVC</b><br>Set the activation state source of terminal vX. | 0000<br>(0000~2222) |

The input states of virtual terminals vX1 - vX4 can be set in three ways, which are selected through [F06.64];

When the states of vX1 - vX4 are selected to be connected to virtual terminals vY1 - vY4 internally, whether vX1 - vX4 are Valid depends on whether vY1 - vY4 outputs are Valid. vX1 - vY1, vX2 - vY2, vX3 - vY3, vX4 - vY4 are bounded one to one.

When the states of vX1 - vX4 are selected to be connected to physical terminals X1 - X4, whether vX1 - vX4 are Valid depends on whether X1 - X4 outputs are Valid.

When the states of vX1 - vX4 are selected to be set by function code, to activate terminals vX1 - vX4, set the state of the corresponding input terminals through the function code **[F06.65]** respectively.

#### LED"0": virtual vX1

- 0: Internally connected to virtual vY1
- 1: Connected to physical terminal X1
- 2: Whether the function code setting is Valid

#### LED"00": Virtual vX2

- 0: Internally connected to virtual vY2
- 1: Connected to physical terminal X2
- 2: Whether the function code setting is Valid

#### LED"000": Virtual vX3

- 0: Internally connected to virtual vY3
- 1: Connected to physical terminal X3
- 2: Whether the function code setting is Valid

#### LED"0000": Virtual vX4

- 0: Internally connected to virtual vY4
- 1: Connected to physical terminal X4
- 2: Whether the function code setting is Valid

# ✤ F06.65: Activation State of Function Code Setting for Virtual Terminal vX

| Parameter<br>Code<br>(Address) | Name                                                                       | Description                                                                                                    | Default<br>(Range)  |
|--------------------------------|----------------------------------------------------------------------------|----------------------------------------------------------------------------------------------------|---------------------|
| F06.65<br>(0x0641)<br>RUN      | Activation state of<br>function code<br>setting for virtual<br>terminal vX | <b>V/F SVC FVC PMVF PMSVC PMFVC</b><br>Set whether the function code setting for virtual terminal vX is Valid. | 0000<br>(0000~1111) |

# LED"0": Virtual vX1

0: Invalid

1: Valid

# LED"00": Virtual vX2

0: Invalid

1: Valid

# LED"000": Virtual vX3

0: Invalid

1: Valid

# LED"0000": Virtual vX4

0: Invalid

1: Valid

# ✤ F06.66 - F06.69: Virtual Digital Quantity Output Setting

| Parameter<br>Code<br>(Address) | Name                         | Description                                                                                | Default<br>(Range) |
|--------------------------------|------------------------------|--------------------------------------------------------------------------------------------|--------------------|
| F06.66<br>(0x0642)<br>RUN      | Virtual vY1 output selection | V/F SVC FVC PMVF PMSVC PMFVC<br>Refer to "Set Point of Multi-Functional Output" in F06.2x. | 0<br>(0~63)        |
| F06.67<br>(0x0643)<br>RUN      | Virtual vY2 output selection | V/F SVC FVC PMVF PMSVC PMFVC<br>Refer to "Set Point of Multi-Functional Output" in F06.2x. | 0<br>(0~63)        |
| F06.68<br>(0x0644)<br>RUN      | Virtual vY3 output selection | V/F SVC FVC PMVF PMSVC PMFVC<br>Refer to "Set Point of Multi-Functional Output" in F06.2x. | 0<br>(0~63)        |
| F06.69<br>(0x0645)<br>RUN      | Virtual vY4 output selection | V/F SVC FVC PMVF PMSVC PMFVC<br>Refer to "Set Point of Multi-Functional Output" in F06.2x. | 0<br>(0~63)        |

# Note:

> For more details about the set point of virtual digital quantity output, refer to "Set Point of Multi-Functional Output" in F06.2x.

♦ F06.66 - F06.69: Virtual Digital Quantity Output Setting

| Parameter<br>Code<br>(Address) | Name                         | Description                                                                                     | Default<br>(Range)         |
|--------------------------------|------------------------------|-------------------------------------------------------------------------------------------------|----------------------------|
| F06.70<br>(0x0646)<br>RUN      | vY1 output ON<br>delay time  | V/F SVC FVC PMVF PMSVC PMFVC<br>Set the delay time taken by terminal vY1 from OFF to ON.        | 0.010s<br>(0.000s~60.000s) |
| F06.71<br>(0x0647)<br>RUN      | vY2 output ON<br>delay time  | <b>V/F SVC FVC PMVF PMSVC PMFVC</b><br>Set the delay time taken by terminal vY2 from OFF to ON. | 0.010s<br>(0.000s~60.000s) |
| F06.72<br>(0x0648)<br>RUN      | vY3 output ON<br>delay time  | V/F SVC FVC PMVF PMSVC PMFVC<br>Set the delay time taken by terminal vY3 from OFF to ON.        | 0.010s<br>(0.000s~60.000s) |
| F06.73<br>(0x0649)<br>RUN      | vY4 output ON<br>delay time  | V/F SVC FVC PMVF PMSVC PMFVC<br>Set the delay time taken by terminal vY4 from OFF to ON.        | 0.010s<br>(0.000s~60.000s) |
| F06.74<br>(0x064A)<br>RUN      | vY1 output OFF<br>delay time | V/F SVC FVC PMVF PMSVC PMFVC<br>Set the delay time taken by terminal vY1 from ON to OFF.        | 0.010s<br>(0.000s~60.000s) |
| F06.75<br>(0x064B)<br>RUN      | Vy2 output OFF<br>delay time | V/F SVC FVC PMVF PMSVC PMFVC<br>Set the delay time taken by terminal vY2 from ON to OFF.        | 0.010s<br>(0.000s~60.000s) |
| F06.76<br>(0x064C)<br>RUN      | vY3 output OFF<br>delay time | V/F SVC FVC PMVF PMSVC PMFVC<br>Set the delay time taken by terminal vY3 from ON to OFF.        | 0.010s<br>(0.000s~60.000s) |
| F06.77<br>(0x064D)<br>RUN      | vY4 output OFF<br>delay time | V/F SVC FVC PMVF PMSVC PMFVC<br>Set the delay time taken by terminal vY4 from ON to OFF.        | 0.010s<br>(0.000s~60.000s) |

# Note:

> For more details about the delay of virtual digital quantity output, refer to "Set Point of Multi-Functional Output" in F06.2x.

# 11.9 Group F07: Running Control

# Group F07.0x: Start Control

The drive can be started up by three modes: Start frequency mode, DC brake mode and speed tracking mode.

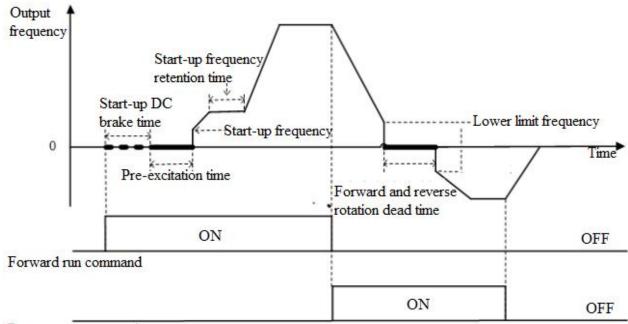

Reverse run command

Schematic of Forward Start and Switching between Forward and Reverse Running

# ♦ F07.00: Start Modes

| Parameter<br>Code<br>(Address) | Name       | Description                                                      | Default<br>(Range) |
|--------------------------------|------------|------------------------------------------------------------------|--------------------|
| F07.00<br>(0x0700)<br>STOP     | Start mode | V/F SVC FVC PMVF PMSVC PMFVC<br>Set the Start mode of the drive. | 0<br>(0~2)         |

# 0: Start by Start frequency

In this mode, the output frequency starts from F07.02 [Start Frequency] and changes with the set acceleration time.

# 1: Apply DC brake first and then start up as per the Start frequency

In this mode, the drive will apply DC brake as per F07.20 [Start DC Brake Current] and F07.21 [DC Brake Time on Startup], and then start up as per the Start frequency. This mode applies to the scene that requires the motor speed is zero or low on startup. The drive will apply a brake force to the motor, and then start up.

# 2: Start up after speed tracking and direction judgment

First detect the speed and direction of the motor, and then start up the drive as per the detected speed. This mode applies to the scene that requires to start up the drive after stop due to large inertia load.

Note:

When the set frequency on startup is lower than F07.02 [Start Frequency], the drive will stand by, with the running indicator on.

## ♦ F07.01: Start Pre-Excitation Time

| Parameter<br>Code<br>(Address) | Name                      | Description                                                                                                    | Default<br>(Range)      |
|--------------------------------|---------------------------|----------------------------------------------------------------------------------------------------|-------------------------|
| F07.01<br>(0x0701)<br>STOP     | Start pre-excitation time | V/F SVC FVC PMVF PMSVC PMFV<br>Establish a magnetic field before the motor starts, and set the<br>pre-excitation time through this parameter. | 0.00s<br>(0.00s~60.00s) |

Under the vector control of asynchronous motor, pre-excitation before startup can effectively improve the Start performance of the motor and reduce the Start current and time.

#### Note:

- This parameter is 0.00 s by default. The actual Start pre-excitation time is calculated automatically based on the motor parameters.
- > When setting this parameter to a non 0.00 s, the Start pre-excitation time is the set point.

## ♦ F07.02: Start Frequency

| Parameter<br>Code<br>(Address) | Name            | Description                                                                                                    | Default<br>(Range)        |
|--------------------------------|-----------------|----------------------------------------------------------------------------------------------------|---------------------------|
| F07.02<br>(0x0702)<br>STOP     | Start frequency | <b>V/F SVC FVC PMVF PMSVC PMFVC</b><br>On startup, the drive will use this set point as the initial output frequency. | 0.50Hz<br>(0.00Hz~F01.12) |

To ensure the motor output torque on startup, please set a proper output frequency. Over-current suppression or over-current fault will occur if this parameter is set too high.

#### Note:

- > When the setting frequency is lower than the Start frequency, the drive will stand by, with the running indicator light on.
- > When the control mode is changed, the Default of F07.02 [Start Frequency] will be changed as follows.

| Parameter | Control Mode                                            | Defaults of F07.02 Start Frequency under<br>Different Control Modes |
|-----------|---------------------------------------------------------|---------------------------------------------------------------------|
|           | 0: Asynchronous motor V/F control (V/F)                 | 0.50Hz                                                              |
|           | 1: Asynchronous motor sensorless vector control (SVC)   | 0.50Hz                                                              |
|           | 2: Asynchronous motor flux vector control (FVC)         | 0.00Hz                                                              |
| F01.00    | 10: Synchronous motor V/F control (PMV/F)               | 0.50Hz                                                              |
|           | 11: Synchronous motor sensorless vector control (PMSVC) | 0.50Hz                                                              |
|           | 12: Synchronous motor flux vector control<br>(PMFVC)    | 0.00Hz                                                              |

#### ♦ F07.03: Start Protection Selection

| Parameter<br>Code<br>(Address) | Name                       | Description                                                                                    | Default<br>(Range)  |
|--------------------------------|----------------------------|------------------------------------------------------------------------------------------------|---------------------|
| F07.03<br>(0x0703)<br>STOP     | Start protection selection | <b>V/F SVC FVC PMVF PMSVC PMFVC</b><br>Select whether the set run command is Valid on startup. | 0111<br>(0000~1111) |

For convenience, the drive states are divided into three: fault state, undervoltage state and standby state. The fault state and the undervoltage state are called abnormal states.

#### LED"0": Terminal Start protection in case of abnormal exit

0: OFF

1: ON

This function can be Valid only when the control mode is set as terminal control.

# LED"00": Jogging terminal Start protection in case of abnormal exit

0: OFF

1: ON

# LED"000": Start protection when the command channel is changed to terminal

0: OFF

1: ON

# LED"0000": Reserved

Note:

- > The Start protection is enabled by default when the free stop, emergency stop or forced stop command is Valid.
- After the terminal Start protection is Valid, the terminal run command should be eliminated first, and then the Start protection can be Valid after setting again.
- > After the Start protection is Valid, if a run command is inputted, the drive will not run and display the warning A.run3.

# ♦ F07.05: Rotation Direction Selection

| Parameter<br>Code<br>(Address) | Name                         | Description                                                             | Default<br>(Range)  |
|--------------------------------|------------------------------|-------------------------------------------------------------------------|---------------------|
| F07.05<br>(0x0705)<br>STOP     | Rotation direction selection | V/F SVC FVC PMVF PMSVC PMFVC<br>Select the direction of motor rotation. | 0000<br>(0000~1121) |

# LED"0": Reverse running direction

| 0: Direction unchanged                                       | If the actual direction of the motor is the same as the required direction, the motor will not change its direction; |  |  |  |
|--------------------------------------------------------------|----------------------------------------------------------------------------------------------------|--|--|--|
| 1: Reverse direction                                         | If the actual direction is contrary to the required direction, the motor direction will change it direction;         |  |  |  |
| LED"00": Running direction disabled                          |                                                                                                    |  |  |  |
| Selects the activation state of the motor direction control. |                                                                                                    |  |  |  |
| 0: Both forward and reserve commands are allowed             | The drive accepts both forward and reserve commands to control motor running;                                        |  |  |  |
| 1: Only forward command is allowed                           | The drive only accepts forward commands to control motor running, and will not accept a reverse command.             |  |  |  |
| 2: Only reverse command is allowed                           | The drive only accepts reverse commands to control motor operation, and will not accept a forward command.           |  |  |  |
| LED!!!!!!!!!!!!!!!!!!!!!!!!!!!!!!!!!!!!                      |                                                                                                    |  |  |  |

# LED"000": Frequency-based direction control selection

Selects whether the negative frequency is allowed to change the drive running direction when the frequency setting point is negative.

| 0: Frequency-based direction control is Invalid | when the calculation result is negative, the drive will output frequency of 0.00 Hz;                                             |
|-------------------------------------------------|----------------------------------------------------------------------------------------------------|
| 1: Frequencybased direction control is Valid    | when the calculation result is negative, the drive will change the current running direction and output corresponding frequency. |

# Note:

> If the drive is initialized through F00.03 [Initialization], the set point of this parameter will remain the same.

- If the parameters are downloaded through F00.04 [Download Parameters to the Drive], the set point of this parameter at LED"0" will remain the same.
- When you need to set multiple drives in a system with the same functional parameters by parameter copying, it is recommended not to calibrate the direction of the motor by reversing the running direction, but switch the three-phase output to two-phase output.

| Parameter<br>Code<br>(Address) | Name                                               | Description                                                                                  | Default<br>(Range)      |
|--------------------------------|----------------------------------------------------|----------------------------------------------------------------------------------------------|-------------------------|
| F07.06<br>(0x0706)<br>STOP     | Selection of restart action upon power failure     | V/F SVC FVC PMVF PMSVC PMFVC<br>Select the function of restart action upon power failure.    | 0<br>(0~2)              |
| F07.07<br>(0x0707)<br>STOP     | Waiting time for<br>restart after power<br>failure | V/F SVC FVC PMVF PMSVC PMFVC<br>Set the standby time for restart action after power failure. | 0.50s<br>(0.00s~60.00s) |

#### ♦ F07.06 - F07.07: Restart Action upon Power Failure

#### Selection of restart action upon power failure

0: Invalid After power failure, the drive will not run again until it receives a run command.

1: Speed tracking startup If the drive is running before the power failure, after the power is restored and after the time specified in F07.07 [Waiting Time for Restart after Power Failure], the drive will automatically start up by speed tracking.

2: Start according to the Start mode

#### Waiting time for restart after power failure

The waiting time for restart after power failure should be set based on the working recovery time of other equipment related to the drive after power supply is restored.

#### Note:

During the waiting time for restart after power failure, the drive does not accept any run command, but if you input a stop command during this time, the drive will release the restart state.

# Group F07.1x: Stop and Zero-Frequency Control

#### ♦ F07.10: Stop Mode

| Parameter<br>Code<br>(Address) | Name      | Description                                                                                                    | Default<br>(Range) |
|--------------------------------|-----------|----------------------------------------------------------------------------------------------------|--------------------|
| F07.10<br>(0x070A)<br>RUN      | stop mode | <b>V/F SVC FVC PMVF PMSVC PMFVC</b><br>Select the stop mode of the drive when the run release command or the input stop command is Valid. | 0<br>(0~1)         |

Note: stop commands include the run release command and input stop command.

#### 0: Deceleration stop

When the stop command is inputted, the motor will decelerate until stop.

The motor will decelerate until stop according to the Valid deceleration time. The factory set deceleration time is F01.21 [Deceleration Time 1]. The actual deceleration time varies with load conditions such as mechanical loss and inertia.

During the deceleration time, when the output frequency reaches or is lower than the set point of F07.22 [DC Brake Start Frequency], the drive will enter the DC brake judgment during stop.

#### 1: Free stop

When inputting the stop command, cut off the output of the drive. Then the motor will free stop.

The motor will free stop at the deceleration rate formed by the load conditions such as mechanical loss and inertia.

When the deceleration mode is set as free stop, all the stop commands will be processed as free stop.

# Note:

After stop, the drive will not respond to any run command during the time set by F07.12 [Minimum Time between stop and Restart].

# ♦ F07.11: Stop Detection Frequency

| Parameter<br>Code<br>(Address) | Name                        | Description                                                                                                    | Default<br>(Range)      |
|--------------------------------|-----------------------------|----------------------------------------------------------------------------------------------------|-------------------------|
| F07.11<br>(0x070B)<br>RUN      | stop detection<br>frequency | <b>V/F SVC FVC PMVF PMSVC PMFVC</b><br>Set the frequency for judging whether the drive enters the deceleration stop from the running state when the stop command is inputted. If the output frequency is less than the set point, the drive will block output immediately and enter the stop state. | 0.50Hz<br>(0.00~F01.12) |

When the drive receives the stop command under the deceleration stop mode, if the DC brake function is valid, and the output frequency is less than F07.22 [DC Brake Start Frequency], the drive will enter the stop DC brake state. If the output frequency is less than this set point, and the DC brake function is Invalid, the drive will block output immediately and enter the stop state.

#### Note:

> Under F07.10 = 1 [stop mode = free stop], neither stop detection frequency judgment nor DC brake action is carried out.

# ✤ F07.12: Minimum Time between stop and Restart

| Parameter<br>Code<br>(Address) | Name                                        | Description                                                                                                    | Default<br>(Range)         |
|--------------------------------|---------------------------------------------|----------------------------------------------------------------------------------------------------|----------------------------|
| F07.12<br>(0x070C)<br>STOP     | Minimum time<br>between stop and<br>restart | <b>V/F SVC FVC PMVF PMSVC PMFVC</b><br>Set the minimum time between the drive switching from the running state to the stop state and accepting the run command. | 0.000s<br>(0.000s~60.000s) |

The function is used when it is disallowed to frequently switch between startup and stop commands.

### Note:

> During the minimum time between stop and restart, the drive will not respond to any run command.

### ✤ F07.15: Selection of Action below Lower Frequency Limit

| Parameter<br>Code<br>(Address) | Name                                                  | Description                                                                                                    | Default<br>(Range) |
|--------------------------------|-------------------------------------------------------|----------------------------------------------------------------------------------------------------|--------------------|
| F07.15<br>(0x070F)<br>RUN      | Selection of action<br>below lower<br>frequency limit | <b>V/F SVC FVC PMVF PMSVC PMFVC</b><br>Set the action when the output frequency is below the lower limit frequency during running. | 2<br>(0~3)         |

### 0: Run according to the frequency command

The drive runs normally.

### 1: Enter the halt state and block the output.

When the set frequency and output frequency are less than or equal to the lower frequency limit, the drive will block the output and enter the halt state, and the motor will free stop.

After entering the halt state, when the set frequency is greater than the lower frequency limit, the drive will exit the halt state and enter the normal Start control.

### 2: Run at the lower frequency limit

When the set frequency and output frequency are less than or equal to the lower frequency limit, the drive will output as per the lower frequency limit.

#### 3: Run at zero speed

When the set frequency and output frequency are less than or equal to the lower frequency limit, the drive will decelerate to zero

frequency and enter zero-speed control (under FVC) or zero-speed torque function control (under SVC or V/F control).

After entering the zero-speed control, when the set frequency is greater than lower limit frequency, the drive will exit the zero-speed control and enter the normal Start control.

#### Note:

- This function is active when there is a run command and the output frequency is less than the lower frequency limit, such as the forward/reverse over-zero state. It is inactive in the process of stop deceleration.
- > When F07.10 = 1 [stop mode = free stop] and the stop command is Valid, the drive will not make this function judgment.

#### ♦ F07.16 - F07.17 Zero-Speed Torque Retention

| Parameter<br>Code<br>(Address) | Name                                | Description                                                                                                    | Default<br>(Range)     |
|--------------------------------|-------------------------------------|----------------------------------------------------------------------------------------------------|------------------------|
| F07.16<br>(0x0710)<br>RUN      | Zero-speed torque retention current | <b>V/F SVC FVC PMVF PMSVC PMFVC</b><br>100.0% corresponds to the motor rated current, and the upper<br>limit of the zero-speed torque current is the rated current of the<br>drive. | 60.0%<br>(0.0%~150.0%) |
| F07.17<br>(0x0711)<br>RUN      | Zero-Speed torque retention time    | <b>V/F SVC FVC PMVF PMSVC PMFVC</b><br>Set the time of zero-speed torque retention function. The zero-speed torque is free of time limit when this parameter is set as 6000.0 s.    | 0.0s<br>(0.0s~6000.0s) |

#### Zero-speed torque retention current:

100.0% corresponds to the motor rated current, but the upper limit of the zero-speed torque current is the rated current of the drive.

When the output frequency decelerates to F07.02 [Start Frequency], the drive will enter zero-speed torque control state.

The value of zero-speed torque retention current will affect the magnetic field strength of the fixed motor shaft. Increasing the current value will increase the heat produced by the motor. Please set the minimum current value for the fixed motor shaft.

#### Zero-speed torque retention time:

Sets the time of zero-speed torque retention function. When the output frequency is less than F07.02 [Start Frequency], the drive will start to count up the time.

Conditions for activating the zero-speed torque function:

| Condition                  | Name                                                                   |
|----------------------------|------------------------------------------------------------------------|
| Control Mode               | Vector control or V/F control mode.                                    |
| Running state              | Normal running state, non-stop deceleration.                           |
| Output frequency threshold | Less than F07.02 [Start Frequency], entering zero-speed running state. |

#### ♦ F07.18: Forward and Reverse Rotation Dead Time

| Parameter<br>Code<br>(Address) | Name                                   | Description                                                                                                    | Default<br>(Range)    |
|--------------------------------|----------------------------------------|----------------------------------------------------------------------------------------------------|-----------------------|
| F07.18<br>(0x0712)<br>STOP     | Forward and reverse rotation dead time | <b>V/F SVC FVC PMVF PMSVC PMFVC</b><br>Set the zero-frequency retention time in the case of switching between forward and reverse rotations. | 0.0s<br>(0.0s~120.0s) |

When the drive switches between forward and reverse commands, reaches the zero frequency and enters the forward and reverse rotation dead zone state, it will start to count up the time. After the drive exits the forward and reverse dead zone state, the timer will be reset.

To exit the forward and reverse rotation dead zone state:

| Exit Mode                                 | Post-Exit Control Mode      |
|-------------------------------------------|-----------------------------|
| Forward and reverse rotation dead time up | Enter normal Start control. |
| Reverse command                           | Enter normal Start control. |
| stop command                              | Enter stop control.         |

In forward and reverse rotation dead zone state:

| Control Mode | Achieving Mode                                                                                  |
|--------------|-------------------------------------------------------------------------------------------------|
| SVC, V/F     | When the zero-speed torque is active, the drive will enter the zero-speed torque control state. |
| SVC, V/F     | When the zero-speed torque is inactive, the output frequency and voltage will be zero.          |
| FVC          | Enter the zero-speed control.                                                                   |

#### Note:

- > This function is used in the scene where needs to wait for a certain time at zero-speed for relevant process preparation.
- The forward and reverse rotation dead zone state does not conflict with the zero-speed torque retention function, and both of them count up the time from zero frequency.

# Group F07.2x: DC Braking and Speed Tracking

♦ F07.20 - F07.21: Start DC Brake

| Parameter<br>Code<br>(Address) | Name                        | Description                                                                                                    | Default<br>(Range)     |
|--------------------------------|-----------------------------|----------------------------------------------------------------------------------------------------|------------------------|
| F07.20<br>(0x0714)<br>STOP     | Start DC braking<br>current | V/F SVC FVC PMVF PMSVC PMFVC<br>100.0% corresponds to the motor rated current, and the upper<br>limit of braking current is the rated current of the drive. | 60.0%<br>(0.0%~150.0%) |
| F07.21<br>(0x0715)<br>STOP     | DC braking time on startup  | V/F SVC FVC PMVF PMSVC PMFVC<br>Sets the retention time of DC braking on startup.                                                                           | 0.0s<br>(0.0s~60.0s)   |

**Note:** This function can be valid when F07.00 = 1 [Start mode = applying DC braking first and then start up as per the Start frequency].

After the run command is valid, if the pre-excitation function is invalid, the drive will enter the Start DC braking state; if the pre-excitation function is valid, the drive will enter the Start DC braking state after the completing the pre-excitation.

### Start DC braking current

100.0% corresponds to the motor rated current, but the upper limit of Start DC braking current is the rated current of the drive.

The DC braking current will affect the magnetic field strength of the fixed motor shaft. Increasing the current value will increase the heat produced by the motor. Please set the minimum current value for the fixed motor shaft.

### DC braking time on startup:

After the run command is valid, if the pre-excitation function is invalid, the drive will start to count up the time; if the pre-excitation function is valid, the drive will start to count up the time after the completing the pre-excitation.

Note:

> To start the motor which is running freely, use the Start DC braking to stop the motor before starting it, or use the speed tracking to start the motor.

### ♦ F07.22 - F07.24: Shut-down DC Brake

| Parameter<br>Code<br>(Address) | Name             | Description                  | Default<br>(Range) |
|--------------------------------|------------------|------------------------------|--------------------|
| F07.22                         | DC braking start | V/F SVC FVC PMVF PMSVC PMFVC | 1.00Hz             |

| (0x0716)<br>STOP           |                                                                                       |                                                                                          | (0.00Hz~50.00Hz)       |
|----------------------------|---------------------------------------------------------------------------------------|------------------------------------------------------------------------------------------|------------------------|
| F07.23<br>(0x0717)<br>STOP | (0x0717) Stop DC braking 100.0% corresponds to the motor rated current, and the upper |                                                                                          | 60.0%<br>(0.0%~150.0%) |
| F07.24<br>(0x0718)<br>STOP | Stop DC braking time                                                                  | <b>V/F SVC FVC PMVF PMSVC PMFVC</b><br>Set the retention time of DC braking during stop. | 0.0s<br>(0.0s~60.0s)   |

Note: Stop DC braking can be valid when F07.10 = 0[stop mode = deceleration stop].

Under the stop command, when the output frequency is less than F07.22 [DC Braking Start Frequency], the drive will enter the stop DC braking state.

The drive will enter the stop state after completing the stop DC braking.

If the drive receives the run command in the process of stop DC braking, it will exit the stop DC braking state and enter the normal Start control.

#### Stop DC brake current

100.0% corresponds to the motor rated current, but the upper limit of stop DC braking current is the rated current of the drive.

The DC braking current will affect the magnetic field strength of the fixed motor shaft. Increasing the current value will increase the heat produced by the motor. Please set the minimum current value for the fixed motor shaft.

#### DC braking time during stop:

The drive will start to count up the time after entering the stop DC braking state; it will reset the time after exiting the stop DC braking state, and restart to count up the time at next time.

#### ♦ F07.25~F07.28: Speed Tracking

| Parameter<br>Code<br>(Address) | Name                      | Description                                                                    | Default<br>(Range)      |
|--------------------------------|---------------------------|--------------------------------------------------------------------------------|-------------------------|
| F07.25<br>(0x0719)<br>STOP     | Speed tracking mode       | V/F SVC FVC PMVF PMSVC PMFVC<br>Set the speed tracking mode.                   | 0000<br>(0000~1111)     |
| F07.26<br>(0x071A)STOP         | Speed tracking time       | V/F SVC FVC PMVF PMSVC PMFVC<br>Set the speed tracking time.                   | 0.5s<br>(0.0s~60.0s)    |
| F07.27<br>(0x071B)<br>STOP     | Speed tracking stop delay | V/F SVC FVC PMVF PMSVC PMFVC<br>Set the speed tracking stop delay.             | 1.00s<br>(0.00s~60.00s) |
| F07.28<br>(0x071C)<br>STOP     | Speed tracking<br>current | V/F SVC FVC PMVF PMSVC PMFVC<br>Set the upper limit of speed tracking current. | 120.0%<br>(0.0%~400.0%) |

#### Speed tracking mode:

### LED"0": Search mode

- 0: Search from maximum frequency
- 1: Search from stop frequency

#### LED"00": Reverse search selection

- 0: OFF
- 1: ON

#### LED"000": Search source

- 0: Software search
- 1: Hardware search

### LED"0000": Reserved

#### Note:

- This function valid when F07.00 = 2 [Start mode = speed tracking startup].
- After the reverse search is enabled, the motor may search for the reverse. Do not enable this function when reverse running is disallowed.

#### Speed tracking time:

During the drive speed tracking startup, the shorter time the drive takes to increase the output voltage to the normal voltage at the current speed, the faster the tracking process will be, but the higher impact current the tracking process produces. When the time is zero, the tracking speed is automatically controlled by the internal of the drive.

#### Speed tracking stop delay:

After the output is cut off, the drive will output voltage again to start the motor after a period of delay time, so as to minimize the impact current on startup. When the time is zero, the delay is automatically controlled by the internal of the drive.

# Group F07.3x: Jogging

♦ F07.30: Jogging Frequency

| Parameter<br>Code<br>(Address) | Name              | Description                                                    | Default<br>(Range)        |
|--------------------------------|-------------------|----------------------------------------------------------------|---------------------------|
| F07.30<br>(0x071E)<br>RUN      | Jogging frequency | V/F SVC FVC PMVF PMSVC PMFVC<br>Set the frequency for jogging. | 5.00Hz<br>(0.00Hz~F01.10) |

#### Note:

- Jogging command has a higher priority. If the jogging command is valid during running, the drive will enter the jogging control directly.
- > The set upper limit is subject to F01.10 [Maximum Frequency].
- ✤ F07.31 F07.32 Jogging Acceleration/Deceleration Time

| Parameter<br>Code<br>(Address) | Name                                                                          | Description                                                                                                    | Default<br>(Range)        |
|--------------------------------|-------------------------------------------------------------------------------|----------------------------------------------------------------------------------------------------|---------------------------|
| F07.31<br>(0x071F)<br>RUN      | (1F) Jogging Set the time for the jogging output frequency to accelerate from |                                                                                                    | 10.00s<br>(0.01s~650.00s) |
| F07.32<br>(0x0720)<br>RUN      | Jogging<br>deceleration time                                                  | V/F SVC FVC PMVF PMSVC PMFVC<br>Set the time for the jogging output frequency to decelerate from<br>the frequency selected by F01.20 to 0. | 10.00s<br>(0.01s~650.00s) |

### Note:

F01.20 = 0, 1, 2 [Reference frequency for acceleration/deceleration time = maximum frequency, fixed frequency 50.00 Hz, set frequency].

### ♦ F07.33: Jogging S-curve Selection

| Parameter<br>Code<br>(Address) | Name                      | Description                                                                       | Default<br>(Range) |
|--------------------------------|---------------------------|-----------------------------------------------------------------------------------|--------------------|
| F07.33<br>(0x0721)<br>RUN      | Jogging S-curve selection | V/F SVC FVC PMVF PMSVC PMFVC<br>Sets whether the S-curve is Valid during jogging. | 1<br>(0~1)         |

### 0: Invalid

### 1: Valid

### Note:

> The time of jogging S-curve is the same as that of non-jogging S-curve. Both of them are F01.31 - F01.34.

### ✤ F07.34: Jogging Stop Mode

| Parameter<br>Code<br>(Address) | Name              | Description                                                 | Default<br>(Range) |
|--------------------------------|-------------------|-------------------------------------------------------------|--------------------|
| F07.34<br>(0x0722)<br>RUN      | Jogging stop mode | V/F SVC FVC PMVF PMSVC PMFVC<br>Sets the jogging stop mode. | 0<br>(0~1)         |

### 0: The same as the stop mode set by F07.10.

F07.10 = 0 [stop mode = deceleration stop];

F07.10 = 1 [stop mode = free stop].

#### 1: Deceleration stop only

The stop mode is not affected by setting of F07.10, and is only deceleration stop.

# Note:

- In the jogging deceleration stop only mode, the drive neither enters the stop DC brake, nor enters the judgment of retention frequency during stop.
- > The function of Start retention frequency is Invalid during jogging.
- > The jogging frequency setting is not subject to the lower frequency limit.

# Group F07.4x: Start and Stop Frequency Retention and Frequency Hopping

# ✤ F07.40~F07.43: Start and stop Frequency Retention

This function is used to retain the set output frequency temporarily on startup or stop.

This function can prevent the motor from stalling when starting or stopping under heavy load. Furthermore, this function also can avoid the shock caused by mechanical backlash at the beginning of acceleration and deceleration.

During acceleration, the drive will automatically run at a low speed by the set output frequency and time to reduce the impact of backlash and then accelerate again. The same effect is achieved during deceleration.

For handling machinery, this function can be used to wait for the opening and closing delay of the electromagnetic brake on the mechanical or motor side according to the output frequency of the drive.

| Parameter<br>Code<br>(Address) | Name                                                                           | Description                                                                                                    | Default<br>(Range)        |
|--------------------------------|--------------------------------------------------------------------------------|----------------------------------------------------------------------------------------------------|---------------------------|
| F07.40<br>(0x0728)<br>STOP     | 0x0728) Start retention Set the temporarily retained output frequency when the |                                                                                                    | 0.50Hz<br>(0.00Hz~F01.12) |
| F07.41<br>(0x0729)<br>STOP     | Start frequency retention time                                                 | <b>V/F SVC FVC PMVF PMSVC PMFVC</b><br>Set the retention time of the temporary output frequency when<br>the motor starts. | 0.00s<br>(0.00s~60.00s)   |

When the output frequency reaches the frequency set by F07.40 during the Start acceleration, the drive will retain this frequency for the time set in F07.41, and then continue to accelerate.

# Note:

> The function of Start retention frequency is Invalid during jogging.

| Parameter<br>Code<br>(Address) | Name                          | Description                                                                                                    | Default<br>(Range)        |
|--------------------------------|-------------------------------|----------------------------------------------------------------------------------------------------|---------------------------|
| F07.42<br>(0x072A)<br>STOP     | Stop retention<br>frequency   | V/F SVC FVC PMVF PMSVC PMFVC<br>Set the temporarily retained output frequency when the motor<br>starts.                   | 0.50Hz<br>(0.00Hz~F01.12) |
| F07.43<br>(0x072B)<br>STOP     | Stop frequency retention time | <b>V/F SVC FVC PMVF PMSVC PMFVC</b><br>Set the retention time of the temporary output frequency when<br>the motor starts. | 0.00s<br>(0.00s~60.00s)   |

When the output frequency reaches the frequency set by F07.42 during the stop deceleration, the drive will retain this frequency for the time set in F07.43, and then continue to decelerate.

### Note:

In the jogging deceleration stop only mode, the drive neither enters the stop DC brake, nor enters the judgment of retention frequency during stop.

### ♦ F07.44~F07.47: Hopping Frequency

This function is used to set a dead zone for a specific frequency band. When a machine previously running at a constant speed is running at a variable speed, resonance may occur. To avoid the resonance caused by the natural vibration frequency of the mechanical system during running, it is necessary to hop specific frequency bands.

Hopping frequency can be set at 2 places at most. Set the central value of the frequency to hop through F07.44 and F07.46 [Hopping Frequency 1, 2], and set frequency amplitude through F07.45 and F07.47 [Hopping Frequency Amplitude 1, 2].

When the input frequency command is the same as or similar to the hopping frequency band, the drive will change the frequency command automatically.

Make the motor accelerate or decelerate smoothly until the frequency command is beyond the range of the hopping frequency band. The acceleration/deceleration rate at this time id determined by the Valid set acceleration/deceleration time. When the frequency command is beyond of the range of the hopping frequency band, the drive will change to run at a constant speed.

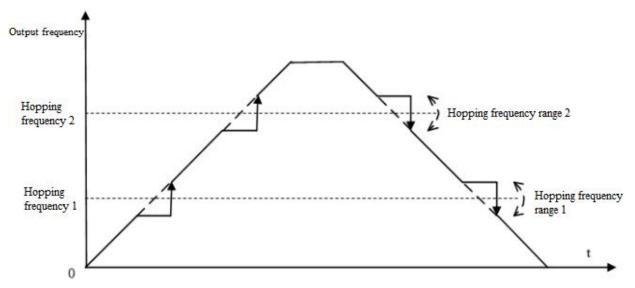

| Schematic of   | Hopping  | Frequency  | Action    |
|----------------|----------|------------|-----------|
| Contonnatio of | riopping | i ioquonoj | / 1001011 |

| Parameter<br>Code<br>(Address) | Name                          | Description                                                                                               | Default<br>(Range)        |
|--------------------------------|-------------------------------|----------------------------------------------------------------------------------------------------|---------------------------|
| F07.44<br>(0x072C)<br>RUN      | Hopping frequency<br>1        | <b>V/F SVC FVC PMVF PMSVC PMFVC</b><br>Set the central value of the specific frequency band to be hopped. | 0.00Hz<br>(0.00Hz~F01.10) |
| F07.45<br>(0x072D)<br>RUN      | Hopping frequency amplitude 1 | <b>V/F SVC FVC PMVF PMSVC PMFVC</b><br>Set the amplitude of the specific frequency band to be hopped.     | 0.00Hz<br>(0.00Hz~F01.10) |

Note: When F07.44 [Hopping Frequency 1] is set to 0.00 Hz, hopping frequency 1 is Invalid.

| Parameter<br>Code<br>(Address) | Name                          | Description                                                                                               | Default<br>(Range)        |
|--------------------------------|-------------------------------|----------------------------------------------------------------------------------------------------|---------------------------|
| F07.46<br>(0x072E)<br>RUN      | Hopping frequency<br>2        | <b>V/F SVC FVC PMVF PMSVC PMFVC</b><br>Set the central value of the specific frequency band to be hopped. | 0.00Hz<br>(0.00Hz~F01.10) |
| F07.47<br>(0x072F)<br>RUN      | Hopping frequency amplitude 2 | <b>V/F SVC FVC PMVF PMSVC PMFVC</b><br>Set the amplitude of the specific frequency band to be hopped.     | 0.00Hz<br>(0.00Hz~F01.10) |

Note:

When F07.46 [Hopping Frequency 2] is set to 0.00 Hz, hopping frequency 2 is Invalid.

# 11.10 Group F08: Auxiliary Control 1

# Group F08.0x: Counting and Timing

# Counting

The relevant setting parameters for this function are shown as follows:

| Parameter | Name                             | Default | Function              |
|-----------|----------------------------------|---------|-----------------------|
| F05.0x    | Multi-functional input terminal. | 42      | Counter signal input. |

| F05.0x        | Multi-functional input terminal.  | 43 | Count value reset.             |
|---------------|-----------------------------------|----|--------------------------------|
| F06.21~F06.24 | Multi-functional output terminal. | 22 | Count value reaches maximum.   |
| F06.21~F06.24 | Multi-functional output terminal. | 23 | Count value reaches set point. |
| C00.22        | Count value.                      |    |                                |

### ♦ F08.00: Counter Input Source

| Parameter<br>Code<br>(Address) | Name                 | Description                                                                                      | Default<br>(Range) |
|--------------------------------|----------------------|--------------------------------------------------------------------------------------------------|--------------------|
| F08.00<br>(0x0800)<br>RUN      | Counter input source | <b>V/F SVC FVC PMVF PMSVC PMFVC</b><br>Set the input source for the internal timer of the drive. | 0<br>(0~2)         |

0: Common multi-functional input terminals The frequency of input signal is less than 100 Hz.

1: Output terminal PUL The upper frequency limit of input signal is determined by the selection in F05.30.

# 2: Speed feedback card (PG card)

Note:

- > When choosing different input sources, pay attention to the upper frequency limit of the signal.
- When F08.00 = 0, the input signal should be connected with the setting terminal of F05.0x = 42 [Multi-functional input terminal = counter input terminal].

# ♦ F08.01: Count Frequency Division

| Parameter<br>Code<br>(Address) | Name                     | Description                                                             | Default<br>(Range) |
|--------------------------------|--------------------------|-------------------------------------------------------------------------|--------------------|
| F08.01<br>(0x0801)<br>RUN      | Count frequency division | V/F SVC FVC PMVF PMSVC PMFVC<br>Set the count frequency division value. | 0<br>(0~6000)      |

The monitoring parameter C00.22 [Count value] is obtained by frequency division of the count signal.

# Note:

> The values compared with F08.02 [Timer Maximum Value] and F08.03 [Timer Set Point] are both count values in C00.22.

# ♦ F08.02: Counter Maximum Value

| Parameter<br>Code<br>(Address) | Name                  | Description                                                    | Default<br>(Range) |
|--------------------------------|-----------------------|----------------------------------------------------------------|--------------------|
| F08.02<br>(0x0802)<br>RUN      | Counter maximum value | V/F SVC FVC PMVF PMSVC PMFVC<br>Set the counter maximum value. | 1000<br>(0~65000)  |

F06.21 - F06.24 = 22 [Multi-functional output terminal = Count value reaches maximum]. When the count value reaches the value set by F08.02, the corresponding output terminal will output an activation signal and reset the value of C00.22 to zero. The output signal width is equal to the clock period of the active signal of the external input terminal, that is, the output terminal will stop outputting the activation signal when the next count signal is inputted.

### ♦ F08.03: Counter Set Point

| Parameter<br>Code<br>(Address) | Name              | Description                                                | Default<br>(Range) |
|--------------------------------|-------------------|------------------------------------------------------------|--------------------|
| F08.03<br>(0x0803)<br>RUN      | Counter set point | V/F SVC FVC PMVF PMSVC PMFVC<br>Set the counter set point. | 500<br>(0~65000)   |

F06.21 - F06.24 = 23 [Multi-functional output terminal = Count value reaches the set point]. When the count value reaches the value set by F08.03, the corresponding output terminal will output an activation signal with a width of the value that the output signal exceeds the value specified in parameter F08.02, which causes the output terminal will not stop outputting the activation signal until the counter is reset.

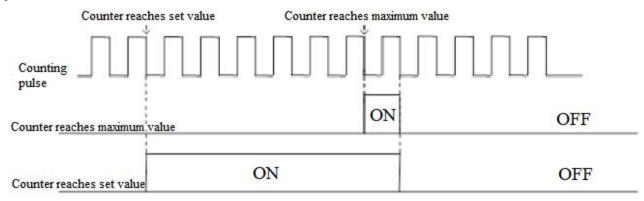

Schematic of Operations for Counter Maximum Value and Set Value

#### Note:

- > The counter set point is required to be less than or equal to the timer maximum value.
- > C00.22 count value can be reset by using the terminal set by F05.0x = 43 [Multi-functional input terminal = counter reset].

# **Fixed length control**

F08.06 [Actual length] = C00.22/F08.04.

When F08.06 [Actual length] is longer than F08.05 [Set length], use output terminal to output an activation signal through F06.21 - F06.42 = 20 [Multi-functional output terminal = meter length reached], to perform stop control or next action start control.

#### ♦ F08.04: Number of Pulses per Meter

| Parameter<br>Code<br>(Address) | Name                       | Description                                                         | Default<br>(Range)   |
|--------------------------------|----------------------------|---------------------------------------------------------------------|----------------------|
| F08.04<br>(0x0804)<br>RUN      | Number of pulses per meter | V/F SVC FVC PMVF PMSVC PMFVC<br>Set the number of pulses per meter. | 10.0<br>(0.1~6553.5) |

#### ♦ F08.05: Set Length

| Parameter<br>Code<br>(Address) | Name       | Description                                         | Default<br>(Range)   |
|--------------------------------|------------|-----------------------------------------------------|----------------------|
| F08.05<br>(0x0805)<br>STOP     | Set length | V/F SVC FVC PMVF PMSVC PMFVC<br>Set the set length. | 1000m<br>(0m~65535m) |

#### Note:

> The range of set length should not exceed the calculated value of F08.02/F08.04.

# ♦ F08.06: Actual Length

| Parameter<br>Code<br>(Address) | Name          | Description                                                                                | Default<br>(Range) |
|--------------------------------|---------------|--------------------------------------------------------------------------------------------|--------------------|
| F08.06<br>(0x0806)<br>STOP     | Actual length | <b>V/F SVC FVC PMVF PMSVC PMFVC</b><br>Set the actual length. This parameter is read only. | 0m<br>(0m~65535m)  |

Note: F08.06 [Actual Length] = C00.22/F08.04.

### Timer

Timer starts to count up when the external trigger terminal receives the activation signal. After the set time is reached, the corresponding output terminal will output a pulse signal with a width of 1 s.

When the trigger terminal is Invalid, the timer will keep the current time value, and cumulate the time after the trigger terminal is Valid.

Timer reset terminal can reset the time at any time.

The relevant setting parameters for this function are shown as follows:

| Parameter     | Name                              | Default | Function                  |
|---------------|-----------------------------------|---------|---------------------------|
| F05.0x        | Multi-functional input terminal.  | 40      | Timer triggered.          |
| F05.0x        | Multi-functional input terminal.  | 41      | Timer reset.              |
| F06.21~F06.24 | Multi-functional output terminal. | 21      | Timer's set time reached. |
| C00.30        | Timer's countup time.             |         |                           |

#### ♦ F08.07: Timer Time Unit

| Parameter<br>Code<br>(Address) | Name            | Description                                                                              | Default<br>(Range) |
|--------------------------------|-----------------|------------------------------------------------------------------------------------------|--------------------|
| F08.07<br>(0x0807)<br>STOP     | Timer time unit | V/F SVC FVC PMVF PMSVC PMFVC<br>Sets the timer time unit.<br>0: Second 1: Minute 2: Hour | 0<br>(0~2)         |

#### ♦ F08.08: Timer Set Point

| Parameter<br>Code<br>(Address) | Name            | Description                                              | Default<br>(Range) |
|--------------------------------|-----------------|----------------------------------------------------------|--------------------|
| F08.08<br>(0x0808<br>STOP      | Timer set point | V/F SVC FVC PMVF PMSVC PMFVC<br>Set the timer set point. | 0<br>(0~65000)     |

# Group F08.3x: Swing Frequency Control

Under swing frequency control, the drive will make the output frequency change periodically as per the pre-set acceleration and deceleration time. This function is especially suitable for textile industry, or other systems that need to change the speed according to the different front and rear diameters of bobbin.

#### ♦ F08.30: Swing Frequency Control

| Parameter<br>Code<br>(Address) | Name                              | Description                                                                                             | Default<br>(Range) |
|--------------------------------|-----------------------------------|----------------------------------------------------------------------------------------------------|--------------------|
| F08.30<br>(0x081E)<br>STOP     | Swing frequency control selection | <b>V/F SVC FVC PMVF PMSVC PMFVC</b><br>Select whether swing frequency control is valid.<br>0: OFF 1: ON | 0<br>(0~1)         |

### ✤ F08.31: Swing Frequency Amplitude Control Selection

| Parameter<br>Code<br>(Address) | Name                                              | Description                                                                           | Default<br>(Range)  |
|--------------------------------|---------------------------------------------------|---------------------------------------------------------------------------------------|---------------------|
| F08.31<br>(0x081F)<br>STOP     | Swing frequency<br>amplitude control<br>selection | V/F SVC FVC PMVF PMSVC PMFVC<br>Select the control mode of swing frequency amplitude. | 0000<br>(0000~0111) |

# LED"0": Start mode

0: Automatic

1: Manual setting by terminal

### LED"00": Swing amplitude control

0: Relative to center frequency

1: Relative to maximum frequency

### LED"000": Preset frequency enabling

- 0: Disabled
- 1: Enabled
- LED"0000": Reserved

# ♦ F08.32: Preset Swing Frequency

| Parameter<br>Code<br>(Address) | Name         | Description                     | Default<br>(Range) |
|--------------------------------|--------------|---------------------------------|--------------------|
| F08.32                         | Preset swing | V/F SVC FVC PMVF PMSVC PMFVC    | 0.00Hz             |
| (0x0820)                       | frequency    | Set the preset swing frequency. | (0.00Hz~F01.10)    |

# ✤ F08.33: Preset Swing Frequency Waiting Time

| Parameter<br>Code<br>(Address) | Name                                      | Description                                                                          | Default<br>(Range)     |
|--------------------------------|-------------------------------------------|--------------------------------------------------------------------------------------|------------------------|
| F08.33<br>(0x0821)<br>STOP     | Preset swing<br>frequency waiting<br>time | V/F SVC FVC PMVF PMSVC PMFVC<br>Set the waiting time for the preset swing frequency. | 0.0s<br>(0.0s~3600.0s) |

# ♦ F08.34: Swing Frequency Amplitude

| Parameter<br>Code<br>(Address) | Name                      | Description                                                        | Default<br>(Range)    |
|--------------------------------|---------------------------|--------------------------------------------------------------------|-----------------------|
| F08.34<br>(0x0822)<br>STOP     | Swing frequency amplitude | V/F SVC FVC PMVF PMSVC PMFVC<br>Set the swing frequency amplitude. | 10.0%<br>(0.0%~50.0%) |

# ♦ F08.35: Jump Frequency

| Parameter<br>Code<br>(Address) | Name           | Description                                             | Default<br>(Range)    |
|--------------------------------|----------------|---------------------------------------------------------|-----------------------|
| F08.35<br>(0x0823)<br>STOP     | Jump frequency | V/F SVC FVC PMVF PMSVC PMFVC<br>Set the jump frequency. | 10.0%<br>(0.0%~50.0%) |

# ♦ F08.36: Triangular Wave Rise Time

| Parameter<br>Code<br>(Address) | Name                      | Description                                                                  | Default<br>(Range)      |
|--------------------------------|---------------------------|------------------------------------------------------------------------------|-------------------------|
| F08.36<br>(0x0824)<br>STOP     | Triangular wave rise time | <b>V/F SVC FVC PMVF PMSVC PMFVC</b><br>Set the rise time of triangular wave. | 5.00s<br>(0.0s~650.00s) |

# ♦ F08.37: Triangular Wave Drop Time

| Parameter<br>Code<br>(Address) | Name                         | Description                                                                  | Default<br>(Range)      |
|--------------------------------|------------------------------|------------------------------------------------------------------------------|-------------------------|
| F08.37<br>(0x0825)<br>STOP     | Triangular wave<br>drop time | <b>V/F SVC FVC PMVF PMSVC PMFVC</b><br>Set the drop time of triangular wave. | 5.00s<br>(0.0s~650.00s) |

# 11.11 Group F09: Auxiliary Control 2

| Parameter Code<br>(Address) | Name                                     | Description                                                                                                    | Default<br>(Range)    |
|-----------------------------|------------------------------------------|----------------------------------------------------------------------------------------------------|-----------------------|
| F09.02<br>(0x0902)<br>RUN   | Device<br>maintenance<br>alarm selection | V/F SVC FVC PMVF PMSVC PMFVC<br>0: Invalid 1: Valid<br>LED"0": Cooling fan<br>LED"00": Main rely<br>LED"000": Reserved<br>LED"000": Reserved | 0000<br>(0000~1111)   |
| F09.03<br>(0x0903)<br>STOP  | Cooling fan<br>maintenance<br>setting    | <b>V/F SVC FVC PMVF PMSVC PMFVC</b><br>Set in hours. Set to 0 when replacing the cooling fan with a new one.                                 | 0<br>(0~65535)        |
| F09.04<br>(0x0904)<br>STOP  | Main relay<br>maintenance<br>setting     | <b>V/F SVC FVC PMVF PMSVC PMFVC</b><br>Set to 0.0% when replaced the main relay with a new one.                                              | 0.0%<br>(0.0%~150.0%) |

#### Note:

> This group of function codes can set the replacement and maintenance of the main components of the drive.

- LED"0" of [F9.02] Device Maintenance Alarm Selection [Cooling fan] = 1 [Valid], when the cooling fan service life reaches 90%, A. 161 warning will be issued.
- LED"00" of [F9.02] Device Maintenance Alarm Selection [Main relay] = 1 [Valid], when the main relay service life reaches 90%, A. 163 warning will be issued.

# 11.12 Group F10: Protection Parameters

# **Group F10.0x: Current Protection**

| Parameter Code<br>(Address) | Name                                    | Description                                                                                                    | Default<br>(Range) |
|-----------------------------|-----------------------------------------|----------------------------------------------------------------------------------------------------|--------------------|
| F10.00<br>(0x0A00)<br>RUN   | Over-current<br>suppression<br>function | <ul> <li>V/F SVC FVC PMVF PMSVC PMFVC</li> <li>Automatically limits the output current to the set over-current suppression point to prevent over-current fault.</li> <li>0: Suppression is always Valid.</li> <li>1: Valid during acceleration/deceleration, invalid at constant speed.</li> </ul> | 0<br>(0~1)         |

### 0: Suppression is always Valid.

When the output current of drive reaches the over-current suppression point during acceleration, deceleration, or running at the constant speed, the drive will reduce the output current through software control (pause acceleration and deceleration, decrease or increase the output frequency, etc.). When the output current drops below the over-current suppression point, the drive will work normally.

### 1: Valid during acceleration/deceleration, Invalid at constant speed.

The over-current suppression function is active when the drive is accelerating and decelerating, but inactive when the drive is running at a constant speed.

**Note:** This function code selection can be valid only under VF control mode, and the over-current suppression function is always active under vector control.

Under the constant speed running mode, over-current fault may be reported when the load changes too much.

| Parameter Code | Nomo | Description | Default |
|----------------|------|-------------|---------|
| (Address)      | Name | Description | (Range) |

| F10.01<br>(0x0A01)<br>RUN | Over-current suppression point | <b>V/F SVC FVC PMVF PMSVC PMFVC</b><br>Set the load current limiting level. 100% corresponds to the rated current of the drive. | 160.0%<br>(0.0%~300.0%) |
|---------------------------|--------------------------------|----------------------------------------------------------------------------------------------------|-------------------------|
|---------------------------|--------------------------------|----------------------------------------------------------------------------------------------------|-------------------------|

Sets the load current limiting level of the over-current suppression function. 100% corresponds to the rated current of the drive. When the output current ratio is greater than this value, the over-current suppression function will be triggered.

| Parameter Code<br>(Address) | Name                          | Description                                                                                                    | Default<br>(Range)      |
|-----------------------------|-------------------------------|----------------------------------------------------------------------------------------------------|-------------------------|
| F10.02<br>(0x0A02)<br>RUN   | Over-current suppression gain | <b>V/F SVC FVC PMVF PMSVC PMFVC</b><br>Set the response effect of over-current suppression. The higher the set point, the faster the response. | 100.0%<br>(0.0%~500.0%) |

Sets the response speed of over-current suppression function.

| Parameter<br>Code<br>(Address) | Name                         | Description                                                                                                    | Default<br>(Range)  |
|--------------------------------|------------------------------|----------------------------------------------------------------------------------------------------|---------------------|
| F10.03<br>(0x0A03)<br>STOP     | Current protection setting 1 | V/F SVC FVC PMVF PMSVC PMFVC<br>Set whether the current-related protection function is enabled.<br>LED"0": Cycle-by-cycle current limiting (CBC)<br>0: OFF 1: ON<br>LED"00": OC protection interference suppression<br>0: Normal<br>1: Primary interference suppression<br>LED"000": SC protection interference suppression<br>0: Normal<br>1: Primary interference suppression<br>2: Secondary interference suppression<br>2: Secondary interference suppression<br>2: Secondary interference suppression<br>2: Secondary interference suppression<br>2: Secondary interference suppression<br>2: Secondary interference suppression<br>2: Secondary interference suppression | 0001<br>(0000~f221) |

Sets whether the current-related protection function is enabled.

### LED"0": Cycle-by-cycle current limiting (CBC)

Cycle-by-cycle current limiting function through hardware protection, to a certain extent can limit the rise of current to avoid the drive from reporting overcurrent fault.

0: OFF

1: ON

### LED"00": OC protection interference suppression

When this function is valid, the software judges the E. oC [Overcurrent fault], eliminates interference signals and only responds to real overcurrent signals. After the secondary interference suppression is enabled, all edge signal information will be filtered.

0: Normal

1: Primary interference suppression

2: Secondary interference suppression

Note: This function may delay the alarm time of overcurrent fault, please use it with caution.

#### LED"000": SC protection interference suppression

When the function is Valid, the software judges the E. SC [System fault], eliminates interference signals and only responds to real system fault signals. After the secondary interference suppression is enabled, all edge signal information will be filtered.

0: Normal

1: Primary interference suppression

2: Secondary interference suppression

Note: This function may delay the alarm time of system fault, please use it with caution.

### LED"0000": Reserved

| Parameter Code<br>(Address) | Name                                 | Description                                                                                                    | Default<br>(Range)  |
|-----------------------------|--------------------------------------|----------------------------------------------------------------------------------------------------|---------------------|
| F10.04<br>(0x0A04)<br>STOP  | Current protection setting 2         | V/F SVC FVC PMVF PMSVC PMFVC<br>LED"0": Judgment for non-zero sum of three-phase current<br>detection, output fault warning E. HAL.<br>0: OFF 1: ON<br>LED"00": 3-phase current imbalance protection judgment,<br>output fault warning E. oLF4.<br>0: OFF 1: ON                               | 0001<br>(0000~0011) |
| F10.05<br>(0x0A05)<br>STOP  | Current imbalance judgment threshold | <b>V/F SVC FVC PMVF PMSVC PMFVC</b><br>Determines the existence of a current imbalance fault by comparing the ratio of the maximum phase to the minimum phase in the three-phase current with this set point. When the threshold is exceeded, the fault is reported after F10.06 filter time. | 160%<br>(0%~500%)   |
| F10.06<br>(0x0A06)<br>STOP  | Current imbalance filter coefficient | <b>V/F SVC FVC PMVF PMSVC PMFVC</b><br>The parameter value should be increased at a site with strong current fluctuation.                                                                                                    | 2.0<br>(0.0~60.0)   |

#### F10.04 - F10.06: Current Imbalance Protection ∻

# Group F10.1x: Voltage Protection

| Parameter Code<br>(Address) | Name                                          | Description                                                                                                    | Default<br>(Range)  |
|-----------------------------|-----------------------------------------------|----------------------------------------------------------------------------------------------------|---------------------|
| F10.11<br>(0x0A0B)<br>STOP  | DC bus overvoltage<br>suppression<br>function | <ul> <li>V/F SVC FVC PMVF PMSVC PMFVC</li> <li>Slows down or stops acceleration or deceleration to prevent overvoltage fault when the DC bus voltage is higher than the overvoltage suppression point.</li> <li>LED"0": overvoltage suppression function</li> <li>0: OFF</li> <li>1: ON</li> <li>LED"00": Over-excitation function</li> <li>0: OFF</li> <li>1: Valid only during deceleration</li> <li>2: Valid during running</li> </ul> | 0011<br>(0000~0021) |

### LED"0": overvoltage suppression function

0: OFF

If the DC bus voltage is greater than the overvoltage suppression point, the output frequency is not adjusted, which may trigger E.OU [overvoltage fault].

1: ON

The overvoltage suppression function is active in operation, especially for eccentric load.

Note: The overvoltage suppression function is active in any control mode. When the regenerative load increases suddenly, even if the overvoltage suppression function is switched on, it is possible to report E. OU [overvoltage failure].

### LED"00": Over-excitation function

0: OFF

Do not increase the excitation current during deceleration, and the over-excitation function is Invalid.

1: Valid only during deceleration

over-excitation deceleration increases the excitation current during deceleration. Setting the motor in the overexcited state to make the motor decelerate sharply by producing greater brake torque. This process is faster than the common deceleration stop.

2: Valid during running

Precautions for the use of over-excitation deceleration:

Do not use over-excitation deceleration function for the following purposes. It is recommended to connect the brake resistor.

- Frequent rapid deceleration

- Continuous regenerative load
- Low-inertia machines
- Machines that is disallowed for torque fluctuations

| Parameter Code<br>(Address) | Name                                 | Description                                                                                                    | Default<br>(Range)                                                                                                |
|-----------------------------|--------------------------------------|----------------------------------------------------------------------------------------------------|----------------------------------------------------------------------------------------------------|
| F10.12<br>(0x0A0C)<br>STOP  | DC bus overvoltage suppression point | <b>V/F SVC FVC PMVF PMSVC PMFVC</b><br>Set the DC bus voltage value that triggers the overvoltage suppression function. | T3: 750 V<br>S2: 370 V<br>(0 V - overvoltage point)<br>T3 overvoltage point: 820 V<br>S2 overvoltage point: 400 V |

Note: The Default of this parameter depends on the drive model.

When the DC bus voltage reaches or exceeds F10.12 [Bus overvoltage Suppression Point] during the running, the drive will adjust the output frequency automatically to suppress the rise of bus voltage and avoid the drive from jumping to E. ou [overvoltage fault]. The schematic of overvoltage suppression function is shown as follows.

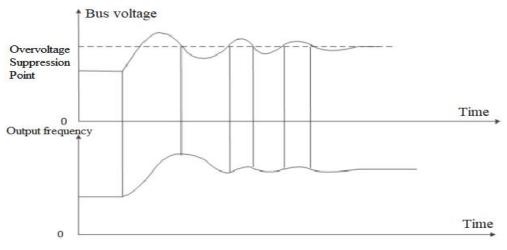

#### Schematic of Over-pressure Suppression Function

| Parameter Code<br>(Address) | Name                                | Description                                                                         | Default<br>(Range)      |
|-----------------------------|-------------------------------------|-------------------------------------------------------------------------------------|-------------------------|
| F10.13<br>(0x0A0D)<br>RUN   | DC bus overvoltage suppression gain | V/F SVC FVC PMVF PMSVC PMFVC<br>Set the response effect of overvoltage suppression. | 100.0%<br>(0.0%~500.0%) |

Adjust F10.13 [DC bus overvoltage Suppression Gain] to adjust the effect of over-pressure suppression function. When this parameter is set as 0, it indicates that the overvoltage suppression function is invalid.

| Parameter Code<br>(Address) | Name                      | Description                                                                                  | Default<br>(Range) |
|-----------------------------|---------------------------|----------------------------------------------------------------------------------------------|--------------------|
| F10.14<br>(0x0A0E)<br>RUN   | Dynamic brake<br>enabling | V/F SVC FVC PMVF PMSVC PMFVC<br>Set whether the dynamic brake function is enabled.<br>0: OFF | 2<br>(0~2)         |

|  | 1: Enabled with overvoltage suppression disabled |  |
|--|--------------------------------------------------|--|
|  | 2: Enabled with overvoltage suppression enabled  |  |

This parameter sets whether the dynamic brake function is enabled.

#### 0: OFF

No matter how high the bus voltage, the drive does not implement dynamic brake control for the motor.

#### 1: Enable dynamic brake, and disable the overvoltage suppression function.

When the bus voltage exceeds the dynamic brake action voltage, the drive will implement the dynamic brake control for the motor, and disable the overvoltage suppression function.

#### 2: Enable dynamic brake and overvoltage suppression function at the same time.

When the bus voltage exceeds the dynamic brake action voltage, the drive will implement dynamic brake control for the motor, and enable the overvoltage suppression function at the same time.

**Note:** In this parameter setting, the priority of turning on or turning off the overvoltage suppression function is above the F10.11 [Bus overvoltage Suppression Function].

| Parameter Code<br>(Address) | Name                            | Description                                                                                                    | Default<br>(Range)                                                                                                    |
|-----------------------------|---------------------------------|----------------------------------------------------------------------------------------------------|----------------------------------------------------------------------------------------------------|
| F10.15<br>(0x0A0F)<br>RUN   | Dynamic brake<br>action voltage | <b>V/F SVC FVC PMVF PMSVC PMFVC</b><br>Set the dynamic braking action voltage. The dynamic brake works when the bus voltage is higher than this value. | T3: 740 V<br>S2: 360 V<br>(0 V - overvoltage point)<br>T3 overvoltage point: 820<br>V<br>S2 overvoltage point: 400<br>V |

When the DC bus voltage of the drive increases and exceeds the F10.15 [Dynamic Braking Action Voltage], the drive will start the dynamic brake action. For those models without built-in braking resistor, if you need to use dynamic brake function, please buy an optional brake resistor.

**Note:** When using the dynamic brake function, please disable the overvoltage suppression function and set F10.11 to 0. Otherwise, overvoltage suppression may inhibit the increase of bus voltage and fail to reach the dynamic brake action point.

| Parameter Code<br>(Address) | Name                                             | Description                                                                                                    | Default<br>(Range) |
|-----------------------------|--------------------------------------------------|----------------------------------------------------------------------------------------------------|--------------------|
| F10.16<br>(0x0A10)<br>STOP  | DC bus under-<br>voltage suppression<br>function | <ul> <li>V/F SVC FVC PMVF PMSVC PMFVC</li> <li>Limits the DC bus voltage decrease when the bus voltage is lower than the under-voltage suppression point by automatically adjusting the operating frequency to prevent under-voltage fault.</li> <li>0: OFF 1: ON</li> </ul> | 0<br>(0~1)         |

Note: The overvoltage suppression function is active in any control mode.

When the DC bus voltage of the drive reaches or is lower than F10.17 [DC Bus Under-voltage Suppression Point], the drive will adjust output frequency automatically to suppress the reduction of DC bus voltage to ensure that the drive does not trigger E. Lu2 [Under-voltage fault] due to low DC bus voltage.

0: OFF

1: ON

| Parameter Code<br>(Address) | Name                                          | Description                                                                                                    | Default<br>(Range)                                                                                                    |
|-----------------------------|-----------------------------------------------|----------------------------------------------------------------------------------------------------|----------------------------------------------------------------------------------------------------|
| F10.17<br>(0x0A11)<br>STOP  | DC bus under-<br>voltage suppression<br>point | <b>V/F SVC FVC PMVF PMSVC PMFVC</b><br>Set the DC bus voltage value that triggers the under-<br>voltage suppression function. | T3: 430 V<br>S2: 240 V<br>(0 V - overvoltage point)<br>T3 overvoltage point:<br>820 V<br>S2 overvoltage point:<br>400 V |

Note: The Default of this parameter depends on the drive model.

When the DC bus voltage of the drive reaches or is lower than F10.17 [DC Bus Under-voltage Suppression Point], the drive will adjust output frequency automatically to suppress the reduction of bus voltage to ensure that the drive does not trigger E. Lu2 [Under-voltage fault] due to low DC bus voltage.

| Parameter Code<br>(Address) | Name                                         | Description                                                                            | Default<br>(Range)      |
|-----------------------------|----------------------------------------------|----------------------------------------------------------------------------------------|-------------------------|
| F10.18<br>(0x0A12)<br>RUN   | DC bus under-<br>voltage suppression<br>gain | V/F SVC FVC PMVF PMSVC PMFVC<br>Sets the response effect of under-voltage suppression. | 100.0%<br>(0.0%~500.0%) |

Adjust F10.18 [Bus Under-voltage Suppression Gain] to adjust the effect of under-voltage suppression function, When this parameter is set as 0, that indicates the under-voltage suppression function is turned off.

| Parameter Code<br>(Address) | Name                                         | Description                                                                                                    | Default<br>(Range)                                                                                                    |
|-----------------------------|----------------------------------------------|----------------------------------------------------------------------------------------------------|----------------------------------------------------------------------------------------------------|
| F10.19<br>(0x0A13)<br>STOP  | DC bus under-<br>voltage protection<br>point | <b>V/F SVC FVC PMVF PMSVC PMFVC</b><br>Sets the allowable lower limit of bus voltage. The drive will<br>report the under-voltage fault when the bus voltage is<br>lower than this value. | T3: 320 V<br>S2: 190 V<br>(0 V - overvoltage<br>point)<br>T3 overvoltage point:<br>820 V<br>S2 overvoltage point:<br>400 V |

This parameter sets the lower voltage limit allowed by the DC bus voltage during the normal operation of the drive. For some scenarios where the power grid is low, the under-voltage protection level can be appropriately reduced to ensure the normal operation of the drive.

**Note:** When the gird voltage is too low, the output torque of the motor will reduce. For constant power load and constant torque load, when grid voltage is too low, the input and output current of the drive will increase, thus reducing the operation reliability of the drive.

# Group F10.2x: Auxiliary Protection

| Parameter<br>Code<br>(Address) | Name                                                   | Description                                                                                                    | Default<br>(Range)  |
|--------------------------------|--------------------------------------------------------|----------------------------------------------------------------------------------------------------|---------------------|
| F10.20<br>(0x0A14)<br>STOP     | Input and output<br>phase loss protection<br>selection | <ul> <li>V/F SVC FVC PMVF PMSVC PMFVC</li> <li>Sets whether the input and output phase loss protection function is enabled.</li> <li>LED"0": Output phase loss protection function</li> <li>0: OFF 1: ON</li> <li>LED"00": Input phase loss protection function</li> <li>0: OFF</li> <li>1: Enabled. The drive reports alarm A. iLF and keep running when input phase loss is detected.</li> <li>2: Enabled. The drive reports alarm E. iLF and free stop when input phase loss is detected.</li> </ul> | 0021<br>(0000~1121) |

Sets whether the input and output phase loss protection function is enabled.

#### LED"0": Output phase loss protection selection

0: OFF, output phase loss protection function is not active. This function cannot be turned off in the process of DC braking and vector pre-excitation.

1: ON, the function of output phase loss protection is active, when the output phase loss is detected, the fault E.oLF will be reported, the motor will free stop.

### LED"00": Input phase loss protection selection

- 0: OFF, Input phase loss protection function is not active.
- 1: Enabled, when the input phase loss is detected, the fault A.iiLF will be reported, the motor will keep running.
- 2: Enabled, when the input phase loss is detected, the fault E. iLF will be reported, the motor will free stop.

| Parameter<br>Code<br>(Address) | Name                          | Description                                                                                                    | Default<br>(Range)    |
|--------------------------------|-------------------------------|----------------------------------------------------------------------------------------------------|-----------------------|
| F10.21<br>(0x0A15)<br>STOP     | Input phase loss<br>threshold | <b>V/F SVC FVC PMVF PMSVC PMFVC</b><br>Set the voltage detection percentage for the input phase loss detection function. 100% corresponds to the rated bus voltage. | 10.0%<br>(0.0%~30.0%) |

Set the voltage detection percentage for the input phase loss detection function. 100% corresponds to the rated DC bus voltage.

Note: When the gird motor fluctuates greatly, the value can be increased appropriately to prevent false input phase loss warning.

| Parameter<br>Code<br>(Address) | Name                                               | Description                                                                                                    | Default<br>(Range)  |
|--------------------------------|----------------------------------------------------|----------------------------------------------------------------------------------------------------|---------------------|
| F10.22<br>(0x0A16)<br>STOP     | Grounding short<br>circuit protection<br>selection | V/F SVC FVC PMVF PMSVC PMFVCSet whether the ground short circuit protection function for the<br>drive output and cooling fan is enabled.LED"0": Output short-to-ground protection function0: Disabled1: Detection upon power-on2: Pre-running detectionLED"00": Fan short-to-ground protection function0: OFF1: ONLED"000": Power short-to-ground protection function0: OFF1: ON | 0111<br>(0000~0112) |

Set whether the ground short circuit protection function for the drive output and cooling fan is enabled.

### LED"0": Output short-to-ground protection function

0: OFF, Output short-to-ground protection function is turned off.

1: Detection upon power-on, The output short-to-ground protection function is turned on, when the drive outputs short circuit to ground is detected, the E. SG [Output short circuit to ground fault] will be reported.

2: Detection before operation, turn on the output short-to-ground protection function before operating at each time.

#### LED"00": Fan short-to-ground protection function

0: OFF, fan short-to-ground protection function is turned off.

1: ON, the fan short-to-ground protection function is turned on. When the fan short circuit to ground is detected, the E. FSG [Fan short circuit to ground fault] will be reported.

#### LED"000": Power short-to-ground protection function

0: OFF, power short-to-ground protection function is turned off.

1: ON, power short-to-ground protection function is turned on. When the power short circuit to ground is detected, the E. PoS [Power short circuit to ground fault] will be reported.

#### Note:

- > When turning on the pre-running short-to-ground detection, the synchronous machine cannot be started in rotation.
- > In the rotation process of the synchronous machine, the drive will misreport short circuit to the ground fault after power-on.

| Parameter<br>Code<br>(Address) | Name                         | Description                                                                                                    | Default<br>(Range) |
|--------------------------------|------------------------------|----------------------------------------------------------------------------------------------------|--------------------|
| F10.23<br>(0x0A17)<br>RUN      | Fan ON/OFF control selection | <ul> <li>V/F SVC FVC PMVF PMSVC PMFVC</li> <li>Set the running mode of the drive's cooling fan.</li> <li>0: The fan works after the drive is powered on.</li> <li>1: The fan runs according to the temperature after the drive stop, and runs when the drive is running.</li> <li>2: After the drive stop, the fan stops after the time set by F10.24, and runs according to the temperature.</li> </ul> | 1<br>(0~2)         |

Set the running mode of drive cooling fan.

0: The fan runs after the drive is powered on Regardless of the module temperature, the fan will run after the drive is powered on.

1: The fan runs according to the temperature after the drive stop, and runs when the drive is running. The fan runs according to the temperature when the drive shuts down. If the temperature is above 50°C, the fan will run, otherwise it will stop after a delay time of 30 s. When the drive is running, the fan will run after a delay time of 1 s.

2: After the drive stop, the fan stops, and runs according to the temperature. The fan runs according to the temperature when the drive is running. If the temperature is above 50°C, the fan will run immediately, otherwise it will stop after a delay time of 30 s. After the drive stop, the fan will stop after a delay time of 30 s.

Note: Correct use of this function can effectively prolong the service life of the cooling fan.

| Parameter<br>Code<br>(Address) | Name                      | Description                                                                                                    | Default<br>(Range)       |
|--------------------------------|---------------------------|----------------------------------------------------------------------------------------------------|--------------------------|
| F10.24<br>(0x0A18)<br>STOP     | Fan control delay<br>time | <b>V/F SVC FVC PMVF PMSVC PMFVC</b><br>Set the time from releasing the deactivation command to stop of the cooling fan. | 30.00s<br>(0.00s~60.00s) |

Sets the time from releasing the deactivation command to stopping of the cooling fan. After the drive stops running, the fan will stop through this time.

| Parameter<br>Code<br>(Address) | Name                                             | Description                                                                                                    | Default<br>(Range)        |
|--------------------------------|--------------------------------------------------|----------------------------------------------------------------------------------------------------|---------------------------|
| F10.25<br>(0x0A19)<br>RUN      | Drive overheat oH1<br>warning detection<br>level | <b>V/F SVC FVC PMVF PMSVC PMFVC</b><br>Set the temperature value for overheat warning of the drive.<br>Overheat warning is Valid if the temperature is higher than this value. | 80.0°C<br>(0.0°C~100.0°C) |

Sets the temperature value for overheat warning of drive. A.OH1 [Overheat Warning] is Valid if the temperature of C00.12 radiator is higher than this value.

| Parameter<br>Code<br>(Address) | Name                                                       | Description                                                                                                    | Default<br>(Range)  |
|--------------------------------|------------------------------------------------------------|----------------------------------------------------------------------------------------------------|---------------------|
| F10.26<br>(0x0A1A)<br>RUN      | Motor overheat<br>protection selection<br>(extension card) | V/F SVC FVC PMVF PMSVC PMFVC<br>Set the motor overheat protection when an IO extension card is<br>used.<br>LED"0": Motor temperature sensor type<br>0: PT1000 1: KTY84 | 0x01<br>(0x00~0x01) |

This parameter sets the motor overheat protection when an IO extension card is used.

#### LED"0": Motor temperature sensor type

0: PT1000, corresponding to the motor with PT1000 temperature sensor.

1:KTY84, corresponding to the motor with KTY84 temperature sensor.

**Note:** This function should be used with IO extension card, the type of motor temperature sensor should correspond with the motor temperature sensor.

F10.26 is active when the dip switch of IO extension card is set to KTY. The PT100 is active when the dip switch of IO extension card is set to PT100.

| Parameter<br>Code<br>(Address) | Name                                           | Description                                                                                                    | Default<br>(Range)         |
|--------------------------------|------------------------------------------------|----------------------------------------------------------------------------------------------------|----------------------------|
| F10.27<br>(0x0A1B)<br>RUN      | Motor overheat alarm<br>level (extension card) | <b>V/F SVC FVC PMVF PMSVC PMFVC</b><br>Set the temperature value of the motor for overheat fault.<br>Overheat fault is reported if the temperature is higher than this value. | 110.0°C<br>(0.0°C~200.0°C) |

Sets the temperature value of the motor for overheat fault, if the temperature is higher than this value, E.oH3 [Overheat fault] is reported if the temperature is higher than this value.

| Parameter<br>Code<br>(Address) | Name                                                | Description                                                                                                    | Default<br>(Range)       |
|--------------------------------|-----------------------------------------------------|----------------------------------------------------------------------------------------------------|--------------------------|
| F10.28<br>(0x0A1C)<br>RUN      | Motor overheat<br>warning level<br>(extension card) | <b>V/F SVC FVC PMVF PMSVC PMFVC</b><br>Set the temperature value of the motor for overheat warning.<br>Overheat warning is sent if the temperature is higher than this value. | 90.0°C<br>(0.0°C~F10.27) |

Set the temperature value of the motor for overheat warning, if the temperature is higher than this value, A. oH3 [Overheat warning] is reported motor will continue to operate.

# Group F10.3x: Load Detection Protection

#### Load detection judgment:

The load warning detection mode and the warning mode of the drive should be used with two parameters of load detection level and load warning detection time.

| Parameter<br>Code<br>(Address) | Name                              | Description                                                                                                    | Default<br>(Range)  |
|--------------------------------|-----------------------------------|----------------------------------------------------------------------------------------------------|---------------------|
| F10.32<br>(0x0A20)<br>STOP     | Load warning<br>detection setting | <ul> <li>V/F SVC FVC PMVF PMSVC PMFVC</li> <li>Set the load warning detection mode and the warning mode of the drive.</li> <li>LED"0": Load warning detection 1 setting</li> <li>0: Do not detect</li> <li>1: Detect overload</li> <li>2: Detect overload only at constant speed</li> <li>3: Detect underload only at constant speed</li> <li>LED"00": warning setting for load warning detection 1</li> <li>0: Continue running and report A. LD1</li> <li>1: free stop, and report E. LD1</li> <li>LED"000": Load warning detection 2 setting</li> <li>0: Do not detect</li> <li>1: Detect overload</li> <li>2: Detect overload</li> <li>2: Detect overload only at constant speed</li> <li>LED"000": Warning setting for load warning detection 1</li> <li>0: Continue running and report A. LD1</li> <li>1: free stop, and report E. LD1</li> <li>LED"000": Load warning detection 2 setting</li> <li>0: Do not detect</li> <li>1: Detect overload</li> <li>2: Detect overload only at constant speed</li> <li>3: Detect underload only at constant speed</li> <li>3: Detect underload only at constant speed</li> <li>2: Detect overload only at constant speed</li> <li>2: Detect underload only at constant speed</li> <li>3: Detect underload only at constant speed</li> <li>3: Detect underload only at constant speed</li> <li>4: Detect underload only at constant speed</li> <li>4: Detect underload only at constant speed</li> <li>2: Detect overload only at constant speed</li> <li>3: Detect underload only at constant speed</li> <li>4: Detect underload only at constant speed</li> <li>4: Detect underload only at constant speed</li> <li>4: Detect underload only at constant speed</li> <li>4: Detect underload only at constant speed</li> <li>4: Detect underload only at constant speed</li> <li>4: Detect underload only at constant speed</li> <li>4: Detect underload only at constant speed</li> <li>4: Detect underload only at constant speed</li> <li>5: Continue running and report A. LD2</li> <li>6: Free stop, and report E. LD2</li> </ul> | 0000<br>(0000~1414) |

| Parameter<br>Code<br>(Address) | Name                              | Description                                                                                                    | Default<br>(Range)      |
|--------------------------------|-----------------------------------|----------------------------------------------------------------------------------------------------|-------------------------|
| F10.33<br>(0x0A21)<br>STOP     | Load warning<br>detection level 1 | <ul> <li>V/F SVC FVC PMVF PMSVC PMFVC</li> <li>Set the detection value of load warning 1.</li> <li>Under V/F control, the value of 100% corresponds to the motor rated current.</li> <li>In the case of vector control, the value of 100% corresponds to the rated output torque of the motor</li> </ul> | 130.0%<br>(0.0%~200.0%) |
| F10.34<br>(0x0A22)<br>STOP     | Load warning detection time 1     | <b>V/F SVC FVC PMVF PMSVC PMFVC</b><br>Set the duration of detecting load warning 1. The load warning 1 will last for this time after the load reaches the detection level.                                                                                                    | 5.0s<br>(0.0s~60.0s)    |

Set the related parameters of load warning 1.

When the drive is running under the V/F control mode, 100.0% corresponds to the motor rated current. Under the vector control mode, motor output torque is used as load warning judgment value, and 100.0% corresponds to the rated output torque of the motor.

Load warning judgment value 1 in F10.34 [Load Warning Detection Time] should be compared with F10.33 [Load Warning Detection Level]. The motor will make corresponding action according to the set points in LED"0" and LED"00" of F10.32 [Load Warning Detection Setting].

When the function of terminal Y is selected as 27 [Overload warning detection] or 28 [Underload warning detection], the drive will output warning signal through the terminal Y.

| Parameter<br>Code<br>(Address) | Name                           | Description                                                                                                    | Default<br>(Range)     |
|--------------------------------|--------------------------------|----------------------------------------------------------------------------------------------------|------------------------|
| F10.35<br>(0x0A23)<br>STOP     | Load warning detection level 2 | <ul> <li>V/F SVC FVC PMVF PMSVC PMFVC</li> <li>Set the detection value of load warning 2.</li> <li>Under V/F control, the value of 100% corresponds to the motor rated current.</li> <li>In the case of vector control, the value of 100% corresponds to the rated output torque of the motor</li> </ul> | 30.0%<br>(0.0%~200.0%) |
| F10.36<br>(0x0A24)<br>STOP     | Load warning detection time 2  | <b>V/F SVC FVC PMVF PMSVC PMFVC</b><br>Set the duration of detecting load warning 2. The load warning 2 will last for this time after the load reaches the detection level.                                                                                                    | 5.0s<br>(0.0s~60.0s)   |

Set the related parameters of load warning 2.

When the drive is running under the V/F control mode, 100.0% corresponds to the motor rated current. Under the vector control mode, motor output torque is used as load warning judgment value, and 100.0% corresponds to the rated output torque of the motor.

Load warning judgment value 2 in F10.36 [Load Warning Detection Time] should be compared with F10.35 [Load Warning Detection Level]. The motor will make corresponding action according to the set points in LED"000" and LED"0000"s of F10.32 [Load Warning Detection Setting].

When the function of terminal Y is selected as 27 [Overload warning detection] or 28 [Underload warning detection], the drive will output warning signal through the terminal Y.

| Parameter<br>Code<br>(Address) | Name                                               | Description                                                                                                    | Default<br>(Range)  |
|--------------------------------|----------------------------------------------------|----------------------------------------------------------------------------------------------------|---------------------|
| F10.40<br>(0x0A28)<br>STOP     | Protection against<br>excessive speed<br>deviation | <ul> <li>V/F SVC FVC PMVF PMSVC PMFVC</li> <li>Set the warning detection when the deviation between the set speed and feedback speed of the motor is excessive. Select the warning detection mode and alarm mode.</li> <li>LED"0": Detection selection</li> <li>0: Do not detect</li> <li>1: Detect only at constant speed</li> <li>2: Always detect</li> <li>LED"00": Alarm selection</li> <li>0: Free stop and report fault</li> <li>1: Alarm and keep running</li> </ul> | 0000<br>(0000~0012) |

# Group F10.4x: Stall Protection

Set the warning detection mode and alarm mode when the deviation between the set speed and feedback speed of the motor is excessive, using it with F10.41[Excessive Speed Deviation Detection Threshold] and F10.42 [Excessive Speed Deviation Detection Time].

### LED"0": Detection selection

0: Do not detect, turn off the protection function for excessive speed deviation.

1: Detect only at constant speed, turn on the protection function for excessive speed deviation only when running at constant speed.

2: Always detect, turn on the protection function for excessive speed deviation when the motor is under the acceleration, deceleration and constant speed control.

### LED"00": Fault selection

0: Free stop and report the fault alarm E.DEF

1: Continue running and report fault alarm A. DEF

| Parameter Name Description Default |
|------------------------------------|
|------------------------------------|

| Code<br>(Address)          |                                                |                                                                                                    | (Range)               |
|----------------------------|------------------------------------------------|----------------------------------------------------------------------------------------------------|-----------------------|
| F10.41<br>(0x0A29)<br>STOP | Excessive speed deviation detection threshold  | <b>V/F SVC FVC PMVF PMSVC PMFVC</b><br>Set the value for detecting excessive speed deviation. The value of 100% corresponds to F01.10 [Maximum frequency].                                                                                                    | 10.0%<br>(0.0%~60.0%) |
| F10.42<br>(0x0A2A)<br>STOP | Excessive speed<br>deviation detection<br>time | <b>V/F SVC FVC PMVF PMSVC PMFVC</b><br>Set the duration for detecting excessive speed deviation. If the deviation between the set speed and the feedback speed is greater than F10.41 and lasts for this time, the excessive speed deviation is detected and warning. | 2.0s<br>(0.0s~60.0s)  |

Note: The speed deviation detection threshold of 100% corresponds to F01.10 [Maximum Frequency].

When the deviation between the speed feedback value and the speed set point corresponding to the percentage value of F01.10 [Maximum Frequency] is greater than F10.41 [Excessive Speed Deviation Detection Threshold] within the set time of F10.42 [Excessive Speed Deviation Detection Time], the motor will respond according to F10.40 [Protection Against Excessive Speed Deviation].

| Parameter<br>Code<br>(Address) | Name                      | Description                                                                                                    | Default<br>(Range)  |
|--------------------------------|---------------------------|----------------------------------------------------------------------------------------------------|---------------------|
| F10.43<br>(0x0A2B)<br>STOP     | Speed Surge<br>Protection | <ul> <li>V/F SVC FVC PMVF PMSVC PMFVC</li> <li>Set the warning detection mode and alarm mode in the case of motor speed surge.</li> <li>LED"0": Detection selection</li> <li>0: Do not detect</li> <li>1: Detect only at constant speed</li> <li>2: Always detect</li> <li>LED"00": Alarm selection</li> <li>0: Free stop and report fault</li> <li>1: Alarm and keep running</li> </ul> | 0002<br>(0000~0012) |

Set the warning detection mode and alarm mode when the feedback speed of the motor is excessive, using it with F10.44 [Over-speed Detection Threshold] and F10.45 [Over-speed Detection Time].

#### LED"0": Detection selection

0: Do not detect, turn off the over-speed protection function.

1: Detect only at constant speed, turn on the protection function only when running at constant speed.

2: Always detect, turn on the over-speed protection function when the motor is under the acceleration, deceleration and constant speed control.

#### LED"00": Fault selection

- 0: Free stop and report the fault alarm E.SPD
- 1: Continue running and report fault alarm A. SPD

| Parameter<br>Code<br>(Address) | Name                            | Description                                                                                                    | Default<br>(Range)        |
|--------------------------------|---------------------------------|----------------------------------------------------------------------------------------------------|---------------------------|
| F10.44<br>(0x0A2C)<br>STOP     | Speed surge detection threshold | V/F SVC FVC PMVF PMSVC PMFVC<br>Set the value for detecting speed surge. The value of 100%<br>corresponds to F01.10 [Maximum frequency].                                                           | 110.0%<br>(0.0%~150.0%)   |
| F10.45<br>(0x0A2D)<br>STOP     | Speed surge<br>detection time   | <b>V/F SVC FVC PMVF PMSVC PMFVC</b><br>Sets the duration for detecting speed surge. If the feedback speed is greater than F10.44 and lasts for this time, the peed surge is detected and warning . | 0.100s<br>(0.000s~2.000s) |

Note: The over-speed detection threshold of 100% corresponds to F01.10 [Maximum Frequency].

When the speed feedback value corresponding to the percentage value of F01.10 [Maximum Frequency] is greater than F10.44 [Over-speed Detection Threshold] within the setting time of F10.45 [Overs-peed Detection Time], the motor will make corresponding action according to F10.43 [Over-speed Protection Action].

# Group F10.5x: Fault Recovery and Motor Overload

# Fault Recovery F10.50~F10.52

When the drive detects a temporary fault and does not want to stop the machine, the fault self-recovery function is used to reset the fault automatically. When the times of fault self-recovery exceeds the set point within the set time, the drive will stop after detecting a fault. At this time, it is necessary to reset the fault manually after troubleshooting.

**Dangerous!** Do not use the fault self-recovery function when the winch lifting load or the fault cannot be automatically restored. Otherwise, that may result in personal injury accident.

| Parameter<br>Code<br>(Address) | Name                                 | Description                                                                                                    | Default<br>(Range) |
|--------------------------------|--------------------------------------|----------------------------------------------------------------------------------------------------|--------------------|
| F10.50<br>(0x0A32)<br>STOP     | Fault Self-Recovery<br>Times Setting | <b>V/F SVC FVC PMVF PMSVC PMFVC</b><br>Set how many times fault self-recovery is allowed.<br>Note: The value of 0 indicates that the fault self-recovery function<br>is disabled, while any other value indicates that the function is<br>enabled. | 0<br>(0~10)        |

Note: When the parameter is set as 0, it indicates that the fault self-recovery function is disabled.

During the start of the fault self-recovery function, if the fault occurs in the process of shut-down deceleration, the fault self-recovery will not be performed.

During the start of the fault self-recovery function, if the undervoltage fault occurs during the operation, the drive will jump to A. Lu1 warning and enter the stop state.

During the fault self-recovery, if the non-self-recovery fault occurs, the drive will enter the fault state and not perform the self-recovery.

| Parameter<br>Code<br>(Address) | Name                         | Description                                                                                                   | Default<br>(Range)    |
|--------------------------------|------------------------------|----------------------------------------------------------------------------------------------------|-----------------------|
| F10.51<br>(0x0A33)<br>STOP     | Fault self-recovery interval | V/F SVC FVC PMVF PMSVC PMFVC<br>Set the waiting time between a fault of the drive and the follow-up<br>reset. | 1.0s<br>(0.0s~100.0s) |

Sets the waiting time between a fault of the drive and the follow-up reset. The Keypad will display the character of the fault in this time, but the running indicator light is still lighten.

| Parameter<br>Code<br>(Address) | Name                       | Description                                                                                                    | Default<br>(Range) |
|--------------------------------|----------------------------|----------------------------------------------------------------------------------------------------|--------------------|
| F10.52<br>(0x0A34)<br>READ     | Times of Fault<br>Recovery | V/F SVC FVC PMVF PMSVC PMFVC<br>Indicates how many times fault self-recovery has been<br>performed. This parameter is read only. | 0                  |

Indicates how many times fault self-recovery has been performed, it's convenient for user to confirm the usage state of the fault self-recovery function, this parameter is read only.

**Note:** Each time the fault self-recovery is executed, the value is increased by 1. When the value is equal to F10.50 [Fault Self-Recovery Times Setting], the fault will be detected if a self-recovery fault is triggered, and the fault recovery is no longer performed.

During the fault self-recovery, if the non-self-recovery fault results in the stop, the value will be reset to 0.

If the self-recovery fault occurs and other faults will not be triggered in 10 minutes, the value will be reset to 0.

| Parameter<br>Code<br>(Address) | Name                                  | Description                                                                                                    | Default<br>(Range)      |
|--------------------------------|---------------------------------------|----------------------------------------------------------------------------------------------------|-------------------------|
| F10.55<br>(0x0A37)<br>RUN      | Motor Overload<br>Model               | <ul> <li>V/F SVC FVC PMVF PMSVC PMFVC</li> <li>0: Ordinary motor</li> <li>1: Frequency conversion motor (50 Hz)</li> <li>2: Frequency conversion motor (60 Hz)</li> <li>3: Motor without cooling fan</li> </ul> | 0<br>(0~3)              |
| F10.56<br>(0x0A38)<br>STOP     | Motor Insulation<br>Class             | V/F SVC FVC PMVFPMSVC PMFVC0: Insulation class A1: Insulation class E2: Insulation class B3: Insulation class F4: Insulation class H5: Special class S                                                          | 3<br>(0~5)              |
| F10.57<br>(0x0A39)<br>STOP     | Motor Working<br>System               | V/F SVC FVC PMVF PMSVC PMFVC<br>0-1: S1 working system (continuous working)<br>2: S2 working system<br>3-9: Corresponding to S3 - S9                                                                            | 0<br>(0~9)              |
| F10.58<br>(0x0A3A)<br>STOP     | Motor Overload Start<br>Threshold     | <b>V/F SVC FVC PMVF PMSVC PMFVC</b><br>The starting threshold of motor overload. When the actual current is greater than this value, the overload increases on a cumulative basis.                              | 105.0%<br>(0.0%~130.0%) |
| F10.59<br>(0x0A3B)<br>STOP     | Motor Overload<br>Current Coefficient | V/F SVC FVC PMVF PMSVC PMFVC<br>Calculated motor overload current = actual current * motor<br>overload current coefficient.                                                                                     | 100.0%<br>(0.0%~250.0%) |

# Motor Overload Protection F10.55~F10.59

Long-term overload operation of the motor will lead to extreme overheat, the heat parameter and the heat loss parameter determines the motor temperature rise, if the motor overload protection and motor current show inverse time characteristic curve, this is related to motor operation frequency. When setting F10.59 = 100.0%, the overload protection curve is shown as follows.

The comparison of the overload curve of each level at 50  $\mbox{Hz}$ 

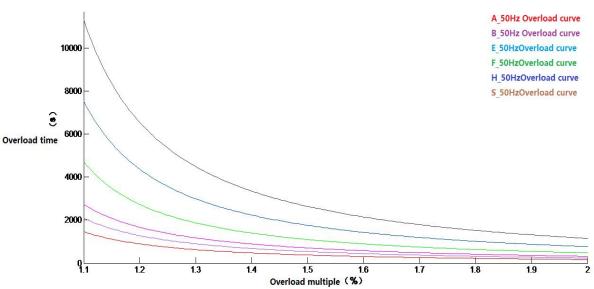

The overload time table of key points of each level at 50 Hz

| Motor overload<br>protection<br>Time (min) |   | (Calculated motor overload current/rated current) × 100% |      |      |
|--------------------------------------------|---|----------------------------------------------------------|------|------|
|                                            |   | 110%                                                     | 150% | 200% |
| Insulation<br>Class                        | F | 75                                                       | 16   | 3.5  |

The overload protection curve under different frequency when the default is F level.

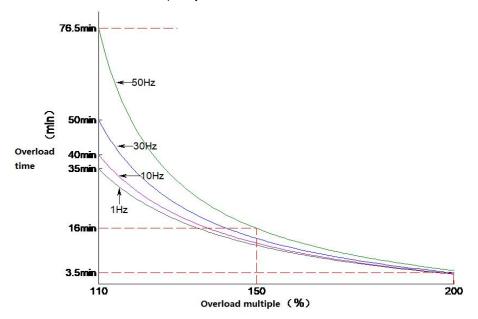

**Note**: Users need to set the industrial control according to the actual condition of the motor, and set the values of F10.55~F10.59 correctly, to effectively protect the motor.

When a drive operates with multiple motors in parallel, the thermal relay protection function will not work, to protect motors effectively, please install a thermal relay at incoming line end of each motor.

# 11.13 Group F11: Keypad Parameters

# Group F11.0x: Button Operation

### ♦ F11.00: Button Lock Selection

| Parameter<br>Code<br>(Address) | Name                                       | Description                  | Default<br>(Range) |
|--------------------------------|--------------------------------------------|------------------------------|--------------------|
| F11.00<br>(0x0B00)<br>RUN      | Parameters and<br>button lock<br>selection | V/F SVC FVC PMVF PMSVC PMFVC | 0<br>(0~3)         |

#### 0: Not locked

Parameters and button lock function is not active.

#### 1: Function parameter is locked

It is disabled to modify the set points of all the functional parameters (except for the specific function codes of up and down buttons, which can be modified by the up and down buttons). You cannot enter the parameter modification interface through the keypad, but can select the monitoring value by the shift keypad. All button functions on the keypad are not locked.

#### 2: Function parameter and button lock

Lock the set points of all the function parameters. You can neither enter the parameter modification interface through the keypad, nor select the keypad monitoring value. Do not modify the parameter. Lock all buttons on the keypad except RUN/STOP/JOG/PRG.

#### 3: Function parameter and button lock

Lock the set points of all the function parameters, and disable modifying parameters. At the same time, lock all the buttons on the keypad except PRG.

#### Note:

- How to unlock dual-line digital tube keypad: After pressing the PRG menu button, the first line of the keypad will display CodE. Then you can directly enter the user's password (F11.01-User Password) in the second line by pressing the SET button to unlock it.
- How to unlock single-line digital tube keypad: The single-line digital tube Keypad will display CodE after pressing the PRG menu button, then press the "SET" button, the digital tube will display flashing input cursor, enter the user password (F11.01-User Password) through the up and down buttons, and then press the SET button again to confirm, then you can unlock.
- The user password is a protective parameter set to protect the drive parameters from tampering. After setting the password, keep it in mind to avoid the inconvenience when you want to change the parameters later.
- After unlocking, entering the monitoring interface will exit the unlock. If you want to return to the parameter interface, you need to enter the password again.

#### ♦ F11.00: Button Lock Password

| Parameter<br>Code<br>(Address) | Name                    | Description                                                   | Default<br>(Range) |
|--------------------------------|-------------------------|---------------------------------------------------------------|--------------------|
| F11.01<br>(0x0B01)<br>RUN      | Button lock<br>password | V/F SVC FVC PMVF PMSVC PMFVC<br>Set the button lock password. | 0<br>(0~65535)     |

### ✤ F11.02: Keypad Multi-Functional Button Selection

| Parameter<br>Code<br>(Address) | Name                                          | Description                  | Default<br>(Range) |
|--------------------------------|-----------------------------------------------|------------------------------|--------------------|
| F11.02<br>(0x0B02)<br>STOP     | Keypad multi-<br>function button<br>selection | V/F SVC FVC PMVF PMSVC PMFVC | 0<br>(0~7)         |

0: Invalid

1: Reverse running button

2: Forward jogging button

3: Reverse jogging button

4: Switching between the keypad command channel and the terminal command channel

5: Switching between the keypad command channel and the communication command channel

6: Switching between the terminal command channel and the communication command channel

7: Switching between keypad, terminal and communication command channels

### ♦ F11.03: Keypad STOP Button Setting

| Parameter<br>Code<br>(Address) | Name                       | Description                  | Default<br>(Range) |
|--------------------------------|----------------------------|------------------------------|--------------------|
| F11.03<br>(0x0B03)<br>STOP     | Keypad stop button setting | V/F SVC FVC PMVF PMSVC PMFVC | 0<br>(0~2)         |

0: Non-Keypad control mode is disabled When the signal of the non-keypad control mode is valid, the STOP button cannot be used as a stop button to stop the drive.

1: Non-Keypad control mode stop the drive by the stop mode. When the signal of the non-keypad control mode is valid, the keypad STOP button can be used as a stop button to stop the drive by the stop mode set by [F07.10].

It can be used as a stop button, and the stop mode is the mode set by [F07.10].

2: Non-Keypad control mode stop the drive by free stop. When the signal of the non-keypad control mode is valid, the keypad

STOP button cannot be used as a stop button to stop the drive freely.

It can be used as a stop button, and the stop mode is free stop.

### Note:

If [F11.03] is selected as 1 or 2, press the keypad stop button to stop the motor under the terminal control or RS485 communication control, the drive will be locked in the stop state. If you want to restart the drive, you should sent the stop command from the selected run command channel, and the drive cannot run until the locked state is released.

### ♦ F11.04: Function of Up/Down Button (Knob) in Status Interface

| Parameter<br>Code<br>(Address) | Name                                                           | Description                  | Default<br>(Range)  |
|--------------------------------|----------------------------------------------------------------|------------------------------|---------------------|
| F11.04<br>(0x0B04)<br>STOP     | Function of<br>up/down button<br>(knob) in status<br>interface | V/F SVC FVC PMVF PMSVC PMFVC | 0011<br>(0000~0213) |

# LED"0": Keypad up/down button used for modification

0: Invalid

1: Adjust F01.09 frequency set by keypad. Modify the set point of parameter [F01.09] promptly by keypad up/down button.

2: Adjust F13.01 set by PID keypad.Modify the set point of parameter [F13.01] promptly by keypad up and down button.

3: Modify parameter number settings by keypad up and down buttons. Modify the set point of [Fxx.yy] corresponding to the parameter F11.05 promptly by keypad up and down button.

### LED"00": Storage after power-off

0: Frequency is not stored after power-off

1: Frequency is stored after power-off

Selects whether the drive saves the modified value to the corresponding parameter during power failure after the parameter is promptly modified by the keypad up and down button.

### LED"000": Action limit

0: Adjustable during operation and stopping

- 1: Adjustable only during operation, and maintained during stopping
- 2: Adjustable during running; reset during stop

# LED"0000": Reserved

Note:

> LED"00": Select whether the changed data is stored in an EEPROM.

### ✤ F11.05: Parameter Code Setting Quick Change with Up/Down Button

| Parameter<br>Code<br>(Address) | Name                                                             | Description                  | Default<br>(Range)  |
|--------------------------------|------------------------------------------------------------------|------------------------------|---------------------|
| F11.05<br>(0x0B05)<br>RUN      | Parameter code<br>setting quick<br>change with<br>up/down button | V/F SVC FVC PMVF PMSVC PMFVC | 0109<br>(0000~2999) |

Modifying parameter number settings by keypad up and down button

LED"0" and LED"00": Set yy in function parameter number Fxx.yy to 00-99.

LED"000" and LED"0000": Set xx in function parameter number Fxx.yy to 00-29.

Note:

F11.04 is active when the LED"0" is 3. For example, when F11.05 = 0342, the up and down buttons of the keypad can be used to modify the point value of [F03.42] promptly.

#### ✤ F11.06: Keypad Command Button Selection

| Parameter<br>Code<br>(Address) | Name                            | Description                  | Default<br>(Range)  |
|--------------------------------|---------------------------------|------------------------------|---------------------|
| F11.06<br>(0x0B06)<br>STOP     | Keypad command button selection | V/F SVC FVC PMVF PMSVC PMFVC | 0000<br>(0000~2122) |

### LED"0": Internal and external keypad button commands

#### (Run commands, and stop/reset commands)

0: External commands takes precedence. When external commands are valid, internal ones are invalid

1: Internal commands takes precedence. When internal commands are valid, external ones are invalid

2: Both internal and external commands are valid, and the stop/reset command takes precedence

#### LED"00": Reserved

LED"000": Reserved

LED"0000": Keypad test (successful communication rate)

# Group F11.1x: Status Interface Loop Monitoring

### ♦ F11.10: Function of Left/Right Buttons in Status Interface

| Parameter<br>Code<br>(Address) | Name                                               | Description                  | Default<br>(Range)  |
|--------------------------------|----------------------------------------------------|------------------------------|---------------------|
| F11.10<br>(0x0B0A)<br>STOP     | Function of left/right buttons in status interface | V/F SVC FVC PMVF PMSVC PMFVC | 0011<br>(0000~0011) |

LED"0": The left button is used to adjust the first line of monitoring 0: Invalid, 1: Valid

LED"00": The right button is used to adjust the second line of monitoring 0: Invalid, 1: Valid

Note:

- When it is invalid, the current loop parameter will be displayed, and the loop parameter 1 will be displayed after power-on again.
- When the left/right button is invalid, when pressing the left/right button, the monitoring will not switch. When the left/right button function selection is changed to active, the monitoring quantity changes immediately.

| Parameter<br>Code<br>(Address) | Name                                             | Description                                                                                                    | Default<br>(Range)  |
|--------------------------------|--------------------------------------------------|----------------------------------------------------------------------------------------------------|---------------------|
| F11.11<br>(0x0B0B)<br>RUN      | Loop parameter 1<br>for the keypad first<br>line | <b>V/F SVC FVC PMVF PMSVC PMFVC</b><br>Set the parameter display contents of single-line keypad and dual-line keypad. | 0000<br>(0000~0763) |

# ♦ F11.12: Loop Parameter 2 for the Keypad First Line

| Parameter<br>Code<br>(Address) | Name                                             | Description                                                                                                    | Default<br>(Range)    |
|--------------------------------|--------------------------------------------------|----------------------------------------------------------------------------------------------------|-----------------------|
| F11.12<br>(0x0B0C)<br>RUN      | Loop parameter 2<br>for the keypad first<br>line | V/F SVC FVC PMVF PMSVC PMFVC<br>Set the parameter display contents of single-line keypad and<br>dual-line keypad. | 0001<br>(0000~0x0763) |

### ♦ F11.13 Loop Parameter 3 for the Keypad First Line

| Parameter<br>Code<br>(Address) | Name                                             | Description                                                                                                    | Default<br>(Range)  |
|--------------------------------|--------------------------------------------------|----------------------------------------------------------------------------------------------------|---------------------|
| F11.13<br>(0x0B0D)<br>RUN      | Loop parameter 3<br>for the keypad first<br>line | <b>V/F SVC FVC PMVF PMSVC PMFVC</b><br>Set the parameter display contents of single-line keypad and dual-line keypad. | 0002<br>(0000~0763) |

# ♦ F11.14: Loop Parameter 4 for the Keypad First Line

| Parameter<br>Code<br>(Address) | Name                                             | Description                                                                                                    | Default<br>(Range)  |
|--------------------------------|--------------------------------------------------|----------------------------------------------------------------------------------------------------|---------------------|
| F11.14<br>(0x0B0E)<br>RUN      | Loop parameter 4<br>for the keypad first<br>line | V/F SVC FVC PMVF PMSVC PMFVC<br>Set the parameter display contents of single-line keypad and<br>dual-line keypad. | 0011<br>(0000~0763) |

### ♦ F11.15: Loop Parameter 1 for the Keypad Second Line

| Parameter<br>Code<br>(Address) | Name                                              | Description                                                                                 | Default<br>(Range)  |
|--------------------------------|---------------------------------------------------|---------------------------------------------------------------------------------------------|---------------------|
| F11.15<br>(0x0B0F)<br>RUN      | Loop parameter 1<br>for the keypad<br>second line | V/F SVC FVC PMVF PMSVC PMFVC<br>Set the parameter display contents of the dual-line keypad. | 0002<br>(0000-0763) |

### ♦ F11.16: Loop Parameter 2 for the Keypad Second Line

| Parameter<br>Code<br>(Address) | Name                                              | Description                                                                                 | Default<br>(Range)  |
|--------------------------------|---------------------------------------------------|---------------------------------------------------------------------------------------------|---------------------|
| F11.16<br>(0x0B10)<br>RUN      | Loop parameter 2<br>for the keypad<br>second line | V/F SVC FVC PMVF PMSVC PMFVC<br>Set the parameter display contents of the dual-line keypad. | 0004<br>(0000~0763) |

# ♦ F11.17: Loop Parameter 3 for the Keypad Second Line

| Parameter<br>Code<br>(Address) | Name                                              | Description                                                                                        | Default<br>(Range)  |
|--------------------------------|---------------------------------------------------|----------------------------------------------------------------------------------------------------|---------------------|
| F11.17<br>(0x0B11)<br>RUN      | Loop parameter 3<br>for the keypad<br>second line | <b>V/F SVC FVC PMVF PMSVC PMFVC</b><br>Set the parameter display contents of the dual-line keypad. | 0010<br>(0000~0763) |

# ♦ F11.18: Loop Parameter 4 for the Keypad Second Line

| Parameter<br>Code<br>(Address) | Name             | Description                  | Default<br>(Range) |
|--------------------------------|------------------|------------------------------|--------------------|
| F11.18                         | Loop parameter 4 | V/F SVC FVC PMVF PMSVC PMFVC | 0012               |

| (0x0B12) | for the keypad | Sets the parameter display contents of the dual-line keypad. | (0000~0763) |
|----------|----------------|--------------------------------------------------------------|-------------|
| RUN      | second line    |                                                              |             |

Keypad display parameters: Set the parameter display contents of the single-line keypad and dual-line keypad.

LED"0" and LED"00": Set yy in monitoring parameter number Cxx.yy to 00~63

LED"000" and LED"0000": Set xx in monitoring parameter number Cxx.yy to 00~07

#### Note:

- ➤ The parameters [F11.15~F11.18] only apply to dual-line keypads. The dual-line keypad switches the display parameters 1-4 on the second line of the keypad in order by the">"button.
- The single-line keypad switches the display parameters 1-4 on the second line of the keypad in order by long pressing the SET button (press" < " key in the dual-line keypad). There is no memory function after switching the display content, and the content of display parameter 1 will be displayed by default after power-on.</p>

# Group F11.2x: Monitoring Parameter Control

♦ F11.20: Keypad Display Item Setting

| Parameter<br>Code<br>(Address) | Name                           | Description                  | Default<br>(Range)  |
|--------------------------------|--------------------------------|------------------------------|---------------------|
| F11.20<br>(0x0B14)<br>RUN      | Keypad display<br>item setting | V/F SVC FVC PMVF PMSVC PMFVC | 0002<br>(0000~111F) |

### LED"0": Output Frequency Display Selection

0: Target Frequency Display the target frequency currently controlling the motor

1: Operation frequency Display the output frequency of the drive after calculation.

2~F: Operating frequency filtering. The larger the value, the deeper the filtering

#### LED"00": Reserved

0: Invalid

1: The active power to remove loss on the stator resistance

#### LED"000": Power display dimension

0: Power display percentage (%) Display the output power of 100%, 100.0% is the motor rated power

1: Power display in kilowatt (kW) Display the actual value of output frequency

### LED"0000": Reserved

### ♦ F11.21: Speed Display Coefficient

| Parameter<br>Code<br>(Address) | Name                      | Description                                                                                                    | Default<br>(Range)      |
|--------------------------------|---------------------------|----------------------------------------------------------------------------------------------------|-------------------------|
| F11.21<br>(0x0B15)<br>RUN      | Speed display coefficient | <b>V/F SVC FVC PMVF PMSVC PMFVC</b><br>Set the display parameter for mechanical speed of the keypad monitor, 100.0% corresponds to rated speed of motor. | 100.0%<br>(0.0%~500.0%) |

#### Note:

Correct C00.05 mechanical speed value

# ♦ F11.22: Power Display Coefficient

| Parameter<br>Code<br>(Address) | Name                      | Description                                                                                              | Default<br>(Range)      |
|--------------------------------|---------------------------|----------------------------------------------------------------------------------------------------|-------------------------|
| F11.22<br>(0x0B16)<br>RUN      | Power display coefficient | V/F SVC FVC PMVF PMSVC PMFVC<br>Set the display parameter rate for output power of keypad<br>monitoring. | 100.0%<br>(0.0%~500.0%) |

#### Note:

Correct C00.10 output power value

#### ♦ F11.23: Monitoring Parameter Group Display Selection

| Parameter<br>Code<br>(Address) | Name                                               | Description                                                                                                    | Default<br>(Range)  |
|--------------------------------|----------------------------------------------------|----------------------------------------------------------------------------------------------------|---------------------|
| F11.23<br>(0x0B17)<br>RUN      | Monitoring<br>parameter group<br>display selection | V/F SVC FVC PMVF PMSVC PMFVC<br>LED"0": Monitoring parameter mapping<br>0: AC310<br>1: AC70<br>LED"00": Group C05 display selection<br>0, 1: Parameters related to VF mode<br>2: Parameters related to VC mode<br>LED"000": C00.40 - C00.63 display selection<br>0: Do not display<br>1: Display<br>LED"0000": Communication fault code switching<br>0: Communication fault code table 1 (AC310)<br>1: Communication fault code table 2 (AC70)<br>2: Communication fault code table 3 (AC300) | 0000<br>(0000~FFFF) |

When then monitoring parameter mapping is AC70, the monitoring parameter address maps to 0x0Cxx (corresponding to AC70), to read the F12 parameter group at this time, the communication address should be changed to 0x1Cxx.

## ♦ F11.24: Monitoring Parameter Filtering Selection

| Parameter<br>Code<br>(Address) | Name                                           | Description                                                                                                    | Default<br>(Range)  |
|--------------------------------|------------------------------------------------|----------------------------------------------------------------------------------------------------|---------------------|
| F11.24<br>(0x0B18)<br>RUN      | Monitoring<br>parameter filtering<br>selection | V/F SVC FVC PMVF PMSVC PMFVC<br>LED"0": Output current display filtering<br>0-F: The larger the value, the deeper the filtering<br>LED"00": Reserved<br>LED"000": Reserved<br>LED"0000": Reserved | 0002<br>(0000~000F) |

## ♦ F11.25: Display during Motor Auto-tuning

| Parameter<br>Code<br>(Address) | Name                                | Description                                                                                                    | Default<br>(Range) |
|--------------------------------|-------------------------------------|----------------------------------------------------------------------------------------------------|--------------------|
| F11.25<br>(0x0B19)<br>STOP     | Display during<br>motor Auto-tuning | V/F SVC FVC PMVF PMSVC PMFVC<br>0: Show the status of Auto-tuning process<br>1: Do not the status of Auto-tuning process | 0<br>(0~1)         |

## ♦ F11.27: Fault Self-Recovery Display Selection

| Parameter<br>Code<br>(Address) | Name                                  | Description                                                                                                    | Default<br>(Range)  |
|--------------------------------|---------------------------------------|----------------------------------------------------------------------------------------------------|---------------------|
| F11.27<br>(0x0B1B)<br>RUN      | Fault self-recovery display selection | V/F SVC FVC PMVF PMSVC PMFVC<br>LED"0": Display the fault upon fault self-recovery<br>0: Do not display<br>1: Display | 0001<br>(0000~0001) |

0: Do not display The keypad will not display the character of the fault in fault self-recovery interval, but the running indicator light is still lighten.

1:Display The keypad will display the character of the fault in fault self-recovery interval, but the running indicator light is still lighten.

# Group F11.3x: Special Keypad Functions

✤ F11.31: Lower Voltage Limit of Keypad Potentiometer

| Parameter<br>Code<br>(Address) | Name                                              | Description                  | Default<br>(Range)     |
|--------------------------------|---------------------------------------------------|------------------------------|------------------------|
| F11.31<br>(0x0B1F)<br>RUN      | Lower voltage limit<br>of keypad<br>potentiometer | V/F SVC FVC PMVF PMSVC PMFVC | 0.50V<br>(0.00V~3.00V) |

## ✤ F11.32: Corresponding Value to Lower Limit of Keypad Potentiometer

| Parameter<br>Code<br>(Address) | Name                                                                | Description                  | Default<br>(Range)       |
|--------------------------------|---------------------------------------------------------------------|------------------------------|--------------------------|
| F11.32<br>(0x0B20)<br>RUN      | Corresponding<br>value to lower limit<br>of keypad<br>potentiometer | V/F SVC FVC PMVF PMSVC PMFVC | 0.00%<br>(0.00%~100.00%) |

## ♦ F11.33: Upper Voltage Limit of Keypad Potentiometer

| Parameter<br>Code<br>(Address) | Name                                              | Description                  | Default<br>(Range)     |
|--------------------------------|---------------------------------------------------|------------------------------|------------------------|
| F11.33<br>(0x0B21)<br>RUN      | Upper voltage limit<br>of keypad<br>potentiometer | V/F SVC FVC PMVF PMSVC PMFVC | 2.80V<br>(0.00V~3.00V) |

## ✤ F11.34: Value Corresponding to the Upper Limit of Keypad Potentiometer

| Parameter<br>Code<br>(Address) | Name                                                                | Description                  | Default<br>(Range)         |
|--------------------------------|---------------------------------------------------------------------|------------------------------|----------------------------|
| F11.34<br>(0x0B22)<br>RUN      | Corresponding<br>value to upper limit<br>of keypad<br>potentiometer | V/F SVC FVC PMVF PMSVC PMFVC | 100.00%<br>(0.00%~100.00%) |

**Note:** The parameters F11.30~F11.34 are only used to adjust the corresponding relations of optional outer single-line keypad potentiometer.

# 11.14 Group F12: Communication Parameters

Modbus communication is divided in two groups: This two groups of ports are independent on hardware.

| Modbus<br>Communication<br>Group | Interface           | Master Parameters | Slave Parameters | Remarks                                                                                                    |
|----------------------------------|---------------------|-------------------|------------------|----------------------------------------------------------------------------------------------------|
| 1                                | Terminals A+ and B- | F12.10-F12.19     | F12.01-F12.09    |                                                                                                    |
| 2                                | RJ45 (reticle)      | F12.10-F12.19     | F12.21-F12.29    | This interface can be selected<br>for Keypad communication.<br>Models of 45 kW and above<br>only support dual-line keypad<br>communication. |

Table 11.11 Modbus Communication Group

The parameters F12.00 - F12.29 are used to set the drive when using the Modbus communication. Modbus protocol can be used for serial communication with the programmable logic controller (PLC).

## Group F12.0x: Modbus Slave Parameters

## ♦ F12.00: Master/Slave Selection

| Parameter<br>Code<br>(Address) | Name                      | Description                                                                                       | Default<br>(Range) |
|--------------------------------|---------------------------|---------------------------------------------------------------------------------------------------|--------------------|
| F12.00<br>(0x0C00)<br>STOP     | Master/Slave<br>selection | <b>V/F SVC FVC PMVF PMSVC PMFVC</b><br>Set the drive as the Modbus communication master or slave. | 0<br>(0~1)         |

0: Slave When the drive is used as a slave, the communication address is set by [F12.01]. At this time, the drive accepts the command from the master on the communication network. According to the setting of parameter [F12.04], the drive selects whether to respond to data during write operation.

1: Master When the drive is used as a master, it will send the data of the master to the communication network through the broadcast command, and all slaves receive the commands from the master.

#### ♦ F12.01: Modbus Communication Address

| Parameter<br>Code<br>(Address) | Name                               | Description                                                                                          | Default<br>(Range) |
|--------------------------------|------------------------------------|----------------------------------------------------------------------------------------------------|--------------------|
| F12.01<br>(0x0C01)<br>STOP     | Modbus<br>communication<br>address | <b>V/F SVC FVC PMVF PMSVC PMFVC</b><br>Set the slave station address for communication of the drive. | 1<br>(1~247)       |

Note: If this parameter is set as 0, the drive will not respond to the Modbus communication.

When the host computer (master station) communicates with the drive through Modbus, the slave station need to be set for the drive. Please set a value other than F12.01 = 0. The set slave station address should not conflict with other salve station equipment.

#### ♦ F12.02: Communication Baud Rate Selection

| Parameter<br>Code<br>(Address) | Name                              | Description                                                                       | Default<br>(Range) |
|--------------------------------|-----------------------------------|-----------------------------------------------------------------------------------|--------------------|
| F12.02<br>(0x0C02)<br>STOP     | Communication baud rate selection | <b>V/F SVC FVC PMVF PMSVC PMFVC</b><br>Set the baud rate of Modbus communication. | 3<br>(0~6)         |

0:1200 bps

1:2400 bps

2:4800 bps

3:9600 bps

4:19200 bps

5:38400 bps

6:57600 bps

#### ♦ F12.03: Modbus Communication Data Format

| Parameter<br>Code<br>(Address) | Name                                   | Description                                                                                           | Default<br>(Range) |
|--------------------------------|----------------------------------------|----------------------------------------------------------------------------------------------------|--------------------|
| F12.03<br>(0x0C03)<br>STOP     | Modbus<br>communication<br>data format | <b>V/F SVC FVC PMVF PMSVC PMFVC</b><br>Selects the communication check used for Modbus communication. | 0<br>(0~5)         |

Note: If the data format settings are different, communication may fail.

0: (N, 8, 1) No check, data bits: 8, stop bits: 1

1: (E, 8, 1) Even parity check, data bits: 8, stop bits: 1

2: (O, 8, 1) Odd parity check, data bits: 8, stop bits: 1

3: (N, 8, 1) No check, data bits: 8, stop bits: 2

4: (E, 8, 1) Even parity check, data bits: 8, stop bits: 2

5: (O, 8, 1) Odd parity check, data bits: 8, stop bits: 2

#### ♦ F12.04: Modbus Communication Transmission Response Processing

| Parameter<br>Code<br>(Address) | Name                                                              | Description                                                                                          | Default<br>(Range) |
|--------------------------------|-------------------------------------------------------------------|----------------------------------------------------------------------------------------------------|--------------------|
| F12.04<br>(0x0C04)<br>RUN      | Modbus<br>communication<br>transmission<br>response<br>processing | <b>V/F SVC FVC PMVF PMSVC PMFVC</b><br>Select the communication check used for Modbus communication. | 0<br>(0~1)         |

This parameter selects whether the drive will respond to the write command from the host computer. If the host computer needs the drive to respond to the information, the drive will occupy the communication bus at different times. The host computer needs to save enough time to respond to the information when performing communication control. If the host computer does not need the drive to respond the information and only sends the command to the drive, select the write operation without response to improve the utilization efficiency of communication bus. This parameter is active for write operations only and has no effect on read operations.

0: Write with response

1: Write without response

## ✤ F12.05: Modbus Communication Response Delay

| Parameter<br>Code<br>(Address) | Name                                      | Description                                                                                  | Default<br>(Range)  |
|--------------------------------|-------------------------------------------|----------------------------------------------------------------------------------------------|---------------------|
| F12.05<br>(0x0C05)<br>RUN      | Modbus<br>communication<br>response delay | V/F SVC FVC PMVF PMSVC PMFVC<br>Set the response delay of Modbus master-slave communication. | 0ms<br>(0ms~5000ms) |

This parameter defines the interval between sending the response data to the host computer after receiving the data when the drive serve as the slave station of Modbus communication. If response delay is less than system processing time, the response delay is subject to the system processing time. If response delay is more than system processing time, the system need to wait the delay after processing the data, and will not send the data to host computer until the response delay time is up.

This parameter defines the drive as the master station of Modbus communication, the delay is the transmission interval of the master, and the minimum internal limit is 2.5 characters.

## ✤ F12.06: Modbus Communication Timeout Fault Time

| Parameter<br>Code<br>(Address) | Name                                          | Description                                                                      | Default<br>(Range)    |
|--------------------------------|-----------------------------------------------|----------------------------------------------------------------------------------|-----------------------|
| F12.06<br>(0x0C06)<br>RUN      | Modbus<br>communication<br>timeout fault time | V/F SVC FVC PMVF PMSVC PMFVC<br>Set the Modbus communication timeout fault time. | 1.0s<br>(0.1s~100.0s) |

**Modbus communication timeout fault time:** If the interval between one communication and the next communication exceeds the communication timeout time, that will be considered that the communication has disconnection fault, and determine the action against disconnection fault by [F12.07].

## ✤ F12.07: Communication disconnection Processing

| Parameter<br>Code<br>(Address) | Name                                         | Description                                                                                                    | Default<br>(Range) |
|--------------------------------|----------------------------------------------|----------------------------------------------------------------------------------------------------|--------------------|
| F12.07<br>(0x0C07)RU<br>N      | Communication<br>disconnection<br>processing | V/F SVC FVC PMVF PMSVC PMFVC<br>Select the stop mode of the motor when E. CE [Modbus<br>communication fault] is detected. | 0<br>(0~3)         |

#### Communication disconnection processing mode selection

0: Do not detect timeout fault

- 1: Alarm and free stop
- 2: Warning and keep running
- 3: Forced stop

Note:

Forced stop command is set. The motor is forced to stop by decelerate mode, and it will no longer respond to running command before stop.

## ♦ F12.08: Receiving Data (Address 0x3000) Zero Bias

| Parameter<br>Code<br>(Address) | Name                                            | Description                                                                                                    | Default<br>(Range)       |
|--------------------------------|-------------------------------------------------|----------------------------------------------------------------------------------------------------|--------------------------|
| F12.08<br>(0x0C08)<br>RUN      | Receiving data<br>(address 0x3000)<br>zero bias | <b>V/F SVC FVC PMVF PMSVC PMFVC</b><br>Set the zero offset of 0x3000 communication address. When the final offset result is negative, it will be treated as zero. | 0.00<br>(-100.00~100.00) |

## ♦ F12.09: Receive Data (Address 0x3000) Gain

| Parameter<br>Code<br>(Address) | Name                                     | Description                                                                       | Default<br>(Range)      |
|--------------------------------|------------------------------------------|-----------------------------------------------------------------------------------|-------------------------|
| F12.09<br>(0x0C09)<br>RUN      | Receive data<br>(address 0x3000)<br>gain | <b>V/F SVC FVC PMVF PMSVC PMFVC</b><br>Set the 0x3000 communication address gain. | 100.0%<br>(0.0%~500.0%) |

## Group F12.1x: Modbus Master Parameters

## ✤ F12.10: Master Loop Transmission Parameter Selection

| Parameter<br>Code<br>(Address) | Name                                               | Description                                                                        | Default<br>(Range)  |
|--------------------------------|----------------------------------------------------|------------------------------------------------------------------------------------|---------------------|
| F12.10<br>(0x0C0A)<br>RUN      | Master loop<br>transmission<br>parameter selection | <b>V/F SVC FVC PMVF PMSVC PMFVC</b><br>Set the master loop transmission parameter. | 0031<br>(0000~CCCC) |

## LED"0", LED"00",LED"000",LED"0000"

0: Invalid

- 1: Master run command
- 2: Master given frequency
- 3: Master output frequency
- 4: Master upper limit frequency
- 5: Master given torque
- 6: Master output torque
- 7: Reserved
- 8: Reserved
- 9: Master PID setting
- A: Master PID feedback
- **B: Reserved**

#### C: Active current component

## ♦ F12.11: Custom Address Of Given Frequency

| Parameter<br>Code<br>(Address) | Name                              | Description                                                             | Default<br>(Range)  |
|--------------------------------|-----------------------------------|-------------------------------------------------------------------------|---------------------|
| F12.11<br>(0x0C0B)<br>RUN      | Custom address of given frequency | V/F SVC FVC PMVF PMSVC PMFVC<br>Set the given frequency custom address. | 0000<br>(0000~FFFF) |

## Note:

> 0 by default: Invalid. Other values indicate that this address priority is higher than the function code parameter address.

## ♦ F12.12: Command Setting Custom Address Setting

| Parameter<br>Code<br>(Address) | Name                                         | Description                                                             | Default<br>(Range)  |
|--------------------------------|----------------------------------------------|-------------------------------------------------------------------------|---------------------|
| F12.12<br>(0x0C0C)<br>RUN      | Command setting<br>custom address<br>setting | V/F SVC FVC PMVF PMSVC PMFVC<br>Set the command setting custom address. | 0000<br>(0000~FFFF) |

## Note:

> 0 by default: Invalid. Other values indicate that this address priority is higher than the function code parameter address.

## ✤ F12.13: Custom Address Of Forward Running Command

| Parameter<br>Code<br>(Address) | Name                                            | Description                                                                | Default<br>(Range)  |
|--------------------------------|-------------------------------------------------|----------------------------------------------------------------------------|---------------------|
| F12.13<br>(0x0C0D)<br>RUN      | Custom address of<br>forward running<br>command | V/F SVC FVC PMVF PMSVC PMFVC<br>Set the address of forward running command | 0001<br>(0000~FFFF) |

## ✤ F12.14: Custom Address of Reverse Running Command

| Parameter<br>Code<br>(Address) | Name                                      | Description                                                                | Default<br>(Range)  |
|--------------------------------|-------------------------------------------|----------------------------------------------------------------------------|---------------------|
| F12.14<br>(0x0C0E)<br>RUN      | Custom address of reverse running command | V/F SVC FVC PMVF PMSVC PMFVC<br>Set the address of reverse running command | 0002<br>(0000~FFFF) |

### ♦ F12.15:Custom Address of Stop Command

| Parameter<br>Code<br>(Address) | Name                           | Description                                                      | Default<br>(Range)  |
|--------------------------------|--------------------------------|------------------------------------------------------------------|---------------------|
| F12.15<br>(0x0C0F)<br>RUN      | Custom address of stop command | V/F SVC FVC PMVF PMSVC PMFVC<br>Set the address of stop command. | 0005<br>(0000~FFFF) |

#### ♦ F12.16: Custom Address of Reset Command

| Parameter<br>Code<br>(Address) | Name                            | Description                                                       | Default<br>(Range)  |
|--------------------------------|---------------------------------|-------------------------------------------------------------------|---------------------|
| F12.16<br>(0x0C10)<br>RUN      | Custom address of reset command | V/F SVC FVC PMVF PMSVC PMFVC<br>Set the address of reset command. | 0007<br>(0000~FFFF) |

## ♦ F12.19: Selection of Commands Sent by Master

| Parameter<br>Code<br>(Address) | Name                             | Description                                                                                                    | Default<br>(Range) |
|--------------------------------|----------------------------------|----------------------------------------------------------------------------------------------------|--------------------|
| F12.19<br>(0x0C13)<br>RUN      | Master sending command selection | <ul> <li>V/F SVC FVC PMVF PMSVC PMFVC</li> <li>Master sending command selection.</li> <li>0: Send run command; 1: Send running status</li> </ul> | 0<br>(0~1)         |

## Group F12.2x: Special Modbus Functions

## ✤ F12.20: RJ45 Interface Communication Mode Selection

| Parameter<br>Code<br>(Address) | Name                                              | Description                  | Default<br>(Range) |
|--------------------------------|---------------------------------------------------|------------------------------|--------------------|
| F12.20<br>(0x0C14)<br>STOP     | RJ45 interface<br>communication<br>mode selection | V/F SVC FVC PMVF PMSVC PMFVC | 0<br>(0~3)         |

0: Dual-line keypad communication

1: Modbus RS485 communication (only for slave)

1: Modbus slave (Related parameters are set by F12.2x)

2: Modbus master (transmission parameters are set by F12.1x)

3: Defined by VEICHI

Note:

- When RJ45 interface is Modbus RS485 communication, the communication command setting and frequency setting channel will correspond to the option card.
- > Models of T3 45 kW and above only support dual-line keypad communication

## ♦ F12.21: Slave Address of RJ45 Interface

| Parameter<br>Code<br>(Address) | Name                            | Description                                                                                               | Default<br>(Range) |
|--------------------------------|---------------------------------|----------------------------------------------------------------------------------------------------|--------------------|
| F12.21<br>(0x0C15)<br>STOP     | Slave address of RJ45 interface | <b>V/F SVC FVC PMVF PMSVC PMFVC</b><br>Set the slave address when RJ45 interface is Modbus communication. | 1<br>(1~247)       |

#### ♦ F12.22: RJ45 Interface Communication Baud Rate

| Parameter<br>Code<br>(Address) | Name                                                   | Description                                                                                       | Default<br>(Range) |
|--------------------------------|--------------------------------------------------------|---------------------------------------------------------------------------------------------------|--------------------|
| F12.22<br>(0x0C16)<br>STOP     | RJ45 interface<br>communication<br>baud rate selection | V/F SVC FVC PMVF PMSVC PMFVC<br>Set the baud rate when RJ45 interface is Modbus<br>communication. | 3<br>(0~5)         |

0: 1200 bps

- 1: 2400 bps
- 2:4800 bps

3:9600 bps

- 4: 19200 bps
- 5: 38400 bps

**Note:** On the scene where the communication line interference is large, it will affect the successful communication rate, so the baud rate can be gradually reduced to improve the success rate.

## ♦ F12.23: RJ45 Interface Data Format

| Parameter<br>Code<br>(Address) | Name                          | Description                                                                                             | Default<br>(Range) |
|--------------------------------|-------------------------------|----------------------------------------------------------------------------------------------------|--------------------|
| F12.23<br>(0x0C17)<br>STOP     | RJ45 interface data<br>format | <b>V/F SVC FVC PMVF PMSVC PMFVC</b><br>Set the data format when RJ45 interface is Modbus communication. | 0<br>(0~5)         |

This parameter set the data format for RJ45 interface communication. If the data formats are different, the communication may fail.

0: (N, 8, 1) No check, data bits: 8, stop bits: 1

1: (E, 8, 1) Even parity check, data bits: 8, stop bits: 1

2: (O, 8, 1) Odd parity check, data bits: 8, stop bits: 1

3: (N, 8, 2) No check, data bits: 8, stop bits: 2

4: (E, 8, 2) Even parity check, data bits: 8, stop bits: 2

5: (O, 8, 2) Odd parity check, data bits: 8, stop bits: 2

#### ♦ F12.24: RJ45 Interface Transmission Response Processing

| Parameter<br>Code<br>(Address) | Name                                                     | Description                                                                                                    | Default<br>(Range) |
|--------------------------------|----------------------------------------------------------|----------------------------------------------------------------------------------------------------|--------------------|
| F12.24<br>(0x0C18)<br>RUN      | RJ45 interface<br>transmission<br>response<br>processing | <b>V/F SVC FVC PMVF PMSVC PMFVC</b><br>Set the transmission response processing when RJ45 interface<br>is Modbus communication. | 0<br>(0~1)         |

This parameter selects whether the drive will respond to the write command from the host computer. If the host computer needs the drive to respond to the information, the drive will occupy the communication bus at different times. The host computer needs to save enough time to respond to the information when performing communication control. If the host computer does not need the drive to respond the information and only sends the command to the drive, select the write operation without response to improve the utilization efficiency of communication bus. This parameter is active for write operations only and has no effect on read operations.

#### 0: Write with response

#### 1: Write without response

#### ✤ F12.25: RJ45 Interface Communication Response Delay

| Parameter<br>Code<br>(Address) | Name                                        | Description                                                                                            | Default<br>(Range) |
|--------------------------------|---------------------------------------------|----------------------------------------------------------------------------------------------------|--------------------|
| F12.25<br>(0x0C19)<br>RUN      | RJ45 interface communication response delay | <b>V/F SVC FVC PMVF PMSVC PMFVC</b><br>The response delay when RJ45 interface is Modbus communication. | 0ms<br>(0ms~500ms) |

This parameter defines the interval between sending the response data to the host computer after receiving the data when the drive serve as the slave station of Modbus communication. If response delay is less than system processing time, the response delay is subject to the system processing time. If response delay is more than system processing time, the system need to wait the delay after processing the data, and will not send the data to host computer until the response delay time is up.

#### ♦ F12.26: RJ45 Interface Communication Timeout Fault Time

| Parameter<br>Code<br>(Address) | Name                                                  | Description                                                                                                   | Default<br>(Range)    |
|--------------------------------|-------------------------------------------------------|----------------------------------------------------------------------------------------------------|-----------------------|
| F12.26<br>(0x0C1A)<br>RUN      | RJ45 interface<br>communication<br>timeout fault time | <b>V/F SVC FVC PMVF PMSVC PMFVC</b><br>The communication timeout when RJ45 interface is Modbus communication. | 1.0s<br>(0.1s~100.0s) |

If the interval between one communication and the next communication exceeds the communication timeout time, it will be considered that the communication has disconnection fault, and determine the action against disconnection fault by [F12.27].

#### ♦ F12.27: RJ45 Interface Communication disconnection Processing

| Parameter<br>Code<br>(Address) | Name                                                           | Description                                                                                                    | Default<br>(Range) |
|--------------------------------|----------------------------------------------------------------|----------------------------------------------------------------------------------------------------|--------------------|
| F12.27<br>(0x0C1B)<br>RUN      | RJ45 Interface<br>Communication<br>disconnection<br>Processing | <b>V/F SVC FVC PMVF PMSVC PMFVC</b><br>Sets the disconnection processing mode when RJ45 interface is for Modbus communication. | 0<br>(0~3)         |

#### Communication disconnection processing mode selection

0: Do not detect timeout fault

- 1: Alarm and free stop
- 2: Warning and keep running
- 3: Forced stop

Note:

Forced stop command is set. The motor is forced to stop by decelerate mode, and it will no longer respond to running command before stop.

## Group F12.3x: PROFIBUS-DP Communication

♦ F12.30: DP Card Address

| Parameter<br>Code<br>(Address) | Name            | Description                                                                                   | Default<br>(Range) |
|--------------------------------|-----------------|-----------------------------------------------------------------------------------------------|--------------------|
| F12.30<br>(0x0C1E)<br>RUN      | DP card address | <b>V/F SVC FVC PMVF PMSVC PMFVC</b><br>Set the address for DP communication to set the slave. | 1<br>(1~247)       |

Note: Do not hot plug the DP card.

## ♦ F12.32: DP Communication disconnection Processing

| Parameter<br>Code<br>(Address) | Name                                             | Description                                                                                | Default<br>(Range) |
|--------------------------------|--------------------------------------------------|--------------------------------------------------------------------------------------------|--------------------|
| F12.32<br>(0x0C20)<br>STOP     | DP master-slave<br>communication<br>fault action | V/F SVC FVC PMVF PMSVC PMFVC<br>Select the action for DP master-slave communication fault. | 0<br>(0~2)         |

0: Do not detect timeout fault

1: Alarm and free stop

2: Warning and keep running

## Group F12.4x: CAN Communication

## ♦ F12.40: CAN Mode Selection

| Parameter<br>Code<br>(Address) | Name               | Description                  | Default<br>(Range) |
|--------------------------------|--------------------|------------------------------|--------------------|
| F12.40<br>(0x0C28)<br>RUN      | CAN mode selection | V/F SVC FVC PMVF PMSVC PMFVC | 0<br>(0~1)         |

Select the CAN communication mode when the drive performs CAN communication.

0: Slave station

1: Master station defined by VEICHI

Note: Do not hot plug the CAN card.

## ♦ F12.41: CAN Communication Slave Address

| Parameter<br>Code<br>(Address) | Name                                  | Description                  | Default<br>(Range) |
|--------------------------------|---------------------------------------|------------------------------|--------------------|
| F12.41<br>(0x0C29)             | CAN<br>communication<br>slave address | V/F SVC FVC PMVF PMSVC PMFVC | 1<br>(1~247)       |

Note:

> When set the address, do not duplicate with other nodes, and set a value other than 0.

## ♦ F12.42: CAN Communication Baud Rate Selection

| Parameter<br>Code<br>(Address) | Name                              | Description                  | Default<br>(Range) |
|--------------------------------|-----------------------------------|------------------------------|--------------------|
| F12.42<br>(0x0C2A)<br>RUN      | CAN<br>communication<br>baud rate | V/F SVC FVC PMVF PMSVC PMFVC | 3<br>(0~6)         |

**CAN communication baud rate** Sets the baud rate of CAN communication.

0: 20 kbps

- 1: 50 kbps
- 2: 100kbps
- 3: 125kbps
- 4: 250kbps
- 5: 500kbps
- 6: 1Mbps

## ♦ F12.43: CAN Communication disconnection Processing

| Parameter<br>Code<br>(Address) | Name                                              | Description                                                                 | Default<br>(Range) |
|--------------------------------|---------------------------------------------------|-----------------------------------------------------------------------------|--------------------|
| F12.43<br>(0x0C2B)<br>RUN      | CAN Master-Slave<br>Communication<br>Fault Action | V/F SVC FVC PMVF PMSVC PMFVC<br>CAN Master-Slave Communication Fault Action | 0<br>(0~2)         |

0: Do not detect timeout fault

1: Alarm and free stop

2: Warning and keep running

# Group F12.5x: Communication of Extension Ports EX-A and EX-B

## ✤ F12.50: Extension Port Communication disconnection Processing

| Parameter<br>Code<br>(Address) | Name                                                           | Description                  | Default<br>(Range)  |
|--------------------------------|----------------------------------------------------------------|------------------------------|---------------------|
| F12.50<br>(0x0C32)<br>RUN      | Extension port<br>communication<br>disconnection<br>processing | V/F SVC FVC PMVF PMSVC PMFVC | 0000<br>(0000~0022) |

## LED"0": EX-A port disconnection action mode

0: Do not detect

1: Alarm and free stop

2: Warning and keep running

## LED"00": EX-B port disconnection action mode

0: Do not detect

1: Alarm and free stop

2: Warning and keep running

Note: Do not hot plug the extension card connected to the extension ports.

## ♦ F12.51: Extension Port EX-A Parameter Updating

| Parameter<br>Code<br>(Address) | Name                                          | Description                  | Default<br>(Range) |
|--------------------------------|-----------------------------------------------|------------------------------|--------------------|
| F12.51<br>(0x0C33)<br>STOP     | Extension port EX-<br>A parameter<br>updating | V/F SVC FVC PMVF PMSVC PMFVC | 0<br>(0~2)         |

0: Do not update.

1: Update initial values on power-on.

2: The initial values are restored for extension port EX-A parameters

## ♦ F12.52: Extension Port EX-B Parameter Updating

| Parameter<br>Code<br>(Address) | Name                                          | Description                  | Default<br>(Range) |
|--------------------------------|-----------------------------------------------|------------------------------|--------------------|
| F12.52<br>(0x0C34)<br>STOP     | Extension port EX-<br>B parameter<br>updating | V/F SVC FVC PMVF PMSVC PMFVC | 0<br>(0~2)         |

0: Do not update.

1: Update initial values on power-on.

2: The initial values are restored for extension port EX-B parameters

## ♦ F12.53: Extension Port EX-A Monitor Frame Address Group 1

| Parameter<br>Code<br>(Address) | Name                                                     | Description                  | Default<br>(Range)  |
|--------------------------------|----------------------------------------------------------|------------------------------|---------------------|
| F12.53<br>(0x0C35)<br>RUN      | Extension port EX-<br>A monitor frame<br>address group 1 | V/F SVC FVC PMVF PMSVC PMFVC | 0001<br>(0000~0763) |

## ✤ F12.54: Extension Port EX-A Monitor Frame Address Group 2

| Parameter<br>Code<br>(Address) | Name                                                     | Description                  | Default<br>(Range)  |
|--------------------------------|----------------------------------------------------------|------------------------------|---------------------|
| F12.54<br>(0x0C36)<br>RUN      | Extension port EX-<br>A monitor frame<br>address group 2 | V/F SVC FVC PMVF PMSVC PMFVC | 0002<br>(0000~0763) |

## ♦ F12.55: Extension Port EX-A Monitor Frame Address Group 3

| Parameter<br>Code<br>(Address) | Name                                                     | Description                  | Default<br>(Range)  |
|--------------------------------|----------------------------------------------------------|------------------------------|---------------------|
| F12.55<br>(0x0C37)<br>RUN      | Extension port EX-<br>A monitor frame<br>address group 3 | V/F SVC FVC PMVF PMSVC PMFVC | 0007<br>(0000~0763) |

## ♦ F12.56: Extension Port EX-A Monitor Frame Address Group 4

| Parameter<br>Code<br>(Address) | Name                                                     | Description                  | Default<br>(Range)  |
|--------------------------------|----------------------------------------------------------|------------------------------|---------------------|
| F12.56<br>(0x0C38)<br>RUN      | Extension port EX-<br>A monitor frame<br>address group 4 | V/F SVC FVC PMVF PMSVC PMFVC | 0011<br>(0000~0763) |

LED'0' and LED'00': Lower 8 bits of address 00~63

LED'000' and LED'0000': Higher 8 bits of address 00~07

## ♦ F12.57: Extension Port EX-B Monitor Frame Address Group 1

| Parameter<br>Code<br>(Address) | Name                                                     | Description                  | Default<br>(Range)  |
|--------------------------------|----------------------------------------------------------|------------------------------|---------------------|
| F12.57<br>(0x0C39)<br>RUN      | Extension port EX-<br>B monitor frame<br>address group 1 | V/F SVC FVC PMVF PMSVC PMFVC | 0001<br>(0000~0763) |

## ✤ F12.58: Extension Port EX-B Monitor Frame Address Group 2

| Parameter<br>Code<br>(Address) | Name               | Description                  | Default<br>(Range) |
|--------------------------------|--------------------|------------------------------|--------------------|
| F12.58                         | Extension port EX- | V/F SVC FVC PMVF PMSVC PMFVC | 0002               |
| (0x0C3A)                       | B monitor frame    |                              | (0000~0763)        |

| RUN | address group 2 |  |
|-----|-----------------|--|

## ✤ F12.59: Extension Port EX-B Monitor Frame Address Group 3

| Parameter<br>Code<br>(Address) | Name                                                     | Description                  | Default<br>(Range)  |
|--------------------------------|----------------------------------------------------------|------------------------------|---------------------|
| F12.59<br>(0x0C3B)<br>RUN      | Extension port EX-<br>B monitor frame<br>address group 3 | V/F SVC FVC PMVF PMSVC PMFVC | 0007<br>(0000~0763) |

## ✤ F12.60: Extension Port EX-B Monitor Frame Address Group 4

| Parameter<br>Code<br>(Address) | Name                                                     | Description                  | Default<br>(Range)  |
|--------------------------------|----------------------------------------------------------|------------------------------|---------------------|
| F12.60<br>(0x0C3C)<br>RUN      | Extension port EX-<br>B monitor frame<br>address group 4 | V/F SVC FVC PMVF PMSVC PMFVC | 0011<br>(0000~0763) |

LED"0" and LED"00": Lower 8 bits of address 00~63

LED"000" and LED"0000": Higher 8 bits of address 00~07

# 11.15 Group F13: Process PID Control

## F13.00~F13.06: PID Setting and Feedback

## ♦ F13.00: PID Control Given Source

| Parameter<br>Code<br>(Address) | Name                     | Description                                                           | Default<br>(Range) |
|--------------------------------|--------------------------|-----------------------------------------------------------------------|--------------------|
| F13.00<br>(0x0D00)<br>RUN      | PID control given source | V/F SVC FVC PMVF PMSVC PMFVC<br>Set the signal source of PID control. | 0<br>(0~9)         |

This parameter set the input channel for the PID controller to set the signal.

**0: Keypad digital** The PID set point is determined by the set point of [F13.01].

- 1: Keypad potentiometer setting (optional external single-line keypad).
- 2: Voltage/current analog Al1 setting The PID set point is set by voltage/current analog Al1 setting.
- 3: Voltage/current analog Al2 setting The PID set point is set by voltage/current analog Al2 setting.
- 4: Reserved
- 5: Terminal pulse PUL setting The PID set point is set by terminal pulse PUL setting.
- 6: RS485 communication setting The PID set point is set by RS485 communication setting.
- 7: Optional card The PID set point is set by the option card. See the optional card instruction for details.
- 8: Terminal selection The PID set point is selected by the combination of multi-functional input terminals, which are set by [F05.00~F05.09].

## 9: Active current set via communication

#### Terminal switching selection diagram:

| Terminal 3 | Terminal 2 | Terminal 1 | Selection of Terminal for PID Setting |
|------------|------------|------------|---------------------------------------|
| OFF        | OFF        | OFF        | keypad digital                        |

| OFF | OFF | ON  | Keypad potentiometer (optional outer single-line<br>Keypad) |
|-----|-----|-----|-------------------------------------------------------------|
| OFF | ON  | OFF | Voltage/current Al1                                         |
| OFF | ON  | ON  | Voltage/current AI2                                         |
| ON  | OFF | OFF | Reserved                                                    |
| ON  | OFF | ON  | Terminal pulse PUL                                          |
| ON  | ON  | OFF | RS485 communication                                         |
| ON  | ON  | ON  | Option card                                                 |

If you have any doubts about the above table, please refer to the F14 parameter group for the multi-speed sequence diagram of the multi-speed.

Note:

> Active current component can be sent by VEICHI CAN host. The RS485 communication address is 0x3011.

## ♦ F13.01: Keypad Digital of PID Given/Feedback

| Parameter<br>Code<br>(Address) | Name                                       | Description                                                                              | Default<br>(Range)     |
|--------------------------------|--------------------------------------------|------------------------------------------------------------------------------------------|------------------------|
| F13.01<br>(0x0D01)<br>RUN      | Keypad digital of<br>PID<br>given/feedback | V/F SVC FVC PMVF PMSVC PMFVC<br>Set the PID given/feedback values set by keypad digital. | 50.0%<br>(0.0%~100.0%) |

This parameter is active only if [F13.00]/[F13.03] is set to the PID given/feedback of keypad digital. After this parameter is changed, the PID set point for the monitoring object will be automatically modified synchronously.

When the LED"0" of parameter [F11.04] is set to 2, the value of the parameter can be promptly modified by the up and down keys of the keypad. After modifying it, whether the drive saves the modified value during power off is determined by the set point in the LED"00" of the [F11.04].

## ♦ F13.02: PID Setting Change Time

| Parameter<br>Code<br>(Address) | Name                    | Description                                                  | Default<br>(Range)      |
|--------------------------------|-------------------------|--------------------------------------------------------------|-------------------------|
| F13.02<br>(0x0D02)<br>RUN      | PID setting change time | V/F SVC FVC PMVF PMSVC PMFVC<br>Set PID setting change time. | 1.00s<br>(0.00s~60.00s) |

## PID setting change time:

This refers to the time required for the PID setting percentage to change from 0.0% to 100.0%. When the set PID changes, the PID set point changes linearly in accordance with the set change time to reduce the adverse impact of the set mutation on the system.

## ♦ F13.03: PID Control Feedback Source

| Parameter<br>Code<br>(Address) | Name                           | Description                                                                    | Default<br>(Range) |
|--------------------------------|--------------------------------|--------------------------------------------------------------------------------|--------------------|
| F13.03<br>(0x0D03)<br>RUN      | PID control<br>feedback source | V/F SVC FVC PMVF PMSVC PMFVC<br>Set the feedback signal source of PID control. | 2<br>(0~9)         |

Sets the input channel for the tension PID controller feedback signal.

0: Keypad digital PID feedback

The PID feedback channel is determined by the set point of [F13.01].

1: Keypad potentiometer(optional external single-line Keypad).

| 2: Voltage/current Al1 feedback | The PID feedback channel is analog AI1.                                                                                        |  |
|---------------------------------|----------------------------------------------------------------------------------------------------|--|
| 3: Voltage/current Al2 feedback | The PID feedback channel is analog Al2.                                                                                        |  |
| 4: Reserved                     |                                                                                                    |  |
| 5: terminal pulse PUL feedback  | The PID feedback channel is terminal pulse PUL.                                                                                |  |
| 6: RS485 communication feedback | The PID feedback channel is RS485 communication.                                                                               |  |
| 7: Option card                  | The PID feedback channel is option card, refer to the instructions of the option card.                                         |  |
| 8: Terminal selection           | The PID feedback channel is selected by the combination of multi-functional input terminals, which are set by [F05.00~F05.09]. |  |

#### 9: Local active current

#### Terminal switching selection diagram:

| Terminal 3 | Terminal 2 | Terminal 1 | Selection of Terminal for PID Setting                        |
|------------|------------|------------|--------------------------------------------------------------|
| OFF        | OFF        | OFF        | PID feedback with keypad digital                             |
| OFF        | OFF        | ON         | Keypad potentiometer (optional outer single-line<br>Keypad). |
| OFF        | ON         | OFF        | Current/voltage analog Al1                                   |
| OFF        | ON         | ON         | Current/voltage analog Al2                                   |
| ON         | OFF        | OFF        | Reserved.                                                    |
| ON         | OFF        | ON         | Terminal pulse PUL feedback                                  |
| ON         | ON         | OFF        | Feedback via RS485 communication                             |
| ON         | ON         | ON         | Option card.                                                 |

If you have any doubts about the above table, please refer to the F14 parameter group for the multi-speed sequence diagram of the multi-speed.

#### Note:

> The set signal source of PID controller and the feedback signal source of PID controller cannot be set to the same channel, otherwise, PID cannot work normally.

♦ F13.04: Feedback Signal Low-Pass Filter Time

| Parameter<br>Code<br>(Address) | Name                                 | Description                                                                   | Default<br>(Range)        |
|--------------------------------|--------------------------------------|-------------------------------------------------------------------------------|---------------------------|
| F13.04<br>(0x0D04)<br>RUN      | Feedback signal low-pass filter time | V/F SVC FVC PMVF PMSVC PMFVC<br>Set the feedback signal low-pass filter time. | 0.010s<br>(0.000s~6.000s) |

**Feedback signal filter time**: It is used to filter the feedback signal, which can reduce the interference influence on the feedback quantity. The longer the filter time, the stronger the anti-interference capability, but the slower the reaction speed.

#### ♦ F13.05: Feedback Signal Gain

| Parameter<br>Code<br>(Address) | Name                    | Description                                                   | Default<br>(Range)   |
|--------------------------------|-------------------------|---------------------------------------------------------------|----------------------|
| F13.05<br>(0x0D05)<br>RUN      | Feedback signal<br>gain | V/F SVC FVC PMVF PMSVC PMFVC<br>Set the feedback signal gain. | 1.00<br>(0.00~10.00) |

Feedback Signal Gain: For linear proportional adjustment of feedback input signal

## ♦ F13.06: Feedback Signal Range

| Parameter<br>Code<br>(Address) | Name                  | Description                                                    | Default<br>(Range)   |
|--------------------------------|-----------------------|----------------------------------------------------------------|----------------------|
| F13.06<br>(0x0D06)<br>RUN      | Feedback signal range | V/F SVC FVC PMVF PMSVC PMFVC<br>Set the feedback signal range. | 100.0<br>(0.0~100.0) |

Feedback signal range: PID feedback signal range is a dimensionless unit, used to adjust PID feedback display.

## F13.07 - F13.24: PID Adjustment

♦ F13.07: PID Control Selection

| Parameter<br>Code<br>(Address) | Name                  | Description                  | Default<br>(Range)  |
|--------------------------------|-----------------------|------------------------------|---------------------|
| F13.07<br>(0x0D07)<br>RUN      | PID control selection | V/F SVC FVC PMVF PMSVC PMFVC | 0100<br>(0000~1111) |

#### LED"0": Feedback characteristic selection

0: Positive characteristic. Which applies to the scenario where the PID feedback quantity is greater than the PID set quantity, the frequency of the frequency drive output is required to decline to maintain the PID balance, such as constant pressure water supply, air supply, winding tension control, etc.

1: Negative characteristic. Which applies to the scenario where the PID feedback quantity is greater than the PID set quantity, the frequency of the frequency drive output is required to rise to maintain the PID balance, such as central air conditioning constant temperature control, tension control of unwinding, etc.

#### LED"00": Reserved

## LED"000": Reserved

#### LED"0000": Differential adjustment attribute

0: Differentiate deviation

1: Differentiate feedback

## ♦ F13.08: PID Preset Output

| Parameter<br>Code<br>(Address) | Name              | Description                                                | Default<br>(Range)      |
|--------------------------------|-------------------|------------------------------------------------------------|-------------------------|
| F13.08<br>(0x0D08)<br>RUN      | PID preset output | V/F SVC FVC PMVF PMSVC PMFVC<br>Set the PID preset output. | 100.0%<br>(0.0%~100.0%) |

## ♦ F13.09: PID Preset Output Running Time

| Parameter<br>Code<br>(Address) | Name                           | Description                                                                     | Default<br>(Range)     |
|--------------------------------|--------------------------------|---------------------------------------------------------------------------------|------------------------|
| F13.09<br>(0x0D09)<br>RUN      | PID preset output running time | V/F SVC FVC PMVF PMSVC PMFVC<br>Used to set the PID preset output running time. | 0.0s<br>(0.0s~6500.0s) |

When this function is defined as PID running startup, the output is first conducted according to PID preset output [F13.08], and the output value will run continuously for the time set in PID preset output running time [F13.09] before running according to the PID closed-loop characteristics.

Note: when PID is used for frequency setting, [F01.02=8] preset output at 100% corresponds to the maximum frequency output.

## ♦ F13.10: PID Control Deviation Limit

| Parameter<br>Code<br>(Address) | Name                        | Description                                                                  | Default<br>(Range)    |
|--------------------------------|-----------------------------|------------------------------------------------------------------------------|-----------------------|
| F13.10<br>(0x0D0A)<br>RUN      | PID control deviation limit | V/F SVC FVC PMVF PMSVC PMFVC<br>Used to set the PID control deviation limit. | 0.0%<br>(0.0%~100.0%) |

The maximum allowable deviation of PID feedback value relative to the PID set value. When the feedback value is within this range, PID regulation stops and the output remains unchanged. Appropriate use of this function is helpful to minimize the conflict between the accuracy and stability of system output.

## ♦ F13.11: Proportional Gain P1

| Parameter<br>Code<br>(Address) | Name                    | Description                                                                                                    | Default<br>(Range)     |
|--------------------------------|-------------------------|----------------------------------------------------------------------------------------------------|------------------------|
| F13.11<br>(0x0D0B)<br>RUN      | Proportional Gain<br>P1 | <b>V/F SVC FVC PMVF PMSVC PMFVC</b><br>Determines the regulation intensity of the PID regulator. The<br>higher the gain, the greater the regulation intensity. However,<br>excessively high intensity may easily result in oscillation. | 0.100<br>(0.000~4.000) |

## ♦ F13.12: Integral Time I1

| Parameter<br>Code<br>(Address) | Name             | Description                                                                                                    | Default<br>(Range)    |
|--------------------------------|------------------|----------------------------------------------------------------------------------------------------|-----------------------|
| F13.12<br>(0x0D0C)<br>RUN      | Integral time I1 | <b>V/F SVC FVC PMVF PMSVC PMFVC</b><br>Determines the integral regulation intensity of the PID regulator.<br>The shorter the integral time, the greater the regulation intensity.<br>The PID integral action will be Invalid when the integral time is<br>set to 0. | 1.0s<br>(0.0s~600.0s) |

### ♦ F13.13: Differential Gain D1

| Parameter<br>Code<br>(Address) | Name                       | Description                                                                                                    | Default<br>(Range)      |
|--------------------------------|----------------------------|----------------------------------------------------------------------------------------------------|-------------------------|
| F13.13<br>(0x0D0D)<br>RUN      | Differentiation gain<br>D1 | <b>V/F SVC FVC PMVF PMSVC PMFVC</b><br>Determines the intensity of the PID regulator to adjust the<br>deviation or rate of change of the feedback signal. Differential<br>adjustment attribute is selected through the [F13.07] kilobit. The<br>longer the differential time, the greater the regulation intensity. | 0.000s<br>(0.000~6.000) |

## ♦ F13.14: Proportional Gain P2

| Parameter<br>Code<br>(Address) | Name                    | Description                                                                                                    | Default<br>(Range)     |
|--------------------------------|-------------------------|----------------------------------------------------------------------------------------------------|------------------------|
| F13.14<br>(0x0D0E)<br>RUN      | Proportional gain<br>P2 | <b>V/F SVC FVC PMVF PMSVC PMFVC</b><br>Determines the regulation intensity of the PID regulator. The<br>higher the gain, the greater the regulation intensity. However,<br>excessively high intensity may easily result in oscillation. | 0.100<br>(0.000~4.000) |

## ♦ F13.15: Integral Time I2

| Parameter<br>Code<br>(Address) | Name             | Description                                                                                                    | Default<br>(Range)    |
|--------------------------------|------------------|----------------------------------------------------------------------------------------------------|-----------------------|
| F13.15<br>(0x0D0F)<br>RUN      | Integral time I2 | <b>V/F SVC FVC PMVF PMSVC PMFVC</b><br>Set the integral time. When set as 0, the PID integral action is invalid. | 1.0s<br>(0.0s~600.0s) |

#### ♦ F13.16: Differential Gain D2

| Parameter<br>Code<br>(Address) | Name                       | Description                                                                                                    | Default<br>(Range)      |
|--------------------------------|----------------------------|----------------------------------------------------------------------------------------------------|-------------------------|
| F13.16<br>(0x0D10)<br>RUN      | Differentiation gain<br>D2 | <b>V/F SVC FVC PMVF PMSVC PMFVC</b><br>Determines the intensity of the PID regulator to adjust the deviation or rate of change of the feedback signal. Differential adjustment attribute is selected through the [F13.07] kilobit. The longer the differential time, the greater the regulation intensity. | 0.000s<br>(0.000~6.000) |

The adjustment parameters of the PID controller. The parameter values should be adjusted according to actual system characteristics. PID parameter group 1 (F13.11~F13.13) and PID parameter group 2 (F13.14~F13.16), which are used for condition selection during changeover between two groups of PID parameters through the [F13.17] function code.

## Proportional gain:

Determines the regulation intensity of the PID regulator. The higher the gain, the greater the regulation intensity. However, excessively high intensity may easily result in oscillation.

## Integral time:

Determines the integral regulation intensity of the PID regulator. The shorter the integral time, the greater the regulation intensity. The PID regulation will be Invalid when the integral time is 0.

### Differential time:

Determines the intensity of the PID regulator to adjust the deviation or rate of change of the feedback signal. Differential adjustment attribute is selected through the [F13.07] kilobit. The longer the differential time, the greater the regulation intensity. The function of differential adjustment is to suppress the change of feedback signal by making adjustments based on the trend of its change.

## ♦ F13.17: PID Parameter Switching Conditions

| Parameter<br>Code<br>(Address) | Name                                     | Description                                                                         | Default<br>(Range) |
|--------------------------------|------------------------------------------|-------------------------------------------------------------------------------------|--------------------|
| F13.17<br>(0x0D11)<br>RUN      | PID parameter<br>switching<br>conditions | V/F SVC FVC PMVF PMSVC PMFVC<br>Used to set the PID parameter changeover condition. | 0<br>(0~2)         |

In some applications, one group of PID adjustment parameters can not meet requirements of the entire process, and different PID parameter groups must be adopted.

PID parameter changeover conditions:

0: No changeover Select PID parameter group 1 for PID parameters.

**1: Changeover by using the Xi terminal** 23 must be set (PID parameter changeover) for multi-functional terminal function selection. When the terminal is invalid, select PID parameter group 1; when the terminal is valid, select PID parameter group 2.

**2: Changeover according to deviation** When the absolute value of deviation between the PID setting and the feedback is less than [F13.18], select parameter group 1 for PID parameters; when the absolute value of deviation between the PID setting and the feedback is more than [F13.19], select parameter group 2 for PID parameters; when the absolute value of deviation between the PID setting and the feedback is between the lower value of changeover deviation [F13.18] and the higher value of changeover deviation [F13.19], the PID parameter will be the linear interpolation value of the two groups of PID parameters.

which is shown as follows:

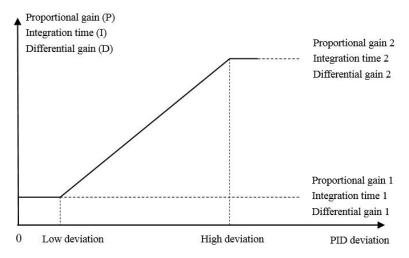

Diagram of deviation-based PID parameter changeover

♦ F13.18:Lower Value of Switching Deviation

| Code<br>(Address)         |                                    |                              | (Range)                |
|---------------------------|------------------------------------|------------------------------|------------------------|
| F13.18<br>(0x0D12)<br>RUN | Lower value of switching deviation | V/F SVC FVC PMVF PMSVC PMFVC | 20.0%<br>(0.0%~100.0%) |

#### ♦ F13.19: Higher Value of Changeover Deviation

| Parameter<br>Code<br>(Address) | Name                                | Description                  | Default<br>(Range)     |
|--------------------------------|-------------------------------------|------------------------------|------------------------|
| F13.19<br>(0x0D13)<br>RUN      | Higher value of switching deviation | V/F SVC FVC PMVF PMSVC PMFVC | 80.0%<br>(0.0%~100.0%) |

#### ♦ F13.20: Reserved

#### ♦ F13.21:Differentiation Limit

| Parameter<br>Code<br>(Address) | Name                  | Description                  | Default<br>(Range)    |
|--------------------------------|-----------------------|------------------------------|-----------------------|
| F13.21<br>(0x0D15)<br>RUN      | Differentiation limit | V/F SVC FVC PMVF PMSVC PMFVC | 5.0%<br>(0.0%~100.0%) |

The differential limit is used to set the range of the PID differential output. In a PID regulator, the function of differentiation is sensitive, as it is likely to cause system oscillation. Generally, the function of PID differentiation is limited to a small range.

#### ♦ F13.22: PID Output Upper Limit

| Parame<br>Code<br>(Addre | e Name               | Description                                                                   | Default<br>(Range)      |
|--------------------------|----------------------|-------------------------------------------------------------------------------|-------------------------|
| F13.2<br>(0x0D1<br>RUN   | l6) PID output upper | V/F SVC FVC PMVF PMSVC PMFVC<br>Used to set the PID output upper limit value. | 100.0%<br>(0.0%~100.0%) |

## ♦ F13.23: PID Output Lower Limit

| Parameter<br>Code<br>(Address) | Name                      | Description                                                                   | Default<br>(Range)      |
|--------------------------------|---------------------------|-------------------------------------------------------------------------------|-------------------------|
| F13.23<br>(0x0D17)<br>RUN      | PID output lower<br>limit | V/F SVC FVC PMVF PMSVC PMFVC<br>Used to set the PID output lower limit value. | 0.0%<br>(-100.0~F13.22) |

#### ♦ F13.24: PID output filter time

| Parameter<br>Code<br>(Address) | Name                   | Description                                                             | Default<br>(Range)        |
|--------------------------------|------------------------|-------------------------------------------------------------------------|---------------------------|
| F13.24<br>(0x0D18)<br>RUN      | PID output filter time | V/F SVC FVC PMVF PMSVC PMFVC<br>Used to set the PID output filter time. | 0.000s<br>(0.000s~6.000s) |

The PID output filter time is used to filter the PID output. The filter will weaken the sudden changes of the PID regulation output result and degrade the response performance of the process closed-loop system.

# F13.25~F13.28: PID Feedback Disconnection Judgment

The feedback disconnection detection function works in the following way: The sensor is considered to have a broken wire when the detected feedback signal is greater than the set point of [F13.27] or smaller than the set point of [F13.28] and the duration exceeds the delay time in [F13.26] while the frequency drive is running and PID setting is selected as the frequency drive setting method.

## ✤ F13.25: Feedback disconnection Action Selection

| Parameter<br>Code<br>(Address) | Name                                          | Description                  | Default<br>(Range) |
|--------------------------------|-----------------------------------------------|------------------------------|--------------------|
| F13.25<br>(0x0D19)<br>RUN      | Feedback<br>disconnection<br>action selection | V/F SVC FVC PMVF PMSVC PMFVC | 0<br>(0~3)         |

## Feedback disconnection action selection:

**0: Continue PID running without alarm** This function is invalid and the frequency drive does not perform disconnection detection.

1: Stop and alarm E. PiD The frequency drive blocks output immediately when detecting sensor disconnection, and the motor free stop and triggers the alarm E. PiD.

**2: Continue PID running and output fault warning A. PiD** The frequency drive continues running based on the PID adjustment when detecting sensor disconnection, but the keypad displays the alarm A. PiD.

**3: Run at current frequency and warning A. PiD** The frequency drive maintains the output frequency before the fault when detecting sensor disconnection, but the keypad displays the alarm A. PiD.

## ♦ F13.26: Feedback disconnection Detection Time

| Parameter<br>Code<br>(Address) | Name                                        | Description                                                                                | Default<br>(Range)    |
|--------------------------------|---------------------------------------------|--------------------------------------------------------------------------------------------|-----------------------|
| F13.26<br>(0x0D1A)<br>RUN      | Feedback<br>disconnection<br>detection time | V/F SVC FVC PMVF PMSVC PMFVC<br>Used to set the PID feedback disconnection detection time. | 1.0s<br>(0.0s~120.0s) |

## ♦ F13.27: Disconnection Alarm Upper Limit

| Parameter<br>Code<br>(Address) | Name                            | Description                                                                                  | Default<br>(Range)      |
|--------------------------------|---------------------------------|----------------------------------------------------------------------------------------------|-------------------------|
| F13.27<br>(0x0D1B)<br>RUN      | Disconnection alarm upper limit | <b>V/F SVC FVC PMVF PMSVC PMFVC</b><br>Used to set the PID disconnection alarm upper limit . | 100.0%<br>(0.0%~100.0%) |

#### ♦ F13.28: Disconnection Alarm Lower Limit

| Parameter<br>Code<br>(Address) | Name                            | Description                                                                           | Default<br>(Range)    |
|--------------------------------|---------------------------------|---------------------------------------------------------------------------------------|-----------------------|
| F13.28<br>(0x0D1C)<br>RUN      | Disconnection alarm lower limit | V/F SVC FVC PMVF PMSVC PMFVC<br>Used to set the PID disconnection alarm lower limit . | 0.0%<br>(0.0%~100.0%) |

#### Disconnection alarm upper limit:

Set the upper limit of PID sensor disconnection detection. The sensor is considered to have a broken wire when the feedback signal has been larger than the upper limit of disconnection alarm for the delay time in [F13.26].

#### Disconnection alarm lower limit:

Set the lower limit of PID sensor disconnection detection. The sensor is considered to have a broken wire when the feedback signal has been smaller than the upper limit of disconnection alarm for the delay time in [F13.26].

## F13.29 - F13.33: Sleep Function

The PID sleep function can be used in water supply industries with constant pressure to achieve the purpose of energy saving.

#### Sleep determination:

When the sleep function is valid and the PID adjustment output frequency is lower than the sleep frequency set in [F13.30], sleep mode will be entered after the [F13.31] sleep delay (i.e. blocking output when decelerating to zero frequency).

**Note**: The sleep entry prerequisite: does not trigger before the PID feedback becomes greater than the PID setting at positive characteristics; does not trigger before the PID feedback becomes less than the PID setting at negative characteristics.

#### Wake-up determination:

When PID feedback characteristics are positive characteristics: compare the value of PID setting minus wake-up deviation [F13.32] with PID feedback. The sleep mode is exited and the normal operating state is entered after the wake-up delay [F13.33] if the former is continuously greater than the latter.

When PID feedback characteristics are negative characteristics: compare the value of PID setting plus wake-up deviation [F13.32] with PID feedback. The sleep mode is exited and the normal operating state is entered after the wake-up delay [F13.33] if the former is continuously less than the latter.

#### ♦ F13.29: Sleep Selection

| Parameter<br>Code<br>(Address) | Name            | Description                                                     | Default<br>(Range) |
|--------------------------------|-----------------|-----------------------------------------------------------------|--------------------|
| F13.29<br>(0x0D1D)             | Sleep selection | V/FSVCFVCPMVFPMSVCPMFVC0: InvalidDo not perform sleep detection | 0                  |
| RUN                            |                 | 1: Valid         Perform sleep detection                        | (0~1)              |

#### ♦ F13.30: Sleep Frequency

| Parameter<br>Code<br>(Address) | Name            | Description                                                          | Default<br>(Range)        |
|--------------------------------|-----------------|----------------------------------------------------------------------|---------------------------|
| F13.30<br>(0x0D1E)<br>RUN      | Sleep frequency | V/F SVC FVC PMVF PMSVC PMFVC<br>Used to set the PID sleep frequency. | 10.0Hz<br>(0.00Hz~F01.10) |

#### ♦ F13.31: Sleep Delay Time

| Parameter<br>Code<br>(Address) | Name             | Description                                                           | Default<br>(Range)      |
|--------------------------------|------------------|-----------------------------------------------------------------------|-------------------------|
| F13.31<br>(0x0D1F)<br>RUN      | Sleep delay time | V/F SVC FVC PMVF PMSVC PMFVC<br>Used to set the PID sleep delay time. | 60.0s<br>(0.0s~3600.0s) |

#### ♦ F13.32: Wake-up Deviation

| Parameter<br>Code<br>(Address) | Name              | Description                                                            | Default<br>(Range)   |
|--------------------------------|-------------------|------------------------------------------------------------------------|----------------------|
| F13.32<br>(0x0D20)<br>RUN      | Wake-up deviation | V/F SVC FVC PMVF PMSVC PMFVC<br>Used to set the PID wake-up deviation. | 5.0%<br>(0.0%~50.0%) |

## ♦ F13.33: Wake-up Delay Time

| Parameter<br>Code<br>(Address) | Name                  | Description                                                             | Default<br>(Range)   |
|--------------------------------|-----------------------|-------------------------------------------------------------------------|----------------------|
| F13.33<br>(0x0D21)<br>RUN      | Wake-up delay<br>time | V/F SVC FVC PMVF PMSVC PMFVC<br>Used to set the PID wake-up delay time. | 1.0s<br>(0.0s~60.0s) |

# 11.16 Group F14: Multi-Speed and Simple PLC

## F14.00 - F14.14: Multi-Speed Frequency Setting

This group of parameters is used to set the running frequency of 15 speed stages in PLC program operation and multi-speed control.

Multi-speed control has the priority just lower than jog control. When multi-speed operation is selected, you must set 4 multifunctional input terminals as multi-speed control terminals. See detailed descriptions in [F05.00~F05.09] for specific setting methods.

## ♦ F14.00: PLC Multi-Speed 1

| Parameter<br>Code<br>(Address) | Name              | Description                                                     | Default<br>(Range) |
|--------------------------------|-------------------|-----------------------------------------------------------------|--------------------|
| F14.00                         | PLC Multi-Speed 1 | V/F SVC FVC PMVF PMSVC PMFVC                                    | 10.00 Hz           |
| (0x0E00)                       |                   | Set the frequency of the 1st stage in PLC program operation and | (0.00 Hz - maximum |
| RUN                            |                   | multi-speed control.                                            | frequency)         |

## ♦ F14.01: PLC Multi-Speed 2

| Parameter<br>Code<br>(Address) | Name              | Description                                                 | Default<br>(Range) |
|--------------------------------|-------------------|-------------------------------------------------------------|--------------------|
| F14.01                         | PLC Multi-Speed 2 | V/F SVC FVC PMVF PMSVC PMFVC                                | 20.00 Hz           |
| (0x0E01)                       |                   | Set the frequency of the 2nd stage in PLC program operation | (0.00 Hz - maximum |
| RUN                            |                   | and multi-speed control.                                    | frequency)         |

## ♦ F14.02: PLC Multi-Speed 3

| Parameter<br>Code<br>(Address) | Name              | Description                                                     | Default<br>(Range) |
|--------------------------------|-------------------|-----------------------------------------------------------------|--------------------|
| F14.02                         | PLC Multi-Speed 3 | V/F SVC FVC PMVF PMSVC PMFVC                                    | 30.00 Hz           |
| (0x0E02)                       |                   | Set the frequency of the 3rd stage in PLC program operation and | (0.00 Hz - maximum |
| RUN                            |                   | multi-speed control.                                            | frequency)         |

## ♦ F14.03: PLC Multi-Speed 4

| Parameter<br>Code<br>(Address) | Name              | Description                                                                                                    | Default<br>(Range)                           |
|--------------------------------|-------------------|----------------------------------------------------------------------------------------------------|----------------------------------------------|
| F14.03<br>(0x0E03)<br>RUN      | PLC Multi-Speed 4 | <b>V/F SVC FVC PMVF PMSVC PMFVC</b><br>Set the frequency of the 4th stage in PLC program operation and multi-speed control. | 40.00 Hz<br>(0.00 Hz - maximum<br>frequency) |

## ♦ F14.04: PLC Multi-Speed 5

| Parameter<br>Code<br>(Address) | Name              | Description                                                     | Default<br>(Range) |
|--------------------------------|-------------------|-----------------------------------------------------------------|--------------------|
| F14.04                         | PLC Multi-Speed 5 | V/F SVC FVC PMVF PMSVC PMFVC                                    | 50.00 Hz           |
| (0x0E04)                       |                   | Set the frequency of the 5th stage in PLC program operation and | (0.00 Hz - maximum |
| RUN                            |                   | multi-speed control.                                            | frequency)         |

#### ♦ F14.05: PLC Multi-Speed 6

| Parameter<br>Code<br>(Address) | Name              | Description                                                     | Default<br>(Range) |
|--------------------------------|-------------------|-----------------------------------------------------------------|--------------------|
| F14.05                         | PLC Multi-Speed 6 | V/F SVC FVC PMVF PMSVC PMFVC                                    | 40.00 Hz           |
| (0x0E05)                       |                   | Set the frequency of the 6th stage in PLC program operation and | (0.00 Hz - maximum |
| RUN                            |                   | multi-speed control.                                            | frequency)         |

## ♦ F14.06: PLC Multi-Speed 7

| Parameter<br>Code<br>(Address) | Name              | Description                                                     | Default<br>(Range) |
|--------------------------------|-------------------|-----------------------------------------------------------------|--------------------|
| F14.06                         | PLC Multi-Speed 7 | V/F SVC FVC PMVF PMSVC PMFVC                                    | 30.00 Hz           |
| (0x0E06)                       |                   | Set the frequency of the 7th stage in PLC program operation and | (0.00 Hz - maximum |
| RUN                            |                   | multi-speed control.                                            | frequency)         |

### ♦ F14.07: PLC Multi-Speed 8

| Parameter<br>Code<br>(Address) | Name              | Description                                                     | Default<br>(Range) |
|--------------------------------|-------------------|-----------------------------------------------------------------|--------------------|
| F14.07                         | PLC Multi-Speed 8 | V/F SVC FVC PMVF PMSVC PMFVC                                    | 20.00 Hz           |
| (0x0E07)                       |                   | Set the frequency of the 8th stage in PLC program operation and | (0.00 Hz - maximum |
| RUN                            |                   | multi-speed control.                                            | frequency)         |

## ♦ F14.08: PLC Multi-Speed 9

| Parameter<br>Code<br>(Address) | Name              | Description                                                     | Default<br>(Range) |
|--------------------------------|-------------------|-----------------------------------------------------------------|--------------------|
| F14.08                         | PLC Multi-Speed 9 | V/F SVC FVC PMVF PMSVC PMFVC                                    | 10.00 Hz           |
| (0x0E08)                       |                   | Set the frequency of the 9th stage in PLC program operation and | (0.00 Hz - maximum |
| RUN                            |                   | multi-speed control.                                            | frequency)         |

#### ♦ F14.09: PLC Multi-Speed 10

|   | Parameter<br>Code<br>(Address) | Name | Description | Default<br>(Range) |
|---|--------------------------------|------|-------------|--------------------|
| 1 | (Address)                      |      |             |                    |

| F14.09          | DLC Multi Speed       | V/F SVC FVC PMVF PMSVC PMFVC                                                          | 20.00 Hz                         |
|-----------------|-----------------------|---------------------------------------------------------------------------------------|----------------------------------|
| (0x0E09)<br>RUN | PLC Multi-Speed<br>10 | Set the frequency of the 10th stage in PLC program operation and multi-speed control. | (0.00 Hz - maximum<br>frequency) |

## ♦ F14.10: PLC Multi-Speed 11

| Parameter<br>Code<br>(Address) | Name                  | Description                                                                                                    | Default<br>(Range)                           |
|--------------------------------|-----------------------|----------------------------------------------------------------------------------------------------|----------------------------------------------|
| F14.10<br>(0x0E0A)<br>RUN      | PLC Multi-Speed<br>11 | <b>V/F SVC FVC PMVF PMSVC PMFVC</b><br>Set the frequency of the 11th stage in PLC program operation<br>and multi-speed control. | 30.00 Hz<br>(0.00 Hz - maximum<br>frequency) |

## ♦ F14.10: PLC Multi-Speed 12

| Parameter<br>Code<br>(Address) | Name                  | Description                                                                                                    | Default<br>(Range)                           |
|--------------------------------|-----------------------|----------------------------------------------------------------------------------------------------|----------------------------------------------|
| F14.11<br>(0xE0B)<br>RUN       | PLC Multi-Speed<br>12 | V/F SVC FVC PMVF PMSVC PMFVC<br>Set the frequency of the 12th stage in PLC program operation<br>and multi-speed control. | 40.00 Hz<br>(0.00 Hz - maximum<br>frequency) |

## ♦ F14.12: PLC Multi-Speed 13

| Parameter<br>Code<br>(Address) | Name                  | Description                                                                                                    | Default<br>(Range)                           |
|--------------------------------|-----------------------|----------------------------------------------------------------------------------------------------|----------------------------------------------|
| F14.12<br>(0x0E0C)<br>RUN      | PLC Multi-Speed<br>13 | <b>V/F SVC FVC PMVF PMSVC PMFVC</b><br>Set the frequency of the 13th stage in PLC program operation<br>and multi-speed control. | 50.00 Hz<br>(0.00 Hz - maximum<br>frequency) |

## ♦ F14.13: PLC Multi-Speed 14

| Parameter<br>Code Name<br>(Address) |                       | Description                                                                                                    | Default<br>(Range)                           |
|-------------------------------------|-----------------------|----------------------------------------------------------------------------------------------------|----------------------------------------------|
| F14.13<br>(0x0E0D)<br>RUN           | PLC Multi-Speed<br>14 | V/F SVC FVC PMVF PMSVC PMFVC<br>Set the frequency of the 14th stage in PLC program operation<br>and multi-speed control. | 40.00 Hz<br>(0.00 Hz - maximum<br>frequency) |

## ♦ F14.14: PLC Multi-Speed 15

| Parameter<br>Code<br>(Address) | Name                  | Description                                                                                                    | Default<br>(Range)                           |
|--------------------------------|-----------------------|----------------------------------------------------------------------------------------------------|----------------------------------------------|
| F14.14<br>(0x0E0E)<br>RUN      | PLC Multi-Speed<br>15 | V/F SVC FVC PMVF PMSVC PMFVC<br>Set the frequency of the 15th stage in PLC program operation<br>and multi-speed control. | 30.00 Hz<br>(0.00 Hz - maximum<br>frequency) |

These 4 multi-speed control terminals are combined with ON/OFF of COM to control in which speed stage the frequency drive is running. Its operation and direction are controlled by the motion signal and direction given by the command channel [F01.01]. Its acceleration and deceleration time is set as the acceleration and deceleration time 1 [F01.22] and [F01.23] by default. The acceleration and deceleration time can also be selected by choosing terminals based on the acceleration and deceleration time set through multi-functional input terminals [F05.00~F05.09].

| Multi-Speed<br>Terminal 4 | Multi-Speed<br>Terminal 3 | Multi-Speed<br>Terminal 2 | Multi-Speed<br>Terminal 1 | Terminal<br>Stage speed |
|---------------------------|---------------------------|---------------------------|---------------------------|-------------------------|
| OFF                       | OFF                       | OFF                       | ON                        | 1X [F14.00]             |
| OFF                       | OFF                       | ON                        | OFF                       | 2X [F14.01]             |

| OFF | OFF | ON  | ON  | 3X [F14.02]  |
|-----|-----|-----|-----|--------------|
| OFF | ON  | OFF | OFF | 4X [F14.03]  |
| OFF | ON  | OFF | ON  | 5X [F14.04]  |
| OFF | ON  | ON  | OFF | 6X [F14.05]  |
| OFF | ON  | ON  | ON  | 7X [F14.06]  |
| ON  | OFF | OFF | OFF | 8X [F14.07]  |
| ON  | OFF | OFF | ON  | 9X [F14.08]  |
| ON  | OFF | ON  | OFF | 10X [F14.09] |
| ON  | OFF | ON  | ON  | 11X [F14.10] |
| ON  | ON  | OFF | OFF | 12X [F14.11] |
| ON  | ON  | OFF | ON  | 13X [F14.12] |
| ON  | ON  | ON  | OFF | 14X [F14.13] |
| ON  | ON  | ON  | ON  | 15X [F14.14] |

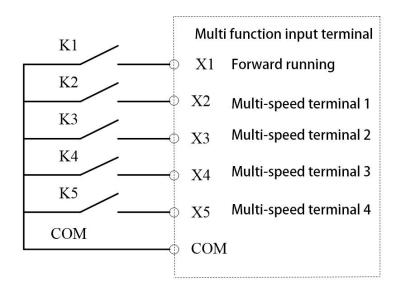

Terminal connection diagram

## F14.15: PLC Running Mode Selection

♦ F14.15: PLC Running Mode Selection

| Parameter<br>Code<br>(Address) | Name                       | Description                  | Default<br>(Range)  |
|--------------------------------|----------------------------|------------------------------|---------------------|
| F14.15<br>(0x0E0F)<br>RUN      | PLC running mode selection | V/F SVC FVC PMVF PMSVC PMFVC | 0000<br>(0000~2122) |

LED"0": Cycling method Used to select the PLC operation mode given by program control.

**0:** Stop after a single cycle After accepting an operation instruction, the frequency drive starts running from the first stage speed, where the unit of time is set by the LED LED"00" in [F14.15]; the running time is set by parameters [F14.16~F14.30]; the running direction and acceleration and deceleration time are selected via parameters [F14.31~F14.45]; the frequency drive will run at the next stage speed when the running time expires. The time, direction, and acceleration and deceleration of each stage speed can be set separately. The frequency drive outputs "0" frequency after running at the 15th stage speed. If the running time of a certain stage is zero, that stage is skipped during operation.

**1: Continuous cycle** After running at the 15th stage speed, the frequency drive returns to the 1st stage speed and restarts operation, without stopping the cycle. The unit of time is set by the LED LED"00" in [F14.15]; the running time is set by parameters [F14.16~F14.30]; the running direction and acceleration and deceleration time are selected via parameters [F14.31~F14.45].

**2: Maintain the final value after a single cycle** The frequency drive will run continuously at the last stage speed where the running time is not zero without stop after running a single cycle. The unit of time is set by the LED LED"00" in [F14.15]; the running time is set by parameters [F14.16~F14.30]; the running direction and acceleration and deceleration time are selected via parameters [F14.31~F14.45].

LED"00": Timing unit Used to set the time unit for timing during program operation

- 0: Second (s)
- 1: Minute (m)

2: Hour (h)

#### LED"000": Power-off storage mode

0: Do not store

1: Store

This parameter is defined as whether the frequency drive stores current program operation status (running stage, remaining time of this stage, acceleration and deceleration, and running direction, etc.) upon power-off when program operation is selected. If power-off storage is selected, the program operation restoration method following the next power-on can be defined in cooperation with the LED LED"0000" parameter in [F14.15]. You should set this parameter as "1" in order to ensure that the frequency drive can resume its condition after an instantaneous power-off.

#### LED"0000": Start method

0: Re-run from stage one

1: Re- run from the stage of stop

2: Re-run from the remaining time of the stage upon stop last time

This parameter defines the operation mode during restart following interruption of the program operation process due to various reasons (stop, failure, blackout, etc.).

When "0" mode is selected, the frequency drive will restart at the first stage speed.

When "1" mode is selected, the frequency drive will time and run again using the running stage at the moment of interruption.

When "2" mode is selected, the frequency drive will run with the running stage at the moment of interruption and according to the remaining time of that stage at the moment of interruption.

#### Note:

The output frequency during program operation is restricted by the upper and lower frequency limits. When the set frequency is lower than the lower frequency limit, operation will start running at the lower limit frequency in [F01.13].

# F14.16 - F14.30: PLC Running Time Selection

Used to set running times of 15 stage speeds respectively. The unit of time is determined by the set point of the LED"00" in [F14.15].

## ♦ F14.16: PLC 1st Stage Running Time

| Parameter<br>Code<br>(Address) | Name                          | Description                                                                                     | Default<br>(Range)                            |
|--------------------------------|-------------------------------|-------------------------------------------------------------------------------------------------|-----------------------------------------------|
| F14.16<br>(0x0E10)<br>RUN      | PLC segment 1<br>running time | <b>V/F SVC FVC PMVF PMSVC PMFVC</b><br>Set the running time for the 1st segment of PLC program. | 10.0(s/m/h)<br>(0.0(s/m/h)~<br>6500.0(s/m/h)) |

## ♦ F14.17: PLC 2nd Stage Running Time

| Parameter<br>Code<br>(Address) | Name                       | Description                                                                                     | Default<br>(Range)                            |
|--------------------------------|----------------------------|-------------------------------------------------------------------------------------------------|-----------------------------------------------|
| F14.17<br>(0x0E11)<br>RUN      | PLC segment 2 running time | <b>V/F SVC FVC PMVF PMSVC PMFVC</b><br>Set the running time for the 2nd segment of PLC program. | 10.0(s/m/h)<br>(0.0(s/m/h)~<br>6500.0(s/m/h)) |

## ♦ F14.18: PLC 3rd Stage Running Time

| Parameter<br>Code<br>(Address) | Name                       | Description                                                                                     | Default<br>(Range)                            |
|--------------------------------|----------------------------|-------------------------------------------------------------------------------------------------|-----------------------------------------------|
| F14.18<br>(0x0E12)<br>RUN      | PLC segment 3 running time | <b>V/F SVC FVC PMVF PMSVC PMFVC</b><br>Set the running time for the 3rd segment of PLC program. | 10.0(s/m/h)<br>(0.0(s/m/h)~<br>6500.0(s/m/h)) |

## ♦ F14.19: PLC 4th Stage Running Time

| Parameter<br>Code<br>(Address) | Name                       | Description                                                                              | Default<br>(Range)                            |
|--------------------------------|----------------------------|------------------------------------------------------------------------------------------|-----------------------------------------------|
| F14.19<br>(0x0E13)<br>RUN      | PLC segment 4 running time | V/F SVC FVC PMVF PMSVC PMFVC<br>Set the running time for the 4th segment of PLC program. | 10.0(s/m/h)<br>(0.0(s/m/h)~<br>6500.0(s/m/h)) |

## ♦ F14.20: PLC 5th Stage Running Time

| Parameter<br>Code<br>(Address) | Name                       | Description                                                                                     | Default<br>(Range)                            |
|--------------------------------|----------------------------|-------------------------------------------------------------------------------------------------|-----------------------------------------------|
| F14.20<br>(0x0E14)<br>RUN      | PLC segment 5 running time | <b>V/F SVC FVC PMVF PMSVC PMFVC</b><br>Set the running time for the 5th segment of PLC program. | 10.0(s/m/h)<br>(0.0(s/m/h)~<br>6500.0(s/m/h)) |

## ♦ F14.21: PLC 6th Stage Running Time

| Parameter<br>Code<br>(Address) | Name                          | Description                                                                                     | Default<br>(Range)                            |
|--------------------------------|-------------------------------|-------------------------------------------------------------------------------------------------|-----------------------------------------------|
| F14.21<br>(0x0E15)<br>RUN      | PLC segment 6<br>running time | <b>V/F SVC FVC PMVF PMSVC PMFVC</b><br>Set the running time for the 6th segment of PLC program. | 10.0(s/m/h)<br>(0.0(s/m/h)~<br>6500.0(s/m/h)) |

## ♦ F14.22: PLC 7th Stage Running Time

| Parameter<br>Code<br>(Address) | Name                          | Description                                                                              | Default<br>(Range)                            |
|--------------------------------|-------------------------------|------------------------------------------------------------------------------------------|-----------------------------------------------|
| F14.22<br>(0x0E16)<br>RUN      | PLC segment 7<br>running time | V/F SVC FVC PMVF PMSVC PMFVC<br>Set the running time for the 7th segment of PLC program. | 10.0(s/m/h)<br>(0.0(s/m/h)~<br>6500.0(s/m/h)) |

## ♦ F14.23: PLC 8th Stage Running Time

| Parameter<br>Code<br>(Address) | Name                          | Description                                                                              | Default<br>(Range)                            |
|--------------------------------|-------------------------------|------------------------------------------------------------------------------------------|-----------------------------------------------|
| F14.23<br>(0x0E17)<br>RUN      | PLC segment 8<br>running time | V/F SVC FVC PMVF PMSVC PMFVC<br>Set the running time for the 8th segment of PLC program. | 10.0(s/m/h)<br>(0.0(s/m/h)~<br>6500.0(s/m/h)) |

## ♦ F14.24: PLC 9th Stage Running Time

| Parameter<br>Code<br>(Address) | Name                          | Description                                                                              | Default<br>(Range)                            |
|--------------------------------|-------------------------------|------------------------------------------------------------------------------------------|-----------------------------------------------|
| F14.24<br>(0x0E18)<br>RUN      | PLC segment 9<br>running time | V/F SVC FVC PMVF PMSVC PMFVC<br>Set the running time for the 9th segment of PLC program. | 10.0(s/m/h)<br>(0.0(s/m/h)~<br>6500.0(s/m/h)) |

## ♦ F14.25: PLC 10th Stage Running Time

| Parameter<br>Code<br>(Address) | Name                        | Description                                                                               | Default<br>(Range)                            |
|--------------------------------|-----------------------------|-------------------------------------------------------------------------------------------|-----------------------------------------------|
| F14.25<br>(0x0E19)<br>RUN      | PLC segment 10 running time | V/F SVC FVC PMVF PMSVC PMFVC<br>Set the running time for the 10th segment of PLC program. | 10.0(s/m/h)<br>(0.0(s/m/h)~<br>6500.0(s/m/h)) |

## ♦ F14.26: PLC 11th Stage Running Time

| Parameter<br>Code<br>(Address) | Name                           | Description                                                                                      | Default<br>(Range)                            |
|--------------------------------|--------------------------------|--------------------------------------------------------------------------------------------------|-----------------------------------------------|
| F14.26<br>(0x0E1A)<br>RUN      | PLC segment 11<br>running time | <b>V/F SVC FVC PMVF PMSVC PMFVC</b><br>Set the running time for the 11th segment of PLC program. | 10.0(s/m/h)<br>(0.0(s/m/h)~<br>6500.0(s/m/h)) |

## ♦ F14.27: PLC 12th Stage Running Time

| Parameter<br>Code<br>(Address) | Name                        | Description                                                                                      | Default<br>(Range)                            |
|--------------------------------|-----------------------------|--------------------------------------------------------------------------------------------------|-----------------------------------------------|
| F14.27<br>(0x0E1B)<br>RUN      | PLC segment 12 running time | <b>V/F SVC FVC PMVF PMSVC PMFVC</b><br>Set the running time for the 12th segment of PLC program. | 10.0(s/m/h)<br>(0.0(s/m/h)~<br>6500.0(s/m/h)) |

### ♦ F14.28: PLC 13th Stage Running Time

| Parameter<br>Code<br>(Address) | Name                           | Description                                                                               | Default<br>(Range)                            |
|--------------------------------|--------------------------------|-------------------------------------------------------------------------------------------|-----------------------------------------------|
| F14.28<br>(0x0E1C)<br>RUN      | PLC segment 13<br>running time | V/F SVC FVC PMVF PMSVC PMFVC<br>Set the running time for the 13th segment of PLC program. | 10.0(s/m/h)<br>(0.0(s/m/h)~<br>6500.0(s/m/h)) |

### ♦ F14.29: PLC 14th Stage Running Time

| Parameter<br>Code<br>(Address) | Name                        | Description                                                                               | Default<br>(Range)                      |
|--------------------------------|-----------------------------|-------------------------------------------------------------------------------------------|-----------------------------------------|
| F14.29<br>(0x0E1D)<br>RUN      | PLC segment 14 running time | V/F SVC FVC PMVF PMSVC PMFVC<br>Set the running time for the 14th segment of PLC program. | 10.0s<br>(0.0(s/m/h)~<br>6500.0(s/m/h)) |

## ♦ F14.30: PLC 15th Stage Running Time

| Parameter<br>Code<br>(Address) | Name                           | Description                                                                                      | Default<br>(Range)                            |
|--------------------------------|--------------------------------|--------------------------------------------------------------------------------------------------|-----------------------------------------------|
| F14.30<br>(0x0E1E)<br>RUN      | PLC segment 15<br>running time | <b>V/F SVC FVC PMVF PMSVC PMFVC</b><br>Set the running time for the 15th segment of PLC program. | 10.0(s/m/h)<br>(0.0(s/m/h)~<br>6500.0(s/m/h)) |

## F14.31~F14.45: PLC Direction and Acceleration/Deceleration Time Selection

Used to set running directions and acceleration and deceleration times of 15 stage speeds respectively during program operation.

#### ✤ F14.31: PLC 1st Stage Direction And Acceleration And Deceleration Time

| Parameter<br>Code<br>(Address) | Name                                                                | Description                                                                                                    | Default<br>(Range)  |
|--------------------------------|---------------------------------------------------------------------|----------------------------------------------------------------------------------------------------|---------------------|
| F14.31<br>(0x0E1F)<br>RUN      | Direction and<br>Acceleration/Deceleration<br>Time of PLC Segment 1 | V/F SVC FVC PMVF PMSVC PMFVC<br>Used to set the running direction and acceleration and<br>deceleration time of 1st stage. | 0000<br>(0000~0031) |

#### ✤ F14.32: PLC 2nd Stage Direction And Acceleration And Deceleration Time

| Parameter<br>Code<br>(Address) | Name                                                                | Description                                                                                                    | Default<br>(Range)  |
|--------------------------------|---------------------------------------------------------------------|----------------------------------------------------------------------------------------------------|---------------------|
| F14.32<br>(0x0E20)<br>RUN      | Direction and<br>Acceleration/Deceleration<br>Time of PLC Segment 2 | V/F SVC FVC PMVF PMSVC PMFVC<br>Used to set the running direction and acceleration and<br>deceleration time of 2nd stage. | 0000<br>(0000~0031) |

## ✤ F14.33: PLC 3rd Stage Direction And Acceleration And Deceleration Time

| Parameter<br>Code<br>(Address) | Name                                                                | Description                                                                                                    | Default<br>(Range)  |
|--------------------------------|---------------------------------------------------------------------|----------------------------------------------------------------------------------------------------|---------------------|
| F14.33<br>(0x0E21)<br>RUN      | Direction and<br>Acceleration/Deceleration<br>Time of PLC Segment 3 | V/F SVC FVC PMVF PMSVC PMFVC<br>Used to set the running direction and acceleration and<br>deceleration time of 3rd stage. | 0000<br>(0000~0031) |

#### ✤ F14.34: PLC 4th Stage Direction And Acceleration And Deceleration Time

| Parameter<br>Code<br>(Address) | Name                                                                | Description                                                                                                    | Default<br>(Range)  |
|--------------------------------|---------------------------------------------------------------------|----------------------------------------------------------------------------------------------------|---------------------|
| F14.34<br>(0x0E22)<br>RUN      | Direction and<br>Acceleration/Deceleration<br>Time of PLC Segment 4 | V/F SVC FVC PMVF PMSVC PMFVC<br>Used to set the running direction and acceleration and<br>deceleration time of 4th stage. | 0000<br>(0000~0031) |

#### ♦ F14.35: PLC 5th Stage Direction And Acceleration And Deceleration Time

| Parameter<br>Code<br>(Address) | Name                                                                | Description                                                                                                    | Default<br>(Range)  |
|--------------------------------|---------------------------------------------------------------------|----------------------------------------------------------------------------------------------------|---------------------|
| F14.35<br>(0x0E23)<br>RUN      | Direction and<br>Acceleration/Deceleration Time<br>of PLC Segment 5 | <b>V/F SVC FVC PMVF PMSVC PMFVC</b><br>Used to set the running direction and acceleration and deceleration time of 5th stage. | 0000<br>(0000~0031) |

#### ♦ F14.36: PLC 6th Stage Direction And Acceleration And Deceleration Time

| Parameter<br>Code<br>(Address) | Name                                                                | Description                                                                                                    | Default<br>(Range)  |
|--------------------------------|---------------------------------------------------------------------|----------------------------------------------------------------------------------------------------|---------------------|
| F14.36<br>(0x0E24)<br>RUN      | Direction and<br>Acceleration/Deceleration<br>Time of PLC Segment 6 | V/F SVC FVC PMVF PMSVC PMFVC<br>Used to set the running direction and acceleration and<br>deceleration time of 6th stage. | 0000<br>(0000~0031) |

### ✤ F14.37: PLC 7th Stage Direction And Acceleration And Deceleration Time

| Parameter<br>Code<br>(Address) | Name                                                                | Description                                                                                                    | Default<br>(Range)  |
|--------------------------------|---------------------------------------------------------------------|----------------------------------------------------------------------------------------------------|---------------------|
| F14.37<br>(0x0E25)<br>RUN      | Direction and<br>Acceleration/Deceleration<br>Time of PLC Segment 7 | V/F SVC FVC PMVF PMSVC PMFVC<br>Used to set the running direction and acceleration and<br>deceleration time of 7th stage. | 0000<br>(0000~0031) |

#### ♦ F14.38: PLC 8th Stage Direction And Acceleration And Deceleration Time

| Parameter<br>Code<br>(Address) | Name                                                                | Description                                                                                                    | Default<br>(Range)  |
|--------------------------------|---------------------------------------------------------------------|----------------------------------------------------------------------------------------------------|---------------------|
| F14.38<br>(0x0E26)<br>RUN      | Direction and<br>Acceleration/Deceleration<br>Time of PLC Segment 8 | V/F SVC FVC PMVF PMSVC PMFVC<br>Used to set the running direction and acceleration and<br>deceleration time of 8th stage. | 0000<br>(0000~0031) |

### ✤ F14.39: PLC 9th Stage Direction And Acceleration And Deceleration Time

| Parameter<br>Code<br>(Address) | Name                                                                | Description                                                                                                    | Default<br>(Range)  |
|--------------------------------|---------------------------------------------------------------------|----------------------------------------------------------------------------------------------------|---------------------|
| F14.39<br>(0x0E27)<br>RUN      | Direction and<br>Acceleration/Deceleration<br>Time of PLC Segment 9 | V/F SVC FVC PMVF PMSVC PMFVC<br>Used to set the running direction and acceleration and<br>deceleration time of 9th stage. | 0000<br>(0000~0031) |

## ✤ F14.40: PLC 10th Stage Direction And Acceleration And Deceleration Time

| Parameter<br>Code<br>(Address) | Name                                                                 | Description                                                                                                    | Default<br>(Range)  |
|--------------------------------|----------------------------------------------------------------------|----------------------------------------------------------------------------------------------------|---------------------|
| F14.40<br>(0x0E28)<br>RUN      | Direction and<br>Acceleration/Deceleration<br>Time of PLC Segment 10 | <b>V/F SVC FVC PMVF PMSVC PMFVC</b><br>Used to set the running direction and acceleration and deceleration time of 10th stage. | 0000<br>(0000~0031) |

#### ✤ F14.41: PLC 11th Stage Direction And Acceleration And Deceleration Time

| Parameter<br>Code<br>(Address) | Name                                                                 | Description                                                                                                    | Default<br>(Range)  |
|--------------------------------|----------------------------------------------------------------------|----------------------------------------------------------------------------------------------------|---------------------|
| F14.41<br>(0x0E29)<br>RUN      | Direction and<br>Acceleration/Deceleration<br>Time of PLC Segment 11 | V/F SVC FVC PMVF PMSVC PMFVC<br>Used to set the running direction and acceleration and<br>deceleration time of 11th stage. | 0000<br>(0000~0031) |

### ✤ F14.42: PLC 12th Stage Direction And Acceleration And Deceleration Time

| Parameter<br>Code<br>(Address) | Name                                                                 | Description                                                                                                    | Default<br>(Range)  |
|--------------------------------|----------------------------------------------------------------------|----------------------------------------------------------------------------------------------------|---------------------|
| F14.42<br>(0x0E2A)<br>RUN      | Direction and<br>Acceleration/Deceleration<br>Time of PLC Segment 12 | V/F SVC FVC PMVF PMSVC PMFVC<br>Used to set the running direction and acceleration and<br>deceleration time of 12th stage. | 0000<br>(0000~0031) |

#### ✤ F14.43: PLC 13th Stage Direction And Acceleration And Deceleration Time

| Parameter<br>Code<br>(Address) | Name                                                                 | Description                                                                                                    | Default<br>(Range)  |
|--------------------------------|----------------------------------------------------------------------|----------------------------------------------------------------------------------------------------|---------------------|
| F14.43<br>(0x0E2B)<br>RUN      | Direction and<br>Acceleration/Deceleration<br>Time of PLC Segment 13 | V/F SVC FVC PMVF PMSVC PMFVC<br>Used to set the running direction and acceleration and<br>deceleration time of 13th stage. | 0000<br>(0000~0031) |

### ✤ F14.44: PLC 14th Stage Direction And Acceleration And Deceleration Time

| Parameter<br>Code<br>(Address) | Name                                                                 | Description                                                                                                    | Default<br>(Range)  |
|--------------------------------|----------------------------------------------------------------------|----------------------------------------------------------------------------------------------------|---------------------|
| F14.44<br>(0x0E2C)<br>RUN      | Direction and<br>Acceleration/Deceleration<br>Time of PLC Segment 14 | <b>V/F SVC FVC PMVF PMSVC PMFVC</b><br>Used to set the running direction and acceleration and deceleration time of 14th stage. | 0000<br>(0000~0031) |

#### ♦ F14.45: PLC 15th Stage Direction And Acceleration And Deceleration Time

| Parameter<br>Code | Name | Description | Default<br>(Denne) |
|-------------------|------|-------------|--------------------|
| (Address)         |      |             | (Range)            |

| F14.45   | Direction and             | V/F SVC FVC PMVF PMSVC PMFVC                           | 0000        |
|----------|---------------------------|--------------------------------------------------------|-------------|
| (0x0E2D) | Acceleration/Deceleration | Used to set the running direction and acceleration and | (0000~0031) |
| RUN      | Time of PLC Segment 15    | deceleration time of 15th stage.                       | (0000~0031) |

### LED"0": running direction of this stage

0: Forward

1: Reverse

Note: when the running direction is in reverse, you must set the F07.05 LED"00" as 0 and the F07.05 LED"000" as 1.

#### LED"00": Acceleration/deceleration time of this stage

0: Acceleration/deceleration time 1

1: Acceleration/deceleration time 2

2: Acceleration/deceleration time 3

3: Acceleration/deceleration time 4

#### LED"000": Reserved

LED"0000": Reserved

# 11.17 Group F15: Reserved

## 11.18 Group F16: Tension Control

## ♦ F16.01: Winding Mode Settings

| Parameter<br>Code<br>(Address) | Name                 | Description                                                                                                    | Default<br>(Range) |
|--------------------------------|----------------------|----------------------------------------------------------------------------------------------------|--------------------|
| F16.01<br>(0x5001)<br>RUN      | Winding mode setting | SVC         FVC         PMSVC         PMFVC           0: Winding         1: Unwinding           2: Terminal selection | 0<br>(0~2)         |

**0: Winding** when the winding mode is selected for tension control, the tension direction is fixed and is the running direction of the system, staying the same as the running direction during speed control.

**1: Unwinding** when the unwinding mode is selected for tension control, the tension direction is opposite to the running direction of the system, staying the same as the running direction during speed control.

**2: Terminal control** when the multi-functional input terminal is set as "94: Switch between rewind and unwind", switchover between rewinding and unwinding modes can also be carried out. See Multi-functional Input Terminal for details.

Note: Operation of switchover between winding and unwinding may not be started until the machine is stop, the roll diameter is reset to zero, and the correct initial roll diameter value is set.

#### ♦ F16.02: Mechanical Transmission Ratio

| Parameter<br>Code<br>(Address) | Name                             | Description                                                                              | Default<br>(Range)    |
|--------------------------------|----------------------------------|------------------------------------------------------------------------------------------|-----------------------|
| F16.02<br>(0x5002)<br>RUN      | Mechanical<br>transmission ratio | <b>SVC FVC PMSVC PMFVC</b><br>Set the transmission ratio between the motor and the roll. | 1.00<br>(0.01~300.00) |

Mechanical transmission ratio: refers to the speed reducing ratio from the drive motor output speed to the winding roller speed or unwind roller speed.

#### Mechanical transmission ratio = motor output speed / winding or unwinding reel speed

Mechanical transmission ratio is very important in tension control. Therefore, mechanical transmission ratio must be correctly set.

## F16.03~F16.09: Tension Setting

#### ♦ F16.03: Tension Given Selection

| Parameter<br>Code<br>(Address) | Name                    | Description                                                          | Default<br>(Range)  |
|--------------------------------|-------------------------|----------------------------------------------------------------------|---------------------|
| F16.03<br>(0x5003)<br>STOP     | Tension given selection | <b>SVC FVC PMSVC PMFVC</b><br>Used to set the tension given channel. | 0000<br>(0000~0266) |

#### LED"0": Tension given channel A

**0: Tension given by keypad digital** Tension is set and modified by the tension number setting of parameter [F16.04].

- 1: Reserved
- 2: All setting Tension is set and modified by the input analog (Al1).
- **3: Al2 setting** Tension is set and modified by the input analog (Al2).
- 4: Reserved
- 5: PUL setting Tension is set and modified by the terminal (PUL) input pulse signal.

6: RS485 communication setting (0x300B) Tension is controlled by the signal received at RS485 communication ports (A+)

and (B-).

#### LED"00": Tension given channel B

**0: Tension given by keypad digital** Tension is set and modified by the tension number setting of parameter [F16.04].

- 1: Reserved
- 2: All setting Tension is set and modified by the input analog (Al1).
- 3: Al2 setting Tension is set and modified by the input analog (Al2).
- 4: Reserved
- 5: PUL setting Tension is set and modified by the terminal (PUL) input pulse signal.

**6: RS485** communication setting (0x300B) Tension is controlled by the signal received at RS485 communication ports (A+) and (B-).

The tension setting channel can be switched over by setting the multi-functional input terminal "92: Tension Setting Channel Switchover" during downtime. It is set by the tension setting channel at the LED LED"0" be default when the terminal is invalid. It is set by the tension setting channel at the LED LED"00" when the terminal is valid.

#### LED"000": Decimal point digits of tension setting

**0: 0.1 unit** All tension setting values (all channels) have one decimal place. It is recommended for use by low power models with higher accuracy.

1:1 unit There is no decimal place in tension setting values (all channels).

**2:10 unit** The tension set point (all channels) is the actual channel value times 10. It is recommended for use by high power models.

#### ♦ F16.04: Tension Keypad Digital Given

| Parameter<br>Code<br>(Address) | Name                            | Description                                                                 | Default<br>(Range)                                                                              |
|--------------------------------|---------------------------------|-----------------------------------------------------------------------------|-------------------------------------------------------------------------------------------------|
| F16.04<br>(0x5004)<br>STOP     | Tension keypad<br>digital given | <b>SVC FVC PMSVC PMFVC</b><br>Set and modifies tension with keypad digital. | 0.0N<br>(0.0N ~ maximum<br>tension. There is no<br>decimal point for motor<br>power above 37kW) |

When tension setting selection **[F16.03]** is set as "0: Keypad number setting", this parameter is used to set and modify Keypad number setting tension.

#### ♦ F16.05: Maximum Tension

| Parameter<br>Code<br>(Address) | Name            | Description                                                                   | Default<br>(Range)                                                                       |
|--------------------------------|-----------------|-------------------------------------------------------------------------------|------------------------------------------------------------------------------------------|
| F16.05<br>(0x5005)<br>STOP     | Maximum tension | <b>SVC FVC PMSVC PMFVC</b><br>Set the maximum tension limit for all channels. | 1000N<br>(0.0N ~ 6000.0N. There<br>is no decimal point for<br>motor power above<br>37kW) |

This parameter is the maximum tension that the frequency drive allows to be set. When tension setting selected for **[F16.03]** is  $1\sim5$ , this maximum value corresponds to the maximum analog input value or the maximum pulse input frequency. When the tension PID function is enabled, this value should be set to the tension sensor range so that the setting is the same as the feedback range.

## ♦ F16.06: Tension Taper Coefficient

| Paramet<br>Code<br>(Addres | Name          | Description                                               | Default<br>(Range)    |
|----------------------------|---------------|-----------------------------------------------------------|-----------------------|
| F16.06<br>(0x5006<br>STOP  | Tonsion tanor | SVC FVC PMSVC PMFVC<br>Set the tension taper coefficient. | 0.0%<br>(0.0%~100.0%) |

This parameter is valid in winding mode and is used to control the curling and forming of winding material. During the winding process, tension is sometimes required to decrease accordingly as the roll diameter increases so as to ensure good curling and forming of the material.

Actual output tension = Set tension 
$$\times \left\{ 1 - \text{Tension taper} \times \left[ 1 - \frac{\left[ \begin{array}{c} \text{Initial roll} & \text{Taper compensation} \\ \text{diameter} & + \text{correction} \end{array} \right] \right\} + \left[ \begin{array}{c} \text{Current roll} & \text{Taper compensation} \\ \text{Current roll} & \text{Current roll} \\ \text{diameter} & \text{correction} \end{array} \right] \right\}$$

As the tension taper coefficient increases, the tension of outward forming during the winding process will decrease increasingly faster as the roll diameter increases. On the contrary, as the tension taper coefficient decreases, the tension of outward forming during the winding process will decrease very slowly as the roll diameter increases. When fine adjustment of tension taper becomes necessary, correction can be made by adjusting **[F16.07]** taper compensation correction.

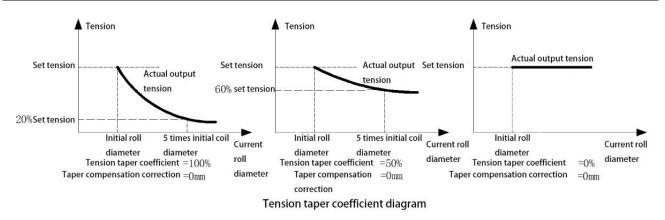

### ♦ F16.07: Taper Compensation Correction

| Parameter<br>Code<br>(Address) | Name                                | Description                                                                      | Default<br>(Range)   |
|--------------------------------|-------------------------------------|----------------------------------------------------------------------------------|----------------------|
| F16.07<br>(0x5007)<br>STOP     | Taper<br>compensation<br>correction | <b>SVC FVC PMSVC PMFVC</b><br>Set the taper compensation correction coefficient. | 0mm<br>(0mm~10000mm) |

Auxiliary parameter for tension taper control. Once tension taper is properly adjusted, increasing the value of this parameter can slow down the decreasing trend of output tension as the roll diameter increases. On the contrary, decreasing this value can allow the output tension to decrease faster as the roll diameter increases.

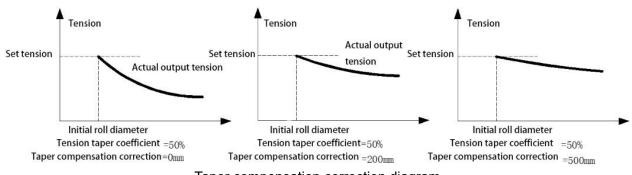

Taper compensation correction diagram

### ♦ F16.08~F16.09: Zero Speed Tension

| Parameter<br>Code<br>(Address) | Name                    | Description                                                                  | Default<br>(Range)         |
|--------------------------------|-------------------------|------------------------------------------------------------------------------|----------------------------|
| F16.08<br>(0x5008)<br>RUN      | Zero speed<br>threshold | SVC FVC PMSVC PMFVC<br>Set the zero speed threshold.                         | 1.00Hz<br>(0.00Hz~50.00Hz) |
| F16.09<br>(0x5009)<br>RUN      | Zero speed tension gain | <b>SVC FVC PMSVC PMFVC</b><br>Set the tension gain value in zero speed mode. | 100.0%<br>(0.0%~500.0%)    |

Zero speed threshold: When the running frequency is below this set point, the frequency drive identifies it as zero speed working state.

Zero speed tension gain: the tension gain of the frequency drive under zero speed working conditions that is mainly used to maintain certain tension at the zero speed of the frequency drive. This value is based on the set tension, and is 100% corresponds to the tension set point.

# F16.12 ~ F16.16: Friction Compensation

| Parameter<br>Code<br>(Address) | Name                                                     | Description                                                                               | Default<br>(Range)                          |
|--------------------------------|----------------------------------------------------------|-------------------------------------------------------------------------------------------|---------------------------------------------|
| F16.12<br>(0x500C)<br>RUN      | Static friction<br>compensation<br>coefficient           | <b>SVC FVC PMSVC PMFVC</b><br>Set the static friction compensation coefficient.           | 0.0%<br>(0.0%~50.0%)                        |
| F16.13<br>(0x500D)<br>RUN      | Static friction<br>compensation<br>delay time            | <b>SVC FVC PMSVC PMFVC</b><br>Set the static friction compensation delay time.            | 2.0s<br>(0.0s~60.0s)                        |
| F16.14<br>(0x500E)<br>RUN      | Static friction<br>compensation<br>cutoff frequency      | <b>SVC FVC PMSVC PMFVC</b><br>Set the static friction compensation cutoff frequency.      | 2.00 Hz<br>(0.00 Hz - maximum<br>frequency) |
| F16.15<br>(0x500F)<br>RUN      | Start coefficient of<br>sliding friction<br>compensation | <b>SVC FVC PMSVC PMFVC</b><br>Set the start coefficient of sliding friction compensation. | 0.0%<br>(0.0%~50.0%)                        |
| F16.16<br>(0x5010)<br>RUN      | End coefficient of<br>sliding friction<br>compensation   | <b>SVC FVC PMSVC PMFVC</b><br>Set the end coefficient of sliding friction compensation.   | 0.0%<br>(0.0%~50.0%)                        |

Static friction compensation and sliding friction compensation are used to compensate friction loss during startup and operation of the system. Setting appropriate friction compensation values will allow the entire system to obtain good dynamic performance.

Static friction compensation coefficient: This coefficient corresponds 100% to the rated torque of the motor.

Static friction compensation delay time: Provides [F16.12] static friction compensation coefficient compensation within such delay time following system startup.

**Static friction compensation cutoff frequency:** If the current frequency is lower than such static friction compensation cutoff frequency upon completion of [F16.13] delay, the system will continue to provide static friction compensation (until the frequency becomes equal to such static friction compensation cutoff frequency); if the current frequency is higher than or equal to the static friction compensation cutoff frequency, the static friction coefficient compensation will decrease to 0 linearly.

Sliding friction compensation initial coefficient: This coefficient corresponds 100% to the rated torque of the motor and corresponds to the compensation at 0Hz.

**Sliding friction compensation ending coefficient:** This coefficient corresponds 100% to the rated torque of the motor and corresponds to compensation at [F01.10] maximum frequency.

The sliding friction compensation linearity between 0 and maximum frequency can be set via the two parameters mentioned above.

### F16.30~F16.32: Material Interruption Detection

| Parameter<br>Code<br>(Address) | Name                                               | Description                                                                                                    | Default<br>(Range)      |
|--------------------------------|----------------------------------------------------|----------------------------------------------------------------------------------------------------|-------------------------|
| F16.30<br>(0x501E)<br>RUN      | Material<br>Interruption<br>Detection Selection    | SVCFVCPMSVCPMFVCLED"0": Detection Signal Input Source0: Material interruption detection Invalid1: Keypad potentiometer setting2: Al13: Al24: Reserved5: PULLED"00": Material Interruption Handling0: Alarm, continues operation1: Failure stop | 0000<br>(0000~0015)     |
| F16.31<br>(0x501F)<br>RUN      | Material<br>Interruption<br>Detection<br>Threshold | <b>SVC FVC PMSVC PMFVC</b><br>Set the material interruption detection threshold.                                                                                                    | 100.0%<br>(0.0%~100.0%) |
| F16.32<br>(0x5020)<br>RUN      | Material<br>Interruption<br>Detection Delay        | <b>SVC FVC PMSVC PMFVC</b><br>Set the material interruption detection delay.                                                                                                    | 2.0s<br>(0.1s~60.0s)    |

The above mentioned three parameters are set to provide material interruption detection in tension mode. Practical effects can be obtained by adjusting [F16.31 - F16.32].

### Selection and handling of material interruption detection:

LED"0": detection signal input source:

0: Material interruption detection Invalid Turn off the material interruption detection function.

1: Keypad potentiometer setting (output single-line Keypad is optional)

2: All setting Detection signal is set by the terminal (Al1) input analog.

**3: Al2 setting** Detection signal is set by the terminal (Al2) input analog.

4: Reserved

5: PUL setting Detection signal is set by the terminal (PUL) input pulse signal.

### LED"00": Material interruption handling method:

**0:** Alarm, continues operation

1: Failure stop

The frequency drive reports E. FrA fault or triggers A. FrA warning when material interruption is detected.

**Material interruption detection judgment threshold:** Material interruption is detected when the material interruption detection function is Valid and when the external feedback signal input from [F16.30] LED LED"0": detection signal input source exceeds the material interruption detection judgment threshold. This value corresponds 100% to the maximum input of the detection signal input source.

**Material interruption detection judgment delay:** Material interruption is determined when the material interruption detection function is valid and when the external feedback signal inputted from [F16.30] LED LED"0": detection signal input source exceeds the [F16.31] material interruption detection judgment threshold and the time of duration exceeds the material interruption detection judgment delay.

### F16.36~F16.38: Pre-drive

| Parameter<br>Code<br>(Address) | Name                         | Description                                                                   | Default<br>(Range) |
|--------------------------------|------------------------------|-------------------------------------------------------------------------------|--------------------|
| F16.36<br>(0x5024)<br>STOP     | Pre-drive function selection | SVCFVCPMSVCPMFVC0: Pre-drive invalid1: Manual selection2: Automatic selection | 0<br>(0~2)         |
| F16.37                         | Pre-drive frequency          | SVC FVC PMSVC PMFVC                                                           | 105.0%             |

| (0x5025)<br>STOP           | gain                     | Sets the pre-drive frequency gain.                     | (0.0%~200.0%)           |
|----------------------------|--------------------------|--------------------------------------------------------|-------------------------|
| F16.38<br>(0x5026)<br>STOP | Pre-drive torque<br>gain | SVC FVC PMSVC PMFVC<br>Sets the pre-drive torque gain. | 105.0%<br>(0.0%~200.0%) |

When changing the coil during operation, you must rotate the winding reel in advance. In order to prevent excessive impact, the linear speed of winding should be the same as the linear speed of the material during operation. The frequency drive will allow the linear speeds to match by automatically calculating the output frequency based on the detected linear speeds and roll diameter. This the pre-drive function. The pre-drive function is only valid during winding and is only valid when the roll diameter is calculated using the linear speed.

### Pre-drive function selection:

**0: Pre-drive is invalid** performing pre-drive by the frequency drive is not allowed when pre-drive is invalid.

**1: Manual selection** the system enters into pre-drive when the multi-functional terminal "95: Pre-drive Selection" is valid; the system exits pre-drive when the terminal is invalid. This terminal does not have the operation function.

**2: Automatic selection** By default, the system enters into the pre-drive mode automatically upon each startup. The frequency drive automatically determines exit of pre-drive through torque and frequency.

**Pre-drive frequency gain:** system error may lead to deviation in the matching between calculated pre-drive frequency and linear speed. Adjusting this parameter properly can achieve an accurate linear speed matching during debugging.

**Pre-drive torque gain:** this parameter is used to compensate for shortage of torque provided by the frequency drive during predrive. When pre-drive ends, the torque gain is linearly reduced to 100.0%.

### F16.42~F16.43: Stop and Brake Hold

| Parameter<br>Code<br>(Address) | Name                            | Description                                                                                         | Default<br>(Range)                          |
|--------------------------------|---------------------------------|----------------------------------------------------------------------------------------------------|---------------------------------------------|
| F16.42<br>(0x502A)<br>RUN      | Stop and braking hold frequency | <b>SVC FVC PMSVC PMFVC</b><br>Set the threshold value for stop and braking hold judgment frequency. | 2.00 Hz<br>(0.01 Hz - maximum<br>frequency) |
| F16.43<br>(0x502B)<br>RUN      | Stop and braking hold time      | <b>SVC FVC PMSVC PMFVC</b><br>Set the stop and braking hold time.                                   | 0.0s<br>(0.0s~600.0s)                       |

Define the output terminal as "33: stop braking signal" under tension control. When the frequency drive stop and decelerates to the stop braking frequency **[F16.42]**, the corresponding output terminal outputs valid signal, and outputs invalid signal following the continuous stop braking time **[F16.43]**.

# F16.44~F16.55: Roll Diameter Parameter Setting

### ♦ F16.44: Roll diameter calculation method selection

| Parameter<br>Code<br>(Address) | Name                                             | Description                                                                                                    | Default<br>(Range) |
|--------------------------------|--------------------------------------------------|----------------------------------------------------------------------------------------------------|--------------------|
| F16.44<br>(0x502C)<br>STOP     | Roll diameter<br>calculation method<br>selection | SVC       FVC       PMSVC       PMFVC         0: Initial roll diameter, not calculated         1: Calculated with linear velocity         2: Calculated with thickness         3: Reserved         4: Set with Al1         5: Set with Al2         6: Reserved         7: Set with PUL         8: RS485 communication setting (0x300C) | 0<br>(0~8)         |

This parameter is used to select the roll diameter calculation method or the roll diameter input method. Calculation of the roll diameter during the winding process will directly affect tension control of the frequency drive. A reasonable roll diameter input method can help better control the tension.

**0: Initial roll diameter, not calculated** The frequency drive does not calculate the roll diameter, which is set as the initial roll diameter by default.

**1: Calculate via linear speed** The frequency drive calculates the roll diameter based on the linear speed and the output frequency of the frequency drive. See **[F16.56]** for details about linear speed source selection.

2: Calculate via thickness accumulation When this method is chosen to calculate the roll diameter, the thickness of the material must be set. The frequency drive calculates the roll diameter based on coil turn count signal accumulation, with winding as increment and unwinding as decrement. See related parameters section in [F16.68 - F16.70] calculate roll diameter by accumulated thickness for relevant functions.

### 3: Reserved

4: All setting The roll diameter is obtained by inputting the control terminal (Al1) input analog.

- 5: Al2 setting The roll diameter is obtained by inputting the control terminal (Al2) input analog.
- 6: Reserved
- 7: PUL setting The roll diameter is obtained by the PUL port input.

8: RS485 communication setting (0x300C) The roll diameter is obtained by the RS485 communication setting.

Note: when the roll diameter value is set by the analog, there is a linear relationship between the maximum value of its analog input and the [F16.45] maximum roll diameter. When the initial roll diameter is set by PUL, there is a linear relationship between the maximum value of its PUL frequency and the [F16.45] maximum roll diameter.

♦ F16.45: Maximum Roll Diameter

| Parameter<br>Code<br>(Address) | Name                     | Description                                                 | Default<br>(Range)                          |
|--------------------------------|--------------------------|-------------------------------------------------------------|---------------------------------------------|
| F16.45<br>(0x502D)<br>STOP     | Maximum roll<br>diameter | SVC FVC PMSVC PMFVC<br>Set the maximum roll diameter limit. | 500 mm<br>(1 mm - maximum roll<br>diameter) |

**Maximum roll diameter:** the maximum roll diameter allowed by the frequency drive during winding. All roll diameter setting methods and results will be restricted by the maximum roll diameter. Setting should be made after accurate calculation or measurement of the actual maximum roll diameter value.

### ♦ F16.46: Roll Shaft Diameter

| Parameter<br>Code<br>(Address) | Name                | Description                                               | Default<br>(Range)                        |
|--------------------------------|---------------------|-----------------------------------------------------------|-------------------------------------------|
| F16.46<br>(0x502E)<br>STOP     | Roll shaft diameter | SVC FVC PMSVC PMFVC<br>Set the roll shaft diameter value. | 100 mm<br>(1 mm~maximum roll<br>diameter) |

**Roll Shaft Diameter:** Refers to the diameter of the coil when it is empty. This value is used both as the default initial roll diameter for winding and as the lower limit of the calculated value of the roll diameter. It is very important to set the reel diameter accurately.

### ♦ F16.47: Initial Roll Diameter Source Selection

| Parameter<br>Code<br>(Address) | Name                                   | Description                                                                                 | Default<br>(Range) |
|--------------------------------|----------------------------------------|---------------------------------------------------------------------------------------------|--------------------|
| F16.47<br>(0x502F)<br>STOP     | Initial roll diameter source selection | SVCFVCPMSVCPMFVC0: Terminal selection F16.48~F16.501: Reserved2: Al13: Al24: Reserved5: PUL | 0<br>(0~5)         |

This parameter is used to select the setting method for the initial roll diameter.

0: Terminal selection Select the initial roll diameter value by switching terminals; see parameter

[F16.48 - F16.50] for details.

### 1: Reserved

2: Al1 The initial roll diameter is set and modified by the terminal (Al1) input analog.

3: Al2 The initial roll diameter is set and modified by the terminal (Al2) input analog.

4: Reserved

**5: PUL** The initial roll diameter is set and modified by the terminal (PUL) input pulse signal.

Note: When the initial roll diameter is set by the analog, there is a linear relationship between the maximum value of its analog input and the [F16.45] maximum roll diameter. When the initial roll diameter is set by PUL, there is a linear relationship between the maximum value of its PUL frequency and the [F16.45] maximum roll diameter.

### ♦ F16.48~F16.50: Initial Roll Diameter

| Parameter<br>Code<br>(Address) | Name                       | Description                                         | Default<br>(Range)                         |
|--------------------------------|----------------------------|-----------------------------------------------------|--------------------------------------------|
| F16.48<br>(0x5030)<br>RUN      | Initial roll diameter<br>1 | SVC FVC PMSVC PMFVC<br>Set initial roll diameter 1. | 100 mm<br>(1 mm~maximum roll<br>diameter)  |
| F16.49<br>(0x5031)<br>RUN      | Initial roll diameter<br>2 | SVC FVC PMSVC PMFVC<br>Set initial roll diameter 2. | 100 mm<br>(1 mm~ maximum roll<br>diameter) |
| F16.50<br>(0x5032)<br>RUN      | Initial roll diameter<br>3 | SVC FVC PMSVC PMFVC<br>Set initial roll diameter 3. | 100 mm<br>(1 mm~ maximum roll<br>diameter) |

When the initial roll diameter source **[F16.47]** selection is set as "0 (terminal selection)", you can define any multi-functional terminal as "89/90: initial roll diameter setting terminal", see parameter **[F5.0x digital input terminal function selection]** for details.Set the initial roll diameter by switching terminals, see table below for the corresponding relationship between terminal status and initial roll diameter;

| Initial roll diameter | Initial roll diameter selection | Initial roll diameter |
|-----------------------|---------------------------------|-----------------------|
|-----------------------|---------------------------------|-----------------------|

| selection terminal 1 | terminal 2 |                          |
|----------------------|------------|--------------------------|
| OFF                  | OFF        | Reel diameter [F16.46].  |
| ON                   | OFF        | Initial roll diameter 1. |
| OFF                  | ON         | Initial roll diameter 2. |
| ON                   | ON         | Initial roll diameter 3. |

Note: when all multi-functional terminals are in the OFF state, the initial roll diameter is the reel diameter [F16.46] set point.

### ✤ F16.51: Roll Diameter Reset Selection

| Parameter<br>Code<br>(Address) | Name                          | Description                         | Default<br>(Range) |
|--------------------------------|-------------------------------|-------------------------------------|--------------------|
| F16.51                         | Dell diamatan naast           | SVC FVC PMSVC PMFVC                 | 0                  |
| (0x5033)                       | Roll diameter reset selection | 0: Manual reset of roll diameter    | (0~1)              |
| RUN                            | 361661011                     | 1: Automatic reset of roll diameter | (0,21)             |

**0: Manual reset of roll diameter** When manual reset is selected, you must define any one of the multi-functional terminals as "88: roll diameter reset terminal". When the roll diameter reset terminal is valid, the roll diameter value of the frequency drive restores to the initial value. Manual reset of roll diameter is only valid during stop.

**1: Automatic reset of roll diameter** When automatic reset of roll diameter is selected, the frequency drive restores the roll diameter to the initial value automatically after stop.

### ♦ F16.54~F16.55: Winding Change Limit

| Parameter<br>Code<br>(Address) | Name                            | Description                                                                    | Default<br>(Range)                     |
|--------------------------------|---------------------------------|--------------------------------------------------------------------------------|----------------------------------------|
| F16.54<br>(0x5036)<br>RUN      | Roll diameter change rate limit | <b>SVC FVC PMSVC PMFVC</b><br>Set the limit of roll diameter change rate.      | 10.00mm/s<br>(0.00mm/s~<br>200.00mm/s) |
| F16.55<br>(0x5037)<br>RUN      | Roll diameter<br>change limit   | <b>SVC FVC PMSVC PMFVC</b><br>Set the limit of roll diameter change direction. | 0<br>(0~1)                             |

**Roll diameter rate of change restriction:** Setting this parameter to 0 means there is no restriction on roll diameter changes. When it is set as other than 0, this parameter will restrict the amount of change of roll diameter during unit time so as to avoid sudden change of roll diameter when roll diameter calculation becomes abnormal. Please note: the time response of torque may be affected if this value is set too small. This value should be set after accurate calculation.

### Restrictions for roll diameter change direction:

0: No limit

1: Decrement is prohibited during winding; increment is prohibited during unwinding

### F16.56~F16.63: Roll Diameter Calculation with Linear Velocity

### ♦ F16.56: Linear Speed Input Source

| Parameter<br>Code<br>(Address) | Name                            | Description                                                                                           | Default<br>(Range) |
|--------------------------------|---------------------------------|----------------------------------------------------------------------------------------------------|--------------------|
| F16.56<br>(0x5038)<br>RUN      | Linear velocity<br>input source | <b>SVC FVC PMSVC PMFVC</b><br>0: Terminal selection F16.60/F16.61<br>1: Keypad digital<br>2: Reserved | 0<br>(0~7)         |

| 3: Al1<br>4: Al2<br>5: Reserved<br>6: PUL |  |
|-------------------------------------------|--|
| 7: RS485 communication setting (0x300D)   |  |

This parameter is valid only when the [F16.44] roll diameter calculation method selection is set as "1: calculate via linear speed".

**0: F16.60/F16.61 terminal selection** Select the traction linear speed value by switching terminals; see parameter **[F16.60 - F16.61]** for details.

1: Keypad number setting Linear speed is set and modified by [F16.58].

### 2: Reserved

**3: Al1** Linear speed is set and modified by the terminal (Al1) input analog.

4: Al2 Linear speed is set and modified by the terminal (Al2) input analog.

### 5: Reserved

**6: PUL** Linear speed is set and modified by the terminal (PUL) input pulse signal.

7: RS485 communication setting (0x300D) Linear speed is set and modified by RS485 communication.

Note: The traction linear speed must be obtained accurately when the linear speed calculation method is used during winding. A commonly used method is to obtain the traction linear speed by feeding the output frequency of the frequency drive that drives the traction motor into the winding frequency drive through the analog output terminal. When the linear speed is set by the analog, there is a linear relationship between the maximum value of its analog input and the [F16.57] maximum linear speed. When the linear speed is set by PUL, there is a linear relationship between the maximum value of its PUL frequency and the [F16.57] maximum linear speed.

♦ F16.57: Maximum Linear Speed

| Parameter<br>Code<br>(Address) | Name                       | Description                                                                           | Default<br>(Range)                        |
|--------------------------------|----------------------------|---------------------------------------------------------------------------------------|-------------------------------------------|
| F16.57<br>(0x5039)<br>RUN      | Maximum linear<br>velocity | <b>SVC FVC PMSVC PMFVC</b><br>Set the maximum linear velocity limit for all channels. | 1000.0m/min<br>(0.0m/min~<br>6500.0m/min) |

**Maximum linear speed:** All channels of the linear speed input source are restricted by this maximum linear speed. The maximum linear speed determines the current linear speed. This parameter should be set after accurate calculation or measurement of the actual maximum linear speed.

### ♦ F16.58:Numeric Setting of Linear Speed

| Parameter<br>Code<br>(Address) | Name                                            | Description                                                                            | Default<br>(Range)                      |
|--------------------------------|-------------------------------------------------|----------------------------------------------------------------------------------------|-----------------------------------------|
| F16.58<br>(0x503A)<br>RUN      | Keypad digital<br>setting of linear<br>velocity | <b>SVC FVC PMSVC PMFVC</b><br>Set and modifies the linear speed given with the keypad. | 20.0<br>(0.0 ~ maximum linear<br>speed) |

Numeric Setting of Linear Speed: Set the value of given linear speed when the [F16.56] linear speed input source is "1: Keypad number setting".

### ♦ F16.59: Roll Diameter Calculation Minimum Linear Speed

| Parameter<br>Code<br>(Address) | Name                                           | Description                                                                                                    | Default<br>(Range)                     |
|--------------------------------|------------------------------------------------|----------------------------------------------------------------------------------------------------|----------------------------------------|
| F16.59<br>(0x503B)<br>RUN      | Roll diameter<br>calculation<br>minimum linear | <b>SVC FVC PMSVC PMFVC</b><br>Set the minimum linear speed when calculating the roll diameter with linear speed. | 2.0<br>(0.0 ~ maximum linear<br>speed) |

| speed |  |
|-------|--|

Set the minimum linear speed for starting the roll diameter calculation. When the linear speed detected by the frequency drive is less than this value, the frequency drive will stop roll diameter calculation and keep the current roll diameter value. Setting this value correctly can effectively prevent large deviation in roll diameter calculation when the linear speed is low. This parameter is only useful when the roll diameter is calculated using the linear speed.

### ♦ F16.60~F16.61: Linear Speed Given

| Parameter<br>Code<br>(Address) | Name                    | Description                                                        | Default<br>(Range)                      |
|--------------------------------|-------------------------|--------------------------------------------------------------------|-----------------------------------------|
| F16.60<br>(0x503C)<br>RUN      | Linear speed given<br>1 | <b>SVC FVC PMSVC PMFVC</b><br>Set the set point 1 of linear speed. | 20.0<br>(0.0 ~ maximum linear<br>speed) |
| F16.61<br>(0x503D)<br>RUN      | Linear speed given 2    | <b>SVC FVC PMSVC PMFVC</b><br>Set the set point 2 of linear speed. | 20.0<br>(0.0 ~ maximum linear<br>speed) |

When the **[F16.56]** linear speed input source selection is set as "0: F16.60/F16.61 terminal selection", you can define any multifunctional terminal as "91: linear speed selection terminal" and set the traction linear speed by switching terminals. See the table below for the corresponding relationship between terminal status and linear speed:

| Linear speed selection terminal | Linear speed set point    |
|---------------------------------|---------------------------|
| OFF                             | Linear speed set point 1. |
| ON                              | Linear speed set point 2. |

### ♦ F16.63: Roll Diameter Calculation Minimum Frequency

| Parameter<br>Code<br>(Address) | Name                                                  | Description                                                                                                    | Default<br>(Range)         |
|--------------------------------|-------------------------------------------------------|----------------------------------------------------------------------------------------------------|----------------------------|
| F16.63<br>(0x503F)<br>RUN      | Minimum frequency<br>for roll diameter<br>calculation | <b>SVC FVC PMSVC PMFVC</b><br>Set the minimum frequency when calculating the roll diameter with linear velocity. | 1.00Hz<br>(0.00Hz~10.00Hz) |

When the winding and unwinding frequency value is less than or equal to the roll diameter calculation minimum frequency, the system does not carry out roll diameter calculation, and the current roll diameter value is kept unchanged. This parameter is only useful when the roll diameter is calculated using the linear speed.

### F16.68~F16.70: Roll Diameter Calculation with Thickness

| Parameter<br>Code<br>(Address) | Name                                              | Description                                                                                                    | Default<br>(Range)          |
|--------------------------------|---------------------------------------------------|----------------------------------------------------------------------------------------------------|-----------------------------|
| F16.68<br>(0x5044)<br>RUN      | Number of pulses<br>per turn of winding<br>roller | <b>SVC FVC PMSVC PMFVC</b><br>Set the number of pulses received for each turn the winding<br>roller rotates when calculating the roll diameter with thickness. | 1<br>(1~65000)              |
| F16.69<br>(0x5045)<br>RUN      | Number of turns<br>per layer                      | <b>SVC FVC PMSVC PMFVC</b><br>Set the number of turns required for winding a layer on the roll.                                                                | 1<br>(1~10000)              |
| F16.70<br>(0x5046)<br>RUN      | Material thickness set with numbers               | SVC FVC PMSVC PMFVC<br>Set the thickness of material.                                                                                                    | 0.01mm<br>(0.01mm~100.00mm) |

When the roll diameter calculation method selection [F16.44] is set as "2: calculate via thickness accumulation", the [F16.68 -

**F16.70]** parameter is valid. When using this method to perform roll diameter calculation, you should correctly set **the** [**F08.00/F08.01**] pulse input method and counting frequency division value. The corresponding roll diameter reset operation should be performed after coil change.

Number of pulses per turn: Number of pulses generated when the winding roller rotates for one turn during winding operation. Please note that this number of pulses is that before frequency division by [F08.01]. i.e., when the [F08.00] pulse input method is selected as "2: PG pulse input", the [F16.68] number of pulses per turn of winding roller should be set as the actual number of points of the encoder times the mechanical transmission ratio.

Number of turns per layer: Number of turns to be wound for the winding reel to wind one full layer.

Material thickness number setting: This parameter is used to set material thickness.

The roll diameter calculation formula obtained is as follows:

Current roll diameter = Initial roll diameter ± 2 \* Total number of pulses \*[F16.70] / ([F16.68]\*[F16.69])

### F16.75~F16.82: Tension PID

In circumstances where tension sensor is installed, constant tension of the material can be maintained by using the tension PID function.

### ♦ F16.75: Tension PID Enabled

| Parameter<br>Code<br>(Address) | Name               | Description                              | Default<br>(Range) |
|--------------------------------|--------------------|------------------------------------------|--------------------|
| F16.75<br>(0x504B)<br>STOP     | Enable tension PID | SVCFVCPMSVCPMFVC0: Not enabled1: Enabled | 0<br>(0~1)         |

#### **Tension PID enabled:**

0: Not enabled Tension PID function does not work.

1: Enabled Tension PID function does work.

### ♦ F16.76: Tension PID Output Reference Source

| Parameter<br>Code<br>(Address) | Name                                   | Description                                                                                          | Default<br>(Range) |
|--------------------------------|----------------------------------------|----------------------------------------------------------------------------------------------------|--------------------|
| F16.76<br>(0x504C)<br>STOP     | Tension PID output<br>reference source | SVCFVCPMSVCPMFVC0: Given tension as the reference source.1: Maximum tension as the reference source. | 0<br>(0~1)         |

### Tension PID output reference source:

0: Set tension as reference source

1: Maximum tension as reference source

### ♦ F16.77: Tension PID Maximum Output Ratio

| Parameter<br>Code<br>(Address) | Name                                        | Description                                                             | Default<br>(Range)    |
|--------------------------------|---------------------------------------------|-------------------------------------------------------------------------|-----------------------|
| F16.77<br>(0x504D)<br>RUN      | Tension PID<br>maximum output<br>percentage | <b>SVC FVC PMSVC PMFVC</b><br>Set the percentage of tension PID output. | 10.0%<br>(0.0%~50.0%) |

**Tension PID maximum output ratio:** the percentage of tension it stands for in the **[F16.76]** reference source when the PID output set by this parameter reaches the maximum value (100%).

### ♦ F16.78: Tension PID Feedback Signal Source

| Parameter<br>Code<br>(Address) | Name                                     | Description                                                                                                    | Default<br>(Range) |
|--------------------------------|------------------------------------------|----------------------------------------------------------------------------------------------------|--------------------|
| F16.78<br>(0x504E)<br>RUN      | Tension PID<br>feedback signal<br>source | SVC FVC PMSVC PMFVC0: PID feedback with keypad digital1: Reserved2: Voltage analog AI1 feedback3: Current/voltage analog AI2 feedback4: Reserved5: Terminal pulse PUL feedback6: RS485 communication feedback (0x300E) | 2<br>(0~6)         |

Set input channel for the tension PID controller feedback signal.

| 0: Keypad number PID feedback   | Determine the set point of [F16.78] as the PID feedback channel.                                |  |
|---------------------------------|-------------------------------------------------------------------------------------------------|--|
| 1: Reserved                     |                                                                                                 |  |
| 2: Analog Al1 feedback          | The PID feedback channel is analog AI1.                                                         |  |
| 3: Analog Al2 feedback          | The PID feedback channel is analog AI2.                                                         |  |
| 4: Reserved                     |                                                                                                 |  |
| 5: Terminal pulse PUL feedback  | The PID feedback channel is terminal pulse PUL.                                                 |  |
| 6: RS485 communication feedback | The PID feedback channel is RS485 communication and the communication address is 0x300E/0x200E. |  |

### ✤ F16.79: Tension PID Keypad Feedback Set with Keypad Digital

| Parameter<br>Code<br>(Address) | Name                                                         | Description                                                                                             | Default<br>(Range)     |
|--------------------------------|--------------------------------------------------------------|----------------------------------------------------------------------------------------------------|------------------------|
| F16.79<br>(0x504F)<br>RUN      | Tension PID<br>keypad feedback<br>Set with keypad<br>digital | <b>SVC FVC PMSVC PMFVC</b><br>Set and modifies the tension PID keypad feedback set with keypad digital. | 50.0%<br>(0.0%~100.0%) |

Tension PID keypad number feedback setting: when the tension PID feedback signal source [F16.78] is set as "0: Keypad number PID feedback", this parameter is used to set and modify the keypad number PID feedback.

### ♦ F16.80: Tension PID Feedback Signal Gain

| Parameter<br>Code<br>(Address) | Name                                   | Description                                                                          | Default<br>(Range)   |
|--------------------------------|----------------------------------------|--------------------------------------------------------------------------------------|----------------------|
| F16.80<br>(0x5050)<br>RUN      | Tension PID<br>feedback signal<br>gain | <b>SVC FVC PMSVC PMFVC</b><br>Set the gain of PID feedback signals for all channels. | 1.00<br>(0.00~10.00) |

### ♦ F16.81~F16.82: Tension PI Parameters

| Parameter<br>Code<br>(Address) | Name                | Description                                                          | Default<br>(Range)     |
|--------------------------------|---------------------|----------------------------------------------------------------------|------------------------|
| F16.81<br>(0x5051)<br>RUN      | Proportional gain P | <b>SVC FVC PMSVC PMFVC</b><br>Set the tension PID proportional gain. | 0.500<br>(0.000~8.000) |
| F16.82<br>(0x5052)<br>RUN      | Integral time T     | <b>SVC FVC PMSVC PMFVC</b><br>Set the tension PID integral time.     | 0.5s<br>(0.0s~600.0s)  |

The adjustment parameters of the PID controller. The parameter values should be adjusted according to actual system characteristics.

**Proportional gain:** Determines the regulation intensity of the PID regulator. The higher the gain, the greater the regulation intensity. However, excessively high intensity may easily result in oscillation.

Integral time: Determines the integral regulation intensity of the PID regulator. The shorter the integral time, the greater the regulation intensity.

# 11.19 Group F17: Reserved

## 11.20 Group F18: Reserved

- 11.21 Group F19: User Programmable Group A
- 11.22 Group F20: User Programmable Group B

### 11.23 Group F21: Industry Application extension Group

### 11.24 Group F22: Reserved

11.25 Group F23: Reserved

# 11.26 Group F24: Reserved

# 11.27 Group F25: Calibration of Analog Input and Output (AI, AO)

This group of function codes is used to calibrate analog input (AI) and analog output (AO) so as to eliminate zero drift and gain effects brought by hardware circuits.

This group of functional parameters has been calibrated in factory, so the parameter values do not change when parameters are restored to Defaults. Calibration is generally not required at the application site.

Measured value: the actual value measured via a measuring instrument such as multimeter.

Monitored value: the value before calibration of the frequency drive, which is viewed via (C02.10, C02.11, C02.12).

During calibration, output the actual value and monitored value of each input or output port into the corresponding parameter and the frequency drive will conduct calibration automatically. Generally, three segments of different values are selected for calibration.

The input or output monitored value following calibration is basically the same as the actual value.

Calibrating relevant parameters:

| Port | Туре                  | Monitoring before<br>calibration | Monitoring after<br>calibration | Calibrating set parameters |
|------|-----------------------|----------------------------------|---------------------------------|----------------------------|
| Al1  | Voltage (F05.41=0)    | C02.10                           | C00.16                          | F25.00-F25.05              |
| Al1  | Current (F05.41=1)    | C02.10                           | C00.16                          | F25.06-F25.11              |
| Al2  | Voltage (F05.42=0)    | C02.11                           | C00.17                          | F25.12-F25.17              |
| Al2  | Current (F05.42=1)    | C02.11                           | C00.17                          | F25.18-F25.23              |
| AO   | Voltage (F06.00=0)    | C02.12                           | C00.20                          | F25.24-F25.29              |
| AO   | Current (F06.00=1, 2) | C02.12                           | C00.20                          | F25.30-F25.35              |

**Note:** when different signal types are selected, you must manually flip the selector switch. See "Changeover Switch Function Legend and Description" for details.

# F25.00 ~ F25.11: Al1 Calibration Parameters

Parameter F5.41 is used to select voltage or current input. F5.41 set to "0" indicates voltage input, while "1" indicates current input.

♦ F25.00 - F25.05: All Voltage Input Calibration

| Parameter<br>Code<br>(Address) | Name                      | Description                                                                                                    | Default<br>(Range)         |
|--------------------------------|---------------------------|----------------------------------------------------------------------------------------------------|----------------------------|
| F25.00<br>(0x5900)<br>RUN      | AI1 measured<br>voltage 1 | <b>V/F SVC FVC PMVF PMSVC PMFVC</b><br>The first stage corrected voltage. The measured value is input into the parameter.                                  | 0.500V<br>(0.000V~3.000V)  |
| F25.01<br>(0x5901)<br>RUN      | AI1 monitor voltage<br>1  | <b>V/F SVC FVC PMVF PMSVC PMFVC</b><br>The monitor value corresponding to the first stage corrected voltage. The value of C02.10 is input.                 | 0.500V<br>(0.000V~3.000V)  |
| F25.02<br>(0x5902)<br>RUN      | AI1 measured voltage 2    | V/F SVC FVC PMVF PMSVC PMFVC<br>The second stage corrected voltage. The measured value is<br>input into the parameter.                                     | 5.000V<br>(0.000V~7.000V)  |
| F25.03<br>(0x5903)<br>RUN      | Al1 monitor voltage<br>2  | Al1 monitor voltage 2 V/F SVC FVC PMVF PMSVC PMFVC<br>The monitor value corresponding to the second stage corrected voltage. The value of C02.10 is input. |                            |
| F25.04<br>(0x5904)<br>RUN      | AI1 measured<br>voltage 3 | <b>V/F SVC FVC PMVF PMSVC PMFVC</b><br>The third stage corrected voltage. The measured value is input into the parameter.                                  | 9.500V<br>(0.000V~11.000V) |

| F25.05<br>(0x5905)<br>RUN<br>Al1 monitor voltage<br>3 | <b>V/F SVC FVC PMVF PMSVC PMFVC</b><br>The monitor value corresponding to the third stage corrected voltage. The value of C02.10 is input. | 9.500V<br>(0.000V~11.000V) |
|-------------------------------------------------------|----------------------------------------------------------------------------------------------------|----------------------------|
|-------------------------------------------------------|----------------------------------------------------------------------------------------------------|----------------------------|

### ✤ F25.06 - F25.11: Al1 Current Input Calibration

| Parameter<br>Code<br>(Address) | Name                      | Description                                                                                                    | Default<br>(Range)             |
|--------------------------------|---------------------------|----------------------------------------------------------------------------------------------------|--------------------------------|
| F25.06<br>(0x5906)<br>RUN      | AI1 Measured<br>Current 1 | V/F SVC FVC PMVF PMSVC PMFVC<br>The first stage corrected current. The measured value is input<br>into the parameter.                       | 1.000mA<br>(0.000mA~6.000mA)   |
| F25.07<br>(0x5907)<br>RUN      | AI1 Monitor Current<br>1  | <b>V/F SVC FVC PMVF PMSVC PMFVC</b><br>The monitor value corresponding to the first stage corrected current. The value of C02.10 is input.  | 1.000mA<br>(0.000mA~6.000mA)   |
| F25.08<br>(0x5908)<br>RUN      | AI1 Measured<br>Current 2 | <b>V/F SVC FVC PMVF PMSVC PMFVC</b><br>The second stage corrected current. The measured value is input into the parameter.                  | 10.000mA<br>(0.000mA~14.000mA) |
| F25.09<br>(0x5909)<br>RUN      | AI1 Monitor Current<br>2  | <b>V/F SVC FVC PMVF PMSVC PMFVC</b><br>The monitor value corresponding to the second stage corrected current. The value of C02.10 is input. | 10.000mA<br>(0.000mA~14.000mA) |
| F25.10<br>(0x590A)<br>RUN      | AI1 Measured<br>Current 3 | <b>V/F SVC FVC PMVF PMSVC PMFVC</b><br>The third stage corrected current. The measured value is input into the parameter.                   | 19.000mA<br>(0.000mA~21.000mA) |
| F25.11<br>(0x590B)<br>RUN      | AI1 Monitor Current<br>3  | <b>V/F SVC FVC PMVF PMSVC PMFVC</b><br>The monitor value corresponding to the third stage corrected current. The value of C02.10 is input.  | 19.000mA<br>(0.000mA~21.000mA) |

## F25.12 ~ F25.23: Al2 Calibration Parameters

Select voltage or current input by setting parameter F5.42. Setting F5.42 as "0" and "1" indicates voltage input and current input, respectively.

### ♦ F25.12 - F25.17: Al2 Voltage Input Calibration

| Parameter<br>Code<br>(Address) | Name                      | Description                                                                                                    | Default<br>(Range)         |
|--------------------------------|---------------------------|----------------------------------------------------------------------------------------------------|----------------------------|
| F25.12<br>(0x590C)<br>RUN      | Al2 Measured<br>Voltage 1 | <b>V/F SVC FVC PMVF PMSVC PMFVC</b><br>The first stage corrected voltage. The measured value is input into the parameter.                   | 0.500V<br>(0.000V~3.000V)  |
| F25.13<br>(0x590D)<br>RUN      | Al2 Monitor Voltage<br>1  | <b>V/F SVC FVC PMVF PMSVC PMFVC</b><br>The monitor value corresponding to the first stage corrected voltage. The value of C02.11 is input.  | 0.500V<br>(0.000V~3.000V)  |
| F25.14<br>(0x590E)<br>RUN      | Al2 Measured<br>Voltage 2 | <b>V/F SVC FVC PMVF PMSVC PMFVC</b><br>The second stage corrected voltage. The measured value is input into the parameter.                  | 5.000V<br>(0.000V~7.000V)  |
| F25.15<br>(0x590F)<br>RUN      | Al2 Monitor Voltage<br>2  | <b>V/F SVC FVC PMVF PMSVC PMFVC</b><br>The monitor value corresponding to the second stage corrected voltage. The value of C02.11 is input. | 5.000V<br>(0.000V~7.000V)  |
| F25.16<br>(0x5910)<br>RUN      | AI2 Measured<br>Voltage 3 | <b>V/F SVC FVC PMVF PMSVC PMFVC</b><br>The third stage corrected voltage. The measured value is input into the parameter.                   | 9.500V<br>(0.000V~11.000V) |
| F25.17<br>(0x5911)<br>RUN      | Al2 Monitor Voltage<br>3  | <b>V/F SVC FVC PMVF PMSVC PMFVC</b><br>The monitor value corresponding to the third stage corrected voltage. The value of C02.11 is input.  | 9.500V<br>(0.000V~11.000V) |

### ♦ F25.18 - F25.23: Al2 Current Input Calibration

| Parameter<br>Code<br>(Address) | Name                      | Description                                                                                                    | Default<br>(Range)             |
|--------------------------------|---------------------------|----------------------------------------------------------------------------------------------------|--------------------------------|
| F25.18<br>(0x5912)<br>RUN      | Al2 Measured<br>Current 1 | <b>V/F SVC FVC PMVF PMSVC PMFVC</b><br>The first stage corrected current. The measured value is input into the parameter.                   | 1.000mA<br>(0.000mA~6.000mA)   |
| F25.19<br>(0x5913)<br>RUN      | AI2 Monitor Current<br>1  | V/F SVC FVC PMVF PMSVC PMFVC<br>The monitor value corresponding to the first stage corrected<br>current. The value of C02.11 is input.      | 1.000mA<br>(0.000mA~6.000mA)   |
| F25.20<br>(0x5914)<br>RUN      | Al2 Measured<br>Current 2 | <b>V/F SVC FVC PMVF PMSVC PMFVC</b><br>The second stage corrected current. The measured value is input into the parameter.                  | 10.000mA<br>(0.000mA~14.000mA) |
| F25.21<br>(0x5915)<br>RUN      | AI2 Monitor Current<br>2  | <b>V/F SVC FVC PMVF PMSVC PMFVC</b><br>The monitor value corresponding to the second stage corrected current. The value of C02.11 is input. | 10.000mA<br>(0.000mA~14.000mA) |
| F25.22<br>(0x5916)<br>RUN      | Al2 Measured<br>Current 3 | <b>V/F SVC FVC PMVF PMSVC PMFVC</b><br>The third stage corrected current. The measured value is input into the parameter.                   | 19.000mA<br>(0.000mA~21.000mA) |
| F25.23<br>(0x5917)<br>RUN      | AI2 Monitor Current<br>3  | <b>V/F SVC FVC PMVF PMSVC PMFVC</b><br>The monitor value corresponding to the third stage corrected current. The value of C02.11 is input.  | 19.000mA<br>(0.000mA~21.000mA) |

# F25.24 - F25.35: AO Calibration Parameters

Select voltage or current output by setting parameter F6.00. Setting F6.00 as "0" and "1 or 2" indicates voltage output and current output, respectively.

**Note:** when calibrating AO output, you must set F6.02 as "100.0%" and F06.03 as "0.0", otherwise the linear ratio of calibration may be affected.

### ♦ F25.24 - F25.29: AO Voltage Output Calibration

| Parameter<br>Code<br>(Address) | Name                     | Description                                                                                                    | Default<br>(Range)         |
|--------------------------------|--------------------------|----------------------------------------------------------------------------------------------------|----------------------------|
| F25.24<br>(0x5918)<br>RUN      | AO Measured<br>Voltage 1 | V/F SVC FVC PMVF PMSVC PMFVC<br>The first stage corrected voltage. The measured value is input<br>into the parameter.                       | 0.500V<br>(0.000V~3.000V)  |
| F25.25<br>(0x5919)<br>RUN      | AO Monitor Voltage<br>1  | V/F SVC FVC PMVF PMSVC PMFVC<br>The monitor value corresponding to the first stage corrected<br>voltage. The value of C02.12 is input.      | 0.500V<br>(0.000V~3.000V)  |
| F25.26<br>(0x591A)<br>RUN      | AO Measured<br>Voltage 2 | <b>V/F SVC FVC PMVF PMSVC PMFVC</b><br>The second stage corrected voltage. The measured value is input into the parameter.                  | 5.000V<br>(0.000V~7.000V)  |
| F25.27<br>(0x591B)<br>RUN      | AO Monitor Voltage<br>2  | <b>V/F SVC FVC PMVF PMSVC PMFVC</b><br>The monitor value corresponding to the second stage corrected voltage. The value of C02.12 is input. | 5.000V<br>(0.000V~7.000V)  |
| F25.28<br>(0x591C)<br>RUN      | AO Measured<br>Voltage 3 | <b>V/F SVC FVC PMVF PMSVC PMFVC</b><br>The third stage corrected voltage. The measured value is input into the parameter.                   | 9.500V<br>(0.000V~11.000V) |
| F25.29<br>(0x591D)<br>RUN      | AO Monitor Voltage<br>3  | <b>V/F SVC FVC PMVF PMSVC PMFVC</b><br>The monitor value corresponding to the third stage corrected voltage. The value of C02.12 is input.  | 9.500V<br>(0.000V~11.000V) |

### ♦ F25.30 - F25.35: AO Current Output Calibration

| Parameter | Nomo | Description | Default |
|-----------|------|-------------|---------|
| Code      | Name | Description | (Range) |

| (Address)                 |                          |                                                                                                    |                                |
|---------------------------|--------------------------|----------------------------------------------------------------------------------------------------|--------------------------------|
| F25.30<br>(0x591E)<br>RUN | AO Measured<br>Current 1 | <b>V/F SVC FVC PMVF PMSVC PMFVC</b><br>The first stage corrected current. The measured value is input into the parameter.                   | 1.000mA<br>(0.000mA~6.000mA)   |
| F25.31<br>(0x591F)<br>RUN | AO Monitor Current<br>1  | V/F SVC FVC PMVF PMSVC PMFVC<br>The monitor value corresponding to the first correction current is<br>input with C02.12 value.              | 1.000mA<br>(0.000mA~6.000mA)   |
| F25.32<br>(0x5920)<br>RUN | AO Measured<br>Current 2 | <b>V/F SVC FVC PMVF PMSVC PMFVC</b><br>The second stage corrected current. The measured value is input into the parameter.                  | 10.000mA<br>(0.000mA~14.000mA) |
| F25.33<br>(0x5921)<br>RUN | AO Monitor Current<br>2  | <b>V/F SVC FVC PMVF PMSVC PMFVC</b><br>The monitor value corresponding to the second stage corrected current. The value of C02.12 is input. | 10.000mA<br>(0.000mA~14.000mA) |
| F25.34<br>(0x5922)<br>RUN | AO Measured<br>Current 3 | V/F SVC FVC PMVF PMSVC PMFVC<br>The third stage corrected current. The measured value is input<br>into the parameter.                       | 19.000mA<br>(0.000mA~21.000mA) |
| F25.35<br>(0x5923)<br>RUN | AO Monitor Current<br>3  | <b>V/F SVC FVC PMVF PMSVC PMFVC</b><br>The monitor value corresponding to the third stage corrected current. The value of C02.12 is input.  | 19.000mA<br>(0.000mA~21.000mA) |